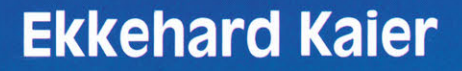

# COMMODORE<br>116, 16, plus/4

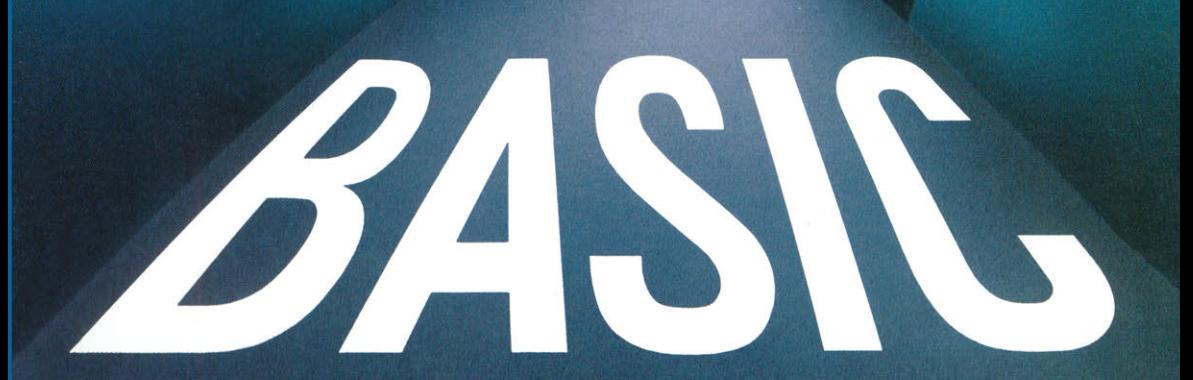

Springer Fachmedien Wiesbaden GmbH

Ekkehard Kaier

BASIC-Wegweiser für den Commodore 116, Commodore 16 und Commodore plus/4 Mikrocomputer sind Vielzweck-Computer (General Purpose Computer) mit vielfältigen Anwendungsmöglichkeiten wie Textverarbeitung, Datei/Datenbank, Tabellenverarbeitung und Grafik.

Gerade für den Anfänger ist diese Vielfalt häufig verwirrend. Hier bietet die Wegweiser-Reihe eine klare und leicht verständliche Orientierungshilfe.

Jeder Titel der Wegweiser-Reihe wendet sich an Benutzer eines bestimmten Mikrocomputers bzw. Programmiersystems mit dem Ziel, Wege zu den grundlegenden Anwendungsmöglichkeiten und damit zum erfolgreichen Einsatz des jeweiligen Computers zu weisen.

Bereits erschienen:

BASIC-Wegweiser für den Apple II und kompatible Computer

MBASIC-Wegweiser für Mikrocomputer unter CP/M und MS-DOS

BASIC-Wegweiser für den Commodore 64

BASIC-Wegweiser für den IBM PC, PC XT, Portable PC und PCjr

BASIC-Wegweiser für den Commodore 116, Commodore 16 und Commodore plus/4

ln Vorbereitung:

BASIC-Wegweiser für MSX-Mikrocomputer PASCAL-Wegweiser für Mikrocomputer

Ekkehard Kaier

## **BASIC-Wegweiser für den Commodore 116, Commodore 16 und Commodore plus/4**

Datenverarbeitung mit BASIC 3.5

Mit 87 Programmen, 2 Dateien, 40 Programmablaufplänen und Struktogrammen sowie 116 Abbildungen

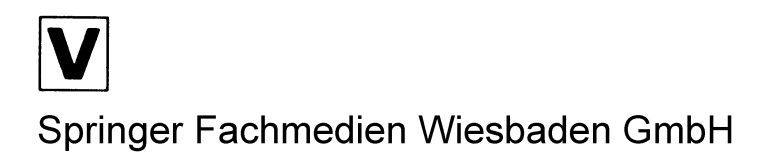

Das in diesem Buch enthaltene Programm-Material ist mit keiner Verpflichtung oder Garantie irgendeiner Art verbunden. Der Autor iibernimmt infolgedessen keine Verantwortung und wird keine daraus folgende oder sonstige Haftung iibernehmen, die auf irgendeine Art aus der Benutzung dieses Programm-Materials oder Teilen davon entsteht.

#### 1985

Alle Rechte vorbehalten © Springer Fachmedien Wiesbaden 1985 Ursprunglich erschienen bei Friedr. Vieweg & Sohn Verlagsgesellschaft mbH, Braunschweig 1985

Die Vervielfăltigung und Obertragung einzelner Textabschnitte, Zeichnungen oder Bilder, auch fiir Zwecke der Unterrichtsgestaltung, gestattet das Urheberrecht nur, wenn sie mit dem Verlag vorher vereinbart wurden. lm Einzelfall muB iiber die Zahlung einer Gebiihr fiir die Nutzung fremden geistigen Eigentums entschieden werden. Das gilt fur die Vervielfăltigung durch alle Verfahren einschlieBiich Speicherung und jede Übertragung auf Papier, Transparente, Filme, Bänder, Platten und andere Medien. Dieser Vermerk umfaBt nicht die in den §§ 53 und 54 URG ausdriicklich erwăhnten Ausnahmen.

Umschlaggestaltung: Peter Lenz, Wiesbaden

ISBN 978-3-528-04337-7 ISBN 978-3-663-14217-1 (eBook) DOI 10.1007/978-3-663-14217-1

#### **Vorwort**

Das vorliegende Wegweiser-Buch weist Wege zum erfolgreichen Einsatz des Commodore 116, Commodore 16 und Commodore plus/4.

Das Wegweiser-Buch vermittelt aktuelles Grundlagenwissen zur Datenverarbeitung bzw. Informatik:

- -Was ist Hardware, Software und Firmware?
- Was sind Großcomputer und Mikrocomputer?
- $-$  Was sind Datenstrukturen und Programmstrukturen?
- Was sind Betriebssysteme und Anwenderprogramme?
- -Was heißt ,fertige Programm-Pakete einsetzen'?
- Was beinhaltet das eigene Programmieren?

Nach der Lektüre dieses Abschnitts sind Sie in der Lage, die Commodore-Computer in den Gesamtrahmen der "Datenverarbeitung/Informatik" einzuordnen.

Das Wegweiser-Buch gibt eine erste Bedienungsanleitung:

- -Wie bediene ich Tastatur, Bildschirm, Floppy bzw. Disketteneinheit und Drucker des C-116, C-16 und plus/4.
- Wie erstelle ich mein erstes Programm in der Programmiersprache BASIC 3.5?
- -Welche Befehle umfaßt BASIC 3.5 (zu jedem Befehl wird ein Beispiel angegeben)?
- Worin unterscheiden sich BASIC 3.5 von den anderen Sprachversionen BASIC 2.0 und BASIC 4.0?
- Laufen Programme des C-116, C-16 und plus/4 auch auf anderen Mikrocomputern von Commodore?

Nach der Lektüre dieses Abschnitts können Sie ihren C-116, C-16 und plus/4 bedienen, Programme laufen lassen und einfache BASIC-Programme selbst erstellen und speichern.

Das Wegweiser-Buch enthält einen kompletten Programmierkurs mit folgenden grundlegenden BASIC-Anwendungen:

- Programme mit den wichtigen Ablaufstrukturen (Folge-, Auswahl-, Wiederholungs- und Unterprogrammstrukturen).
- Verarbeitung von Text, Ein-/Ausgabe und Tabellen.
- Maschinennahe Programmierung ( ... Bit für Bit).
- $-$  Suchen, Sortieren, Mischen und Gruppieren von Daten.
- Sequentielle Datei und Direktzugriff-Datei.
- Grafik und Musik.

Nach der Lektüre dieses Abschnitts können Sie die Sprachmöglichkeiten von BASIC 3.5 auf dem Commodore 116, Commodore 16 und Commodore plus/4 nutzen.

Das Wegweiser-Buch soll die von Commodore gelieferten System-Handbücher keinesfalls ersetzen, sondern ergänzen:

ln den Handbüchern werden Programmiersprachen, das DOS-Betriebssystem, die Gerätebedienung, technische Eigenschaften (Hardware), spezielle Geräte oder Software beschrieben.

Das Wegweiser-Buch hingegen beschreibt die Grundlagen der Datenverarbeitung, um sie an zahlreichen Anwendungsmöglichkeiten für den C-116, C-16 und plus/4 zu demonstrieren und zu veranschaulichen.

Im Wegweiser-Buch werden für alle 87 Programm-Beispiele das BASIC-Listing (LIST) und die Ausführung (RUN) wiedergegeben und ausführlich erklärt.

Die Abschnitte 2 und 3 des Wegweiser-Buches bauen aufeinander auf und sollten in dieser Abfolge gelesen werden. Abschnitt 1 hingegen kann parallel dazu bearbeitet werden.

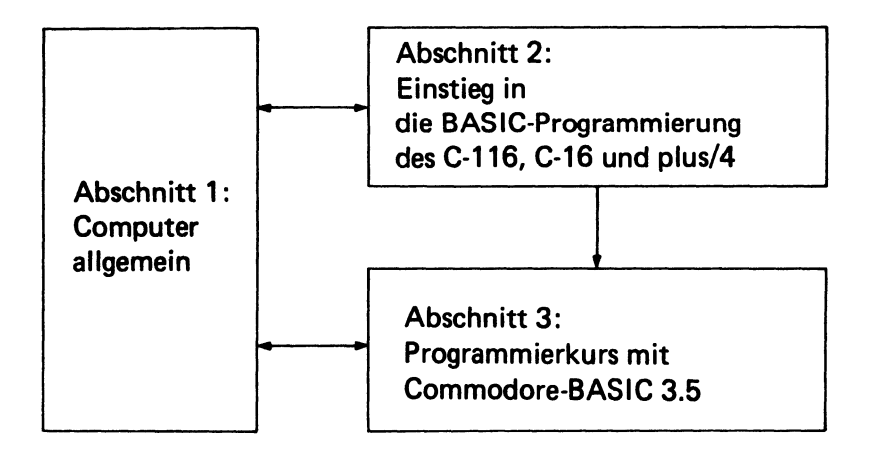

Für schnelle und eilige Commodore-Besitzer: Das Wegweiser-Buch läßt sich auch als Nachschlagewerk benutzen. Aus diesem Grunde wurden das Inhaltsverzeichnis und auch das Sachwortverzeichnis sehr detailliert aufgegliedert.

Heidelberg, September 1984 Ekkehard Kaier

#### **Inhaltsverzeichnis**

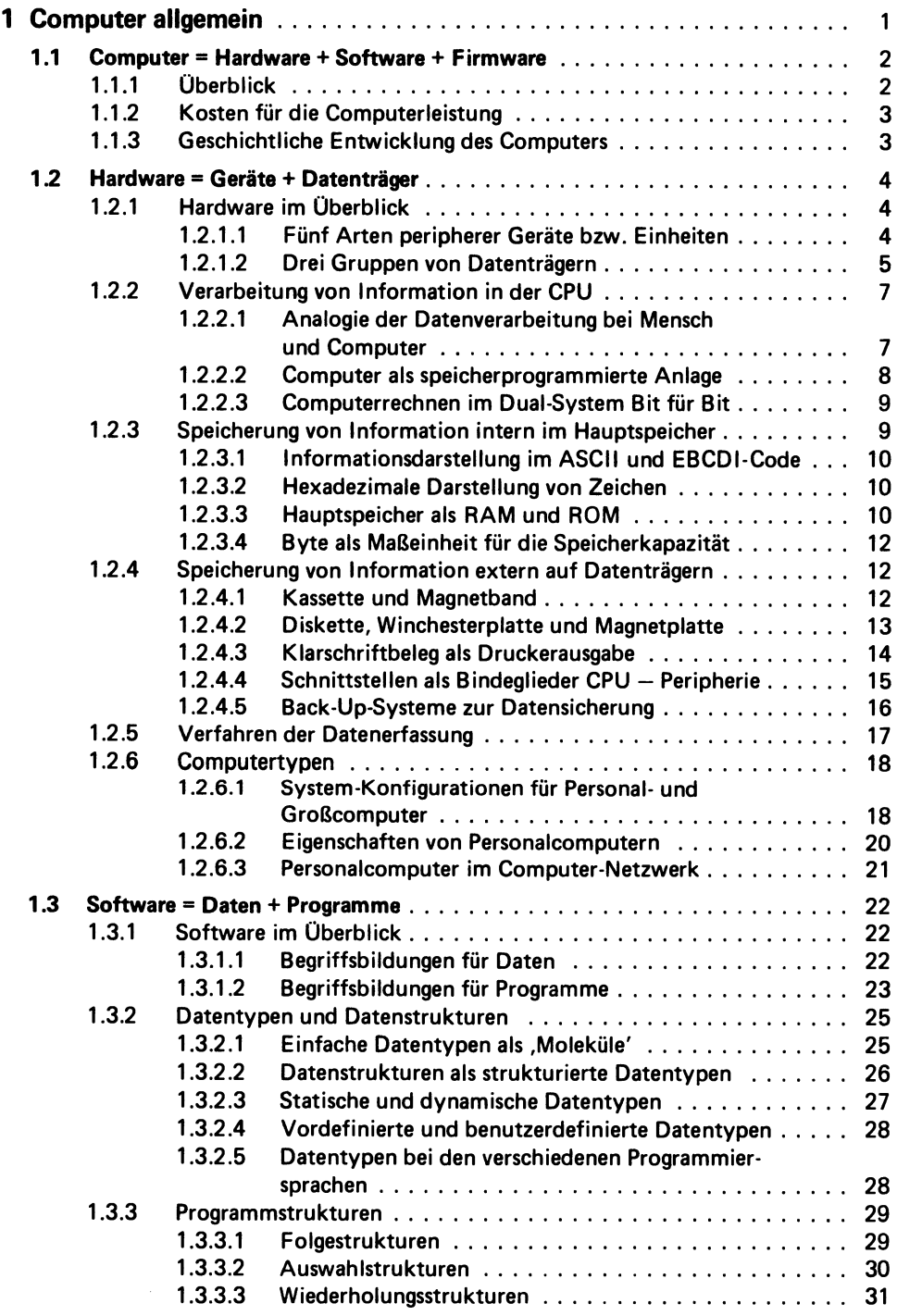

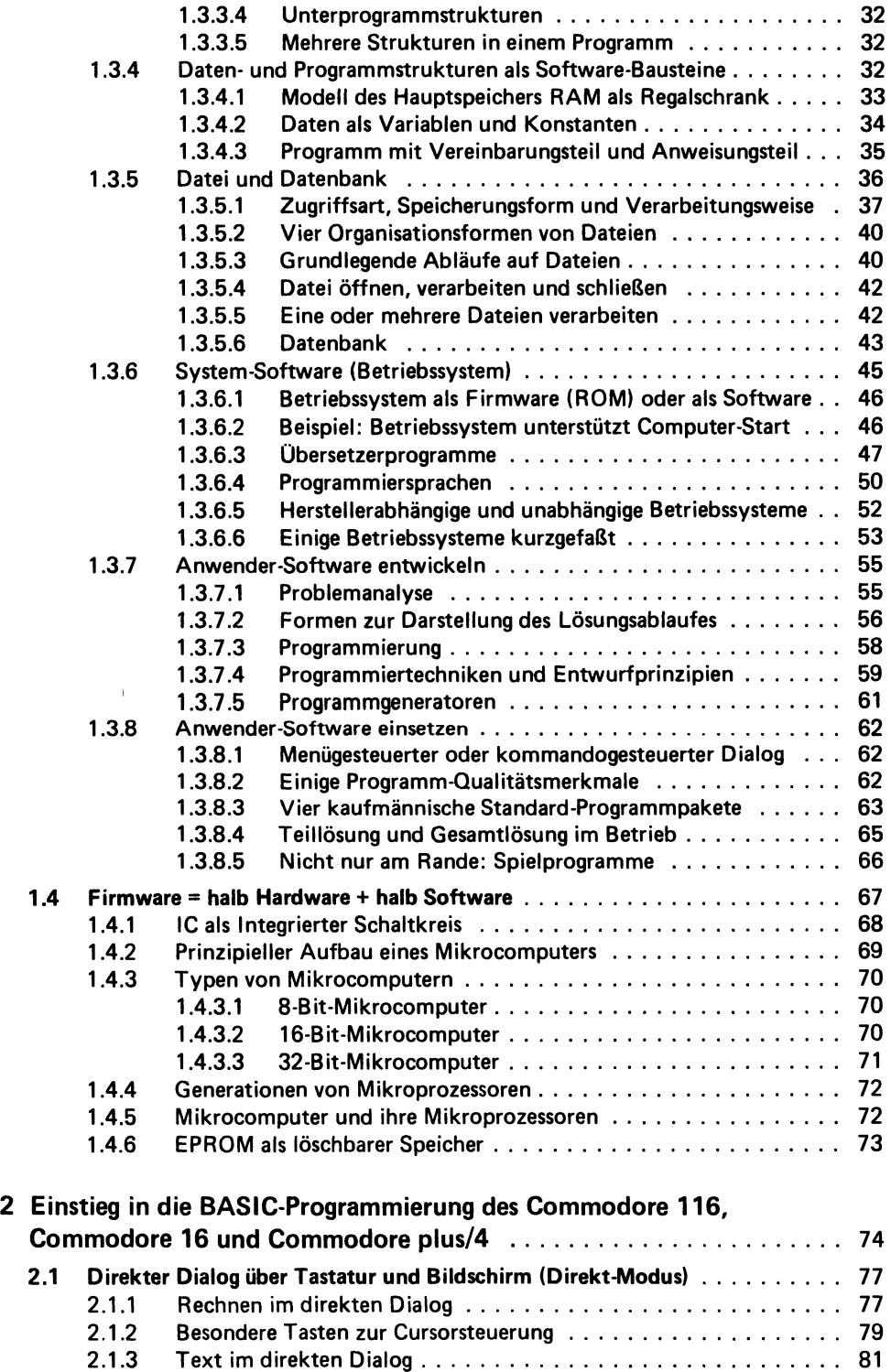

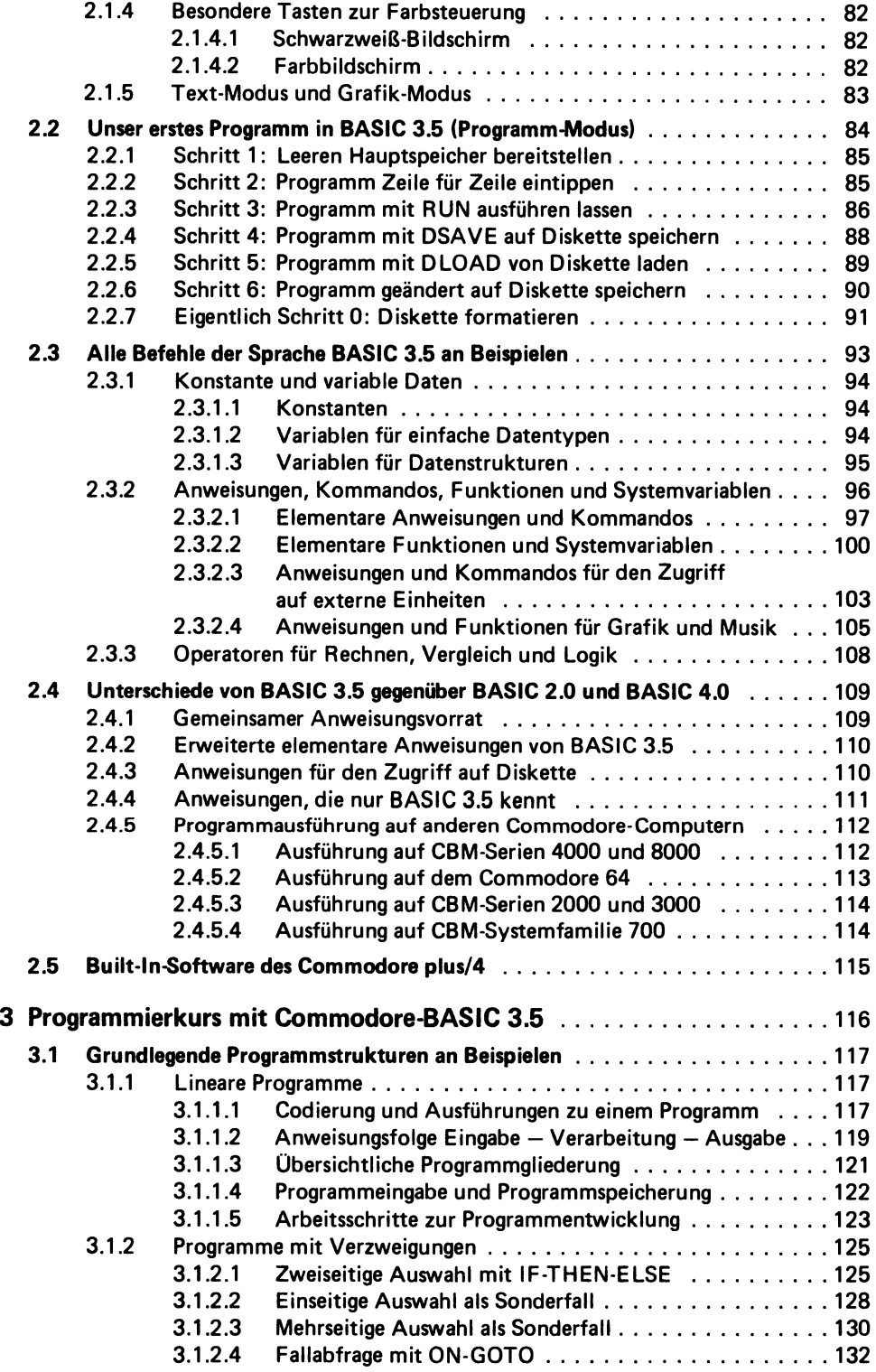

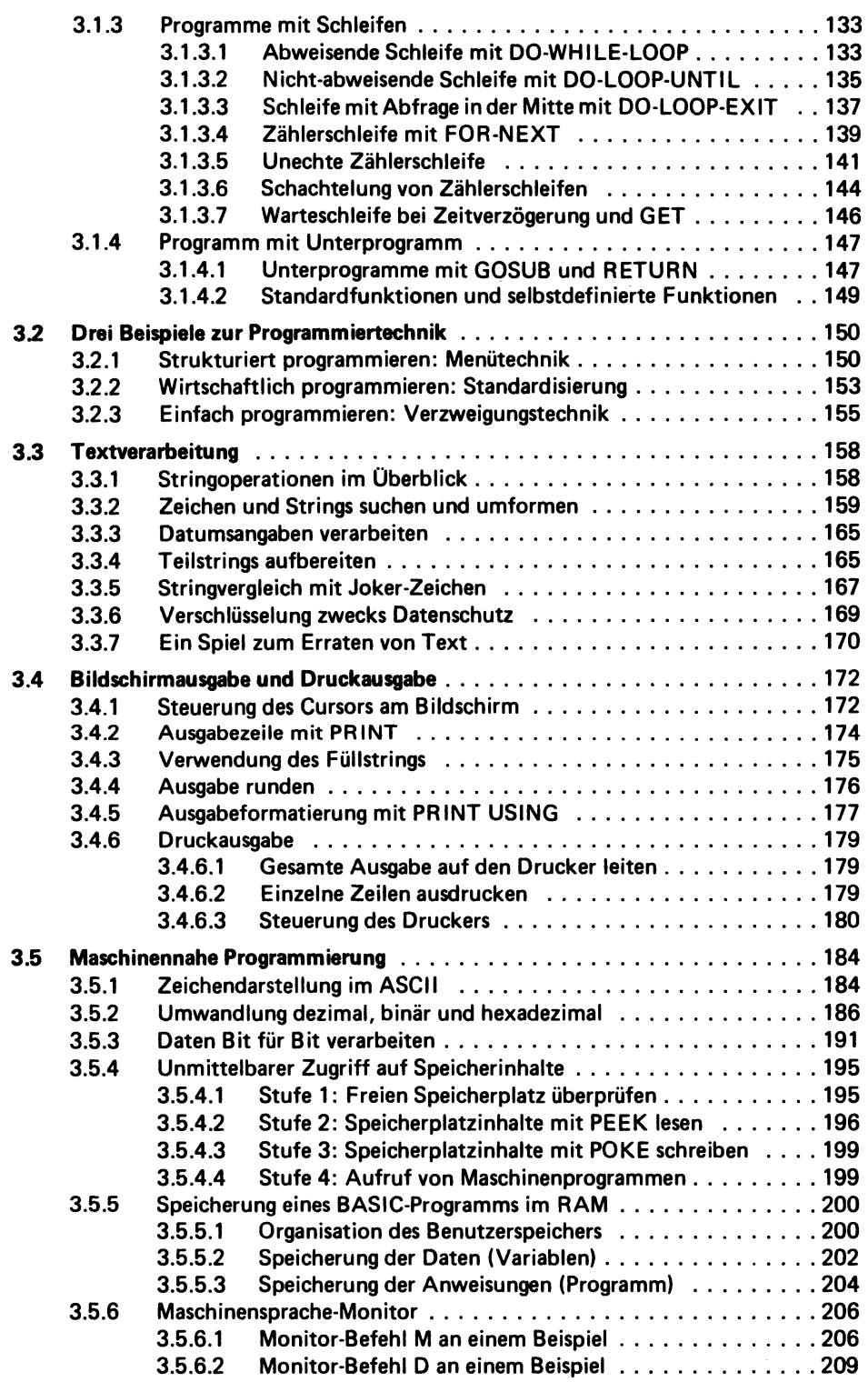

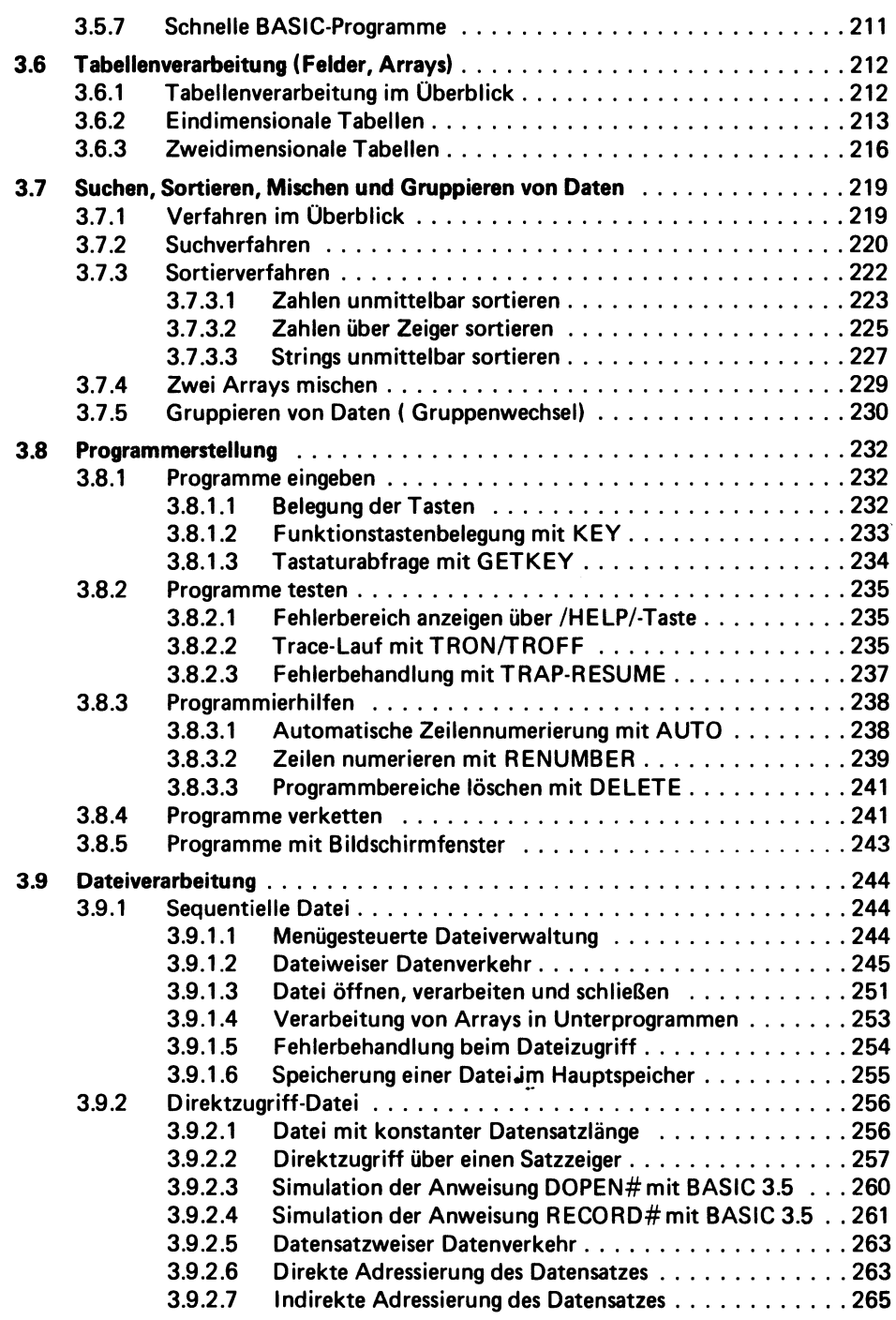

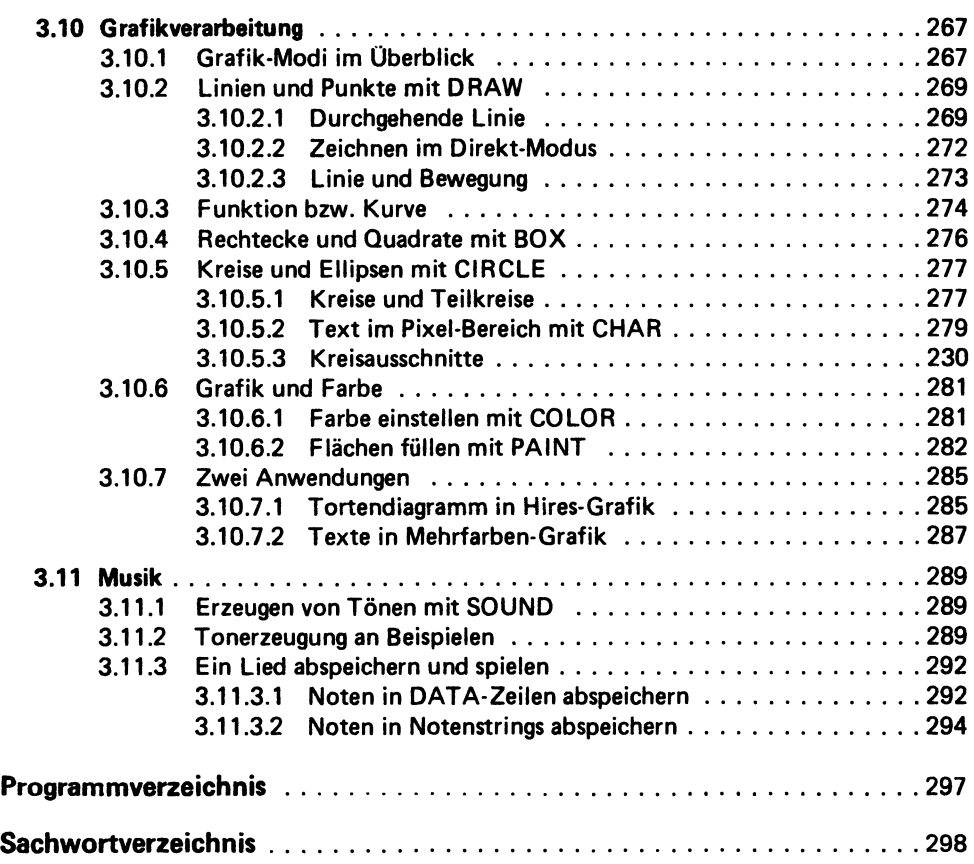

# 1 Computer allgemein

#### **1.1 Computer= Hardware+ Software+ Flnnware**

#### **1.1.1 Oberblick**

Jeder Computer besteht aus Hardware (harter Ware), aus Software (weicher Ware) und aus Firmware (fester Ware). Dies gilt für Mikro- und Personalcomputer ebenso wie für Großcomputer.

Die H a r d w a r e umfaßt alles das, was man anfassen kann: Geräte einerseits und Datenträger andererseits. Das wichtigste Gerät ist die Zentraleinheit bzw. CPU (für Central Processing Unit), mit der periphere Einheiten als Randeinheiten verbunden<br>sind; so z.B. eine Tastatur zur Eingabe der Daten von Hand, so z.B. eine Tastatur zur Eingabe der Daten von Hand, ein Drucker zur Ausgabe der Resultate schwarz auf weiß und eine Disketteneinheit zur langfristigen Speicherung von Daten auf einer Diskette als Datenträger außerhalb der CPU.

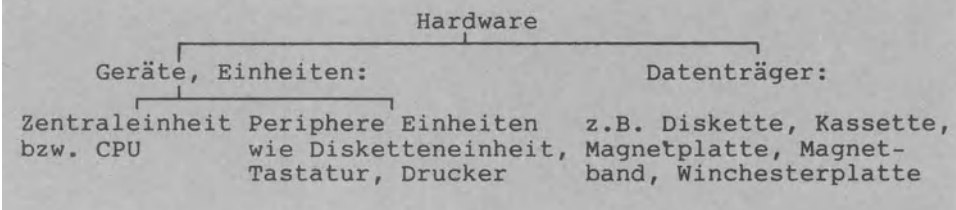

#### Die Hardware als harte Ware kann man anfassen

Die S o f t w a r e als zweite Komponente des Computers kann man im Gegensatz zur Hardware nicht anfassen. Software bedeutet soviel wie Information; sie umfaßt die Daten und auch die Programme als Vorschriften zur Verarbeitung dieser Daten. Ist die Hardware als festverdrahtete Elektronik des Computers fest und vom Benutzer nicht (ohne weiteres) änderbar, dann gilt für die Software genau das Gegenteil: Jeder Benutzer kann Programm wie Daten verändern, austauschen, ergänzen und auch zerstören.

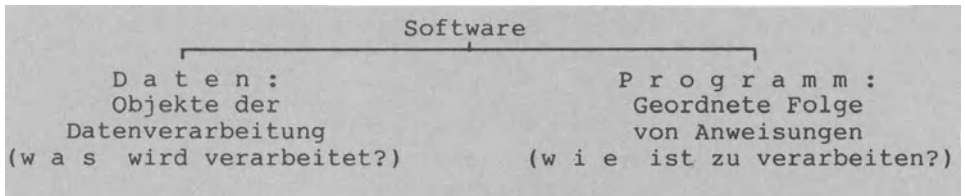

Die Software als weiche Ware kann man nicht anfassen

Die F i r m w a r e als dritte Komponente des Computers kann man der Hardware oder der Software zuordnen. Sie ist deshalb wie ein 'Zwitter' halb Hardware und halb Software. So ist z.B. das Rechenprogramm jedes Taschenrechners in einem speziellen Speicher ROM (Read Only Memory als Nur-Lese-Speicher) enthalten. Der Benutzer kann dieses Programm zwar laufen lassen und Information entnehmen und lesen (read), nicht jedoch abändern.

FÜr den Benutzer ist es wie Hardware fest. FÜr den Hersteller des ROMs hingegen stellt es sich wie Software veränderbar dar, da er den Speicher ROM ja programmieren kann und muß. Ein anderes Beispiel: FÜr viele Mikrocomputer werden Module mit fest im ROM gespeicherten Programmen bis zu 30.000 Zeichen angeboten; der Anwender steckt ein Modul in den Eingabeschacht<br>seines (Computers und befindet sich sogleich im Programm, Er Computers und befindet sich sogleich im Programm. Er kann dieses Programm als Firmware zwar laufen lassen bzw. ausführen, nicht aber umprogrammieren und verändern. Mit der Mikrotechnologie, mit dem Chip und dem IC (Integrated Circuit für Integrierter Schaltkreis) hat die Firmware immer

mehr an Bedeutung gewonnen.

Die Hardware (fest verdrahtete Elektronik), die Software (frei änderbare Daten und Programme) und die Firmware (hart für den Benutzer und weich für den Hersteller) stellen die drei<br>grundlegenden Komponenten jedes Computersdar. g r u n d l e g e n d e n Darüberhinaus gibt es weitere ....ware: so die Orgware (Organisation von Aufbau und Ablauf), die Menware (Personen), die Brainware (geistige Leistungen) und die Teachware (Lehren und Lernen).

#### **1.1.2 Kosten für die Computerleistung**

Leistung bedeutet Arbeit pro Zeiteinheit. Bestand die Arbeit des Computers früher im Rechnen, also im Umgang mit (Computer heißt wörtlich Rechner), so wird sie heute ergänzt durch das Verarbeiten von Text allgemein. immer kürzer: so arbeiten Computer heute 200mal schneller als vor 25 Jahren (Nanosekundenbereich, 1-milliardstel Sekunde).

Betrachtet man die Entwicklung der Computerkosten, so ist ein zunehmendes Absinken der Kosten für die Hardware gegenüber den Kosten für die Software festzustellen. Zwei Gründe dafür:<br>Einerseits verbilligt sich die Hardware immer mehr. sei es Einerseits verbilligt sich die Hardware immer mehr, durch die Massenproduktion, sei es durch Fortschritte in der Mikrotechnologie. Bei entsprechender Entwicklung anderer Industriezweige dürfte ein VW-Käfer nicht mehr als 50 DM kosten und eine Boeing 767 nicht mehr als 1500 DM.<br>Andererseits verteuert sich die Software mehr und mehr,sei es

durch die Personalkostenintensität (Gehälter für Programmentwicklung, -pflege u. -wartung), sei es durch das immer höhere Anspruchsniveau (Erfolgsrechnung heute bereits allwöchentlich und früher nur einmal im Jahr zum Jahresabschluß).

Man spricht schon von einer Kostenrelation von '20% für Hardware' gegenüber '80% für Software'.

#### **1.1.3 Geschichtliche Entwicklung des Computers**

Erst 1941 stellte der deutsche Ingenieur Konrad Zuse erstmals einen richtigen Computer vor und 1952 wurde erstmals ein Computer an ein pivates Wirtschaftsunternehmen in der BRD ausgeliefert. In den 60er Jahren begann die Zeit der Großcomputer und damit der System-Familien wie IBM/360 oder Siemens 4004. Die 70er Jahre wurden geprägt von der Mikrotechnologie und damit vom Mikrocomputer: die Hardware wurde immer kompakter, schneller und preiswerter.

Zu Beginn der 80er Jahre hat man sich an den Preisverfall der Hardware gewöhnt. Wen wundert es noch, daß Hardware-Preise im 25% - 40% sinken? Das Interesse verlagert sich mehr und mehr auf die Software: Die Qualität der Programme wird zum entscheidenden Problem der heutigen Datenverarbeitung. Und in den 90er Jahren ....? Längst wird nicht mehr gelächelt über "intelligente" Computer,die ähnlich dem menschlichen Gehirn selbständig Probleme lösen. Die "künstliche Intelligenz" (abgekürzt KI) ist vor allem in Japan und den USA auf dem Vormarsch. Ein japanischer Anbieter hat bereits angekÜndigt, bis 1992 das erste marktreife Produkt herauszubringen.

#### **1.2 Hardware = Geräte + Datenträger**

#### **1.2.1 Hardware im Oberblick**

1.2.1.1 FÜnf Arten peripherer Geräte bzw. Einheiten

Um die Zentraleinheit bzw. CPU herum können bis zu fünf ververschiedene periphere Einheiten gruppiert sein:

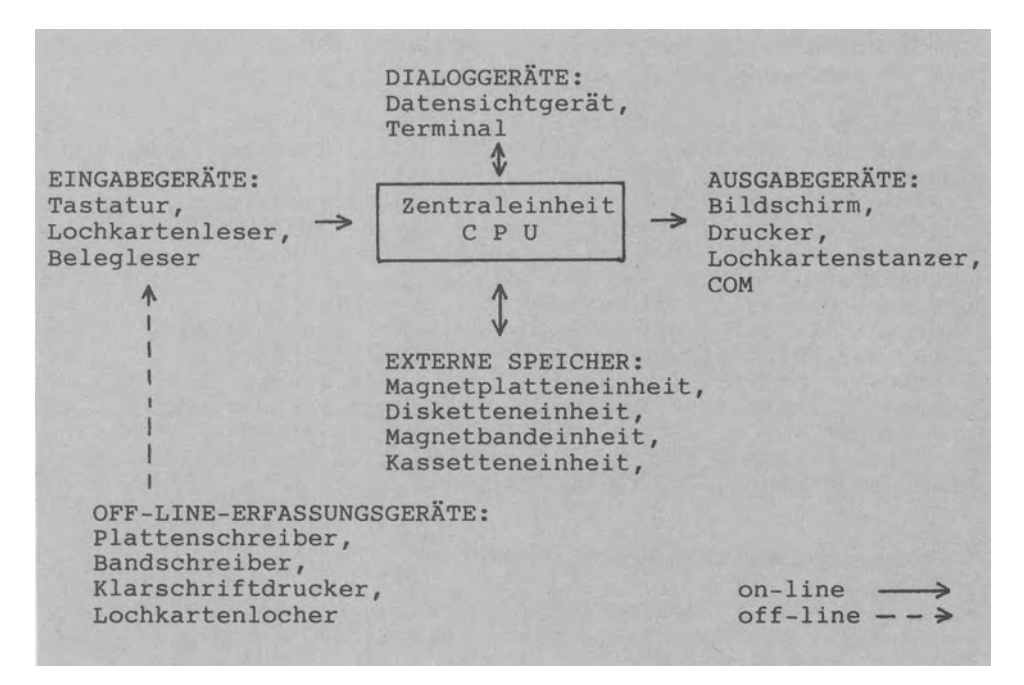

Eine Einheit im Zentrum (= CPU) und mehrere periphere Einheiten um diese CPU herum (= Peripherie)

Die reinen E i n g a b e g e r ä t e dienen ausschließlich der Eingabe von Information (Daten wie Programme) in die CPU. Zu unterscheiden ist dabei die Direkteingabe von Hand (Tastatur) oder die Eingabe über einen Datenträger (z.B. Über Scheck mittels Klarschriftbelegleser).<br>Die reinen Ausgabege A u s q a b e q e r ä t e qeben Information von der CPU aus z.B. auf den Bildschirm, auf das Endlospapier vom Drucker, auf Mikrofilm (COM für Computer Output on Microfilm). film) oder auf Lochkarte. *Die* D i a 1 o g g e r ä t e übernehmen zwei Aufgaben: die (in die CPU hinein) wie auch die Ausgabe (aus der CPU)<br>Das Bildschirmgerät bzw. Datensichtgerät besteht nur heraus). Das Bildschirmgerät bzw. Datensichtgerät besteht aus Tastatur und Bildschirm, es ist das einfachste Terminal. Terminal heißt soviel wie Datenendstation, Endpunkt des Benutzers zum Computer oder "Benutzerschnittstelle" das Zugangsmedium des Benutzers zur CPU. Der Zugang kann dabei *die* Eingabe, die Ausgabe oder beides umfassen; er kann mechanisch, visuell, manuell und akustisch erfolgen. umfaßt danach *eine* oder mehrere periphere Einheiten mit unterschiedlichen Datenträgern.<br>Die Externen Sp

Die E x t e r n e n S p e *i* c h e r Übernehmen zusätzlich von Information auch deren Speicherung. Während der Hauptspeicher als interner Speicher der CPU Information nur kurzfristig zur Verarbeitungszeit aufnimmt, so *die-* nen die externen Speicher der langfristigen Aufbewahrung von Daten und Programmen sowie der Datensicherung (Back-Up).

Eingabegeräte, Ausgabegeräte, Dialoggeräte u. Externe Speicher zählen zur 0 n 1 *i* n e P e r i p h e r *i* e , weil die Verbindung zur CPU on-line ist, d.h. eine direkte Kabelverbin-<br>dung die Übertragung von Information ermöglicht. Im Gegensatz dung die Übertragung von Information ermöglicht. dazu tritt bei der Off-line-Peripherie an die Stelle der Übertragung der Transport von Daten (samt Datenträgern), da keine direkte Verbindung zwischen dem peripheren Gerät und der CPU besteht.

D a t e n e r f a s s u n g heißt, Information computerlesbar machen. Bei Off-line-Erfassungsgeräten besteht zum Zeitpunkt der Datenerfassung keine direkte Verbindung zur CPU: *die* Daten werden auf einem *im* Erfassungsgerät mitlaufenden Datenträger gespeichert. Geschieht die Erfassung hingegen on-line, dann ist die Erfassung gleichbedeutend mit der Eingabe.

#### 1.2.1.2 *Drei* Gruppen von Datenträgern

Nach den Geräten der Hardware (CPU, Peripherie) kommen wir nun zu den D a t e n t r ä g e r n ; diese müßten eigentlich Informationsträger heißen, da sie nicht nur Daten speichern bzw. tragen, sondern auch Programme.

Man unterscheidet gelochte, magnetische und optische Datenträger - je nachdem, ob die Information durch Lochungen, magnetisierte Punkte oder Lichtmarkierungen (hell/dunkel, Laser) dargestellt wird.

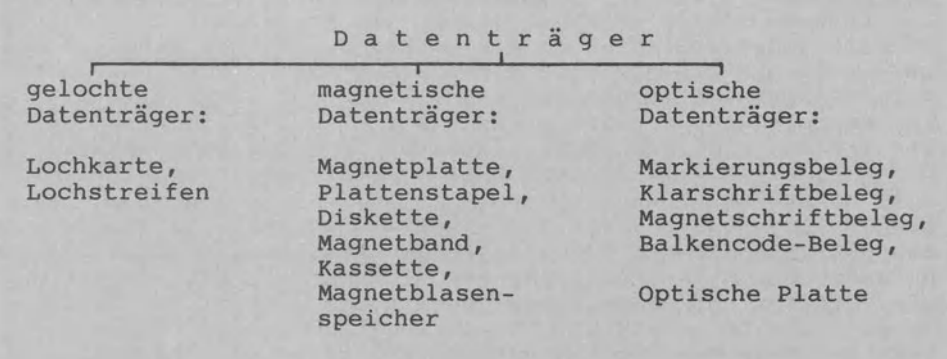

Datenträger zur Aufbewahrung von Daten und Programmen

Die Lochkarte und der vom Fernschreiber Übernommene Lochstreifen werden zunehmend durch magnetische Datenträger ersetzt.

Die Magnetplatte als W e c h s e l p l a t t e (in Platten-<br>einheit auswechselbar) hat meistens 37 cm Durchmesser, Beim einheit auswechselbar) hat meistens 37 cm Durchmesser. Magnetplattenstapel sind z.B. 6 solcher Einzelplatten zu einem Stapel fest übereinander montiert mit einer Speicherkapazität bis 300.000.000 Zeichen (=150.000 DIN A4-Seiten). Die Diskette bzw. Floppy Disk als verkleinerte Form der Magnetplatte wird als Wechselplatte zur einseitigen oder auch zweiseitigen Speicherung bei einfacher oder doppelter (2D) Aufzeichnungsdichte abgebeten. Derzeit sind drei Disketten-GrÖßen verbreitet: Die Maxi-Diskette mit 8" = ca. 20 cm, die Mini-Diskette mit 5.25" = ca. 13 cm und die Mikro-Diskette mit 3.5" = ca. 9 cm Durchmesser. Disketten erreichen Kapazitäten von 1.000.000 Zeichen (=500 DIN A4-Seiten) und mehr.

Die Winchester-Platte ist als F e s t p 1 a t t e fest mit dem Gerät verbunden und somit nicht auswechselbar. Als Kunststoffplatte ist sie in den Größen 14", 8" und 5.25" im Handel. Aufgrund der hohen Umdrehungszahl (mehrere 1000 mal/min gegenüber 360 mal/min bei der Diskette) wird eine große Zugriffsgeschwindigkeit wie auch Kapazität erreicht: Zeichen/Platte sind möglich (=25.000 DIN A4-Seiten).

Das Magnetband alsder typische Massendatenspeicher (1,27 cm breit und 730 m lang) kann bis ca. 35.000.000 Zeichen (=17.500 DIN A4-Seiten) aufnehmen. In seiner verkleinerten Form als Dawerden ca. 300.000 Zeichen erreicht; erhältlich ist die Normalkassette, die 1/4-Zoll-Kassette und die 1/8-Zoll-Kassette.

Der Magnetblasenspeicher (Bubble Memory) arbeitet ohne mechanische Teile und wird den herkömmlichen Medien (Band, Platte) demnächst Konkurrenz machen.

Zu den optischen Datenträgern, die der direkten Beleglesung dienen: Beim Markierungsbeleg (Erhebungen, TÜV, Bestellungen) werden Ja/Nein-Markierungen mit Bleistift ausgefüllt und vom Belegleser optisch eingelesen.

Beim Klarschriftbeleg (Scheck, Zahlkarte) wird optisches Zeichen-Erkennen (OCR für Optical Character Recognition) dadurch erreicht, daß speziell für die DV genormte OCR-Schriften verwendet werden wie OCR-A, OCR-Bund IBM-407.

Beim Magnetschriftbeleg (Post-Briefverteilung) werden einzelne Zeichen mit senkrechten Balken aus magnetisierter Farbe darge-<br>stellt: jeweils 7 Balken bei der CMC-7-Schrift. Dick-Dünn-Abjeweils 7 Balken bei der CMC-7-Schrift, Dick-Dünn-Abweichungen bei der E-13-B-Schrift des US-Banksystems.

Seit der Vereinbarung des Europa-Artikel-Nummern-Codes (EAN-<br>Code) im Jahre 1977 findet sich dieser Balkencode -auch Barim Jahre 1977 findet sich dieser Balkencode -auch Baroder Strichcode genannt- zunehmend auf Warenpackungen. Durch Abtasten mit einem Lesegerät bzw. Scanner (to scan = abtasten) wird die Artikelnummer entschlüsselt.

Bei der optischen Platte tritt an die Stelle des Schreib-/Lesekopfs der herkömmlichen Magnetplatteneinheiten der Laserlichtstrahl. Dabei sind die gespeicherten Daten nicht mehr änderbar; aufgrund des niedrigen Preises wird einfach auf eine zweite optische Platte kopiert. Die Kapazität liegt bei über 100.000.000 Zeichen (=50.000 DIN A4-Seiten), ist also äußerst hoch.

#### **1.2.2 Verarbeitung von Information in der CPU**

1.2.2.1 Analogie der Datenverarbeitung bei Mensch und Computer

Die Datenverarbeitung beim Computer vollzieht sich analog zur Datenverarbeitung beim Menschen: die CPU als 'Gehirn des Computers' ist analog zum menschlichen Gehirn aufgebaut.

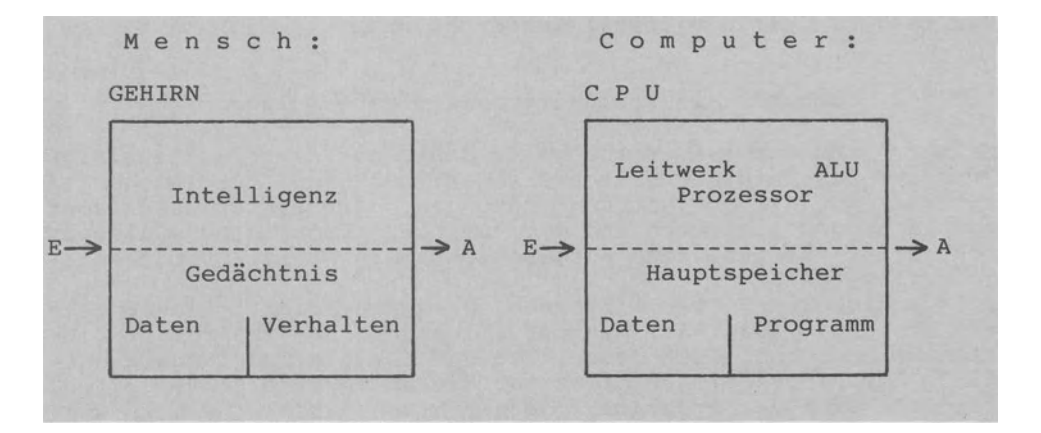

Grundmodelle der Datenverarbeitung bei Mensch und Computer

Der Eingabe (E) beim Menschen (Datenaufnahme Über Auge, Ohr, Nase) entspricht die computerlesbare Eingabe von der Tastatur. Die Intelligenz des Computers wird durch einen Prozessor verkörpert, der die arithmetischen und logischen Grundoperationen durchführt (ALU für Arithmetic Logical Unit) sowie das Gesamtsystem steuert (Steuer- bzw. Leitwerk).

Neben der Intelligenz (Prozessor) als steuerndem bzw. aktivem Teil des Gehirns nun zum Gedächtnis (Hauptspeicher) als aufnehmendem bzw. passivem Teil: den menschlichen Verhaltensabnenmendem Dzw. passivem isii. Som monoconternen isis engleichten.<br>Läufen – sicher äußerst vage – vergleichbar sind die Computer-<br>programme als Anweisungsfolgen " w i e zu verarbeiten ist", während die gespeicherten Daten angeben " w a s verarbeitet wird".<br>Die A

Ausgabe (A) bzw. Datenwiedergabe (z.B. durch Sprechen und handschriftlich) erfolgt beim Computer in computerlesbarer (z.B. Ausgabe der Lohndaten auf Diskette) und/oder menschenlesbarer Form (z.B. am Bildschirm oder Drucker).

Mensch wie Computer sind datenverarbeitende Systeme, die durch die 3-Schritt-Folge "Eingabe -> Verarbeitung -> Ausgabe" (kurz EVA-Prinzip genannt) gekennzeichnet werden können.

Als CPU dient beim Personalcomputer bzw. Mikrocomputer ein IC auf einem ca. 0.5 cm langen Silicium-Chip. Ein weiterer IC ist für den Hauptspeicher (auch Arbeitsspeicher genannt) vorgesehen. Öffnet man den Computer, dann wird man diese und weitere Chips sehen, die auf Kunststoffplatinen angeordnet und über aufgedruckte Leiterbahnen miteinander verbunden sind.

FÜr Skeptiker: Die hier dargestellte Analogie der Datenverarbeitung bei Mensch und Computer bedeutet nicht, daß Computer künstliche Menschen sind, sondern daß sie ihm im Grundaufbau nachgebaut sind. Das einzig Menschliche an Computern ist, daß nachgebaut sind. Das einzig Menschliche an Computern ist,<br>sie vom Menschen konstruiert sind. Sonst sind Computer of vom Menschen konstruiert sind. Sonst sind Computer dumm; sie können nur so arbeiten, wie ihnen durch die Programme vorgeschrieben wurde. Diese Programme haben zudem etwas äußerst unmenschliches an sich: sie beinhalten vornehmlich sich oft wiederholende, routinemäßig ablaufende und stupid geistestötende Tätigkeiten, die von Computern aber sehr schnell, exakt und beliebig oft ausgeführt werden können.

#### 1.2.2.2 Computer als speicherprogrammierte Anlage

Früher -und das ist erst etwa 30 Jahre her- war das jeweilige Programm als Hardware festverdrahtet: so konnte der Buchungsautomat nur die Buchhaltung besorgen, der Fakturiertautomat nur Rechungen schreiben und der Sortierautomat nichts als nur sortieren. FÜr jede neue Aufgabe mußte ein neuer Automat ange- schafft werden.

Diesem sicher unwirtschaftlichen Hardware-Prinzip machte John von Neumann (1903-1957) mit der folgenden ohne Zweifel revolutionärsten Idee in der Geschichte der EDV ein Ende:danach enthielt der Hauptspeicher nicht nur die zu verarbeitenden Daten, sondern auch das Programm. Da neben den Daten ( w a s wird verarbeitet) auch das Programm ( w i e ist zu verarbeiten) geändert und ausgetauscht werden konnte, wurde ein und derselbe Computer (Hardware bzw. Gerät unverändert) zum universellen Problemlösungsinstrument (Software bzw. Programm änderbar). Die oben angeführten Aufgaben der Buchhaltung, Fakturierung wie Sortierung ließen sich von e i n e m Computer mit den entsprechenden Programmen lösen.<br>Das Prinzip der Speiche

Das Prinzip der S p e i c h e r p r o g r a m m i e r u n g hatte das Hardware-Prinzip abgelöst: e i n Computer mit vielen austauschbaren Programmen dient heute v i e 1 e n Aufgaben.

#### 1.2.2.3 Computerrechnen im Dual-System Bit für Bit

Das Rechnen vollzieht sich in der ALU als Bestandteil der CPU. Wie ist dies möglich, wo der Computer doch nur Binärzeichen (binär bedeutet zweiwertig) mit den zwei möglichen Zuständen 0 (kein Strom) und 1 (Strom) im 2er-System bzw. Dual-System und nicht wie wir Menschen im 10er-System bzw. Dezimal-System. Addieren wir 5+9 = 14, so erfolgt das berühmte "1 im Köpfchen" bei 10, da wir im 10-er System denken. Der Computer führt den Übertrag nicht bei 10 durch, sondern bei 2, da er gelernt hat, im 2er-System zu funktionieren. Woher aber weiß er, wie groß Stellenergebnis und -Übertrag sind? Er weiß es durch folgenden Trick: Die Addition ist auf die logischen Grundoperationen "logisch UND" und "logisch ODER" zurückführbar, und diese Operationen lassen sich als Schalter in der ALU darstellen. Damit benötigt ein Computer im Grunde nur so wenige Schalter, wie logische Operationen darzustellen sind.

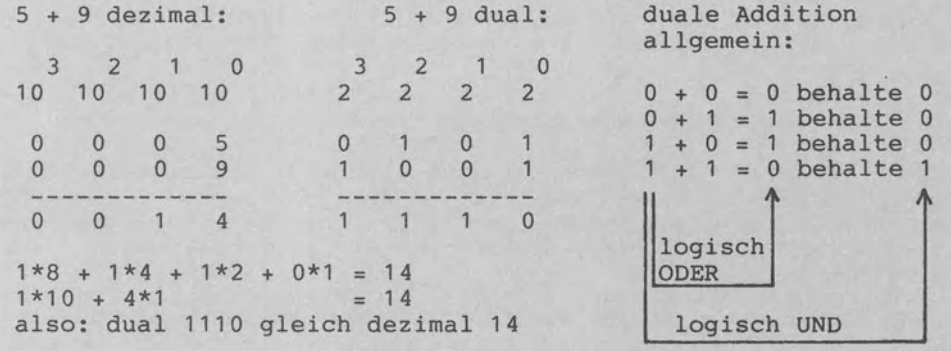

Dezimale Addition 5+9 (links), duale Addition 5+9 (rechts)

Das Binärzeichen wird als Bit (Binary Digit) abgekürzt. Die 4-Bit-Folge 1110 als Bitmuster bezeichnet die Dezimalzahl 14.

#### **1.2.3 Speicherung von Information intern im Hauptspeicher**

Information (Daten, Programme) setzt sich zusammen aus Zeichen wie Buchstaben, Ziffern und Sonderzeichen. Da der Computer nur ein Bit mit den beiden Werten 0 und 1 unterscheiden kann, muß jedes Zeichen als Bitmuster gespeichert werden, z.B. der Buchstabe K durch das Bitmuster 01001011 als 8-Bit-Folge. Auf den Datenträgern werden Bits meist durch magnetisierte Punkte dargestellt. Im Hauptspeicher dagegen werden Bits durch Schalter dargestellt, die auf 'aus' für 0 oder auf 'ein' für 1 stehen können; der Hauptspeicher als elektronischer Speicher besteht aus ICs, deren Schalterstellungen den Bitwerten entsprechen. Auf die externe Speicherung auf Datenträgern geht Abschnitt 1.2.4 ein; dieser Abschnitt wendet sich der internen Speicherung im Hauptspeicher (auch Arbeitsspeicher genannt) zu.

#### 1.2.3.1 Informationsdarstellung im ASCII und EBCDI-Code

Im Hauptspeicher wird Information vorherrschend im ASCII (für sieben Bits/Zeichen gespeichert. Jedes ASCII-Zeichen wird somit als Siebenbitmuster dargestellt. Im ASCII werden dadurch 128 (2 hoch 7) Möglichkeiten computerlesbar erfaßt.

Unabhängig vom Code faßt man jeweils<br>zusammen, die man Byte nennt. Be B y t e nennt. Beim ASCII als 7-Bit-Code ist das 8. Bit eines Byte prinzipiell frei; je nach Anwwendung wird es verschieden behandelt (z.B. stets 0 oder zur Aufnahme eines Prüfbits).

Beispiel: 7.25 DM soll im ASCII dargestellt werden, also zwei Buchstaben (DM), drei Ziffern (725) und zwei Sonderzeichen ( • und Blanc). Man erhält demnach die folgenden sieben Bytes 00110111 00101110 00110010 00110101 00100000 01000100 01001101 mit dem Achtbitmuster 00100000 als 5. Byte für das Leerzeichen bzw. Blanc.

IBM-Großcomputer verwenden nicht den ASCII, sondern den EBCDI-Code (Extended Binary Coded Decimal Interchange Code), der als 8-Bit-Code 256 (2 hoch 8) verschiedene Möglichkeiten erfaßt.

#### 1.2.3.2 Hexadezimale Darstellung von Zeichen

Die 7 Bytes für 7.25 DM sind nicht gerade leicht zu entschlüsseln. Um der besseren Lesbarkeit willen wird man sich Zeichen auf dem Bildschirm oder Drucker nicht als Bitmuster ausgeben lassen, sondern h e x a d e z i m a 1 (auch sedezimal oder kurz hex genannt).

Die hexadezimale Darstellung ist umseitig wiedergegeben.

#### 1.2.3.3 Hauptspeicher als RAM und ROM

Der Speicher RAM ist ein Schreib-Lese-Speicher (Random Access Memory für Direkt-Zugriff-Speicher); der Benutzer kann in den RAM Information schreiben bzw. eingeben wie auch aus dem RAM Information lesen bzw. ausgeben. Insbesondere bei Personalcomputern ist der Hauptspeicher als RAM ausgebildet, um das Anwenderprogramm und die zu verarbeitenden Daten aufzunehmen.<br>Häufig ist ein zusätzlicher Teil des Hauptspeichers als Speicher ROM vorgesehen (vgl. Abschnitt 1.1.1). Auf diesen Nur-Lese-Speicher (Read Only Memory) kann der Anwender nur lesend zugreifen. Im ROM als Festspeicher werden z.B. Steuerungsprogramme - vom Hersteller fest eingeschmolzen - bereitgestellt, die wir zwar anwenden, aber nicht verändern können.

Die Informationsdarstellung durch die Codes ASCII sowie EBCDI gilt für den Hauptspeicher allgemein - unabhängig, ob er nun als Speicher RAM oder als Speicher ROM ausgebildet ist.

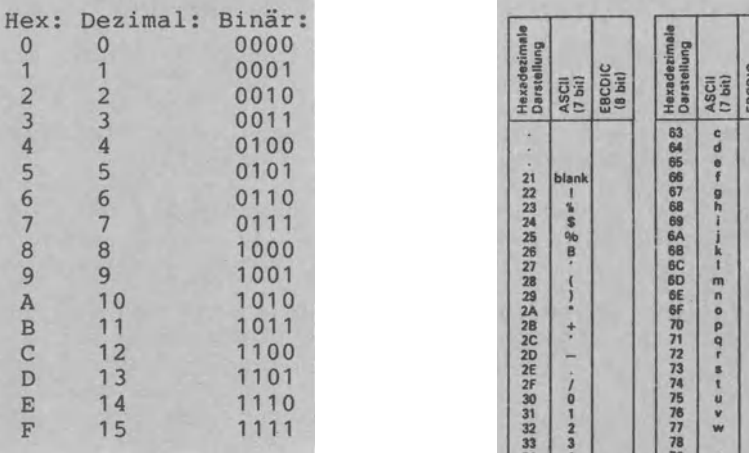

Hexadezimale Darstellung von genau 16 Zeichen

Darstellung von 7.25 DM im 7.25 DM ASCII hexadezimal: 37 2E 32 35 20 44 4D *<sup>42</sup>*8 17 43 c .. g OE

Darstellung von 7.25 DM im EBCDI-Code hexadezimal: F7 4B F2 F5 21 C4 D4

Die hexadezimale Darstellung von 7.25 DM im ASCII sowie  $\frac{4E}{4E} \begin{bmatrix} 8 & 1 \ 0 & 1 \end{bmatrix} + \begin{bmatrix} 33 \ 94 \end{bmatrix}$ im EBCDI-Code ist wesentlich besser lesbar als die zugehörige Bitmusterdarstellung.

Die Übersetzung binär - hex besorgt der Computer selbst.

Die hexadezimale Darstellung stellt nur eine Lesehilfe dar. Im Hauptspeicher werden die Daten nach wie vor binär gespeichert und aufgerufen.

| Hexadezimale<br>Darstellung                                                                                                    | $(7 \text{ bit})$<br>ASCII                                            | EBCDIC<br>(8 bit) | Hexadezimale<br><b>Darstellung</b> | ASCII<br>(7 bit)       | EBCDIC<br>(i9 8)         | Hexadezimale<br><b>Darstellung</b> | ASCII<br>$(7 \text{ bit})$ | EBCDIC<br>(8 bit)           |
|----------------------------------------------------------------------------------------------------|-----------------------------------------------------------------------|-------------------|------------------------------------|------------------------|--------------------------|------------------------------------|----------------------------|-----------------------------|
| ,21.22.23 决定21.28 22.94.24 24 24 24 25 33 33 33 33 33 33 33 34 34 35 34 34 34 34 34 34 34 34 34 34 34 35 35 36 37 38 39 34 35 36 37 38 39 30 31 32 33 34 35 36 37 38 39 30 31 32 33 34 35 36 37 38 39 30 31 32 33 34 35 36 37 |                                                                       | blank             |                                    | NX SCHRADDDDDD-FF-0090 | $-1 - 1$                 |                                    |                            | N W N<br><b>ABCOFFGH-</b>   |
|                                                                                                    | bla="s\$%B・()• +, 一、/0123455789:;( 一)?@ABCDEFGHIJKLMNOPQRSTUVW Y ズー\! |                   |                                    |                        | #@- 1:<br>- FO 40 10 7 8 |                                    |                            | <b>MOMOZZFXL</b>            |
|                                                                                                    |                                                                       | $i$ ) + $i$ B     |                                    |                        | iklm<br>$-000$           |                                    |                            | N <x<<c-w< td=""></x<<c-w<> |
|                                                                                                    | 8<br>b                                                                | $1S + 1$          |                                    |                        | <b>M + 3 2</b>           |                                    |                            | 0123456789                  |

Die Codes ASCII und EBCDI

Bei Mikrocomputern bzw. Personalcomputern findet man meistens den ASCII. Der EBCDI hingegen wird bei größeren DV-Systemen verwendet.

1.2.3.4 Byte als Maßeinheit für die Speicherkapazität

Das Byte dient einerseits zur Darstellung von Zeichen und andererseits zur Angabe der Speicherkapazität 1 0

- 1  $KB = 1$  Kilo-Byte = 2 Bytes = 1024 Bytes = ca. eintausend Zeichen Speicherkapazität
- 1  $MB = 1$  Mega-Byte = 1000 KB = 1.024.000 Bytes = ca. eine Million Zeichen Speicherkapazität

Die Angabe '64 KB RAM' oder auch einfach '64 K RAM' bedeutet, daß dem Benutzer ein Hauptspeicherplatz von ca. 64.000 Zeichen Größe für Programm und Daten zur Verfügung steht.

#### **1.2.4 Speicherung von Information extern auf Datenträgern**

1.2.4.1 Kassette und Magnetband

Auf K a s s e t t e werden Daten Bit für Bit hintereinander, d.h. b i t s e r i e 1 l , aufgezeichnet. Dies ist bei Audiokassettenlaufwerken der Fall wie bei den eigens für den putereinsatz entwickelten Recordern. Die 8 Bits 01001101 für den Buchstaben M stehen auf Kassette also hintereinander. Auf das wesentlich breiteren M a g n e t b a n d hingegen passen die Bits nebeneinander: demnach liegt beim Magnetband eine b i t p a r a l l e l e Aufzeichnung vor.

Zu unterscheiden sind Start-/Stop-Geräte und Streaming-Geräte: Bei den Start-/Stop-Geräten wird b l o c k w e i s e gespeichert, wobei jeder Block durch Klüfte (Gaps) als Leerräume vorn nächsten Block getrennt ist. Commodore-Kassetten 2/3000 haben z.B. folgendes Aufzeichnungsformat:

- 10 Sek. Vorspann (leader)
- 192 Zeichen Fileüberschrift (header)
- 2 Sek. Kluft (Gap bzw. Vorspann)
- 192 Zeichen Daten (=1. Datenblock)
- 2 Sek. Kluft
- 192 Zeichen Daten (=2. Datenblock)
- $\bullet$  . <br> <br> $\bullet$
- $\bullet$   $\bullet$   $\bullet$
- 192 Zeichen Daten (=n. Datenblock)
- EOF-Zeichen als Marke für End Of File
- 10 Sek. Vorspann (leader)
- 192 Zeichen Fileüberschrift (header)
- Programmblock mit 10 KB
- bis 32 KB Zeichen
- EOF-Zeichen

Leerräume bzw. Klüfte kosten Speicherplatz. Sie sind erforderlich, da nur bei gleichmäßiger Bandgeschwindigkeit gelesen und geschrieben werden kann. Die Übertragungsraten liegen zwischen 250 und 1500 Baud bzw. bps (Bits pro Sekunde bei serieller und Bytes (Zeichen) pro Sekunde bei paralleler Aufzeichnung).

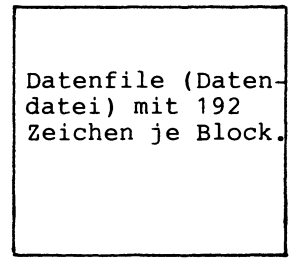

Programmfile mit rnax 32.000 Zeichen je Block.

Bei den S t r e a m i n g - Geräten entfallen die Klüfte und Start-/Stop-Marken. Die Daten 'strömen' (to stream) ohne Stops in der kompletten Bandlänge in den Hauptspeicher. Streamingwerden hauptsächlich zur Datensicherung (Back-Up) von Plattendaten (Diskette,Winchesterplatte) verwendet. Streamer sind billiger, schneller und speicherplatzsparender als Start-/Stop-Cartridges; die kleinste Zugriffseinheit aber ist das gesamte Band (vgl. Abschnitt 1.2.4.5).

Wichtige Einsatzgebiete des Bandes sind die Langzeitarchivierung, die Datensicherung (Back-Up), der Daten- und Programmaustausch sowie -vertrieb (Postversand), die Ersterfassung von die Speicherung von Datenbeständen mit Reihenfolgeverarbeitung (z.B. Inventar) und die Programmspeicherung. Im Hinblick auf die Kosten je abgespeichertem Byte schneidet kein Datenträger besser ab als das Magnetband als d e r typische M a s s e n s p e i c h e r ,

Muß häufig auf Einzeldaten direkt zugegriffen werden, dann scheidet das Band (großes Magnetband wie kleine Kassette) aus.

#### 1.2.4.2 Diskette, Winchesterplatte und Magnetplatte

Die Speicheroberfläche der Platte als Direktzugriff-Speieher ist stets ähnlich organisiert - ob sie als Diskette im Maxi-, Mini- oder Mikroformat eingesetzt wird, als Festplatte in Winchster-Technologie, als große Magneteinzelplatte oder als Magnetplattenstapel. Am Beispiel des Softsektor-Formats IBM 3740, das bei Mini-Disketten fast zum Standard geworden ist, wir die Speicherorganisation der Platte genauer erklären.

Eine neu gekaufte Diskette ist leer, sie ist weder beschrieben noch irgendwie unterteilt. Beim Softsektor-Format IBM 3740 ist die Formatierung (Form der Speicheroberfläche festlegen) bzw. Sektorierung (Oberfläche in Sektoren als Abschnitte einteilen) s o f t w a r e m ä ß i g durch ein spezielles Programm wie folgt vorzunehmen:

- 77 kreisrunde Spuren vorsehen; bei 2seitiger Diskette bilden gegenüberliegende Spuren je einen Zylinder.
- Jede Spur in gleichlange Sektoren (Abschnitte) gliedern: 26, 15 oder 8 Sektoren/Spur, je nach der Sektorlänge von 128, 256 oder 512 Bytes.
- Spuren numerieren von Spur 00 (außen) bis Spur 76 (innen).
- Verwendung festlegen: Spur 00 für Inhaltsverzeichnis, Spuren 01-74 für Benutzerinformation, Spuren 75-76 Fehlerreserve.
- Die Sektoren durch Klüfte bzw. Gaps trennen, um auf den Sektor als kleinste Z u g r i f f s e i n h e i t bei 360 Umdrehungen/Minute fehlerfrei zugreifen zu können.
- Die Sektoren unterteilen in ID-Feld (=Identifikationsfeld als Adreßfeld) und Daten-Feld (=Benutzerinformation 128, 256 oder 512 Bytes lang).

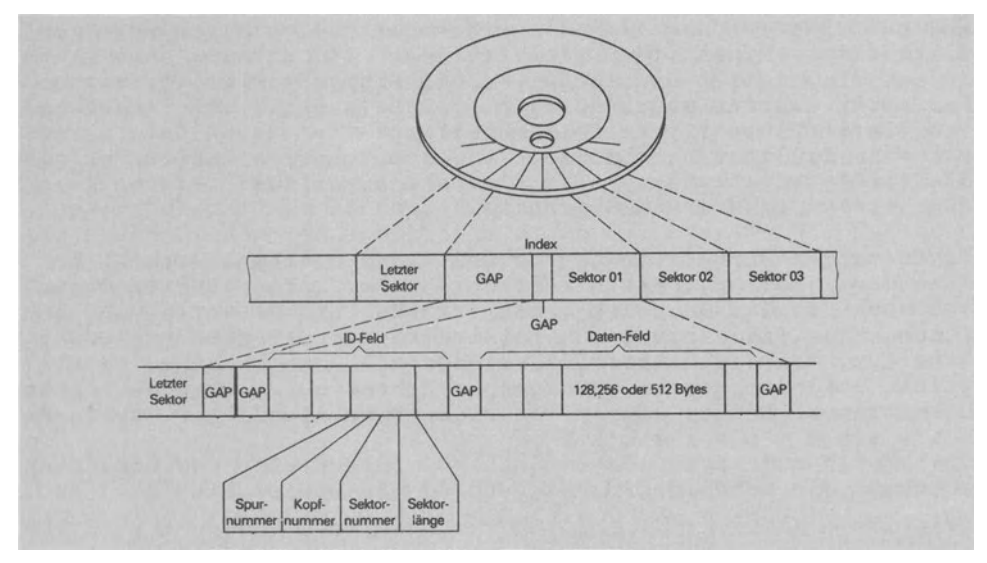

Speicherorganisation der Platte am Beispiel des Softsektor-Formates IBM 3740 für Disketten

Eine Spur hat weder Anfang noch Ende. Wenn eine Lichtschranke das I n d e x 1 o c h überfährt, wird durch einen Impuls der 'Spurbeginn' angezeigt.

Im Gegensatz zur hier erklärten Softsektorierung wird bei der h a r d s e k t o r i e r t e n Diskette die Einteilung hardwaremäßig bereits vom Hersteller vorgenommen.

Bei Einzelplatten wird b i t s e r i e 1 1 auf Spuren aufgezeichnet. Die 8 Bits 01001101 für M im ASCII stehen also der Reihe nach hintereinander {z.B. auf Spur 34). Beim Magnetplattenstapel kann zylinderweise auf den jeweils unmittelbar übereinanderliegenden Spuren aufgezeichnet werden.

1.2.4.3 Klarschriftbeleg als Druckerausgabe

Auf einem Klarschriftbeleg wird Information in einer für den Menschen s o w i e den Computer lesbaren Form extern gespeichert (vgl. Abschnitt 1.2.1.2). Hier die Zeichendarstellung bei der heute besonders weit verbreiteten Klarschrift OCR-A:

### **ABCDEFGHIJKLMNOPQRSTU VWXYZ 0123456789**

Klarschriftbelege werden durch Klarschriftdrucker erstellt, bei denen es sich vornehmlich um Typenraddrucker handelt. Hier eine kleine Übersicht der Druckertypen allgemein:

- Zu unterscheiden sind mechani sche Drucker (impact) und nicht mechanische Drucker (non-impact), serielle Drucker (Zeichen für Zeichen drucken) und Zeilendrucker (zeilenweise drucken) sowie in einer Richtung und vor/rückwärtsschreibende Geräte.
- Bei den mechanischen Drucker überwiegen Typenraddrucker und Matrixdrucker.
- Der T y p e n r a d d r u c k e r hat Typen an Armen (Speichen) des Typenrades befestigt. Die Räder lassen sich auswechseln - und damit auch die Schrifttype sowie die Zeichendichte (z.B. 1/10" = 132 Zeichen/Zeile, 1/12" = 158 Zeichen/ Zeile, 1/15" = 198 Zeichen/Zeile). Typenraddrucker werden dort eingesetzt, wo es auf die Druckqualität ankommt: z.B. in der Textverarbeitung und der Klarschrifterfassung. Man nennt die auch 'Schönschreibdrucker'.
- Der M a t r *i* x d r u c k e r erzeugt Zeichen in Form einer matrixförmigen Anordnung von Einzelpunkten. Je mehr Roh-<br>re bzw. Nadeln pro Matrix (z.B. 7\*9- und 7\*5-Matrix). desto re bzw. Nadeln pro Matrix (z.B.  $7*9-$  und  $7*5-Matrix$ , besser ist das Druckbild. Kann man Matrixpunkte einzeln ansteuern, läßt sich der Matrixdrucker zur Ausgabe von Grafik (wie Kurven und Bildern) verwenden.
- Nicht-mechanische anschlagsfreie Drucker arbeiten leiser<br>und schneller als Impact-Drucker: dabei handelt es sich um und schneller als Impact-Drucker: dabei handelt es sich um Tintenstrahldrucker elektrofotografische Verfahren kombiniert mit Laserstrahlen; beide Druckertypen arbeiten mit Normalpapier. Spezialpapier benötigen die T h e r m o d r u c k e r (wärmeempfindliches Papier), die elektrostatischen Drucker (Die-

lektrikum auf dem Papier) und die Elektroerosionsdrucker (Kondensatorpapier).

#### 1.2.4.4 Schnittstellen als Bindeglieder CPU- Peripherie

Soll der Informationsaustausch zwischen der CPU und den angeschlossenen Peripheriegeräten bzw. Datenträgern klappen, dann müssen die Einheiten zueinander passen, d.h. kompatibel (oder besser: steckerkompatibel) sein. Genau als solche Steckverbindungen kann man sich die S c h n *i* t t s t e 1 1 e n (engl. Interfaces) vorstellen. Damit Geräte verschiedener Hersteller miteinander verbunden werden können, müssen die Schnittstellen der Geräte genormt sein. Die vier bei Personalcomputern zumeist anzutreffenden Schnittstellen sind die V.24-, die TTY-, die Centronics- und die IEC-Bus-Schnittstelle.

- Die V.24-Schnittstelle ist eine asynchrone, serielle Schnittstelle: asynchron bedeutet, daß 2 Geräte trotz verschiedenen Arbeitsgeschwindigkeiten einander angepaßt werden können; seriell heißt, daß Bit für Bit nacheinander Übertragen werden. Die US-Schnittstelle RS-232-C entspricht der V.24.<br>Beide Interfaces findet man in der Datenfernverarbeitung. Interfaces findet man in der Datenfernverarbeitung.
- Als weitere serielle Schnittstelle wurde die TTY-Schnittstelle vom Fernschreiber (Teletype) übernommen zum Anschluß von Bildschirm und Drucker.
- Nach dem Druckerhersteller Centronics benannt ist eine weitere Schnittstelle, mit der Drucker anderer Fabrikate ausgerüstet sind. Als p a r a 1 1 e 1 e Schnittstelle werden alle Bits eines Zeichens (Byte) über 8 parallele Leitungen übertragen (gleichwohl: bitparallel, aber zeichenseriell). Die Centronics-Schnittstelle ist heute zum Quasi-Standard bei Druckern geworden; dabei wird zumeist ein 36-poliger AMP-Stecker verwendet mit nur teilweise genormter Pinbelegung (exakte Belegung der Pins dem Handbuch zu entnehmen).

- Die IEC-Bus-Schnittstelle umfaßt 8 Daten-, 3 Quittungs- und<br>5 Steuerleitungen, um bis zu 15 Peripheriegeräte an einen 5 Steuerleitungen, um bis zu 15 Peripheriegeräte an einen Computer anzuschließen.

Exakt beschriebene Schnittstellen gehen einher mit dem Trend zur 'Mixed Hardware' als dem Zusammenschluß von Peripheriege-<br>räten unterschiedlicher Herstellermarken. Dies wiederum führte zur steten Ausweitung des OEM-Marktes (Original Equipment Manufacturer). Ein OEM ist ein Gerätehersteller, der seine Pro-<br>dukte nicht (nur) an Endabnehmer verkauft, sondern ebenso an dukte nicht (nur) an Endabnehmer verkauft, sondern ebenso<br>andere Hersteller: auf dem OEM-Markt besorgen sich Compute Hersteller; auf dem OEM-Markt besorgen sich Computerhersteller Peripherie-Geräte, die sie in ihr System integrieren. So kann sich z.B. hinter dem IBM-Typenschild eines Druck-<br>ers, den IBM für seinen Personalcomputer anbietet, durchaus IBM für seinen Personalcomputer anbietet, ein EPSON-Drucker verbergen.

#### 1.2.4.5 Back-Up-Systeme zur Datensicherung

FÜr Personalcomputer -autonom als Stand-alone-Systeme genutztbietet sich folgender Mix für die externen Speichergeräte an:

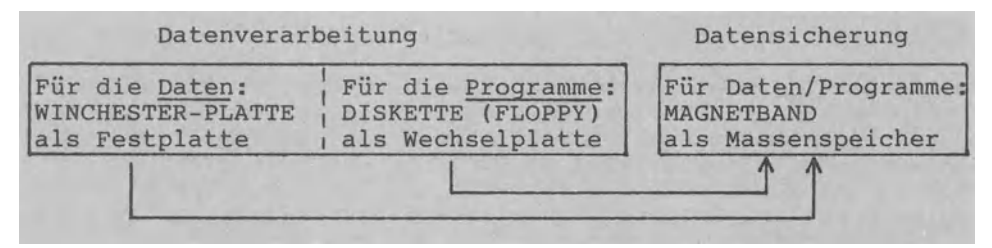

Externspeicher zur Datenverarbeitung und zur Datensicherung

Festplatten-Laufwerke bringen dem Anwender von Personalcomputern die gewünschten hohen Speicherkapazitäten, zugleich aber auch das Problem der Datensicherung bzw. des Back-Up ( 1 DIN-A4-Seite = ca. 2 KBytes; 20 MBytes auf einer Festplatte = ca. 10 Karl-May-Bücher; 1 MBytes eintippen = ca. 10 Manntage). Bei Programm- oder Bedienungsfehler, Defekt des Externen Speichers oder des Computers selbst könnten die Daten zerstört werden; deshalb müssen Sicherungskopien der Daten erstellt werden. Bei Back-Up-Systemen als Reserve- bzw. Sicherungssysteme (Back-Up heißt: Zeichen für Zeichen z.B. auf Band kopieren) gibt es Disketten, Wechselplatten und Bänder als Sicherungsdatenträger (letztere im Start-Stop- sowie im Streaming-Betrieb (Abschnitt 1.2.4.1)). Mit dem zunehmenden Umfang der zu sichernden Daten-<br>bestände wird sich das Magnetband als Streamer durchsetzen: so kann ein Cartridge-Tape-Streamer den Inhalt einer 20-MB-Festplatte in wenigen Minuten kopieren und damit sichern.

Bei dieser Art der Datensicherung werden die Sicherungskopien in einem gesonderten Arbeitsgang z.B. allabendlich oder zweimal je Woche durchgeführt. Anders geht das L o g g i n g vor, bei dem sämtliche Über Tastatur eingegebenen Daten von einem

Datensicherungsprogramm automatisch auf einer Zusatzdatei mitgeschrieben werden; diese Datei wird auch 'Log-Datei' genannt. Die Datensicherung wird also bereits im Rahmen der Datenerfassung vorgenommen - dieser Erfassung wenden wir uns jetzt zu.

#### **1.2.5 Verfahren der Datenerfassung**

D a t e n e r f a s s u n g heißt, Daten in computerlesbare Form bringen (vgl. Abschnitt 1.2.1.1) und umfaßt den Weg von der Entstehung der Daten bis zu deren Eingabe in die CPU. Da im kaufmännischen Bereich ca. 90% des Zeitaufwandes auf diesen Weg entfallen, ist der Kostenanteil der Datenerfassung relativ hoch anzusetzen.

Die unterschiedlichen V e r f a h r e n der Datenerfassung werden festgelegt durch vier Faktoren:

- 1) Anzahl der Stufen, die die Daten von der Entstehung bis zur Eingabe durchlaufen.
- 2) Verbindung zwischen Erfassungsgerät und CPU zum Zeitpunkt der Erfassung: off - line oder on -<br>3) Zentrale oder dezentrale Dur 1 i n e •
- oder dezentrale Durchführung der Erfassung.
- 4) Erfassungsgerät mit eigener I n t e 1 1 i g e n z ausgestattet oder nicht.
- Auf diese Faktoren wollen wir nun im Überblick näher eingehen.

Zunächst ist eine einstufige, zweistufige und dreistufige Datenerfassung zu unterscheiden.

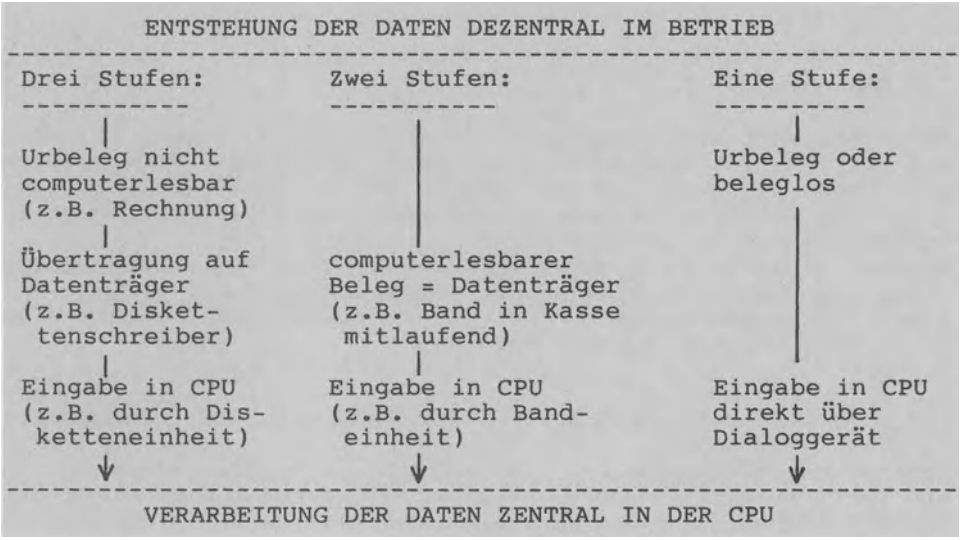

Die 'klassische Datenerfassung' durchläuft drei Stufen: stellen des Urbelegs, Übernehmen auf Datenträger und Eingeben

in die CPU. Werden Urbeleg und Datenträger gleichzeitig erstellt, dann verkürzt sich das Vorgehen auf zwei Stufen. Mit der Bildschirmerfassung sowie der Erfassung über Scanner bzw. Lesestift kommt man zur einstufigen Direkterfassung. Beispiel: POS- System (Point-of-Sales-System, Verkaufspunkte-System).

Bei der Off-line-Erfassung erfolgen Erfassung und Verarbeitung vollständig getrennt voneinander. Beim Datensammelsystem wird zunächst von mehreren Erfassungsplätzen ein gemeinsamer Datenträger erstellt, der dann später zur Verarbeitung weitergegeben wird.

Bei der On-line-Erfassung gelangen die Daten direkt in die CPU (an die Stelle des Datenträgertransports tritt also die Datenübertragung). Der große Vorteil der on-line gegenüber der offline durchgeführten Erfassung liegt in der Zeitersparnis. Als nachteilig kann sich der Umstand auswirken, daß während der Erfassung die CPU für andere Arbeiten blockiert ist.

Dezentrale Erfassung heißt, Daten am Ort ihrer Entstehung zu erfassen - z.B. im Lager und beim Verkauf. Die mobile Datenerfassung über tragbare Personal- u. Mikrocomputer zählt hierzu. Bei der zentralen Erfassung hingegen bringt man alle Urbelege an eine bestimmte Stelle (Beispiel: Datensammelsystem).

Datenerfassungsgeräte werden zunehmend mit eigener Intelligenz ausgerüstet. Oder anders ausgedrückt: Zur Erfassung greift man immer häufiger auf Mikrocomputer zurück, die z.B. wahlweise on-line an einen Großcomputer angeschlossen sind und off-line als selbständige Computereinheit (Stand-alone-System) genutzt werden.

#### **1.2.6 Computertypen**

Zunächst: Wenn vom 'Computer' die Rede ist, dann ist damit immer der frei programmierbare Allzweckrechner bzw. General-Purpose-Computer gemeint, nicht jedoch der Spezial-"Computer" wie z.B. eine Datenbank-Maschine (vgl. Abschnitt 1.3.5.6) oder ein Textverarbeitungs-Automat.

zu den zahlreichen Typologien für Computer soll hier keinesfalls eine weitere hinzugefügt werden. Anhand der beiden Extreme 'Personalcomputer' und 'Großcomputer' soll allein eine Orientierungshilfe gegeben werden.

1.2.6.1 System-Konfigurationen für Personal- und Großcomputer

Eine System-Konfiguration gibt an, wie periphere Einheiten um eine CPU zu einem funktionsfähigen DV-System zusammengestellt sind. zunächst eine Gerätezusammenstellung, wie sie für Personalcomputer typisch ist. Die Geräte werden dabei zeichnerisch

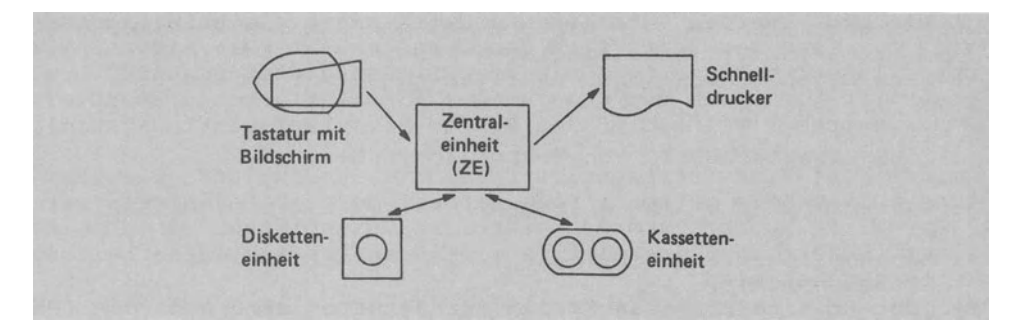

FÜr Personalcomputer typische System-Konfiguration

durch Sinnbilder dargestellt, die nach DIN 66001 genormt sind. Der Personalcomputer -für den persönlichen Gebrauch und durch-<br>aus auch zur beruflichen Nutzung gekauft- soll hier nicht von beruflichen Nutzung gekauft- soll hier nicht von Bezeichungen wie Privat-Computer, Tischcomputer, Heimrechner, Spielcomputer und Kleinrechner abgegrenzt werden; dazu schrei-<br>tet die Entwicklung viel zu schnell voran. Vielmehr soll der tet die Entwicklung viel zu schnell voran. P e r s o n a 1 c o m p u t e r als extremes Gegenstück zur Kategorie der G r o ß c o m p u t e r aufgefaßt werden , die z.B. mit je fünf Band- und Platteneinheiten als Externspeicher ausgerüstet sein können. Großcomputer werden in Rechenzentren

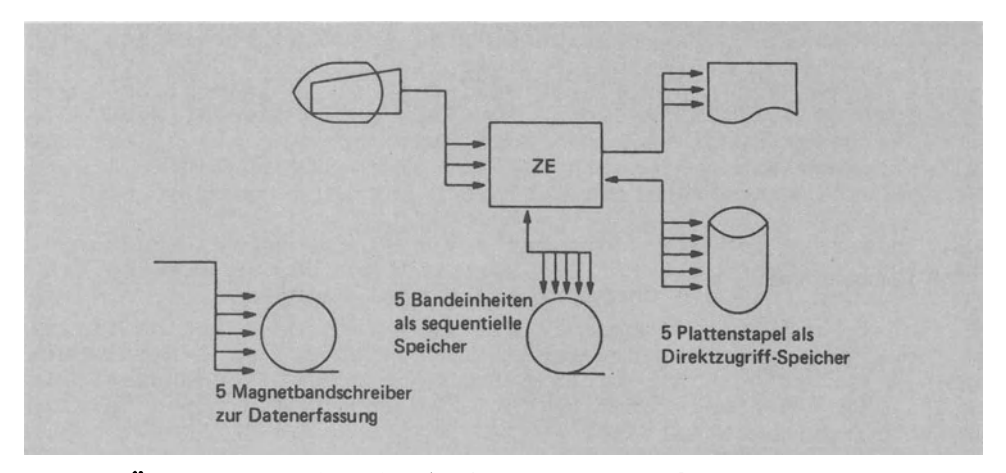

FÜr Großcomputer typische System-Konfiguration

betrieben - sei es im unternehmenseigenen Rechenzentrum oder im Sevice-Rechenzentrum von einem freien, herstellereigenen bzw. kooperativen DV-Dienstleistungsunternehmen. Die Sinnbilder für Band und Platte werden oft auch für Kassette und Diskette verwendet.

Zwischen dem Personalcomputer als unterem und dem Großcomputer als oberem Extrem gibt es zahlreiche Abstufungen wie z.B. Anlagen der Mittleren Datentechnik (MDT), Minicomputer, Büro-Computer oder auch Small-Business-Computer. Ebenso können mehrere Computer zu einem Rechnerverbund vernetzt sein (Netzwerk) mit Satelliten-Computern, die selbständig als Stand-alone-System und/oder on-line mit einem Haupt-Computer arbeiten. Dabei sind Personalcomputer häufig Teil eines Großcomputers.

Großcomputer werden oft als M a i n f r a m e s bezeichnet und damit von der anschließbaren Peripherie abgegrenzt. sonalcomputer zählen immer häufiger zu dieser Peripherie.

#### 1.2.6.2 Eigenschaften von Personalcomputern

Personalcomputer weisen allgemein folgende Eigenschaften auf:

- 1) Autonom arbeitendes DV-System mit zumindest einem Externspeicher.
- 2) CPU mit mindestens 64 KB RAM für Benutzerdaten und Benutzerprogramme.
- 3) Verfügbarkeit mindestens einer höheren Programmiersprache (Basic, Pascal, Forth, ...).
- 4) Möglichkeit, in Maschinensprache (Assembler) zu programmieren.
- 5) Betriebssystem ermöglicht Dialog zwischen Benutzer und Computer.
- 6) Exakt beschriebene Schnittstellen.

Wünschenswert ist, daß Personalcomputer hardwaremäßig wie auch softwaremäßig kompatibel sind. So sollten Programmiersprachen wie Basic und Pascal genormt sein, für die Externspeicher einheitliche Aufzeichnungsformen übernommen werden (z.B. für Dis-<br>ketten das Softsektor-Format IBM 3740) und übereinstimmende ketten das Softsektor-Format IBM 3740) Schnittstellen definiert sowie steckermäßig vorgesehen sein (z.B. gesamten Systembus an eine Steckerleiste herausführen, damit der Anwender das System später erweitern kann). Doch warum auch soll eine CBM-Floppy zu einem Apple passen, wenn ein Opel-Vergaser nicht zu einem Ford paßt; und warum soll das BA-SIC-Programm eines Alphatronic auf einem IBM-PC laufen, wenn das Motoröl eines VW nicht für einen Mercedes geeignet ist?

Häufig werden für Mikrocomputer die vier Kategorien Handcomputer (HC), Videocomputer (VC), Personalcomputer im engeren Sinne (PC) und Tragbare Computer (Portables) gebildet.

H a n d c o m p u t e r (HC) : Hand-Held-Computer, Pocket-Computer, Briefcase-Computer. Tastatur mit Zeilendisplay, Module. Taschenrechnerformat.

Video c o m p u t er (VC): Tastatur mit Videoanschluß; zunehmend Diskettenlaufwerke anschließbar. Ausbaumöglichkeit in Richtung PC.

Persona 1 c o m p u t er (PC): Tastatur, Diskette und/oder Hard-Disk, Monitor. Zunehmend 16-Bit-Mikroprozesor. Monitor. Mehrere Betriebssysteme.

P o r t a b 1 e C o m p u t e r : Tastatur, CPU, Diskette und Monitor als eine Einheit, als Koffer tragbar.

#### Vier Kategorien von Mikrocomputern

Daneben unterscheidet man nach der Nutzungsart Homecomputer (privat) und professionelle Computer (beruflich).

Die VCs müssen an einen Bildschirm angeschlossen werden. Dies kann ein normales Fernsehgerät sein, das jedoch aufgrund der geringen Auflösung (960 Zeichen pro Bild) für Grafik wie auch längere Benutzung nur bedingt geeignet ist. Auch VCs benötigen einen Monitor (ca. 2000 Zeichen pro Bild), der eine wesentlich ruhigere Bildwiedergabe bietet.

Die Portables -Neuentwicklungen oder aber Abkömmlinge von bereits bewährten PCs- werden häufig zur mobilen Datenerfassung eingesetzt.

Vergleicht man den Markt der Mikros mit dem der PKWs, so stellen die PCs die 'normalen' Limousinen dar, während HCs, VCs und Protables dann die Minis, Cabrios usw. ausmachen.

#### 1.2.6.3 Personalcomputer im Computer-Netzwerk

Sinkende Hardware-Kosten und eine ständig zunehmende Zahl von Informationsquellen führen immer häufiger zur Vernetzung mehrerer Personalcomputer zu einem lokalen Netz. Das Attribut 'lokal' verweist auf einen begrenzten Wirkungsbereich wie eine Abteilung oder ein Gebäude (sog. Inhouse-Netz); auch hierzulande spricht man dabei von LANs (Local Area Network).

Es gibt Netze mit Stern-, Ring- oder Bus-Struktur. Bei sternförmiger Anordnung ist jeder Computer mit einer zentralen Einheit verbunden, die verwaltet und die Netz-Leistung begrenzt; fällt sie aus, so bricht das gesamte Netz zusammen. Die Ring-Anordnung ist billiger, doch auch hier führt der Ausfall einer Station zum Ausfall des gesamten Netzes. Dies ist nicht so bei der Bus-Anordnung als weitverbreitetem Konzept: Über eine Sammelschiene kann jede Station mit jeder Station in Kontakt treten. Das von Xerox, Intel und DEC entwickelte Netz 'Ethernet' weist eine Bus-Struktur auf und stellt durch seine große Verbreitung einen Quasi-Standard dar.

Es gibt Netze mit und ohne Master-Controller. Der Masterbildschirm weist die höchste Priorität auf und ist zumeist softwaremäßig ansteuerbar; gegenüber der hardwaremäßigen Verdrahtung<br>ist dies bei Ausfall des Masterbildschirms (andere Station als Master ansteuern) von Vorteil.

Ein Netz verfügt oft nur über einen oder zwei Drucker, die mit Drucker - S p o o 1 i n g angesteuert werden. Anstatt Daten direkt auf den Drucker auszugeben, 'drucken' die Stationen auf eine Platte (Zwischenspeicher), deren Information automatisch durch ein Spooler(-programm) ausgedruckt wird.

Spool steht für 'simultaneous peripheral operations on-line'.

Personalcomputer finden nicht nur intern im lokalen Netz Ver-<br>wendung, sondern ebenso im öffentlichen Netz wendung, sondern ebenso im ö f f e n t 1 i c h e n N e t z extern. So im BTX-Netz als BTX-Editierplatz des Informationsanbieters, als BTX-Terminal des Konsumenten oder als Kommunikationssystem für kleinere Firmen.

Nach Datex, Datex-L, Telex, Teletex und BTX werden Personalcomputer sicher auch in dem von der Post geplanten Netz ISDN (Integrated Services Digital Network) eingesetzt werden, das Daten, Text, Standbilder wie auch Sprache übermitteln wird.

Personalcomputer werden von Beginn an primär als S t a n d - A l o n e - S y s t e m autonom für sich alleine verwendet. Man spricht auch vom Single-User-Betrieb. Vernetzt man mehrere Personalcomputer, so gelangt man zu einem Multi - User - Betrieb, beidem mehrere User (Benutzer) Über ihre PCs als Terminals verbunden sind. Single-User-Betrieb wie auch Multi-User-Betrieb können unter M u 1 t i t a s k i n g laufen; dabei werden mehrere Aufgaben als Tasks quasi gleichzeitig durch e i n e CPU abgearbeitet. Multiusing und Multitasking stellen hohe Anforderungen an das Betriebssystem (z.B. MP/M und Concurrent CP/M; siehe Abschnitt 1.3.6.6).

#### **1.3 Software = Daten + Programme**

#### **1.3.1 Software im Oberblick**

Software ist I n f o r m a t i o n und wird unterteilt in Daten und Programme (vgl. Abschnitt 1.1.1). Auf diese beiden Komponenten der Software wollen wir nun eingehen.

#### 1.3.1.1 Begriffsbildungen für Daten

Sieben wichtige Begriffspaare für D a t e n wollen wir näher betrachten.

S t a m m d a t e n bleiben normalerweise über einen längeren Zeitraum hinweg konstant (z.B. Artikelstammdaten, Kundenstamm-daten, Personalstammdaten), Änderungsdaten dienen der Anpassung von Stammdaten.

Im Gegensatz zu Stammdaten erfahren B e s t a n d s d a t e n oftmalige Änderungen, die durch B e w e g u n g s d a t e n vorgenommen werden (Zugang für + und Abgang für -); werden kurz auch als Bewegungen bezeichnet. Die Lagerbestandsfortschreibung nach der Formel 'Anfangsbestand + Zugänge - Abgänge ergibt Endbestand' gehört in diese Kategorie von Daten. 0 r d n u n g s d a t e n legen eine Speicherungs-, Sortierbzw. Verarbeitungsfolge fest, M e n g e n d a t e n hingegen eine Anzahl (Stück, Größe, Gewicht, Preis).

Mit n u m e r i s c h e n D a t e n bzw. Zahldaten rechnet jeder Computer, nicht jedoch mit T e x t d a t e n • Letztere umfassen beliebige Zeichen, die stets zwischen GänsefÜßchen oder Hochkommata stehen, und werden auch als alphanumerische Daten, als Zeichenkettendaten oder als Strings bezeichnet. U n f o r m a t i e r t e D a t e n weisen keine einheitliche Form auf. In der kommerziellen Datenverarbeitung Überwiegen f o r m a t i e r t e D a t e n : auf einem Rechnungsformular stehen z.B. die Dezimalpunkte der DM-Beträge untereinander, jeweils auf 2 Nachkommastellen gerundet.

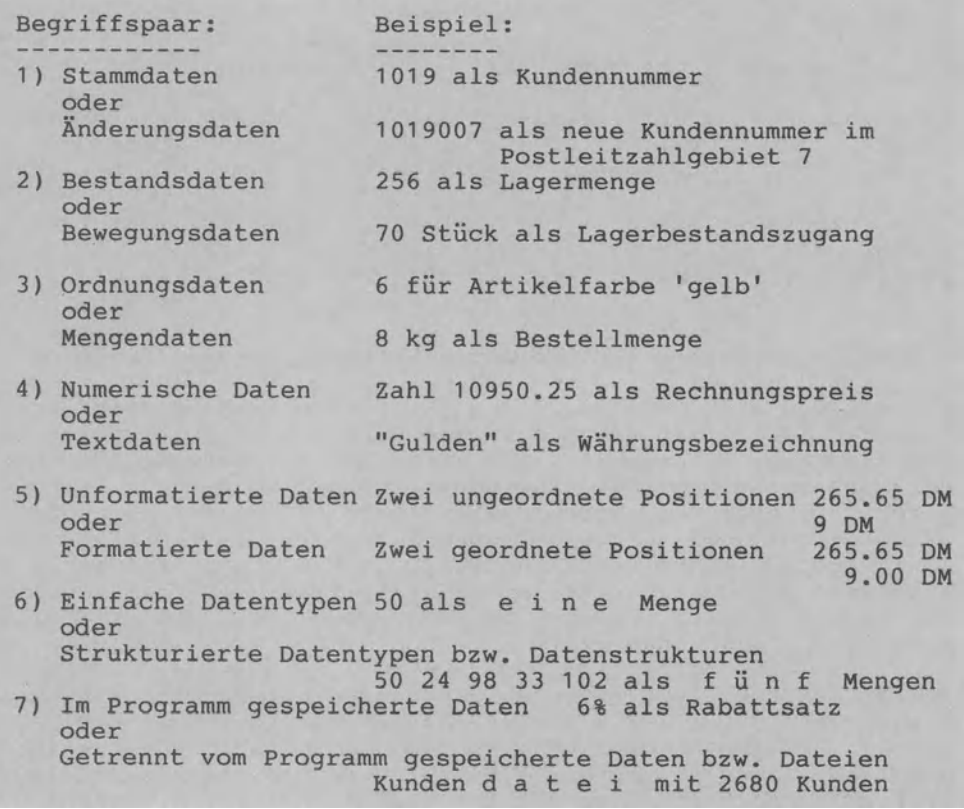

#### Sieben Begriffspaare für Daten

Mit die wichtigste Unterscheidung ist die von einfachen Datentypen und Datenstrukturen:

E i n f a c h e D a t e n t y p e n bestehen aus jeweils nur einem einzigen Datum, so aus einer Ganzzahl (INTEGER), aus einer Dezimalzahl (REAL) oder aus einem Textwort (STRING). Die D a t e n s t r u k t u r e n als strukturierte Datentypen hingegen umfassen jeweils mehrere Daten, die unterschiedlich z.B. als Feld (ARRAY), Verbund (RECORD) oder Datei (FILE) angeordnet sein können. In Abschnitt 1.3.5 werden die Datentypen im Zusammenhang mit der Datei genauer erklärt.

Einzeldaten und kleinere Datenbestände lassen sich innerhalb eines Programmes speichern, so z.B. der Rabattsatz in einem Rechnungsschreibungsprogramm. Die umfangreichen in der kommerziellen Datenverarbeitung zu verarbeitenden Datenbestände wer-<br>den getrennt vom Programm als Datei auf Platte den g e t r e n n t vom Programm als oder Band als externem Speicher untergebracht.

#### 1.3.1.2 Begriffsbildungen für Programme

Man unterscheidet Anwenderprogramme sowie Systemprogramme.
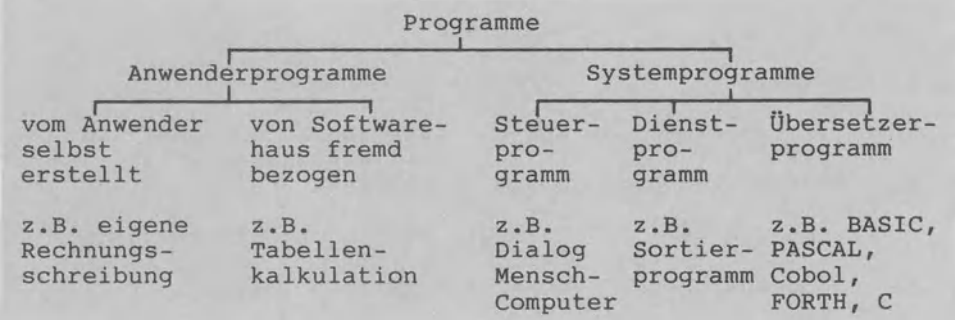

Anwenderprogramme (Problem) und Systemprogramme (Computer)

A n w e n d e r p r o g r a m m e lösen die konkreten Probleme des jeweiligen Anwenders und werden auch Benutzer- bzw. Arbeitsprogramme genannt oder unter der Bezeichnung Anwender-Software zusammengefaßt. Anwenderprogramme können vom Anwender selbst erstellt und programmiert oder fremd von einer Soft-<br>warefirma bezogen sein. Zwischen diesen beiden Extremen gibt Zwischen diesen beiden Extremen gibt es zahlreiche Abstufungen: so z.B. im Falle der individuellen Anpassung standardisierter Anwender-Software. Auf das Anpassen wie auch Erstellen von Anwenderprogrammen gehen die Abschnitte 1.3.7 und 1.3.8 näher ein.

Gegenstück sowie Ergänzung zu den Anwenderprogrammen sind die S y s t *e* m p r o g r a m m e , deren Gesamtheit als Betriebssystem bezeichnet wird, da sie den geordneten B e t r i e b des jeweiligen DV - <sup>S</sup>*y* s t e m s gewährleisten. Ganz allgemein wird das Betriebssystem oft als OS (Operating System) und als DOS (Disk Operating System, da plattenorientiert) bezeichnet. Jedes Betriebssystem umfaßt drei Arten von Systemprogram- men:

Die S t *e* u e r p r o g r a m m e steuern das Zusammenwirken der Peripherie mit der CPU und die Ausführung eines Programms. Die D i e n s t p r o g r a m m e bzw. Utilities sind zwar nicht unbedingt notwendig, werden aber als unerläßlicher Komfort zum einfachen und benutzerfreundlichen Betrieb des Computers angesehen (ein Programm zur Herstellung einer Diskettenkopie gehört eben einfach 'dazu'). Steuer- und Dienstprogramme bilden oft eine Einheit: ein E d i t o r z.B. dient zumeist nicht nur dem Eintippen und Bearbeiten von Programmtext über einen Bildschirm, dem sog. Editieren also, sondern ebenso dem Abspeichern dieser Texteingabe auf Diskette oder Band, und damit der Ein-/Ausgabesteuerung.

Ein Ü b e r s e t z e r p r o g r a m m übersetzt ein in einer Programmiersprache wie z.B. BASIC codiertes Anwenderprogramm in die Muttersprache des Computers, bzw. in die0/1-Form. ist vergleichbar mit der Tätigkeit eines Dolmetschers, der Sätze aus einer Fremdsprache (z.B. Englisch) in die eigene Muttersprache (z.B. Deutsch) übersetzt. Ein Computer versteht so viele Fremdsprachen bzw. Programmiersprachen, wie Übersetzerprogramme vorhanden sind. Die meisten Personalcomputer verstehen die Programmiersprachen BASIC und z.T. PASCAL, da die zugehörigen Übersetzerprogramme beim Kauf automatisch mitgeliefert werden.

Was für das Auto das Benzin bedeutet, um von Astadt nach Bdorf fahren zu können, das bedeutet für die Computer-Hardware das B e t r i e b s s y s t e m , um ein Anwenderprogramm ausführen zu können. In Abschnitt 1.3.6 wenden wir uns dem Betriebssystem genauer zu.

Wie für Daten allgemein Datenstrukturen unterschieden wurden, so werden für Programme (Anwender- wie Systemprogrammel üblicherweise vier P r o g r a m m s t r u k t u r e n definiert.

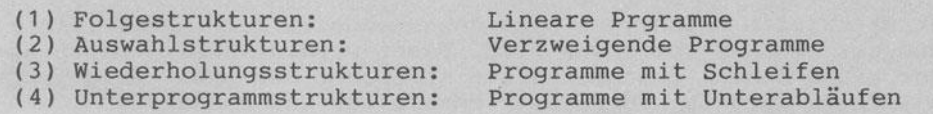

### Vier grundlegende Programmstrukturen

Diese Programmstrukturen werden als 'Bausteine der Software' bezeichnet, da die Analyse noch so komplexer Programmabläufe zu diesen Strukturen als Grundmuster führt. Abschnitt 1.3.3 erklärt diese Programmstrukturen an kleinen Beispielen und Abschnitt 1.3.4 im Zusammenhang mit den Datenstrukturen.

#### **1.3.2 Datentypen und Datenstrukturen**

Im vorangehenden Abschnitt wurden sieben Daten-Begriffe ange- führt, darunter der Begriff des D a t e n t y p s • Dieser Begriff ist grundlegend für die Programmierung. Wir wollen ihn erklären: es gibt einfache und strukturierte, statische und dynamische sowie standardmäßig vorhandene und benutzerseitig definierbare Datentypen.

## 1.3.2.1 Einfache Datentypen als 'Moleküle'

Einfache Datentypen lassen sich nicht weiter zerlegen und werden deshalb auch als elementare, skalare sowie unstrukturierte Datentypen bezeichnet. Diese Typen enthalten deswegen stes nur ein einziges Datum und stellen sozusagen die 'Moleküle' der

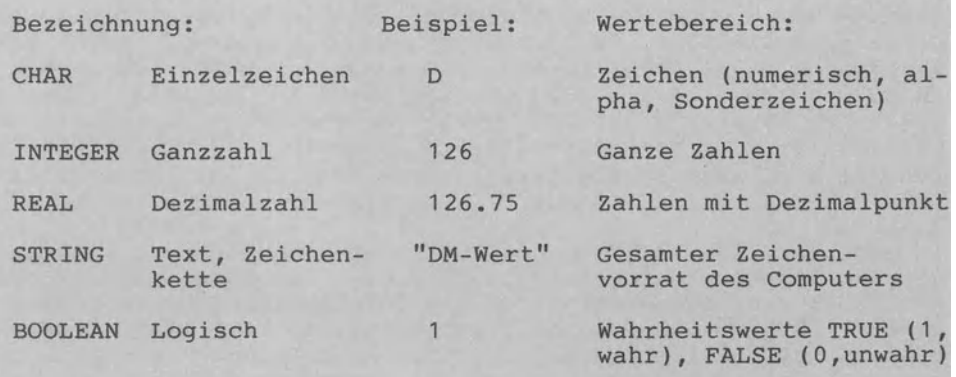

FÜnf einfache bzw. elementare Datentypen

Daten dar, da sie vom Programmierer nicht - so ohne weiteres unterteilt werden können.

Der Datentyp CHAR umfaßt nur e i n Zeichen. Als STRING (Text) gilt alles, was zwischen Gänsefüßen steht, also auch der Text "99.50 DM Endsumme". Numerische Typen sind INTEGER oder REAL. Der Datentyp BOOLEAN kennt nur die 2 Werte TRUE (z.B. Stammkunde) oder FALSE (kein Stammkunde).

### 1.3.2.2 Datenstrukturen als strukturierte Datentypen

Strukturierte Datentypen sind neben anderen der ARRAY (Liste) und der RECORD sowie das FILE. Dabei werden mehrere Daten unter einem Namen zusammengefaßt abgelegt. Der ARRAY wird auch als Feld, Tabelle und Bereich bezeichnet und enthält Komponen-

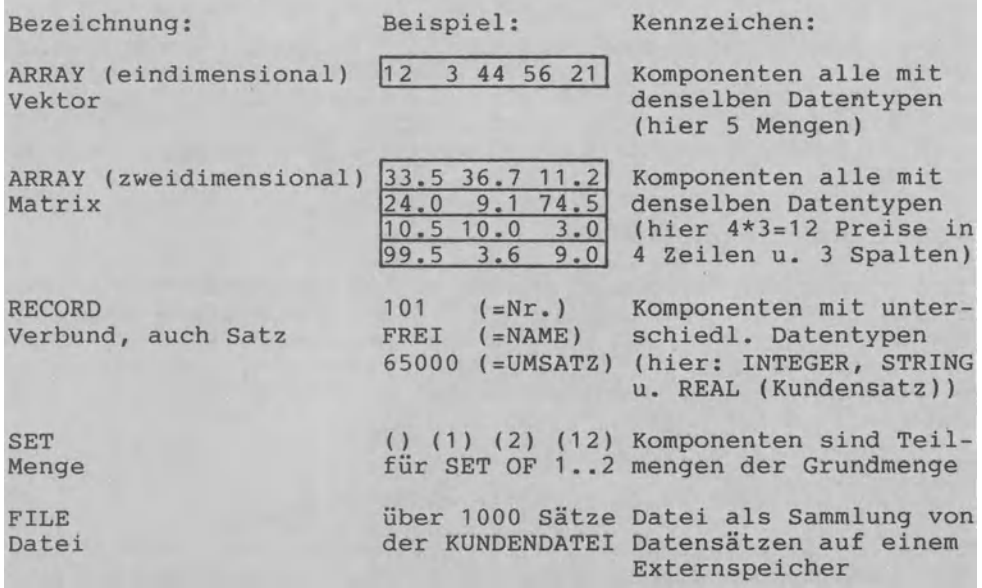

### Vier wichtige Datenstrukturen

ten bzw. Elemente gleichen Typs. Beim eindimensionalen ARRAY sind die Elemente in Reihe angeordnet wie im Beispiel die 5 Wochentagabsatzmengen 12, 3, 44, 56 und 21 , während sich der zweidimensionale ARRAY in zwei Richtungen ausdehnt: waagerecht in Zeilen (hier 4 Zeilen) und senkrecht in Spalten (hier 3 Spalten). Es gibt nicht nur Integer-Arrays (alle Elemente sind ganzzahlig) und Real-Arrays (alle Elemente sind Kommazahlen), sondern z.B. auch String-Arrays wie 'MO, DI, MI, DO, FR, SA' oder 'HAMMER, MEISEL, SAEGE' (alle Elemente sind Textworte).

Im Gegensatz zum ARRAY können im RECORD auch Daten verschiedener Datentypen abgelegt sein. Der oben wiedergegebene RECORD verbindet drei Komponenten vom Typ INTEGER (Kundennummer ganzzahlig), STRING (Kundenname stets Text) und REAL (Kundenumsatz als Dezimalzahl)- deshalb auch die Bezeichnung 'Verbund'. In

der kommerziellen DV entspricht diese Datenstruktur häufig den Datensätzen bzw. Komponenten von Dateien wie hier der Kundendatei.

Unter einer Datei versteht man allgemein eine Sammlung von Datensätzen, die getrennt vom Programm auf einem Externspeicher<br>(Diskette, Platte, Kassette, Band) als selbständige Einheit Band) als selbständige Einheit gespeichert sind. Die Datensätze stellen die Datei-Komponenten dar und weisen alle denselben Datentyp auf, d.h. sie sind alle z.B. vom Typ RECORD oder alle vom Typ ARRAY. Eine Datei bzw. ein FILE kann viel grÖßer sein als der im Hauptspeicher verfügbare Speicherplatz.

### 1.3.2.3 Statische und dynamische Datentypen

Datenstrukturen können statisch oder aber dynamisch vereinbart sein**.**<br>Statische

Datentypen behalten während der Programmausführung ihren Umfang unverändert bei. Beispiel: Beim Beginn eines Programms wird vereinbart, daß ein eindimensionales Feld bzw. Array mit 5 Elementen zur späteren Aufnahme und Verarbeitung der Absatzmengen für die 5 Wochentage Mo - Fr eingerichtet wird. Statisch heißt, daß die Anzahl der Feldelemente während der Programmausführung gleich bleibt, während sich ihre jeweiligen Inhalte ändern können.

Bei d y n a m i s c h e n Datentypen muß die Anzahl der Komponenten nicht bereits beim Schreiben des Programms festgelegt werden, sondern erst im Zuge der Programmausführung. *Die* Datei bzw. das FILE ist stets als dynamischer Datentyp vereinbart. Beim Anlegen einer Kundendatei werden z.B. 455 Kunden in 455 Datensätzen auf Diskette erfaßt. Diese Zahl von 455 Dateikomponenten muß veränderbar sein, um neue Kunden aufnehmen und Ex-Kunden löschen zu können. Da die Änderungen aber 'tri-

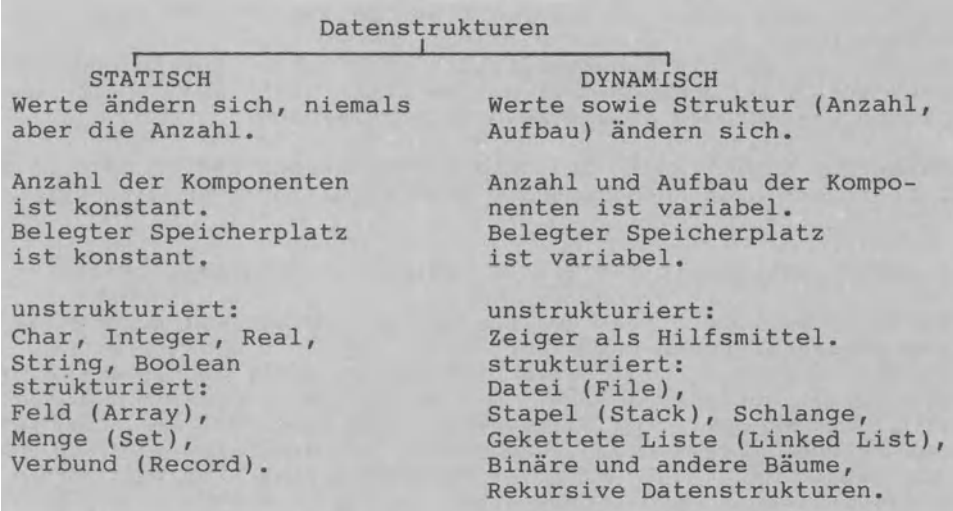

# Einige dynamische Datentypen

vialer Natur" sind (so Niklaus Wirth, der Erfinder von PASCAL), zu den statischen Datenstrukturen. Die dynamischen Datenstrukturen können vom Programmierer selbst konstruiert werden. Das heißt, daß alle dynamischen Strukturen auf einer tieferen Komponenten-Ebene irgendwo wieder statisch<br>sind; Listen- (z.B. verkettete Liste) und Baumstrukturen gehören dazu. Zeiger (auch Pointer, Verweis, Referenz genannt) werden dabei als Hilfsmittel zur Strukturierung verwendet. Auf Zeiger bzw. Listen gehen wir in Abschnitt 3.13 ein. Die Rekur-<br>sion als Ablauf, der sich selbst aufruft bzw. zur Ausführung bringt, bildet (generiert) dynamisch lokale Variable und wird deshalb häufig im Zusammenhang mit dynamischen Datenstrukturen genannt.

## 1.3.2.4 Vordefinierte und benutzerdefinierte Datentypen

Die bislang dargestellten einfachen und strukturierten Datentypen sind v o r d e f i n i e r t in dem Sinne, daß sie als Standardtypen vom DV-System bereitgestellt werden. Daneben gestatten einige Programmiersprachen wie z.B. PASCAL dem Programmierer, selbst eigene Datentypen zu definieren, die dann eben als b e n u t z e r d e f i n i e r t bezeichnet werden.

Eine einfache MÖglichkeit dafür besteht darin, alle Werte aufzuzählen, die der Datentyp umfassen soll - deshalb der Begriff A u f z ä h 1 u n g s t *y* p • (Mo,Di,Mi,Do,Fr,Sa,So) ist ein solcher Aufzählungstyp für die Wochentage wie auch (6800,6830, 6900,6907) für einige Postleitzahlbezirke.

Eine weitere MÖglichkeit bietet sich dem Benutzer dadurch, daß er einen Datentyp als Unterbereich z.B. eines vordefinierten Datentyps definiert - einen U n t e r b e r e i c h s t *y* p • Drei Beispiele: 0..7 umfaßt als Unterbereichstyp des Datentyps<br>INTEGER die 8 Ganzzahlen 0,1,2,...,7.

"A".."Z" umfaßt als Unterbereich des Datentyps CHAR alle Großbuchstaben.

Di •• Fr umfaßt als Unterbereichstyp des obigen Aufzählungstyps vier Werktage. Angegeben wird also stets das kleinste und das größte Element des gewünschten Unterbereiches.

Neben den Aufzählungs- und Unterbereichstypen zählen auch die Zeigertypen zur Kategorie der benutzerdefinierten Datentypen.

1.3.2.5 Datentypen bei den verschiedenen Programmiersprachen

Es hängt vom jeweiligen Programmier-System ab, mit welchen Datentypen Sie arbeiten können.

Unstrukturierte Programmiersprachen wie BASIC lassen den Programmierer weitgehend allein bei der Bildung von Datenstrukturen, oder anders: sie unterstützen ihn kaum. Bei BASIC fehlen der Verbund bzw. Record (was gerade bei der Dateiverarbeitung von Nachteil ist) wie auch die benutzerdefinierten Typen.

Strukturierte Programmiersprachen stellen die oben angeführten<br>Datentypen bereit. Aber auch hier gibt es Unterschiede. So ist

PASCAL -was die standardmäßige Vorgabe von Datentypen angehteher sparsam, aber die wenigen Datentypen können sehr flexibel zum Entwurf komplexer Datenstrukturen genutzt werden. Sprachen wie ADA und auch MODULA 2 sind weniger sparsam ausgestattet.

#### **1.3.3 Programmstrukturen**

*Die* vier Programmstrukturen Folge, Auswahl, Wiederholung und Unterprogramm sind die grundlegenden Ablaufarten der Informatik überhaupt. Grundlegend in zweifacher Hinsicht: Zum einen gelangt man beim Auseinandernehmen noch so umfangreicher Programmabläufe immer auf die vier Programmstrukturen als Grundmuster ( Analyse von Programmen). Zum anderen kann umgekehrt jeder zur Problemlösung erforderliche Programmablauf durch geeignetes Anordnen dieser vier Programmstrukturen konstruiert werden ( S *y* n t h e s e von Programmen).

### 1.3.3.1 Folgestrukturen

Jedes Programm besteht aus einer Aneinanderreihung von Anweisungen an den Computer (vgl. Abschnitt 1.1.1). Besteht ein bestimmtes Programm nur aus einer F o l g e s t r u k t u r , dann wird Anweisung für Anweisung wie eine Linie abgearbeitet. Man spricht deshalb auch vom linearen Ablauf bzw. unverzweigten Ablauf, vom Geradeaus-Ablauf oder von einer Sequenz. Das Beispiel zeigt ein Programm, bei dem 5 Anweisungen in Folge ausgeführt werden: Über Tastatur wird ein Rechnungsbetrag eingegeben, um nach der Berechnung den Skonto- und Überweisungstrag als Ergebnis am Bildschirm auszugeben. Das Ablaufbeispiel wird als Entwurf, als Dialogprotokoll sowie als Struktogramm dargestellt.

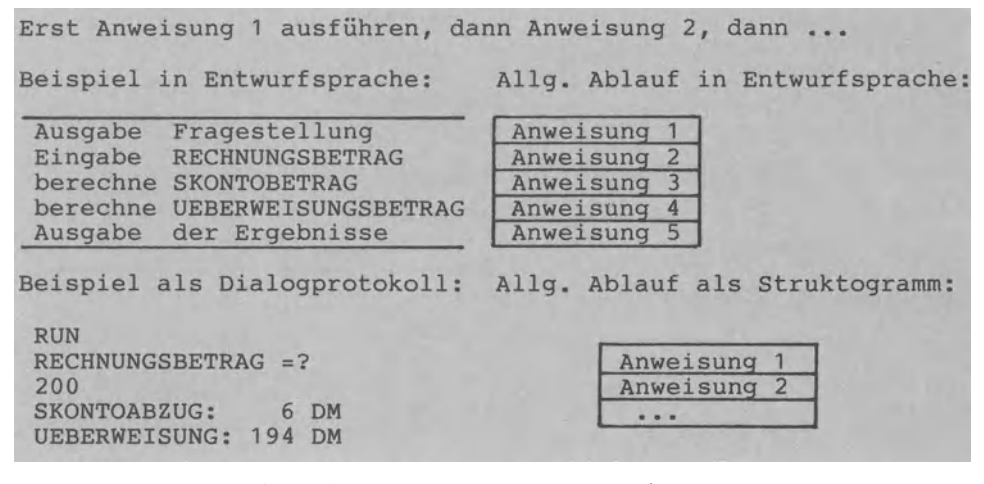

## Ablauf mit einer Folgestruktur

Um unabhängig von den Formalitäten der vielen Programmiersprachen Programmabläufe beschreiben zu können, verwenden wir eine E n t w u r f s p r a c h e (auch algorithmischer Entwurf oder Pseudocode genannt), die umgangssprachlich formuliert wird. Im Beispiel werden die umgangssprachlichen Anweisungsworte 'Ausgabe', 'Eingabe' und 'berechne' verwendet. Die Beschreibung von Abläufen mittels einer Entwurfsprache ist in der Informatik weit verbreitet.

Das D i a 1 o g p r o t o k o 1 1 zum Ablaufbeispiel gibt den 'Dialog' zwischen Benutzer (der Werte eintippt) und Computer (der Information ausgibt) wieder, wie er bei der Programmausführung am Bildschirm erscheint bzw. protokolliert wird. Im Beispiel gibt der Benutzer den Befehl RUN ein, worauf der Computer mit der Ausgabe RECHNUNGSBETRAG =? antwortet; nach der Benutzereingabe von 200 rechnet der Computer (im Dialogprotokoll nicht sichtbar) mit 3%, um dann Skonto- und Überweisungsbetrag in zwei Ausgabezeilen am Bildschirm anzuzeigen. Neben dem Entwurf und dem Dialogprotokoll ist das Programmbei-

spiel zeichnerisch als S t r u k t o g r a m m dargestellt.

## 1.3.3.2 Auswahlstrukturen

Die A u s w a h 1 s t r u k t u r e n dienen dazu, aus einer Vielzahl von Möglichkeiten bestimmte Fälle auszuwählen: hier sind es die beiden Fälle 'Skontoabzug bei Bezahlung in weniger als 8 Tagen nach Rechnungserhalt (Bedingung TAGE<8 erfüllt)' sowie 'Zahlung rein netto bei späterer Überweisung (Begingung TAGE<8 nicht erfüllt)'. Dieses Beispiel bezeichnet man deshalb Z w e i s e i t i g e A u s w a h 1.

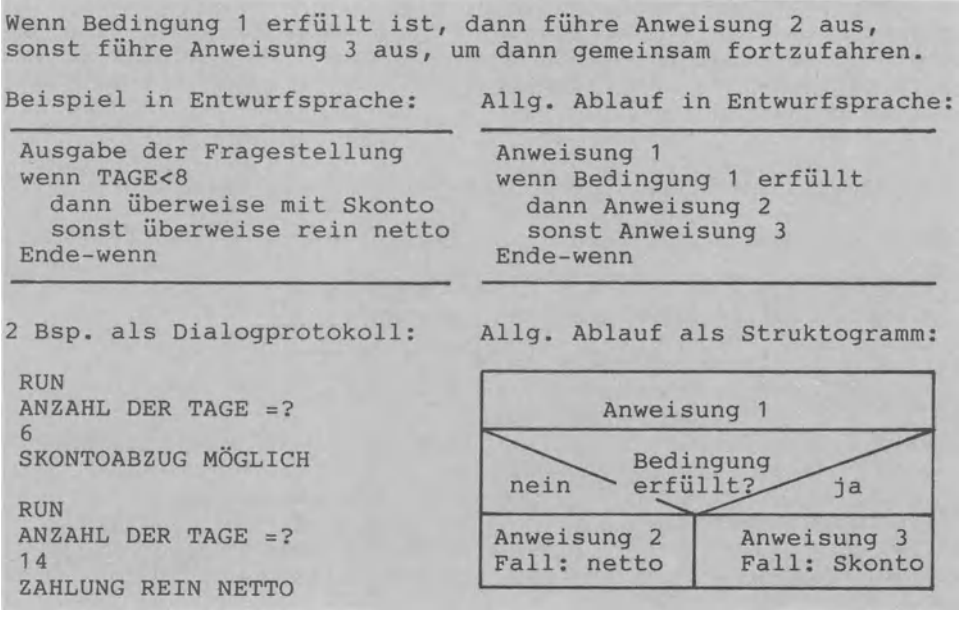

Ablauf mit einer Auswahlstruktur

Daneben gibt es die Einseitige Auswahl mit<br>nureinem Fall und die Mehrseitige Auswahl und die Mehrseitige Auswahl bzw. Fallabfrage mit mehr als zwei Fällen. Auswahlstrukturen werden auch als Alternativstrukturen, Abläufe mit (Vorwärts-)Verzweigungen bzw. als Selektion bezeichnet.

#### 1.3.3.3 Wiederholungsstrukturen

W i e d e r h o 1 u n g s s t r u k t u r e n führen zu Programmschleifen, die mehrmals durchlaufen werden. Im Beispiel wird die Anweisungsfolge 'Eingabe', 'berechne', 'berechne' und 'Ausgabe' wiederholt durchlaufen, bis die Bedingung RECHNUNGS-BETRAG = 0 erfüllt ist, die über Tastatur als Signal zum Been-

Wiederhole die Anweisungen 1,2,3, .•• immer wieder, bis eine bestimmte Bedingung zum Beenden der Schleife erfüllt ist. Beispiel in Entwurfsprache: Allg. Ablauf in Entwurfsprache: Ausgabe Überschrifttext Anweisung 0 wiederhole wiederhole Eingabe RECHNUNGSBETRAG Anweisung 1 wenn BETRAG=O dann Ende Anweisung 2 berechne Skontobetrag  $\overline{a}$ berechne ÜBERWEISUNGSBETRAG Anweisung n Ausgabe Ergebnis wenn Bedingung dann Ende Ende-wiederhole Anweisung n+1 Ausgabe Hinweis Programmende Anweisung n+2  $0000$ Beispiel als Dialogprotokoll: Ende-wiederhole RUN PROGRAMM MIT SCHLEIFE Allg. Ablauf als Struktogramm: RECHNUNGSBETRAG =? Anweisung(en) 100 UEBERWEISUNGSBETRAG: 97 DM RECHNUNGSBETRAG =? Anweisung(en) 200 UEBERWEISUNGSBETRAG: 194 DM Ende-Bedingung<br>Anweisung(en) RECHNUNGSBETRAG =?  $\Omega$ PROGRAMMENDE

Ablauf mit einer Wiederholungsstruktur

den der Schleife eingetippt wird. Wiederholungsstrukturen werden auch als Repetitionen und Iterationen bezeichnet. Auf die verschiedenen Schleifentypen wie

- abweisende und nicht-abweisende Schleife
- zählerschleife
- offene und geschlossene Schleife

gehen wir in Abschnitt 3.1.3 an Beispielen ausführlicher ein.

#### 1.3.3.4 Unterprogrammstrukturen

U n t e r p r o g r a m m s t r u k t u r e n bieten sich immer dann an, wenn eine Aufgabe während eines Programmablaufes mehrmals benötigt wird, so z.B. die im Beispiel wiedergegebene Aufgabe 'Runde kaufmännisch auf zwei Dezimalstellen'. Auch zur

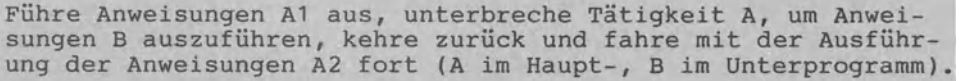

### Beispiel in Entwurfsprache:

Eingabe RECHNUNGSBETRAG berechne SKONTOBETRAG Aufruf Unterprogramm RUNDEN->runde BETRAG auf 2stellig berechne UEBERWEISUNGSBETRAG ersetze BETRAG durch den Ausgabe Ergebnis gerundeten BETRAG

rufendes (Haupt- )Programm aufgerufenes Unterprogramm

## Ablauf mit Unterprogrammstruktur

übersichtlichen Gliederung eines komplexen Programmes und zur Programmentwicklung im Team (jeder Mitarbeiter entwickelt einen Teil des Programmes) werden Unterprogramme verwendet. Auf die möglichen Unterprogrammarten wie Prozeduren und Funktionen gehen wir in Abschnitt 3.1.4 konkret an Beispielen ein.

### 1.3.3.5 Mehrere Strukturen in einem Programm

Die meisten Programme umfassen natürlich mehrere dieser Strukturen. Dabei sind zwei Anordnungsprinzipien zu unterscheiden. Programmstrukturen können entweder hintereinander oder aber geschachtelt angeordnet sein.

- Anordnung h i n t e r e i n a n d e r : Mit der jeweils folgenden Struktur wird erst dann begonnen, nachdem die gerade in Ausfühung befindliche Struktur beendet wurde.
- Anordnung g e s c h a c h t e 1 t : Mit der äußeren Struktur kann erst fortgefahren werden,nachdem die innere Struktur vollständig ausgeführt wurde. Teilweises Einschachteln bzw. Überlappen von Programmstrukturen ist folglich nicht erlaubt.

#### **1.3.4 Datenstrukturen und Programmstrukturen als Software-Bausteine**

In den beiden vorangegangenenAbschnitten haben wir die wesentlichen Datenstrukturen ( w a s wird verarbeitet?) sowie Programmstrukturen ( w i e ist zu verarbeiten?) allgemein darge-

stellt. Diese Strukturen mit ihren unterschiedlichen Ausprägungen können als S o f t w a r e B a u s t e i n e aufgefaßt werde, da aus ihnen bausteinartig die zur Lösung eines Problems erforderlichen Abläufe gebildet werden.

| -Datenstrukturen-                                                                                       |                                                                                                    |  |
|----------------------------------------------------------------------------------------------------|----------------------------------------------------------------------------------------------------|--|
| einfach:<br>CHAR, Zeichen<br>INTEGER, Ganzzahl<br>REAL, Dezimalzahl<br>STRING, Text<br>BOOLEAN, Logisch | strukturiert:<br>ARRAY (Feld, Bereich)<br>RECORD, Verbund<br>SET, Menge<br>FILE, Datei<br>benutzerdefinierte Daten |  |
| SOFTWARE - BAUSTEINE                                                                                    |                                                                                                    |  |
| Folge:<br>linearer Ablauf                                                                               | Wiederholung:<br>nicht-abweisend,<br>abweisend, Zählerschleife                                                     |  |
| Auswahl:<br>einseitig, zweiseitig,<br>mehrseitig (Fallabfrage)                                          | Unterprogramm:<br>Prozedur, Funktion                                                                               |  |
| -Programmstrukturen                                                                                     |                                                                                                    |  |

Daten- und Programmstrukturen als Software-Bausteine

Wie werden Daten( - strukturen) im Hauptspeicher abgelegt und verarbeitet? Wie werden Programm(-strukturen) abgespeichert? Wie sind Programme aufgebaut? Zu diesen Fragen kommen wir nun.

#### 1.3.4.1 Modell des Hauptspeichers RAM als Regalschrank

In dem als Speicher RAM ausgebildeten Hauptspeicher befinden sich die zur Verarbeitung benötigten Daten und Programme. Den RAM können wir uns als Regalschrank mit sehr vielen Speicherstellen vorstellen, in die je ein Zeichen abgelegt werden kann. Ein RAM mit 64 KB (vgl. Abschnitt 1.2.3.4) umfaßt genau 65536 solcher Speicherstellen (64 \* 1024), die von 0 an fortlaufend durchnumeriert sind, wobei die Nummern 0,1,2, ••• ,65535 die tatsächlichen A d r e s s e n der Speicherstellen darstellen.

Soll ein Rechnungsbetrag über 200.50 DM von Adresse 2210 oder von Adresse 58934 an gespeichert werden? Um diese tatsächlichen Adressen müssen wir uns zumeist nicht kümmern. Wie allen Daten geben wir dem Rechnungsbetrag einen Namen, z.B. BETRAG, der dann als s *y* m b o 1 i s c h e A d r e s s e zur Speicherung dient. Der Computer sucht sich selbständig einen für BETRAG freien Speicherplatz und legt die 200.50 dorthin ab. Wo soll das zugehörige Programm abgespeichert werden? Auch darum brauchen wir uns nicht zu kümmern. Wir geben dem Programm einen Namen wie z.B. RECHNUNG1 , und der Computer reserviert selbständig die notwendige Anzahl von Speicherstellen und bestimmt dann einen geeigneten Speicherort.

Daten wie Programme werden also über ihre Namen angesprochen.

Wieder zum Modell des RAM als Regalschrank: Einige Regale sind leer. In ihnen ist nichts gespeichert. Auf anderen Regalen aber befinden sich Schachteln, und zwar Daten-Schachteln mit Daten als Inhalt sowie Programm-Schachteln mit Anweisungen als Inhalt. Jede Schachtel ist mit dem von uns jeweils gewählten Namen beschriftet.urch Angabe dieser Namen ist es uns möglich, Inhalte von Schachteln zu lesen und zu ändern. FÜr die ausreichende GrÖße einer Schachtel (=Anzahl von Speicherstellen) sowie das passende Regal (=tatsächliche Adresse) sorgt der Computer selbst.

## 1.3.4.2 Daten als Variablen und Konstanten

Daten sprechen wir mit N a m e n an. Dies gilt für veränderliche bzw. variable Daten, für V a r i a b l e n , wie auch für feste bzw. konstante Daten, also für K o n s t a n t e n.

Das Einrichten von Daten-Schachteln bezeichnet man als Deklaration oder als V e r e i n b a r u n g . Für eine Variable müssen wir vereinbaren, welchen Namen (z.B. den Namen BETRAG) und welchen Datentyp (z.B. Dezimalzahl bzw. REAL) sie haben Mit dem Datentyp wird der W e r t e b e r e i c h gegeben. Den Inhalt als den W e r t der Variablen können wir dann später im Rahmen des jeweiligen Wertebereichs (z.B. der

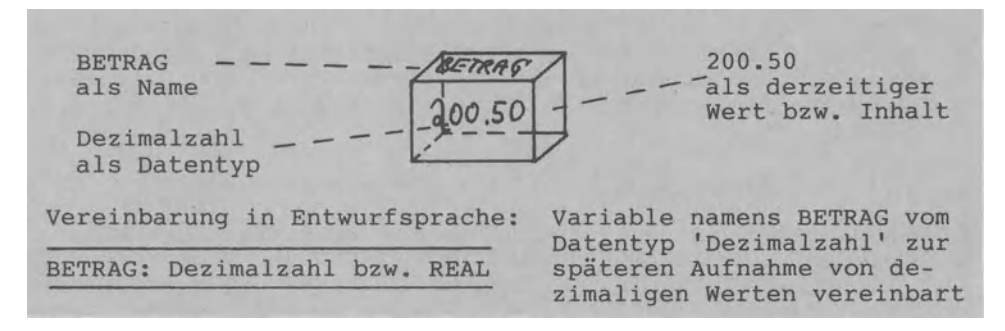

Name, Datentyp und Wert kennzeichnen eine Variable

Dezimalzahlen) beliebig verändern. Jede Variable weist somit die drei Komponenten Name, Datentyp (=Wertebereich) und Inhalt bzw. Wert (= augenblicklicher Schachtelinhalt) auf. Schachteln können sehr klein (wie die für den BETRAG) oder auch sehr umfangreich (wie z.B. ein String- Array mit 100 Zeilen und mit 5 Spalten für 100\*5=500 Artikelmengen) sein.

FÜr eine K o n s t a n t e müssen wir einen Namen vereinbaren (z.B. den Namen S1 für den Skontosatz) und einen konstanten Wert (z.B. 3 %).

Die Vereinbarungen von Variablen und von Konstanten werden vom Programmierer im Rahmen der Programmerstellung getroffen; sie stehen am Anfang: der Computer muß eine Daten-Schachtel zuerst einrichten, um dann mit ihr gemäß den im Programm weiter angegebenen Anweisungen arbeiten zu können.

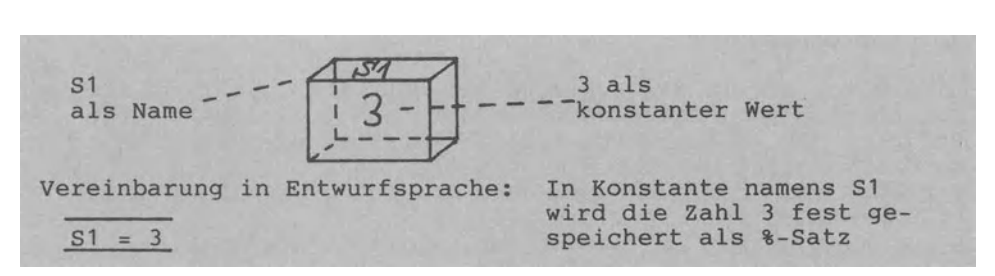

Name und fester Wert kennzeichnen eine Konstante

1.3.4.3 Programm mit Vereinbarungsteil und Anweisungsteil

Jedes Programm weist neben dem Programmnamen zwei weitere Bestandteile auf: den Vereinbarungsteil und den Anweisungsteil.

Der Programmname dient zum Aufrufen des Programms im RAM als dem Internen Speicher wie auch auf Diskette bzw. Kassette als Externen Speichereinheiten.

Im V e r e *i* n b a r u n g s t e *i* 1 legt der Programmierer fest, welche Variablen und Konstanten einzurichten sind. In Abschnitt 3 werden wir sehen, daß ggf. auch selbstdefinierte Datentypen sowie Unterprogramme (Prozeduren und Funktionen) vereinbart werden können.

In den Programmiersprachen wird unterschiedlich vereinbart. So muß in PASCAL der Vereinbarungsteil in jedem Fall programmiert werden. In BASIC können Vereinbarungen auch durch die Wahl der variablen getroffen werden.

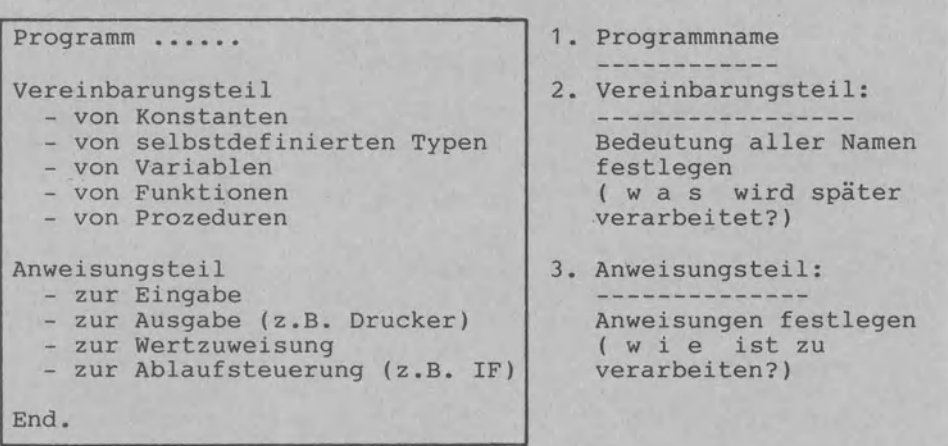

Name, Vereinbarungsteil und Anweisungsteil als Bestandteile eines jeden Programms

Der A n w e *i* s u n g s t e i 1 als Folge von Anweisungen an der Computer enthält das eigentliche Programm. Auf *die* einzelnen Anweisungsarten zur Eingabe, Ausgabe, Wertzuweisung und Ablaufsteuerung gehen wir in Abschnitt 3.1 an Beispielen ein.

### **1.3.5 Datei und Datenbank**

Eine Datei stellt die typische Datenstruktur zur langfristigen Speicherung von Massendaten in der kommerziellen DV dar. Beispiel der in Abschnitt 1.3.2.2 bereits angesprochenen Kundendatei wollen wir auf die D a t e *i* v e r a r b e *i* t u n g eingehen (man spricht dabei auch von Dateiverwaltung oder von File Handling (File für Datei)).

Diese Kundendatei ist bewußt sehr einfach aufgebaut: Zu jedem der derzeit 1580 Kunden einer Handelsfirma werden die drei Angaben NUMMER, NAME und UMSATZ als Kundendatei auf einem Externspeicher abgelegt. Man sagt auch: *Die* Kundendatei umfaßt derzeit 1580 Datensätze (Kundensätze bzw. Sätze), wobei jeder Satz aus drei Datenfeldern als Komponenten besteht. FÜr diese Felder wiederum sind Variablen mit unterschiedlichen Datentypen vereinbart: eine Variable namens NUMMER für die Kundennummer ganzzahlig, eine Variable NAME als Text und eine Variable UMSATZ für den getätigten DM-Umsatz vom Datentyp Dezimalzahl. *Die* Datensätze stellen jeweils Verbunde (Records) dar. Der Da-

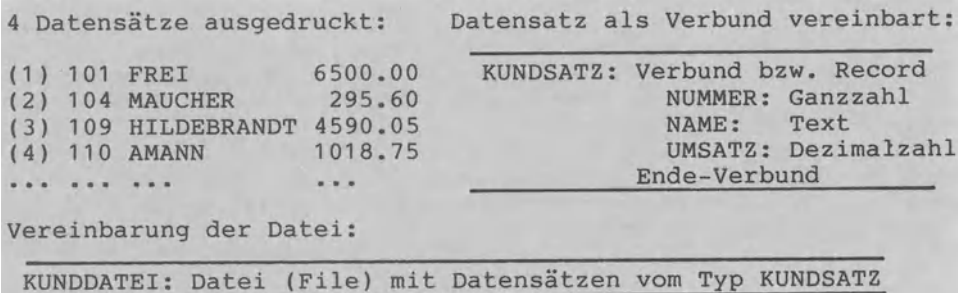

## Vereinbarung und Inhalt der KUNDDATEI

tensatz hat den Namen KUNDSATZ und die Datei heißt KUNDDATEI. Wie die obigen 4 Sätze zeigen, sollen die Kunden nach Kundennummern aufsteigend sortiert gespeichert sein. Mit (1), (2),... werden die Datensatznummern innerhalb der Datei angegeben.

Eine Datei umfaßt mehrere Datensätze. Jeder Satz hat mehrere Datenfelder. Jedes Feld besteht aus mehreren Zeichen und jedes Zeichen wird als Byte als Kombination von 8 Bits gespeichert.

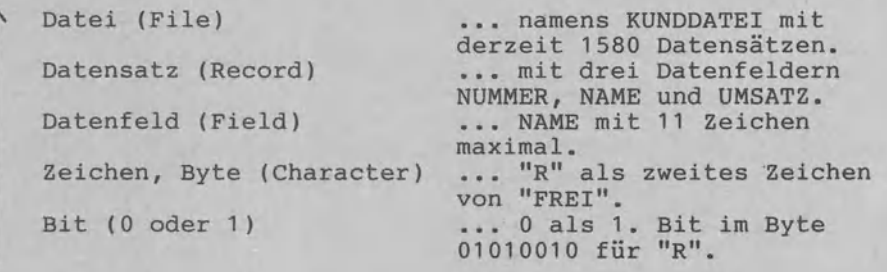

1.3.5.1 Zugriffsart, Speicherungsform und Verarbeitungsweise

Auf eine Datei wird stets datensatzweise zugegriffen, sei es in den RAM hin e i n (Lesen = E i n gabe)<br>hin a u s (Schreiben = A u s gabe). Entspree  $(Schreiben = A u s gabe)$ . Entsprechend spricht man vom lesenden Zugriff (vom Externspeicher in den RAM) oder vom schreibenden Zugriff (vom RAM auf den Externspeicher). Ist ohne weiteren Zusatz vom Z u g r i f f die Rede, so meint man damit das Lesen von Sätzen. Zwei Z u g r i f f s a r t e n sind zu unterscheiden: der direkte und der indirekte Zugriff.

Der d i r e k t e Z u g r i f f läßt sich mit der Schallplatte vergleichen: Will man z.B. das 7. Musikstück hören,kann der Tonarm direkt bei diesem gewünschten Stück aufgesetzt werden. Entsprechend kann bei der Platte (Magnetplatte, Diskette) in der DV ein bestimmter Datensatz direkt durch Angabe seiner Datensatznummer als Adresse bzw. 'Hausnummer' in den RAM gelesen werden.

Der i n d i r e k t e Z u g r i f f ist -wie beim Tonbandumständlicher: das Tonband muß z.B. zum 7. Musikstück gespult werden; wir können nur in der Reihenfolge zugreifen, in der früher einmal aufgenommen wurde. Dementsprechend muß in der DV Datensatz für Datensatz gelesen werden, bis z.B. der 7. Kunde gefunden ist.

Wir halten fest: Beim Band (Magnetband, Kassette) kann nur indirekt auf den Datensatz einer Datei zugegriffen werden, während bei der Platte (Magnetplatte, Winchesterplatte, Diskette) auch direkt zugegriffen werden kann. Die Platte wird deshalb auch  $D$  i  $r \in k$   $\bar{t}$  z u g  $r$  i f  $f - S$  p e i c h e  $r$  genannt, im Gegensatz zum Band als s e q u e n t i e 1 1 e m Speicher (Sequenz = Reihenfolge).

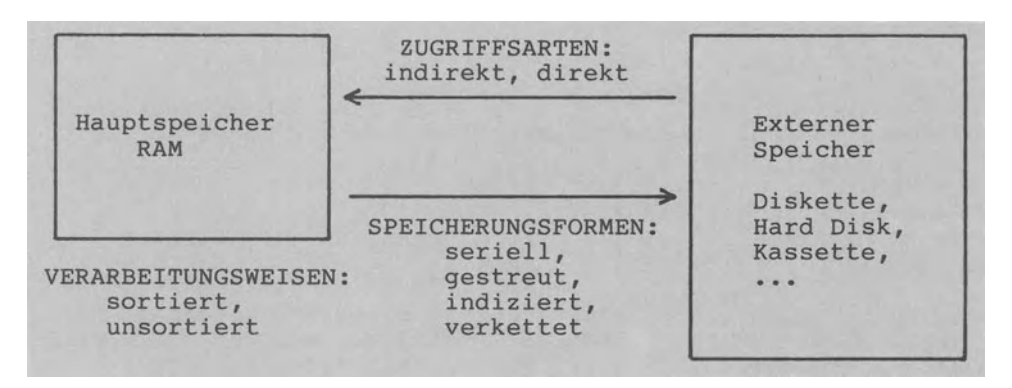

Zugriff, Speicherung und Verarbeitung der Datei

Der Begriff der S p e i c h e r u n g s f o r m bezieht sich auf das Abspeichern bzw. Schreiben von Sätzen aus dem RAM auf die Datei.

S e r i e 1 1 speichern heißt starr fortlaufend speichern: der nächste Neu-Kunde wird als nächster Kunde hinter den zuvor gerade geschriebenen Datensatz gespeichert.

G e s t r e u t speichern heißt, daß die Sätze zufällig über die Plattenoberfläche hinweg streuend abgelegt werden. Zur Erklärung folgendes Beispiel: In einem Betrieb seien die Kunden-

nummern 101,104,109,110, ••• ,50000 vergeben. Würde man nach dem Verfahren "Kundennummer ergibt Datensatznummer" vorgehen, so würde man auf der Platte 50000 Speicherorte für die nur Kundensätze zu reservieren haben - wahrlich verschwenderisch.<br>Was tun? Man versucht, die Anzahl der Speicherorte durch die Was tun? Man versucht, die Anzahl der Speicherorte durch Wahl eines geeigneten Adreßrechungsverfahrens zu verdichten wie z.B. mit dem Divisions-Rest-Verfahren. Das führt dann dazu,daß Kunde 48236 als 237. Satz und Kunde 3973 als 1831. Satz legt ist, daß also gestreut gespeichert ist. Der Nachteil solcher Verfahren: FÜr mehrere Kundennummern kann sich ein und dieselbe Datensatznummer ergeben.

Nach der seriellen Speicherung und der gestreuten Speicherung nun zur i n d i z i e r t e n Speicherung als dritter Form. Zur Erklärung folgendes Beispiel: Zusätzlich zu unserer Kun-<br>dendatei wird in einer Indexdatei zu jedem Namen in einer I n d e x d a t e i zu jedem Namen die Datensatznummer gespeichert, unter der dieser Name in der Kundendatei zu finden ist: Kunde MAUCHER so z.B. als 2. Satz. Wie die Kundendatei (zur Unterscheidung Haupt- oder Datendatei genannt) 4 Kundensätze hat, so hat auch die Indexdatei 4 Indexsätze. Dann wird diese Indexdatei nach Namen sortiert abge-<br>speichert. Möchte man sich nun später alle Kunden nach Namen Möchte man sich nun später alle Kunden nach Namen sortiert ausdrucken lassen,geht man wie folgt vor:

- 1. Indirekter Zugriff auf den jeweils nächsten Indexsatz der sortierten Indexdatei.
- 2. Direkter Zugriff auf den Kundensatz, dessen Datensatznummer gerade zuvor aus der Indexdatei gelesen wurde.

3. Mit 1. fortfahren, bis Ende der Indexdatei erreicht ist. Indexdatei kann als Inhaltsverzeichnis aufgefaßt werden, das - ähnlich den Seitenangaben in einem Buchinhaltsverzeichnis - die Satznummern der zugehörigen Datendatei anzeigt (in-Zu unserer Kundendatei sind zumindest drei Indexdateien möglich: je eine für die NUMMER, für den NAMEn und für den UMSATZ.

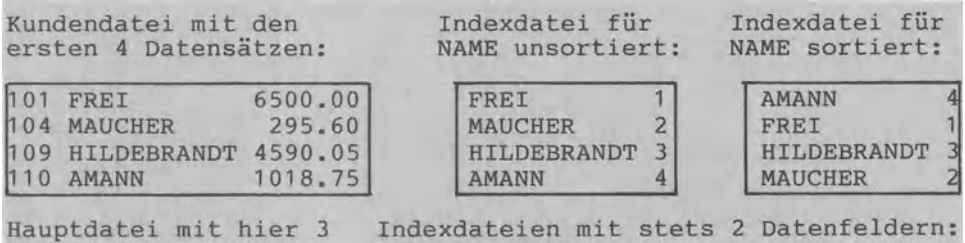

Hauptdatei mit Datenfeldern NUMMER, NAME und UMSATZ.

NAME als Schlüsselfeld und SATZNUMMER (der Hauptdatei) als Adreßfeld.

### Kundendatei als Datendatei mit zwei Indexdateien

Das Anlegen einer Indexdatei gestattet einen schnellen Zugriff sowie vielseitige Verarbeitungsarten.

Zunächst zur Geschwindigkeit: In der kaufmännischen Praxis ist ein Kundensatz mit z.B. 300 Zeichen viel länger als unser Beispielsatz, der Indexsatz hingegen unverändert kurz, da er ja nur die beiden Komponenten NAME als Schlüsselfeld und SATZNR als Adreßfeld umfaßt. Das Durchsuchen oder Sortieren einer Indexdatei geht somit schneller vonstatten als das der zugehöriden Datendatei. Zumal die Indexdatei aufgrund ihres geringen Umfanges dabei komplett im Hauptspeicher gehalten werden kann, während die Datendatei aufgrund ihrer Größe zum Sortieren wiederholt ein- und ausgelagert werden muß.

Ein zweiter Vorteil besteht in der Vielseitigkeit: Hat man zu den Schlüsseln NAME. UMSATZ. PLZ. WOHNORT. VERTRETER. RABATT. den Schlüsseln NAME, UMSATZ, PLZ, WOHNORT, VERTRETER, RABATT,<br>KUNDESEIT, OFFENERPOSTEN je eine Indexdatei sortiert angelegt, KUNDESEIT, ook inden indexdateid verslaaten angelegten sortiert in einer Übersicht ausgedruckt werden. Ebenso kann einer Übersicht ausgedruckt werden. Ebenso kann<br>mter Kunde über schnelle Suchverfahren wie etwa e i n bestimmter Kunde über schnelle Suchverfahren Über das 'binäre Suchen' am Bildschirm angezeigt werden.

Als vierte Speicherungsform wurde oben die v e r k e t t e t e Speicherung genannt. Dazu folgendes Beispiel: Der Kundensatz<br>wird um 2 Datenfelder erweitert, in denen Zeiger bzw. Pointer wird um 2 Datenfelder erweitert, in denen Zeiger bzw. gespeichert sind, die auf den jeweils nächsten Kundensatz zei-

|     | nummer: name: | Kunden-Kunden-     | Kunden-<br>umsatz: |              | Zeiger<br>für Name: | Zeiger<br>für Umsatz: |
|-----|---------------|--------------------|--------------------|--------------|---------------------|-----------------------|
| (1) | 101           | FREI               | 6500.00            |              |                     |                       |
| (2) | 104           | <b>MAUCHER</b>     | 295.60             | $\mathbf{A}$ |                     |                       |
| (3) | 109           | <b>HILDEBRANDT</b> | 4590.05            |              |                     |                       |
| (4) | 110           | <b>AMANN</b><br>A  | 1018.75            |              |                     |                       |

Kundendatei mit Verkettung über zwei Zeigerfelder

gen. Das erste Zeigerfeld verkettet die Sätze nach Namen aufsteigend sortiert: Nach dem Lesen von AMANN (A für Ankeradresse) verweist Zeigerfeldinhalt 1 auf FREI, der dann eingelesen wird; dann zeigt Zeiger 3 auf HILDEBRANDT als 3. Satz, worauf mit Zeiger 2 auf MAUCHER zugegriffen wird, dessen Zeiger 0 das Ende der Kette signalisiert. Über diese Kette 3-0-2-1 können die Kunden rasch alphabetisch geordnet aufgelistet werden. Die zweite Kette 0-4-1-3 verkettet Kunden nach deren Umsatz geordnet.

Das Beispiel zeigt, daß über die verkettete Speicherung beliebig viele l o g i s c h e Ordnungen gebildet werden können, ohne die Datensätze dazu p h y s i s c h auf dem Externspeicher umspeichern zu müssen.

Nach den zwei Zugriffsarten und den vier Speicherungsformen nun zu den zwei V e r a r b e i t u n g s w e i s e n , zur sortierten und zur unsortierten Verarbeitung: Eine Datei s o r t i e r t verarbeiten heißt, daß eine physisch oder logisch zusammenhängende Folge von Datensätzen verarbeitet wird wie z.B. beim Auflisten des gesamten Dateiinhaltes oder bei der Gehaltsabrechnung für alle Angestellten eines Betriebs. Wenn die Bewegungsdatei (Lagerzugänge und -abgänge) genauso sortiert vorliegt wie die Bestandsdatei (Artikel insgesamt),wird von einer sortierten Verarbeitung gesprochen. Bei der u n s o r t i e r t e n Verarbeitung werden einzelne Sätze einer Datei ggf. mehrmals direkt angesprochen wie z.B. beim Verarbeiten einzelner Kundenaufträge oder beim Auskunftserteilen über den derzeitigen Kontostand.

#### 1.3.5.2 Vier Organisationsformen von Dateien

Je nach Kombination von Zugriffsart (Eingabe eines Datensatzes vom Externspeicher in den Hauptspeicher RAM), Speicherungsform (Ausgabe vom RAM auf den Externspeicher) und Verarbeitungsweise (Verarbeitung intern im Hauptspeicher) kann eine Vielzahl von Datei - Organisationsformen unterschieden werden. Folgende O r g a n i s a t i o n s f o r m e n häufigsten genannt - wenn auch kaum einheitlich ausgelegt.

Sequentielle Datei: Indirekter Zugriff, serielle Speicherung und sortierte Typische Band-Datei (Magnetband, Kassette).

D *i* r e k t z u g r *i* f f D a t e *i* : Direkter Zugriff, oft gestreute Speicherung und unsortierte wie ggf. sortierte Verarbeitung. Typische Platten-Datei (Magnetplatte, Diskette). Bezeichnungen: Random-Datei, Relative Datei,

I n d e x - s e q u e n t i e l l e D a t e i :<br>Kombination von sequentieller und Direktzugriff-Datei. Alle Zugriffsarten, Speicherungsformen und Verarbeitungs-weisen; kennzeichnend ist die indizierte Speicherung.

V e r k e t t e t e D a t e *i*  Indirekter Zugriff, verkettete Speicherung und sortierte Verarbeitung.

#### Vier Organisationsformen von Dateien

Die rein sequentiell organisierte Datei wird mit der zunehmenden Verbreitung von Wechselplatte, Festplatte und Diskette *im*mer mehr durch die Direktzugriff-Datei und die index-sequenti elle Datei verdrängt.

## 1.3.5.3 Grundlegende Abläufe auf Dateien

*Die* Dateiverarbeitung umfaßt viele Abläufe: So müssen Daten zunächst einmal erfaßt bzw. computerlesbar gemacht werden, um sie dann auf *einem* Externspeicher abzulegen, später wieder zu suchen, abzuändern, auszudrucken, zu löschen usw. Zusammenfassend können wir hierzu 11 grundlegende Abläufe zum Einrichten, Verwalten und Auswerten von Dateien unterscheiden. Jedes kommerzielle Datei-System mit dem Anspruch auf *eine* universelle Verwendbarkeit wird diese Abläufe bereitstellen.

In Abschnitt 1.3.1.1 wurden Bestands- und Bewegungsdaten sowie Stamm- und Änderungsdaten unterschieden. Entsprechend gibt es dem Inhalt nach vier Dateiarten: *die* Bestandsdatei (z.B. Artikelbestandsdatei), die Bewegungsdatei (z.B. Zu-/Abgänge von Artikellagerbeständen), *die* Stammdatei (z.B. Kundenstammdatei) und *die* Änderungsdatei (z.B. Änschriftsänderung von Kunden).

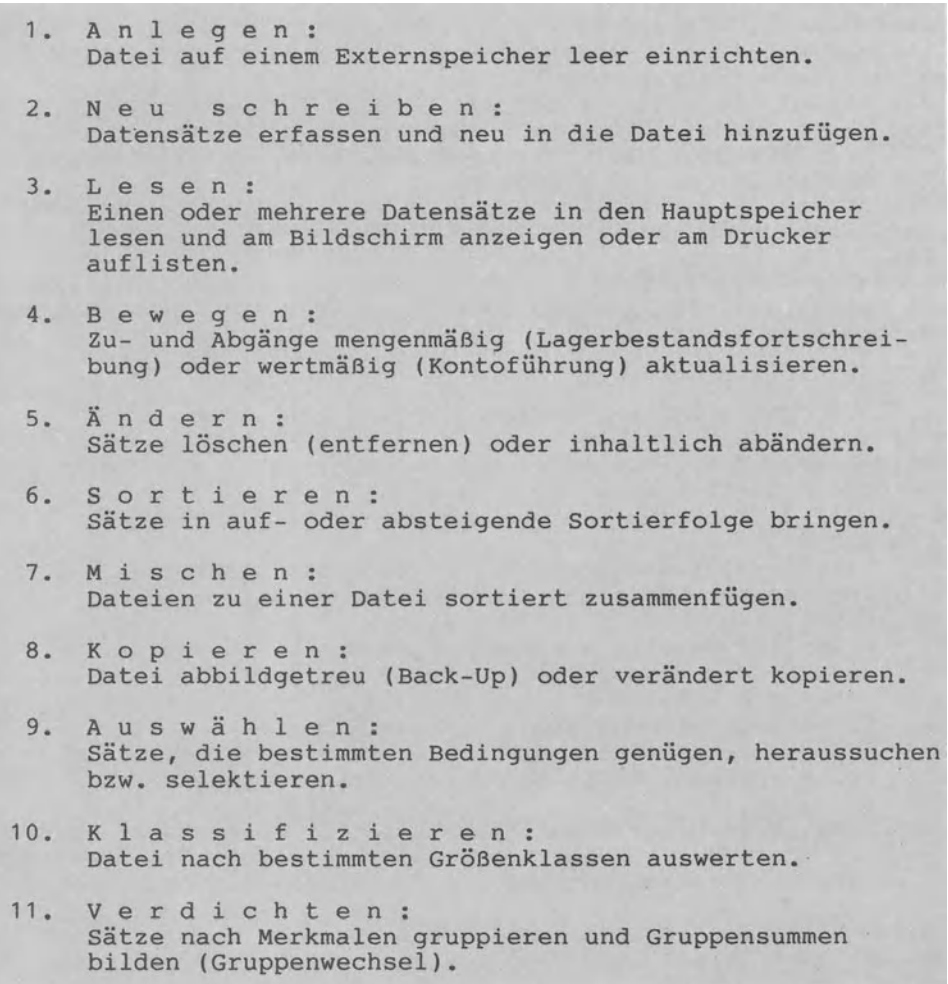

Grundlegende Abläufe (Algorithmen) auf Dateien

Die elf grundlegenden Abläufe beziehen sich auf diese vier Dateiarten gleichermaßen. Man spricht auch von den grundlegenden D a t e i A 1 g o r i t h m e n (ein Algorithmus ist eine Folge von Anweisungen, die in einer endlichen Schritt-Anzahl zur LÖsung eines Problems führt).

Zum Ablauf 'Bewegen': Bewegungen werden in der Regel gesammelt (gestapelt), als Bewegungsdatei gespeichert und dann z.B. zum Wochenende in einem Arbeitsgang verarbeitet.

Zum Ablauf 'Ändern': Sätze können tatsächlich (:physisch) oder nur durch eine bestimmte Markierung wie BESTAND=-99 (=logisch) gelöscht werden; die Inhaltsänderung kann ein oder mehrere Datenfelder betreffen.

Zum Ablauf 'Sortieren': Es kann intern im RAM und/oder extern auf Band bzw. Platte sortiert werden. Dabei werden die Datensätze selbst oder aber nur deren Adressen (Speicherplätze) in eine neue Reihenfolge gebracht.

Zum Ablauf 'Kopieren': Beim Back-Up duplizieren wir eine Datei unverändert. Ebenso läßt sich eine Datei als Kopie von einer anderen Datei bei gleichzeitigem Ändern (Verkürzen, Erweitern Modifizieren) erstellen. Zum Ablauf 'Auswählen': Hat die Datei n Sätze, so kann mangenau einen Kunden (110), mehrere vorgegebene Sätze (Kunden 101, 104 und 110) oder eine unbestimmte Satzanzahl (alle Kunden unter 10.000 DM Umsatz) auswählen. Hier wird z.B. eine Artikeldatei nach Lagerorten und Umschlagshäufigkeit tabellarisch ausgewertet. Zum Ablauf 'Verdichten': Gruppenwechsel kann einstufig (Absatz je Vertreter) oder zweistufig (Absatz je Vertreter u. Artikel) vorgenommen werden.

#### 1.3.5.4 Datei öffnen, verarbeiten und schließen

Beim Lesen, Schreiben oder Ändern einer Datei geht man immer in drei Schritten vor:

- 1. Dateiöffnen: Verbindung zwischen Datei und Programm herstellen (Dateiname, Zugriffsart, Verbindungskanal usw.).
- 2. Datei v e r a r b e i t e n : Lesen (eingeben), schreiben (ausgeben) und/oder ändern (ein-/ausgeben bzw. Überschreiben).
- 3. Datei s c h 1 i e ß e n : Verbindung ordnungsgemäß beenden (Dateiende EOF (End of File) kennzeichnen, Directory (Inhaltsverzeichnis) auf Datei rückübertragen).

Bei komplexen Datei-Algorithmen sind für diese drei Schritte jeweils gesonderte Unterprogramme vorgesehen, die Programmvorlauf, Programmtreiber und Programmabschluß genannt werden.

Zum Schritt 2 eine Anmerkung: Ist eine Datei auf Kassette abgespeichert, liest man nach dem Eröffnen häufig die Datei in einem Arbeitsgang k o m p 1 e t t in den Hauptspeicher, um sie dort z.B. als Array (Feld, Bereich, Tabelle) verarbeiten zu können. Erst unmittelbar vor dem Schließen wird die aktualisierte Datei dann - wiederum komplett - auf die Kassette zurückgeschrieben. Man bezeichnet dies als dateiweisen Datenverkehr.

Ist die Datei größer als der im RAM intern verfügbare Speicherplatz, dann ist dieses Vorgehen nicht möglich. Als Gegenstück kann man mit Schritt 2 je einen Datensatz e i n z e 1 <sup>n</sup> in den RAM übertragen und umgekehrt (datensatzweiser Datenverkehr).

Zwischen diesen beiden Extremen - Datenverkehr dateiweise oder datensatzweise - gibt es natürlich zahlreiche Abstufungen.

## 1.3.5.5 Eine oder mehrere Dateien verarbeiten

In der kaufmännischen Praxis wird man nur selten e i n e Datei einzeln verarbeiten. Vielmehr sind zumeist m e h r e r e Dateien in ein System eingebunden; man spricht dann häufig von einer D a t e i v e r k e t t u n g • Dazu ein Beispiel: In einer Lagerverwaltung sind die 'Artikelstammdatei', 'Bestandsdatei', 'Bestelldatei (Einkauf)' und 'Auftragsdatei (Verkauf)' verkettet, um von einem Programm(-paket) verwaltet zu werden; D a t e n v e r w a 1 t u n q s - S y s t e m ist die oft verwendete Bezeichnung hierfür. Wird nicht nur die Aufgabe der Lagerverwaltung gelöst, sondern werden sämtliche betrieblichen Aufgaben in einem Datei-System eingebunden, dann spricht man oft von i n t e g r i e r t e r Datenverarbeitung.

## 1.3.5.6 Datenbank

Bei isolierter Verarbeitung einzelner Dateien wie auch bei der Dateiverkettung ist nicht zu vermeiden, daß ein Datum mehrfach in verschiedenen Dateien gespeichert ist; man spricht von der D a t e n r e d u n d a n z • So kann z.B. ein Kunde samt Kundenanschrift in der Kundenstammdatei, der Offene-Posten-Datei und der Weihnachtsgeschenkedatei dreifach gespeichert sein. Um dies zu vermeiden, faßt man sämtliche Daten in e i n e r gemeinsamen Datenbasis zusammen, die D a t e n b a n k genannt wird. Eine solche Datenbank kann - für sich alleine genommen ebenfalls als Verkettung von Dateien angesehen werden. Daß wesentlich neue dabei ist, daß auf alle Elemente der Datenbank D a t e n b a n k m a n a g e m e n t s y s t e m (DBMS) zentral zugegriffen wird. Das DBMS besteht aus mehreren Systemprogrammen zur Durchführung von Aufgaben wie dem Ändern von Daten der Datenbank, dem gleichzeitigen Zugriff mehrerer Benutzer, dem Abfragen von Daten, dem Überprüfen der Zugriffsberechtigung usw..

|          |                                            | Datenbank-System (DBS)                                            |
|----------|--------------------------------------------|-------------------------------------------------------------------|
| Benutzer | Datenbank-<br>management-<br>system (DBMS) | Datenbank<br>(DB)                                                 |
|          | mit Sprachen<br>wie:                       | mit Dateien<br>wie:                                               |
|          | DDL,<br><b>DML</b>                         | Artikelstamm, Gehalt,<br>Kunden, Rechnung,<br>Lager, Bestellungen |

Das Datenbank-System besteht aus Datenbank und DBMS

Mit dem DBMS werden dem Benutzer unter anderem zwei sprachliche Hilfsmittel zur Verfügung gestellt: Zum einen die Daten-Definitions-Sprache DDL (Data Definition Language) zum Aufbau und zur Pflege der Datenbank. Mit der DDL

werden z.B. die Datensätze definiert (Name, Anzahl, Datentyp,<br>Länge, der Satzkomponenten), Sie richtet sich mehr an den Proder Satzkomponenten). Sie richtet sich mehr an den Programmierer bzw. an den Datenbankverwalter.

Zum anderen eine Daten-Manipulations-Sprache DML (Data Manipulation Language) zur eigentlichen Behandlung der Daten. Diese<br>DML, richtet sich, mehr an den Sachbearbeiter, der ein Abfrage DML richtet sich mehr an den Sachbearbeiter, der ein Abfrage<br>wie 'Drucke eine Übersicht aller Kunden aus, die offene Bech-'Drucke eine Übersicht aller Kunden aus, die offene Rechnungen über DM 5000.- zu begleichen haben'laufen läßt. Die DML wird auch als Abfragesprache bzw. Query-Language bezeichnet. Datenbank-Sprachen weisen wie Programmiersprachen zumeist englische Anweisungsworte auf wie etwa FIND zur Suchanfrage, READ zum Lesen, WRITE zum Schreiben, DELETE zum Entfernen, INSERT

Das herkömmliche D a t e i - S y s t e m unterscheidet sich in zumindest 3 Punkten vom D a t e n b a n k - S y s t e m :

zum Einfügen von Datensätzen.

- Red und an z freiheit: In der Datenbank werden die Daten möglichst redundanzfrei abgelegt, d.h. nicht mehrfach gespeichert.
- V i e 1 f a c h e V e r w e n d b a r k e i t : In der Datenbank werden die Daten vielfach verwendbar abgelegt, um vielen Benutzern einen möglichst einfachen Direktzugriff zu gestatten.
- D a t e n u n a b h ä n g i g k e i t : Die Programme bzw. Zugriffspfade arbeiten datenunabhängig in dem Sinne, daß bei der Änderung der Daten keine Änderung des Programms notwendig wird.

Zwei grundlegende Datenbank-Systeme sind zu unterscheiden: das strukturierte und das unstrukturierte Datenbank-System. Struktieriert bedeutet, daß in der Datenbank selbst Information zum Verweisen auf weitere Information abgespeichert ist; damit muß bei Anfragen stets entlang der vorgegebenen Pfade vorgegangen werden. Im Gegensatz dazu gibt es bei der unstrukturierten Datenbank keine vordefinierten Zugriffspfade; damit verlangsamt sich der Zugriff, gleichzeitig jedoch hat man unbegrenzte Möglichkeiten, Daten nach bestimmten Suchkriterien abzufragen.

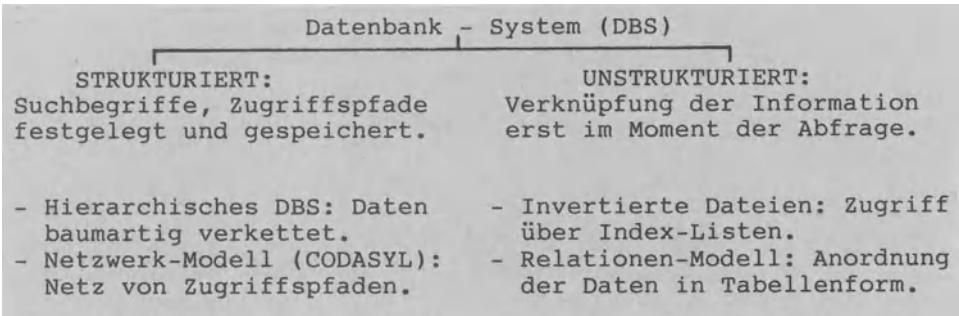

### Strukturiertes und unstrukturiertes Datenbank-System

Beim Netzwerk-Modell gemäß dem CODASYL-Ausschuß (COnference of DAta SYstem Language in den USA im Jahre 1971) sind die in der Datenbank abgelegten Daten in Datentypen (Item Types) sowie in Datensatztypen (Record Types) zu gliedern, wobei zwischen den verschiedenen Datensatz-Typen sogenannte Beziehungstypen (Set Types) definiert werden. Bei der r e 1 a t i o n a 1 e n D a t e n b a n *k* als Gegenstück zum Netzwerk-Modell werden nur Datensätze im herkömmlichen Sinne unterschieden, wobei die einzelnen Datensatzkomponenten bzw. Datenfelder in Beziehung zueinander stehen wie die Zeilen und Spalten einer Matrix (Tabelle bzw. sionaler Array). Dazu als Beispiel unsere Kundendatei von Abschnitt 1.3.5: 101 FREI 6500.00  $205$ Matrix mit n Zeilen und 3 Spalten. Jeder Zeile entspricht ein Daten-

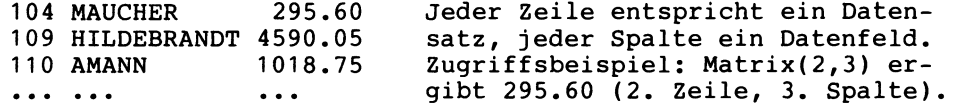

Das Relationen-Modell ist weit anschaulicher als das Netzwerk-Modell. Komplexe Datenstrukturen allerdings lassen sich in einer "flachen Matrix" nur schwer darstellen.

Ursprünglich lag die Aufgabe eines Datenbank-Systems in der Informationswiedergewinnung (= Information Retrieval) bzw. in der Auskunftserteilung. Zunehmend werden kommerzielle Datenbank-Systeme angeboten, die darüberhinaus andere Aufgaben wie das Rechnen (sogenannte 'rechnende Datenbanken') oder z.B. die Textverarbeitung Übernehmen.

"... eine dedizierte D a t e n b a n k – M a s c h i n e ,<br>die mit einem Host-Computer günstiges Datenmanagement bietet". Was beinhaltet eine solche Anzeige? Eine Datenbank-Maschine ist kein Allzweck-Computer, sondern ein Automat, dessen Hardware ausschließlich auf die Verwaltung einer Datenbank ausgerichtet bzw. dediziert ist. Darüberhinaus<br>gibt es kein 'normales' Betriebssystem, sondern nur ein Soft-Inormales' Betriebssystem, sondern nur ein Soft-<br>In immer im Speicher resident ist und dabei sämtwarepaket, das immer im Speicher resident ist und dabei liche Funktionen einer relationalen Datenbank übernimmt. Damit sind wir bei der Begründung: Relationale Datenbanken benötigen viel Speicherplatz sowie CPU-Zeit, der Personalcomputer wird allzuleicht überlastet. Deshalb die Hinwendung von der "Software-Datenbank" zur "Hardware-Datenbank-Maschine", die an den Personalcomputer als Host bzw. Wirt und Gastgeber (vgl. auch Abschnitt 1.3.6.5) angeschlossen wird. Diese LÖsung hat die folgenden Vorteile: Der PC als Host wird durch die Datenbank belastet; die Größe der Datenbank ist unabhängig von der Größe des Personalcomputers.

#### **1.3.6 System·Software (Betriebssystem)**

Das Betriebssystem mit seinen Steuer-, Dienst- und Übersetzerprogrammen (vgl. Abschnitt 1.3.1.2) dient als Mittler zwischen dem Anwender(-programm) und dem Computerkern (Hardware).

### 1.3.6.1 Betriebssystem als Firmware (ROM) oder als Software

Hinsichtlich der Speicherung des Betriebssystems gibt es zwei extreme Möglichkeiten, die gerade für Personalcomputer von Interesse sind:

Auf der einen Seite ist das Betriebssystem fest in ROMs untergebracht (ROM als Festspeicher enthält die Systemprogramme als Firmware) und steht beim Einschalten des Computers unmittelbar zur Verfügung. Diese Möglichkeit ist vorteilhaft, wenn man nur<br>mit einer einzigen Programmiersprache arbeiten möchte. 'Reine mit einer einzigen Programmiersprache arbeiten möchte. BASIC-Maschinen' z.B. sind oft so aufgebaut und sehr einfach zu bedienen.

Auf der anderen Seite ist das Betriebssystem als Software auf einem Externspeicher (Diskette, Hard Disk) gespeichert und muß beim Einschalten des Computers vom Benutzer in den Internspei-Diese umständlichere Art der Bedienung (Handling) hat für den Benutzer jedoch den Vorteil, daß leicht z.B. auf eine andere Programmiersprache wie COBOL, PASCAL oder<br>FORTH umgerüstet werden kann: er muß nur das zugehörige Über-FORTH umgerüstet werden kann: er muß nur das zugehörige setzerprogramm für COBOL, PASCAL bzw. FORTH von einer Diskette

in den RAM laden.<br>Personalcomputer mit mehreren Betriebssystemen (z.B. MS-DOS, CP/M und UCSD) haben diese stets als Software gespeichert.

Zwischen der reinen Firmware-Lösung (Betriebssystem im ROM ) und der reinen Software-Lösung (Betriebssystem auf Diskette) als Extremen gibt es natürlich Zwischenlösungen. So kann beim<br>Einschalten des Computers z.B. die Sprache BASIC aus dem ROM Einschalten des Computers z.B. die Sprache BASIC aus dem ROM gestellt werden, später aus BASIC 'auszusteigen, um ein anderes Betriebssystem bzw. Sprachmittel softwaremäßig zu laden.

1.3.6.2 Beispiel: Betriebssystem unterstützt Computer-Start

Die Funktion des Betriebssystems läßt gut sich am Beispiel des Startens eines Personalcomputers veranschaulichen. Man geht in drei Schritten vor.

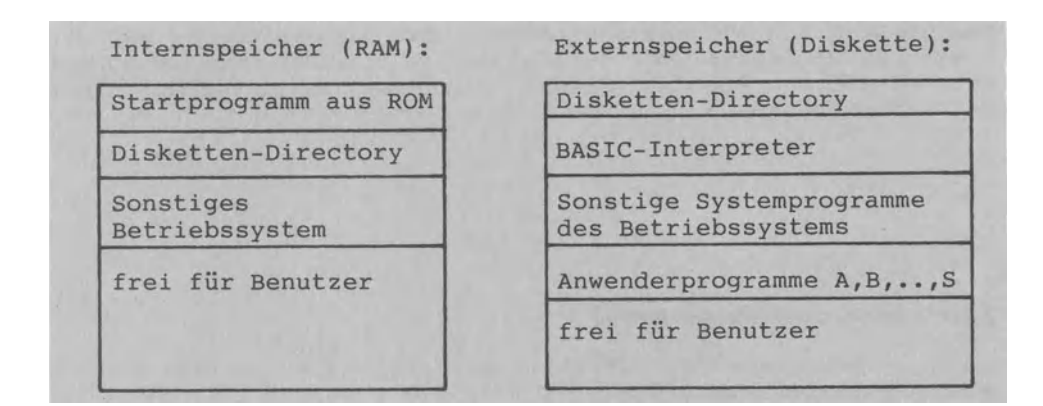

Schritt (1): 'Computer einschalten' und Betriebssystem

Schritt (1) :Gerät anschalten. Aus einem ROM als Nur-Lese-Speicher wird automatisch ein Startprogramm zur Ureingabe in den Hauptspeicher gebracht. Dieses lädt die Datei-Directory (Verzeichnis der auf Diskette gespeicherten Dateien sowie Programme) ebenfalls in den RAM wie auch das Betriebssystem mit seinen Programmen. Das Betriebssystemzeigt nun dem Benutzer am Bildschirm durch ein Zeichen an, daß der Computer betriebsbereit ist. Der Benutzer befindet sich auf der Betriebssystem-Ebene (System Mode).

s c h r i t t (2) : Der Benutzer hat sich entschieden, BASIC zu laden und tippt den entsprechenden Betriebssystem-Befehl ein. Das Betriebssystem prüft in der Disketten-Directory nach, ob auf der Diskette das BASIC-Übersetzerprogramm auch vorhanden ist und lädt es zusätzlich in den RAM. Dies entspricht der<br>oben angesprochenen Software-Lösung; bei der Firmware-Lösung oben angesprochenen Software-Lösung; würde Schritt (2) automatisch als Teil einer starren Befehlsfolge nach dem Einschalten ablaufen.

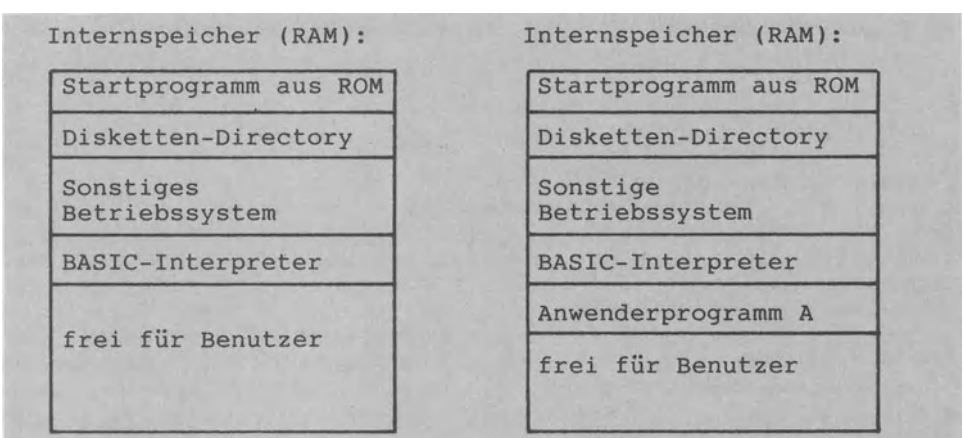

(2) 'BASIC laden' (links) und (3) 'Prog. A laden' (rechts)

S c h r i t t (3) : Der Benutzer kann sich jetzt ein auf der Diskette enthaltenes Anwenderprogramm in den RAM laden Beispiel das Programm A. Das Übersetzerprogramm (ein Interpreter, wie im folgenden Abschnitt zu zeigen) ruft zum Laden das Betriebssystem auf, welches nach dem Ladevorgang wiederum die Kontrolle an das Übersetzerprogramm zurückgibt. Anschließend kann der Benutzer in einem Schritt (4) das Anwen-

#### 1.3.6.3 Übersetzerprogramme

derprogramm A ausführen lassen.

Ein Computer versteht soviele Programmiersprachen (=Fremdsprachen) wie Übersetzerprogramme vorhanden sind. Die Übersetzerprogramme wandeln Programmiersprache in die Maschinensprache

(=Muttersprache des Computers) um. Es gibt m a s c h i n e n o r i e n t i e r t e Programmiersprachen, bei denen als "1-zu-1-Sprachen" dann meist 1 FremdSprachenanweisung zu 1 Maschinenbefehl führt; sie heißen auch Assembler(-sprachen). Das Gegenstück sind die p r o b 1 e m o r i e n t i e r t e n Programmiersprachen als "1-zu-mehr-Sprachen". Bei ihnen wird 1 Fremdsprachenanweisung in mehrere Maschinensprachenbefehle Übersetzt wird. Die zugehörigen Übersetzerprogramme sind entweder Compiler oder aber Interpreter.

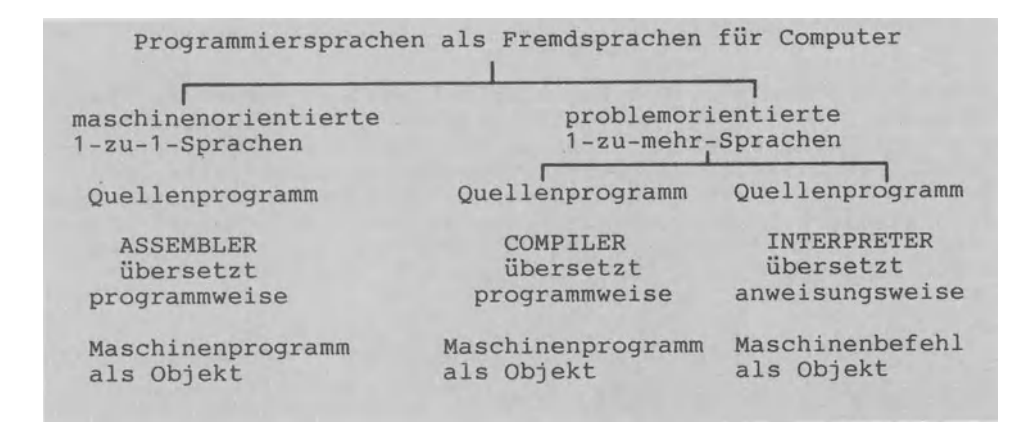

### Maschinen- und problemorientierte Programmiersprachen

Jeder Computer hat seine eigene m a s c h i n e n o r i e n t i e r t e Programmiersprache, die - obwohl von Computer zu Computer z.T. verschieden aufgebaut - stets A s s e m b l e r heißt. Das in Assembler geschriebene Programm (auch Quellenprogramm, Quellcode oder Source-Listing genannt) kann der Computer noch nicht verstehen. Ein Übersetzerprogramm, das (verwirrend? ) ebenfalls Assembler genannt wird, Übersetzt nun das Quellenprogramm in die für die CPU verständliche Maschinensprache als Objektprogramm. Das eigentliche Maschinenprogramm steht als Abfolge hexadezimaler Bytes computerverständlich im Internspeicher; da es für uns nur schwer lesbar ist, wird es vom Assembler zur Kontrolle als Assembler-Listing ausgegeben.

I n t e r p r e t e r und C o m p i <sup>1</sup>e r als Übersetzerprogramme arbeiten analog zum menschlichen Sprachübersetzer wie folgt: Ein Interpreter (to interprete = auslegen) arbeitet wie ein Simultan-Dolmetscher: Der Dolmetscher übersetzt Satz für Satz, um das Ergebnis sofort mitzuteilen. Ein Interpreter Übersetzt Anweisung für Anweisung, um jede Anweisung sofort auszuführen. Ein Compiler (to compile = zusammensetzen) hingegen arbeitet wie ein 'normaler' Fremdsprachenübersetzer: Dieser Übersetzt das gesamte Fremdsprachenschriftstück zu einem bestimmten Termin. Entsprechend Übersetzt ein Compiler das gesamte Anwenderprogramm komplett in einem Arbeitsgang: Das in einer sogenannten Hochsprache verfaßte Programm wird in einem gesonderten Compilierungslauf in ein lauffähiges Maschinenprogramm übersetzt. Die Vorteile eines compilierenden Systems (z.B. Objektprogramm in 0/1-Form ablauffähig auf Externspeicher abgelegt, Programm-

ausführung sehr schnell) und seine Nachteile (z.B.eine Feh-

lerkorrektur erfordert die komplette Neuübersetzung, Speicherbedarf für Quelle, Übersetzer und Objekt sehr groß) sind stets abzuwägen.

Günstig ist: Programmentwicklung sowie Programmtest mit einem Interpreter und dann abschließende Compilierung des Programms.

Gerade bei Personalcomputern lassen sich Interpreter und Compiler kaum mehr streng trennen. So gibt es compilierende Interpreter und interpretierende Compiler.

Zum 'compilierenden Interpreter' ein Beispiel:

Die große Softwarefirma Microsoft hat solche Zwischenlösungen als BASIC-Interpreter z.B. für Apple, CBM, TRS-80 entwickelt. Dabei werden die BASIC-Zeilen beim Eintippen -für den Benutzer unbemerkt- in einen sogenannten Zwischencode Übersetzt (PRINT wird z.B. als hexadezimal BA bzw. dezimal 186 zwischengespeichert, nicht aber in fünf ASCII-Zeichen bzw. Bytes als PRINT).

Zum 'interpretierenden Compiler' ebenfalls ein Beispiel: Der unter dem Betriebssystem UCSD laufende PASCAL-Compiler übersetzt den Quellcode in e i n e m getrennten Übersetzungslauf in einen Zwischencode (P-Code genannt für Pseudo-Code), der dann zur Ausführungszeit durch einen Interpreter weiter übersetzt wird.

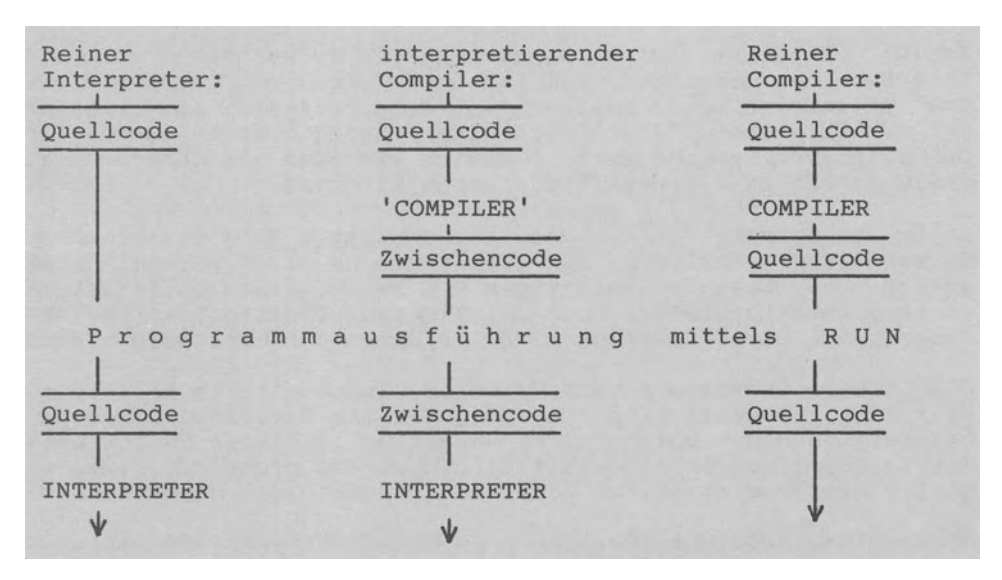

Interpreter und Compiler mit Zwischenlösungen

### 1.3.6.4 Programmiersprachen

Es gibt mehrere Hundert Programmiersprachen. Die wichtigsten Sprachen werden in Stichworten beschrieben:

- ADA: Diese nach Lady Ada Augusta benannte Sprache wurde 1980 vom US - Verteidigungsministerium herausgebracht (wie früher COBOL) und wird als Universalsprache eine vielleicht ebenso große Verbreitung finden wie COBOL. ADA-Subsets laufen bereits auf Personalcomputern.
- ALGOL 60: Diese 'ALGOrithmic Language' gibt es seit 1960. Sie wird vornehmlich im Hochschulbereich eingesetzt.
- APL: 'A Programming Language' gilt als eines der mächtigsten und knappsten Sprachmittel. Berühmt sind die APL-Einzeiler mit ihren Kurz-Operatoren (griechische Symbolik). Auf Personalcomputern mit 16-Bit-Prozessoren läuft APL stets als Interpreter.
- ASSEMBLER: Die maschinenorientierten Assembler-Sprachen (vgl. Abschnitt 1.3.6.3) gehören eigentlich nicht in diese Übersicht von Hochsprachen bzw. 1-zu-Mehr-Sprachen. Makros als Gruppen von Einzelbefehlen jedoch machen das maschinennahe Arbeiten in Assembler etwas weniger mühsam.
- BASIC: FÜr diese auf Personalcomputern am weitesten verbreitete Sprache (Beginners All Purpose Symbolic Instruction Code) gibt es fast so viele Dialekte wie Computertypen. Am weitesten ist das "Microsoft-BASIC" verbreitet. BASIC gibt es sowohl als compilierende Sprache (z.B. C-BASIC) wie auch als Interpreter. BASIC gehört zu den unstrukturierten Sprachen.
- C: In der Sprache C ist das Betriebssystem UNIX geschrieben. Es kann PASCAL-ähnlich strukturiert programmiert werden, dabei werden aber weniger Datentypen und mehr Operatoren (etwa wie in APL) bereitgestellt. Gut in C: Zeiger (Pointer) zur Adreßverkettung. Die C-Compiler sind leider nicht standardisiert.
- COBOL: Die 'Common Business Oriented Language' gibt es bereits seit 1959. COBOL ist d i e kommerzielle Programmiersprache, genormt, äußerst umfangreich. Ungefähr 50% aller US-Software ist in COBOL geschrieben. Zitat: "COBOL ist nicht gut, aber es gibt viele Programmierer, die diese Sprache gut beherrschen".
- ELAN: Diese Ende der 70er Jahre in Berlin entwickelte Sprache unterstützt das strukturierte Programmieren und wird im Schulbereich in Konkurrenz zu PASCAL eingesetzt.
- FORTH: Dies ist eine interpretierende Sprache, die jedoch zuden FORTH-Text in einen Zwischencode übersetzt (siehe Abschnitt 1.3.6.3). FORTH gibt es auch für kleinere Computer.
- FORTRAN: Der 'FORmula TRANslator' entstand 1950 und gilt als wichtigste Hochsprache zur Lösung math/naturwissenschaftlicher Probleme. Wie COBOL ist FORTRAN eine typische Großcomputersprache. BASIC ist ein FORTRAN-Abkömmling.
- LISP: Der LISP-Interpreter wird insbesonders von Wissenschaftlern verwendet, die sich mit der 'Künstlichen Intelligenz' beschäftigen (Nachahmung des menschl. Gehirns durch die CPU, Ab-<br>schnitt 1.1.3). Eine LISP-Variable hat als 'Atom' neben Namen schnitt 1.1.3). Eine LISP-Variable hat als 'Atom' neben und Wert vom Programmierer frei zu vereinbarende Merkmale, die<br>als Liste geführt werden (deshalb: LISP für LISt Processor). als Liste geführt werden (deshalb:
- LOGO: "Anders als die anderen Sprachen". Diese Aussage trifft für APL (im Hinblick auf die komprimierte Problembeschreibung Über mächtige Operatoren) sowie für LOGO (im Hinblick auf die kindgerechte Schildkrötengrafik) zu. Bei den "Turtle Graphics" kann die am Bildschirm kriechende Schildkröte zum Zeichnen von Bildern gesteuert werden. LOGO-Interpreter Platz aus und sind zunehmend für Personalcomputer erhältlich.
- MODULA 2: Diese Sprache wurde von Niklaus Wirth als Nachfolgesprache zu PASCAL entwickelt. Besondere Merkmale: Typische 'Hochsprachen-Anwendungen' sind ebenso möglich wie maschinen-Programmierung; ausgereifte Modularisierung (Module als Bausteine -anders als in PASCAL- separat speicherbar in Modul-<br>Bibliothek); Compiler kann Maschinencode erzeugen zwecks Ein-Compiler kann Maschinencode erzeugen zwecks Einbrennen in PROMs (damit Nutzung als Entwicklungssprache für Mikrocomputerprodukte). Es wird erwartet, daß sich MODULA 2 ihre Kompaktheit als Alternative zu ADA behaupten wird.
- PASCAL: "PASCAL erzieht zum klaren Programmieren" aus diesem Grunde halten gerade die Lehrer so viel von dieser von Niklaus Wirth 1972 erstmalig beschriebenen Sprache. PASCAL ist nach dem Mathematiker und Philosophen Blaise Pascal (1623-1662) benannt und gilt als d i e Sprache für das strukturierte Programmieren. Leider ist nur das ursprüngliche Wirth'sche PASCAL standardisiert, nicht aber die später notwendig gewordenen Erweiterungen (wie Grafik-, Text- und Dateiverarbeitung; Wirth beschrieb so z.B. nur die sequentielle Banddatei). So sind die sehr zahlreichen auch für Personalcomputer verfügbaren PASCAL-Compiler oft nicht kompatibel: etwa ALCOR-PASCAL, JRT-PASCAL, PASCAL/Z, ProPASCAL, TCL-PASCAL, SCHTAC-PASCAL und UCSD-PASCAL, wobei sich letzteres fast zum Ersatz-Standard entwickelt hat.
- PILOT: Diese 'Programmed Inquiry Learning or Teaching' ist für für Lehr-/Lernzwecke wickelt worden. PILOT arbeitet ausschließlich interpretierend. PILOT wird eingesetzt im Rahmen des Computer-unterstützten Unterrichts (CUU) bzw. der Computer Aided Instruction (CAI).
- PL/1: Die 'Programming Language 1' wurde von der IBM für Großcomputer entwickelt undumfaßtdie Sprachelemente von COBOL und FORTRAN zusammen - aber modern strukturiert. Wertmäßig dürfte die in PL/1 geschriebene Software nach der COBOL-Software den zweiten Platz einnehmen. FÜr PCs gibt es PL/1 (noch?) nicht.
- Diese Auswahl kann keinesfalls vollständig sein. Die Liste von Programmiersprachen ließe sich fortsetzen: BCPL, COMAL, CORAL, DIBOL, EUCLID, MUMPS, PEARL, PL/M, PROLOG, RPG II, SIMULA 67, SNOBOL, STOIC, ... Abschließend: Vermutlich werden in 10 Jahren Programmiersprachen Überwiegen, die heute noch nicht einmal entworfen sind.

1.3.6.5 Herstellerabhängige und unabhängige Betriebssysteme

Die Abkürzung DOS steht für 'Disk Operating System'. Es ist ein Systemprogramm, das alle mit der Diskette verbundenen Einund Ausgaben kontrolliert. Die Bezeichnung DOS findet sich als Namensbestandteil zahlreicher Betriebssysteme.<br>Das DOS für den Apple wie auch das TRS-DOS der TRS-80-Model-

Das DOS für den Apple wie auch das<br>le von Tandy sind Beispiele für Be von Tandy sind Beispiele für Betriebssysteme, welche vom Personalcomputer-Hersteller speziell auf das eigene Gerät hin<br>zugeschnitten wurden. Herstellerabhängige Herstellerabhängige Systeme findet man vornehmlich bei kleineren Personalcomputern mit S-Eit-Mikroprozessoren.

Personalcomputer der 16-Bit-Klasse und 32-Bit-Klasse arbeiten h e r s t e 1 1 e r u n a b h ä n q i g e n Betriebssystemen, die von Software-Produzenten entwickelt wurden. So mit CP/M und MS-DOS der beiden Software-Giganten Digi-Microsoft, mit UCSD der Universität von San Diego in Californien, mit UNIX, XENIX, OASIS, .....

Wie kam es dazu? Früher baute jeder Hersteller sein eigenes Betriebssystem, um es mit dem Computer als Einheit anzubieten. Um das Betriebssystem herum wurde ein großer Schleier gelegt ein Übernehmen oder Anpassen an einen anderen Computer war so-Dies änderte sich erst, als die Software-Firma Digital Research ihr 'Control Program for Microcomputers', genannt CP/M, als herstellerunabhängiges Software-Produkt anbot: mit einer exakten Beschreibung der Verbindung (Schnittstellen) des Betriebssystems zur Computerhardware. Nun begannen immer mehr Hersteller, CP/M-fähige Computer zu produzieren. Mit der raschen Verbreitung von CP/M nahmen solche Programme zu, die CP/M-verträglich waren. Ursprünglich wurde CP/M für den Mikroprozesor 8080 und später für den Z-80-Prozessor eingesetzt, deshalb die Bezeichnung CP/M-80.

Die Variante CP/M-86 wurde für den 8086-Prozessor entwickelt. Über das BIOS (Basic Input-Output System) als dem adaptierba-CP/M läßt sich dieses prozessorabhängige System an Computer anpassen, die eine CPU haben, welche z.B. den Code des Intel 8088 verarbeiten.

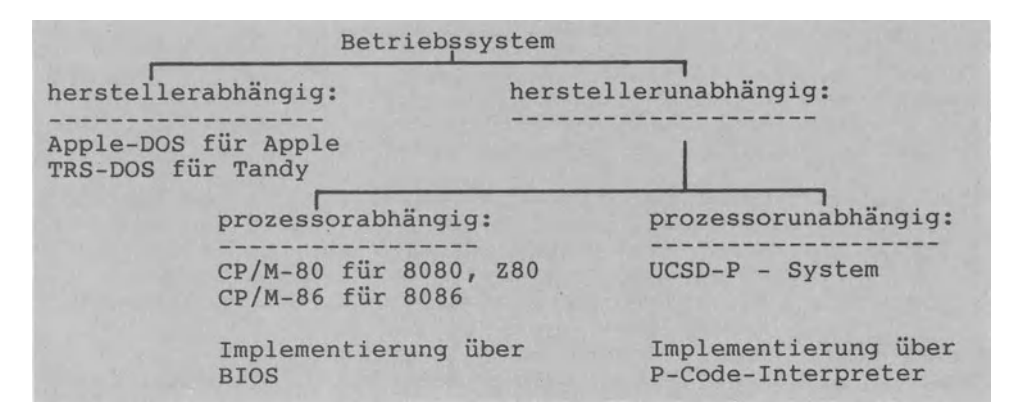

Herstellerabhängige und -unabhängige Betriebssysteme

1.3.6.6 Einige Betriebssysteme kurzgefaßt

Auf die Betriebssysteme CP/M, MS-DOS, UNIX und USCD wollen wir kurz eingehen.

Zunächst zu CP/M von Digital-Research: CP/M war das erste Betriebssystem für PCs, wurde seit 1974 angeboten und entwickelte sich schon bald zum Quasi-Standard für 8-Bit-Computer mit den CPUs 8080, 8085 und Z-80. Im Hinblick auf die 80er-CPUs bezeichnet man dieses Betriebssystem oft als CP/M-80. FÜr 16-Bit-Computer mit der CPU 8086 von Intel entwickelte Digital Research das Betriebssystem CP/M-86. Da CP/M-80 zum Teil in Assembler geschrieben ist, stellt CP/M-86 eine Neuentwick-(die CPU 8086 arbeitet in einem anderen Code als die CPUs der 80er Serie). Deshalb auch die Probleme bei der Kompatibilität zwischen CP/M-80 und CP/M-86. FÜr den Multi-User-Betrieb bietet Digital Research die Systeme MP/M-80 sowie MP/M-86 (Multiprogramming Monitor for Microcomputer) an. Das Betriebssystem CONCURRENT CP/M wurde für den Single-User-

Betrieb unter Multi-Tasking entworfen: mehrere Aufgaben können als Tasks gleichzeitig auf e i n e m PC bearbeitet werden. als Tasks gleichzeitig auf e i n e m PC bearbeitet werden.<br>MP/M sowie CONCURRENT CP/M erweitern den Leistungsumfang des sowie CONCURRENT CP/M erweitern den Leistungsumfang des CP/M um die jeweiligen Funktionen des Multi-Using bzw. Multi-Tasking.

Das Betriebssystem PERSONAL CP/M läßt sich in einem ROM unterbringen und eignet sich deswegen auch für PCs ohne Disketten-PERSONAL CP/M wurde eigens für kleinere PCs entwikkelt und unterstützt sowohl 8-Bit-CPUs als auch 16-Bit-CPUs.

#### Zu MS-DOS von Microsoft:

Als Renkurrenprodukt zu CP/M-86 von Digital Research brachte die Softwarefirma Microsoft das Betriebssystem MS-DOS heraus. IBM wählte für seinen PC als Betriebssystem MS-DOS, und zwar in einer Version, die den Namen PC-DOS erhielt und hardwareabhängiger ist als MS-DOS selbst. Durch die Wahl dieses Betriebssystems wurde MS-DOS sehr populär.

Für den "PC jr." von IBM wurde das Betriebssystem MS-DOS 2.1 entwickelt. In seiner Funktionalität steht es auf einer Stufe mit MS-DOS 2.0 oder MS-DOS 2.11, es kann aber ohne Diskettenlaufwerk eingesetzt werden (viele Teile von MS-DOS 2.1 sind im ROM untergebracht und nicht im RAM).

Die Version MS-DOS 3.0 ist für Multi-Using und für Multi-Tasking konzipiert.

#### Zum Betriebssystem UNIX:

Im Gegensatz zu CP/M sowie MS-DOS ist das Betriebssystem UNIX nicht in Assembler, sondern fast vollständig in der Sprache C geschrieben. Damit ist UNIX auf alle PCs übertragbar, die über einen C-Compiler verfügen. UNIX wurde von Wissenschaftlern für Wissenschaftler geschrieben - entsprechend profihaft wie kompliziert ist seine Benutzung. Deshalb wurden viele von UNIX abgeleitete und leichter bedienbare Betriebssysteme entwickelt wie ZEUS von Zilog, GENIUS von National, REGULUS von Motorola und XENIX von Microsoft.

Das bekannteste UNIX-Derivat ist XENIX. Es unterstützt Multi-Using wie auch Multi-Tasking.

Zum Betriebssystem UCSD:

UCSD ist die Abkürzung für University of California San Diego. Früher stand UCSD für das Programmiersprachsystem UCSD-Pascal, während es heute als umfassendes Betriebssystem mehrere Übersetzer anbietet wie BASIC-Compiler, FORTRAN 77-Compiler, LISP-Interpreter, MODULA-2-Compiler und natürlich PASCAL-Compiler. UCSD (auch als UCSD-P oder UOS für Universal Operating System<br>bezeichnet) unterscheidet sich von CP/M und MS-DOS durch drei bezeichnet) unterscheidet sich von CP/M und MS-DOS durch Merkmale:

- Konsequente Menüsteuerung anstelle einer Kommandosteuerung und damit enge Benutzerführung.
- Bereitstellung einer komfortablen und abgeschlossenen Programmentwicklungsumgebung (mit Editor, Filer, Compiler, ••• ) anstelle einer reinen Laufzeitumgebung.
- Hervorragende Portabilität durch die Mitnahme der Computerarchitektur.

Das UCSD-Betriebssystem ist prozessorunabhängig und damit für Personalcomputer jeglichen Prozessortyps einsetzbar.

Wie ist dies möglich? UCSD benutzt den jeweiligen Personalcomputer als Host-Computer im Sinne eines Wirtes bzw. Gastgebers. Es arbeitet also nicht unmittelbar mit dem Personalcomputer, sondern mit einem Pseudo-Computer. Gibt der Benutzer z.B. ein Quellenproggramm in PASCAL ein, so Übersetzt der Compiler dieses Textfile in einen Zwischencode (vgl. Abschnitt 1.3.6.3), der P-Code genannt wird, um das resultierende P-Code-File dann ebenfalls abzuspeichern. Soll dieses Programm nun ausgeführt werden, so wird es von einem P-Code-Interpreter vom P-Code in die Maschinensprache des jeweiligen Personalcomputers als Host<br>übersetzt. Der Compiler ist fester Bestandteil des Betriebs-Der Compiler ist fester Bestandteil des Betriebssystems und selbst in PASCAL geschrieben. Der P-Code-Interpreter dagegen ist in der Maschinensprache des Hosts geschrieben. Soll UCSD auf einem Personalcomputer implementiert werden, so ist u.a. nur ein P-Code-Interpreter für die entsprechende CPU zu schreiben. Da UCSD auf einem P-Computer als abstraktem Computer läuft, der allein softwaremäßig auf dem Personalcomputer als Host nachgebildet wird, ist eine rasche Verfügbarkeit dieses Betriebssystems auf neuen Personalcomputern zu erwarten.

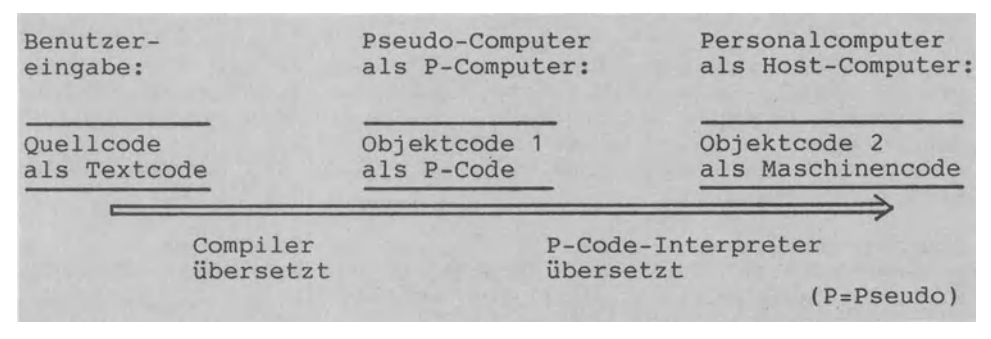

UCSD behandelt den Personalcomputer als Host bzw. Gast

Der Trend geht eindeutig dahin, mehrere Betriebssysteme für einen Computer bereitzustellen. So sind für den IBM Personalcomputer die drei CP/M-86 und UCSD-P nutzbar. Betriebssysteme MS-DOS von Microsoft,

### **1.3.7 Anwender-Software entwickeln**

Die Programmentwicklung wird als Teil der DV-Systementwicklung vorgenommen und vollzieht sich wie diese in Teilschritten. Mag<br>die Terminologie, bierzu, auch unterschiedlich sein., die Prodie Terminologie hierzu auch unterschiedlich sein, grammentwicklung wird stets in der Schrittfolge "PROBLEMSTEL-<br>LUNG - PROGRAMMENTWURF - PROGRAMMIERUNG - ANWENDUNG" durch-LUNG - PROGRAMMENTWURF - PROGRAMMIERUNG - aeführt werden. Am Beispiel der Rechnungsst Am Beispiel der Rechnungsstellung bzw. Fakturierung wollen wir diese Teilschritte im Abriß kurz erläutern.

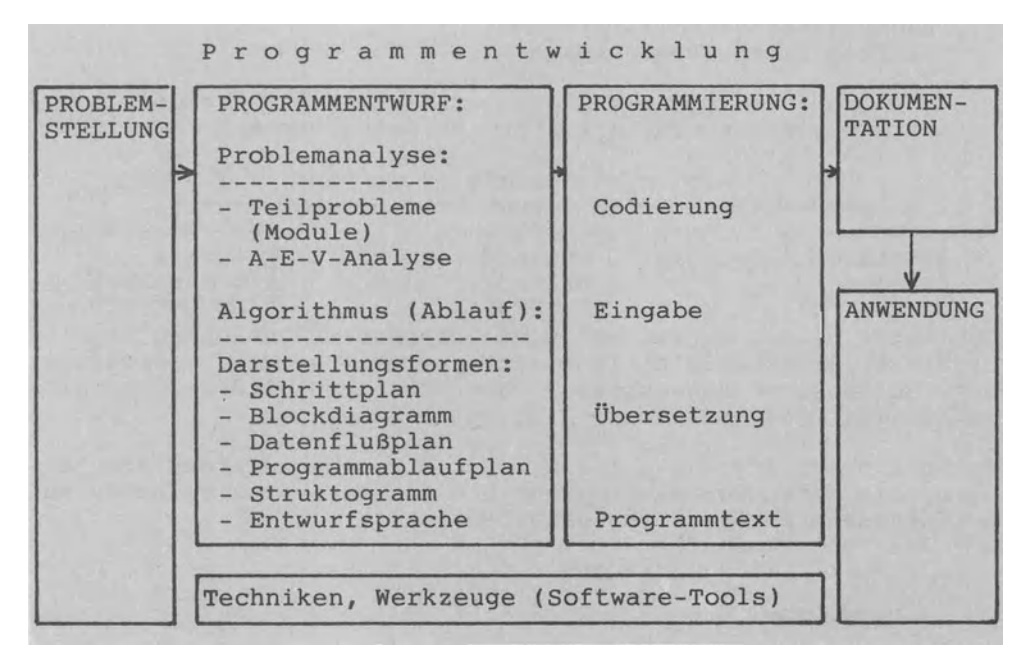

Programmentwicklung in Teilschritten

#### 1.3.7.1. Problemanalyse

Ein Problem analysieren heißt, dieses in seine Bestandteile zu zerlegen. Bei der Problemanalyse geht man nach der Idee 'Vom Einfachen zum Schwierigen' von den Ausgabedaten aus, da diese ja mit der Problemstellung.als erwartetem Resultat vorgegeben sind. Erst danach wendet man sich der Analyse der Eingabe und der Verarbeitung zu.

Ausgabe-Analyse: Daten (z.B. Rechnungszeile mit Artikelnummer, Bezeichnung, Menge, Einheit, Einzel- und Gesamtpreis), Form (z.B. Drucker für Rechnung, Diskette für Offene-Posten-Datei), Listbilder zum Ausgabeformat, Zeitpunkt der Ausgabe.

Eingabe-Analyse: Daten (Kundennummer, Artikelnummer und Anzahl sowie Datum), Form (z.B. Tastatur, Diskette für Kundendatei u. Artikeldatei).

Verarbeitungs-Analyse: Die Verarbeitungsschritte ergeben sich aus den Ausgabe- und Eingabeanforderungen (z.B. Menge\*Einzelpreis ergibt Gesamtpreis).

In einer Variablenliste werden sämtliche Namen mit Datentypen zusammengefaßt. In einem Datei-Verzeichnis werden die Dateien mit den entsprechenden Datensatz-Beschreibungen festgehalten.

## 1.3.7.2 Formen zur Darstellung des Lösungsablaufes

FÜr den dann zu entwickelnden Algorithmus bzw. LÖsungsablauf stehen die unterschiedlichen Darstellungsformen zur Verfügung.

Ein S c h r i t t p 1 a n kann jetzt so aussehen:

- 1. Rechnungs- und Kundennummer mit Datum eintippen.
- 2. Rechnungskopf drucken
- 3. Rechnungszeile(n) aufbereiten und drucken
- 4. Rechnungsabschluß drucken
- 5. Kundendatei aktualisieren
- 6. Eintrag Offene-Posten-Datei

Als B 1 o c k d i a g r a m m kann dieser Schrittplan schon<br>feiner gegliedert bzw. strukturiert sein wie z.B. Schritt 1: gegliedert bzw. strukturiert sein wie z.B. Schritt 1:

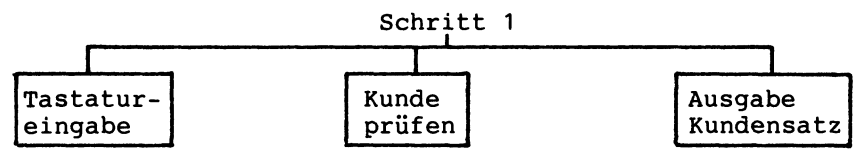

Zu 'Kunde prüfen': Ist ein Kunde mit der eingetippten nicht in der Kundendatei enthalten, wird eine Meldung ausgegeben. Zu 'Ausgabe Kundensatz': Zur Kontrolle wird der Inhalt des Kundensatzes am Bildschirm gezeigt. Nummer gesamte

Im D a t e n f 1 u ß p 1 a n werden die Datentriger bzw. Gerite, die Arten der Bearbeitung und der Datenfluß zwischen den Datenträgern grafisch festgehalten.

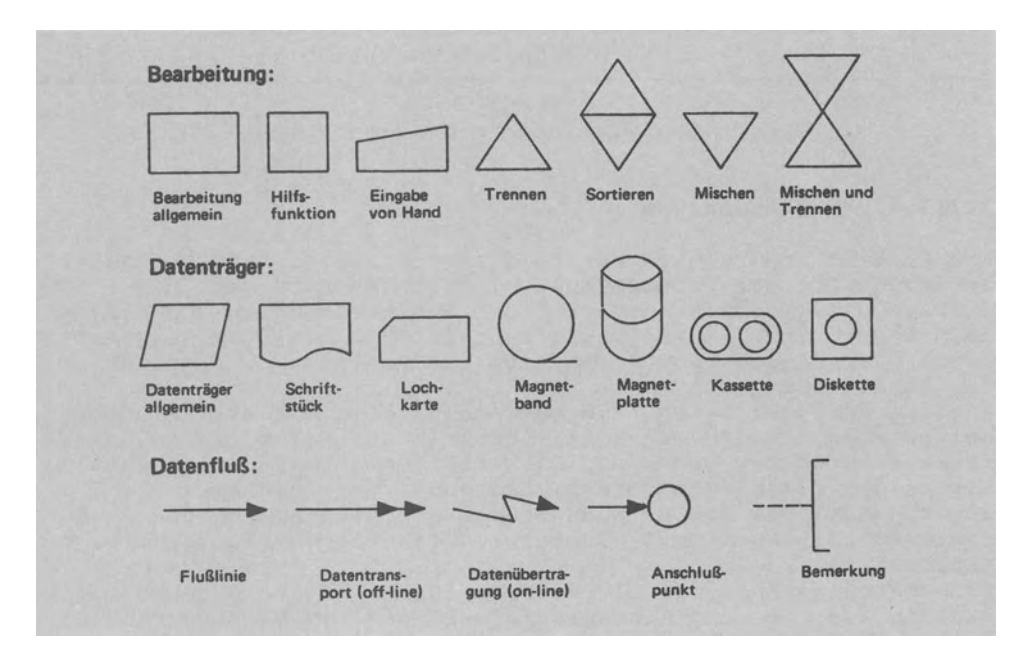

Sinnbilder für Datenflußpläne nach DIN 66001

Für die Rechnungsschreibung könnte der Datenflußplan in seiner knappsten Form etwa so aussehen:

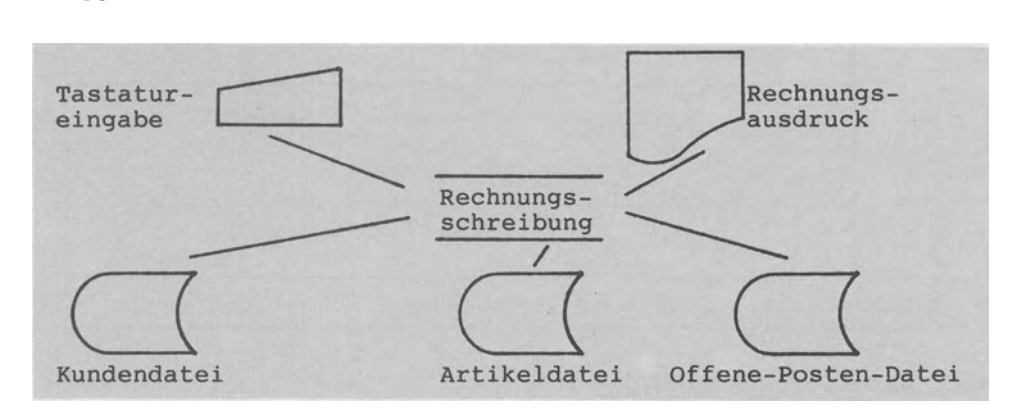

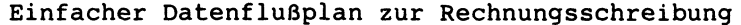

Der Datenflußplan bezieht sich mehr auf die Hardware, während der P r o g r a m m a b 1 a u f p 1 a n (PAP) mit der zeichnerischen Darstellung des geplanten Programmablaufes eindeutig softwarebezogen ist. Die Sinnbilder für den PAP sind ebenfalls Im Datenflußplan wie im PAP gleichbedeutend sind die Sinnbilder für Anschlußpunkt sowie für Bemerkung. Eine im PAP etwas andere Bedeutung hat das Rechteck (Wertzuweisung) und das Parallelogramm (Eingabe , Ausgabe). Neu im PAP sind die<br>Sinnbilder für die Tur Anschriepenkt sowie Tur<br>andere Bedeutung hat das Recl<br>arallelogramm (Eingabe , Ausga

Verzweigung und für das Aufrufen eines Unterprogramms. Verzweigung Unterprogramm

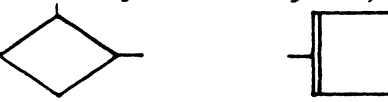

Die zum Teilschritt 'Kunde prüfen' (obiger Schrittplan) zugehörige Anweisungsfolge kann als PAP z.B. so aussehen:

Kundennummer eintippen

Kunde auf Datei vorhanden?

Wenn Kundennummer ungültig, dann Zurückverzweigen

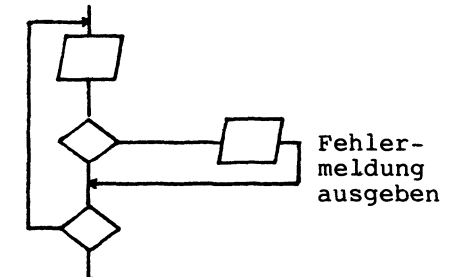

Neben dem PAP wird immer häufiger ein weiteres Hilfsmittel zur zeichnerischen Darstellung von Programmabläufen verwendet: das S t r u k t o g r a m m , auch Strukturdiagramm oder (nach dem Erfinder) Nass1-Shneiderman-Diagramm genannt. Struktogramme haben wir bereits in Abschnitt 1.3.3 verwendet, um damit die grundlegenden Programmstrukturen darzustellen.

Im folgenden Struktogramm wird der Ablauf 'Kunde prüfen' dargestellt:

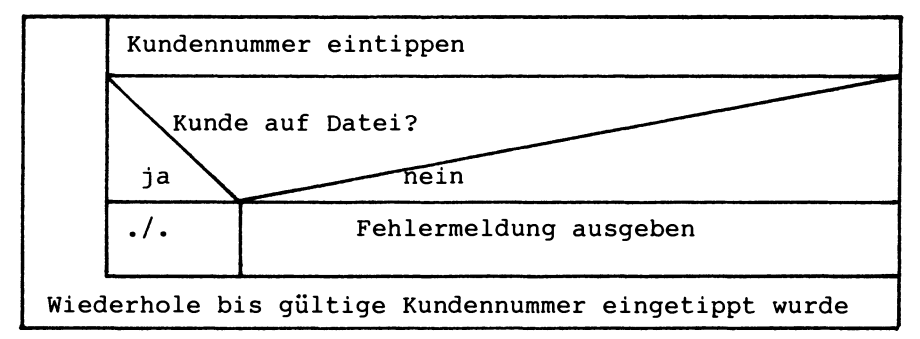

Beim Struktogramm sind die Proqrammstrukturen deutlich erkennbar: eine nicht-abweisende Schleife, die eine 'Einseitige Auswahl' einschachtelt.

Neben diesen grafischen Darstellungsmöglichkeiten des Lösungsablaufes verwendet man oft eine E n t w u r f s p r a c h e als Pseudocode, um den Programmentwurf umgangssprachlich darzustellen (Abschnitt 1.3.3.1). Der oben als PAP sowie Struktogramm dargestellte Ablauf läßt sich in der Entwurfsprache wie folgt beschreiben:

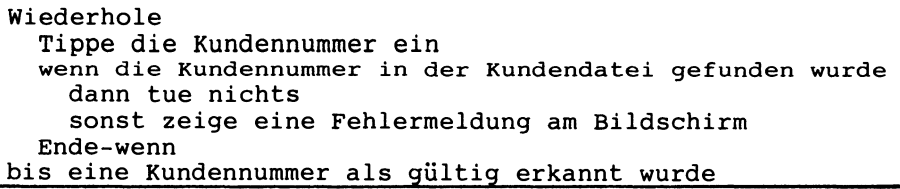

Der algorithmische Entwurf stellt häufig die unmittelbare Vorstufe zur Programmierung dar.

# 1.3.7.3 Programmierung

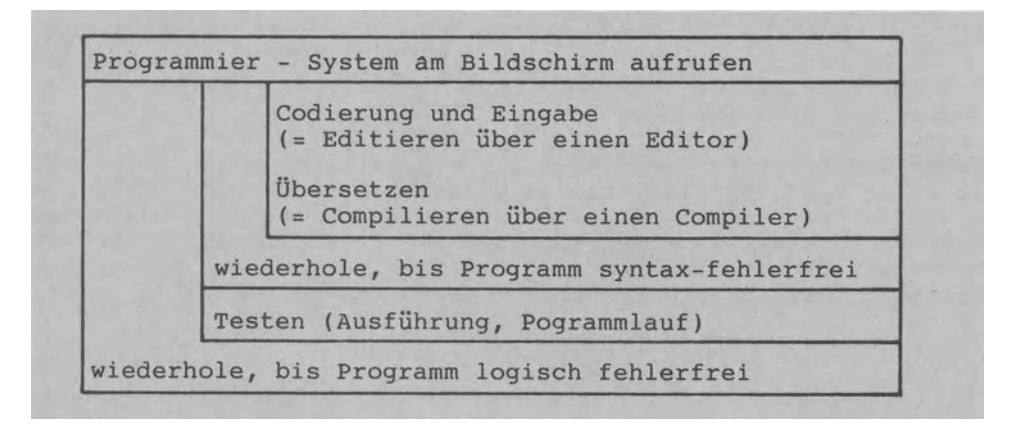

Programmieren im engeren Sinne als Struktogramm

Programmieren heißt, den zeichnerisch und/oder verbal dargestellten Algorithmus in eine Programmiersprache umzusetzen und auszutesten. Dabei werden die Schritte 'Codierung', 'Eingabe', 'Übersetzung' und 'Testen' zumeist wiederholt durchlaufen. Der Übersetzungslauf als gesonderter Schritt ist bei Sprachen mit Compiler, nicht aber bei solchen mit Interpreter erforderlich (vgl. Abschnitt 1.3.6.3). Das Austesten erfolgt als Computertest sowie Schreibtischtest.

Abschließend faßt man mit der D o k u m e n t a t i o n alle Programmunterlagen als Gebrauchsanleitung zusammen: sei es als Anleitung für den Operator, damit dieser den Computer bei den Programmläufen auch richtig bedienen kann (Operator-Handbuch), oder als Anleitung für den Benutzer für die spätere Programmpflege und Programmkorrektur (Benutzer-Handbuch). zum Benutzer-Handbuch sollte eine Kurzanleitung vorliegen, die nur die wichtigsten für den Umgang mit dem Programm notwendigen Schritte und Anweisungen für den Interessenten bereithält.

Zentraler Teil der Programmentwicklung ist der Programmentwurf und nicht -wie es manchem DV-Einsteiger scheinen mag- die Programmierung bzw. Codierung in einer Programmiersprache. Es ist denkbar, daß die Codierung eines Tages automatisiert durchge- führt werden kann.

Angesichts der steigenden Software- Kosten (Abschnitt 1.1.2) geht man immer mehr dazu Über, die Programmentwicklung und dabei besonders den Programmentwurf industriell und ingenieur-<br>mäßig vorzunehmen: S o f t w a r e – E n g i n e e r i n g<br>lautet die darauf verweisende Begriffsbildung. Auf einige der im Rahmen des Software-Engineering eingesetzten Programmiertechniken sowie Entwurfsprinzipien gehen wir nachfolgend ein.

1.3.7.4 Programmiertechniken und Entwurfprinzipien

Die M o d u 1 a r i s i e r u n g von Software berücksichtigt, daß ein in kleine Teile bzw. Moduln gegliedertes Problem bzw. Programm einfacher zu bearbeiten ist. 'Klein' heißt, daß ein Modul maximal 200 Anweisungen umfassen darf. Ein Modul ist ein Programmteil mit einem Eingang und einem Ausgang und kann selbständig Übersetzt und ausgeführt werden. Moduln verkehren nur über Schnittstellen miteinander, über die Werte (Parameter genannt) vom rufenden an das aufgerufene Modul übergeben werden; ein Modul darf als Black Box nichts vom Innenleben eines anderen Moduls wissen.

Die N o r m i e r u n g von Programmabläufen als Vereinheitlichung durch eine standardisierte Ablaufsteuerung wird bei der Entwicklung komplexer kommerzieller Software-Pakete vorgenommen, an der zumeist mehrere Mitarbeiter beteiligt sind. Jedes Softwarehaus hat seine eigenen Normen.

Die J a c k s o n – M e t h o d e geht bei der Pogramment-<br>wicklung von der exakten Analyse der Datenstrukturen aus, um dann die entsprechenden Pogramm- bzw. Ablaufstrukturen zu ent-
werfen. Warum? In der kommerziellen DV sind die Daten zumeist bis in die Details vorgegeben, während die Abläufe den Daten gemäß formuliert werden müssen. Anders ausgedrückt: die Datenstruktur prägt die Programmstruktur.

Dem Top - Down - Entwurf als Von-oben-nachunten-Entwurf entspricht die Technik der schrittweisen Verfeinerung: vom Gesamtproblem ausgehend bildet man Teilprobleme, um diese dann schrittweise weiter zu unterteilen und zu ver-<br>feinern bis hin zum lauffähigen Programm. Der Top-Down-Entwurf führt immer zu einem hierarchisch gegliederten Programmaufbau.

Der B o t t o m - U p - E n t w u r f als Gegenstück zum<br>Top-Down-Entwurf geht als Von-unten-nach-oben-Entwurf von den geht als Von-unten-nach-oben-Entwurf von den oft verwendeten Teilproblemen der untersten Ebene aus, um sukzessive solche Teilprobleme zu integrieren. Beide Entwurfsprinzipien werden in der Praxis zumeist kombiniert angewendet.

Die U n t e r p r o g r a m m t e c h n *i* k wird in diesen drei Fällen genutzt:Ein Ablauf wird mehrfach benötigt; mehrere kooperieren und liefern ihre Teilproblemlösungen als Unterprogramme ab; menügesteuerter Dialog (Menütechnik). Der Begriff des Unterprogramms bzw. der Prozedur entspricht dabei Moduls. Die bekannteste Schnittstelle ist der Unterprogrammaufruf mit Parameterübergabe.

Die M e n ü t e c h n *i* k erleichtert den benutzergesteuerten Dialog. Über das Menü als Auswahlübersicht steuert der Benutzer den Ablauf des Programms, ohne zuerst alle Befehle lernen zu müssen.

Das Menü als Gedächtnisstütze bei der Eingabe kann in Tabellenform alternativ zum Bildschirm, auf dem sonst der Dialog protokolliert wird, angeboten werden. Dies setzt den schnellen Wechsel zwischen den Bildschirmseiten voraus. wird als (Prompt-)Zeile ausgegeben, die zusätzlich zum Dialog ständig am oberen Bildschirmrand stehen bleibt.

Bei der Split-Screen-Technik werden Rechteckbereiche des Bildschirms wie eigenständige Bildschirme bzw. Fenster behandelt. Über ein solches Fenstersystem kann der Benutzer Menüs an je- der Stelle des Bildschirms erscheinen lassen.

Die Menütechnik kann sich auf das Arbeiten *i* n n e r h a 1 b eines Programms wie auch auf das verbinden mehrerer Programme Im letzteren Fall wird beim Einschalten des Compu-

ters bzw. beim Beenden eines Programms automatisch ein Menüprogramm geladen, das am Monitor alle verfügbaren Programme anzeigt; der Benutzer kann durch Tippen z.B. eines Buchstabens dann das gewünschte Programm laden, ohne sich um den Speicherort auf Diskette kümmern zu müssen. Menüs teilen eine Aufgabe in übergeordnete Menü-Ebenen auf. Im Hauptmenü stehen häufig verwendete Funktionen und nach der Wahl erscheint das nächste Menü mit weiter detaillierten Funktionen.

Pop-up-Menüs erscheinen auf Tastendruck, bieten mehrere MÖg- lichkeiten zur Auswahl an und verschwinden, sobald eine Wahl getroffen wurde. Pop-up-Menüs halten also nicht auf und lenken auch nicht ab: sie erscheinen nur, wenn sie auch benötigt werden.

Die Menüwahl erfolgt durch Klartexteingabe (Fehlerrisiko groß)

bzw. durch Tasten eines Zeichens oder dadurch, daß der Cursor auf die gewünschte Position gesetzt wird und dann die RETURN-Taste gedrückt wird. Die Menüwahl vereinfacht sich weiter Einsatz von Lichtgriffel oder Maus.

Bei der 0 v e r 1 a y t e c h n i k werden Moduln überlagert (=overlay) - z.B. wenn der Hauptspeicherplatz nicht ausreicht, um alle Moduln gleichzeitig aufzunehmen. Das im Hauptspeicher stehende Modul ruft ein anderes Modul auf, das dann von einem Externspeicher geladen und dem rufenden Modul überlagert wird.

Der s t r u k t u r i e r t e E n t w u r f bedeutet, daß ein Programm unabhängig von seiner Größe nur aus den vier (in Abschnitt 1.3.3 erklärten) grundlegenden Programmstrukturen aufgebaut sein darf: aus Folge-, Auswahl-, Wiederholungs-<br>wie Unterprogrammstrukturen. Dabei soll auf unbedingtes V Unterprogrammstrukturen. Dabei soll auf unbedingtes Verzweigen mittels GOTO verzichtet werden. Jede Programmstruktur<br>bildet einen Strukturblock. Blöcke sind entweder hintereinaneinen Strukturblock. Blöcke sind entweder hintereinander angeordnet oder vollständig geschachtelt - die teilweise Einschachtelung (Überlappung) ist nicht zulässig. 'blockorientierte Sprachen' wie PASCAL, MODULA-2, ELAN und ADA unterstützen das Prinzip des strukturierten Entwurfs weit mehr als die 'unstrukturierten Sprachen' wie BASIC und APL.

Diese nur stichwortartig dargestellten Prinzipien dürfen nicht getrennt betrachtet werden; unter dem Informatik-Sammelbegriff s t r u k t u r i e r t e P r o g r a m m i e r u n g faßt man sie zu einem heute allgemein anerkannten Vorgehen zusam-Die tragenden Prinzipien sind dabei der Top-Down-Entwurf mit der schrittweisen Verfeinerung einerseits und der strukturierte Entwurf mit der Blockbildung andererseits.

# 1.3.7.5 Programmgeneratoren

Ein P r o g r a m m g e n e r a t o r hat als Zwischenlösung seinen Standort zwischen der Programmierung in einer höheren Programmiersprache (BASIC, PASCAL) einerseits und dem Anpassen eines gekauften Anwenderprogramms durch Änderung der dafür angegebenen Parameter andererseits.

So können im Dialog Benutzer-Computer Masken (Formulare) sowie Programmbeschreibungen erstellt werden, aus denen später z.B. BASIC-Anweisungen generiert, d.h. erzeugt werden. Die so erzeugten BASIC-Programme sind über einen Interpreter lauffähig, können ggf. aber auch noch compiliert werden.

Entsprechend spezialisiert werden Programmgeneratoren als Maskengenerator, Listengenerator, Grafikgenerator usw. bezeichnet und vor allem im Rahmen von Standard-Software bereitgestellt. Zum Maskengenerator ein Beispiel: Soll eine Maske für die Kundendatei erstellt werden, dann wird nach Aufruf des Generators auf dem Bildschirm eine Grundeinteilung vorgenommen. Der Benutzer setzt den Cursor dann auf die Stelle, an der ein Datenfeld angelegt werden soll, gibt die Bezeichnung ein (NAME) sowie die Feldlänge (mit Cursor 20 Stellen nach rechts fahren). Auf diese Weise wird eine Bildschirmmaske aufgebaut. Der Generator kann dann eine der Maske (als Blankoformular vorzustellen) entsprechende Datei erzeugen bzw. einrichten.

#### **1.3.8 Anwendar-Software einsetzen**

Der Anwender hat drei Möglichkeiten, seinen Personalcomputer mit Software zu versorgen: Er kann selbst Programme entwickeln und den Computer als frei programmierbares Gerät nutzen - darauf sind wir im vorangehenden Abschnitt 1.3.7 eingegangen. Er kann aber auch fremde Software-Produkte kaufen: sei es in Form von individueller Software<br>sprechend teuer) genau nach seinen Vorgaben ent genau nach seinen Vorgaben entwickelt wird, sei es in Form von Standard - Software, die<br>zwar preisgünstiger ist, aber das Risiko birgt, die eigenen preisgünstiger ist, aber das Risiko birgt, Organisationsstrukturen anpassen zu müssen. Als Kompromiß zwischen der kompletten Individuallösung und der standardisierten Allgemeinlösung versucht man, individuelle Software auf Standardbasis zu entwickeln; dabei wird entweder über Programmge-<br>neratoren bzw. Kommandosprachen programmiert oder über zwei Kommandosprachen programmiert oder über zwei logische variablenebenen.

#### 1.3.8.1 Menügesteuerter oder kommandogesteuerter Dialog

Beim Einsatz fremder Software muß der Benutzer sicher und komfortabel durchs Programm geführt werden, es kommt also auf die B e n u t z e r f ü h r u n g an. Dabei bieten sich menü- und kommandogesteuerte Anwendungen an.

Der Anfänger wird die M e n ü s t e u e r u n g schätzen; er wird über die ihm gerade zur Verfügung stehenden Eingabemöglichkeiten - zum Menü zusammengefaßt - am Bildschirm jederzeit informiert, mehr noch: diese MÖglichkeiten sind eingegrenzt, um den Benutzer relativ eng zu führen. Der Anfänger kann sich so ohne langes Handbuch-Studium an den Programmeinsatz wagen. Kennt er sich einmal im Programm aus, so wird der Weg durch allerdings auch als Hemmnis empfunden.

Dann bietet sich die K o m m a n d o s t e u e r u n g über Kommandos an, die in einem Handbuch aufgelistet sind und vom Benutzer wahlfrei eingetippt werden können - mit dem Risiko entsprechender Fehlermeldungen natürlich.

Gute Anwenderprogramme können beide Arten der Benutzerführung vorsehen: arbeitet der Benutzer fehlerlos, dann läuft das Programm kommandogesteuert ab, um bei häufiger auftretenden lern in einen menügesteuerten Ablauf zu wechseln. Oft werden auch zwei Bildschirm s e i t e n vorgesehen: eine Hauptseite mit dem eigentlichen Dialog sowie eine zusätzliche Hilfsseite mit Kommentaren und Texthilfen, zwischen denen der Benutzer jederzeit hin und her springen kann.

Die Dialogsteuerung über Menü und Kommando ist bei der System-Software natürlich ebenso zu finden wie bei der Anwender-Software. So ist z.B. das Betriebssystem UCSD rein menügesteuert. Dies steht im Gegensatz zur Kommandosteuerung bei CP/M.

# 1.3.8.2 Einige Programm-Qualitätsmerkmale

Es soll hier kein Merkmalskatalog formuliert werden (dies auch

im Hinblick darauf, daß solche Merkmale für Software äußerst schwer meßbar sind), sondern einige praktikable Einzeltips:

Wird Anwendersoftware zu einem T u r n - K e y - P a k e t geschnürt verkauft, so startet das (Menü-)Programm automatisch sofort nach dem Einschalten des Computers (Programmladen sowie Betriebssystem-Kenntnisse sind dann nicht erforderlich).

Beim S c r o 1 1 i n g rutscht der Bildschirminhalt um eine Zeile hoch, wenn der Cursor unten den Bildrand erreicht hat. zum schnellen Durchblättern zusammenhängender Texte kann dieses Durchrollen von Information vorteilhaft sein. Andernfalls wird man den Bildschirm abschnittsweise total löschen und oben am Bildschirm neu beginnen.

Beim S c r e e n E d i t i n g kann der Benutzer den Cursor an jede beliebige Bildschirmposition bewegen, um dort dann etwas zu korrigieren oder neu einzugeben. Der Bildschirm dient<br>als Arbeitsblatt. -seite bzw. Formular. Sehr häufig bleibt am Arbeitsblatt, -seite bzw. Formular. Sehr häufig bleibt am Bildschirmrand eine Menüzeile (auch Prompt- oder Systemzeile<br>genannt) permanent stehen, um den Benutzer über Steuerungsmöglichkeiten (Kommandos) und aktuelle Parameter (wie Zeilenlänge oder freien Speicherplatz) zu informieren.

Die Zeichendarstellung darf nicht zu verwirrend sein. Häufige - F e l d e r (dunklere Schrift auf hellem Hintergrund) führen z.B. zu erhöhter Augenbelastung und sollten sparsam verwendet werden.

Eine benutzerfreundliche F e h 1 e r b e h a n d 1 u n g muß a 1 1 e möglichen Fehler abfangen (Plausibilitätskontrollen).

Zur S i c h e r h e i t müssen Tasten, die zum Absturz führen (z.B. ESC-Taste), gesperrt sein. Keine Eingabe, auch nicht die 'berühmte' Division durch Null, darf dabei zum Aussteigen führen (Deadlock-Situation), die ein Abschalten und Neustarten erforderlich macht. Zur Sicherheit zählt auch die Datenschutzfähigkeit eines Programms.

Die Z u v e r 1 ä s s i g k e i t nimmt den sicher höchsten Rang ein: das raffinierteste Programm ist wertlos, wenn es die Aufgaben nicht zuverlässig löst.

Der Software-Qualitätssicherung wird heute im Rahmen des Software-Engineering mehr und mehr Beachtung geschenkt.

1.3.8.3 Vier kaufmännische Standard-Programmpakete

Die vier Programme Tabellenkalulation, Textverarbeitung, Datei bzw. Datenbank und Grafik sind fast auf jedem Personalcomputer Standard - voneinander isoliert oder auch integriert.

T a b e 1 1 e n k a 1 k u 1 a t i o n s p r o g r a m m e als 'Spread Sheets' bzw. 'Ausgebreitete Papierbogen' übertragen alles das, was bislang mit Bleistift, Papier und Taschenrechner vorgenommen wurde, in den Hauptspeicher (abgelegt) und auf

den Bildschirm (gezeigt). Der Benutzer baut jedes Arbeitsblatt als Tabelle auf, kann in die Tabellenzeilen und -spalten numeoder auch Textwerte eintragen und durch eine Vielzahl von Formeln verknüpfen. Bei 'Visicalc' als dem ersten größeren Kalkulationsprogramm werden die Tabellenelemente ähnlich dem Schachbrett (Namen A1,A2,A3, ••• ) angesprochen; 'Multiplan' als jÜngeres Konkurrenzprogramm von Microsoft ermöglicht dies miteinfacher Cursor-Positionierung am Bildschirm. blätter können auf einem externen Speicher aufbewahrt werden. Tabellenkalkulationsprogramme lassen sich 'zweckendfremden': Trägt man Text anstelle von Zahlen in die Tabelle ein, so kann eine kleines Informationssystem realisiert werden. Genauso sind Anwendungen zur Fakturierung, zum Bestellwesen, zur Bilanzierung usw. denkbar. Das Beiwort 'Kalkulation' verweist also eher auf die Ursprünge der Tabellenkalkulationsprogramme als auf deren heutige universellen Nutzungsmöglichkeiten.

T e x t v e r a r b e i t u n g s p r o g r a m m e für Personalcomputer sind aus den Editoren entstanden, also aus den Programmhilfen zum Eingeben und Aufbereiten von Programmen am Bildschirm. Man hat sie zur Verarbeitung anderer Dokumente wie Briefen, Rechnungen, Manuskripten, Formularen usw. weiter-<br>entwickelt. Damit treten sie in Konkurrenz zur Schreibmaschi-Damit treten sie in Konkurrenz zur Schreibmaschine, zum Text-Automaten sowie zur Großrechner-Textverarbeitung. Die Textverarbeitung umfaßt die Teilprogramme Editor, Ausgabeformatierer und Verarbeitung; diese Programme können zu einem Paket integriert oder getrennt sein.

- Editor als Eingabe- und Bearbeitungsprogramm: Der Bildschirm wird ähnlich wie eine Lupe über den Text bewegt bis zu einem Bildschirmausschnitt, der cursorgesteuert<br>zu bearbeiten ist (verschieben, einfügen, kopieren, Rand ausgleichen usw.).
- Formatierer zur Aufbereitung der Druckausgabe: Man unterscheidet die folgenden zwei Arten von Formatierern. Bei der ersten Art erscheint der Text am Bildschirm so, wie er später ausgedruckt wird. Bei der zweiten Art sind in den Bildschirmtext Befehle zur Steuerung des Druckformates ein-<br>gefügt. Bei der ersten Art wird 'gedruckt wie gezeigt'. Oft gefügt. Bei der ersten Art wird 'gedruckt wie gezeigt'. ist dies aber kaum exakt einzuhalten (Beispiel: 120 Zeichen je Druckzeile; Bildschirmzeile 80 Zeichen; Ausgabe-Text mehreren Dateien).

- Eigentliches Verarbeitungsprogramm: Dieses richtet sich nach den Anforderungen der unterschiedlichen Benutzer wie Sekretärin, Abteilungsleiter, Schriftsteller, Schriftsetzer. Textbausteine als häufig vorkommende Textteile speichern, Serien- sowie Ganzbriefe erstellen, Formulararbeiten, Textdateien anlegen, Autorenkorrektur usw.

Nach den Programmen zur Tabellenkalkulation und Textverarbeitung nun zur D a t e i *I* D a t e n b a n k , deren Grundlagen bereits in Abschnitt 1.3.5 dargestellt wurden. Die kommerziellen Programm-Pakete hierzu werden unter den unterschiedlichsten Bezeichnungen angeboten, z.B. als Dateiverwaltung, Datenmanager, Datenbankmeister, Datenbank-System oder schlicht als Datei-System. Da solche Begriffe kaum etwas aussagen, ist es sinnvoll, einzelne Eigenschaften dieser oft als "Wir-können-alles-Programme" angepriesenen Software-Produkte wie folgt zu überprüfen:

- Dateiaufbau:

Anzahl der gleichzeitig geöffneten Dateien? Satzanzahl einer Anzahl der Datenfelder je Satz? Feste Satzlänge? Datentypen? Maximale Feldlänge? Maximale Dateigröße? Eine Datei auf mehreren Disketten?

- Systemverwaltung:<br>Schnittstelle zu zu höheren Programmiersprachen? In Mehrplatz-Umgebung einsetzbar? Abfragesprachen, Listen- bzw. Programm- generatoren? Dynamische Dateiverwaltung? Kompatibilität zu anderen Dateien (z.B. aus Textverarbeitung)? Datensatzaufbau Implementierungen für welche Mikros? Datei-Sicherheitskopien leicht erstellbar? Daten nach Löschen wiederherstellbar? Datenschutz durch Datei- bzw. Satzpaß- wort? Realisierung als Datenbankmaschine?

- Speicherung:<br>Aufwand zum

Aufwand zum Neueinrichten der Datenbank? Cursorsteuerung? bar? Speicherung satz-, block- oder dateiweise? Eingabefeh-<br>lerkorrektur möglich? Ablegen als Binärdatei oder Textdatei? - Zugriff:

Zugriffsmodus direkt oder indirekt? Anzahl der Suchbegriffe? einem oder mehreren Datenfeldern Sortierbegriffe für wieviele Datenfelder? Sortierprogramme? Index intern als Tabelle? Möglichkeiten zur Datenausgabe? Ausgabeeinheiten für Listen? Zwischensummenbildung in Listen möglich?

Zum G r a f i k p r o g r a m m als viertem Standard-Paket: Programme dieser Kategorie erlauben es, Kuchen-, Säulen- sowie Liniengrafiken menügesteuert über einen hochauflösenden Bildschirm und z.B. einen Matrixdrucker mit Einzelpunktansteuerung zu erstellen und auszugeben. Die Skalierung der Bilder kann im Dialog festgelegt werden. Oft können dreidimensionale Grafiken bzw. räumliche Formen erzeugt werden. Gerade für kommerzielle Veranschaulichungen sind Grafikprogramme mit den statistischen Grundfunktionen von Vorteil.

Ein Grafikprogramm kann nur dann sinnvoll genutzt werden, wenn man Daten aus anderen Programmen übergeben kann. Wir kommen so zur Frage der Verbindung bzw. Kompatibilität dieser Programme.

Sollen Tabellenkalkulation, Textverarbeitung, Datenbank sowie Grafik nicht isoliert, sondern als eine Einheit genutzt werden, müssen entsprechende Schnittstellen zu den Programmen gegeben sein. Zur Verbindung dieser Programme ein Beispiel:

In einem Tabellenkalkulationsprogramm verknüpft man Zahlen, um diese dann an ein Grafikprogramm zwecks Diagrammdarstellung zu übergeben. Anschließend wird Über das Textverarbeitungsprogramm ein Bericht verfaßt, in den diese Zahlen als Tabelle wie auch als Diagramm bildlich eingebunden sind. Schließlich kann man die Teile dieser Arbeit über das Dateiprogramm extern und langfristig speichern.

Wie können die vier Programme nun verbunden werden? zum Beispiel über Textdateien (alle Zeichen als Text im ASCII-Code dargestellt) als gemeinsamer Schnittstelle. Die Steuerung kann über ein übergeordnetes Menüprogramm erfolgen, das die einzelnen Programme aufruft und den Datenaustausch überwacht.

#### 1.3.8.4 Teillösung und Gesamtlösung im Betrieb

Wird ein Personalcomputer im kleineren Betrieb als Allzweck-System eingesetzt, dann sicher mit dem (Fern-)Ziel, sämtliche betrieblichen Funktionen wie Materialwirtschaft, Betriebsabrechnung, Finanzbuchhaltung, Personalwesen sowie Auftragsbearbeitung über e i n Software-Paket zu bearbeiten: man spricht dabei von 'integrierter DV' (vgl. Abschnitt 1.3.5.5). Auf dem weiten Weg zu einer solchen G e s a m t 1 ö s u n g wird man zunächst als T e i 1 1 ö s u n g einzelne Funktionen auf die DV übernehmen: So die Fakturierung der Ausgangsrechnungen mit Kunden-, Artikelstamm- und Offene-Posten-Datei, die später in die Auftragsbearbeitung integriert werden kann. Oder als weitere Teillösung das Personalwesen mit Lohn- und Gehaltsabrechnung mit der späteren AnhinJung zur Finanzbuchhaltung mit Kreditoren-, Debitoren- und Sachbuchhaltung.

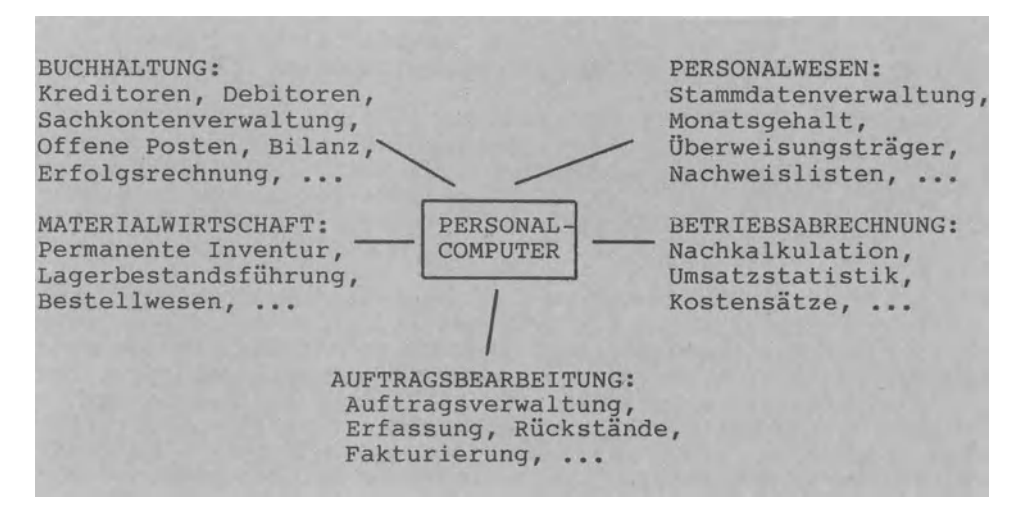

# Integrierte Datenverarbeitung als Ziel

Anwender-Software, die eine integrierte Bearbeitung aller innerbetrieblichen Vorgänge ermöglichen soll, wird immer häufiger als B r a n c h e n 1 ö s u n g angeboten. Diese ist auf eine bestimmte Branche gerichtet. Beispiele: Handwerksbetrieb, Rechtsanwaltskanzlei, Immobilienfirma, Großhandel, Versicherung, Zahnarztpraxis, Einzelhandel, Leasing oder Vertreter.

#### 1.3.8.5 Nicht nur am Rande: Spielprogramme

"Immerhin noch besser als das n u r passive Fernsehen" - so wird das Vordringen der 'Arcade-Games' genannten, computergesteuerten Spiele von der Spielhalle ins Wohnzimmer sehr häufig kommentiert. Gespielt wird mit reinen Spielautomaten ('rein', weil sie ausschließlich zum Spielen da sind; 'Automat', da sie nicht frei

programmierbar sind und deswegen strenggenommen auch nicht als Computer bezeichnet werden dürfen) oder mit Personalcomputern, die auch hardwaremäßig durch Steuerknüppel (Joystick), Auslösetaste, Lichtgriffel usw. entsprechend ausgestattet sind. Gerätehersteller und spezialisierte Softwareproduzenten teilen sich den Markt. Angeboten werden die Spielprogramme dabei auf Einsteckmodul (Firmware) und auf Kassette wie Diskette (Software). Die vom Hersteller programmierten ROM-Moduln sind sehr einfach zu bedienen (Modul in den Schacht stecken und Programm starten) und vom Benutzer nicht zu kopieren. Da immer häufiger kommerziell genutzte Personalcomputer zum Spielen benutzt werden, wird das Spielangebot auf Kassette und Diskette bestimmt nicht abnehmen.

Gemeinsam mit und gegen den Computer kann auf unterschiedliche

- Geschicklichkeitsspiele: Übernahme altbekannter Spiele auf den Computer.
- Neue Spielarten: Spiele wie Pac Man und Pillenfresser sind erst durch den Computer möglich geworden (Bewegung, hochauflösende Grafik).
- Abenteuerspiele: Von der Wirklichkeit in die Phantasiewelt am Bildschirm.
- Simulations- und Rollenspiele:
- Modellbildung der Wirklichkeit; Planspieltechnik.
- Spezielle Kinderspiele: ... auch Mickey Mouse und Sesamstrasse.
- Schachspielprogramme: Schon weniger als 'Spielzeug' abzutun.
- Lehr- und Lernspiele: Fremdsprachen erlernen, naturwissenschaftliche Experimente, Computer-Unterstützter Unterricht (CUU), •••

Bleiben die Unterhaltungsspiele, die weder die Kreativität anregen noch das Denkvermögen fordern, weiter d i e Verkaufsschlager?

Werden in Zukunft auch die Lehr/Lernspiele nachgefragt?

Wird der Computer als "perfekter Gespiele" den Menschen als "menschlich nicht-perfekten Spielpartner" noch mehr verdrängen können?

In jedem Falle positiv: ganz im Gegensatz zum Konsumieren ist das Entwerfen und Programmieren neuer Spielprogramme ein sehr anregendes und kreatives Unterfangen.

# **1.4 Flnnware = halb Hardware + halb Software**

Als F i r m w a r e (feste Ware) hatten wir alle Information bezeichnet, die an der Nahtstelle zwischen Hardware und Software in computerverständlicher Form gespeichert vorliegt (vgl. Abschnitt 1.1.1). Speichermedium für Firmware ist der ROM als Festwert-Speicher. FÜr den ROM-Hersteller, der Information in den ROM speichert, handelt es sich dabei um Software; für den Benutzer dagegen, der den ROM z.B. als Steck-Modul kauft, sind die Daten und Programme wie Hardware, da er sie nur anwenden (=lesen), nicht aber verändern (=beschreiben) kann.

#### **1.4.1** IC als Integrierter Schaltkreis

Beim Öffnen des Gehäuses eines Personalcomputers entdeckt man in jedem Fall vier Teile:

- Ein Ein Netzteil bzw. Transformator als großes Teil zur Stromversorgung.
- Platinen als Leiterplatten, auf denen Schaltkreise (Chips) montiert sind.
- Verbindungsleitungen
- Stecker als Schnittstellen zum Kontakt mit der 'Außenwelt'

Wichtig sind die Chips. Ein C h i p ist ein kleines Plättchen aus Silizium, auf das im Zuge der Herstellung bestimmte Schaltelemente zu einer untrennbaren Einheit eingeschmolzen bzw. integriert werden. Deshalb bezeichnet man den Chip auch als I n t e g r *i* e r t e n S c h a 1 t k r e *i* s mit der Abkürzung IC für 'Integrated Circuit'. Genaugenommen schmelzt man auf einen Chip mehrere Schichten aus jeweils verschiedenen Stoffen ein, deren Strukturen dann ein Verhalten ergeben, das einem Transistor, Kondensator, Widerstand usw. entspricht.

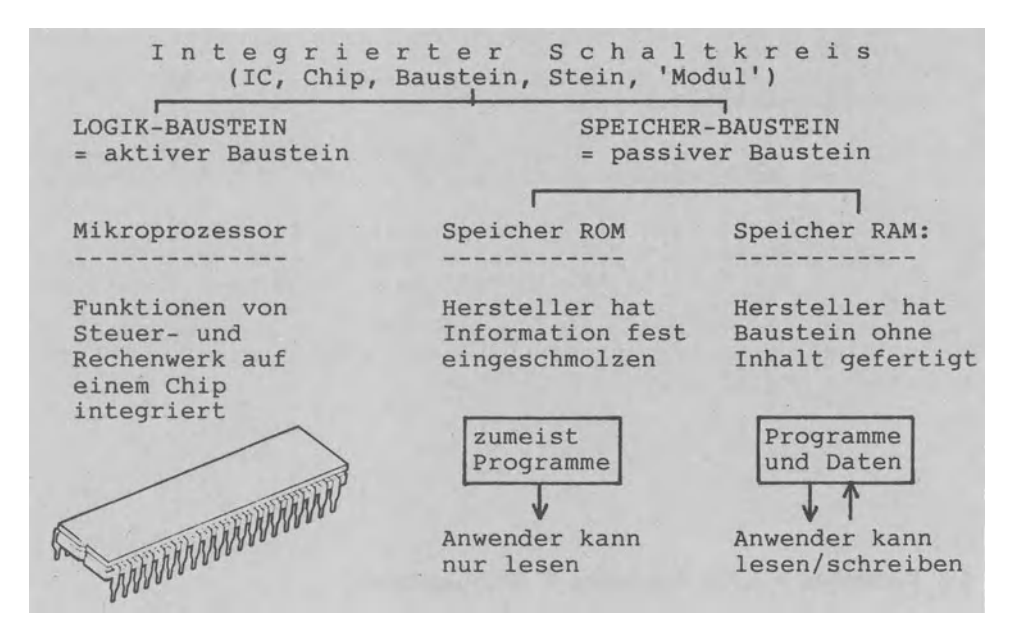

Zwei grundsätzliche Verwendungsmöglickeiten von ICs

Das Siliziumplättchen als Trägerkristall ist stets in ein Gehäuse mit z.B. 16 FÜßen (Pins) als Anschlüsse eingebaut. Je nach Anordnung der Bauelemente kann man einen Chip als Logikbaustein oder als Speicherbaustein verwenden: Wird ein Chip als aktiver Baustein zur Ausführung von Befehlen verwendet, dann nennt man den Chip L o g i k b a u s t e i n (weil nach einer bestimmten Ablauflogik vorgegangen wird) oder kurz M i k r o p r o z e s s o r • Der erste Mikroprozessor wurde 1970 auf den Markt gebracht.

Der Chip als S p e i c h e r b a u s t e i n zur Speicherung<br>von Daten und Programmen wurde erst später entwickelt. Zwei Daten und Programmen wurde erst später entwickelt. Zwei Speicherarten unterscheidet man: Bei dem mehrfach erwähnten Speicher ROM (Read Only Memory) als Nur-Lese-Speicher kann der Benutzer nur lesen, da die Programme als Firmware fest im ROM gespeichert sind. Im Gegensatz dazu ist der Speicher RAM (Random-Access-Memory) ein Schreib-Lese-Speicher, d.h. ein Direkt-Zugriff-Speicher. Hauptspeicher von Personalcomputern sind als RAH-Speicher ausgebildet und nehmen das Anwenderprogramm sowie die zu verarbeitenden Daten auf.

#### **1.4.2 Prinzipieller Aufbau eines Mikrocomputers**

Ein Mikro- bzw. Personalcomputer ist im Prinzip genauso aufgebaut wie jeder andere Computer (vgl. Abschnitt 1.2.2.1), nur sind die Internspeicher als Speicher RAM bzw. ROM ausgebildet und die CPU als Mikroprozessor (der Prozessor besteht aus der ALU (Arithmetic Logic Unit bzw. Rechenwerk), dem Leitwerk und Registern als Speichereinheiten). Ein I/0- Baustein regelt den Datenaustausch mit den jeweiligen Ein-/Ausgabegeräten, ein Datenbus die Übertragung von Daten (Ziffern, Buchstaben<br>ben und Befehlen) und ein Adreßbus die Übertragung von Speiund ein Adreßbus die Übertragung von Speicherplatzadressen.

Der Mikrocomputer hat Interne Speicher RAM und ROM (als Hauptspeicher, Arbeitsspeicher, Memory oder Kurzzeitgedächtnis bezeichnet) einerseits und Externe Speicher wie z.B. eine Disketteneinheit andererseits. Deshalb unterscheidet man zwischen<br>dem internen und dem externen Datenbus: Über den internen dem internen und dem externen Datenbus: Datenbus werden Daten zwischen der ALU, dem Leitwerk, den Re<sup>g</sup>istern und den Speichern RAM und ROM transportiert, während der externe Datenbus die Datenübertragung zu den Externspeichern Übernimmt, also zu einer Diskette oder einer Hard Disk. Entsprechend gibt es auch einen internen und einen externen Adreßbus.

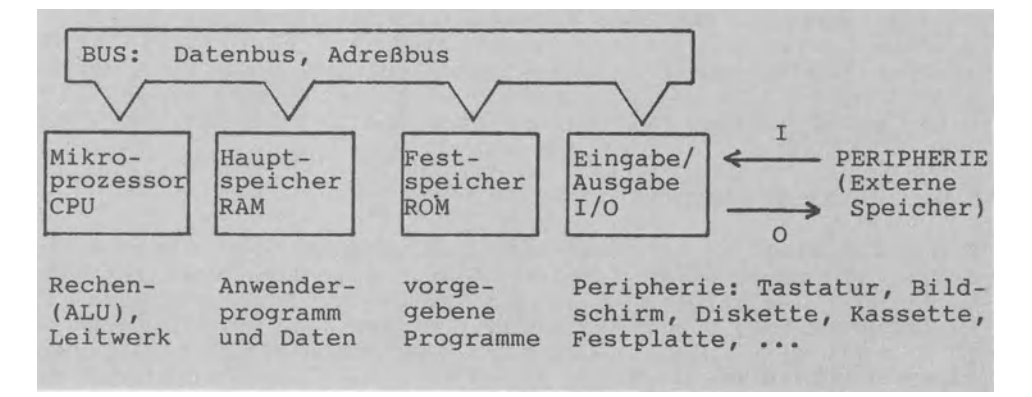

Wie läuft nun ein Programm ab? Nach dem Start schickt der Mikroprozessor über den Adreßbus die Adresse des 1. Programmbefehls an den Speicher, in dem sich das Programm befindet. Dann transportiert der Speicher den unter dieser Adresse gefundenen Befehl Über den Datenbus an den Mikroprozessor. Nach Ausführung des Befehls schickt dieser wiederum die Adresse des 2. Programmbefehls an den Speicher usw.

#### **1.4.3 Typen von Mikrocomputern**

Es gibt Mikroprozesoren mit 8-, 16- und 32-Bit-Struktur. Da der Mikroprozessor als "Herz des Computers" die Computereigenschaften entscheidend prägt, unterscheidet man auch für Mikro computer diese drei Typen.

#### 1.4.3.1 8-Bit-Mikrocomputer

"Das ist ein 8 - B i t - C om p u t e r ". Damit ist ein Computer mit einem 8-Bit-Mikroprozessor bzw. einer 8-Bit-CPU gemeint. Die 8 Bit als Wortbreite des Prozessors kann als elementarer Denkinhalt des Computers aufgefaßt werden. Warum? Der Datenbus transportiert Daten und Befehle und besteht aus 8 parallelen Leitungen. Übertragen wird zeichenweise: der Buchstabe "K" wird im ASCII-Code als 01001011 Leitung 1, 3. Leitung 0, ...) durch den Datenbus gesendet. Mit den 8 Bits bzw. den 8 Leitungen des 8-Bit-Datenbus können also genau 256 (gleich 2 hoch 8) Zeichen vom Computer unterschieden werden. Für die Verarbeitung im ASCII-Code ist diese Zahl von 256 gerade passend. Es genügt, 256 verschiedene Zeichen unterscheiden zu können.

Beim Adreßbus sieht dies anders aus: Durch diesen Bus gelangen nicht die Daten selbst, sondern deren Hausnummern bzw. Adressen, unter denen sie im Speicher abgelegt sind (jeder Speicher ist fortlaufend durchnumeriert mit Speicherplatz 1, Speicherplatz 2, Speicherplatz 3, ••• ). Damit bestimmt die Anzahl der Adreßbus-Leitungen die Anzahl der Speicherplätze, die der Computer unterscheiden bzw. adressieren kann. Ein 8-Bit-Adreßbus kann nur 256 Speicherplätze direkt adressieren. Da dies viel zu wenig ist, verwenden die gängigen 8-Bit-Mikroprozessoren in der Regel einen Trick: Sie bauen Adressen aus zwei Bytes auf, die nacheinander über den Adreßbus zum Hauptspeicher geschickt werden. Damit können diese 8-Bit-Computer dann genau 65536 (2 hoch 16) Zeichen bzw. Bytesanwählen und auch adressieren  $(65536$  Bytes = 64 mal 2 hoch 10 = 64 KBytes = kurz 64 K). Dies gilt für die beiden weitverbreiteten 8-Bit-CPUs Z80 und 6502.

#### 1.4.3.2 16-Bit-Mikrocomputer

Die Wortbreite des externen Datenbus bestimmt, ob man einen 8-Bit-Computer oder aber einen 16-Bit-Computer vor sich hat, nicht aber die interne Länge von Registern, die Wortbreite des Rechenwerks oder die Befehlslänge. Danach verfügt ein 'echter' 16 - B i t - C o m p u t e r über einen internen wie auch einen externen 16-Bit-Bus.

Wenn Personalcomputer wie Sirius 1 oder IBM-PC häufig als 16- Bit-Computer bezeichnet werden, dann muß man sich darüber klaren sein, daß die dabei verwendete CPU 8088 zwar 16-Bit-Register und Operationen zur Verarbeitung von 16-Bit-Worten aufweist, also einen internen 16-Bit-Bus hat, aber nur einen externen 8-Bit-Bus. Dies bedeutet, daß die 16 Bits der Register<br>zum Ausgeben wie zum Laden durch den Datenbus stets halbiert bzw. zusammengefügt werden müssen. Geräte mit externem 8-Bit-Bus und internem 16-Bit-Bus bezeich-<br>nen wir als 8/16 - B i t - C o m p u t e r . Aufgrund ih-- Bit - Computer. Aufgrund ihrer Stellung zwischen der echten 8-Bit-Struktur und der echten 16-Bit-Struktur bezeichnet man sie häufig als 'Zwitter'.

Warum kann ein 16-Bit-Computer nun schneller arbeiten als ein 8-Bit-Computer?

Der Bus eines 8-Bit-Computers hat 8 parallele Leitungen. Damit<br>können die (2 hoch 8 gleich) 256 Zahlenwerte 0.1.2.....255 in können die (2 hoch 8 gleich) 256 Zahlenwerte  $0,1,2,\ldots,255$ e i n e m Schritt bzw. Zeittakt übermittelt werden. Will man größere Zahlen Übertragen, müssen diese aufgeteilt und in zwei oder mehreren Schritten transportiert werden. Dieses Aufteilen kostet natürlich Zeit.

Dies erübrigt sich beim 16-Bit-Computer, wenn die Zahlenwerte 0,1,2,...,65535 übermittelt werden sollen. Der 16-Bit-Bus mit<br>16 Leitungen erlaubt (2 hoch 16 gleich) 65536 Kombinationen 16 Leitungen erlaubt (2 hoch 16 gleich) 65536 bzw. Zahlenwerte, die in e i n e m Schritt Übermittelt werden.

Der Unterschied zwischen 8-Bit-Computern und 16-Bit-Computern ist also viel größer als es der Zahlenvergleich "8 zu 16 Bit" die Hochrechnungen und damit verbunden der Zahlenvergleich "256 zu 65536 Kombinationen" zeigen den wahren Unterschied zwischen diesen Computertypen.

#### 1.4.3.3 32-Bit-Mikrocomputer

Das Leistungsvermögen eines Computers hängt im wesentlichen<br>von zwei Größen ab: von der Anzahl der Bits (Wortbreite) und<br>von der Schnelligkeit. 32-Bit-Computer weisen bei beiden Grö-32-Bit-Computer weisen bei beiden Größen günstige Werte auf. Zunächst zur Bitanzahl:

Bei den echten 32-Bit-Computern sind 32 parallele Leitungen im Damit vergroßert sich ihr Adreßraum theoretisch auf vier Milliarden Zeichen (vier Gigabytes). Außerdem können Computer mit 32-Bit-Struktur binäre Zahlen anstatt auf acht Stellen (beim 8-Bit-Mikro) auf 32 Binärstellen genau bearbeiten. Der Befehlsvorrat nimmt ebenfalls zu: die 8-Bit-CPU versteht 56 Befehle gegenüber den 134 Befehlen des 16-Bit-Prozessors 8086 und den 230 Befehlen des 32-Bit-Computers HP Focus von Hewlett-Packard.

Die Schnelligkeit eines Computers gibt man in "Millionen Instruktionen je Sekunde" (Mips) an. Sie hängt von der Taktfrequenz und von den Abmessungen des Prozessor-Chips ab (je kleiner die Abstände der Leiterbahnen auf der Prozessor-Platine, desto höhere Taktfrequenzen und damit Instruktionen je Sekunde sind möglich). Die 32-Bit-CPU 32032 soll 1,1 Mips ermöglichen.

#### **1.4.4 Generationen von Mikroprozessoren**

Die bislang angeführten Mikroprozessor-Kürzel Z80, 6502 sowie <sup>8088</sup>können leicht in eine etwas Übersichtlichere Ordnung gebracht werden, da es im Grunde nur zwei "Familien" von 8-Bit-Prozessoren gibt: die 80-Familie und die 65xx- bzw. 68xx-Familie. 1970 erfand Dr. Ted Hoff bei Intel mit dem 4004 den 4-Bit Mikroprozessor, 1973 folgte der 8080 als 8-Bit-CPU. Seit 1976 gelten der Z80 von Zilog und der 6502 von Motorola als hauptsächliche Vertreter der nach ihnen benannten Familien. Bereits 1979 war der 6502 der weltweit meistverkaufte Mikroprozessor.<br>Sein Nachfolger 68000 weist als 16-Bit-Mikroprozessor bereits 68000 weist als 16-Bit-Mikroprozessor bereits einen 16-Bit-Datenbus bei intern 32-Bit-breiten Registern auf, er zählt also zu den 'Zwittern' mit 16/32-Struktur.

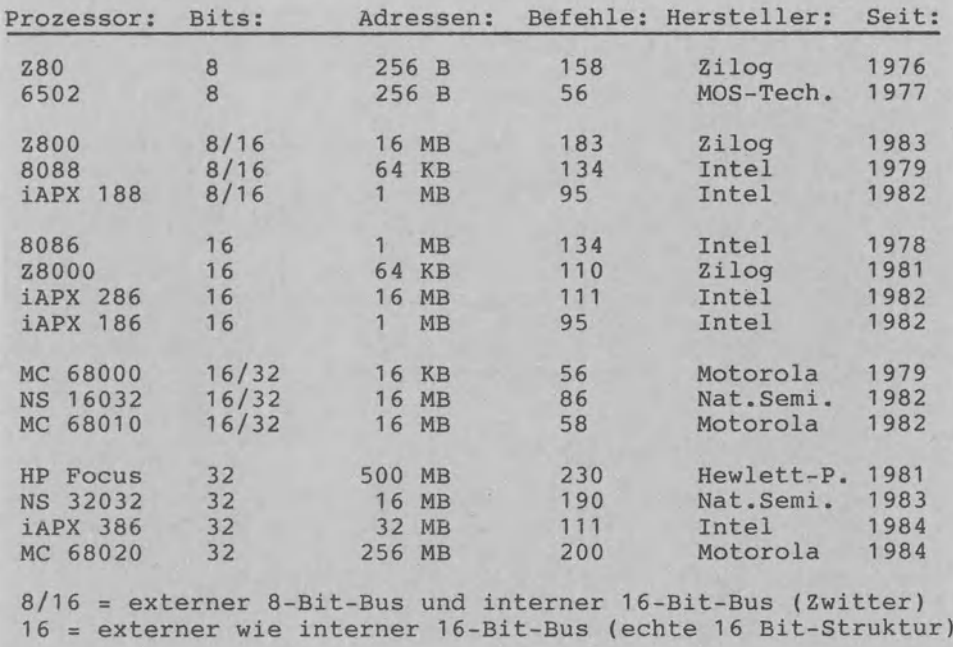

#### Einige weitverbreitete Mikroprozessoren

Es gibt Personalcomputer, die zwei Mikroprozessoren aufweisen, um sowohl auf 8-Bit-Software als auch auf 16-Bit-Software zugreifen zu können. Ein Beispiel: ein Z80 als 8-Bit-CPU führt Programme für das Betriebssystem CP/M-80 aus und ein 8088 als 16-Bit-CPU verarbeitet Programme unter CP/M-86.

# **1.4.5 Mikrocomputer und ihre Mikroprozessoren**

Im Jahr 1984 verteilen sich die auf dem Markt verwendeten Prozessoren wie folgt: 60 Prozent 8-Bit-Prozessoren, 20 Prozent 16-Bit-Prozessoren, ein Prozent 32-Bit-Prozessoren und ungefähr je 10 Prozent als Zwitter mit 8/16-Bit-Prozessoren bzw. 16/32-Bit-Prozessoren.

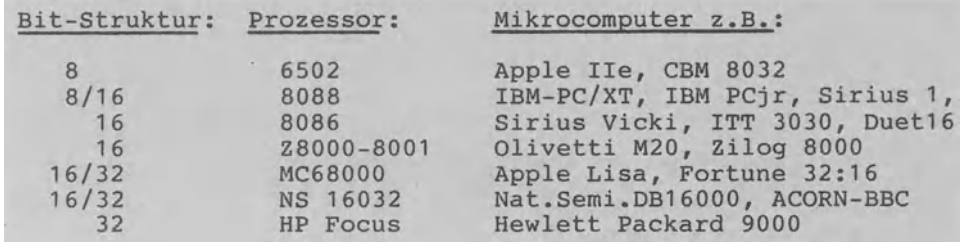

Einige Mikrocomputer und ihre Prozesoren

1984 besteht eine 32-Bit-Softwarelücke. Entscheidend ist, daß 32-Bit-Software abwärts-kompatibel gestaltet wird, um auch auf Computern mit externem 16-Bit-Bus oder 8-Bit-Bus eingesetzt werden zu können.

#### **1.4.6 EPROM als löschbarer Speicher**

Benutzer von Mikrocomputern werden zuweilen in 'Löter' und in 'Tipper' eingeteilt: Bauen sich die 'Löter' ihr DV-System aus elektronischen Bausteinen hardwaremäßig individuell zusammen, so erwerben sich die 'Tipper' einen Computer, um diesen selbst zu programmieren (Programm-Tipper) oder gekaufte Software auf die eigenen Daten anzuwenden (Daten-Tipper). Die zwei folgenden Entwicklungen verwischen diese Einteilung in 'Löter' sowie in 'Tipper' immer mehr:

Zum einen werden EPROMs als löschbare Speicher immer einfacher in der Handhabung, wodurch es auch für die 'Tipper' leichter wird, die bislang dem 'Löter' vorbehaltene Arbeiten durchzuführen.

Ein EPROM (Erasable Programmahle Read-Only-Memory) als löschbarer und sodann wieder programmierbarer Festwertspeicher ROM ist zwischen den RAM und den ROM einzuordnen. Legt man ihn unter UV-Licht und bestrahlt den unter einem kleinen Fenster an- gebrachten IC, so wird die gespeicherte Information gelöscht. Aus diesem Grunde muß ein EPROM stets mit einem undurchsichtigen Fensteraufkleber versehen sein. Umgekehrt können über ein Programmiergerät neue Daten und Programme in den EPROM gespeichert werden. Da EPROMs direkt bus-kompatibel sind, d.h. die Ausgänge sich direkt an den Datenbus legen lassen, ist dieses Vorhaben nicht nur für *die* 'Löter' interessant. Auch der 'Tipper' kann so seine eigenen Programmentwicklungen leicht in ei- nen Festwertspeicher laden.

Zum anderen können kommerzielle Programme ebenfalls über ein EPROM kopiert werden. Ein Beispiel: Der 'Tipper' geht mit seiner Romox-EPROM-Kartusche in einen Software-Laden, sucht ein Programm aus, läßt sich eine Kopie dieses Programms über ein im Software-Laden befindliches Gerät in seine EPROM-Kartusche laden (Gebühr 5-10 DM), geht nach Hause, steckt die Kartusche in seinen Computer und läßt das Programm laufen. Später kann<br>er bei Bedarf dann immer wieder ein anderes Programm in den EPROM hineinkopieren.

# 2 Einstieg in die BASIC-Programmierung des Commodore 16, Commodore **116**  und Commodore plus/4

```
Zum vorliegenden Kapitel 2: 
P r o g r a m m i e r s p r a c h e n 
P r o g r a m m i e r s p r a c h e n  :<br>Auf Commodore-Computern laufen zahlreiche  Programmiersprachen
wie z.B. Assembler, BASIC, Pascal und LOGO. 
In diesem Buch wenden wir uns ausschließlich der Programmier-
sprache BASIC zu. 
BASIC - Versionen:
BASIC stellt keine einheitlich vereinbarte bzw. normierte Pro-
grammiersprache dar, sondern ist in zahlreichen Versionen ver-
breitet. 
Die für Commodore-Computer wichtigsten BASIC-Versionen tragen 
die Bezeichnungen 2.0, 4.0 und 3.5: 
  - BASIC 2.0 
  - BASIC 4.0 
  - BASIC 3.5 
B A S I C 2.0 : 
                    Exakte Bezeichnung "Commodore 64 BASIC V2"; 
                    BASIC des Commodore 64 sowie der Commodore-
                    Serie 2000 (z.B. des 'guten alten PET'). 
                    BASIC der Commodore-Serien 4000, 8000 und 
                    deren Nachfolger xOO. 
                    BASIC des Commodore 16, Commodore 116 und 
                    des Commodore plus/4. 
Die Standardsprache des Commodore 64 ist das BASIC 2.0, das 
   in einem Festwertspeicher ROM untergebracht ist und deshalb 
auch als ROM-BASIC bezeichnet wird. 
B A S I C 4.0 : 
Bei dieser Programmiersprache handelt es sich um die Sprache, 
die auf den größeren Computern von Commodore standardmäßig ab-
gerufen werden kann: insbesondere auf den Computern der Serien 
4000 und 8000. 
Der wichtigste Unterschied zum BASIC 2.0 besteht darin, daß in 
BASIC 4.0 der Zugriff auf Disketten-Dateien sehr komfortabel
unterstützt wird. 
BASIC 4.0 ist auch für andere Mikrocomputer als Zusatz verfüg-
bar - zumeist softwaremäßig, also nicht als ROM-BASIC, sondern 
als Disketten-BASIC. Das bedeutet, daß BASIC 4.0 nicht sofort 
nach dem Einschalten dieser Computer da ist, sondern erst von 
einer Systemdiskette in den RAM bzw. Arbeitsspeicher geladen 
werden muß.
```
B A S I C 3.5 : Nach BASIC 2.0 und BASIC 4.0 kam die Version BASIC 3.5 heraus. BASIC 3.5 ist als S t a n d a r d s p r a c h e der Computer

- Commodore 16
- Commodore 116
- Commodore 116<br>– Commodore plus/4

in einem Festwertspeicher ROM gespeichert. Deshalb steht uns das BASIC 3.5 unmittelbar nach dem Einschalten dieser Computer zur Verfügung. In zahlreichen Punkten geht BASIC 3.5 über den Befehlsvorrat von BASIC 4.0 hinaus: insbesondere bei Strings, Musik, Grafik und der Ablaufsteuerung.

In diesem Buch: "BASIC = BASIC 3.5" In diesem Buch programmieren wir ausschließlich in BASIC 3.5. Mit BASIC (ohne weiteren Zusatz) bzw. Commodore-BASIC ist der Befehlsvorrat von BASIC 3.5 als der Standardsprache des Commodore 16, Commodore 116 und Commodore plus/4 gemeint.

B e z e i c h n u n g d e r C o m p u t e r : Wenn im folgenden von 'Commodore' gesprochen wird, dann sind damit die drei Computertypen Commodore 16, Commodore 116 und Commodore plus/4 gemeint.

V o r g e h e n s w e i s e : Das vorliegende Kapitel 2 des Buches ist in die Abschnitte 2.1 bis 2.4 untergliedert. In Abschnitt 2.1 wollen wir uns mit Tastatur und Bildschirm unseres Commodore vertraut machen. Über die Tastatureingabe können wir dem Personalcomputer (kurz: PC) etwas mitteilen, worauf der PC über die Bildschirmausgabe antwortet. Auf diese Weise wird ein d i r e k t e r D i a 1 o g zwischen uns und dem PC möglich. In Abschnitt 2.2 erstellen wir das e r s t e P r o g r a m m auf dem Commodore. Als Programmierspache werden wir BASIC verwenden, genauer: "COMMODORE BASIC V3.5". Das Programm wird auf Diskette bzw. Floppy abgespeichert. In Abschnitt 2.3 beschreiben wir die Anweisungen und Daten der Sprache BASIC, wie sie auf dem Commodore 16, 116 sowie plus/4 erfügbar ist. In Abschnitt 2.4 gehen wir auf die Lauffähigkeit dieser Programme auf den anderen Computertypen von Commodore ein.

In Abschnitt 2.5 erklären wir, wie man von BASIC aus die im Commodore plus/4 fest eingebauten Programme (häufig auch als Built-In-Software bezeichnet) zur Ausführung bringen kann.

# **2.1 Direkter Dialog über Tastatur und Blldschlnn (Direkt-Modus)**

Nach dem Einschalten des Commodore (genauer: des Commodore 16, Commodore 116 oder des Commodore plus/4) und des Bildschirmes (normales Fernsehgerät oder spezieller Monitor) erscheint Bildschirm die folgende Meldung:

```
COMMODORE BASIC V3.5 12277 BYTES FREE 
READY. 
c
```
Im Hauptspeicher RAM (Random Access Memory für Direktzugriff-Speicher) mit insgesamt ca. 16000 Zeichen (K für Kilo= 1000) Speicherplatz stehen uns genau 12277 Zeichen Speicherplatz zur Verfügung (für jedes Zeichen ein Byte wie z.B. Byte "01001101" für das Zeichen "M"). Wir können also Daten und Programme bis zu einer Größe von 12277 Zeichen im Hauptspeicher ablegen. Mit dem READY. als dem Bereitschaftszeichen (Prompt-Zeichen) des Commodore wird uns gemeldet, daß der Computer für weitere Eingaben bereit ist (ready für bereit). Unter dem READY. der Cu r so <sup>r</sup>(oben mit "C" abgekürzt): an der Stelle des Cursors erscheint das Zeichen, das wir als nächstes eintippen.

Zu den "12277 BYTES FREE": Diese Angabe bezieht sich auf die Computertypen Commodore 16 und Commodore 116. Beim größeren Commodore plus/4 erscheint 60671BYTES FREE; im RAM sind also ca. 60 KBytes frei.

#### **2.1.1 Rechnen im direkten Dialog**

Wir wollen den Commodore zunächst als Tischrechner nutzen und 100+3 ausrechnen lassen. Dazu tippen wir ein:

PRINT 100+3 /RET/

Nach dem Tippen von 100+3 drücken wir die RETURN-Taste. *Die*  steht also für "RETURN-Taste einmal kurz drücken". Der Commodore antwortet mit 103 als Ergebnis und meldet sich wiederum mit READY. , daß er für weitere Eingaben bereit ist. Am Bildschirm erscheint der folgende Dialog:

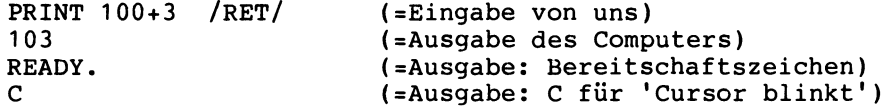

Die PRINT-Anweisung dient hier der Ausgabe von Rechenergebnissen (print für drucken, ausgeben bzw. am Bildschirm zeigen). Probieren wir einige Rechenoperationen aus:

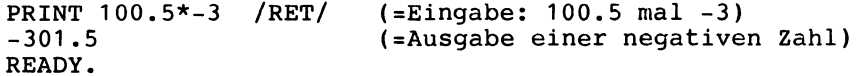

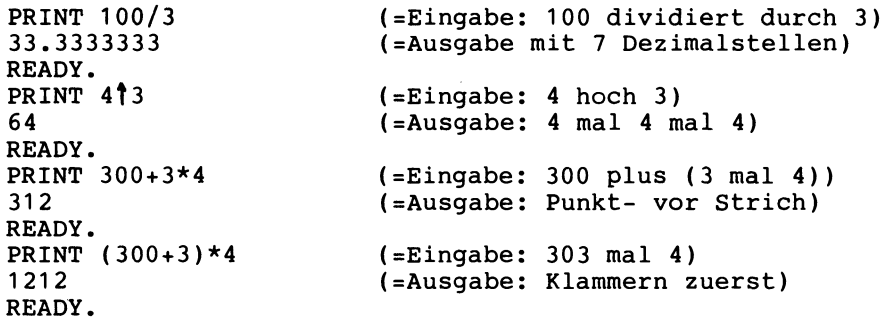

Zahlen werden auf 7 Dezimalstellen genau ausgegeben, also z.B. als 33.3333333. Bei Dezimalzahlen wie z.B. bei 100.5 steht der Dezimalpunkt, nicht aber das Komma. Geben wir mehrere Rechenzeichen in einer Zeile ein, dann werden die Rechenoperationen + (plus), - (minus), \* (mal), / (geteilt),  $\uparrow$  (hoch) sowie ( ) (Setzen von Klammern) in der in der Mathematik üblichen Rangfolge ausgeführt. \* und *I* sowie + und - sind gleichrangig.

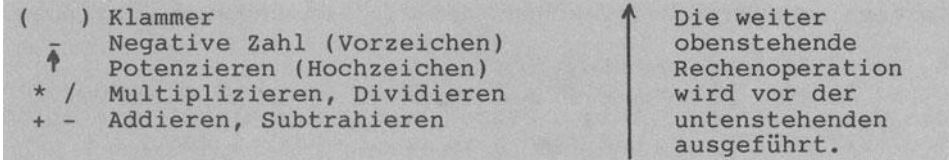

Rangfolge bei der Ausführung von Rechenoperationen

Zahlen bis zu 9 Stellen gibt der Computer *in* normaler Darstellung aus. Große Zahlen über 10 Stellen und sehr kleine Zahlen werden in der Exponentialdarstellung ausgegeben. Hierzu drei Beispiele:

PRINT 300000000 /RET/ 300000000 (=Eingabe: Zahl mit 9 Stellen) (=Ausgabe unverändert) READY. PRINT 3000000000 3E+09 READY /RET/ (=Eingabe: Zahl mit 10 Stellen) (=Ausgabe: 3 mal 10 hoch 9) PRINT 0.0000000003 IRET/(=Eingabe einer kleinen Zahl)  $($ =Ausgabe: 3 mal 10 hoch  $-10)$ READY.

Das "E" steht jeweils für Exponent bzw. Hochzahl wie z.B.: - 3E+09 gleich "3 mal 10 hoch 9" gleich "eine 3 gefolgt von 9 Nullen". - 3E-10 gleich "3 mal 10 hoch -10" gleich "3 mal 1 dividiert durch 3 hoch 10" gleich "3 mal 0.0000000001".

Zum nachfolgend wiedergegebenen Dialog: Das Anweisungswort PRINT läßt sich durch das Fragezeichen abkürzen. "PRINT 3/6" können wir damit kürzer als "? 3/6" eingeben. Auch der Commodore kürzt ab: so gibt er die Zahl 0.5 kurz als ".5" aus. Ein Tip: Geben wir "0 (Oh)" anstelle von "0 (Null)" ein, dann verarbeitet der Commodore diesen Buchstaben (Oh) getrennt. ? 3/6 .5 READY. ? 30 (=Eingabe mit ? für PRINT) (=Ausgabe: .5 gleich 0.5) (=Eingabe: keine Null, sondern O) (=Ausgabe: Zeichen 3 und Zeichen 0)

3 0 READY.

# **2.1.2 Besondere Tasten zur Cursorsteuerung**

Wir haben bereits eine besondere Taste kennengelernt: Mit der Taste /RET/ schließen wir die jeweilige Eingabezeile ab. Wir wollen als weitere besondere Tasten /CLEAR-HOME/, die Pfeiltasten und /INST-DEL/ testen.

Bildschirm löschen mit /CLEAR-HOME/:

Drücken wir die Taste / CLEAR-HOME/ rechts oben auf der Tastatur, bringen wir den Cursor *in* die linke obere Ecke des Bildschirms. Drücken wir die Tasten /SHIFT/ und /CLEAR-HOME/ zusammen (wir stellen dies mit /SHIFT/+/CLEAR-HOME/ dar), wird zusätzlich noch der Bildschirm gelöscht, d.h. sauber gemacht. *Die* Cursorposition 'links oben' nennt man 'Horne-Position'.

Cursorsteuerung mit Pfeiltasten: *Beim* Commodore 116 und beim Cornmodore plus/4 sind rechts vier Pfeiltasten sternförmig angeordnet. Beim Commodore 16 finden wir diese Pfeiltasten in der oberen Tastenreihe. Durch Drücken der Tasten

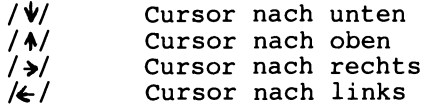

können wir mit dem Cursor jede Stelle auf dem Bildschirm ansteuern. Halten wir die Taste länger gedrückt, dann wiederholt sich das Weiterrücken des Cursors automatisch (Auto-Repeat). Damit können eine auf dem Bildschirm stehende Eingabe wiederholt zur Ausführung bringen oder korrigieren. Wir geben ein:

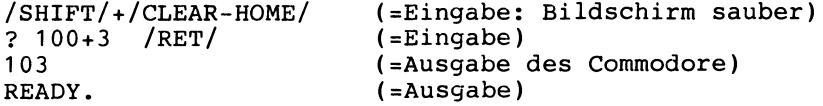

Angenommen, wir haben uns vertippt und wünschen 900 statt 100. Mit der Pfeiltaste / $\spadesuit$ / gehen wir mit dem Cursor hoch bis zum "?". Dann bewegen wir den Cursor mittels />/ nach rechts bis auf die "1". Abschließend tippen wir 9 /RET/ ; auf dem Bild-Bildschirm steht nun:

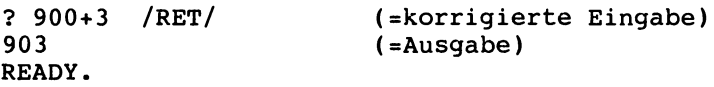

Wichtig ist, daß beim Betätigen der /RET/-Taste a 1 1 e in der jeweiligen Zeile stehenden Zeichen an den Commodore 'abgesandt' werden - auch die ggf. rechts von /RET/ stehenden Zeichen (im obigen Beispiel also die vier Zeichen "00+3".

Bildschirm löschen mit /INST-DEL/: Wir drücken die Taste /INST-DEL/ rechts oben auf der Tastatur: der Bildschirm wird 'von hinten aufgerollt' und Zeichen für Zeichen bzw. Zeile für Zeile gelöscht (DELete heißt löschen). Unser Bildschirm ist leer und der Cursor in der HOME-Position links oben.

Korrigieren des letzten Zeichens mit /INST-DEL/: Wir tippen 100+3 ein und drücken dann einmal kurz /INST-DEL/:

? 100+3 /INST-DEL/

Die zuletzt eingetippte 3 eingeben und erhalten dann Auf diese Weise kann man mit 4, ••• Zeichen korrigieren. wird gelöscht; wir können 4 /RET/ 104 als Ergebnis der Korrektur. /INST-DEL/ auch die letzten 2, 3,

LÖschen eines Zeichens inmitten einer Zeile mit /INST-DEL/: Wir geben die PRINT-Anweisung (PRINT durch das "?" abgekürzt)

? 1234556789 (ohne /RET/ !)

ein. Der Cursor steht hinter der 9 • Wir wollen die versehentlich doppelt getippte 5 löschen. Durch die Taste K/ steuern wir den Cursor nach links auf die zweite 5 , um dann diese 5 durch einmaliges Drücken von /INST-DEL/ zu löschen. Die Zeichen 6789 werden dadurch um eine Stelle nach links verschoben.

Einfügen eines mittleren Zeichens mit /SHIFT/+/INST-DEL/: Nach dem Eintippen von

? 124567890 (ohne /RET/)

steht der Cursor hinter der 0 • Wir wollen die 3 einfügen. Dazu steuern wir den Cursor mit der Pfeiltaste /~/ links bis auf die 4 • Mit /SHIFT/+/INST-DEL/ schieben wir die Zeichenkette 4567890 um eine Stelle nach rechts, um dann in die so entstandene Lücke 3 /RET/ einzutippen: Am Bildschirm erscheint 1234567890 als Antwort.

verschieben wir die Zeichenkette durch /SHIFT/+/INST-DEL/ weiter nach rechts, können entsprechend mehrere Zeichen eingefügt werden (INSerT heißt einfügen).

# **2.1.3 Text im direkten Dielog**

Bislang haben wir nur Zahlen - bestehend aus Ziffern, ggf. mit Dezimalpunkt und Vorzeichen - eingegeben. Zahlen werden häufig als n u m e r i s c h e D a t e n bezeichnet. Neben den numerischen Daten kann der Commodore auch Daten wie "BASIC-WEGWEISER", "LENA IST HIER." und "!!RABATT 3%!!" verarbeiten. Sie heißen T e x t d a t e n • Der Commodore erkennt Textdaten daran, daß sie stets zwischen zwei Gänsefüßchen

II II (das Gänsefüßchen steht über der 2: /SHIFT/+2 tippen)

stehen. Welche Buchstaben, Ziffern und/oder Sonderzeichen dabei zwischen " " stehen, spielt keine Rolle. Dazu folgende Beispiele:

? "WEGWEISER" WEGWEISER READY. ? " WEGWEISER" WEGWEISER READY. ? "WEGWEISER" WEGWEISER READY. ? "BASIC"+"-WEGWEISER" BASIC-WEGWEISER READY. ? "3" + "100" 3100 READY. ? "3" *I* "100" ?TYPE MISMATCH ERROR READY. ? LEFT\$("WEGWEISER",3) WEG READY. (=Eingabe: Text mit 9 Zeichen) (=Ausgabe ohne die Gänsefüßchen) (=Eingabe: Text mit 15 Zeichen) (=Ausgabe: zuerst die 6 Blanks) (=Eingabe: Text mit 9 Zeichen) (=Ausgabe: Nur Blanks in " " zählen) (=Eingabe: "+" verknüpft zwei Texte) (=Ausgabe: Ein Text mit 15 Zeichen) (=Eingabe: "+" verknüpft zwei Texte) (=Ausgabe: Text mit 4 Zeichen) (=Eingabe: Division *I* unzulässig) (=Ausgabe: Fehlermeldung) (=Eingabe: Links 3 Zeichen nehmen) (=Ausgabe: Text mit 3 Zeichen)

Erklärung zu Leerstelle, Zahl und Zeichen "+" der Beispiele: - Leerstellen (Blanks, Space) gelten auch als Zeichen und werden nur berücksichtigt, wenn sie innerhalb der " " stehen.

- "100" ist ein Textdatum, kein numerisches Datum. Der Versuch der Anwendung der Division mit "/" weist der Commodore mit der Fehlermeldung 'Falscher Datentyp' ab.
- "+" bei Text verknüpft, "+" bei numerischen Daten addiert.
- LEFT\$ ist eine spezielle Anweisung zur Textverarbeitung.

Textdaten werden häufig als Zeichendaten, Zeichenkettendaten oder S t r i n g s bezeichnet.

#### **2.1.4 Besondere Tasten zur Farbsteuerung**

# 2.1.4.1 Schwarzweiß-Bildschirm

Wird der Commodore mit einem Schwarzweiß-Bildschirm betrieben, erscheint die Ausgabe in schwarzer Schrift auf hellgrauem Hintergrund. Durch Eingabe von /CTRL/+2 (also die /CTRL/-Taste gedrückt halten und kurz die 2 tippen) verschwindet der Cursor am Bildschirm, da wir mit dieser Tastenkombination die weiße Farbe eingestellt haben. Geben wir /CTRL/+1 ein, erscheint der schwarze Cursor wieder. Die in der Abbildung wiedergegebenen 16 Zeichenfarben können wir beim Schwarzweiß-Bildschirm nur insofern ausnutzen, als z.B. /CTRL/+6 für die grüne Farbe eine Grautönung der Ausgabezeichen ergibt.

Neben den Farben hell und dunkel stehen uns zwei spezielle Arten der Ausgabe zur Verfügung: die Revers- und Flash-Schrift.

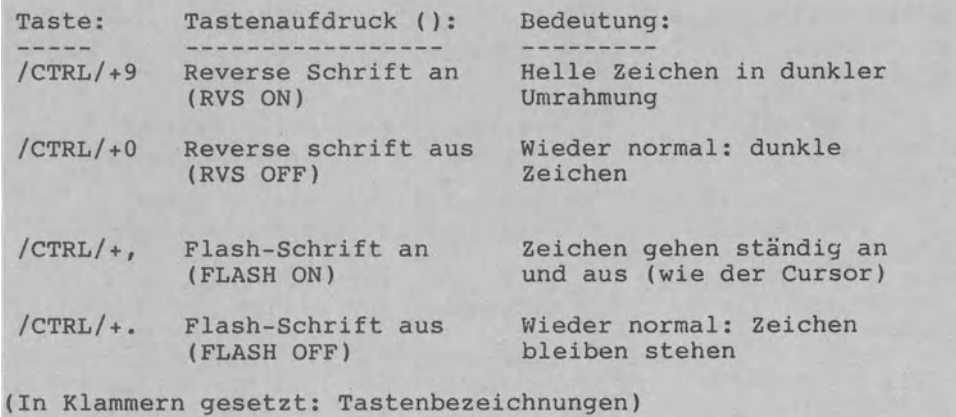

Reverse Schrift und Flash-Schrift

# 2.1.4.2 Farb-Bildschirm

Benutzen wir den Commodore mit einem Farb-Bildschirm, so wird nach dem Einschalten in schwarzer Schrift auf hellgrauem Hintergrund ausgegeben (der Rahmen ist hellblau). Mit der Tastenkombination /CTRL/+6 wählen wir z.B. die grüne Farbe. Sechzehn Farben stehen zur Verfügung (siehe Abbildung). Durch /CTRL/ in Verbindung mit einer der Ziffern 1-8 erhalten wir die ersten 8 Farben. Drücken wir die auf der Tastatur links unten befindliche 'Commodore-Taste" (hier als /C</ dargestellt), werden weitere 8 Farben angesteuert.

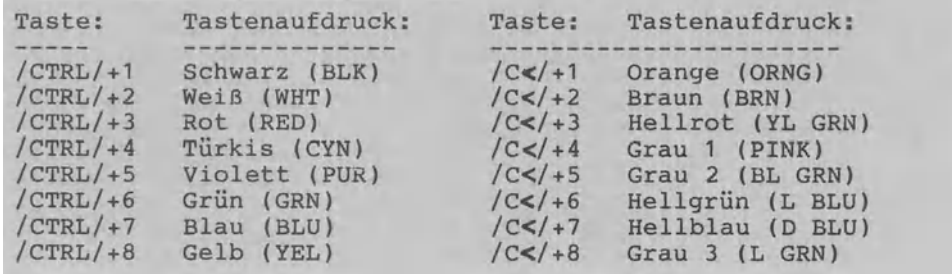

Sechzehn Zeichenfarben des Bildschirmes

Die Möglichkeiten der Revers- und Flash-Darstellung stehen uns beim Farb-Bildschirm natürlich ebenfalls offen. Wie die folgenden Beispiele zeigen, können die Revers-, Flash- und Farb-Darstellungen kombiniert werden:

- Einen roten Balken ziehen:<br>/CTRL/+3 /CTRL/+9 Leert TRL/+3 /CTRL/+9 Leertaste gedrückt halten /RET/<br>(RED) (RVS ON) (RVS ON)
- Buchstaben "A" in rotem Balken 'flackern' lassen:<br>CTRL/+9 (CTRL/+, Taste A gedrückt halten (RET /CTRL/+9 /CTRL/+, Taste A gedrückt halten /RET/ (RVS ON) (FLASH ON)
- 4 Zeichen des Wortes "PLUS" in der Farbfolge schwarz, rot, türkis und orange ausgeben lassen:  $/CTRL/+1$  P  $/CTRL/+3$  L  $/CTRL/+4$  U  $/C<+1$  S  $/RET/$ (BLK) (RED) (CYN) (ORNG)

#### 2.1.5 Text-Modus und Grafik-Modus

In den obigen Beispielen haben wir die Texteingabe nicht zwischen Gänsefüßchen gesetzt. Aus diesem Grunde erscheint nach der Ausführung jeweils die Meldung SYNTAX ERROR . Verwenden wir Gänsefüßchen (vgl. Abschnitt 2.1.3) und geben wir z.B.

FRINT "WE SL NU ;35"

ein, wird der Text PLUS in den 4 Farben schwarz (P), rot (L), türkis (U) und orange (S) ausgegeben, ohne daß eine Fehlermeldung erfolgt. Das Beispiel zeigt, daß Farbsteuerzeichen auf Bildschirm und Drucker als G r a f i k z e i c h e n erscheinen. Das Farbsteuerzeichen /C</+1 (für orange) erscheint z.B. als 'reverses Pik'.

Wie die Farbsteuerzeichen erscheinen auch die Zeichen zur Cursorsteuerung als Grafikzeichen. Durch die Eingabe von

PRINT "TEXT UNTEN : TEXT OBEN"

wird folgendes bewirkt: TEXT UNTEN erscheint, dann wird der

Bildschirm gelöscht und TEXT OBEN steht oben links am leeren Bildschirm. Zwischen TEXT UNTEN und TEXT OBEN wurde das Zeichen /CTRL/+/CLEAR-HONE/ getippt; dieses Zeichen steuert den Cursor in die linke obere Ecke und löscht den Bildschirm (vgl. Abschnitt 2.1.2). Es wird am Bildschirm durch das Grafikzeichen 'inverses Herz' dargestellt.

Durch Drücken der Tasten /SHIFT/+/C</ gelangen wir in den sogenannten T e x t - M o d u s , in dem Zeichen entweder als Klein- oder Großbuchstaben erscheinen. Drücken wir nochmals

/SHIFT/+/C</ (Umschaltung von Grafik- in Text-Modus und umgekehrt),

gelangen wir wieder in den G r a f i k - M o d u s zurück, in dem sich der Commodore nach jedem Einschalten automatisch befindet. Mit /SHIFT/+S erscheint das 'dunkle Herz' als Grafikzeichen und mit S wird der Großbuchstabe S ausgegeben. Auf diese beiden Zeichensätze gehen wir später noch genauer ein.

Tippen wir /SHIFT/+/CLEAR-HOME/ , dann wird der Bildschirm ge-löscht. Schalten wir den Strom aus, dann ist auch der Hauptspeicher des Commodore gelöscht. .... alle Arbeit umsonst, da nichts dauerhaft (z.B. auf einer Diskette) gespeichert wurde. Sollen D a t e n (z.B. Adreßdaten) oder ein P r o g r a m m (z.B. ein Programm zur Ermittlung des Benzinpreises) Über eine längere Zeit aufbewahrt werden, wird man sie außerhalb des RAM<br>z.B. auf Kassette (Datasette) oder Diskette (Floppy) abspeiz.B. auf Kassette (Datasette) oder Diskette (Floppy) chern. Dem Abspeichern eines Programmes auf Diskette wenden wir uns im folgenden Abschnitt 2.2 zu. Wir werden ein kleines Programm am Bildschirm eingeben, testen und dann auf Diskette abspeichern.

# **2.2 Unser erstes Programm ln BASIC 3.5 (Programm-Modus)**

Als erstes eigenes Programm wollen wir ein Programm mit dem Namen VERBRAUCH1 erstellen, d.h. über Tastatur eintippen und auf Diskette abspeichern.

Das Programm VERBRAUCH1 löst das folgende Problem: "Benzinverbrauch beim Pkw: Ermittlung des Verbrauchs

in Liter/100 km für eine Tankfüllung von 60 Litern".

#### **2.2.1 Schritt 1: Leeren Hauptspeicher bereitstellen**

Der Hauptspeicher (Arbeitsspeicher RAM) des Commodore befindet *sich* unter der Tastatur. In dieses 'Gedächtnis' des PCs können wir -ohne Tricks- immer nur e *i* n Programm abspeichern bzw. eingeben.

Wir verbinden den Commodore mit der Floppy bzw. Disketteneinheit (Steckeranschluß "SERIAL" am Commodore). Dann schauen wir<br>nach, ob sich in der Floppy eine Diskette befindet. Falls ja bitte entnehmen, da das Einschalten des Commodore bei einge-<br>legter Diskette zur Z e r s t ö r u n g des gesamten Disket-Z e r s t ö r u n g des gesamten Disketteninhaltes führen kann. Nun wird z u e r s t die Floppy und dann der Commodore eingeschaltet. Am Bildschirm erscheint die folgende Meldung:

COMMODORE BASIC V3.5 12277 BYTES FREE READY.

Das heißt, daß ein leerer RAM mit einer Speicherkapazität von 12277 Zeichen bzw. Bytes bereitgestellt ist. Diese 12277 Bytes gelten für den Commodore 16 und 116; beim Commodore plus/4 dagegen erscheinen 60671 BYTES FREE.

Wurde bereits zuvor mit dem Commodore gearbeitet und befinden *sich sich* ein Programm oder Daten *im* Hauptspeicher, müssen wir diese Information aus seinem Gedächtnis löschen. *Dies* erreichen wir durch die Anweisung NEW. Der Dialog

NEW /RET/ READY. (=Unsere Eingabe: Speicherinhalt löschen) (=Ausgabe: Hauptspeicher gelöscht)

stellt uns ebenfalls einen leeren Hauptspeicher bereit. *Die*  Anwendung der Anweisung NEW will wohlüberlegt sein: Daten Programme, die zuvor nicht auf Diskette oder Kassette gespeichert wurden, werden gelöscht und sind endgültig verloren.

#### **2.2.2 Schritt 2: Programm Zeile für Zeile eintippen**

Der Hauptspeicher des Commodore ist jetzt leer ohne Inhalt. Wir wollen das in Abschnitt 3.1.1.1 dargestellte Programm mit dem Namen VERBRAUCH1 eintippen: Zeile für Zeile, wobei am Ende jeder Zeile die RETURN-Taste gedrückt wird (abgekürzt: /RET/). Wir tippen ein:

10 LET T = 60 /RET/ 20 PRINT "EINGABE: GEFAHRENE KM" /RET/ 30 INPUT K /RET/

Nach diesen ersten drei Programmzeilen tippen wir ein:

LIST /RET/

Der Commodore LISTet jetzt die drei Programmzeilen 10-30 auf, wie er sie im Hauptspeicher abgespeichert hat. Der LIST-Befehl dient uns so zur Kontrolle. Sind die drei Programmanweisungen wie gewünscht abgespeichert? Falls nein: bitte nochmals tippen 10 LET T = ••• usw. Falls ja: Wir tippen die anderen vier Programmzeilen 40-70 ein:

40 LET  $D = 100 * T / K / RET/$ 50 PRINT "AUSGABE: LITER/100 KM" /RET/ 60 PRINT D /RET/ 70 END /RET/

Wird nun erneut der Befehl

LIST /RET/

eingetippt,so müßte die komplette Anweisungsfolge Zeile 10-70<br>am Bildschirm erscheinen und dann wieder das READY.-Zeichen am Bildschirm erscheinen und dann als das Bereitschaftszeichen des Commodore-BASIC.

#### **2.2.3 Schritt 3: Programm mit RUN ausführen lassen**

Zur A u s f ü h r u n g des nun im Hauptspeicher RAM befindlichen Programmes tippen wir den Befehl

RUN /RET/ (=Eingabe von uns)

ein. Das Programm wird jetzt so ausgeführt, wie es dem Commodore durch die Anweisungen in den Zeilen 10-70 befohlen wird. Tippen wir z.B. 600 km ein, so zeigt sich uns folgender Dialog (auch Ausführung, Dialogprotokoll oder Programmlauf genannt):

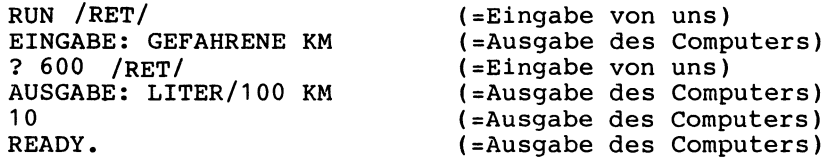

Wenn wir mit einer Tankfüllung von 60 Litern genau 600 km weit kommen (es wird beim Proramm VERBRAUCH1 also stets angenommen, daß der Tank vollständig leer gefahren wurde), dann entspricht dies einem Durchschnittsverbrauch von exakt 10 Litern/100 km.

Codierung mit LIST und Ausführung mit RUN: Die Gegenüberstellung von Codierung und Ausführung zu unserem Programm zeigt, daß die Zeilennummern 10 - 70, die Anweisungsworte LET (berechne), PRINT (gib aus), INPUT (gib ein) und END, die Gänsefüßchen "" und die gesamten LET-Anweisungen beim Ausführungsprotokoll nicht am Bildschirm erscheinen. Wir können das im RAM gespeicherte Programm jetzt wiederholt mittels RUN /RET/ laufen lassen: mit jeweils anderen Zahlen, aber stets in der gleichen Anweisungsfolge Zeile 10,20,30, .•. Ein Hinweis: Der exakte Programmablauf wird in Abschnitt 3.1.1 erklärt.

Im RAM befinden sich e i n Programm namens VERBRAUCH1 sowie die drei variablen namens T, K und D. Das Programm stellen wir uns als große Schachtel vor mit einer Anweisungsfolge als Wert bzw. Inhalt (hier 7 Anweisungen), die Variablen als Schachteln mit Zahlen als Inhalt. Die Abbildung zeigt die drei Speicherzustände, in die wir den RAM nach und nach versetzt haben. Dabei ist festzuhalten: in den RAM können wir jeweils nur e *i* <sup>n</sup> Programm speichern, aber m e h r e r e Variablen.

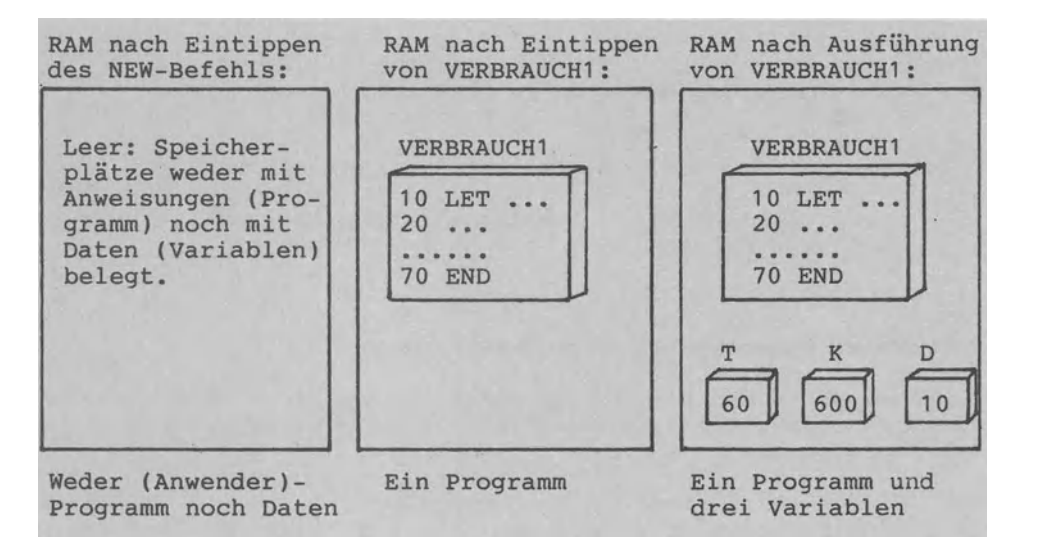

Speicherbelegunq des Hauptspeichers (RAM) zu drei Zeitpunkten

Über die PRINT-Anweisung können wir uns die derzeitigen Werte der Variablen im direkten Dialog (o h n e Zeilennummer: statt z.B. 100 PRINT T also PRINT T) zeigen lassen:

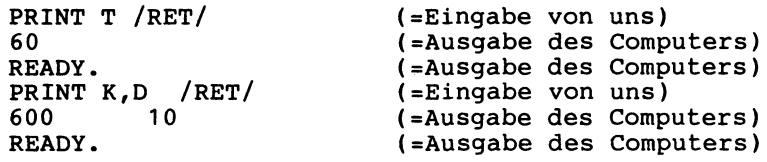

In T ist 60 gespeichert und in K bzw. in D genau 600 bzw. 10. Dabei geben wir PRINT ohne vorhergehende Zeilennummern ein, um uns die Variablenwerte direkt PRINTen bzw. ausgeben zu lassen. Da die PRINT-Anweisung nun direkt ausgeführt wird, spricht man B e t r i e b s a r t oder (wie im vorhergehenden Abschnitt ) vom d i r e k t e n D i a 1 o g • Geben wir am Zeilenanfang eine Zeilennummer ein, dann wählen wir damit die indirekte den p r o g r a m m g e s t e u e r t e n D i a 1 o g • Die Anweisungen hinter den Zeilennummern werden gespeichert und später nach dem Eintippen von RUN gemäß dieser Numerierung zur Ausführung gebracht.

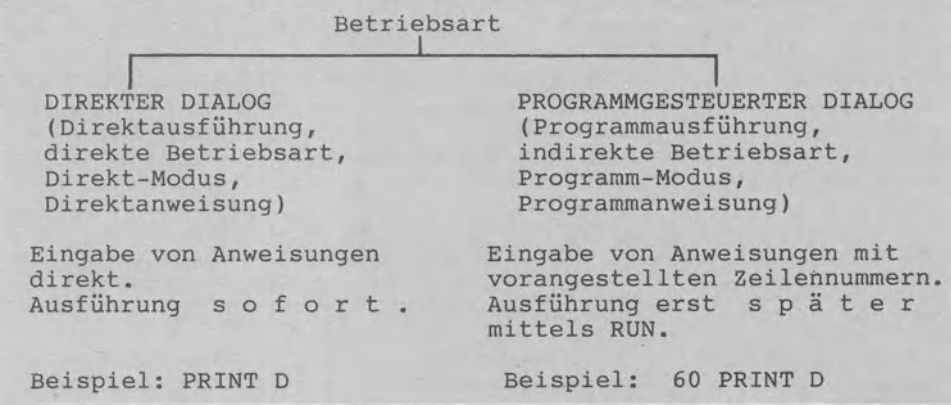

Direkter und programmgesteuerter Dialog

# **2.2.4 Schritt 4: Programm mit DSA VE auf Diskette speichern**

Bei Abschalten des Stromes (bitte nicht tun!) wäre unser Programm verloren. Wir speichern deshalb eine Kopie des Programms auf Diskette ab.

Das Diskettenlaufwerk (z.B. Floppy "VC1540, VC 1541'') sollte bereits eingeschaltet sein und die grüne Lampe leuchten (vgl.<br>Abschnitt 2.2.1). Falls noch nicht geschehen: bei 1 e e r e r Abschnitt 2.2.1). Falls noch nicht geschehen: bei leerer<br>Floppy einschalten und erst dann eine Diskette einlegen. Das Einschalten bei eingelegter Diskette kann u.U. zur Zerstörung aller bereits auf Diskette gespeicherter Programme führen.

Wir legen eine bereits beschriebene Diskette ein. Der Einfachheit benutzen wir die zur Floppy 1541 gehörige Diskette namens TEST/DEMO, die noch genügend Speicherplatz frei hat (den aufgeklebten Schreibschutz (Silberpapierstreifen) vor dem Einlegen entfernen).

Jetzt geben wir die folgende DSAVE-Anweisung zum Speichern des Programmes VERBRAUCH1 ein:

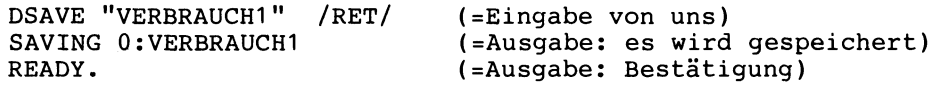

Nach Erlöschen der Hinweis-Lampe am Diskettenlaufwerk ist eine Kopie des im Internspeicher RAM befindlichen Programms unter dem Namen VERBRAUCH1 auf der Diskette als Externspeicher dauerhaft gespeichert. Schalten wir nun den Strom ab, so geht nur das im RAM befindliche Programmoriginal verloren, nicht jedoch die Kopie auf der Diskette (die ja geSAVEd bzw. gerettet ist).<br>Unser Programm ist auf dem Laufwerk mit der Nummer 0 abgelegt Programm ist auf dem Laufwerk mit der Nummer 0 abgelegt worden - deshalb die Ausgabe 0:VERBRAUCH1.

Hinter dem Befehlswort DSAVE wird der Programmname (maximal 16 Zeichen lang) in Gänsefüßchen angegeben. Das letzte " kann man<br>auch weglassen und DSAVE "VERBRAUCH1 tippen. DSAVE bedeutet auch weglassen und DSAVE "VERBRAUCH1 tippen. DSAVE bedeutet "Disk SAVE", d.h. auf Diskette speichern. Geben wir nur SAVE<br>ein, dann wird die Datasette zur Speicherung angesprochen und ein, dann wird die Datasette zur Speicherung angesprochen die Meldung "Press Play & Record on Tape" ausgegeben. Mit der Eingabe von /RUN-STOP/ (Taste links unten) können wir diesen Vorgang abbrechen.

Durch Eingabe des Befehls DIRECTORY gibt der Commodore ein Inhaltsverzeichnis aller gerade auf der eingelegten Diskette gespeicherten Programme aus:

DIRECTORY /RET/

(=Eingabe: Directory auflisten)

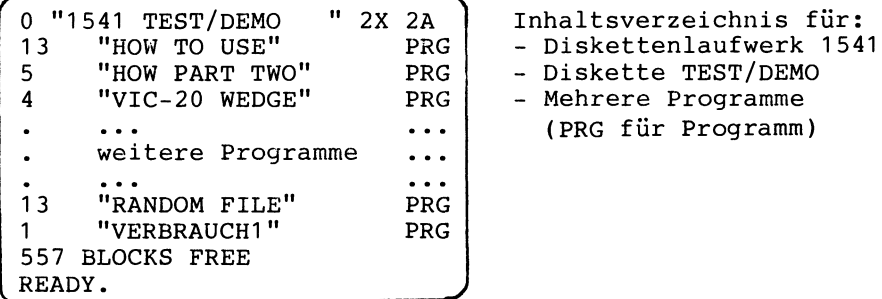

Die erste Zeile des Inhaltsverzeichnisses gibt in negativer Schrift (invers) den Namen der Diskette mit TEST/DEMO und ihre Identifikation (ID) mit 2X an.

Nach den Programmen "HOW TO USE", "HOW PART TWO", ••• ist das Programm "VERBRAUCH1" jetzt als letztes auf der Diskette gespeichert. Es belegt nur einen Block Speicherplatz (ist also sehr klein). Auf der Diskette sind noch 557 Blöcke zur Speicherung weiterer Programme frei (PRG für PRoGramm).

Anstelle von DIRECTORY können wir auch verkürzt DI- eingeben, wobei das "-" als Grafikzeichen für /SHIFT/+R (groß R) steht.

#### **2.2.5 Schritt 5: Programm mit DLOAD von Diskette laden**

Wir tun nun so, als ob wir erst morgen mit der Arbeit fortfahren wollten und schalten den Commodore aus:

- 1) Diskette entnehmen und in die Hülle stecken.
- 2) Commodore auschalten.
- 3) Floppy ausschalten.

Beim anschließenden Einschalten gehen wir in genau entgegengesetzter Reihenfolge vor:

- 1) Floppy einschalten
- 2) Commodore einschalten
- 3) Diskette einlegen (wichtig: Diskette zuletzt!)

Der Hauptspeicher ist nun wieder leer. Um mit unserem Programm VERBRAUCH1 weiter arbeiten zu können, müssen wir es von der Diskette in den Hauptspeicher laden. Dazu tippen wir die folgende DLOAD-Anweisung ein (to load bedeutet laden bzw. holen):

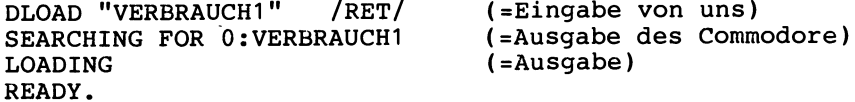

Diese Anweisung sucht das Programm VERBRAUCH1 auf der Diskette und lädt eine K o p i e davon in den RAM. Das Programmoriginal auf der Diskette bleibt somit unverändert erhalten. Die 0 vor dem Programmnamen steht wieder für "Diskettenlaufwerk 0".

Jedes Gerät hat eine Gerätenummer. Mit DLOAD wird automatisch die Gerätenummer 8 der Disketteneinheit angesprochen (D steht für Diskette). Gibt man aus Versehen statt DLOAD nur LOAD ein, dann zeigt sich dieser Dialog:

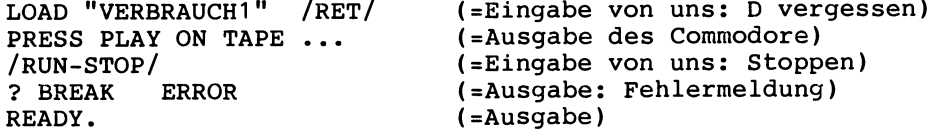

Beim Fehlen der Gerätenummer nimmt das System automatisch die Gerätenummer 1 des Bandgerätes (Tape bzw. Datasette) an. Durch /RUN-STOP/ (Taste links) brechen wir den Ladevorgang ab.

Das Programm VERBRAUCH1 steht uns im RAM wieder zur Verfügung: mit RUN können wir es laufen und mit LIST auflisten lassen.

# **2.2.6 Schritt 6: Programm geändert auf Diskette speichern**

Wir wollen das Programm VERBRAUCH1 durch eine PRINT-Anweisung erweitern und das so geänderte Programm unter demselben Namen erneut auf Diskette speichern. Wir geben ein:

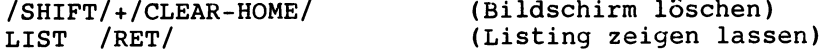

Das Listing von VERBRAUCH1 steht oben am Bildschirm. Nun geben wir die zusätzliche Anweisung

15 PRINT "DURCHSCHNITTSVERBRAUCH ERMITTELN" /RET/

ein. Wir testen den Ablauf mit RUN. Wie aus dem LISTing ersichtlich, wurde die Anweisung mit Zeilennummer 15 wie beabsichtigt zwischen den Zeilen 10 und 30 angeordnet. Mittels

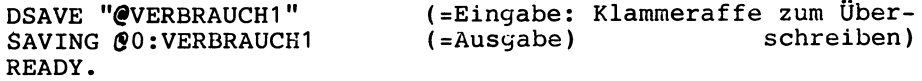

speichern wir das Programm erneut. DSAVE findet auf Diskette

bereits ein Programm namens VERBRAUCH1 vor. Der Klammeraffe  $\boldsymbol{\varnothing}$ (Zeichen 'at sign') vor dem Programmnamen sorgt dafür, daß das Programm überschrieben, d.h. die 'alte' Programmversion zerstört und das 'neue' Programm dafür abgespeichert wird.

Zwei wichtige Hinweise: Vergessen wir den Klammeraffen@, dann meldet sich der Commodore zwar auch mit READY. ; das Programm wurde jedoch n i c h t erneut auf Diskette gespeichert. Tippen wir DSAVE "@:VERBRAUCH1" anstatt von "§vERBRAUCH1", wird der Hauptspeicherinhalt unter dem Namen @VERBRAUCH1 abgelegt.

DSAVE "@VERBRAUCH1" DSAVE "VERBRAUCH1" DSAVE "@:VERBRAUCH1" überschreibt Programm VERBRAUCH1 speichert nichts ab, falls bereits ein Programm VERBRAUCH1 auf Diskette abgelegt ist. speichert zusätzlich ein Programm namens @VERBRAUCH1.

#### Drei Anwendungsbeispiele zur Anweisung DSAVE

# **2.2.7 Eigentlich Schritt 0: Diskette formatieren**

Wir sind bislang in diesen sechs Schritten vorgegangen:

Schritt 0: Diskette formatieren Schritt 1: Leeren Hauptspeicher bereitstellen Schritt 2: Programm Zeile für Zeile eintippen Schritt 3: Programm mit RUN ausführen lassen Schritt 4: Programm mit DSAVE auf Diskette speichern Schritt 5: Programm mit DLOAD von Diskette laden. Schritt 6: Programm geändert auf Diskette speichern

Bei den Schritten 4 bis 6 haben wir mit einer Diskette geargearbeitet: der Einfachheit halber haben wir die zum Commodore mitgelieferte TEST/DEMO-Diskette benutzt. Nun wollen wir eine neue, eigene Diskette verwenden.

Das Laufwerk "Commodore VC 1541" arbeitet mit 5.25"-Disketten, auf die es 35 Spuren mit einfacher Schreibdichte schreibt. Es genügen somit Disketten "ss/sd,35 Tracks" oder "ss/dd, 1D, 40 Tracks, 48 TPI" (ss=single sided, sd=single density, dd=double density). Solche Disketten können wir kaufen - leer, unbespielt und für PCs unterschiedlicher Fabrikate einsetzbar. Bevor wir auf diese Disketten unsere Programme speichern können, müssen wir sie in eine F o r m bringen (Einteilung der Diskettenoberfläche in 35 Spuren/Tracks mit jeweils 17 bis 21 Sektoren), die genau dem Betriebssystem des Commodore entspricht. *Dieses* 'in Form bringen der Diskette' nennt man F o r m a t i e r e n

Als Diskettenname wählen wir "COMMODORE UEBEN1". Wir legen eine leere, unbespielte Diskette ein und geben *im* direkten *Dia*log den folgenden HEADER-Befehl ein:

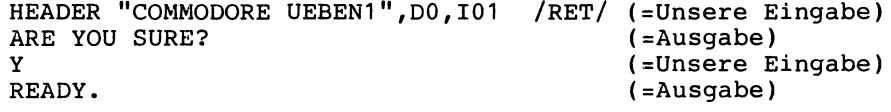

Das Diskettenlaufwerk ist ungefähr 1 1/4 Minuten mit dem Formatieren beschäftigt. Dabei ist 35 mal ein 'Knacken' zu hören, da 35 kreisrunde Spuren geschrieben werden und der Schreib-/ Lesekopf 35 mal bewegt wird.

Der HEADER-Befehl formatiert eine Diskette im Laufwerk DO und versieht sie mit dem Diskettennamen "COMMODORE UEBEN1" und der Identifikation I01.

Vergessen wir die Identifikationsnummer, erscheint die Meldung BAD DISK ERROR. Geben wir die Laufwerksangabe DO nicht, wird SYNTAX ERROR ausgegeben.

Wie die Abbildung zeigt, kann der HEADER-Befehl auch verwendet werden, um 'alte' und bereits benutzte Disketten zur Wiederbenutzung vorzubereiten. Dadurch werden alle Daten und Programme der Diskette gelöscht.

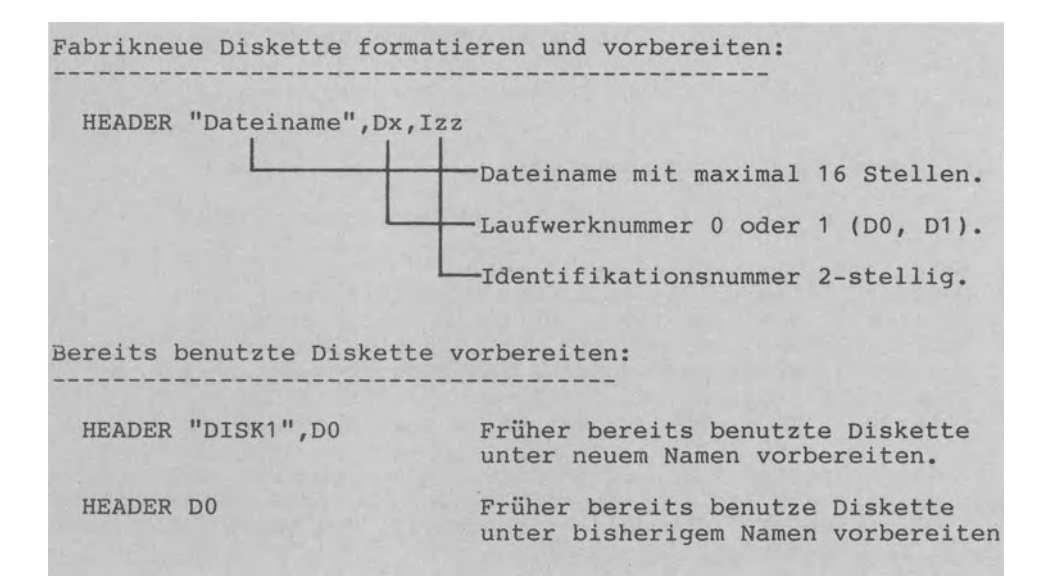

# Formatieren von Disketten mit dem Befehl HEADER

Wir lassen uns nun das Inhaltsverzeichnis der neuen und soeben formatierten Diskette zeigen:

DIRECTORY /RET/ (=Eingabe: Directory auflisten)

0 "COMMODORE UEBEN1" 01 2A 664 BLOCKS FREE READY.

Auf der Diskette "COMMODORE UEBEN1" mit der Identifikation 01 ist noch kein Programm gespeichert. Alle 664 Blöcke sind frei.

Wie können wir das Programm VERBRAUCH1 jetzt von der Diskette TEST/DEMO auf die Diskette COMMODORE UEBEN1 umspeichern bzw. kopieren? Wir gehen in fünf Schritten wie folgt vor: Schritt 1: Bisherige Diskette TEST/DEMO einlegen. Schritt 2: Programm VERBRAUCH1 von Diskette in den RAM laden: DLOAD "VERBRAUCH1" /RET/ SEARCHING FOR O:VERBRAUCH1 LOADING READY. Schritt 3: Diskette COMMODORE UEBEN1 einlegen. Schritt 4: Programm VERBRAUCH1 auf neue Diskette speichern: DSAVE "VERBRAUCH1" SAVING O:VERBRAUCH1 READY. Schritt 5: Inhaltsverzeichnis Überprüfen: DIRECTORY / RET/ 0 "COMMODORE UEBEN1" 01 2A 1 "VERBRAUCH1 PRG 663 BLOCKS FREE READY. Unsere Übungsdiskette COMMODORE UEBEN1 enthält somit ein Programm namens VERBRAUCH1. Durch Eingabe von DIRECTORY oder kurz DIR (D, I und /SHIFT/+R tippen) erhalten wir das Disketteninhaltsverzeichnis auf dem Bildschirm. Zur D r u c k a u s g a b e des Inhaltsverzeichnisses geben wir im direkten Dialog ein: LOAD "\$",0 /RET/ SEARCHING FOR \$ READY. OPEN 1,4: CMD1 /RET/ Kanal zum Drucker öffnen LIST /RET/ Inhaltsverzeichnis in den RAM laden Verzeichnis ausdrucken

Durch das Laden des Inhaltsverzeichnisses geht ein ggf. im RAM stehendes Programm verloren.

# 2.3 **Alle Befehle der Sprache BASIC** 3.5 **an Beispielen**

Die folgende Kurzbeschreibung orientiert sich an Beispielen. Dies gilt für die Beschreibung der Daten wie der Anweisungen, die die Programmiersprache "COMMODORE BASIC V3.5" - kurz als BASIC 3.5 bezeichnet - dem Benutzer bereitstellt. Bei der Kurzbeschreibung von BASIC 3.5 beziehen wir uns auf die allgemeine Darstellung der Daten- und Programmstrukturen von Abschnitt 1.3.

#### **2.3.1 Konstante und variable Daten**

# 2.3.1.1 Konstanten

BASIC kennt die Datentypen INTEGER (Ganzzahl), REAL (Dezimal-<br>zahl) und STRING (Zeichenkette bzw. Text). Entsprechend gibt und STRING (Zeichenkette bzw. Text). Entsprechend gibt es auch drei Typen von K o n s t a n t e n , also drei Typen von Daten, die während des Programmlaufes unverändert bleiben: INTEGER-Konstanten, REAL-Konstanten und STRING-Konstanten.

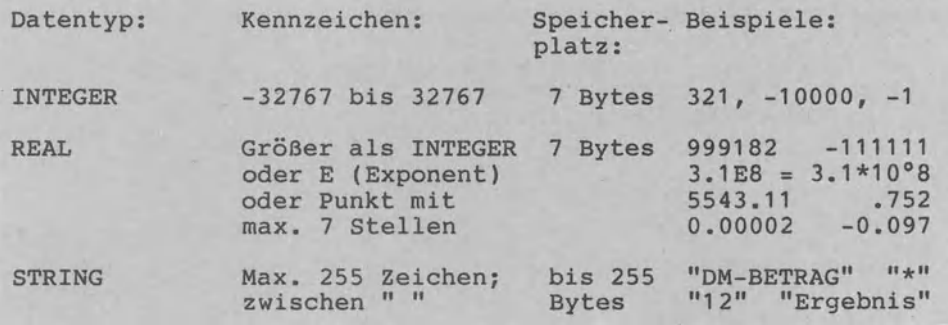

Numerische (INTEGER,REAL) und Textkonstanten (STRING)

Zahlen vom Datentyp REAL werden mit 7 Dezimalstellen verarbeitet. Vor der Ausführung von Rechenoperationen werden Zahlen vom Datentyp INTEGER in den Datentyp REAL verwandelt. Oder anders ausgedrückt: INTEGER-Zahlen sind eine Teilmenge der REAL-Zahlen.

# 2.3.1.2 Variablen für einfache Datentypen

Jede Variable hat einen Namen, einen Datentyp und einen Wert, der sich ändern kann und somit variabel ist (Abschnitt 1.3.4). Wie für die Konstanten unterscheidet BASIC auch für die Variablen die drei Typen INTEGER, REAL und STRING.

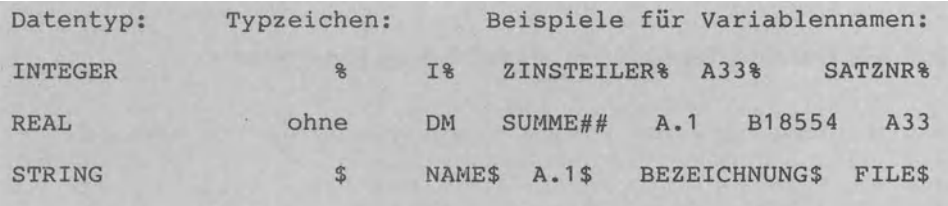

Numerische Variablen (INTEGER,REAL) und Textvariablen (STRING)

Der jeweilige Datentyp wird durch ein Typzeichen festgelegt. Geben wir keines der beiden Datentypzeichen eines Variablennamens an, dann nimmt BASIC automatisch REAL als Datentyp an. Außer dem Typzeichen können wir unsere Variablennamen beliebig wählen. Dabei müssen sie sich in den ersten zwei Zeichen unterscheiden. Der Name muß natürlich mit einem Buchstaben be<sup>g</sup>innen. Variablennamen können bis zu 255 Zeichen lang sein. Die Namen MEHRWERTSTEUER, ME7715, ME7715\$, MELDUNG3, MELDUNG% und MEERESTIEFE werden somit in BASIC als ME, ME, ME\$, ME, ME% und ME unterschieden. Viermal taucht der Variablenname ME auf; solche Überschneidungen sind in jedem Fall zu vermeiden. Also beachten: Variablennamen müssen sich in den ersten b e *i* d e n Zeichen u n d dem Datentypzeichen unterscheiden.

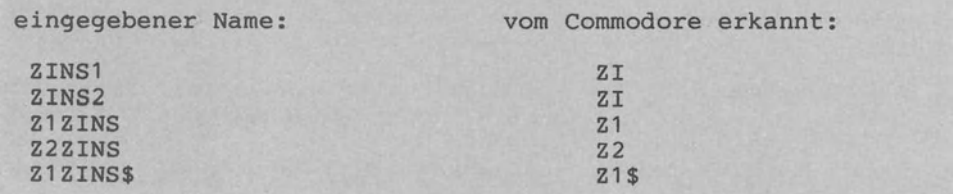

Zwei Anfangszeichen und Datentypzeichen kennzeichnen variablen

BASIC verfügt über r e s e r v *i* e r t e Worte wie LIST, FN, GOSUB, TO, ST oder PRINT. In Abschnitt 2.1.3 sind diese für Anweisungen usw. wiedergegeben. Verwenden wir solche Worte als Variablennamen, so führt dies zwangsläufig zu Fehlern. Woher soll BASIC auch wissen, wann z.B. LIST als Variablenname zu gelten hat und wann als Befehl zum Auflisten des Programms?

Das Einrichten von Variablen heißt V e r e *i* n b a r u n g (vgl. Abschnitt 1.3.4.2). In BASIC gibt es nur die sogenannte *<sup>i</sup>*m p 1 *i* z *i* t e V e r e *i* n b a r u n g • Dabei teilt man durch Angabe des Typzeichens den Datentyp mit. So soll z.B. M\$ STRINGs aufnehmen können (Typzeichen \$), M% aber INTEGER-Zahlen (Typzeichen %).

In den Programmbeispielen von Abschnitt 3 weisen wir über REM-Anweisungen ausdrücklich auf den gewählten Datentyp hin. Damit erreichen wir eine fast e x p 1 i z *i* t e Vereinbarungsform.

# 2.3.1.3 Variablen für Datenstrukturen

Bei den Variablen für einfache Datentypen wird jeweils nur <sup>e</sup>*i* n Datum als Variable gespeichert, bei den Variablen für strukturierte Datentypen bzw. Datenstrukturen sind es mehrere Daten (vgl. Abschnitt 1.3.2).

In BASIC stehen uns als Datenstrukturen ARRAYs bzw. Tabellen sowie FILEs bzw. Dateien zur Verfügung.
A r r a y s (oft auch Tabellen, Felder, Bereiche, Listen oder Vektoren/Matrizen genannt) umfassen mehrere Elemente vom gleichen Datentyp. Entsprechend kÖnnen INTEGER-ARRAYs, REAL-ARRAYs und STRING-ARRAYs vereinbart werden. Zur Vereinbarung der Ausdehnung bzw. Dimension dient stets die OlM-Anweisung. In Abschnitt 3.7 gehen wir näher auf Arrays ein.

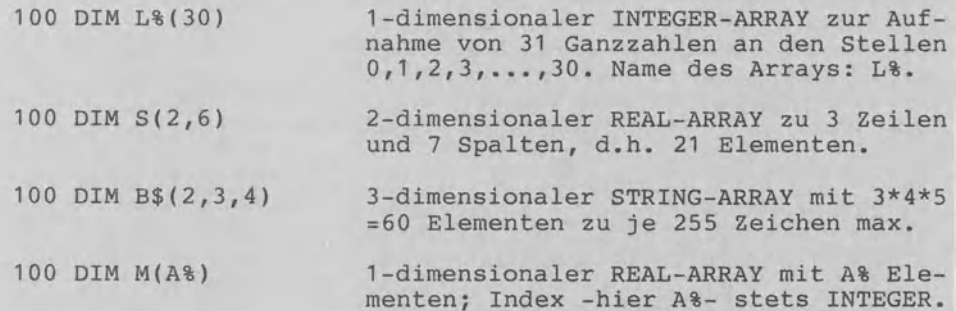

## INTEGER-ARRAY, REAL-ARRAY und STRING-ARRAY

Zum F i l e (Datei) als zweiter Datenstruktur: BASIC unterstützt direkt nur die sequentielle Datei. In Abschnitt 3.9.1 gehen wir auf diesen Dateityp ein. Die Direktzogriff-Datei als REL-Datei (für RELative Datei) ist in BASIC 3.5 'über Umwege' ebenfalls verfügbar. Wir zeigen dies in Abschnitt 3.9.2.

## **2.3.2 Anweisungen, Kommandos, Funktionen und Systemvariablen**

Im folgenden werden die Befehle von BASIC 3.5 alphabetisch geordnet zusammengefaßt.

- BASIC-Anweisungen werden zumeist innerhalb eines Programmes mit einer Zeilennumer angegeben wie z.B. 100 PRINT "C-16".
- Benutzer-Kommandos werden vom Benutzer getippt und sofort ausgeführt wie z.B. LIST.
- Funktionen werden zusammen mit BASIC-Anweisungen angegeben wie z.B. 100 PRINT "ZUFALLSZAHL:"; RND(1).
- Systemvariablen werden ebenfalls zusammen mit BASIC-Anweisungen genannt wie z.B. 100 PRINT "FEHLER:"; ERR\$ .

Zu jedem Befehl wird ein Beispiel angegeben. Genauere Erläuterungen zu den Befehlen finden Sie in Abschnitt 3.

2.3.2.1 Elementare Anweisungen und Kommandos

A U T 0 (Automatische Zeilennumerierung): AUTO 100 Programm neu numerieren: 100,110,120,... C L R (LÖschen von Variablenwerten): Alle Variablen vom Typ INTEGER, REAL und STRING erhalten die Werte 0 bzw. "" (Leerstring). C 0 N T (Ausführung fortsetzen): Ausführung fortsetzen mit Zeile der Unterbrechung. Unterbrechung durch /RUN-STOP/ oder durch Anweisungen STOP bzw. END. D A T A (Daten im Programm speichern): 100 DATA 22,"DM/STD" Daten programmintern speichern und nach D  $(22)$  und D\$ ("DM/STD") lesen. D E F F N ... (Definieren einer Funktion): 100 DEF FNDOPPEL(X)=X\*2 Definition der Funktion FNDOPPEL, 110 PRINT FNDOPPEL(A) die bei Aufruf Wert A verdoppelt. D E L E T E (Zeilen des im RAM befindlichen Programmes löschen): DELETE 100-140 Zeilen von 100 bis 14 löschen. D I M (Dimensionieren von Arrays):<br>100 DIM M(3,8) REAL-Ar REAL-Array M mit 4 Zeilen/9 Spalten und 110 DIM A\$(9),B\$(9) zwei STRING-Arrays (10 Stellen). 00 L 0 0 P U N T I L (Nicht-abweisende Schleife): 100 DO Wiederhole die Anweisungen zwischen 100 und 180, bis (=until) die Be-180 LOOP UNTIL X=O dingung X=O erfüllt ist. 00 WHILE LOOP (Abweisende Schleife):<br>100 DO WHILE X<>0 Wiederhole die Anweisungen zwischen 100 und 180, solange (=while) die  $\bullet$   $\bullet$   $\bullet$ 180 LOOP Bedingung X<sup>23</sup>0 erfüllt ist. END (Beenden der Programmausführung): END Ausführung des Progamms beenden.  $F$  O R  $-$  N E X T (Zählerschleife): 100 FOR I=1 TO 10 STEP 2 Zählerschleife gibt Werte 1,3,5,7 110 PRINT I : NEXT I und 9 der Laufvariablen I aus.

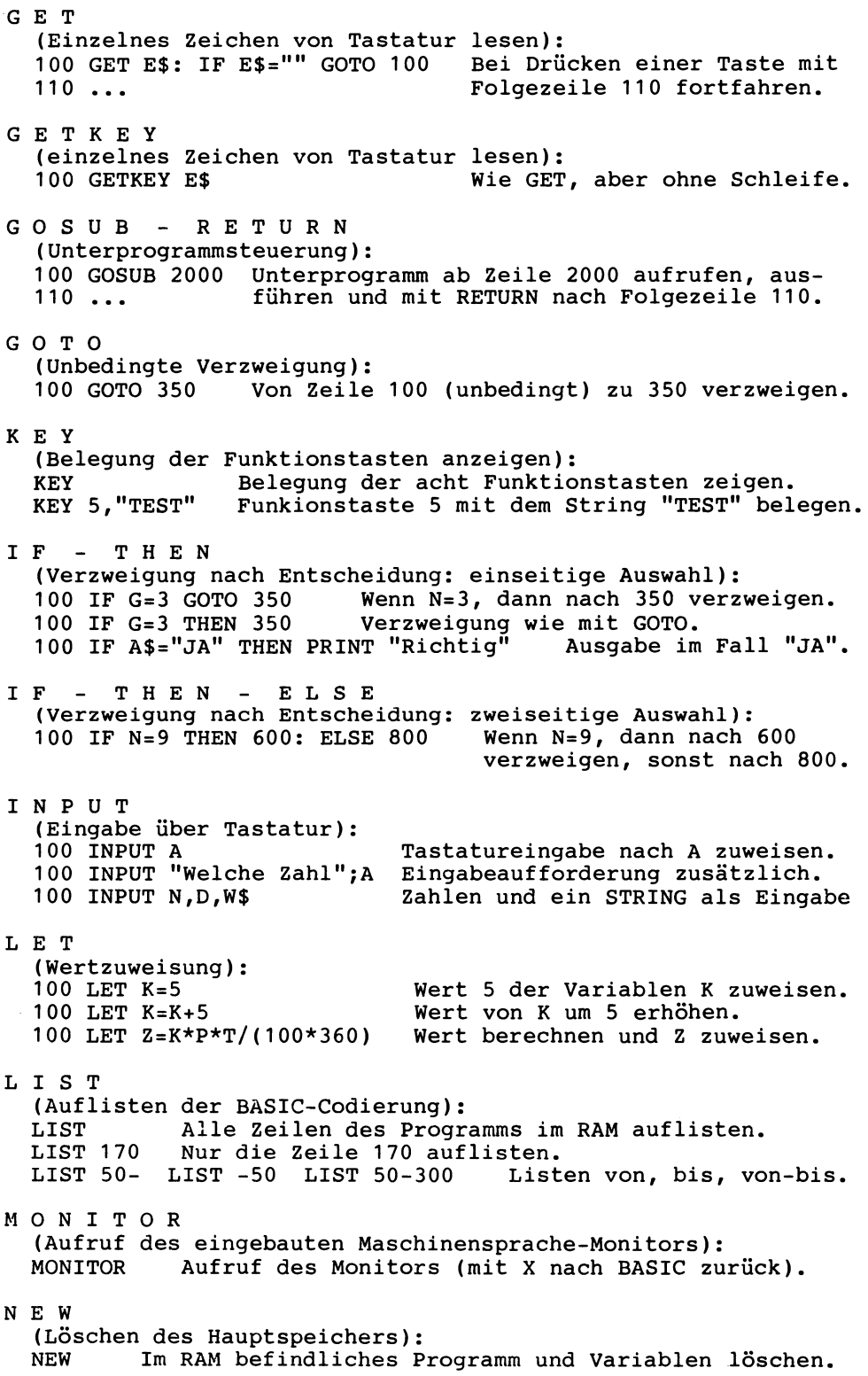

 $ON - GOSUB$ (Fallabfrage mit Unterprogrammaufruf):<br>100 ON W GOSUB 1000,2000,3000 Für W=1 ins Upro nach 1000, 100 ON W GOSUB 1000,2000,3000<br>110 ... für W=2 nach 2000 und f für W=2 nach 2000 und für W=3 nach 3000 verzweigen.  $ON - G O T O$ (Fallabfrage mit Verzweigung):<br>100 ON E GOTO 10,30,70 Für E=1 nach 10 verzweigen, für E=2<br>110 ... nach 30, für E=3 nach 70, für E=0 nach Folgezeile. nach 30, für E=3 nach 70, für E=0 nach Folgezeile. P E E K (Speicherplatz direkt lesen): 100 PRINT PEEK(5386) Inhalt von Speicherplatz 5386 zeigen. P 0 K E (Speicherplatz direkt beschreiben): 100 POKE 5386,255 Wert 255 nach Speicherplatz 5386 bringen. P R I N T (Ausgabe auf Bildschirm):<br>100 PRINT A, B, C Wert 100 PRINT A,B,C Werte von Variable A, B und C ausgeben.<br>100 PRINT DM,"DM" Wert der Variablen DM und Text "DM".<br>100 PRINT DM,"DM"; Das ";" am Ende unterdrückt das RETURN. Das ";" am Ende unterdrückt das RETURN. P R I N T U S I N G (Formatierte Ausgabe mittels Formatfeld bzw. -string): 100 LET M\$="####.##" Formatstring M\$ als Druckmaske. 110 PRINT USING M\$;4548.75 Konstante 4548.75 und Wert von Z formatiert ausgeben. 120 PRINT USING M\$;Z P U D E F (Eines der 4 Zeichen " ,.\$" im Formatstring neu definieren):<br>100 PUDEF " . " Anstelle des "." steht der "." Anstelle des "," steht der "." R E A D (Lesen von Daten aus DATA-Zeile): 100 READ T 100 READ T,A\$,V(I) Reihenfolge REAL, STRING, REAL in DATA. Nächsten Wert aus DATA nach T einlesen. R E M (Bemerkungen in BASIC-Codierung einfügen):<br>100 REM AUTOR: X.HOFFMANN Bemerkung (Rem Bemerkung (Remark) bei LIST zeigen, nicht aber bei RUN. R E N U M B E R ( Zeilennummern des im RM1 stehenden Programms numerieren): RENUMBER 100 Zeilennummern jetzt: 100, 110, 120, ... R E S T 0 R E (Lesezeiger auf Position 1 zurücksetzen): 100 READ X,Y,Z Lesezeiger der DATA-Zeile durch RESTORE auf 110 RESTORE 120 READ D,E,F lesen zu können. R E S U M E Position 1 zurücksetzen, um erneut mit READ (Nach Fehlerbehandlung mit TRAP Ausführung fortsetzen):

100 RESUME NEXT Ausführung mit der nächsten Zeile aufnehmen

R U N (Ausführen eines Programms im Hauptspeicher): Das gerade im RAM befindliche Programm ausführen. RUN 600 Bei der Ausführung mit Programmzeile 600 beginnen. S C N C L R (Bildschirm löschen und Cursor nach links oben bringen):<br>100 SCNCLR – Cursor links oben (SCNCLR = SCreeN CLea)  $Cursor$  links oben (SCNCLR = SCreeN CLeaR). S T 0 P (Abbrechen der Programmausführung): 100 STOP Abbrechen und die Meldung "BREAK IN 100" ausgeben. s y s (Sprung in ein Maschinenprogramm) SYS(10215) ruft ein Assembler-Programm auf, dessen Anfangsadresse in Speicherplatz 10215 liegt. T R A P (Zu einer Fehlerbehandlungsroutine verzweigen): Bei Fehler in die Routine ab Zeile 500 gehen. T R 0 N T R 0 F F (Einen Trace-Lauf beginnen bzw. beenden): **TRON** TROFF W A I T 2.3.2.2 Elementare Funktionen und Systemvariablen ABS(X) Nach RUN das Programm schrittweise ausführen. Trace-Modus wieder ausschalten. (Warten, bis eine angegebene Speicherstelle einen bestimmten Wert hat) (Absolutwert von Zahl X): 100 PRINT ABS(-5) Absolutwert von -5 ist 5. ASC(S\$) (ASCII-Codezahl von String S\$): 100 PRINT ASC("MUELLER") ASCII-Codezahl von "M" ist 77. ATN(X) (Arcustangens von Zahl X angeben) CHR\$ (A) (Zeichen (charcter) für ASCII-Codezahl A): 1 00 PRINT CHR\$ ( 77) Das Zeichen mit Codezahl 77 ist "M". COS(X) (Cosinus von Winkel X (Eingabe im Bogenmaß) ausgeben) DEC(H\$) (Hexstring H\$ in einen dezimalen Wert umwandeln): 100 PRINT DEC("2B") Dezimalen Wert 43 (2\*16 + 11) zeigen.

DS (Nummer der Fehlermeldung bei Diskettenzugriff): 100 PRINT OS Z.B. DS=61 für "FILE NOT OPEN" DS\$ (Kompletten Fehlerstatus bereitstellen): 100 PRINT OS\$ Ausgabe "61, FILE NOT OPEN, 00,00". ER, EL und ERR\$ (Systemvariablen mit Fehlernummer, -zeile und -meldung): 100 PRINT ER Nummer des letzten Fehlers ausgeben.<br>110 PRINT EL 2eilennummer dieses Fehlers ausgeben Zeilennummer dieses Fehlers ausgeben. 120 PRINT ERR\$(ER) Letzte Fehlermeldung ausgeben. EXP(X) (Exponentialfunktion für e): 100 PRINT EXP(1) Zahle hoch 1 ergibt 2.71828183. FRE(O) (Für Anwender verfügbaren Speicherplatz zeigen (O=dummy)): 100 PRINT FRE(O) Im RAM frei verfügbar z.B. 12652 Zeichen. HEX\$(Z) (Hexadezimalen Wert der dezimalen Zahl Z angeben): 100 PRINT HEX\$(43) Ausgabe von 002B als Hex-Wert. INSTR(G\$,T\$) (Erste Stelle von Teilstring T\$ in Gesamtstring G\$ nehmen):<br>100 PRINT INSTR("WEGE","E") Ausgabe von 2 für 2. Stelle. Ausgabe von 2 für 2. Stelle. 100 LET Z\$=INSTR("WEGE","E",3) Ausgabe von 4, da erst ab der 100 PRINT INSTR("WEGE","GE") 100 PRINT INSTR("WEGE","B") INT(Z) 3. Stelle gesucht wird. Ausgabe von 3 für 3. Stelle. Ausgabe von 0 für 'Fehler'. (Ganzzahliger (integer) Teil von Zahl Z): 100 PRINT INT(54.67) Ganzzahliger Teil von 54.67 ist 54. JOY(Z) (Joystick Z (1 oder 2) abfragen): 100 IF JOY(1)=5 THEN 200 Joystick 1 nach unten, dann ... LEFT\$(S\$,L) (Linker Teilstring der Länge L in S\$): 100 PRINT LEFT\$ ("BASIC", 3) Die 3 linken Stellen sind "BAS". LEN(S\$) (Länge, d.h. Anzahl der Zeichen von S\$): 100 PRINT LEN("MWST") Länge des Strings "MWST" ist 4. LOG(X) (Natürlichen Logarithmusvvon X angeben): 100 PRINT LOG(10) Nat. Logarithmus von 10 ist 2.30258509. MID\$(S\$,S,L) (Mittlerer Teilstring von S\$): 100 PRINT MID\$("BASIC",2,3) Ab 2. Stelle 3 St. lang: "ASI"

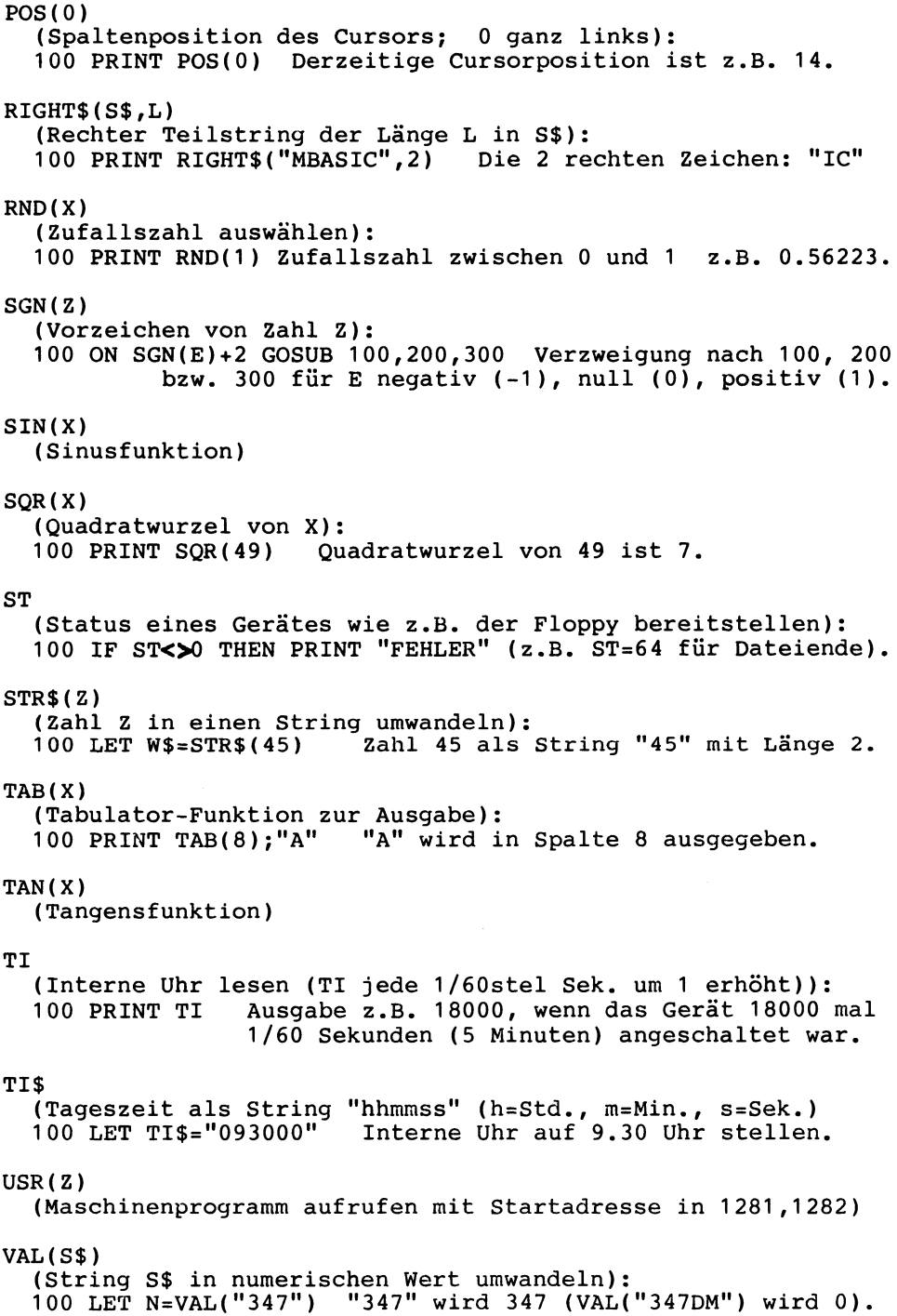

2.3.2.3 Anweisungen und Kommandos für den Zugriff auf externe Einheiten Externe (also außerhalb des Hauptspeichers als Internspeicher befindliche) Einheiten werden durch Gerätenummern angesprochen wie: GERÄTENUMMER: 8 (auch 9-15) 4 (auch 5) 3 1 0 EXTERNE EINHEIT: Diskette, Floppy Drucker Bildschirm Kassette Tastatur Diese Nummern müssen in den Befehlen jeweils angegeben werden. Die folgenden Beispiele beziehen sich in erster Linie auf die Diskette, also auf die Gerätenummer 8. B A C K U P (Duplizieren einer ganzen Diskette): Diskette in Laufwerk 0 auf die Diskette in Laufwerk 1 kopieren (dabei ggf. anlegen). C L 0 S E (Schließen einer logischen Datei): 100 CLOSE 1 Datei mit logischer Dateinummer 1 schließen.<br>100 CLOSE 11 Alle derzeit offenen Dateien schließen. Alle derzeit offenen Dateien schließen. C M D (Datenkanal offenhalten: z.B. Drucken statt zum Monitor): OPEN 1,4: CMD1: LIST: PRINT#1: CLOSE Kanal 1 zum Drucker (Gerät 4) öffnen, Programm listen, Kanal schließen). C 0 L L E C T (Inventur des Disketten-Inhaltsverzeichnisses vornehmen): "Hausputz" machen: Unbenutzte Sektoren löschen <sup>c</sup>0 p y (Kopieren einer Datei auf einer Diskette): COPY DO,"PROG" TO D1,"PROG" COPY DO,"PROG" TO D1,"NEU" COPY D1 TO DO Von Laufwerk Zielprogramm Alle Dateien von D1 auf DO. DOnach D1. Zielprogramm umbenennen. D I R E C T O R Y (Disketten-Inhaltsverzeichnis zeigen):<br>DIRECTORY Alle Dateien zeigen im Laufwerk D0. Alle Dateien zeigen im Laufwerk DO. DIR D1 Alle Dateien im Laufwerk D1 (DIR mit 'groß R'). D L 0 A D (Laden eines Programms von Diskette in den RAM): DLOAD "TEST" RAM löschen und eine Kopie des Programms TEST von Diskette in den RAM bringen.<br>DLOAD "TEST", D1 von Diskettenlaufwerk 1 la DLOAD "TEST",D1 Von Diskettenlaufwerk 1 laden. 100 DLOAD "TEST" TEST laden und starten (Verkettung).

D S A V E (Speichern bzw. Retten eines Programms auf Diskette): Eine Kopie des gesamten RAM-Inhaltes unter dem Namen TEST auf Diskette erstmalig abspeichern. DSAVE "@TEST" Wie oben, aber das bereits auf Diskette unter gleichem Namen abgelegtes Programm Überschreiben (Zeichen *"@"* zum Überschreiben). DSAVE (F\$) Programmname ist in F\$ gespeichert. G E T # (Ein einzelnes Zeichen von einer Datei lesen): 100 OPEN 2,8,3,"DATEI,S,R" 110 GET#2,E\$: !FE\$="" THEN 110 Zeichen nach E\$ einlesen. 120 CLOSE 2 H E A D E R (Anlegen einer neuen Diskette): HEADER "UEB",DO,I01 Diskette UEB in DO (Identifikation 01 ). HEADER DO I N P U T # Name und Identifikation beibehalten. (Daten von einer sequentiellen Datei lesen): 100 OPEN 2,8,3,"DATEI,S,R" 110 INPUT#2,B\$,U Die nächsten beiden Daten (Trennungszei-<br>120 CLOSE 2 chen dazwischen) nach B\$ und U einlesen. chen dazwischen) nach B\$ und U einlesen. L 0 A D (Laden eines Programms von Datasette in den RAM): Hauptspeicher RAM löschen und eine Kopie von Programm TEST4 in den RAM bringen. 0 P E N (Öffnen einer logischen Datei zur Vorbereitung des Datenverkehrs mit einem externen Gerät):<br>100 OPEN 1,4 Drucker mit Drucker mit Gerätenummer 8. 100 OPEN 1,8,15 Öffnen des Befehls- und Fehlerkanals (Sekundäradresse 15 eigens für diesen Kanal). 100 OPEN 2,8,3,"DATEI,S,R" Seq. Datei (S) namens DATEI auf 100 OPEN 2,8,3,"DATEI,S,W" Diskette (8) zum Lesen (R), 100 OPEN 2,8,3,"DATEI,S,A" Schreiben (W) bzw. Anhängen (A). P R I N T # (Schreiben auf eine sequentielle Datei):<br>100 OPEN 2,8,3, "DATEI,S,W" Datei zum Schreiben öffnen und 100 OPEN  $2,8,3$ , "DATEI,  $\tilde{S}$ ,  $W$ " 110 PRINT#2, B\$;",";U als nächste Daten B\$ und U in<br>120 CLOSE 2 die UmsatzDATEI speichern. die UmsatzDATEI speichern. R U N (Programm in den RAM laden und ausführen): Derzeitigen RAM-Inhalt löschen, Programm RECH von Diskette laden und RECH dann ausführen. R E N A M E (Umbenennen einer Datei auf Diskette): RENAME "ALT" TO "NEU" Programm ALT in NEU umbenennen.

S A V E (Speichern bzw. Retten eines Progamms auf Kassette): Inhalt des RAM unter dem Programmnamen RECH auf Datasette speichern. SAVE "RECH",1 Gleichbedeutend mit: SAVE "RECH" S C R A T C H (Löschen einer Datei auf Diskette): CLOSE SCRATCH "PROG1" Alle Dateien schließen und Programm PROG1 im Laufwerk DO löschen (ARE YOU SURE?) V E R I F Y (Vergleichen eines Progammes im RAM und auf Diskette): VERIFY "RECH", 8 Kontrollvergleich des Programms RECH.

2.3.2.4 Anweisungen und Funktionen für Grafik und Musik

## B 0 X (Rechteckige Figuren zeichnen): 100 BOX (Zonen-#),X1,Y1,X2,Y2,(,Drehwinkel)(,Farbe)

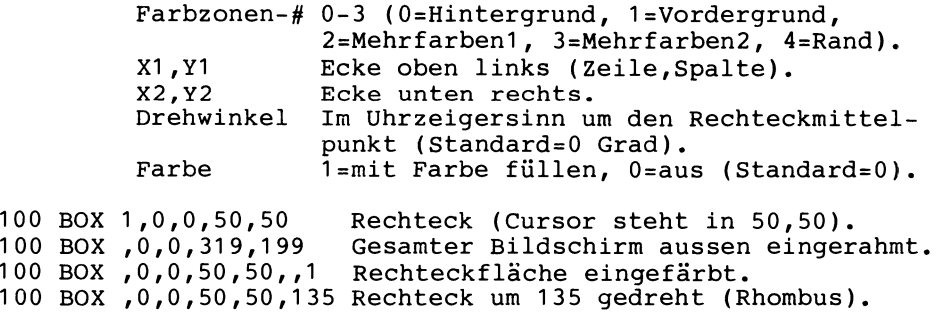

C H A R

(Einsetzen eines Strings in den Grafik-Bereich): 100 CHAR (Zonen-#),X,Y(,(String)(,REVERS))

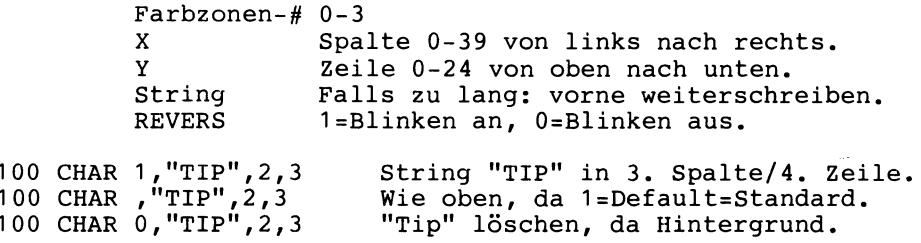

C I R C L E (Kreise, Ellipsen, Kreisausschnitte bzw. Vielecke zeichnen): 100 CIRCLE (Z-#),(X,Y),RX,(RY),(Bogen1 ),(Bogen2),(Dreh),(Wi)

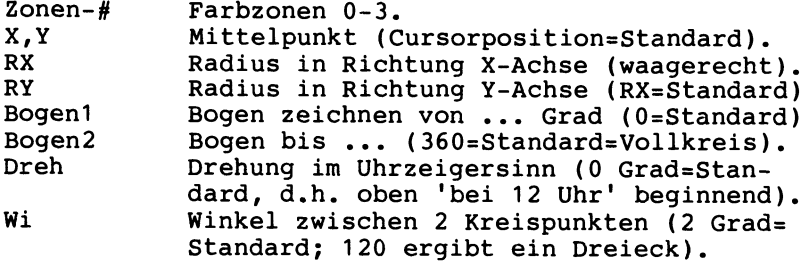

100 CIRCLE ,160,100,100 Größter Kreis in Bildschirmmitte. <sup>100</sup>CIRCLE 1,160,100,80,50 Angepaßter Zeilenradius von 50. <sup>100</sup>CIRCLE ,160,100,40,,,,,90 Um 90 Grad gedreht (=Raute). 100 CIRCLE ,160,100,80,90,270 Halbkreis (wie 'Schüssel').

C 0 L 0 R (Einfärben von geschlossenen Flächen): 100 COLOR Farbzonen-#, Farb-#,(,Helligkeit)

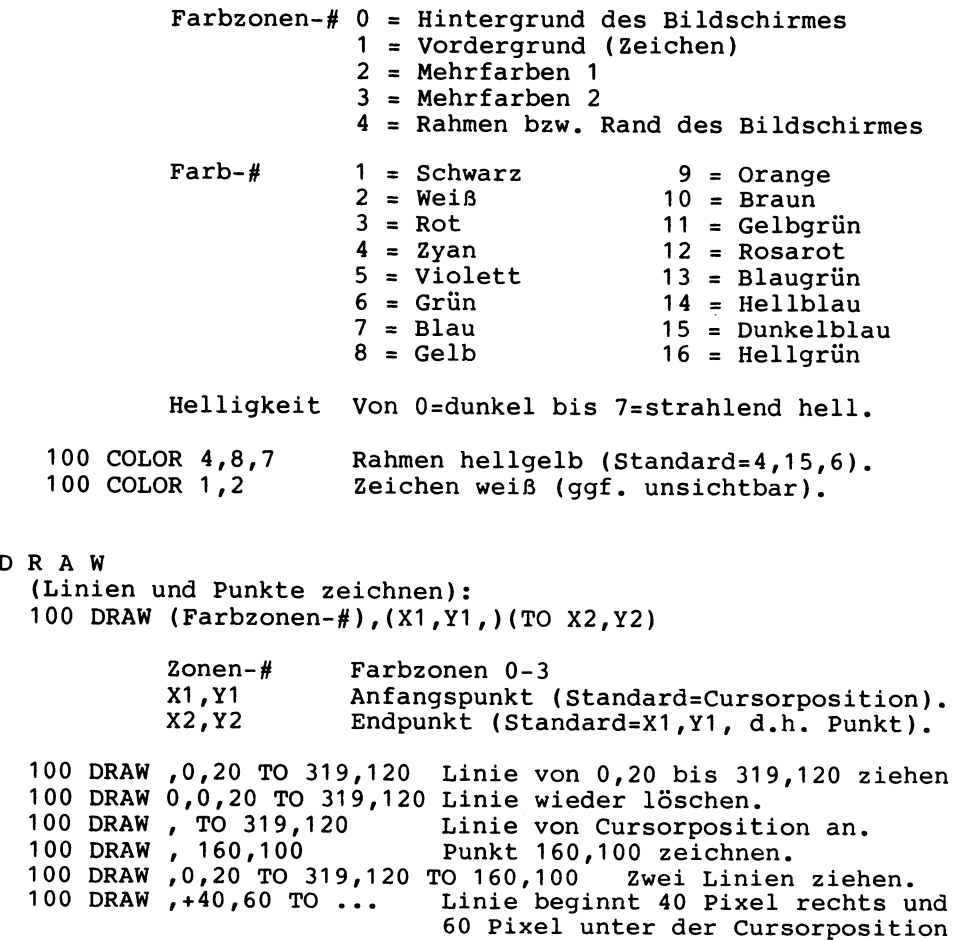

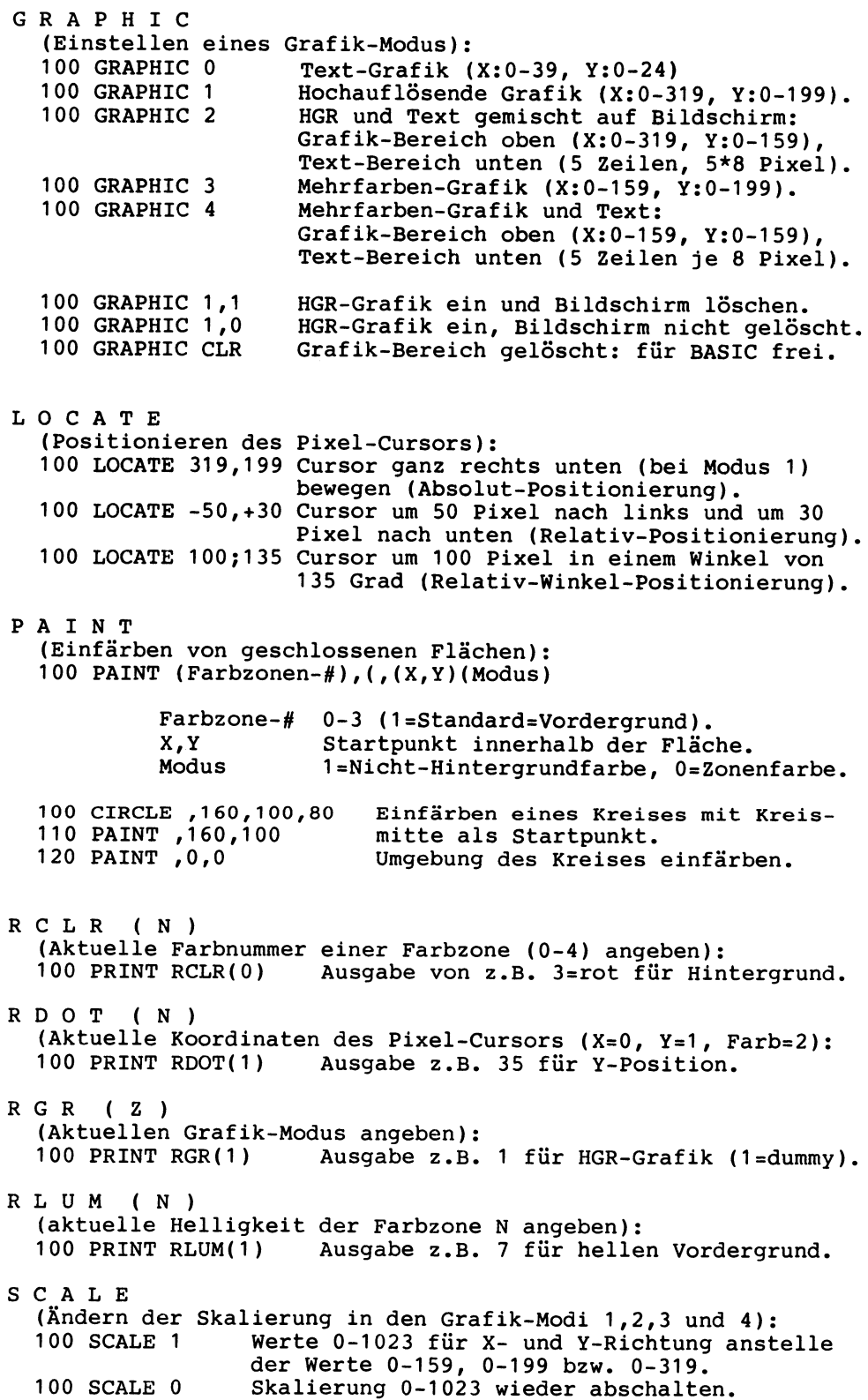

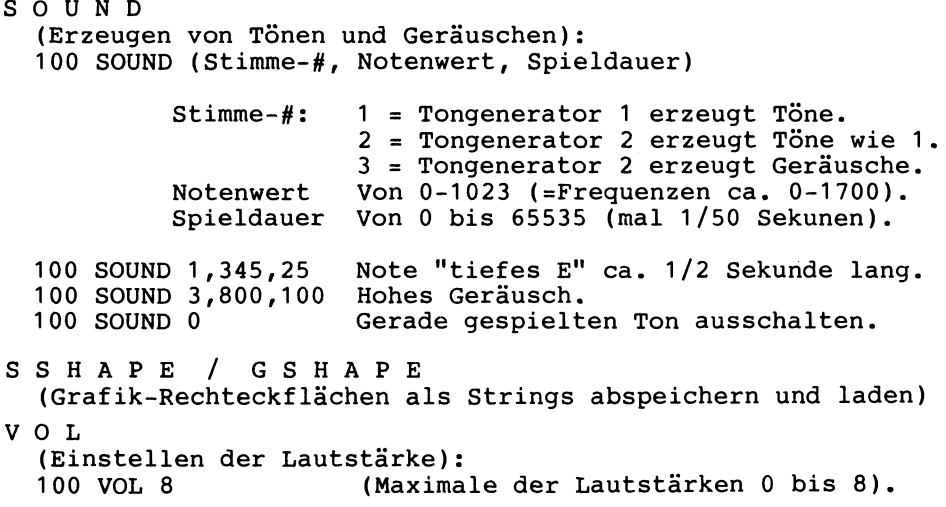

## **2.3.3 Operatoren für Rechnen, Vergleich und Logik**

Die BASIC-Anweisung

100 PRINT 444\*2+3000 /RET/

enthält hinter dem Anweisungswort PRINT einen Ausdruck mit den beiden 0 p er a t o r e n "\*" (mal) und"+" (plus). In der Programmiersprache BASIC sind neben solchen 'Rechenoperatoren' auch 'Vergleichsoperatoren' und 'logische Operatoren' möglich. In der Abbildung sind diese Operatoren zusammengestellt. Der senkrechte Pfeil verweist auf die Rangfolge, in der diese Operatoren ausgeführt werden.

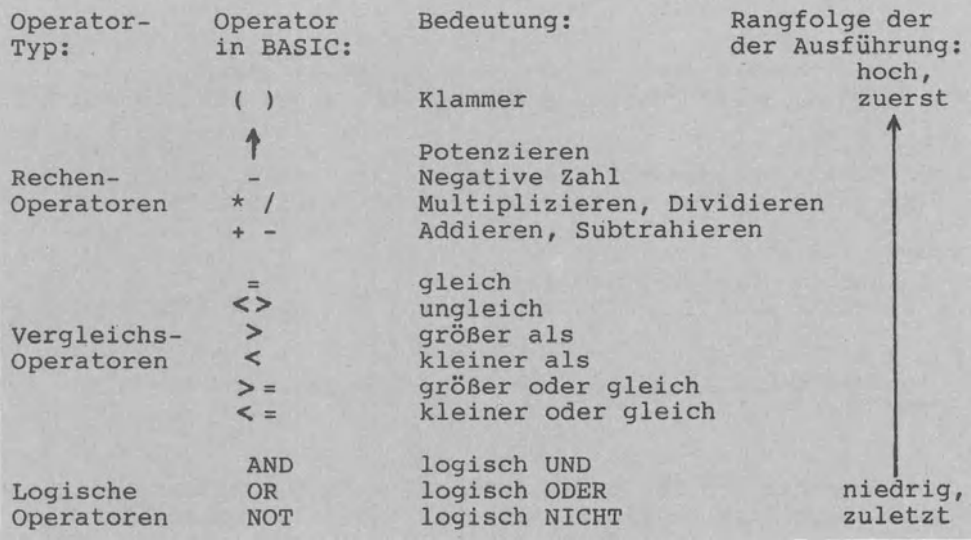

Operatoren "+" und "=": Ein und derselbe Operator kann verschiedene Bedeutungen haben. So kann "+" addieren (3+4 ergibt 7) oder verknüpfen ("LE"+"NA" ergibt "LENA").<br>"=" kann verg kann vergleichen (20 IF X=3 GOTO 90: ist 'X gleich  $3'$ ?) oder einer Variablen einen Wert zuweisen (40 LET X=3: weise X den Wert 3 zu). Auf die Operatoren und deren Bedeutungen gehen wir ausführlich in Abschnitt 3 anhand von Programmbeispielen ein.

Stehen in einem Ausdruck mehrere Operatoren, dann werden diese entsprechend der in der Übersicht wiedergegebenen Rangfolge ausgeführt: In Klammern gesetzte Operationen werden zuerst zur Ausführung gebracht (höchster Rang), die logische Verneinung dagegen zuletzt (niedrigster Rang). Im obigen Beispiel der Anweisung 100 PRINT 444\*2+3000 wird zuerst mit "\*" verdoppelt, um dann mit "+" zur Zahl 888 die Zahl 3000 zu addieren (Operator "\*" mit höherem Rang als Operator "+". Durch Klammern können wir die Rangfolge ändern.

## **2.4 Unterschiede von BASIC 3.5 gegenüber BASIC 2.0 und BASIC 4.0**

## **2.4.1 Gemeinsamer Anweisungsvorrat**

Die drei Commodore-Sprachversionen BASIC 2.0, BASIC 4.0 und BASIC 3.5 (in dieser Reihenfolge sind sie erschienen) verfügen über den folgenden übereinstimmenden Vorrat an Anweisungen:

Elementare Anweisungen:

---------------

CLR, DATA, DEF FN, DIM, END, FOR-NEXT, GET, GOTO-RETURN, GOSUB-RETURN, IF-THEN, INPUT, LET, ON-GOSUB, ON-GOTO, POKE, PRINT, READ, RESTORE, REM, STOP, SYS, WAIT

Anweisungen zum Zugriff auf externe Einheiten: CLOSE, CMD, GET#, INPUT#, OPEN, PRINT#

Funktionen:

--------

ABS(Z), ATN(Z), ASC(S\$), CHR\$(Z), COS(Z), EXP(Z), FN...(Z), INT(Z), LEFT\$(S\$,Z), LEN(S\$), LOG(Z), MID\$(S\$,Z1,Z2), PEEK(Z), RIGHT\$(S\$,Z), RND(Z), SGN(Z), SIN(Z), SQR(Z), STR\$(Z), TAN(Z),  $USR(Z)$ ,  $VAL(S$$ )

Benutzer-Kommandos: CONT, COPY, DELETE, LIST, LOAD, NEW, RENAME, RUN, SAVE, SCRATCH, VERIFY

In BASIC 2.0 und 3.5 müssen die Kommandos COPY, DELETE, RENAME und SCRATCH über den Befehlskanal 15 und PRINT# abgesandt werden.

## 2.4.2 Erweiterte elementare Anweisungen von BASIC 3.5

Gegenüber BASIC 2.0 und BASIC 4.0 ist der Anweisungsvorrat von BASIC 3.5 um folgende Anweisungen und Funktionen erweitert:

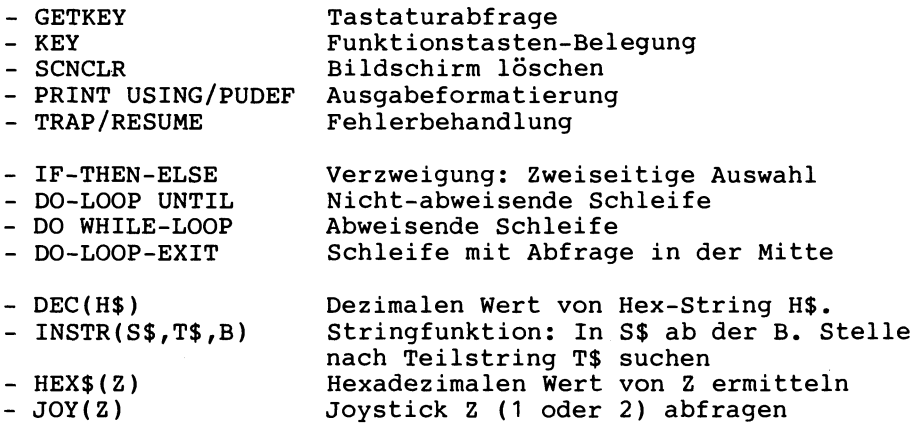

## 2.4.3 Anweisungen für den Zugriff auf Diskette

Das standardmäßig im ROM bereitgestellte BASIC meldet sich mit "COMMODORE BASIC V3.5 ....". Dieses BASIC 3.5 umfaßt alle Disketten-Anweisungen des BASIC 4.0 mit Ausnahme der Anweisungen DOPEN# und DCLOSE# (Datei öffnen und schließen) sowie RECORD# (Satzzeiger stellen bei Direktzugriff-Datei). In der Abbildung werden die Anweisungen für den Zugriff auf Diskette genannt.

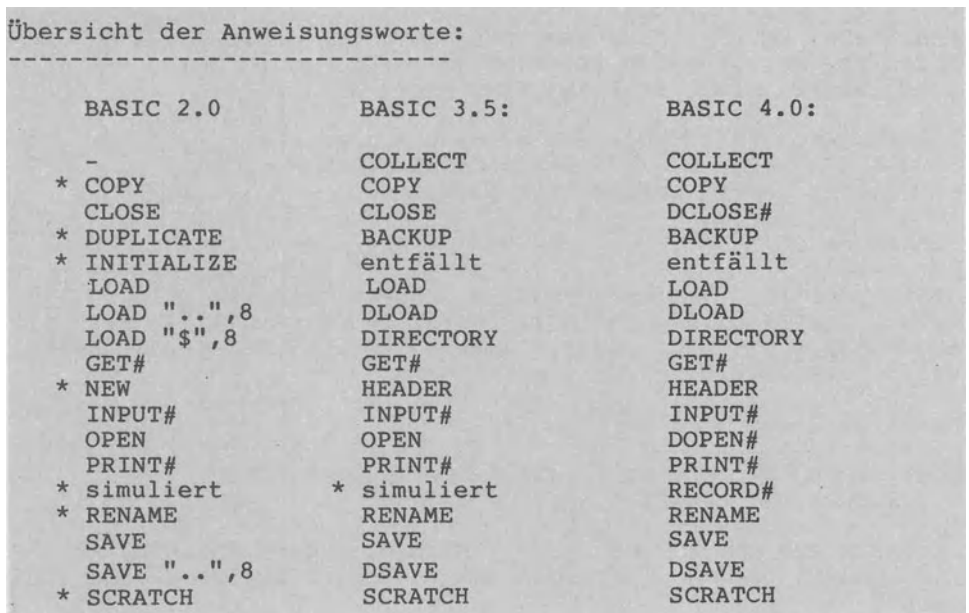

Mit \* gekennzeichnete Anweisungen: Befehlskanal öffnen

Der Befehlskanal wird in BASIC 4.0 immer und in BASIC 3.5 mit Ausnahme der RECORD#-Anweisung automatisch eröffnet. Bei den mit \* gekennzeichneten Anweisungen muß der Befehlskanal 15 dagegen mittels OPEN eröffnet werden, um dann mittels PRINT# z.B. die Anweisung RENAME wie folgt zu übermitteln:

BASIC 2.0: BASIC 3.5 und BASIC 4.0: OPEN 1,8,15 PRINT#1,"RENAME: NEU=ALT" RENAME "ALT" TO "NEU" CLOSE 1

Der Dreischritt "OPEN-PRINT#-CLOSE" reduziert sich zu einer einzigen Anweisung.

Diskettenzugriff in BASIC 3.5 sowie BASIC 2.0 und BASIC 4.0

## 2.4.4 Anweisungen, die nur BASIC 3.5 kennt

Neben den in Abschnitt 2.4.2 bereits genannten Anweisungen GETKEY, KEY, TRAP-RESUME, PRINT USING, IF-THEN-ELSE, SCNCLR, DO-UNTIL LOOP, DO WHILE-LOOP, 00-LOOP-EXIT und den Funktionen DEC, HEX\$, INSTR und JOY sind die folgenden Grafik- und Musikanweisungen sowie Programmierhilfen weder in BASIC 2.0 noch in BASIC 4.0 vorgesehen.

Anweisungen für Grafik und Musik (nur in BASIC 3.5):

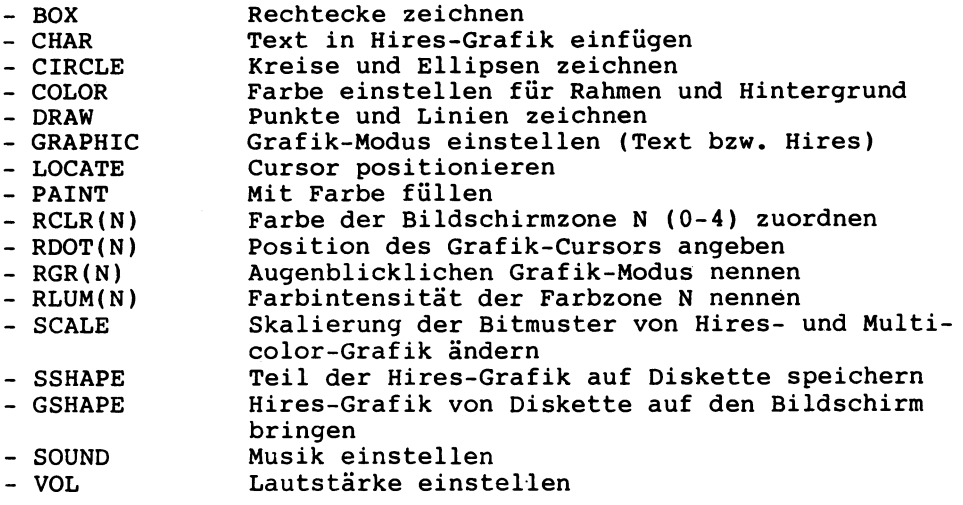

Benutzer-Kommandos als Programmierhilfen (nur in BASIC 3.5):

- AUTO Automatische Numerierung von Programmzeilen
- RENUMBER Zeilennumerierung selbst ändern
- TRON-TROFF Trace-Lauf (Ausführung in Einzelschritten)
- DELETE Programmbereiche löschen
- HELP Fehlerbereich aufzeigen
- MONITOR Maschinensprache-Monitor von BASIC aufrufbar

Maschinensprache-Monitor TEDMON mit 11 Befehlen:

- Assembler und Disassembler
- Speicherauszug mit ASCII-Anzeige
- Register-Anzeige
- Speicher oder Register ändern
- Datentransfer
- Datenvergleich
- Suchfunktion
- Speicher mit Bytes füllen
- LOAD, SAVE und VERIFY Speicher
- Maschinenprogramm ausführen
- Monitor verlassen und in BASIC zurückkehren

## **2.4.5 Programmausführung auf anderen Commodore-Computern**

2.4.5.1 Ausführung auf CBM-Serien 4000 und 8000

BASIC 3.5 und BASIC 4.0:

Commodore-Computer der Serien 4000/8000 laufen mit BASIC 4.0. BASIC 3.5 ist aufwärtskompatibel zu BASIC 4.0 • Das bedeutet, daß ein "reines" BASIC-Programm, das auf einem C-16, C-116 oder plus/4 in der ROM-Sprache BASIC 3.5 geschrieben wurde, auch auf größeren PCs von Commodore läuft, die in BASIC 4.0 programmierbar sind. "Rein" beinhaltet, daß das jeweilige Programm ohne Tricks, die auf die spezielle Rechnerstruktur abheben, arbeiten muß (PEEK, POKE, ••• ) und keine Zusatzanweisungen (z.B. Grafik, Musik, Schleifensteuerung mit WHILE) enthalten darf.

Anfangsadressen der BASIC-Programmspeicher:

Wollen wir ein auf dem C-16, C-116 oder plus/4 erstelltes Programm auf einem CBM-Computer der Serien 2000, 3000, 4000 oder 8000 (z.B. auf einem CBM 8032) laufen lassen, so geht das von den BASIC-Versionen her betrachtet in jedem Falle (Aufwärtskompatibilität).

Dennoch kann das C-16-Programm nicht gestartet werden, da es an der 'falschen' RAM-Adresse gesucht wird.

Commodore-Computer der Serien 2000/3000/4000 und 8000 suchen den Anfang eines BASIC-Programms bei Adresse 1025 im RAM. Beim C-16/plus/4 hingegen liegt diese Anfangsadresse bei 4097. Laden wir ein auf dem C-16 bzw. plus/4 geschriebenes Programm auf einem CBM 8032 , so wird es durch LOAD wieder ab Adresse 4097 abgelegt. Der LOAD-Befehl funktioniert also. Tippen wir RUN ein, dann sucht der BASIC-Interpreter den Programmanfang an Adresse 1025. Da an diesem Speicherplatz nichts steht, kann das BASIC-Programm nicht zur Ausführung gebracht werden.<br>Abhilfe schafft folgende Anweisungsfolge, die wir v o r der Eingabe des LOAD-Befehls im direkten Dialog eintippen:

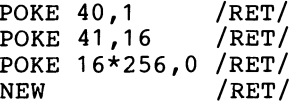

Durch diese POKE-Anweisungen setzen wir die Zeiger, die auf den Anfang eines BASIC-Programms zeigen, von ursprünglich 1025 auf 4097 (der CBM-Computer wird also 'angeschwindelt'). Der Anfangszeiger steht als 2-Byte-Adresse in den Adressen 40 und 41 (Lowbyte 1 in 40 plus Highbyte 16\*256=4096 in 41 ergibt die Anfangsadresse 4097). Auf 2-Byte-Adressen gehen wir später Abschnitt 3.5.5.1 genauer ein.

Laden wir Programme in den C-16 und plus/4, die auf Commodore-Computern der Serien 2/3/4/8000 geschrieben wurden, so treten diese Schwierigkeiten mit der Anfangsadresse nicht auf. Grund: Der C-16 bzw. plus/4 ist etwas intelligenter und lädt BASIC-Programme automatisch an den Anfang seines Programmspeichers, also an Adresse 4097. Gleichgültig, ob diese Programme zuvor durch den Befehl DSAVE bzw. SAVE den Adreßvermerk 1025 bzw. 4097 erhielten.

2.4.5.2 Ausführung auf dem Commodore 64

BASIC 2.0 und BASIC 3.5:

Standardsprache des Commodore 64 ist BASIC 2.0. Da BASIC 2.0 aufwärtskompatibel zu BASIC 3.5 ist, können alle auf dem Commodore 16, 116 bzw. plus/4 geschriebenen Programme auch auf einem Commodore 64 zur Ausführung gebracht werden, sofern sie 'nur' die Sprachelemente von BASIC 2.0 aufweisen. Diese Kompatibilität gilt n i c h t für Grafik und Musik: einerseits kennt der C-64 die erweiterten Grafik- und Musikanweisungen des C-16 und plus/4 nicht, andererseits verarbeitet der C-16 und plus/4 z.B. die Sprites des C-64 nicht. Ist auf dem Commodore 64 das BASIC 4.0 verfügbar (Über Modul

oder Software), können natürlich auch die entsprechenden Diskettenbefehle genutzt werden.

Anfangsadressen der BASIC-Programmspeichers: Der Commodore 64 lädt jedes BASIC-Programm automatisch an den Anfang seines Programmspeichers, also in die Adresse 2049. Der

Commodore 16, 116 bzw. plus/4 verfährt ebenso, nur liegt seine Anfangsadresse bei 4097. Aus diesem Grunde hat man bezüglich des Programmstartes mit RUN keinerlei Schwierigkeiten.

## 2.4.5.3 Ausführung auf CBM-Serien 2000 und 3000

Auf Commodore-Computern der Serien 2000 und 3000 ist BASIC 2.0 im ROM verfügbar. Was die Sprachvereinbarkelt von BASIC 2.0 und BASIC 3.5 angeht, gilt somit dasselbe wie für den Commodore 64.

Hinsichtlich der Anfangsadresse des BASIC-Programmes sind die CBM-Serien 2000 und 3000 jedoch nicht so intelligent wie der Commodore 64. Wir müssen also wieder die Adreßverschiebung

POKE 40,1: POKE 41,16: POKE 16\*256,0: NEW /RET/

vornehmen (vgl. Abschnitt 2.4.5.1 ), um ein auf dem C-16, C-116 oder plus/4 geschriebenes Programm laufen zu lassen.

## 2.4.5.4 Ausführung auf CBM-Systemfamilie 700

Um Programne, welche auf dem Commodore 16, 116 bzw. plus/4 geschrieben und z.B. auf einer Floppy 1541 abgespeichert wurden, auf einem Computer der Familie CBM 700 ausführen zu können, sind zwei Punkte zu beachten:

- 1. Die CBM 700-Geräte arbeiten mit Extended BASIC 4.0, das die elementaren Anweisungen von BASIC 3.5 umfaßt. Von daher ergeben sich kaum Schwierigkeiten.
- 2. Das Disketten-Aufzeichnungsformat hingegen ist n i c h t mit der Floppy 1541 bzw. CBM 4040 kompatibel. Das bedeutet, daß die Programme zunächst überspielt werden müssen. Dazu ein Beispiel: An den Computer wird eine Floppy 4040 eine Floppy 8050 bzw. 8250 angeschlossen, um dann alle Programme von der Floppy 4040 (kompatibel mit dem Aufzeichnungsformat der Floppy 1541) auf die Floppy 8050 (kompatibel mit dem Format der Familie CBM 700) zu kopieren.

# **2.5 Built-ln-Software des Comrnodore plus/4**

Nach dem Einschalten des Commodore plus/4 erscheint am Bildschirm diese Meldung:

COMMODORE BASIC V3.5 60671 BYTES FREE 3-PLUS-1 ON KEY F1

Unter der Mitteilung, daß genau 60671 Bytes an Speicherplatz für den Benutzer zur freien Verfügung stehen, erscheint die Einladung, die Funktionstaste /F1/ zu drücken, um mit der eingebauten Software zu arbeiten.

'Eingebaut' heißt, daß die entsprechenden Programme in einem ROM bzw. Festwertspeicher bereits gespeichert sind - genau wie der Interpreter der Standardsprache BASIC 3.5. Es handelt sich dabei also um Firmware (vgl. Abschnitt 1.4).

Tippen wir /F1/, so erscheint am Bildschirm diese Mitteilung:

SYS 1521 : 3-plus-1

Nach Drücken der /RET/-Taste befinden wir uns im ersten von drei eingebauten Programmen, einem Textverarbeitungsprogramm. Die beiden anderen Programme - eine Tabellenkalkulation sowie eine Dateiverwaltung - können von der Textverarbeitung heraus aufgerufen werden.

Durch die Eingabe von

TC /RET/

(für 'To Calculator') rufen wir von der Textverarbeitung aus die Tabellenkalkulation auf. Mit der Eingabe von

GR /RET/

(für 'GRaphie') aktivieren wir das Grafik-Paket. Das 'plus-1' bezieht sich auf dieses zusätzliche ROM-residente Programm.

Die drei Commodore-Computer C-16, C-116 und plus/4 weisen alle das BASIC 3.5 aus Standardsprache auf. Aus diesem Grunde lassen sie sich im Hinblick auf die Programmiersprache gleich behandeln. Im Hinblick auf weitere fest eingebaute Software nimmt der plus/4 eine Sonderstellung ein: Nur im plus/4 sind solche Programme eingebaut.

# 3 Programmierkurs **mit** Commodore-BASIC 3.5

## 3.1 Grundlegende Programmstrukturen an Beispielen

Wie in Abschnitt 1.3.3 dargestellt, lassen sich aus den vier grundlegenden Programmstrukturen

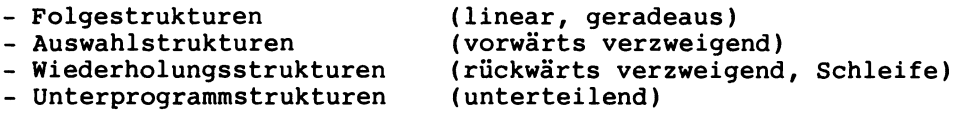

alle nur denkbaren Programmabläufe konstruieren. Im vorliegenden Abschnitt 3.1 wird zu jeder Programmstruktur ein in sich abgeschlossenes Demonstrationsbeispiel angegeben und erklärt. Programmierspache: BASIC 3.5 auf Commodore 16, 116 und plus/4.

## 3.1.1 Lineare Programme

3.1.1.1 Codierung und Ausführungen zu einem Programm

Den Unterschied zwischen der Codierung eines Programmes und dessen Ausführungen erklären wir anhand unseres 'ersten Programmes' VERBRAUCH1 (vgl. Abschnitt 2.2). Jedes Programm hat einen Namen. Ein Programm namens VERBRAUCH1 ermittelt den durchschnittlichen Benzinverbrauch für einen Pkw mit einem Tankinhalt von 60 Litern. Die Codierung sowie zwei Ausführungen sehen wie folgt aus:

Codierung zu VERBRAUCH1: Zwei Ausführungen zu VERBRAUCH1:

المستحدث والمتاريخ

11.0701107

 $\sim$  200  $\sim$  200  $\sim$  300  $\sim$  300  $\sim$  300  $\sim$  300  $\sim$ 

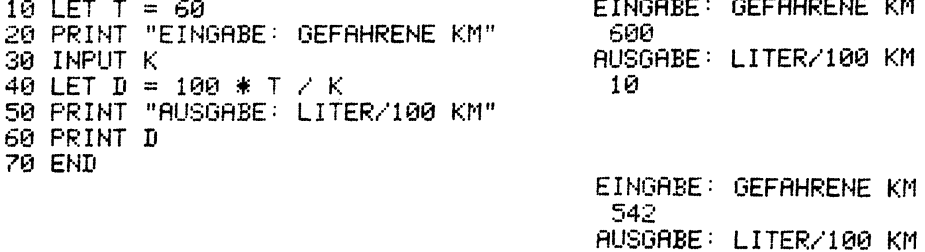

Tippt man den Befehl RUN ein, so wird das Programm ausgeführt: Der Computer gibt den Text "EINGABE: GEFAHRENE KM" aus. Der Benutzer gibt 600 ein, der Computer berechnet 10 L als Durchschnittverbrauch, um dann den Text "AUSGABE: LITER/100 KM" und die Zahl 10 auszugeben. Bei der zweiten Ausführung entwickelt sich ein ähnlicher Mensch-Computer-Dialog, nur wird dabei von<br>542 km ausgegangen. Beide Programmausführungen (auch Programmläufe oder Dialogprotokolle genannt) werden dem Computer durch Anweisungen befohlen, die man sich durch Eintippen des Befehls LIST zeigen lassen kann. Das in der Programmiersprache BASIC codierte Programm VERBRAUCH1 umfaßt sieben Zeilen mit den Zeilennummern 10-70 sowie vier Anweisungsarten LET, PRINT, INPUT<br>und END. Das Programm wird Zeile für Zeile linear ausgeführt: Das Programm wird Zeile für Zeile linear ausgeführt: 10 LET T=60 Weise die Zahl 60 nach T (wie Tankfüllung) zu. 20 PRINT "EINGABE: GEFAHRENE KM" Gib am Bildschirm den zwischen " " stehenden Text aus. 30 INPUT K Warte auf eine Tastatureingabe und weise diese Eingabe dann der variablen K (für Kilometer) zu. 40 LET  $D=100*T/K$ Rechne 100 mal T durch K aus und weise das Ergebnis dann der Variablen D (für Durchschnittverbrauch) zu. 50 PRINT "AUSGABE: LITER/100 km" Gib am Bildschirm den zwischen " " stehenden Text aus. 60 PRINT D Gib am Bildschirm den Inhalt der Variablen D aus. 70 END Beende die Ausführung des Programms VERBRAUCH1. Jede Programmzeile enthält eine Zeilennummer (z.B. 30) mit Anweisungswort (z.B. INPUT) und Anweisungsargument (z.B. K).

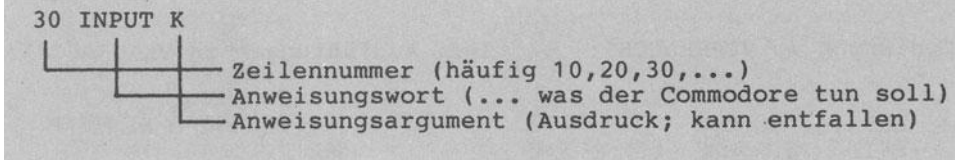

## Aufbau der BASIC-Programmzeile an einem Beispiel

Die Codierung (auch Listing oder einfach Programm genannt) besteht aus einer Folge von computerverständlich in BASIC formulierten Anweisungen. Das e *i* n m a 1 c o d *i* e r t e Programm kann dabei m e h r m a 1 s a u s g e f ü h r t werden, wobei sich die Ausführungen je nach Eingabewerten unterscheiden können, die Codierung aber unverändert zugrundeliegt.

Dies wird ermöglicht durch die Verwendung von Variablen (vgl. Abschnitt 1.3.4.2), hier durch die numerischen Variablen K und D. Während K und D ihren Inhalt (Wert) ändern, bleibt dieser mit 60 Litern fest bzw. konstant: T ist eine Konstante.<br>Önnen als V a r i a b l e n oder K o n s t a n t e n Daten können als V a r i a b l e n oder im Programm vorgesehen sein; hier liegen numerische Daten vor.

zu den Anweisungsarten LET, PRINT, INPUT und END, die im Programm VERBRAUCH1 zur Ausführung kommen:

Die L E T - A n w e i s u n g dient der Berechnung. Sie ermittelt den Wert des rechts neben dem zuweisungszeichen "=" angebenenen Ausdruckes und weist dieses Ergebnis in die links<br>von "=" stehende Variable zu. Bei LET (für (zu)lassen) darf von "=" stehende Variable zu. Bei LET (für (zu)lassen) links vom Zuweisungszeichen "=" immer nur e i n e variable stehen.

Die P R I N T A n w e i s u n g dient der Ausgabe von Text oder Variableninhalten. Text wird dabei stets innerhalb von Gänsefüßchen " " angegeben. Programm VERBRAUCH1 gibt in den Zeilen 20 und 50 Texte aus, z.B. "EINGABE: GEFAHRENE KM". In der Zeile 60 wird kein Text, sondern der Wert einer Variablen ausgegeben (deshalb 60 PRINT D und nicht 60 PRINT "D").

Die I N P U T A n w e i s u n g dient der Eingabe von Werten über die Tastatur und deren Zuweisung in eine Variable. In Zeile 30 wird dem Commodore durch die Anweisung 30 INPUT K folgendes befohlen: "Warte auf unsere Tastatureingabe und weise den eingetippten (Zahlen-)Wert dann der Variablen K zu".

Die End - Anweisung hat kein Argument und beendet die Programmausführung.

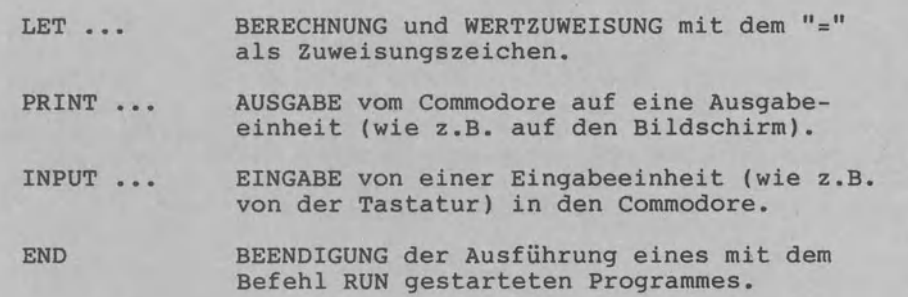

Vier BASIC-Anweisungen des Programmes VERBRAUCH1

## 3.1.1.2 Anweisungsfolge Eingabe- Verarbeitung- Ausgabe

Jedes Programm läuft in der Folge Eingabe-Verarbeitung-Ausgabe ab, auch als EVA-Prinzip bezeichnet (vgl. Abschnitt 1.2.2.1). Im folgenden Programm namens PREISSENKUNG1 zeigt sich dieser Dreier-Schritt in den Zeilen 20, 30 und 40.

Die REM-Anweisung (engl. remark für Bemerkung) ermöglicht das Einfügen von Bemerkungen, die n u r bei LIST erscheinen, nicht aber bei RUN. So erscheint der Programmname PREISSENKUNG1 bei den Ausführungen nicht.

Codierung zu Programm PREISSENKUNG1: 10 REM ====== PROGRAMM PREISSENKUNG1 20 INPUT ''ALTER PREIS" ;p 30 LET P = P - P \* <sup>15</sup>*I* <sup>100</sup> 40 PRINT "NEUER PREIS:";P 50 END Zwei Ausführungen zu PREISSENKUNG1: ALTER PREIS? 300 NEUER PREIS: 255 ALT~R PREIS? 4925.65 NEUER PREIS : 4186.8025 Die Zeile 20 hätte man auch umständlicher codieren können als 20 PRINT "ALTER PREIS:"; 21 INPUT P (wichtig: ; am Zeilenende) Da vor jedem INPUT ein PRINT stehen sollte (sonst weiß man ja nicht, was überhaupt einzutippen ist), kann man mit Anweisung 20 INPUT "ALTER PREIS";P die Eingabeanforderung mit der Eingabe zusammen in e i n e r INPUT-Anweisung programmieren. In der Abbildung sind fünf typische Beispiele zur LET-Anweisung wiedergegeben. Insbesondere die als letztes Beispiel dargestellte Anweisung 30 LET P=P-P\*15/100 verdeutlicht den Un-Zuweisungszeichen ("=": weise zu von rechts nach links) einerseits und dem mathematischen Gleichheitszeichen ("=": links gleich rechts) andererseits. Allgemeine Form: ... LET Variablenname = Ausdruck Fünf typische Beispiele:

0100 LET B=6 weist der Variablen B den Wert 6 zu.<br>5 45 LET G=V+3 addiert den Inhalt von V und 3 und weist das Ergebnis der Variablen V zu. 180 LET Z=Z+1 erhöht den Wert von Z und 1. 90 LET X1=X1/2 halbiert den Wert der Variablen X1.

0 30 LET P=P-P\*15/100 vermindert P um 15 Prozent.

 $\sqrt{1200*15/100}$  ergibt 30 (200 in P) 2. 200-30 ergibt 170 **1.** Weise 170 nach P zu (200 in P) (200 ersetzt durch 170)

Die im Programm PREISSENKUNG1 enthaltene Ausgabeanweisung

40 PRINT "NEUER PREIS";P

zeigt, wie man sich konstanten Text ("NEUER PREIS: ") und Variableninhalt (Variable P) nebeneinander ausgeben lassen kann: Das ";" trennt beide GrÖßen ohne Leerzeichen (auch Blanks ge- nannt). Auf die Gänsefüßchen kommt es an: PRINT "P" würde den Buchstaben P am Bildschirm zeigen, PRINT P jedoch gibt den Wert der Variablen P aus.

3.1.1.3 Übersichtliche Programmgliederung

Jedes Anwenderprogramm gliedert man - unabhängig von Computertyp und Programmiersprache (siehe Abschnitt 1.3.4.3) -in die drei Teile

Programmname, Vereinbarungsteil und Anweisungsteil.

In BASIC ist diese explizite Dreiteilung nicht unbedingt er-<br>forderlich. Insbesondere bei umfangreichen, langen Programmen forder an die Dreiteilung aber mit REM-Anweisungen markieren.<br>Das Programm PREISSENKUNG2 sieht diese Dreiteilung vor, wobei Programm PREISSENKUNG2 sieht diese Dreiteilung vor, wobei die Teile durch Leerzeilen und REMs getrennt werden (der Dop pelpunkt'':" dient zur Darstellung von Leerzeilen). Die Zeilen 100-130 und 150-170 dienen allen der Erläuterung der drei Programmteile; das Programm PREISSENKUNG2 würde auch ohne diese Zeilen laufen.

Zum Datentyp I N T E G E R : Im Vereinbarungsteil des Programmes PREISSENKUNG2 wird S% als Ganzzahl - Konstante vereinbart (INTEGER für ganzzahlig) und P als Dezimalzahl-Variable (REAL=Kommazahl).

Codierung zu Programm PREISSENKUNG2:

100 REM ====== PROGRAMM PREISSENKUNG2 110 120 REM ======VEREINBARUNGSTEIL 130 REM S: INTEGER (PREISSENKUNG IN % KONSTANT" 140 LET SX=15<br>150 REM P: REAL 150 REN P : f':EAL ( F·RE I:;:; '•/AF<: I ABEL > 160 170 REM ======ANWEISUNGSTEIL 180 PRINT "PREISSENKUNG UM 15% ERMITTELN." 190 INPUT "ALTER PREIS?"; P 200 LET P=P-P\*S%/100 210 PRINT "NEUER PREIS:"; P 220 PRINT "ENDE.": END

Zur Trennung von Anweisungen durch ":": In BASIC ist es möglich, mehrere Anweisungen durch einen ":" getrennt in e i n e Zeile zu schreiben. Aber: lange sind unübersichtlich und schwer korrigierbar, das Zeichen ":" sollte möglichst vermieden werden. In der letzten Zeile von PREISSENKUNG2 werden mit dem ":" die Anweisungen PRINT sowie END in einer Zeile programmiert.

Zwei Ausführungen zu Programm PREISSENKUNG2:

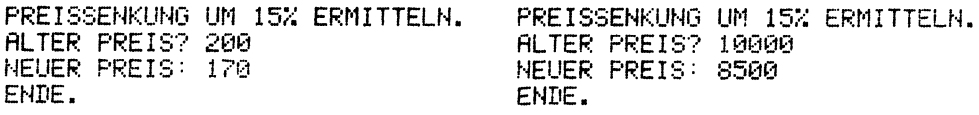

Gleiche Ausführungen - verschiedene Codierungen: PREISSENKUNG1 und PREISSENKUNG2 lösen beide dasselbe Problem. Die Codierungen unterscheiden sich wesentlich, die Ausführungen dagegen kaum. Ein und d a s s e 1 b e Problem kann oftmals v e r s c h i e d e n in BASIC codiert werden.

3.1.1.4 Programmeingabe und Programmspeicherung

Soll das Programm PREISSENKUNG2 erstmalig in den Computer eingegeben werden, geht man zweckmäßigerweise in sieben Schritten vor:

- 1. Hauptspeicher frei machen: Befehl NEW tippen. Ein ggf. im Hauptspeicher RAM befindliches Programm wird gelöscht.
- 2. Programmeingabe: Programm Zeile für Zeile eintippen und am Ende jeder Zeile dabei die RETURN-Taste drücken.
- 3. Testläufe: Befehl RUN tippen, um das Programm auszuführen und so zu testen. Falls fehlerhaft: Korrektur, weiter mit 2.
- 4. Codierung überprüfen: Befehl LIST tippen und Codierung überprüfen (im Hinblick auf Logik und Lesbarkeit).
- 5. Programm sicherstellen: Befehl DSAVE "PREISSENKUNG2" tippen: Das namenlos im RAM stehende Programm wird unter dem Namen PREISSENKUNG2 auf Diskette abgespeichert. Programm PREISSENKUNG2 befindet sich auf Diskette wie auch im RAM. Seide Programmkopien stimmen vollkommen überein.
- 6. Speicherungs-Kontrolle: NEW tippen, RUN tippen: kein Programm ist mehr ausführbar. DLOAD "PREISSENKUNG2" tippen: das Programm PREISSENKUNG2 wird auf Diskette gesucht und eine Kopie in den RAM gela-<br>den. Das Programm kann nun mit RUN ausgeführt werden.
- 7. Inhaltsverzeichnis der Diskette prüfen: Den Befehl DIRECTORY eintippen: alle auf Diskette abgelegten Programme werden angezeigt, so auch PREISSENKUNG2.

Hinweis: Ist mit DSAVE ein auf Diskette unter demselben Namen schon vorhandenes Programm zu überschreiben, so ist der Befehl DSAVE " PREISSENKUNG2" einzugeben (mit Klammeraffe " '' für das Überschreiben).

Im RAM ist normalerweise nur e i n einziges Programm gespeichert, auf der Diskette aber stets m e h r e r e Programme.

## 3.1.1.5 Arbeitsschritte zur Programmentwicklung

Je umfangreicher ein Programm, um so sinnvoller erscheint ein geplantes und schrittweises Vorgehen zur Programmentwicklung. In Abschnitt 1.3.7 nannten wir als allgemeine Arbeitsschritte: Problemstellung, Programmentwurf, Programmierung, Dokumentation und Anwendung.

'Allgemein' heißt, daß diese Fünf-Arbeitsschritte-Folge auch<br>zur Entwicklung komplexer Programm-Pakete geeignet ist. Für Entwicklung komplexer Programm-Pakete geeignet ist. die in diesem Buch angeführten k u r z e n Demonstrationsprogramme genügt eine vereinfachte Arbeitsschrittfolge:

- 1. Problemstellung
- 2. Problemanalyse
- 3. Darstellungen des Algorithmus
- 4. Codierung in BASIC
- 5. Anwendung/Ausführung
- 6. Dokumentation

Am Beispiel des wiederum linearen Programmes KALKULATION1 wollen wir die Arbeitsschritte 1, 2, 4 und 5 darstellen.

Problemstellung zu Programm KALKULATION1: Es ist ein Dialogprogramm zu erstellen, das ausgehend vom Einstandspreis den Nettoverkaufspreis und den Zuschlagsatz kalkuliert.

Problemanalyse zu Programm KALKULATION1 mit Variablenliste und Schrittplan: In einer V a r i a b 1 e n 1 i s t e lassen sich die im Programm verwendeten Variablen so zusammenfassen:

Ausgabedaten (Resultate): NET Nettoverkaufspreis in DM KALK Kalkulationszuschlag *in* % Eingabedaten (von Tastatur): EINST Einstandspreis in DM P1 Gemeinkostenzuschlag in % (von Hundert) P2 Gewinnzuschlag *in* % (von Hundert) P3 Skontosatz in % (im Hundert) P4: Rabattsatz in % (im Hundert) Verarbeitung (Formeln): GEMEIN Gemeinkosten in DM (GEMEIN=EINST\*P1/100) SELBST Selbstkosten in DM (SELBST=EINST+GEMEIN) SPANNE Gewinnspanne in DM (SPANNE=SELBST\*P2/100)

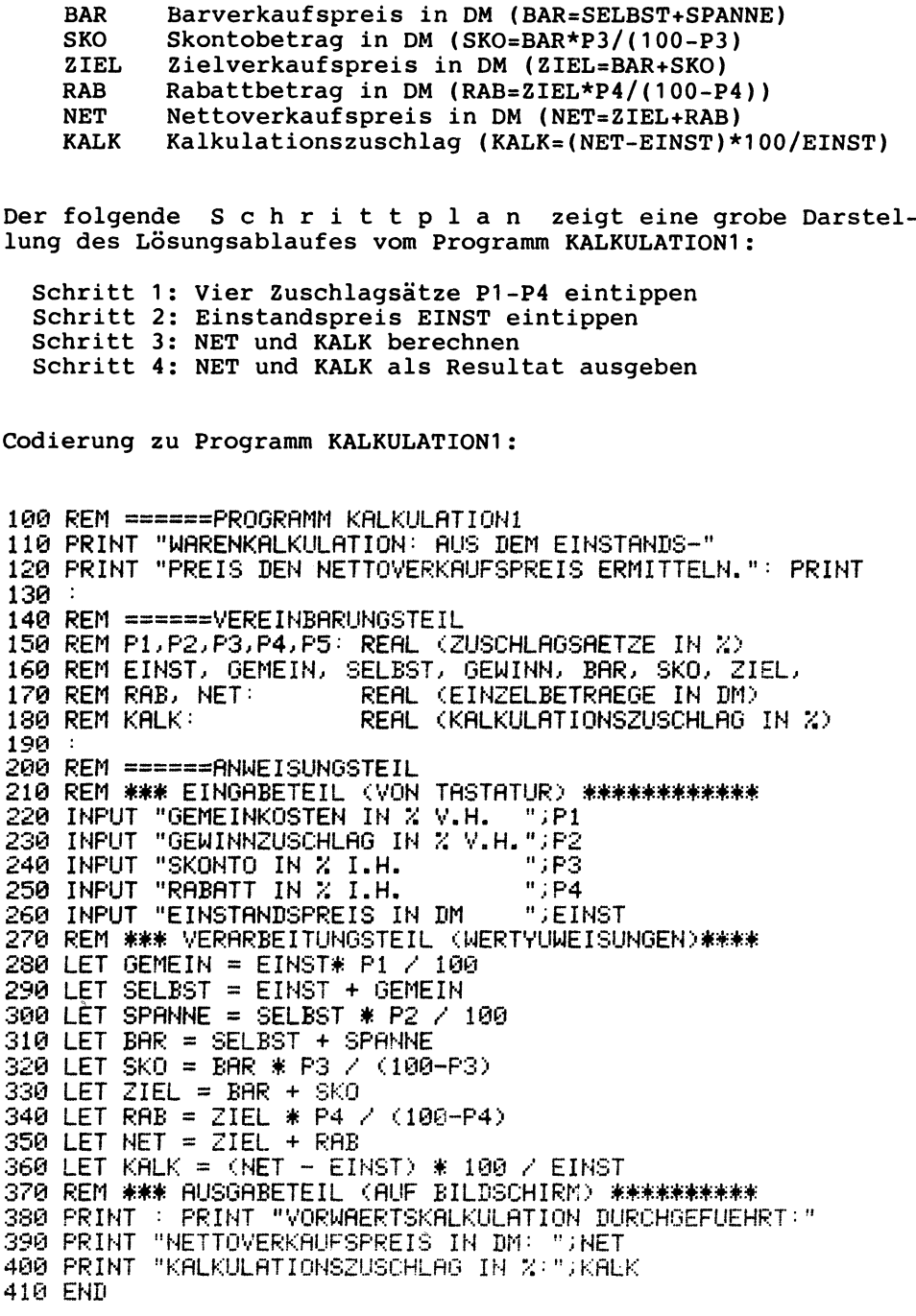

Ihre Aufgabe: Erweitern Sie das Programm KALKULATION1 so, daß<br>nicht nur das Ergebnis, sondern auch alle Zwischenschritte als<br>Übersichtsichtstabelle ausgegeben werden (PRINTs einfügen).

Anwendung bzw. Ausführung zu Programm KALKULATION1:

WARENKALKULATION: AUS DEM EINSTANDS-PREIS DEN NETTOVERKAUFSPREIS ERMITTELN.

GEMEINKOSTEN IN Z V.H. 23 GEWINNZUSCHLAG IN Z V.H.  $14$  $\overline{2}$ SKONTO IN Z I.H. RABATT IN Z I.H. 25 EINSTANDSPREIS IN DM 100

VORWAERTSKALKULATION DURCHGEFUEHRT: NETTOVERKAUFSPREIS IN DM: 190.77551 KALKULATIONSZUSCHLAG IN %: 90.7755103

#### 3.1.2 Programme mit Verzweigungen

Programmabläufe, die nach vorwärts verzweigen, werden als Auswahlstrukturen bezeichnet. Je nach der Anzahl der ausgewählten Fälle spricht man von der zweiseitigen, einseitigen oder mehrseitigen Auswahl(-struktur). Diese in Abschnitt 1.3.3.2 allgemein beschriebenen Abläufe wollen jetzt in BASIC beispielhaft an kleinen Programmen darstellen.

#### $3.1.2.1$ Zweiseitige Auswahl mit IF-THEN-ELSE

Das Programm SKONTOZWEISEIT1 hat folgende Aufgabe:

"Erwarte den Rechnungsbetrag R und die Tage T als Tastatureingabe und ermittle den Skontobetrag S. Dabei gelten diese Zahlungsbedingungen: Bei Zahlung nach 8 Tagen (T>8) 1.5 Prozent Skonto, sonst (T<=8) jedoch 4 Prozent Skonto".

Die Codierung, die Ausführung und der Programmablaufplan (PAP) zu Programm SKONTOZWEISEIT1 zeigen uns eine zweiseitige Auswahl(-struktur) auf; diese kann in der "Wenn-dann-Form" oder in der "Entweder-oder-Form" formuliert werden. In BASIC steht uns die Anweisung IF-THEN-ELSE zur Verfügung.

100 REM ======PROGRAMM SKONTOZWEISEIT1 110 PRINT "SKONTO ALS ZWEISEITIGE AUSWAHLSTRUKTUR." 120 INPUT "RECHNUNGSBETRAG IN DM";R 130 INPUT "TAGE NACH ERHALT  $"$ ;  $T$ 140 IF T > 8 THEN LET P=1.5: ELSE LET P=4 150 LET S=R\*P/100 : LET R=R-S 160 PRINT S; "DM SKONTO UND"; R; "DM ZAHLUNG." 170 PRINT "ENDE." : END

"Wenn T>8, dann nur 1.5 % Skonto, sonst aber 4 % Skonto" "Einerseits 1.5% (Bedingung T>8 erfüllt, JA-Zweig mit THEN) und andererseits 4% (Bedingung T>8 nicht erfüllt, NEIN-Zweig mit ELSE)" 140 IF T>8 THEN LET P=1.5: ELSE LET P=4 - Anweisungswort - Bedingung -JA-Zweig -NEIN-Zweig

Zweiseitige Auswahlstruktur mit der Anweisung IF-THEN-ELSE

Bei der IF-THEN-ELSE-Anweisung muß vor dem Anweisungswort ELSE immer ein Doppelpunkt ":" stehen. Der Übersichtlichkeit halber rückt man den ELSE-Teil in der Codierung häufig ein. Auf die Programmausführung hat dies keinen Einfluß. So sind die folgenden beiden Codierungen identisch:

140 IF T>8 THEN LET P=1.5: ELSE LET P=4

140 IF T>8 THEN LET P=1.5: ELSE LET P=4

Betrachten wir einige Beispiele zur IF-THEN-ELSE-Anweisung:

500 IF A<>2 THEN PRINT "UNGLEICH": ELSE PRINT "GLEICH" 600 IF B1<999 THEN PRINT "UNGUELTIG": ELSE LET C=4 700 IF E>E1 THEN GOTO 750: ELSE GOTO 790 800 IF X=9 THEN GOTO 860: ELSE IF X=15 THEN GOTO 900: ELSE GOTO 950

Zwei Ausführungen zu SKONTOZWEISEIT1: PAP zu SKONTOZWEISEIT1:

SKONTO ALS ZWEISEITIGE AUSWAHLSTRUKTUR. RECHNUNGSBETRAG IN DM? 200 TAGE NACH ERHALT? 3. 8 DM SKONTO UND 192 DM ZAHLUNG. ENDE.

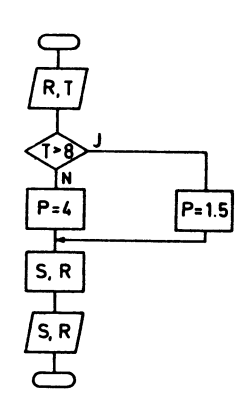

SKONTO ALS ZWEISEITIGE AUSWAHLSTRUKTUR. RECHNUNGSBETRAG IN DM? 200 TAGE NACH ERHALT?  $\sim$  14 3 DM SKONTO UND 197 DM ZAHLUNG. ENDE.

Hinter THEN kann also jedes beliebige Anweisungswort stehen. Das bedeutet, daß auch mehrere Bedingungen hinter THEN geschachtelt werden können. Dann liegt eine mehrseitige Auswahl vor, auf die wir in Abschnitt 3.1.2.3 (anhand von Programm DREIFAELLE2) näher eingehen werden.

Unser nächstes Programm namens SKONTOZWEISEIT2 zeigt, daß die zweiseitige Auswahl auch ohne Verwendung von IF-THEN-ELSE mit den Anweisungen IF (bedingte Verzweigung) und GOTO (unbedingte Verzweigung) programmiert werden kann. Dies hat den Nachteil, im Programm mehrmals verzweigen zu müssen.

Codierung zu Programm SKONTOZWEISEIT2:

100 REM ======PROGRAMM SKONTOZWEISEIT2 110 PRINT "SKONTO ALS ZWEISEITIGE AUSWAHLSTRUKTUR." 120 INPUT "RECHNUNGSBETRAG IN DM?";R 130 INPUT "TAGE NACH ERHALT?  $"$ ; T IF  $T > 8$  THEN 190 140 150 LET  $P = 4$ 160 LET S=R\*P/100 : LET R=R-S 170 PRINT S; "DM SKONTO UND"; R; "DM ZAHLUNG." 180 PRINT "ENDE." : END LET  $P = 1.5$ 190 200 GOTO 160

Zur bedingten Verzweigung verwenden wir in Programm SKONTOZWEISEIT2 die IF-Anweisung in ihrer einfachsten Form:

140 IF т>8 **THEN 190** -Verzweigungsbedingung -Sprungadresse

Wenn (IF) T größer als  $8$  ist  $(T>8)$ , dann verzweige nach Zeile 190 . Wenn nicht, also wenn T kleiner oder gleich 8 ist (T<=8), dann fahre wie normal mit der Folgezeile 150 fort. Anstelle von THEN kann man auch THEN GOTO oder GOTO schreiben.

Zur unbedingten Verzweigung dient die diese GOTO-Anweisung

200 GOTO 160

Kommt die Ausführung zu Zeile 200, so wird bedingungslos nach Zeile 160 verzweigt.

Hier eine weitere Codierung zu Programm SKONTOZWEISEIT2, die genauso abläuft wie die obige Codierungsform:

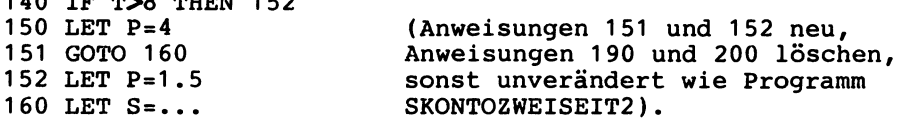

Die END-Anweisung steht zwar als letzte Anweisung im Programm, aber das Zwischenspringen mit GOTO ist nicht gerade übersichtlich. Programme müssen einfach, übersichtlich und gut lesbar aufge- baut sein. Aus diesem Grunde sollten "wilde Sprünge mit GOTOs" vermieden und IF-THEN-ELSE-Konstruktionen verwendet werden.

3.1.2.2 Einseitige Auswahl als Sonderfall

Die einseitige Auswahl

 $140 \pm 8$   $\mu$   $\alpha$   $\beta$   $\beta$   $\gamma$ 

"Wenn .., dann tue dies, sonst aber tue nichts"

kann als Sonderfall der zweiseitigen Auswahl

"Wenn .., dann tue dies, sonst aber tue das"

aufgefaßt werden. Das Programm SKONTOEINSEIT1 zeigt dies anband von Codierung, Ausführungen, PAP und Struktogramm. In den Ausführungen stimmen die Programme SKONTOEINSEIT1 und SKONTO-ZWEISEIT1 (von Abschnitt 3.1.2.1) überein, die Codierung dagegen zeigt eine einseitige Auswahlstruktur • Dies wurde durch folgenden Trick erreicht: P wird in 140 auf 4% gesetzt und nur im Falle von T>8 um 2.5 auf 1.5% vermindert (190 LET P=P-2.5).

PAP zu SKONTOEINSEIT1: Struktogramm zu SKONTOEINSEIT1:

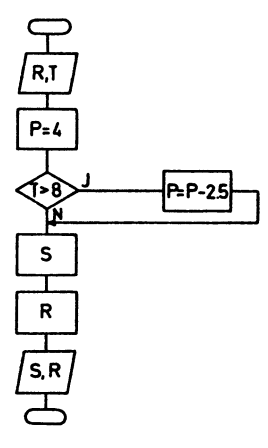

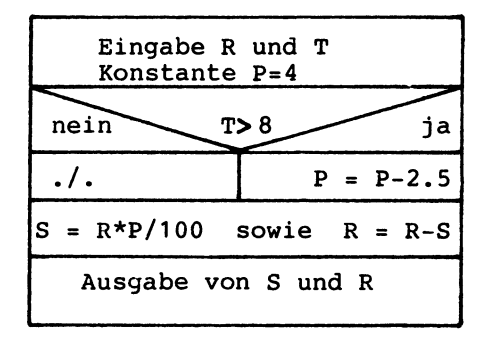

Codierung zu SKONTOEINSEIT1:

100 REM ======PROGRAMM SKONTOEINSEIT1 110 PRINT "SKONTO ALS EINSEITIGE AUSWAHLSTRUKTUR." 120 INPUT "RECHNUNGSBETRAG IN DM" R 130 INPUT "TAGE NACH ERHALT  $"$  i  $T$ 140 LET P=4 150 IF  $T>8$  THEN 190 160 LET S=R\*P/100 : LET R=R-S 170 PRINT S; "DM SKONTO UND"; R; "DM ZAHLUNG."<br>180 PRINT "ENDE." : END 190 LET  $P=P-2.5$ 200 GOTO 160

Ausführungen zu SKONTOEINSEIT1:

SKONTO ALS EINSEITIGE AUSWAHLSTRUKTUR. RECHNUNGSBETRAG IN DM? 200 TAGE NACH ERHALT? з 8 DM SKONTO UND 192 DM ZAHLUNG. FNDF.

SKONTO ALS EINSEITIGE AUSWAHLSTRUKTUR. RECHNUNGSBETRAG IN DM? 200 TAGE NACH ERHALT? 14 3 DM SKONTO UND 197 DM ZAHLUNG. ENDE.

Betrachten wir nun das Programm SKONTOEINSEIT2: Die Programme SKONTOEINSEIT2 und SKONTOEINSEIT1 weichen  $n<sub>ur</sub>$ in den Codierungen ab. Für die Verzweigungsanweisung IF-THEN<br>wird in SKONTOEINSEIT2 die Anweisung IF..THEN LET.. verwendet. LET wird aber nur dann ausgeführt, wenn die Verzweigungsbedingung erfüllt ist. IF-Anweisungen wie IF.. THEN PRINT.. und IF..THEN INPUT.. sind entsprechend möglich. Soll in Abhängigkeit der Verzweigungsbedingung aber eineAnweisungsfolge durchlaufen werden, so ist die einfache Form IF.. THEN.. immer vorzuziehen, da sie eine besser lesbare Codierung gewährleistet. Anmerkung: Für IF..THEN.. kann auch IF..THEN GOTO.. stehen.

Codierung zu Programm SKONTOEINSEIT2:

100 REM ======PROGRAMM SKONTOEINSEIT2 110 PRINT "SKONTO ALS EINSEITIGE AUSWAHLSTRUKTUR." 120 INPUT "RECHNUNGSBETRAG IN DM";R 130 INPUT "TAGE NACH ERHALT ";T 140 LET P=4 IF T>8 THEN LET P=P-2.5 150. 160 LET S=R\*P/100 : LET R=R-S 170 PRINT S;"DM SKONTO UND";R;"DM ZAHLUNG."<br>180 PRINT "ENDE.": END

#### $3.1.2.3$ Mehrseitige Auswahl als Sonderfall

Bei der mehrseitigen Auswahl werden mehrere Fälle unterschieden: im Programm DREIFAELLE1 sind es die drei Fälle 'gleich'. 'vor' und 'nach'. Der PAP und das Struktogramm zeigen uns, daß die mehrseitige Auswahl eine Schachtelung von zwei zweiseitigen Auswahlstrukturen darstellt.

Wie die einseitige Auswahl kann also auch die mehrseitige Auswahl als Sonderfall der zweiseitigen Auswahl aufgefaßt werden.

Struktogramm zu DREIFAELLE1:

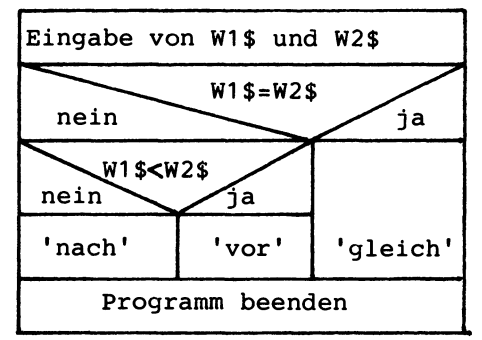

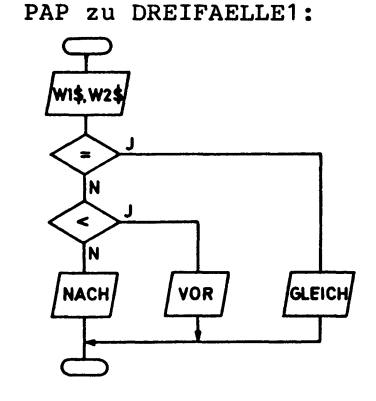

Codierung zu Programm DREIFAELLE1:

100 REM ======FROGRAMM DREIFAELLE1 110 PRINT "MEHRSEITIGE AUSWAHLSTRUKTUR: DREI FAELLE." 120 INPUT "ZWEI WOERTER"; W1\$,W2\$ 130 IF W1\$=W2\$ THEN PRINT W1\$;" IST GLEICH ";W2\$ : GOTO 160<br>140 IF W1\$<W2\$ THEN PRINT W1\$;" KOMMT VOR ";W2\$ : GOTO 160 150 PRINT W1\$; " KOMMT NACH ";W2\$ 160 PRINT "ENDE." : END

Zwei Ausführungen zu Programm DREIFAELLE1:

MEHRSEITIGE AUSWAHLSTRUKTUR: DREI FAELLE. ZWEI WOERTER?12%, HUNDERT 12% KOMMT VOR HUNDERT ENDE.

MEHRSEITIGE AUSWAHLSTRUKTUR: DREI FAELLE. ZWEI WOERTER?PREIS, DM-BETRAG PREIS KOMMT NACH DM-BETRAG ENDE.

Numerischer Vergleich und Textvergleich: In den IF-Anweisungen dieses Programms findet kein numerischer Vergleich statt, sondern ein Textvergleich : Die Verzweigungsbedingung W1\$=W2\$ (ist der Wert von Variable W1\$ gleich dem von Variable W2\$) vergleicht die derzeitigen Werte zweier Textvariablen. Textvariablen enden immer mit einem Dollarzeichen "\$", wie z.B.:

A\$, B\$, C\$, ..., A1\$, A2\$, ... (Textvariablen mit \$)

Wie stellt man fest, ob mit dem Textvergleich W1\$<W2\$ in Zeile 140 nun der Text "PREIS" kleiner ist (im Sinne von alphabe-<br>tisch weiter vorne stehend) als der Text "DM-BETRAG"? Wie Zif-<br>fern werden auch Buchstaben und Sonderzeichen intern im ASCII fern werden auch Buchstaben und Sonderzeichen intern im dargestellt (Abschnitt 1.2.3.1). Sie erhalten so je eine Codenummer als Ordnungsnummer. Mit den ASCII-Codenummern 80 für P<br>und 68 für D wird W1\$<W2\$ bzw. "PREIS"<"DM-BETRAG" bzw. 80<68 und 68 für D wird W1\$<W2\$ bzw. "PREIS"<"DM-BETRAG" bzw. vom Computer als 'unwahr' erkannt; der Textvergleich führt somit nicht zur Programmverzweigung.

Text ist all' das, 'was zwischen Gänsefüßchen steht' • Andere Bezeichnungen sind S t r i n g , Zeichenkette, Zeichendaten. Beim Commodore kann ein String maximal 255 Zeichen lang sein. Beim Textvergleich kann wie beim numerischen Vergleich mit den Vergleichs-Operatoren =, <> (ungleich),>,<, >= (größer oder  $q$ leich) und < =  $q$ earbeitet werden.

Zeichen ":" zur Trennung von Anweisungen: In den Zeilen 130, 140 und 160 von Programm DREIFAELLE1 sind mehrere Anweisungen in e i n e r Zeile angeführt (":" dient als Trennungszeichen). Mit dem **":"** sollte sparsam umgegangen<br>werden, weil sich lange Programmzeilen schlecht lesen und korrigieren lassen.

Mehrseitige Auswahl(-Struktur) mit IF-THEN-ELSE: Das folgende Programm DREIFAELLE2 demonstriert, wie zur mehrseitigen Auswahl m e h r e r e Bedingungen in nur e i n e r IF-THEN-ELSE-Anweisung angegeben werden können. Die Anweisung

150 IF W1\$=W2\$ THEN GOTO 170: ELSE IF W1\$<W2\$ THEN GOTO 180: ELSE GOTO 190

sieht dabei hinter THEN ausschließlich nur Verzweigungen vor.

Codierung und Ausführung zu Programm DREIFAELLE2:

100 REM ======PROGRAMM DREIFAELLE2 110 PRINT "MEHRSEITIGE AUSWAHLSTRUKTIJR: DREI FAELLE" 120 PRINT "(VERSION MIT IF-THEN-ELSE)."<br>130 INPUT "ZWEI WOERTER"; W1\$,W2\$<br>140 : 150 IF W1\$=W2\$ THEN GOTO 170: ELSE IF W1\$<W2\$ THEN GOTO 18 0:<br>160 : ELSE EN CE COTO 190 ~~: PRINT Wl:\$;" IST GLEICH ";W2:\$: OOTO 200 ELSE GOTO <sup>190</sup> 180 PRINT W1\$;" KOMMT NACH ";W2\$: GOTO 200 <sup>190</sup>PRINT Wl\$;" KOMMT VOR ";W2:\$ 200 PRINT "ENDE." : END

MEHRSEITIGE AUSWAHLSTRUKTIJR: DREI FAELLE. ZWEI WOERTER?C16, C116 C16 KOMMT NACH C116 ENIIE.
## 3.1.2.4 Fallabfrage mit ON-GOTO

Die Schachtelung von mehr als zwei Auswahlstrukturen wird allzuleicht unübersichtlich. Zur Vereinfachung der mehrseitigen<br>Auswahl bietet BASIC deshalb die Fallabfrage mit Auswahl bietet BASIC deshalb die F a 1 1 a b f r a g e mit ON..GOTO an. Das Programm MWST1 zeigt, daß über die e i n e Anweisung

240 ON WAHL GOTO 250,260,270 (Fallabfrage)

d r e i Verzweigungen ausgeführt werden: Für WAHL=1 wird nach Zeile 250 verzweigt, für WAHL=2 nach Zeile 260 und für WAHL=3 nach Zeile 270.

Da die Anweisung ON..GOTO in WAHL ganzzahlige Werte erwartet, müssen entsprechende Eingabefehler zuvor in den Zeilen 220 und 230 abgewiesen werden. INT(WAHL) liefert den ganzzahligen Teil von WAHL (INT(3.45) ergibt 3; INT(2.9) ergibt 2).

Struktogramm zu MWST1:

Zwei Ausführungen zu MWST1:

FALLABFRAGE: NETTO - BRUTTO - MWST. Eingabe der Auswahl WAHL NETTOBETRAG TIPPEN? 1500 MWST 1<br>MWST 2 VOLLE MWST 2<br>HALBE MWST 3  $WAHL=1$ Fallabfrage HALBE MWST WAHL  $1 - 3$  TIPPEN? 2  $WAHL = 2$ BRUTTOBETRAG: 1710 DM.  $WAHL=3$ FALLABFRAGE: NETTO - BRUTTO - MWST. ohne voll halb NETTOBETRAG TIPPEN? 1500 OHNE MWST 1<br>VOLLE MWST 2 Ausgabe von Betrag BRUT VOLLE MWST 2 HALBE MWST WAHL  $1 - 3$  TIPPEN?  $3$ Codierung zu Programm MWST1 : BRUTTOBETRAG: 1605 DM. 100 REM ======PROGRAt·1M MWSTl 110 PRINT "FALLABFRAGE: NETTO - BRUTTO - MWST." 120 REM ======VEREINBARUNGSTEIL 130 REM NET, MWST, BRUT : REAL 140 REM WAHL : INTEGER 150 160 REM ======ANWEISUNGSTEIL 170 INPUT "NETTOBETRAG TIPPEN";NET<br>180 PRINT "OHNE MWST 1" 180 PRINT "OHNE MWST 1"<br>190 PRINT "VOLLE MWST 2" 190 PRINT "VOLLE MWST 2" 200 PRINT "HALBE MWST  $210$  INPUT "WAHL  $1 - 3$  TIPPEN"; WAHL 220 IF WAHL<1 OR WAHL>3 THEN PRINT "INTERVALL." : GOTO 180 230 IF WAHL <> INT(WAHL) THEN PRINT "GANZZAHLIG." : GOTO 180<br>240 - ON WAHL GOTO 250,260,270 240 ON WAHL GOTO 250,260,270 LET MWST=1 : GOTO 280 260 LET MWST = 1.14 : GOTO 280 LET MWST  $=1.07$ 280 LET BRUT = NET \* MWST 300 PRINT "BRUTTOBETRAG: ";BRUT; "DM." 310 END

### **3.1.3 Programme mit Schleifen**

Programme mit Schleifen enthalten Abläufe, die sich mehrmals wiederholen. Man spricht deshalb von Wiederholungsstrukturen. In Abschnitt 1.3.3.3 wurden diese Strukturen allgemein dargestellt. Im folgenden werden wir sie in Commodore-BASIC an Beispielen veranschaulichen.

### 3.1.3.1 Abweisende Schleife mit 00-WHILE-LOOP

Programm KAPITAL10 ermittelt für ein Kapital K bei einem Zinssatz P das verzinste Kapital zum Ende des 1., 2., 3. .. Jahres und endet, sobald sich das Anfangskapital verdoppelt hat. Die Schleife finden wir in den Programmzeilen 220 bis 250:

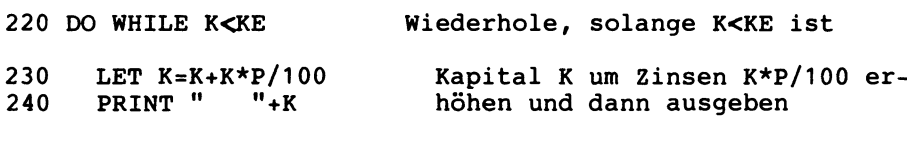

250 LOOP Überprüfe auf Schleifenende

Die Anweisungen DO-WHILE-LOOP dienen der Schleifensteuerung; sie sorgen dafür, daß die Zeilen 220,230,240,250,220,230,240, 250,220, ••••• ,250,220,260 nur durchlaufen werden, solange das Kapital K kleiner als das Endkapital KE ist.

Wie jede Wiederholungsstruktur besteht auch diese Schleife aus einem V o r b e r e i t u n g s t e i 1 (einmal durchlaufen: Zeilen 180-200) und einem W i e d e r h o 1 u n g s t e i 1 (mehrmals durchlaufen: Zeilen 220-250); im ersten Ausführungsbeispiel wird dieser 9mal durchlaufen und im zweiten 5mal.

Die Schleife in Programm KAPITAL10 ist a b w e i s e n d, da die Schleifenabfrage 220 DO WHILE K<KE am Anfang des Wiederholungsteils steht und damit eine versuchte Wiederholung ggf. abweisen kann. Andere Bezeichnungen für diesen Schleifentyp sind: Solange-tue-Schleife, Schleife mit vorheriger Abfrage und Schleife mit Eintrittsbedingung am Anfang.

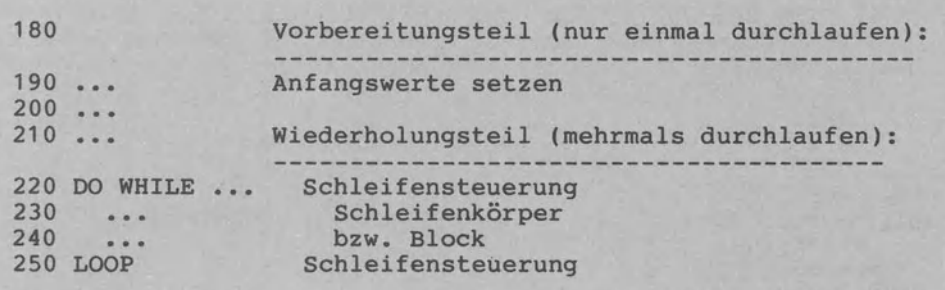

Abweisende Schleife mit Vorbereitungs- und Wiederholungsteil

Das Struktogramm und der PAP zu Programm KAPITAL10 zeigen, wie eine abweisende Schleife grafisch dargestellt werden kann. Codierung zu Programm KAPITAL10: 100 REM ======PROGRAMM KAPITAL10 110 PRINT "KAPITALIEN BIS ZUR VERDOPPLUNG ERMITTELN." 120 REM ======VEREINBARUNGSTEIL 130 REM K: REAL <KAPITAL IN DM> 140 REM KE: REAL (ENDKAPITAL IN DM)<br>150 REM P: REAL (ZINSSATZ IN DM) REAL (ZINSSATZ IN DM) 160 170 REM ======ANWEISUNGSTEIL 180 INPUT "EINGESETZTES KAPITAL";K 190 INPUT "JAHRESZINSSATZ ";P 200 LET KE = 2 \* K 210 REM \*\*\*BEGINN DER ABWEISENDEN SCHLEIFE MIT WHILE\*\*\*\*\*\*\*\* 220 DO WHILE K<KE 230 LET K=K+K\*P/100 PRINT " ";K 250 LOOP 260 REM \*\*\*SCHLEIFENENDE\*\*\*\*\*\*\*\*\*\*\*\*\*\*\*\*\*\*\*\*\*\*\*\*\*\*\*\*\*\*\*\*\*\*\*\* 270 PRINT "ENDE NACH VERDOPPLUNG." : END

Struktogramm zu KAPITAL10: PAP zu KAPITAL10:

Schleife vorbereiten: K, P und KE festlegen Solange K<KE ist, wiederhole verzinstes Kapital K aus:  $K = K + (K * P / 100)$ Wert von K ausgeben Programmende mitteilen

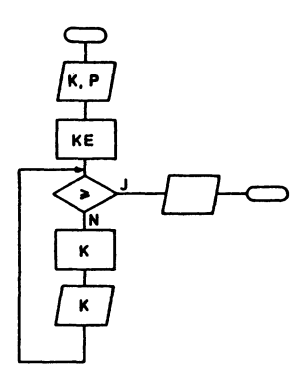

Ausführungen zu Programm KAPITAL10:

KAPITALIEN BIS ZUR VERDOPPLUNG KAPITALIEN BIS ZUR VERDOPPLUNG EINGESETZTES KAPITAL? 50000 JAHRESZINSSATZ? 9 54500 59405 64751.45 70579.0805 76931.1978 83855.0056 91401.9561 99628.1321 108594.664 ENDE NACH VERDOPPLUNG. EINGESETZTES KAPITAL? 300<br>JAHRESZINSSATZ? 15 JAHRESZINSSATZ? 345 396.75 456.2625 524.701875 603.407156 ENDE NACH VERDOPPLUNG.

Das folgende Programm KAPITAL11 läuft genauso ab wie das Programm KAPITAL10. Die Codierungen hingegen unterscheiden sich, da die Schleifensteuerung nicht mit DO-WHILE-LOOP, sondern mit IF-GOTO vorgenommen wird. Codierung zu Programm KAPITAL11: 100 REM ======FROGRAMM KAPITAL11 110 PRINT "KAPITALIEN BIS ZUR VERDOPPLUNG ERMITTELN." 120 REM ======VEREINBARUNGSTEIL  $130$  REM K: REAL (KAPITAL IN DM) 140 REM KE: REAL (ENDKAPITAL IN DM) 150 REM P: REAL (ZINSSATZ IN DM)  $160 -$ 170 REM ======ANWEISUNGSTEIL 180 INPUT "EINGESETZTES KAPITAL";K 190 INPUT "JAHRESZINSSATZ  $"$ ;  $P$ 200 LET  $KE = 2 * K$ 210 REM \*\*\*BEGINN DER ABWEISENDEN SCHLEIFE MIT IF \*\*\*\*\*\*\* 220 IF K  $>=$  KE THEN 270 230 LET K=K+K\*P/100 PRINT "  $"$ ; $K$ 240 250 GOTO 220 270 PRINT "ENDE NACH VERDOPPLUNG." : END

3.1.3.2 Nicht-abweisende Schleife mit DO-LOOP UNTIL

Programm KAPITAL20 verwendet die Anweisungen DO-LOOP-UNTIL zur Steuerung einer nicht - abweisenden Schleife. Dabei steht die Schleifenabfrage LOOP UNTIL K>=KE am Ende des Wiederholungsteils in der Zeile 250. Die nicht-abweisende Schleife wird häufig als Wiederhole-bis-Schleife, Schleife mit nachheriger Abfrage oder mit Austrittsbedingung am Ende bezeichnet.

In den Ausführungen stimmen alle KAPITAL10 und KAPITAL20 überein. Zu beachten ist, daß sich die Abfrage DO WHILE K<KE von KAPITAL10 zu LOOP UNTIL K>=KE in KAPITAL20 umkehrt (">=" anstelle von "<").

PAP zu KAPITAL20:

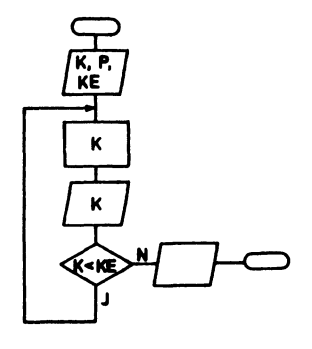

Struktogramm zu KAPITAL20:

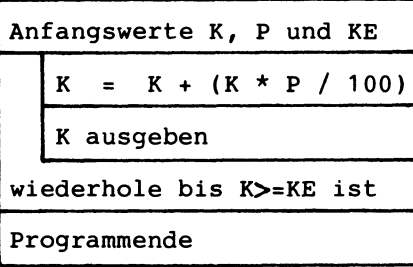

Codierung zu Programm KAPITAL20: 100 REM ======PROGRAMM KAPITAL20 110 PRINT "KAPITALIEN BIS ZUR VERDOPPLUNG ERMITTELN." 120 REM ====== VEREINBARUNGSTEIL REAL (KAPITAL IN DM) 130 REM K: REAL (ENDKAPITAL IN DM) 140 REM KE: 150 REM P: REAL (ZINSSATZ IN DM)  $160:$ 170 REM ======ANWEISUNGSTEIL 180 INPUT "EINGESETZTES KAPITAL";K 190 INPUT "JAHRESZINSSATZ  $"$ ; P 200 LET  $KE = 2 * K$ 210 REM \*\*\*BEGINN DER NICHT-ABWEISENDEN SCHLEIFE\*\*\*\* 220 DO 230 LET K=K+K\*P/100 240 PRINT "  $"$ iK 250 LOOP UNTIL K>=KE 260 REM 米米米SCHLEIFENENDE米米米米米米米米米米米米米米米米米米米米米米米米米米米米米 270 PRINT "ENDE NACH VERDOPPLUNG." : END Wie Programm KAPITAL20 weist auch das Programm KAPITAL21 eine nicht-abweisende Schleife auf. Zur Steuerung dieser Schleife wird jedoch eine IF-THEN-Anweisung anstelle der DO-LOOP-UNTIL-Anweisung verwendet. In den Ausführungen stimmen beide Programme überein. Codierung und Ausführung zu Programm KAPITAL21: 100 REM ======PROGRAMM KAPITAL21 110 PRINT "KAPITALIEN BIS ZUR VERDOPPLUNG ERMITTELN." 120 REM ======VEREINBARUNGSTEIL 130 REM  $K<sup>2</sup>$ REAL (KAPITAL IN DM) 140 REM KE: REAL (ENDKAPITAL IN DM) 150 REM P: REAL (ZINSSATZ IN DM) 160 -170 REM ====== ANWEISUNGSTEIL 180 INPUT "EINGESETZTES KAPITAL";K  $"$ ;  $P$ 190 INPUT "JAHRESZINSSATZ 200 LET KE = 2 \* K 210 REM \*\*\*BEGINN DER NICHT-ABWEISENDEN SCHLEIFE MIT IF\*\*\* 220 LET K=K+K\*P/100  $"$  ;  $\mathsf{K}$ **PRINT "** 230 IF KKKE THEN 220 240. 260 PRINT "ENDE NACH VERDOPPLUNG." : END KAPITALIEN BIS ZUR VERDOPPLUNG ERMITTELN. EINGESETZTES KAPITAL? 100000 JAHRESZINSSATZ? 22 122000 148840 181584.8 221533.456 ENDE NACH VERDOPPLUNG.

3.1.3.3 Schleife mit Abfrage in der Mitte mit 00-LOOP-EXIT

Oft befindet sich die Schleifenabfrage nicht am Beginn (abweisende Schleife) oder Ende (nicht-abweisende Schleife), sondern irgendwo inmitten des Wiederholungsteils. Dieser Schleifentyp kann in Commodore-BASIC mit den Anweisungen 00-LOOP-EXIT programmiert werden. Das Programm DEMO-EXIT demonstriert diesen Schleifentyp: die Anweisung 150 IF ZAHL=5 THEN EXIT bewirkt,<br>daß die Schleife verlassen wird (EXIT), wenn ZAHL=5 ist. EXIT daß die Schleife verlassen wird (EXIT), wenn ZAHL=5 ist. EXIT<br>verzweigt zu der auf LOOP folgenden Anweisungszeile. d.h. zur verzweigt zu der auf LOOP folgenden Anweisungszeile, d.h. Zeile 180.

Codierung zu Programm DEMO-EXIT:

100 REM ======PROGRAMM DEMO-EXIT 110 PRINT "DEMONSTRATION ZUR SCHLEIFE MIT DO-LOOP-EXIT." 120 130 DO 140 LET 2AHL=INT<10\*RND<1)+1) 150 IF 2AHL=5 THEN EXIT PRINT ZAHL; 170 LOOP

Ausführungen zu Programm DEMO-EXIT:

DEMONSTRATION ZUR SCHLEIFE MIT DO-LOOP-EXIT. 10 4 2 4

DEMONSTRATION ZUR SCHLEIFE MIT DO-LOOP-EXIT. 1 1 10 2 9 6 *7 7* 

DEMONSTRATION ZUR SCHLEIFE MIT DO-LOOP-EXIT. *2* 4 1

130 DO Schleifensteuerung  $140...$ 150 IF ... THEN EXIT  $160...$ 170 LOOP Schleifensteuerung Schleifenausgang hinter LOOP

'Schleife mit Abfrage in der Mitte' mittels DO-LOOP-EXIT

Auch das Spielprogramm ZUFALL1 weist den Schleifentyp 'Abfrage in der Mitte des Wiederholungsteils' auf: Die Schleifenabfrage 290 IF Z=D THEN EXIT befindet sich *i* n m i t t e n des Wiederholungsteils (Zeile 260 bis Zeile 310). Aus dem Struktogramm sehen wir deutlich, daß innerhalb der Schleife noch eine :zweiseitige Auswahlstruktur eingeschachtelt ist: Wenn Z>D, dann zu groß, sonst zu klein. Unser Programm ZUFALL1 ist also bereits

recht komplex mit drei Programmstrukturen:

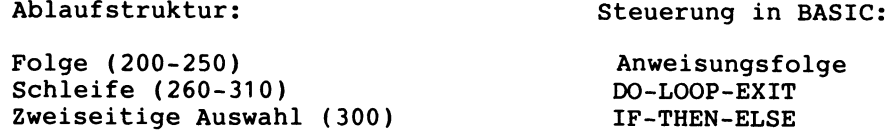

Zu den zwei Funktionen RND() und INT in Zeile 230: RND() (von RaNDom=Zufall) erzeugt eine Zufallszahl zwischen 0 und 1. Dabei kommt es auf den in Klammern gesetzten Wert an:

- RND(negative Zahl) erzeugt eine Startzahl für eine Zufallsfolge.
- RND(-TI) setzt die Startzahl in Abhängigkeit des internen Zeittaktes TI (vgl. Abschnitt 2.3).
- RND(positive Zahl) liest eine Zahl aus einer mit RND(negative Zahl) gewählten Zufallsfolge. Beispiele: RND(1), RND(A).

Die zusätzliche Anweisung 195 LET D=RND(-TI) würde sicherstellen, daß bei jedem Programmlauf von ZUFALL1 eine 'andere' Zufallszahl gewählt wird.

Die Funktion INT (von INTeger=ganzzahlig) schneidet eventuell vorhandene Kommastellen ab. Die hier im Ausführungsbeispiel zu Programm ZUFALL1 vom Computer erzeugte Zahl 108 kann in Zeile

230 LET  $D = INT(A*RND(A)+N)$ 

zum Beispiel wie folgt nach D zugewiesen worden sein:

- RND(A) ergibt 0.88249
- A bzw. 10 mal 0.88249 ergibt 8.8249
- N bzw. 100 plus 8.8249 ergibt 108.8249
- INT(108.8249) ergibt schließlich die zu erratende Zahl 108

Struktogramm zu ZUFALL1:

Ausführung zu ZUFALL1:

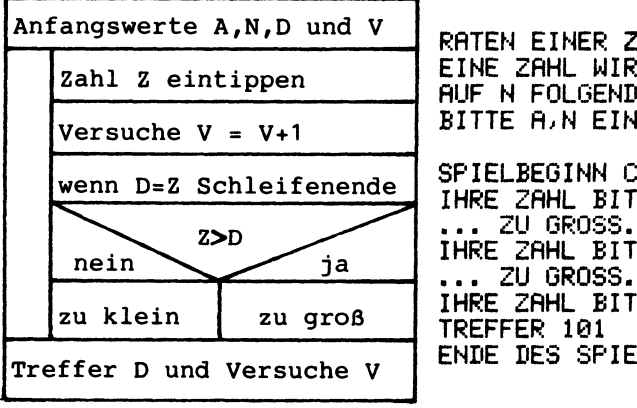

RATEN EINER ZAHL ALS SPIELPROGRAMM. EINE ZAHL WIRD ZUFAELLIG AUS DEN A AUF N FOLGENDEN ZAHLEN ERZEUGT. BITTE A.N EINTIPPEN? 10 · 100 SPIELBEGINN COMPUTER - BENUTZER:

IHRE ZAHL BITTE? 105 ••• ZU GROSS. IHRE ZAHL BITTE? 103 IHRE ZAHL BITTE? 101 TREFFER 101 NACH 3 VERSUCH<EN>. ENDE DES SPIELES.

```
Codierung zu Programm ZUFALL1 mit Funktion RND():
100 REM ======PROGRAMM ZUFALL1
110 PRINT "RATEN EINER ZAHL ALS SPIELPROGRAMM."
120
130 REM ======VEREINBARUNGSTEIL
140 REM Z:
              REAL (JEWEILIGE BENUTZEREINGABE)
150 REM D:
              INTEGER (ZUFALLSZAHL DES COMPUTERS)
160 REM A, N: INTEGER (GRENZEN FUER ZUFALLSAUSWAHL)
170 REM V:
              INTEGER (VERSUCHSZAEHLER)
180:190 REM ======ANWEISUNGSTEIL
200 PRINT "EINE ZAHL WIRD ZUFAELLIG AUS DEN A"
210 PRINT "AUF N FOLGENDEN ZAHLEN ERZEUGT."
220 INPUT "BITTE A.N EINTIPPEN"; A.N
230 LET D=INT(A*RND(A)+N) : LET V=0
240 PRINT : PRINT "SPIELBEGINN COMPUTER - BENUTZER:"
250 REM ***BEGINN DER RATESCHLEIFE*************************
260 DO
270
      INPUT "IHRE ZAHL BITTE"; Z
280
      LET V=V+1IF Z=D THEN EXIT: REM SCHLEIFENABFRAGE
290
300 IF Z>D THEN PRINT "... ZU GROSS.":
           ELSE PRINT "... ZU KLEIN."
310 LOOP
320 REM 米米米ENDE DER SCHLEIFE米米米米米米米米米米米米米米米米米米米米米米米米米米米米米米米
330 PRINT "TREFFER"; D; " NACH "; V; " VERSUCH(EN), "
340 PRINT "ENDE DES SPIELES."
350 END
```
### 3.1.3.4 Zählerschleife mit FOR-NEXT

Läßt man ein Testprogramm auf verschiedenen Computern laufen, um über den Vergleich der Ergebnisse deren Leistungen zu beurteilen, spricht man von einem Benchmark - Test. Ein einfacher Test besteht darin, 2000 mal 10 durch 3 zu teilen, um über die hierfür benötigte Zeit dann auf die Verarbeitungsgeschwindigkeit des Computers bzw. der CPU zu schließen. Das Programm BENCHMARK-TEST1 enthält dieses Testverfahren. Der Programmlauf auf einem Commodore benötigte ungefähr 15 Sekunden.

In der Zeile 130 von Programm BENCHMARK-TEST1 ist eine zählerschleife

130 FOR Z=1 TO 2000: LET T=10/3 : NEXT Z

programmiert, die sich genau 2000 mal wiederholt: die Variable Z durchläuft die Werte 1,2,3,...,2000 und heißt deswegen auch Laufvariable. Da Z dabei jeweils um 1 hochgezählt wird, nennt man sie Zählervariable bzw. Zähler. Zur Kontrolle der Zählerschleife stellt Commodore-BASIC die beiden Anweisungen FOR sowie NEXT zur Verfügung.

Statt in einer Zeile kann man die Zählerschleife von Programm BENCHMARK-TEST1 auch wie folgt in drei Zeilen schreiben:

130 FOR Z=1 TO 2000 -Für Z, das von 1 bis 2000 laufen soll 131 LET T=10/3 -Bei jedem Durchlauf 10/3 nach T bringen<br>132 NEXT Z -Z um 1 erhöhen und ggf. nach 130 gehen -Z um 1 erhöhen und ggf. nach 130 gehen

Da die Überprüfung der Schleife am Ende in der NEXT-Anweisung<br>stattfindet, wird eine Schleife mit FOR X=5 TO 5 ... NEXT X stattfindet, wird eine Schleife mit FOR X=5 TO 5 ... genau e i n m a 1 durchlaufen.

Der PAP zu BENCHMARK-TEST1 zeigt, welche Sinnbilder für die grafische Darstellung der Zählerschleife vorgesehen sind: Zwei 'abgeschrägte' Rechtecke für den Schleifenanfang (FOR) und für das Schleifenende (NEXT).

PAP zu BENCHMARK-TEST1:

ı

**TEST**  $AW=1$ Z EW=2000

 $T = 10/3$ 

**TEST** 

Zu den Eintragungen im PAP: - A für "Ausgabe". - TEST als Schleifenname. - AW: Anfangswert für Laufvariable. - EW: Endwert für Laufvariable z. - z: Laufvariable - T=10/3: Wertzuweisung

Struktogramm zu BENCHMARK-TEST1:

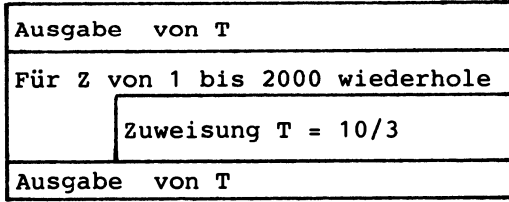

Hier einige Beispiele für gültige FOR-Anweisungen (Werte der Laufvariablen jeweils in Klammern):

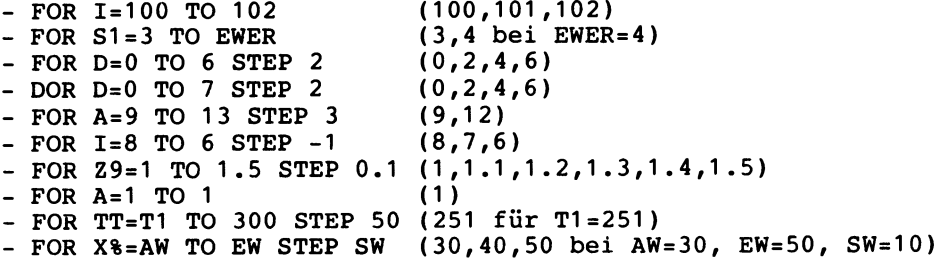

Mit STEP kann man dabei für die Laufvariable eine von 1 abweichende S c h r i t t w e i t e angeben. Ist STEP negativ, so muß der Anfangswert natürlich größer sein als der Endwert; ist dies nicht der Fall, wird die Zählerschleife überhaupt nicht durchlaufen.

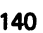

Codierung zu BENCHMARK-TEST1:

100 REM ======PROGRAMM BENCHMARK-TESTl 110 PRINT "TEST ZUR VERARBEITUNGSGESCHWINDIGKEIT." 120 PRINT T;" -> TESTBEGINN (BITTE WARTEN)."<br>130 FOR Z=1 TO 2000: LET T=10/3 : NEXT Z 140 PRINT *Tj"* ->TESTENDE." 150 END

Ausführung zu Programm BENCHMARK-TEST1:

TEST ZUR VERARBEITUNGSGESCHWINDIGKEIT. 0 -) TESTBEGINN (BITTE WARTEN). 3. 33:333333 -<sup>&</sup>gt;TESTENDE.

3.1.3.5 Unechte Zählerschleife

Eine u n e c h t e Zählerschleife liegt vor, wenn mit den Anweisungen FOR-NEXT Überhaupt nicht gezählt werden soll, d.h. wenn diese beiden so bequem verwendbaren Anweisungen 'nur' zum Zwecke der Schleifensteuerung programmiert werden. Das folgende Programm FAHRTENBUCH1 zeigt dies anhand einer Kfz-Benzinabrechnung.

In der Zählerschleife (Zeilen 260 - 360) wird in der Anweisung

260 FOR Z = 1 TO 999 (Endwert 999 sehr groß)

mit 999 ein normalerweise nicht erreichbarer Endwert angegeben (Schleife nicht 999 mal durchlaufen). Der eigentliche Schleifenausgang ist in Zeile 290: Bei Eingabe von Null (K1=0?) wird die Laufvariable auf 999 gesetzt (LET Z=999) und nach 360 NEXT-Anweisung verzweigt. Dann wird nach Zeile 260 gegangen, wo die FOR-Anweisung feststellt daß die Laufvariabe Z den Endwert 999 erreicht hat. FOR beendet die Schleife und das Programm fährt mit Zeile 370 fort. Durch die Anweisung

290 IF K1=0 THEN LET Z=999: GOTO 360 (Schleifenausgang)

wird der Commodore also 'angeschwindelt', die Schleife bereits 999 mal wiederholt zu haben.

Schleife mit z w e i Ausgängen: Die Schleife könnte durch eine Verzweigung 290 IF K1=0 THEN 370 direkt verlassen werden. Diese Möglichkeit widerspricht dem Prinzip der strukturierten Programmierung, für jede Programmstruktur je e i n e n Eingang und Ausgang vorzusehen (vgl. Abschnitt 1.3.7.4).

Ausführung und Codierung zu FAHRTENBUCH1 KFZ-BENZINVERBRAUCHSWERTE ERMITTELN AUS EINTRAGUNGEN IM FAHRTENBUCH. ANFANGSKILOMETERSTAND (TANK=VOLL)? 60000 1 . TANKEN: KM-STAND, LITER, DM (0=ENDE)?  $0, 0, 0$ VERBRAUCH IN LITER/100 KM: 10 BENZINPREIS IN DM/LITER:  $1.4$ 2. TANKEN: KM-STAND, LITER, DM (0=ENDE)?  $100, 10, 14$ VERBRAUCH IN LITER/100 KM: 12.5 BENZINPREIS IN DM/LITER: 1.45 3 . TANKEN: KM-STAND, LITER, DM (0=ENDE)?  $160, 20, 29$ KILOMETER GESAMT: 260 DM **AUSGABEN GESAMT:** 43. **DM** VERBRAUCH MITTEL: 11.5384615 LITER/100 KM BENZINPREIS MITTEL: 1.43333333 DM/LITER 100 REM ======PROGRAMM FAHRTENBUCH1 110 PRINT "KFZ-BENZINVERBRAUCHSWERTE ERMITTELN" 120 PRINT "AUS EINTRAGUNGEN IM FAHRTENBUCH." : PRINT 130 140 REM ======VEREINBARUNGSTEIL 150 REM K1: REAL (KM-STAND AUS FAHRTENBUCH) 160 REM L1: REAL (LITERVERBRAUCH AUS F.) 170 REM D1: REAL (DM-BETRAG FUER TANKEN AUS F.) 180 REM V1: REAL (VERBRAUCH IN LITER/100 KM) 190 REM B1: REAL (BENZINPREIS IN DM/LITER) 200 REM K.L.D.V.B: REAL (ENTSPRECHENDE GESAMTWERTE) 210 REM 2: INTEGER (LAUFVARIABLE) 220 -230 REM ====== ANWEISUNGSTEIL 240 INPUT "ANFANGSKILOMETERSTAND (TANK=VOLL)"; K0 250 LET K=0 : LET L=0 : LET D=0 260 FOR 2 = 1 TO 999 PRINT Z;". TANKEN: KM-STAND, LITER, DM (0=ENDE)" 270 280 INPUT " ") K1,L1,D1 290 IF K1=0 THEN LET Z=999 : GOTO 360 300. LET K1=K1-K0 : K=K+K1 : L=L+L1 : D=D+D1 310 LET V1=100 \* L1 / K1 320 PRINT "VERBRAUCH IN LITER/100 KM:";V1 330 LET B1=D1/L1 340. PRINT "BENZINPREIS IN DM/LITER: " . B1 350 LET KØ=KØ+K1 : PRINT 360 NEXT Z 370 LET V=100\*L/K : LET B=D/L : PRINT 380 PRINT "KILOMETER GESAMT:  $"K."$  DM" 390 PRINT "AUSGABEN GESAMT:  $"JD," "DW"$ 400 PRINT "VERBRAUCH MITTEL: ";V;" LITER/100 KM" 410 PRINT "BENZINPREIS MITTEL:";B;" DM/LITER" 420 END

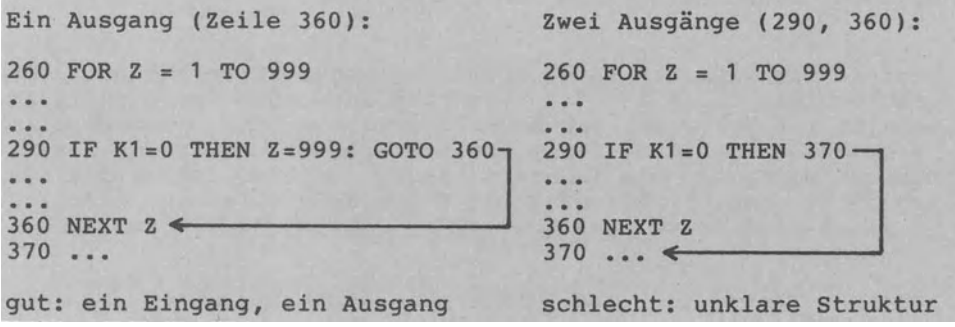

Unechte Zählerschleife auf zwei Arten programmiert

Struktogramm zu FAHRTENBUCH1: PAP zu FAHRTENBUCH1:

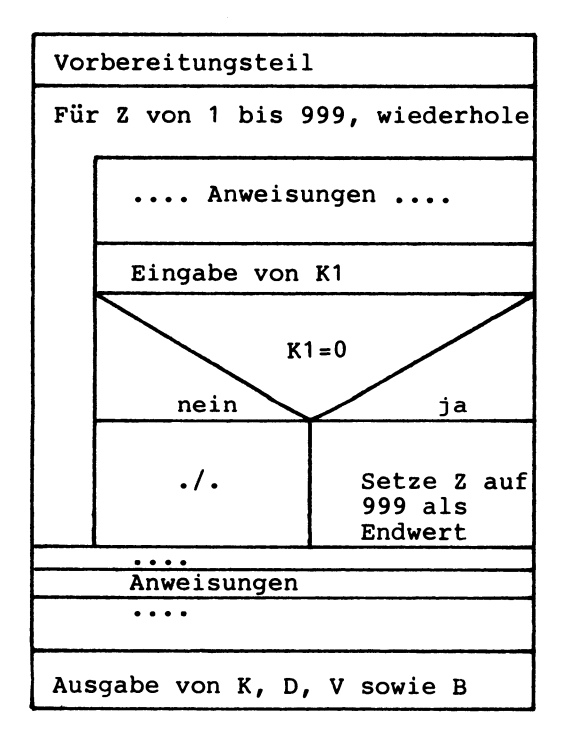

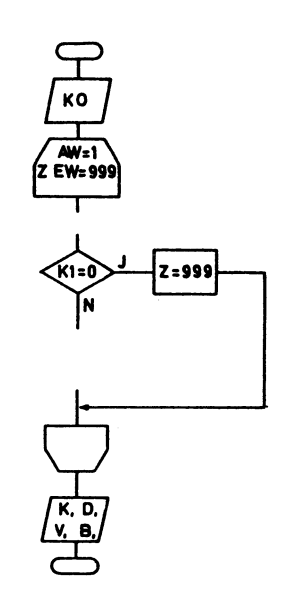

mit einer Schleife in 260-370:

Offene und geschlossene Schleife:

Zu Beginn jeder Ausführung von Programm FAHRTENBUCH1 ist vollkommen offen, wie oft die Schleife durchlaufen wird. Man nennt diese Schleife deshalb auch eine o f f e n e Schleife. Demgegenüber wurde BENCHMARK-TEXT1 als g e s c h 1 o s s e n e Schleife jeweils immer 2000 mal durchlaufen. Der Typenbildung von 'offenen und geschlossenen Schleifen' liegt also die Festlegung der Schleifendurchläufe als Unterscheidungskriterium zugrunde.

# 3.1.3.6 Schachtelunq von Zählerschleifen

Mehrere Programmstrukturen können entweder hintereinander oder geschachtelt in e i n e m Programm angeordnet sein (vgl. Abschnitt 1.3.3.5). Bei der Schachtelunq von Zählerschleifen ist zu beachten, daß die zuerst begonnene äußere Schleife zuletzt beendet wird, daß die innere Schleife somit vollständig eingeschachtelt ist. Im Beispiel mit X-Schleife außen und Y-Schleife innen wird in 400 das Wort TEST 12 mal (3\*4=12) ausgegeben.

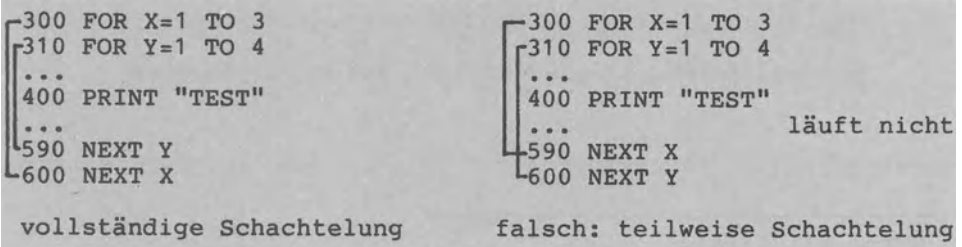

Schachtelunq mit innerer Y-Schleife und äußerer X-Schleife

Auch im Programm RATENSPARTABELLE sind zwei Zählerschleifen geschachtelt angeordnet: Die innere Schleife mit I als Laufvariable für die Jahre (im Ausführungsbeispiel  $I=1,2,3,4$ ) die äußere Schleife mit J für die Anzahl der Jahreszahlungen (im Beispiel J=1,2). Die Beispieltabelle weist damit 8 Druckzeilen auf, da die PRINT-Anweisung in Zeile 340 genau 8 mal (4\*2=8) durchlaufen wird.

Struktogramm zu RATENSPARTABELLE:

PAP zu RATENSPARTABELLE:

Anfangswerte S,Z,V,P,K,F

Oberschriftzeile ausgeben

für I von 1 bis V

für J von 1 bis z

Guthaben K ermitteln und Zeile ausgeben

Ende

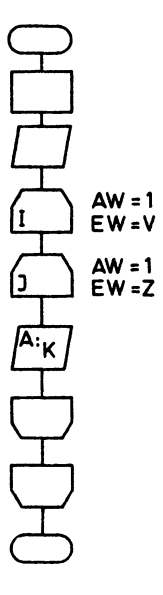

Codierung zu RATENSPARTABELLE (Schleifen in Zeilen 310-360): 100 REM ======PROGRAMM RATENSPARTABELLE 110 PRINT "GUTHABENENTWICKLUNG BEIM RATENSPAREN" 120 PRINT "ALS UEBERSICHTSTABELLE."  $130:$ 140 REM ======VEREINBARUNGSTEIL 150 REM S: REAL (SPARRATE GLEICHBLEIBEND) 160 REM Z: INTEGER (ANZAHL DER ZAHLUNGEN PRO JAHR) 170 REM V: INTEGER (VERTRAGSLAUFZEIT DES RATENSPARENS) 180 REM P: REAL (JAHRESZINSSATZ) 190 REM F: REAL (ZINSFAKTOR AUS ZINSFORMEL) 200 REM K: REAL (KAPITAL ALS NEUES ENDGUTHABEN) 210 REM I: INTEGER (LAUFVARIABLE AEUSSERE JAHRESSCHLEIFE) 220 REM J: INTEGER (LAUFVARIABLE INNERE MONATSSCHLEIFE)  $230:$ 240 REM ======ANWEISUNGSTEIL 250 INPUT "SPARRATE, ZAHLUNGEN/JAHR "; S,Z 260 INPUT "VERTRAGSLAUFZEIT (JAHRE) "; V  $\mathbf{u}$  :  $\mathbf{p}$ 270 INPUT "ZINSSATZ (ZZJAHR) 280 LET K=0 : LET F=1+P/Z/100 290 PRINT : PRINT " JAHR MONAT GUTHABEN" 300 REM \*\*\*BEGINN DER SCHLEIFENSCHACHTELUNG\*\*\*\*\*\*\*\*\*\*\*\*\*\*\*\*\* 310 FOR I = 1 TO V : REM BEGINN DER SCHLEIFE 'AUSSEN' FOR J =1 TO Z : REM BEGINN DER SCHLEIFE 'INNEN' 320 -330 LET  $K = (K + S) * F$ 340. PRINT TAB(2); I; TAB(7); J; TAB(13); INT(K\*100+0.5)/100 NEXT J : REM ENDE DER SCHLEIFE 'INNEN' 350 360 NEXT I : REM ENDE DER SCHLEIFE 'AUSSEN' 370 REM 米米米ENDE DER SCHACHTELUNG米米米米米米米米米米米米米米米米米米米米米米米米米米米米 380 PRINT "ENDE." : END Zwei Ausführungen zu Programm RATENSPARTABELLE: GUTHABENENTWICKLUNG BEIM RATENSPAREN ALS UEBERSICHTSTABELLE. SPARRATE, ZAHLUNGEN/JAHR? 200, 2 VERTRAGSLAUFZEIT (JAHRE)? 4 ZINSSATZ (ZZJAHR)? GUTHABENENTWICKLUNG BEIM RATENSPAREN ALS UEBERSICHTSTABELLE. SPARRATE, ZAHLUNGEN/JAHR? 200, 2 VERTRAGSLAUFZEIT (JAHRE)? 4 ZINSSATZ (ZZJAHR)? 12 JAHR MONAT GUTHABEN つうつ

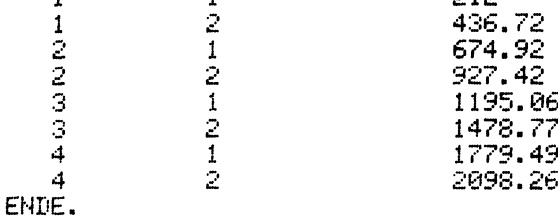

145

3.1.3.7 Warteschleife bei Zeitverzögerung und GET

Die Programmschleife

100 FOR ZEIT=1 TO 1000 110 NEXT ZEIT

wird 1000 mal durchlaufen, was seine Zeit braucht. Deshalb sieht man diese Schleife oft als Warteschleife zur Zeitverzögerung vor. Man kann die Warteschleife auch einzeilig als

100 FOR ZEIT=1 TO 1000 : NEXT.

Statt FOR NEXT haben wir verkürzt NEXT geschrieben (diese Möglichkeit sollte bei umfangreichen Programmen nicht angewendet werden (schlechte Lesbarkeit).

Einem ganz anderen Zweck dient die folgende Warteschleife:

300 PRINT "ERKLAERUNG (JA/NEIN)?" 310 GET E\$<br>320 IF E\$= 320 IF E\$="J" THEN 350<br>330 IF E\$="N" THEN 500 IF  $E$="N"$  THEN 500 340 GOTO 310 350 PRINT "ERKLAERUNG: ...."  $\ddotsc$ 500 PRINT "BEGINN DES EIGENTLICHEN PROGRAMMS:"  $\ddotsc$ 

Die GET-Anweisung erwartet e i n Zeichen als Tastatureingabe, ohne daß die /RET/-Taste gedrückt werden muß. Sobald ein Zeichen eingetippt wurde, wird es mittels 310 GET E\$ nach E\$ zugewiesen. GET verlangt stets eine Warteschleife (hier: Zeile 310,320,330,340,310, ••• ), da immer wieder die Tastatur nach einer Eingabe abgefragt wird. Die Warteschleife können wir in einer Zeile wie folgt schreiben:

```
310 GET E$: IF E$="" THEN 310
320 IF E$="J" THEN 350 
330 GOTO 500 
\ddotsc
```
Die Ablauflogik ist dabei jedoch weniger streng, da für alle Eingaben außer "J" keine Erklärung gegeben wird. Hier die Unterschiede zwischen den Eingabeanweisungen INPUT und GET:

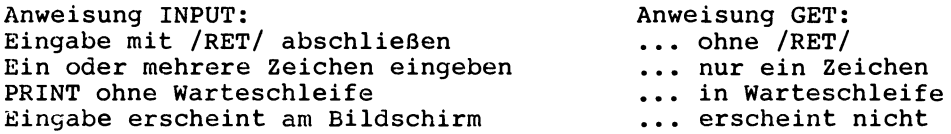

### **3.1.4 Programm mit Unterprogramm**

Die Verwendung von Unterprogrammen bietet entscheidende Vorteile:

- Ein in Unterprogramme gegliedertes Programm ist stets besser 1 e s b a r als ein ungegliedertes Gesamtprogramm.
- Einen an mehreren Stellen im Programm benötigten Ablauf muß man nur e i n m a 1 als Unterprogramm codieren.
- Oft benötigte Verfahren können gesammelt und bei Bedarf im neuen Programm wie B a u s t e i n e eingesetzt werden.
- Bei größeren Vorhaben können Teilabläufe von verschiedenen Personen g e t r e n n t entwickelt und dann zu einem Programmkomplex zusammengesetzt werden.

In BASIC kann man Unterprogramme durch die Anweisungen GOSUB und RETURN oder durch Funktionen verwirklichen. Wir wenden uns zunächst den Anweisungen GOSUB und RETURN zu.

# 3.1.4.1 Unterprogramme mit GOSUB und RETURN

Programm DEMO-UPR01 demonstriert, wie ein e i n m a 1 codiertes Unterprogramm (Zeilen 1000, 1010) z w e i m a 1 aufgeru-fen wird (Zeilen 140 und 180). Zu trennen ist also die Unterprogrammcodierung (ein oder mehrere Zeilen mit RETURN am Ende) einerseits und der Unterprogrammaufruf (durch GOSUB) andererseits. In BASIC ist das Unterprogramm immer Teil des Hauptprogramms.

Zweck des Unterprogramms ist es, die jeweilige Tastatureingabe um 10 zu erhöhen. Da sich die Eingabe *im* Hauptprogramm zuerst in X und dann in Y befindet, ist vor jedem Unterprogrammaufruf die Eingabe einer Variablen namens PAR (Parameter) zuzuweisen,<br>um dann das Unterprogramm mit GOSUB 1000 aufzurufen, die Erum dann das Unterprogramm mit GOSUB 1000 höhung mit 1000 LET PAR=PAR+10 auszuführen, mit 1010 RETURN in die jeweilige Folgezeile 150 bzw. 190 zurückzukehren und im Hauptprogramm fortzufahren. *Die* etwas umständliche Anweisungsfolge '140 LET PAR=X: GOSUB 1000: LET X=PAR' ist erforderlich, da ein Unterprogrammaufruf wie etwa 'GOSUB(X) 1000' mit einer<br>tatsächlichen Parameterübergabe in BASIC nicht Standard ist. tatsächlichen Parameterübergabe in BASIC nicht Standard

Ausführung zu Programm DEMO-UPR01:

EIN UNTERPROGRAMM ZWEIMAL AUFRUFEN. EINGABE VON X? 28 AUSGABE VON X+10: 38

EINGABE VON Y? 77777 AUSGABE VON Y+10= 77787 ENDE.

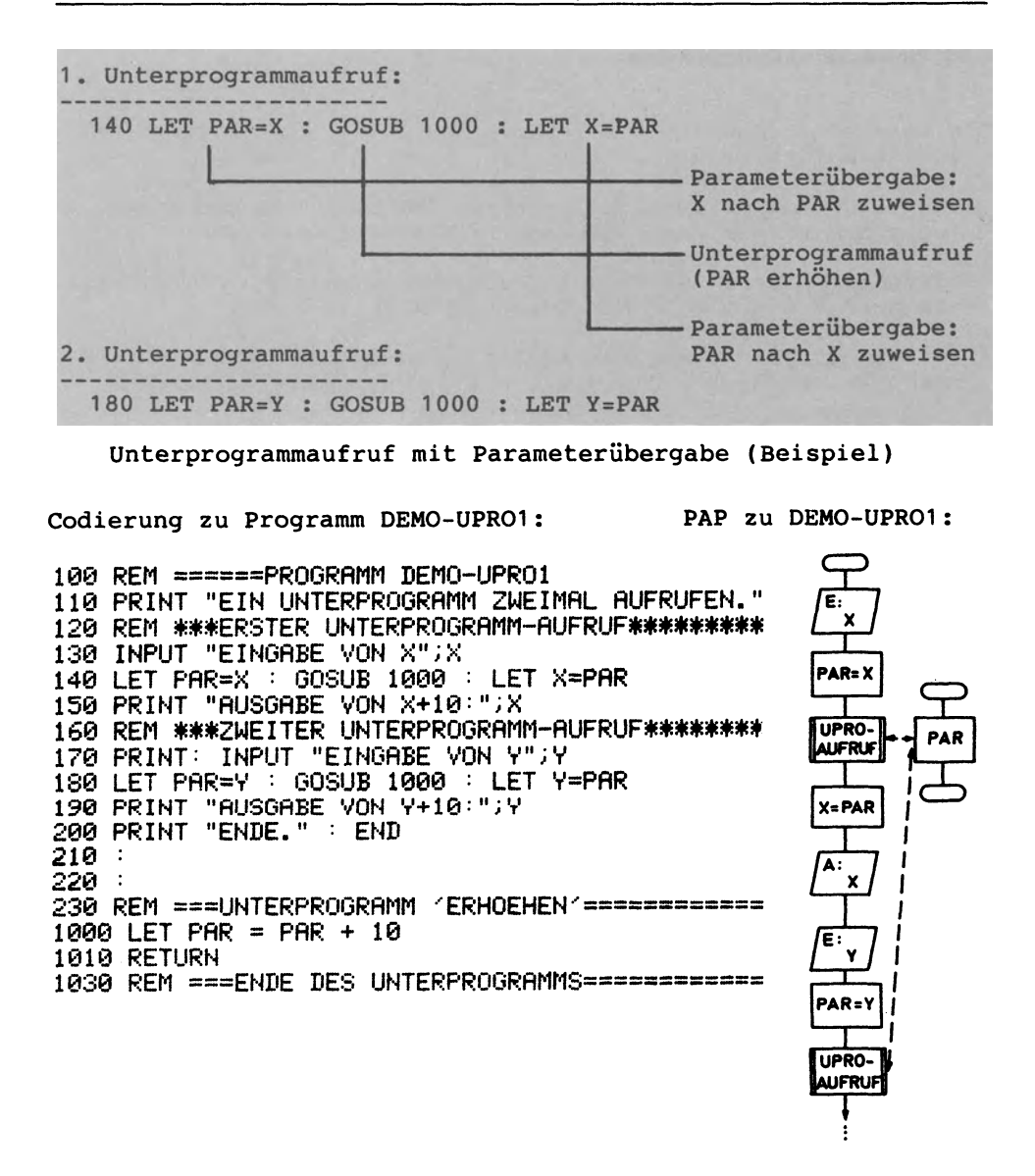

Die Anweisung 140 GOSUB 1000 merkt sich die Folgezeile 150 als Rückkehradresse und verzweigt zu Zeile 1000 zum dort anfangenden Unterprogramm. Die Anweisung 1010 RETURN beendet das Unterprogramm und verzweigt zu der (zuletzt) gemerkten Rückkehradresse. Beispiele für Anweisungen zum Unterprogrammaufruf:

- 140 GOSUB 1000  $-140$  IF A=3 THEN GOSUB 1000 - 140 IF B\$="JA" THEN GOSUB 1000 Text-bedingter Aufruf

unbedingter Aufruf numerisch bedingter Aufruf - 140 ON C GOSUB 1000,2000,3000 Fallabfrage mit Aufruf

# 3.1.4.2 Standardfunktionen und selbstdefinierte Funktionen

Funktionen sind besondere Unterprogramme, die stets mit ihrem Namen aufgerufen werden. Für häufig wiederkehrende Probleme sind Funktionen standardmäßig vorgegeben und für spezielle Benutzerprobleme können sie vom Benutzer selbst definiert werden.

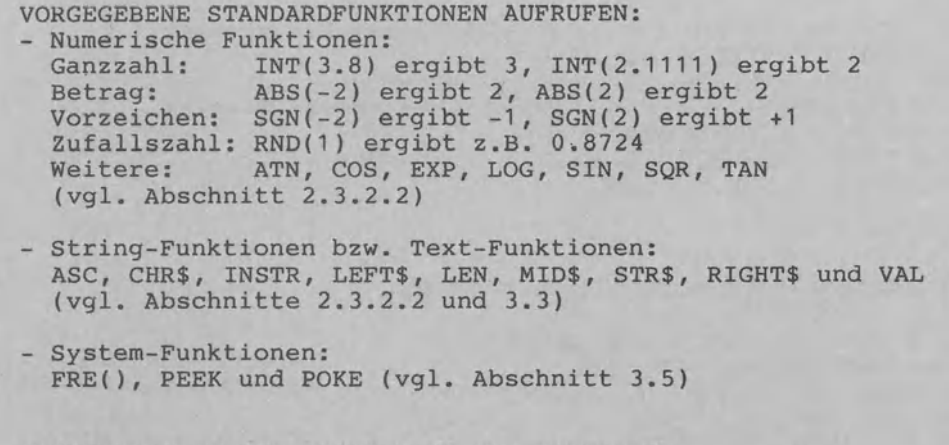

FUNKTIONEN SELBST DEFINIEREN UND AUFRUFEN: - Definition der Funktion mit Anweisung DEF FN ... - Aufruf der Funktion durch FN ...

# Zwei Arten von Funktionen

Das in Klammern hinter der Funktion geschriebene Argument kann eine Konstante (INT(9.7)), eine Variable (INT(Z)) oder ein beliebiger Ausdruck sein (INT(9.7+Z)).

folgende Programm DEMO-FUNKTION1 demonstriert, wie eine **Das** vom Benutzer selbst definierte Funktion in ein BASIC-Programmm eingebaut werden kann.

Programm DEMO-FUNKTION1 stimmt in der Ausführung mit Programm DEMO-UPRO1 überein, nicht aber in der BASIC-Codierung: Das in DEMO-UPRO1 mittels GOSUB und RETURN geschriebene Unterprogramm wird in DEMO-FUNKTION1 über eine benutzerdefinierte Funktion mit DEF FN programmiert. In der hierfür vorgesehenen Anweisung

140 DEF FN ERHOEH (PAR) =  $PAR+10$ 

(Funktion definieren)

schreiben wir hinter FN den Funktionsnamen ERHOEH, gefolgt von einem Parameter PAR, dem das Ergebnis von PAR+10 zugewiesen wird. Als f o r m a l e r Parameter vertritt PAR beim Unterprogammaufruf den entsprechenden a k t u e l l e n Parameter X (für 1. Aufruf: FN ERHOEH(X)) bzw. Y (für 2. Aufruf: FN ERHOEH(Y)).

Codierung zu Programm DEMO-FUNKTION1:

100 REM ======PROGRAMM DEMO-FUNKTION1 110 PRINT "EINE FUNKTION SELBST DEFINIEREN" 120 PRINT "UND DANN ZWEIMAL AUFRUFEN."  $121$ 130 REM \*\*\*FUNKTION DEFINIEREN\*\*\*\*\*\*\*\*\*\*\*\*\*\*\*\*\*\*\*\*\*\* 140 DEF FN ERHOEH(PAR) = PAR + 10  $150:$ 160 REM \*\*\*ERSTER FUNKTIONS-AUFRUF\*\*\*\*\*\*\*\*\*\*\*\*\*\*\*\*\*\* 170 INPUT "EINGABE VON X";X 180 PRINT "AUSGABE VON X+10:"; FN ERHOEH(X) 190 REM \*\*\*ZWEITER FUNKTIONS-RUFRUF\*\*\*\*\*\*\*\*\*\*\*\*\*\*\*\* 200 INPUT "EINGABE VON Y"; Y 210 PRINT "RUSGABE VON Y+10:"; FN ERHOEH(Y) 220 PRINT "ENDE." : END

Ausführung zu Programm DEMO-FUNKTION1:

EINE FUNKTION SELBST DEFINIEREN UND DANN ZWEIMAL AUFRUFEN. EINGABE VON X? 28 AUSGABE VON X+10: 38 EINGABE VON Y? 77777 **AUSGABE VON Y+10: 77787 ENDE.** 

Aktuelle Parameter werte  $X=28$  und  $X=77777$ werden jeweils dem formalen Parameter übergeben.

# 3.2 Drei Beispiele zur Programmiertechnik

Zu den in Abschnitt 1.3.7.4 dargestellten Programmiertechniken betrachten wir drei Beispiele: Menütechnik, Standardisierung und Verzweigungstechnik mit Wahrheitswerten.

## 3.2.1 Strukturiert programmieren: Menütechnik

Bei der Ausführung des Programms MENUE1 werden dem Benutzer sieben Wahlmöglichkeiten am Bildschirm angeboten - vergleich-<br>bar mit den Gängen eines Menüs auf der Speisekarte. Aus diesem Grunde spricht man in der DV von der Menütechnik.

Folgende Punkte kennzeichnen die Menütechnik:

- (1) Auswahl einer Tätigkeit aus dem Menü: Das Menü wird am Bildschirm gezeigt, bis der Benutzer eine gültige Auswahl getroffen hat (Unterprogramme 'GOSUB 1000' und 'GOSUB 2000' in Programm MENUE1).
- (2) Ausführung dieser Tätigkeit in einem Unterprogramm: Über eine mehrseitige Auswahl als Fallabfrage wird ein Unterprogramm aufgerufen (Anweisung 150 ON M GOSUB ••• ), um die gewählte Tätigkeit dann auszuführen.
- (3) Wiederhaltes Menüangebot mit Programmende über das Menü: Nach dieser Ausführung wird das Menü erneut gezeigt. Die Schleife wird mit DO-LOOP-EXIT gesteuert. Abgebrochen wird der Programmlauf stets über das Menü selbst (Menüwahl 7) bzw. Über das Steuerprogramm (hier Zeile 160), nicht aber über ein Unterprogramm.

Die sieben Tätigkeiten KONTOSTAND, EINZAHLUNG,.. werden in den Zeilen 1030-1040 unter DATA gespeichert. Soll das Menüprogramm für andere Zwecke verwendet werden, müssen ausschließlich diese Zeilen geändert werden.

Zu den Anweisungen READ-DATA:

Die Anweisungen READ mit DATA dienen der Speicherung programminterner Daten. Jede READ-Anweisung rückt dabei einen Lesezeiger um 1 weiter. Die Anweisung RESTORE setzt den Lesezeiger auf die Ausgangsposition 1 zurück. Daten können auf beliebig viele DATA-Anweisungen verteilt werden; wesentlich ist allein die Reihenfolge: so sind die folgenden Anweisungen identisch:

10 DATA 4,7 entspricht 10 DATA 4

# 11 DATA 7

Die Abbildung zeigt an einem Beispiel, wie Über eine FOR-NEXT-Schleife als L e s e s c h l e i f e Daten aus sieben DATA-<br>Zeilen in einen Array namens M\$() eingelesen werden. Da unter Zeilen in einen Array namens M\$() eingelesen werden. Da DATA auch eine größere Sammlung von Daten programmintern abgespeichert werden kann, bezeichnet man diese Daten häufig auch als interne Datei.

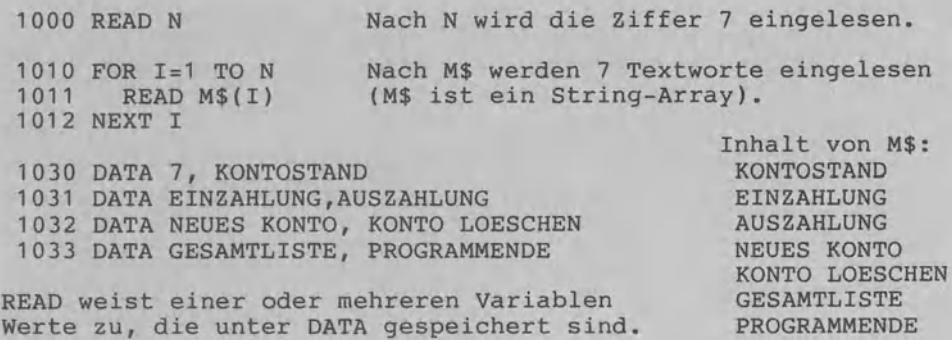

Anweisungen READ und DATA zur Datenspeicherung im Programm

Die Anweisung

150 ON M GOSUB 3000,4000,5000,6000,7000,8000,9000

ruft für M=1 das Unterprogramm ab Zeile 3000 auf, für M=2 das Unterprogramm ab Zeile 4000 usw, wobei als Rückkehradresse für die RETURNs die Zeile 140 gespeichert wird. Durch die Fehlerabfragen in Zeile 2040-2050 wird sichergestellt, daß in M tatsächlich nur einer der ganzzahligen Werte 1,2,....,7 vorliegt.

In Zeile 2030 wird die Menü-Auswahl des Benutzers bewußt nicht einer numerischen Variablen W, sondern einer Textvariablen W\$ zugewiesen. Damit soll ein 'Aussteigen' des Computers bei fehlerhafter Eingabe verhindert werden. Mit dem Funktions-Aufruf VAL(W\$) wird der Text in W\$ in einen Zahlenwert umgewandelt.

Codierung zu Programm MENUE1:

```
100 REM ======PROGRAMM MENUE1
110 PRINT "MENUE-DEMOPROGRAMM MIT WAHL IN DATA." : PRINT
120 GOSUB 1000 : REM MENUE-ANGEBOT EINLESEN
130 DO
140GOSUB 2000 : REM MENUE-WAHL BEREITSTELLEN
150
      ON M GOSUB 3000,4000,5000,6000,7000,8000,9000
160.
      IF M=7 THEN EXIT
170
      INPUT "WEITER MIT RETURN"; W$: PRINT CHR$(147)
180 LOOP
190 PRINT "ENDE." : END
200:210:220 REM ***MENUE-ANGEBOT NACH M$ EINLESEN********************
1000 READ N : DIM M$(N)
1010 FOR I=1 TO N : READ M$(I) : NEXT I
1020 RETURN
1030 DATA 7, KONTOSTAND, EINZAHLUNG, AUSZAHLUNG, "NEUES KONTO"
1040 DATA KONTO LOESCHEN , GESAMTLISTE, PROGRAMMENDE
1050:1060 REM ***MENUE-AUSWAHL IN M BEREITSTELLEN*****************
2000 PRINT "-------- MENUE-ANGEBOT------"
2010 FOR I=1 TO N : PRINT " "; I; " "; M$(I): NEXT I
2020 PRINT "------------------------------"
2030 INPUT "MENUE-AUSWAHL TIPPEN"; W$ : LET M=VAL(W$)
2040 IF M <> INT(M) THEN PRINT "... GANZZAHLIG": GOTO 2000<br>2050 IF M<1 OR M>N THEN PRINT "... NUR 1 - 7": GOTO 2000
2060 RETURN
2070:3000 PRINT "UNTERPROGRAMM "; M$(M) : RETURN
4000 PRINT "UNTERPROGRAMM "; M$(M) : RETURN
5000 PRINT
            "UNTERPROGRAMM "; M$(M) : RETURN
6000 PRINT
            "UNTERPROGRAMM "; M$(M) : RETURN
7000 PRINT "UNTERPROGRAMM "; M$(M) : RETURN
8000 PRINT "UNTERPROGRAMM "; M$(M) : RETURN
9000 PRINT "UNTERPROGRAMM "; M$(M) : RETURN
```
Ausführung zu Programm MENUE1:

MEHlJE-DEMOPROGRAMM MIT WAHL *W* DATA.

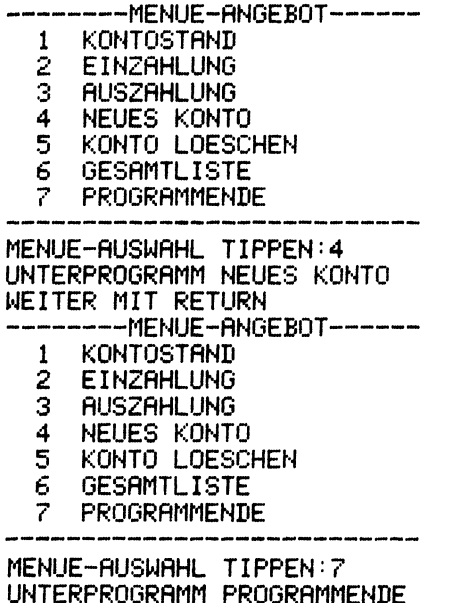

ENDE.

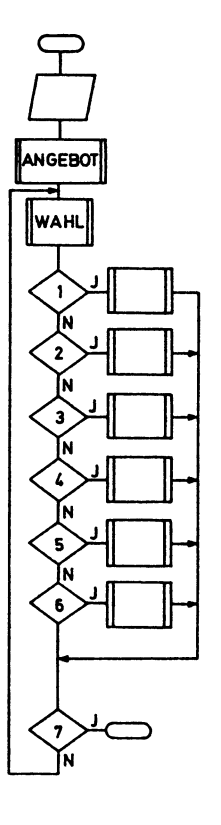

### 3.2.2 Wirtschaftlich programmieren: Standardisierung

In einer Kundendatei soll für jeden Kunden die NUMMER, der NA-ME und der UMSATZ gespeichert werden; in einer Artikeldatei zu jedem Artikel die BEZEICHNUNG, der PREIS und die MENGE; •.. Je nach Dateiart ist das Eingabeproblem ähnlich. Unwirtschaftlich wäre es, für jedes Problem je ein neues Programm schreiben zu müssen. Programm STANDARD1 zeigt die Problemlösung über e i n Programm auf. Z w e i V a r i a b l e n e b e n e n werden dabei unterschieden: eine Ebene nimmt Beschreibungen über die Daten auf, während die andere Ebene die Daten selbst betrifft.

- Variablen mit beschreibenden Daten: Die Variablen ND\$(), TD\$() und LD() nehmen Angaben zu Namen, Datentypen und Längen der Daten auf. Diese Daten sind in der DATA-Zeile gespeichert. Bei Änderung ist somit nur die DATA-Zeile zu Überprüfen.
- variablen mit den eigentlichen Daten: Die Variable ID\$() steht für den eigentlichen 'Inhalt der zu verarbeitenden Daten', z.B. für die drei Artikelangaben '101 WILLIAMS BIRNE 3470.50'.

PAP zu MENUE1:

Die Anweisung 250 DIM NDS(AD) richtet für die Variable ND\$ drei 'Fächer' (da AD=3) zur späteren Speicherung von drei Strings ein. Diese Dimensionierung mittels DIM erklären wir in Abschnitt 3.6 ausführlich. Programm STANDARD1 verdeutlicht das prinzipielle Vorgehen beim Arbeiten mit zwei Variablenebenen und ist je nach Anwendung zu ergänzen: so fehlt z.B. die Prüfung für das UMSATZ-Format 6.2 (6 Stellen, 2 Dezimalstellen). Codierung zu Programm STANDARD1: 100 REM ======PROGRAMM STANDARD1  $110:$ 120 REM ======VEREINBARUNGSTEIL 130 REM AD: INTEGER (ANZAHL DER DATEN) 140 REM ND\$(): ARRAY (BESCHREIEBENDE EBENE: DATENNAMEN) 150 REM TD\$(): ARRAY (BESCHREIBENDE EBENE: DATENTYPEN) ARRAY (BESCHREIBENDE EBENE: DATENLAENGEN) 160 REM LD(): 170 REM ID\$(): ARRAY (INHALTLICHE EBENE: DATEN SELBST) 180 REM BEI AENDERUNG NUR ZEILE 230 AENDERN 190 REM (I=INTEGER, S=STRING UND R=REALZAHL) 200: 210 REM ======ANWEISUNGSTEIL 220 REM \*\*\*BEZEICHNUNGEN SPEICHERN\*\*\*\*\*\*\*\*\*\*\*\*\*\*\*\*\*\* 230 DATA 3, NUMMER, I, 3, NAME, S, 10, UMSATZ, R, 6.2 240 REM 米米米LESESCHLEIFE米米米米米米米米米米米米米米米米米米米米米米米米米米米米米 250 READ AD : DIM ND\$(AD), TD\$(AD), LD(AD), ID\$(AD) 260 FOR Z=1 TO AD READ ND\$(Z), TD\$(Z), LD(Z) 270 280 NEXT Z 290 REM 米米米EINGABESCHLEIFE米米米米米米米米米米米米米米米米米米米米米米米米米米米 300 FOR 2=1 TO AD  $PRINT$   $NDS(Z)$ ;" ";: INPUT  $ID$(Z)$ 310 320 NEXT Z 330 REM \*\*\*STRING-LAENGE PRUEFEN ALS BEISPIEL\*\*\*\*\*\* 340 FOR Z=1 TO AD 350 IF TD\$(Z)="S" AND LEN(ID\$(Z))>LD(Z) THEN 370 360 PRINT "FEHLERFREI: "; ID\$(Z): GOTO 380 370. PRINT "FEHLERHAFT: ";ID\$(Z);" UEBER ";LD(Z);" STELLEN." 380 NEXT Z 390 PRINT "ENDE." : END Ausführung zu Programm STANDARD1: NUMMER? - 101 NAME? WILLIAMS BIRNE UMSATZ? 3470.50 FEHLERFREI: 101 FEHLERHAFT: WILLIAMS BIRNE UEBER 10 STELLEN. FEHLERFREI: 3470.50 ENDE.

### 3.2.3 Einfach programmieren: Verzweigungstechnik

Das Programm BOOLEAN1 verwendet das Zeichen "=" zur Zuweisung und auch zum Vergleich:

120 LET  $B1 = X = Y$ 

Das erste "=" in Zeile 120 ist eine W e r t z u w e i s u n g<br>nach B1: Das Ergebnis von X=Y wird nach B1 zugewiesen.<br>Das zweite "=" dagegen bewirkt einen V e r g l e i c h: Dabei<br>ist X=Y ein Vergleichsausdruck mit dem "="

chen und dem Ergebnis WAHR oder UNWAHR, das dann der Variablen B1 zugewiesen wird. B1 steht für 'Bedingung 1 '. Der THEN-Zweig in Zeile 130 wird nur ausgeführt, wenn B1 den Wert WAHR hat.

Variablen, die nur die Werte WAHR (bzw. TRUE) und UNWAHR (bzw. FALSE) annehmen können, nennt man boolesche Variablen. Damit wird der Mathematiker George Boole geehrt, der um 1850 die Logik erforscht hat. Commodore-BASIC sieht den Datentyp BOOLEAN (vgl. Abschnitt 1.3.2.1) explizit nicht vor. Gleichwohl können wir diesen Typ wie in Programm BOOLEAN1 gezeigt verwenden.

Codierung zu Programm BOOLEAN1:

REM ======PROGRAMM BOOLEAN1 INPUT "ZWEI ZAHLEN EINGEBEN"; X1Y 120 LET  $B1 = X=Y$ IF B1 THEN PRINT "BEIDE ZAHLEN GLEICH." PRINT "ENDE." : END

Zwei Ausführungen zu Programm BOOLEAN1:

ZWEI ZAHLEN EINGEBEN? 4 *1* 4 BEIDE ZAHLEN GLEICH. ENDE. ZWEI ZAHLEN EINGEBEN? 16 *1* 166 ENDE.

Vergleichsoperatoren =, >, > =, <, <= und<>: Vergleichen wir z.B. zwei Zahlen, so werden die Vergleichser gebnisse WAHR bzw. UNWAHR in Commodore-BASIC durch die Zahlen -1 (für WAHR) bzw. 0 (für UNWAHR) dargestellt. Das Programm BOOLEAN2 demonstriert dies. Neben = lassen sich auch die Vergleichszeichen >, >=, <, <= und<> einsetzen. 10>6 z.B. ergibt den Wert WAHR bzw. -1 und 2<>2 den Wert 0.

Codierung zu Programm BOOLEAN2:

REM ======PROGRAMM BOOLEAN2 PRINT "DARSTELLUNG DES DATENTYPS ~BOOLEAW IN BASIC 3.5." 120 PRINT "WAHR BZW. TRUE  $\rightarrow$  "; 3=3 PRINT "UNWAHR BZW. FALSE -> "; 3=4 PRINT "ENDE." : END

Ausführung zu Programm BOOLEAN2:

DARSTELLUNG DES DATENTYPS 'BOOLEAN' IN BASIC 3.5. WAHR BZW. TRUE  $\rightarrow -1$ UNWAHR BZW. FALSE  $\rightarrow$  $\alpha$ ENDE.

Logische Operatoren AND, OR und NOT: Das Programm BOOLEAN3 zeigt, wie mehrere Vergleichsbedingungen durch logische Operatoren (auch boolesche Operatoren genannt) verknüpft werden können: so durch AND (und), OR (oder) und NOT (nicht). AND, OR und NOT werden in der Booleschen Algebra zur Erklärung logischer Zusammenhänge verwendet. Die Grundlage dazu bilden die sogenannten Wahrheitstafeln.

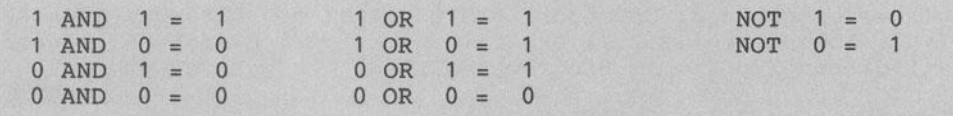

Wahrheitstafeln für logisch 'und', 'oder' sowie 'nicht'

Für  $X=1$ ergibt der boolesche Ausdruck X AND Y und  $Y=0$ den Wert FALSE bzw. 0 und X OR Y den Wert TRUE bzw. 1. Mehrere boolesche Operatoren können in einem Ausdruck auftreten. Zwei Beispiele hierzu: NOT(X OR Y) ergibt den Wert FALSE, während  $(X > -100)$  AND(X<100) den Wert TRUE ergibt. Logische Operatoren arbeiten stets nur mit den Zahlen 0 und 1.

Codierung zu Programm BOOLEAN3:

100 REM ======PROGRAMM BOOLEAN3 110 INPUT "DREI 'WOERTER' EINTIPPEN"; A\$, B\$, C\$ 120 LET B1 =  $A*=B*$ 130 LET B2 = B\$=C\$ IF B1 AND B2 THEN PRINT "ALLE DREI GLEICH." 140 IF B1 OR B2 THEN PRINT "DIE ERSTEN ODER LETZTEN BEIDEN GLEICH. 150 IF NOT B2 THEN PRINT "DIE LETZTEN BEIDEN UNGLEICH." 160. 170 PRINT "ENDE." : END

Ausführungen zu Programm BOOLEAN3:

DREI /WOERTER/ EINTIPPEN C16, C116, C16 DIE LETZTEN BEIDEN UNGLEICH. ENDE.

DREI 'WOERTER' EINTIPPEN CBM, CBM, CBM ALLE DREI GLEICH. DIE ERSTEN ODER LETZTEN BEIDEN GLEICH. ENDE.

In Verzweigungen mittels IF werden oft Vergleichsoperatoren u n d logische Operatoren gemeinsam benutzt. In der Anweisung

570 IF (BETRAG>1000) AND (TAGE<8) THEN 700

z.B. werden zuerst die Vergleichsoperatoren "> größer" sowie "< kleiner" ausgeführt, die -1 bzw. 0 als Ergebnisse liefern. Auf diese Vergleichsergebnisse wird sodann der logische Operator "AND bzw. und" angewandt. Betrachten wir dazu das folgende Zahlenbeispiel mit BETRAG=3000 und TAGE=2 bzw. TAGE=9:

- Für BETRAG=3000 und TAGE=2 erhalten wir IF (-1) AND (-1)... und dann IF (1111) AND (1111)... mit -1 als Binärzahl 1111; IF 1 THEN 700 wird ip. Commodore-BASIC als Vergleichsausdruck IF 1<>0 THEN 700 behandelt; wir erhalten IF -1 THEN 700 und es wird also nach Zeile 700 verzweigt.
- Für BETRAG=3000 und TAGE=9 erhalten wir IF (-1) AND (0)..., dann IF (1111) AND (0000)..., dann IF 0 THEN 700. Mit der Anweisung IF 0<>0 THEN 700 wird nicht verzweigt, sondern mit der Folgezeile fortgefahren.

Wichtig ist, daß in Commodore-BASIC die beiden Anweisungen 100 IF B THEN ••• und 100 IF B<>O THEN ••• die gleiche Bedeutung haben (siehe Abbildung), Das bedeutet, daß für B=O nicht verzweigt wird, während für alle anderen Werte von B (z.B. 1, 2,3...,-1,-2,-3,...,0.1,0.2,...) die Verzweigung durchgeführt<br>wird. In Commodore-BASIC stellen somit nicht nur -1, sondern wird. In Commodore-BASIC stellen somit nicht nur -1, alle Zahlen ungleich null den Wert WAHR bzw. TRUE dar. Gleichwohl ordnen wir (wie bei allen Computernüblich, die logische Variablen explizit vorsehen) den Zahlenwert -1 dem Wert WAHR zu.

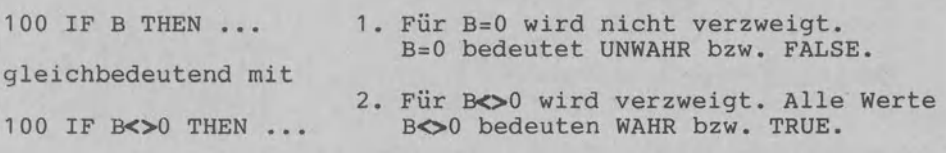

Anweisung ... IF B THEN ... zur bedingten Verzweigung

Commodore-BASIC stellt die Vergleichsergebnisse -1 bzw. 0 als Binärzahlen 1111 bzw. 0000 dar und führt jede Verknüpfung mit logisch AND b i t w e i s e durch. In Abschnitt 3.5.3 gehen wir auf die bitweise Verarbeitung genauer ein.

Die drei Programmbeispiele BOOLEAN1 - BOOLEAN3 zeigen, daß in BASIC neben den Datentypen INTEGER (Ganzzahl), REAL (Dezimalzahl) sowie STRING (Text, Zeichenkette) auch der Typ BOOLEAN (Wahrheitswert) verwendet werden kann. Dabei sind zwei Punkte festzuhalten: Das Anweisungswort LET sollte stets beibehalten werden. Sicher ist 20 LET B1 =  $X=Y$  besser lesbar als 20 B1= $X=Y$ . Dennoch bewirken die Anweisungen dasselbe: vergleiche X mit Y und weise das Ergebnis WAHR bzw. UNWAHR als -1 bzw. 0 der booleschen variablen B1 zu.

# **3.3 Textverarbeitung**

Mit T e x t v e r a r b e i t u n g ist hier nicht das kaufmännische Standard-Programmpaket gemeint (siehe dazu Abschnitt 1.3.8.3), sondern das Zerlegen und Zusammenfügen einzelner Daten vom Typ 'Text' bzw. 'String'. Man spricht dabei häufig von Stringverarbeitung.

# **3.3.1 Stringoperetionen im Oberblick**

BASIC stellt die Standardfunktionen INSTR, LEN, LEFT\$, RIGHT\$, MID\$, VAL, STR\$, CHR\$ sowie ASC bereit.

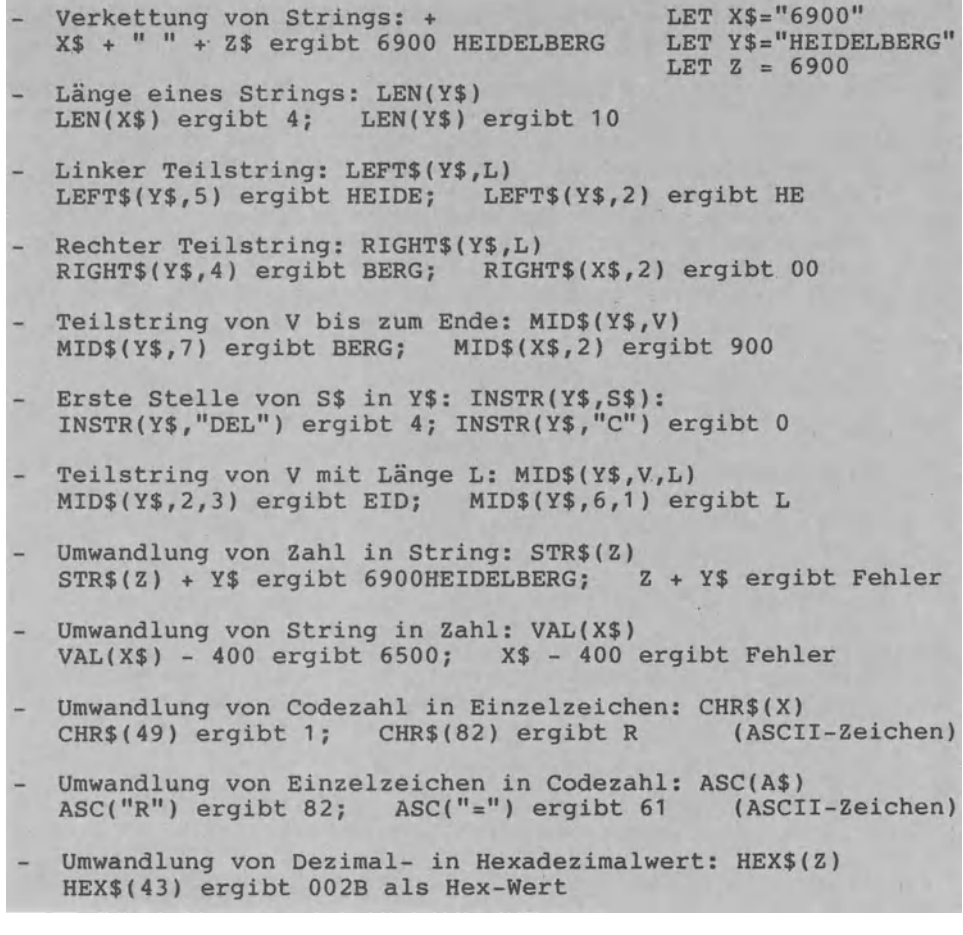

# Funktionen zur Verarbeitung von Strings

Diese Stringoperationen wollen wir an Beispielen betrachten.

# 3.3.2 Zeichen und Strings suchen und umformen

Das Programm ZEICHSUCH1 bezweckt, ein Zeichen Z\$ in dem String bzw. Text E\$ zu suchen. S dient als Merker bzw. Flagge (Flag). MID\$(E\$, I, 1) wird das 1., 2., ... Element des Texts E\$ Durch angesprochen und mit Z\$ verglichen. Die Zählerschleife wird in jedem Fall über 320 NEXT I verlassen (Prinzip: nur e i n Schleifenausgang). Das Programm ZEICHSUCH1 umfaßt zwei Programmstrukturen: eine Wiederholungsstruktur (Zählerschleife in den Zeilen 270-310) und eine Auswahlstruktur (zweiseitige Auswahl in 360-370). Codierung zu Programm ZEICHSUCH1: 100 REM ======PROGRAMM ZEICHSUCH1 110 PRINT "EIN ZEICHEN SUCHEN OHNE FUNKTION INSTR." 120 130 REM ======VEREINBARUNGSTEIL 140 REM E\$: STRING (EINGABETEXT BELIEBIG) 150 REM Z\$: STRING (ZU SUCHENDES ZEICHEN) 160 REM S: INTEGER (STELLE MIT ZEICHEN) INTEGER (LAENGE DES TEXTES E\$) 170 REM L: 180 REM I: LAUFVARIABLE FUER SCHLEIFE 190 200 REM ====== ANWEISUNGSTEIL 210 INPUT "TEXT EINTIPPEN: ";E\$ 220 INPUT "ZU SUCHENDES ZEICHEN EINTIPPEN: ";Z\$ 230 IF LEN(Z\$)<>1 THEN 220 : REM MEHR ALS 1 ZEICHEN  $240$  LET L=LEN(E\$): REM LAENGE VON E\$ 250 LET S=0 : REM ANFANGSWERT SETZEN 260 REM \*\*\*BEGINN DER SUCHSCHLEIFE\*\*\*\*\*\*\*\*\*\*\*\*\*\*\*\*\*\* 270 FOR I=1 TO L PRINT I;". STELLE VON TEXT ";E\$ : REM KONTROLLAUSGABE 280 290 IF MID\$(E\$, I, 1) <> Z\$ THEN 320 : REM FALLS NICHT GEFUNDEN 300 LET S=I : REM STELLE S MERKEN LET I=L : REM LAUFVARIABLE AUF ENDWERT SETZEN 310 320 NEXT I 330 REM \*\*\*ENDE DER SUCHSCHLEIFE\*\*\*\*\*\*\*\*\*\*\*\*\*\*\*\*\*\*\*\* 340 -350 PRINT: PRINT "SUCHERGEBNIS:" 360 IF S=0 THEN PRINT Z\$; " NICHT GEFUNDEN. " : GOTO 380 370 PRINT Z\$;" AN ";S;". STELLE IM STRING ";E\$ 380 PRINT "PROGRAMMENDE." Ausführung zu Programm ZEICHSUCH1: EIN ZEICHEN SUCHEN OHNE FUNKTION INSTR. TEXT EINTIPPEN: COMMODORE COMPUTER ZU SUCHENDES ZEICHEN EINTIPPEN: M . STELLE VON TEXT COMMODORE COMPUTER  $\mathbf{1}$ 

- . STELLE VON TEXT COMMODORE COMPUTER 2.
- 3 . STELLE VON TEXT COMMODORE COMPUTER

**SUCHERGEBNIS:** M AN 3 . STELLE IM STRING COMMODORE COMPUTER PROGRAMMENDE.

Das Programm ZEICHSTRINGSUCH1 demonstriert die Funktion INSTR: der Suchstring Z\$ soll im Gesamtstring E\$ gesucht und dann die erste Stelle ausgegeben werden. Mit INSTR kann ein String (als Zeichenfolge) oder auch ein einzelnes Zeichen gesucht werden. Die Ausführungsbeispiele zeigen, daß INSTR mit der Suche  $ab$ bricht, sobald ein Suchstring (z.B. "O") gefunden wurde.

Codierung zu Programm ZEICHSTRINGSUCH1:

100 REM ======PROGRAMM ZEICHSTRINGSUCH1 110 PRINT "EIN ZEICHEN/STRIG IN EINEM TEXT SUCHEN UNTER" 120 PRINT "VERWENDUNG DER FUNKTION INSTR." 130 140 REM ======VEREINBARUNGSTEIL 150 REM E\$: STRING (EINGABETEXT BELIEBIG) 160 REM Z\$: STRING (ZU SUCHENDES ZEICHEN ODER TEILSTRING) 170 REM S: INTEGER (STELLE IN E\$, AN DER Z\$ BEGINNT (0=FEHLER))  $180:$ 190 REM ====== ANWEISUNGSTEIL 200 INPUT "WELCHER TEXT";E\$<br>210 INPUT "WELCHEN TEILSTRING SUCHEN";2\$ 220 LET S=INSTR(E\$,Z\$) 230 IFS=0 THEN PRINT "NICHT GEFUNDEN": ELSE PRINT "AB STELLE";S 240 PRINT "ENDE.": END

Ausführungen zu Programm ZEICHSTRINGSUCH1:

EIN ZEICHEN/STRIG IN EINEM TEXT SUCHEN UNTER VERWENDUNG DER FUNKTION INSTR. MELCHER TEXT? COMMODORE PLUS/4 WELCHEN TEILSTRING SUCHEN? - MOD AB STELLE 4 ENDE.

WELCHER TEXT? COMMODORE PLUS/4 WELCHEN TEILSTRING SUCHEN? MODE NICHT GEFUNDEN ENDE.

NELCHER TEXT? 128.25 DM WELCHEN TEILSTRING SUCHEN? 2 AB STELLE 2 ENDE.

WELCHER TEXT? COMMODORE PLUS/4 WELCHEN TEILSTRING SUCHEN? - 0 AB STELLE 2 ENDE.

Das Programm STRINGSUCH1 zeigt, wie über die Funktion MID\$ ein String 2\$ im Gesamtstring gesucht werden kann. Im Gegensatz zu INSTR wird bei MID\$ die Suche nicht bereits beim ersten Auftreten des Suchstrings abgebrochen. Sucht man "WE" im String "WEGWEISER", erhält man die 4 als Anfangsstelle von "WE" (siehe Ausführungsbeispiel).

Codierung zu Programm STRINGSUCH1:

100 REM ======PROGRAMM STRINGSUCH1 110 PRINT "EINEN STRING IN EINEM TEXT SUCHEN (MIT MID\$)." 120 INPUT "TEXT EINTIPPEN"; E\$ 130 INPUT "ZU SUCHENDEN STRING EINTIPPEN"; Z\$ 140 FOR I=1 TO (LEN(E\$)-LEN(Z\$)+1) 150 IF MID\$(E\$, I, LEN(Z\$)) =Z\$ THEN LET S=I 160 NEXT I 170 IF SD0 THEN PRINT Z\$;" BEGINNT MIT STELLE ";S 180 PRINT "ENDE." : END

Ausführungsbeispiele zu Programm STRINGSUCH1:

EINEN STRING IN EINEM TEXT SUCHEN (MIT MID\$). TEXT EINTIPPEN? COMMODORE C16 ZU SUCHENDEN STRING EINTIPPEN? ORE ORE BEGINNT MIT STELLE  $\overline{7}$ ENDE.

EINEN STRING IN EINEM TEXT SUCHEN (MIT MID\$). TEXT EINTIPPEN? **WEGWEISER ZU SUCHENDEN STRING EINTIPPEN?** ЫE WE BEGINNT MIT STELLE 4 ENDE.

Das Programm TEXTUMKEHREN1 kehrt den Text T1\$ zu T2\$ um. Dabei wird in einer Zählerschleife mit Schrittweite -1 das letzte. vorletzte, ... Element von T1\$ entnommen und an den String T2\$ angehängt. Dazu wird vor dem Schleifeneintritt ein Leerstring T2\$ erzeugt (Zeile 210), an den dann wiederholt Zeichen angehängt werden.

Codierung zu Programm TEXTUMKEHREN1:

100 REM ======PROGRAMM TEXTUMKEHREN1 110 PRINT "UMKEHREN VON TEXT MIT FUNKTION MID\$." 120 REM ======VEREINBARUNGSTEIL 130 REM T1\$: TEXT (AUSGANGSTEXT) 140 REM T2\$: TEXT (UMKEHRTEXT) 150 REM L: INTEGER (LAENGE VON T1\$) 160 REM I: INTEGER (LAUFVARIABLE) 170 180 REM ======ANWEISUNGSTEIL 190 INPUT "WELCHEN TEXT UMKEHREN"; T1\$ 200 LET L=LEN(T1\$) : REM LAENGE DES STRINGS T1\$ 210 LET T2\$="": REM STRING T2\$ ALS LEERSTRING MIT LAENGE 0 220 FOR I=L TO 1 STEP -1 : REM ZAEHLEN VON L BIS 1 HINUNTER LET T2\$=T2\$+MID\$(T1\$,I,1) : REM I. ZEICHEN AN T2\$ ANHAENGEN<br>PRINT L-I+1;". SCHLEIFENDURCHLAUF: ";T2\$ : REM KONTROLLAUSGABE 230 240 REM NAECHSTES ZEICHEN NEHMEN  $\sim$ 250 NEXT I 260 PRINT : PRINT T1\$; "WURDE UMGEKEHRT ZU ";T2\$ 270 PRINT "ENDE.": END

Ausführung zu Programm TEXTUMKEHREN1:

UMKEHREN VON TEXT MIT FUNKTION MID\$. WELCHEN TEXT UMKEHREN? C 16

- 1 . SCHLEIFENDURCHLAUF: 6
- 2. SCHLEIFENDURCHLAUF: 61 3 . SCHLEIFENDURCHLAUF: 61
- 4 . SCHLEIFENDURCHLAUF: 61 C

C 16 WURDE UMGEKEHRT ZU 61 C FNDF.

Das Programm AUSEINANDER1 wendet die Funktion STR\$ zur Umwandlung einer Zahl Z in einen String Z\$ an, um die einzelnen Ziffern auseinanderziehen zu können.

Codierung zu Programm AUSEINANDER1:

100 REM ======AUSEINANDER1 110 PRINT "ZIFFERN AUSEINANDERZIEHEN." 120 INPUT "ZAHL EINGEBEN"; Z  $130$  LET  $Z$ \$=STR\$(Z) **REM ZAHL IN STRING UMWANDELN** 140 FOR  $I=1$  TO LEN( $Z$ \$) PRINT MID\$(Z\$,I,1);" "; 150 160 NEXT I 170 END

ZIFFERN AUSEINANDERZIEHEN. ZAHL EINGEBEN? 1.2  $1 \cdot 2$ 

ZIFFERN AUSEINANDERZIEHEN. ZAHL EINGEBEN? 3628.75 3628.75

Durch das Programm RECHTSBUENDIG1 wird Text rechtsbündig ausgegeben. Dazu wird ein String L\$ mit Z Blanks bzw. Leerstellen aufgebaut, an den der Eingabetext E\$ angehängt wird. Dann werden mit RIGHT\$(G\$,Z) die Z rechtsstehenden Zeichen auszugeben.

Codierung zu Programm RECHTSBUENDIG1:

100 REM ======PROGRAMM RECHTSBUENDIG1 110 PRINT "TEXT RECHTSBUENDIG AUSGEBEN." : PRINT 120 PRINT "STELLENANZAHL BZW. ZEILENBREITE:" 130 INPUT 2 140 FOR I=1 TO Z: LET L\$=L\$ + " " : NEXT I<br>150 PRINT "TEXTEINGABE (UNTER ";Z;" STELLEN)." 160 INPUT E\$ 170 LET G\$=L\$+E\$ 180 LET A\$=RIGHT\$(G\$,Z) 190 PRINT: PRINT "TEXTAUSGABE RECHTSBUENDIG:" 200 PRINT A\$ 210 END

Ausführung zu Programm RECHTSBUENDIG1:

TEXT RECHTSBUENDIG AUSGEBEN.

STELLENANZAHL BZW. ZEILENBREITE: 30 TEXTEINGABE (UNTER 30 STELLEN). COMMODORE C16

TEXTAUSGABE RECHTSBUENDIG: COMMODORE C16

Codierung zu Programm FUEHRENDENULL1:

100 REM ======PROGRAMM FUEHRENDENULL1 110 PRINT "EINE ZAHL UM FUEHRENDE NULLEN ERWEITERN." 120 INPUT "ANZAHL DER STELLEN INSGESAMT"; A 130 INPUT "POSITIVE GANZZAHL Z 140 LET Z\$=STR\$(Z) 150 LET Z\$=RIGHT\$(Z\$)LEN(Z\$)-1): REM VORZEICHENSTELLE WEG LET Z\$=RIGHT\$("000000000000000" + Z\$, A) 160 170 PRINT Z#<br>180 PRINT "ENDE." : END

EINE ZAHL UM FUEHRENDE NULLEN ERWEITERN. ANZAHL DER STELLEN INSGESAMT? 20 POSITIVE GANZZAHL? 143 000000000000000143 ENDE.

Das Programm STRINGBLANKS1 demonstriert die Funktion LEFT\$, um Text mit Blanks zu erweitern. Ein solcher Ablauf wird z.B. benötigt, um bei einer Datei eine feste Datensatzlänge zu erreichen.

Codierung zu Programm STRINGBLANKS1:

100 REM ======PROGRAMM STRINGBLANKS1 110 PRINT "EINEN STRING MIT BLANCS ERWEITERN." 120 INPUT "ANZAHL DER STELLEN INSGESAMT"; A  $"$  ; S\$ 130 INPUT "ZU ERWEITERNDER STRING FOR 1=1 TO A: LET B\$=B\$+" ": NEXT I 140. 150 LET S\$=LEFT\$(S\$+B\$,A) 160 PRINT "-->";S\$;"<--" 170 PRINT "ENDE.": END

EINEN STRING MIT BLANCS ERWEITERN. ANZAHL DER STELLEN INSGESAMT? 20 ZU ERWEITERNDER STRING? PLUS/4 **C--**-->PLUS/4 ENDE.

Das nachfolgende Programm BLANKSZEIGEN1 verwendet die Funktion um anzuzeigen, an welchen Stellen (Indices) in einem INSTR. Text Blanks stehen. Dabei wird die Funktion INSTR mit drei Arqumenten programmiert:

... INSTR(EIN\$, CHR\$(32), BEGINNSTELLE)

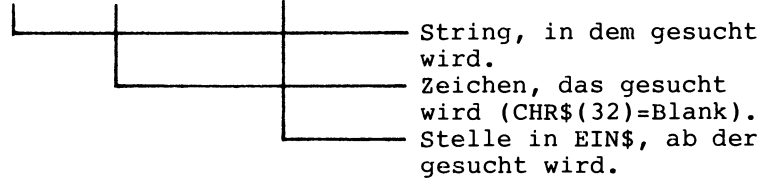

Hat die Variable BEGINNSTELLE den Wert 1, wird im String EIN\$ von der 1. Stelle an gesucht. Innerhalb der WHILE-Schleife wird BEGINNSTELLE dann jeweils auf die nächste Stelle hinter dem gerade gefundenen Blank (also auf BLANKSTELLE+1) gesetzt.

Codierung zu Programm BLANKSZEIGEN1:

100 REM ======PROGRAMM BLANKSZEIGEN1 110 PRINT "STELLEN UND ANZAHL VON BLANKS IN EINEM TEXT."  $120 -$ 130 REM ======VEREINBARUNGSTEIL EINGABETEXT MIT BLANKS  $140$  REM EIN\$: 150 REM BEGINNSTELLE: HIER BEGINNT INSTR ZU SUCHEN 160 REM BLANKSTELLE: HIER WURDE EIN BLANK GEFUNDEN 170 REM ANZAHL: ANZAHL DER GEFUNDENEN BLANKS  $180-$ 190 REM ====== ANWEISUNGSTEIL 200 PRINT "WELCHEN TEXT MIT BLANKS DURCHSUCHEN?" 210 INPUT EIN\$ 220 LET BEGINNSTELLE=1: LET ANZAHL=0 230 LET BLANKSTELLE=INSTR(EIN\$,CHR\$(32)) 240 PRINT: PRINT "STELLEN MIT BLANKS SIND:" 250. 260 DO WHILE BLANKSTELLE⇔0 270 **PRINT BLANKSTELLE;** 280 LET ANZAHL=ANZAHL+1 LET BEGINNSTELLE=BLANKSTELLE+1 290 LET BLANKSTELLE=INSTR(EIN\$,CHR\$(32), BEGINNSTELLE) 300-310 LOOP  $320:$ 330 PRINT:PRINT "ANZAHL DER BLANKS:"; ANZAHL 340 PRINT "ENDE.": END Ausführung zu Programm BLANKSZEIGEN1: STELLEN UND ANZAHL VON BLANKS IN EINEM TEXT. MELCHEN TEXT MIT BLANKS DURCHSUCHEN? DER SCHLAUE BUB UND DER DUMME COMPUTER STELLEN MIT BLANKS SIND:  $16$  $20 \t24$ 4 12 30 ANZAHL DER BLANKS: 6

ENDE.

### 3.3.3 Datumsangaben verarbeiten

Angaben zum Datum werden so oft verarbeitet, daß man fast von einem eigenen 'Datentyp' sprechen kann. Das folgende Programm<br>DATUMGANZZAHL1 bereitet ein Datum zum Sortieren auf: Das Ein-DATUMGANZZAHL1 bereitet ein Datum zum Sortieren auf: gabeformat 'Tag-Monat-Jahr' wird zum Format 'Jahr-Monat-Tag' umgekehrt und könnte dann leicht (in eine ganze Zahl umgewan- delt) sortiert werden.

Codierung und Ausführungen zu Programm DATUMGANZZAHL1:

REM ======PROGRAMM DATUMGANZZAHLl PRINT "DATUM ALS GANZZAHL ZWECKS SORTIEREN." 120 INPUT "DATUM IM FORMAT TT.MM.JJ";D\$<br>130 LET T\$=LEFT\$(D\$,2)<br>140 LET M\$=MID\$(D\$,4,2) : LET J\$=RIGHT\$(D\$,2)<br>150 LET DI\$=J\$ + M\$ + T\$ PRINT "GANZZAHL "UMGEKEHRT": ";DU 170 PRINT "ENDE." : END

DATUM ALS GANZZAHL ZWECKS SORTIEREN. DATUM IM FORMAT TT.MM.JJ? 12.06.44 GANZZAHL "UMGEKEHRT": 440612 ENDE.

DATUM ALS GANZZAHL ZWECKS SORTIEREN. DATUM IM FORMAT TT. MM. JJ? 31.01.47 GANZZAHL / UMGEKEHRT/: 470131 ENIIE.

### 3.3.4 Teilstrings aufbereiten

Aus Gründen der Speicherplatzersparnis speichert man die Sätze einer Datei oft als Strings ab, wobei die Satzkomponenten z.B.<br>durch das Zeichen ";" voneinander getrennt werden. Programm durch das Zeichen ";" voneinander getrennt werden. Programm<br>ETIKETTEN1 demonstriert, wie aus dem String S\$ die Teilstrings<br>T\$ zu einem Drucketikett aufbereitet werden. Das Beispiel bezieht sich also auf eine Artikeldatei mit Sätzen (Strings S\$), die aus jeweils 7 Datenfeldern (Teilstrings T\$) bestehen. Die Abfrage in Zeile 280 vergleicht mit CHR\$(59) und somit mit ";" (59 als Codezahl für das Semikolon im ASCII); man könnte ebenso schreiben: 280 IF  $(MID$(S$,I,1)=";") OR ...$ Die WHILE-Schleife wird solange durchlaufen, bis NS=O ist.

```
Codierung zu Programm ETIKETTEN1:
100 REM ======PROGRAMM ETIKETTEN1
110 PRINT "TEILSTRINGS AUS EINEM STRING ENTNEHMEN"
120 PRINT "UND ALS DRUCKETIKETT AUSGEBEN."
130:140 REM ======VEREINBARUNGSTEIL
150 REM S$: STRING (DATENSATZ MIT ; GETRENNTEN DATENFELDERN)
160 REM NS: INTEGER (LAENGE VON S$)
170 REM T$: STRING (TEILSTRING MIT EINEM DATENFELD)
180 REM NT: INTEGER (LAENGE VON T$)
190
200 REM ====== ANWEISUNGSTEIL
210 PRINT "STRING MIT ; ALS TRENNUNGSZEICHEN:"
220 INPUT S$ : LET NS=LEN(S$)
230 PRINT : PRINT "AUSGABE ALS ETIKETT : "
240
250 DO WHILE NS<>0
260 REM ***TRENNUNGSZEICHEN ; SUCHEN***************************
      FOR I=1 TO NS
270
280
        IF (MID$(S$,I,1)=CHR$(59)) OR (NS=1) THEN LET NT=I:I=NS
      NEXT I
290
300 REM ***TEILSTRING T$ ENTNEHMEN****************************
310
      LET T$=LEFT$(S$,NT-1)
      PRINT "
                "; T$
320 -
330 REM ***GESAMTSTRING S$ UND T$ KUERZEN********************
340.
      LET NS=NS-NT
350
      LET S$=RIGHT$(S$,NS)
360 LOOP
370 PRINT "ENDE." : END
Ausführung zu Programm ETIKETTEN1:
TEILSTRINGS AUS EINEM STRING ENTNEHMEN
UND ALS DRUCKETIKETT AUSGEBEN.
STRING MIT ; ALS TRENNUNGSZEICHEN:
2310;DISKETTE;5.25;SS/DD;48 TPI;10 STK.;49.50 DM;
AUSGABE ALS ETIKETT:
   2310
   DISKETTE
   5,25
   SS/DD
   48 TPI
   10 STK.
   49.50 DM
ENDE.
Programm ETIKETTEN1 enthält folgende Ablaufstrukturen:
- Abweisende Schleife (250 DO WHILE ... 360 LOOP)
- Zählerschleife (270 FOR ... 290 NEXT)
```
- Einseitige Auswahl (280 IF ...)

Die WHILE-Schleife schachtelt die FOR-Schleife ein, und diese wiederum schachtelt die IF-Auswahl ein.

# 3.3.5 Stringvergleich mit Joker-Zeichen

Das Programm JOKER1 veranschaulicht vier grundlegende Möglichkeiten, einen String als Ordnungsbegriff mit je einem weiteren String als Suchbegriff zu vergleichen:

1. Verwendet man als Joker das Zeichen"=", wird M=, MW= wie MWS= jeweils als 'gleich' mit MWST erkannt. "=" ersetzt also eine Zeichenfolge. Insbesondere bei längeren Strings spart man sich bei Verwendung des Jokers "=" viel Tipparbeit.

2. Das Joker-Zeichen "?" ersetzt genau ein Einzelzeichen. MW?T wie auch M??T werden so als 'gleich' mit MWST erkannt.

3. Der 'Gesamtvergleich' vergleicht beide Strings Zeichen für Zeichen in voller Länge.

4. Der 'Teilvergleich' faßt den Suchbegriff als Teilmenge auf.

Dieses Vergleichen vollzieht sich in einer WHILE-Schleife, die verlassen wird, sobald END eingegeben wurde.

Ausführung zu Programm JOKER1:

VIER ARTEN DES STRINGVERGLEICHES ZEIGEN. --) ZU PRUEFENDER ORDNUNGSBEGRIFF? MWST --) ERSTER SUCHBEGRIFF <BZW. END)? MW= VERGLEICH MIR JOKER (=<) MW= IN MWST --) SUCHBEGRIFF <BZW. END)? TEILVERGLEICH: LINKS IN MWST --) SUCHBEGRIFF <BZW. END>? Q --) SUCHBEGRIFF <BZW. END)? TEILVERGLEICH: LINKS IN MWST

VIER ARTEN DES STRINGVERGLEICHES ZEIGEN. --> ZU PRUEFENDER ORDNUNGSBEGRIFF? MWST --) ERSTER SUCHBEGRIFF <BZW. END>? MW= VERGLEICH MIR JOKER (=<: MW= IN MWST

--) SUCHBEGRIFF <BZW. END>? MW?? VERGLEICH MIT JOKER (?): MW?? GLEICH MWST

--) SUCHBEGRIFF <BZW. END>? MW?T VERGLEICH MIT JOKER"?": MW?T GLEICH MWST

--) SUCHBEGRIFF <BZW. END>? MW TEILVERGLEICH: MW LINKS IN MWST

--> SUCHBEGRIFF (BZW. END)? MWST GESAMTVERGLEICH: MWST GLEICH MWST TEILVERGLEICH: MWST LINKS IN MWST VERGLEICH MIT JOKER "?": MWST GLEICH MWST

--) SUCHBEGRIFF <BZW. END>? =T VERGLEICH MIR JOKER *,..=,..:* =T IN MWST

--) SUCHBEGRIFF <BZW. END>? END ENDE.
```
Codierung zu Programm JOKER1:
100 REM ======PROGRAMM JOKER
110 PRINT "VIER ARTEN DES STRINGVERGLEICHES ZEIGEN."
120 -130 REM ======VEREINBARUNGSTEIL
140 REM 0$: STRING (ORDNUNGSBEGRIFF)
150 REM S$: STRING (SUCHBEGRIFF)
160 REM NO: INTEGER (STELLENANZAHL VON 0$)
170 REM NS: INTEGER (STELLENANZAHL VON S$)
180 REM S:
            INTEGER (STELLE BZW. MERKER)
190 -200 REM ====== ANWEISUNGSTEIL
210 INPUT "--> ZU PRUEFENDER ORDNUNGSBEGRIFF"; 0$: LET NO=LEN(0$)
220 INPUT "--> ERSTER SUCHBEGRIFF (BZW. END)"; S$
230:240 DO WHILE S$<>"END"
250 LET NS=LEN(S$)
260 LET S=0 : REM STELLE SOWIE FLAGGE<br>270 IF S$="0" THEN PRINT "ENDE." : END
280 REM 米米米 GESAMTVERGLEICH 米米米米米米米米米米米米米米米米米米米米米米米米
                                               ", NO"290 LET S1$=LEFT$(S$+"
300 IF S1$=0$ THEN 320
310 GOTO 340
320 PRINT "GESAMTVERGLEICH: ";S$;" GLEICH ";O$
330 REM 来来来 TEILVERGLEICH 来来来来来来来来来来来来来来来来来来来来来来来来来来来
340 IF S$<DLEFT$(0$,NS) THEN 370
350 PRINT "TEILVERGLEICH: ";S$;" LINKS IN ";O$
360 REM 米米米 VERGLEICH MIT JOKER = 米米米米米米米米米米米米米米米米米米
370 FOR I=1 TO NS
380
      IF "=" = "MIN* (S*, I, 1) THEN LET S=I : LET I=NS
390 NEXT I
400 IF S=0 THEN 440
410 IF LEFT#(S#,S-1) <> LEFT#(0#,S-1) THEN 440
420 PRINT "VERGLEICH MIR JOKER '=': ";S$;" IN ";O$
430 REM *** VERGLEICH MIT JOKER ? ******************
440 LET S=1 : REM S ALS FLAGGE
450 FOR I=1 TO NO
      IF "?" = MID$(S$,1,1) THEN 480
460
      IF MID$(S$,1,1) OMID$(0$,1,1) THEN LET S=0: LET I=NO
470.
480 NEXT I
490 IF S=0 THEN 510
500 PRINT "VERGLEICH MIT JOKER 494: ")S$)" GLEICH ")O$
510 INPUT "--> SUCHBEGRIFF (BZW. END)";S$
520 LOOP
530 ÷
540 PRINT "ENDE.": END
```
Die FOR-Schleifen in den Zeilen 370 und 450 schachteln jeweils eine einseitige Auswahl ein, in welcher die Laufvariable I auf den Endwert NS bzw. NO hochgesetzt wird. Damit werden die beiden Schleifen jeweils über die NEXT-Anweisung verlassen (Prinzip: eine Schleife hat nur e i n e n Ausgang).

## 3.3.6 Verschlüsselung zwecks Datenschutz

In Klartext gespeicherte Daten kann jeder lesen, verschlüsselte Daten hingegen zumindest nicht so leicht. Die Kryptographie als Lehre von der Textverschlüsselung kennt drei wichtige Verfahren:

- Umcodierung (z.B. Information im ASCII schreiben)
- Versatz-Verfahren
- Ersetzungs-Verfahren

'Versatz' heißt, daß das jeweilige Alphabet versetzt und umgestellt wird; ein Beispiel haben wir mit dem 'von hinten nach vorne schreiben' in TEXTUMKEHREN1 (Abschnitt 3.3.2) schon behandelt. Bei den Ersetzungs-Verfahren wird das zugrundeliegende Alphabet ersetzt; das Programm VERSCHLUESSELUNG zeigt ein einfaches auf Julius Cäsar zurückgehendes Verfahren. Wie geht man dabei vor? Jedes Zeichen des Klartextes E\$ wird durch das S-te nachfolgende Zeichen ersetzt. Dabei geben die Codezahlen des ASCII die Reihenfolge vor. Die ASC-Funktion stellt uns mit dem Aufruf ASC(MID\$(E\$,I,1)) die Codezahl des I. Zeichens im Klartext E\$ zur Verfügung; addieren wir S hinzu, so kommen wir zur Codezahl des verschlüsselten Zeichens. Bei der 1. Ausführung zu Programm VERSCHLUESSELUNG versetzen wir den Text COMMODORE PLUS/4 um 2 Zeichen: aus dem "C" wird ein "E", aus dem "O" ein "Q", usw..

Ausführung zu Programm VERSCHLUESSELUNG:

TEXTVERSCHLUESSELUNG / ERSETZUNG CAESAR/. EINGABETEXT? COMMODORE PLUS/4 SCHLUESSEL? 2

1. VERSCHLUESSELUNG: **AUSGABETEXT:** EQOOQFQTG"RNWU16

2. ENTSCHLUESSELUNG: EINGABETEXT JETZT: EQOOOFQTG"RNWU16 **AUSGABETEXT JETZT:** COMMODORE PLUS/4 ENDE.

TEXTVERSCHLUESSELUNG 'ERSETZUNG CAESAR'. EINGABETEXT? 1298560 DM BILANZSUMME SCHLUESSEL? 10

1. VERSCHLUESSELUNG **AUSGABETEXT:** :<CB?@:\*NW\*LSVKX=1+WWO

2. ENTSCHLUESSELUNG: EINGABETEXT JETZT: ;<CB?@:\*NW\*LSVKX=1+WWO AUSGABETEXT JETZT: 1298560 DM BILANZSUMME ENDE.

```
100 REM ======PROGRAMM VERSCHLUESSELUNG
110 PRINT "TEXTVERSCHLUESSELUNG "ERSETZUNG CAESAR"."
120:130 REM ======VEREINBARUNGSTEIL
140 REM E$: STRING (EINGABETEXT)
150 REM A$: STRING (AUSGABETEXT)
160 REM S:
            INTEGER (SCHLUESSEL ZUM ERSETZEN)
170 REM H:
            INTEGER (ASCII-CODEZAHL)
180 -
190 REM ====== ANWEISUNGSTEIL
200 INPUT "EINGABETEXT"; E$
210 INPUT "SCHLUESSEL"; S
220 PRINT: PRINT "1. VERSCHLUESSELUNG: "
230 GOSUB 1000 : REM UPRO 'ERSETZUNG'
240 PRINT "AUSGABETEXT:" : PRINT A$
250 PRINT : PRINT "2. ENTSCHLUESSELUNG: "
260 LET E$=A$ : LET S=-S
270 PRINT "EINGABETEXT JETZT:" : PRINT E$
280 GOSUB 1000 : REM 2. AUFRUF VON UPRO 'ERSETZUNG'
290 PRINT "AUSGABETEXT JETZT:" : PRINT A$
300 PRINT "ENDE." : END
310:1000 REM ***UNTERPROGRAMM 'ERSETZUNG'****************
1010 LET A$=""
1020 FOR I=1 TO LEN(E$)
      LET H=ASC(MID$(E$,I,1)) + S
1030.
1040
       IF HD127 THEN LET H=H-127
1050
       IF HKØ THEN LET H=H+127
1060
      LET A$=A$+CHR$(H)
1070 NEXT I
1080 RETURN
1090 REM 米米米ENDE UNTERPROGRAMM米米米米米米米米米米米米米米米米米米米米米米米
```
Codierung zu Programm VERSCHLUESSELUNG:

## 3.3.7 Ein Spiel zum Erraten von Text

Im WORTSPIEL1 muß ein Wort erraten werden, von dem zuerst nur die Länge bekannt ist. Wird ein passendes Zeichen getippt, so setzt das Programm dieses Zeichen an die zugehörige Stelle. Die bei der Ausführung zum Programm WORTSPIEL1 untereinanderstehenden Buchstaben E, B, A, R, I ... wurden über Tastatur eingetippt. COMMODORE 16 als zu erratendes Wort haben wir der Einfachheit halber eingetippt. Man könne es z.B. in einer Datei zusammen mit weiteren Worten speichern und zufällig auswählen.

zur Codierung von WORTSPIEL1: Das Spiel wird durch eine WHILE-Schleife (Zeilen 260-370) gesteuert. Diese Schleife wird verlassen, sobald A\$=W\$ ist, d.h. sobald der Ausgabestring (A\$) mit dem zu erratenden Wort W\$ übereinstimmt. Die Zählerschleife in 230 baut einen Ausgabestring A\$ auf mit<br>zunächst ausschließlich nur Sternchen. In 290 wird eine Eingabe (e i n Zeichen) für E\$ erwartet. Je nach Übereinstimmung dieses Zeichens mit dem ersten, dem letzten oder einem sonstigen Zeichen im Ratewort W\$ wird das erste Sternchen (in Zeile 330), das letzte Sternchen (in 340) oder ein mittleres Sternchen (in 350) vom Ausgabetext A\$ durch E\$ ersetzt, d.h. E\$ mit A\$ neu verkettet. Anstelle von INPUT könnte man auch eine Warteschleife mit GET programmieren. Das Programm WORTSPIEL1 umfaßt eine abweisende Schleife (mit WHILE), die eine Zählerschleife (mit FOR) einschachtelt. In dieser Zählerschleife wiederum ist eine mehrseitige Auswahlstruktur (mit IF) ebenfalls geschachtelt angeordnet. Codierung zu Programm WORTSPIEL1: 100 REM ======PROGRAMM WORTSPIEL! 110 PRINT "ZEICHEN EINES WORTES ERRATEN." 120 : 130 REM ======'v'EREINBARIJNGSTEIL 140 REM W\$: ZU ERRATENDES WORT 150 REM LW: LAENGE VON W\$ 160 REM E\$: EINGEGEBENES RATEZEICHEN 170 REM y: VERSUCHSZAEHLER 180 : 190 REM ======ANWEISUNGSTEIL <sup>200</sup>PRINT "WELCHES WORT ERRATEN?": INPUT W\$ 210 LET LW=LEN<W\$) 220 LET A\$="" : LET 'v'=0 230 FOR I=l TO LW: LET A\$=A\$+"\*": NEXT I 240 SCNCLR= PRINT "NUN EINZELZEICHEN TIPPEN:" PRINT 250 <sup>260</sup>DO WHILE A\${)W\$ 270 PRINT A\$;" "; 280 IF A\$=W\$ THEN <sup>390</sup> 290 INPUT E\$ 300 LET  $V=V+1$ 310 rOR I=1 TO LW 320 IF MID\$(W\$,I,1){)E\$ THEN 360 330 IF I=1 THEN LET A\$=E\$+RIGHT\$(A\$,LW-1): GOTO 360 340 IF I=LW THEN LET A\$=LEFT\$(A\$,I-1)+E\$ : GOTO 360 <sup>350</sup>LET A\$=LEFT\$(A\$,I-1> + E\$ + RIGHT\$(A\$,LW-I> 360 NEXT <sup>I</sup> 370 LOOP 380 PRINT W\$: PRINT 390 PRINT "SPIELENDE NACH";V;"VERSUCHEN." 400 END

Zwei Ausführungen zu Programm WORTSPIEL1:

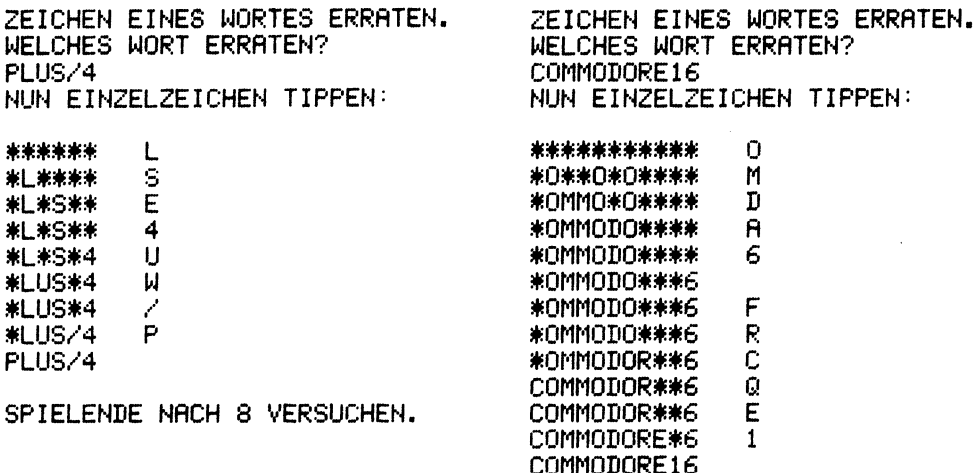

SPIELENDE NACH 12 VERSUCHEN.

# 3.4 Bildschirmausgabe und Druckausgabe

## 3.4.1 Steuerung des Cursors am Bildschirm

Programm CURSORPOSITION1 zeigt, wie der Cursor als blinkendes Zeichen am Bildschirm frei positioniert werden kann. Das Ausführungsbeispiel positioniert das Zeichen "+" in Zeile 2 und Spalte 37.

Codierung zu Programm CURSORPOSITION1:

100 REM ======PROGRAMM CURSORPOSITION1 110 PRINT "CURSOR UEBER STEUERZEICHEN POSITIONIEREN." 120 -130 REM ======VEREINBARUNGSTEIL 140 LET CU\$=CHR\$(17): REM CURSOR NACH UNTEN 150 LET CR\$=CHR\$(29): REM CURSOR NACH RECHTS 160 FOR I=1 TO 6 : REM STRINGS FUER CURSORSCHRITTE LET CU\$=CU\$+CU\$ : LET CR\$=CR\$+CR\$ 170. 180 NEXT I 190 : 200 REM ====== ANWEISUNGSTEIL 210 INPUT "ZEILE (0-24 OBEN -> UNTEN) 220 INPUT "SPALTE (0-39 LINKS -> RECHTS)"; S 230 SCNCLR : REM BILDSCHIRM LOESCHEN 240 PRINT LEFT\$(CU\$,Z);LEFT\$(CR\$,S);"+" 250 END

bringen.

Bei einer Unterteilung des Bildschirms in 25 waagerechte Zeilen und 40 senkrechte Spalten kann dieser maximal 1000 Zeichen darstellen. Dementsprechend gibt es 1000 verschiedene Cursorpositionen. Die Zeilen werden von 00 01 02 03 37 38 39 . . . . . . 0 bis 24 und die Spal-01 ten von 0 bis 39 ge-02 + zählt.  $\bullet$ Den Cursor können wir Cursorposition:  $\bullet$ Zeile 2, Spalte 37 durch Steuerzeichen an  $\ddot{\phantom{0}}$ jede beliebige Position 23

24

Druckbare und nicht-druckbare Zeichen:

Es gibt druckbare Zeichen und solche Zeichen, die eine ganz bestimmte Funktion zur Steuerung eines Ausgabegerätes auslösen (Zeichen CHR\$(13) mit ASCII-Codezahl 13 löst RETURN aus), oder der internen Kontrolle dienen (vgl. Abschnitt 2.1.4).

D r u c k b a r e Z e *i* c h e n Ziffer, Buchstabe, Sonderzeichen: Grafik-Zeichen: z.B. CHR\$(77) für Buchstabe M *z.B:* CHR\$(151) für grau CHR\$(63) für Fragezeichen CHR\$(149) für braun<br>CHR\$(32) für Leerstelle CHR\$(129) für orange CHR\$(32) für Leerstelle N *i* c h t d r u c k b a r e Z e i c h e n Cursor- Drucker- Sonst. Ausgabesteuerung, steuerung: Musik, interne Kontrolle: Musik, interne Kontrolle: CHR\$(19) Home abhängig CHR\$(142) Großbuchst.<br>CHR\$(17) Cursor runter vom CHR\$(14) Kleinbuch-CHR\$(17) Cursor runter vom CHR\$(14) Kleinbuch-<br>CHR\$(145) Cursor hoch jeweiligen stabe um-<br>CHR\$(29) Cursor rechts Drucker schalten

Druckbare Zeichen und Steuerzeichen mit Beispielen

Jedem Steuerzeichen ist im ASCII-Code eine Zahl zugeordnet. Durch die Anweisung PRINT CHR\$(Codezahl) können wir ein bestimmtes Steuerzeichen absenden bzw. 'ausgeben'. Geben wir an der Tastatur PRINT CHR\$(19) ein, wird der Cursor in die obere linke Bildschirmecke gebracht. Mit PRINT CHR\$(147) können wir zusätzlich noch den Bildschirm löschen.

Nun zu Programm CURSORPOSITION1 im einzelnen:

140 LET CU\$=CHR\$(17) weist das Steuerzeichen 'Cursor um eine Stelle nach unten' der Variablen CU\$ zu. Wir können nun vereinfacht durch PRINT CU\$ vom Programm aus den Cursor um eine Stellen nach unten rücken. Entsprechend wird das Steuerzeichen CR\$ (Cursor um eine Stelle nach rechts) vereinbart.

PRINT CR\$;CR\$;CR\$;CR\$; rückt den Cursor um vier Stellen nach rechts. Da dieses vorgehen sehr umständlich ist, verketten wir in Zeile 170 die Variable CR\$ zu einem 64-Zeichen-String. Mit PRINT LEFT\$(CR\$,4); bringen wir jetzt den Cursor um vier Stellen und mit PRINT LEFT\$(CR\$, 37); um 37 Stellen nach rechts. ";" am Ende der PRINT-Anweisung unterdrückt den anschließenden Wagenrücklauf bzw. RETURN: der Cursor verbleibt an der tion 37. Die FOR-NEXT-Schleife hat die Aufgabe, die Strings CU\$ und CR\$ zur Cursorsteuerung aufzubauen. Die Strings erhalten dabei 64

Steuerzeichen CHR\$(17) bzw. CHR\$(29): beim 1. Schleifendurchlauf *2* Zeichen, beim 2. Durchlauf 4, beim 3. Durchlauf 8, •••• Für eine Bildschirmbreite von 40 Zeichen genügt dies.

Die Anweisung SCNCLR löscht den Bildschirm und bringt den Cursor in die 'Horne-Position' links oben. SCNCLR (SCreen CLeaR) bewirkt dasselbe wie PRINT CHR\$(147) •

Die Zeichen zur Cursorsteuerung sind in gewissem Sinne auch 'druckbar', da sie als Grafikzeichen erscheinen. Darauf gehen gehen wir in Abschnitt 3.4.5 (Druckersteuerung) ein.

## 3.4.2 Ausgabezeile mit PR INT

Programm DEMO-PRINT1 demonstriert die Wirkung der Trennungszeichen"," und";" sowie der Funktionen TAB (Tabulator) und SPC (Space, Leerschritt) auf die am Bildschirm gerade ausgegebene Zeile. Das ";" bewirkt eine Ausgabe auf der nächsten Zeilenposition, während das "," eine 10-spaltige Ausgabe vornimmt und zur Position 1, 11, 21 bzw. 31 vorrückt. Die Zahl 196.25 wird in Zeile 160 'erst' in Position 18 ausgegeben, da in Position 17 die vorzeichenstelle steht (unsichtbar, da positiv). Die PRINT-Anweisungen in den Zeilen 150 und 220 dienen dem Anzeigen der Druckposition der Ausgabestrings PLUS/4 und des numerischen Wertes 196.25. Codierung und Ausführung zu Programm DEMO-PRINT1: 100 REM ======PROGRAMM DEMO-PRINT1 110 SCNCLR 120 PRINT "DEMONSTRATION ZUR ZEILENWEISEN AUSGABE MIT PRINT." 130 INPUT "ZAHL EINTIPPEN"iR 140 INPUT "TEXT EINTIPPEN"; R\$ 150 PRINT "12345678:90123456789012345678901234567890" 160 PRINT R\$, R 170 PRINT R\$,,R <sup>180</sup>PRINT R\$;R 190 PRINT R\$;" ";R 200 PRINT TAB(5); R\$; TAB<20); R 210 PRINT SPC(5)i R\$; SPC<20); R 220 PRINT "1234567890123456789012345678901234567890" 230 END

DEMONSTRATION ZUR ZEILENWEISEN AUSGABE MIT PRINT. ZAHL EINTIPPEN? 196.25 TEXT EINTIPPEN? PLUS/4 1234567890123456789012345678901234567890 PLUS/4 196.25 PLUS/4 196.25 PLUS/4 196.25 PLUS/4 196.25 196.25 PLUS/4 PLUS/4 196.25 1234567890123456789012345678901234567890

## 3.4.3 Verwendung des Füllstrings

Mit einem Füllstring können wir die Druckzeile mit Leerstellen bzw. Blanks auf eine gewünschte Länge bringen. Bei der Ausführung zu Programm FUELLSTRING1 hat die Zeile 30 Zeichen. In der Programmzeile 160 wird ein Füllstring B\$ mit Länge R aufgebaut, der mit T1\$ und T2\$ auf 30 Stellen Länge verkettet wird.

Codierung zu Programm FUELLSTRING1:

100 REM ======PROGRAMM FUELLSTRING1 110 PRINT "TEXT DURCH VERWENDUNG EINES FUELLSTRINGS" 120 PRINT "RECHTEBUENDIG FORMATIEREN." 130 INPUT "1. TEXTZEILE"; T1\$ 140 INPUT "2. TEXTZEILE"; T2\$ 150 INPUT "STELLE BEGRENZUNG RECHTS"; R FOR I=1 TO R: LET B\$=B\$+" ": NEXT I 160. 170 LET T1\$=RIGHT\$(B\$+T1\$,R) 180 LET T2\$=RIGHT\$(B\$+T2\$,R) 190 PRINT T1\$ : PRINT T2\$ 200 PRINT "ENDE." : END

Ausführung zu Programm FUELLSTRING1:

TEXT DURCH VERWENDUNG EINES FUELLSTRINGS RECHTEBUENDIG FORMATIEREN. 1. TEXTZEILE? COMMODORE PLUS/4 2. TEXTZEILE? GANZ NEU STELLE BEGRENZUNG RECHTS? 30 COMMODORE PLUS/4 GANZ NEU

ENDE.

### **3.4A Ausgabe runden**

Der Kaufmann fordert eine gerundete und formatierte Zahlenausgabe. Das Runden einer Zahl Z auf S Dezimalstellen genau kann in e i n e r Anweisung als

100 LET  $Z = (Z*10* + 0.5)/(10*)$  (auf S Stellen runden)

geschrieben werden (10<sup>4</sup>S für '10 hoch S'). Daraus erhalten wir für das Runden auf 2 Stellen:

100 LET Z = (Z\*100+0.5)/100 (auf 2 Stellen runden)

Programm RUNDENZAHL1 löst den Rundungsablauf in vier Einzelschritte auf und gibt diese zur Veranschaulichung aus.

Codierung zu Programm RUNDENZAHL1:

REM ======PROGRAMM RUNDENZAHL1 PRINT "EINE ZAHL ZUR DRUCKAUSGABE RUNDEN." INPUT "ZU RUNDENDE ZAHL"; Z 130 INPUT "KOMMASTELLEN ";<br>140 LET Z =Z\*101S : PRINT Z LET Z =Z\*101S 150 LET  $Z = Z + 0.5$  : PRINT Z LET  $Z = INT(Z)$  : PRINT  $Z$ LET Z = 2/(1015) : PRINT Z PRINT "ENDE." : END

Ausführung zu Programm RUNDENZAHL1:

EINE ZAHL ZUR DRUCKAUSGABE RUNDEN. ZU RUNDENDE ZAHL? 23.745 KOMMASTELLEN? 2 2374.5 2375 2375 23.75 ENDE.

Das Programm KOMMERZZAHL1 stellt Zahlen als Übersicht formgerecht untereinander, ergänzt fehlende Dezimalstellen, ersetzt Dezimalpunkte durch Kommata und setzt 1000er-Punkte. zur Umformung wird die Zahl z in einen String Z\$ umgewandelt.

EINE ZAHL BIS ZU 7 VORKOMMASTELLEN ZUR KOMMERZIELLEN AUSGABE AUFBEREITEN. BELIEBIGE ZAHL? 6125005 ZAHL AUFBEREITET: 6.125.005,00

EINE ZAHL BIS ZU 7 VORKOMMASTELLEN ZUR KOMMERZIELLEN AUSGABE AUFBEREITEN. BELIEBIGE ZAHL? 100238.4 ZAHL AUFBEREITET: 100.238,40

Codierung zu Programm KOMMERZZAHL1:

100 REM ======PROGRAMM KOMMERZZAHL1 110 PRINT "EINE ZAHL BIS ZU 7 VORKOMMASTELLEN" 120 PRINT "ZUR KOMMERZIELLEN AUSGABE AUFBEREITEN." 130 140 INPUT "BELIEBIGE ZAHL"; Z : LET Z\$=STR\$(Z) : LET N=LEN(Z\$) 150 IF LEN(STR\$(INT(Z)))>8 THEN PRINT "MAXIMAL 7 VORKOMMASTELLEN": 160 REM \*\*\* NACHKOMMA-NULLEN ANFUEGEN \*\*\*\*\*\*\*\*\*\*\*\*\* GOTO 140 170 IF MID\$(Z\$,N-1,1)="." THEN LET Z\$=Z\$+"0": GOTO 200 180 IF MID\$(Z\$,N-2,1)<>". " THEN LET Z\$=Z\$+".00" 190 REM \*\*\* AUF LAENGE 7+3=10 BRINGEN \*\*\*\*\*\*\*\*\*\*\*\*\*\*  $"+2*,10"$ 200 LET Z\$=RIGHT\$(" 210 REM \*\*\* DEZIMALPUNKT DURCH KOMMA ERSETZEN \*\*\*\*\* 220 LET Z\$=LEFT\$(Z\$,7)+","+RIGHT\$(Z\$,2) 230 REM \*\*\* TAUSENDER-PUNKTE SETZEN \*\*\*\*\*\*\*\*\*\*\*\*\*\*\* 240 IF Z>=1000 THEN LET Z\$=LEFT\$(Z\$,4)+"."+RIGHT\$(Z\$,6) 250 IF Z>=1000000 THEN LET Z\$=LEFT\$(2\$,1)+"."+RIGHT\$(2\$,10) 260 FRINT "ZAHL AUFBEREITET: ";Z\$ 270 END

## 3.4.5 Ausgabeformatierung mit PRINT USING

Das Programm DEMO-USING1 demonstriert die Möglichkeiten, die Ausgabe durch einen Formatstring (auch als Maske bezeichnet) in der PRINT USING-Anweisung zu ordnen.

```
100 REM ======PROGRAMM DEMO-USING1
110 SCNCLR
120 PRINT "DEMONSTRATION ZUR AUSGABE-FORMATIERUNG."
130 PRINT "1. EINE ZAHL AUSGEBEN:"
140 PRINT USING "####"; 12
150 PRINT USING
                        123
               "####";
160 PRINT USING
                "李井井井";
                        123170 PRINT USING
                "一个井井井";
                        -123
180 PRINT USING "####";
                        -123190 PRINT USING "-###"; 123
                                     (# reserviert eine Stelle)
200 PRINT USING "-###"; -123
210 PRINT USING "####"; -1234
220 PRINT USING "####"; 1000.50
                "####"; 12345
230 PRINT USING
               "####.##"; 750.45
240 PRINT USING
250 PRINT USING "####.##";-843.745
260 PRINT USING "###,###,###,##"; 1234567.99
270 :
280 PRINT: PRINT "2. MEHRERE ZAHLEN AUSGEBEN:"
290 PRINT USING "###.##"; 222.8, 10, 432.571, 12345,-12.44
300 PRINT USING "###.## "; 222.8, 10, 432.571, 12345,-12.44
310 PRINT USING "# #.#
                                  ニツン アルアルア
                         ##.# #.
320 PRINT USING "####.## DM FUER ### KG"; 6370.5, 210
330 -
340 PRINT: PRINT "3. VARIABLEN VERWENDEN:"
350 LET M$="##.### % RABATT AB ### STUECK"
360 LET R=20:LET M=450
370 PRINT USING M$; 5.125, 10
380 PRINT USING M$; R.M
390 PRINT USING M$; R.M*2
400 PRINT USING M$+" JETZT"; R.M*2
```

```
Codierung zu Programm DEMO-USING1 (Fortsetzung):
410 PRINT: PRINT"4. STRINGS AUSGEBEN:"
420 PRINT USING "25=#######=BITTE"; "FRANCS"
430 PRINT USING "25=######=BITTE";
                                     "DM"
440 PRINT USING "25=#######=BITTE";
                                     "DEUTSCHE MARK"
450 PRINT USING
                "25 ####># BITTE";
                                     "DM"
460 PRINT USING
                "25 >##### BITTE";
                                     "ממ"
470 PRINT USING "25 ####># BITTE"; "DEUTSCHE MARK"
480 PRINT USING "#####"; "DM", "FRANCS"
                                                    ( = zentriert)
490 PRINT: PRINT "5. ZAHLEN UND STRINGS:"
500 LET M1$="###,## #### GLEICH ###,## ####"
                                                    ( > justiert)
510 PRINT USING M1$; 180, "LIRE", 0.9, "DM"
520 PRINT USING M1$; 1, "DM", 180, "LIRE"
530 PRINT USING "####"; 10, "DM", M, "LIRE"
540 PRINT "ENDE.": END
DEMONSTRATION ZUR AUSGABE-FORMATIERUNG.
1. EINE ZAHL AUSGEBEN:
  12123
$123
+123Ausführung zu Programm DEMO-USING1
-123123
-123米米米米
1001
来来来来
 750.45
-843.751,234,567.99
2. MEHRERE ZAHLEN AUSGEBEN:
222.80 10.00432.57******-12.44
222.80
        10.00 432.57 ****** -12.44
              7.7.07.0.
6370.50 DM FUER 210 KG
3. VARIABLEN VERWENDEN:
                    10 STUECK
 5.125 % RABATT AB
20.000 % RABATT AB 450 STUECK
20.000 % RABATT AB 900 STUECK
20.000 % RABATT AB 900 STUECK JETZT
4. STRINGS AUSGEBEN:
25 FRANCS BITTE
25
     DM.
          BITTE
25DEUTSCHEBITTE
25
       DM BITTE
25
       DM BITTE
25 DEUTSC BITTE
DM
     FRANC
5. ZAHLEN UND STRINGS:
180.00 LIRE GLEICH
                      0.90 DM
  1.00 DM
            GLEICH 180.00 LIRE
         450LIRE
  10DM
ENDE.
```
## **3.4.6 Druckausgabe**

3.4.6.1 Gesamte Ausgabe auf den Drucker leiten

Die CMD-Anweisung leitet alle Ausgaben des Commodore vom Bildschirm zum Drucker um. Wir geben im direkten Dialog ein:

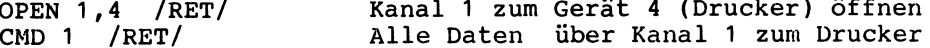

Damit werden alle nachfolgend getippten Daten auf dem Drucker ausgegeben. Mit der Befehlsfolge

```
OPEN 1,4: CMD 1: /RET/ 
LIST /RET/ 
\ddotscPRINT#1 /RET/ 
CLOSE 1
```
wird das gerade im RAM befindliche Programm auf dem Drucker aufgelistet. Vor dem Schließen von Kanal 1 (als sog. logischer Datei 1) muß zumindest ein PRINT#1 gesendet werden. FÜr die Informationsverbindung zwischen Commodore und Drukker haben wir die Kanalnummer 1 gewählt. Ebenso können wir eine andere Nummer 1,2, ••• ,14 wählen.

Die Anweisung CMD kann auch innerhalb eines Programmes stehen. So gibt z.B. das Programm

100 OPEN 2,4 : CMD 2 110 PRINT "DRUCK" 120 PRINT #2 : CLOSE 2

bei Eintippen von RUN das eine Wort DRUCK auf dem Drucker aus. Die Direktanweisung

OPEN 1,4: PRINT#1,"DRUCK": CLOSE 2

gibt ebenfalls das Wort DRUCK aus.

3.4.6.2 Einzelne Zeilen ausdrucken

Die Anweisung CMD übergibt a 1 1 e Daten an den Drucker, die Anweisung PRINT# hingegen jeweils nur e i n e Ausgabezeile. Das Programm

```
100 OPEN 1,4 
110 PRINT#1,"COMMODORE 16" 
120 PRINT#1 
130 PRINT#1,"HAT 64K RAM" 
140 CLOSE 1 
150 END
```
gibt zwei Druckzeilen getrennt von einer Leerzeile aus. Die PRINT#1-Anweisung sendet die Ausgabe über den Kanal 1, der zu-<br>vor als Informationsverbindung zum Drucker (=Gerätenummer 4) eröffnet wurde. vor als Informationsverbindung zum Drucker (=Gerätenummer 4)

Ersetzen wir die Anweisung 100 OPEN 1,4 durch 100 OPEN 1,3, dann wird die Ausgabe auf dem Bildschirm (=Gerätenummer 3) erscheinen. Auf diese Art können wir Programme, die Druckausgaben aufweisen, zunächst am Bildschirm testen.

## 3.4.6.3 Steuerung des Druckers

Das Programm DRUCKER1 demonstriert die folgenden drei Problerne der Druckersteuerung:

- Wörter direkt drucken
- Grafik- und Text-Zeichensatz drucken
- Schriftarten drucken

Zu 'Wörter direkt drucken' über Menüwahl 1:

Diese MÖglichkeit ist im Unterprogramm mit den 1000er Zeilen dargestellt. In einer DO-LOOP-EXIT-Schleife wird durch die Anweisung 1040 PRINT#1,DR\$ jeder zuvor in die Stringvariable DR\$ eingetippte Text (bis /RETURN/) ausgedruckt. Soll zeichenweise anstatt wortweise gedruckt werden, muß die Eingabeanweisung GET anstelle von INPUT verwendet werden.

Zu 'Zeichensätze ausdrucken' über Menüwahl 2:

Geben wir über das Menü von Programm DRUCKER1 die Wahl 2 ein, müssen zunächst die Steuervariablen GERAET und ADRESSE festgelegt werden. Diese bewirken dann in der OPEN-Anweisung dies:

2060 OPEN 1,GERAET,ADRESSE

-Kanal 1 zur Datenübertragung. -Gerätenummer 3=Bildschirm und 4=Drucker. Sekundäradresse O=Grafik-Modus

und 7=Text-Modus.

Wie die Ausführung zu Programm DRUCKER1 zeigt, wird bei Eingabe von GERAET=4 und ADRESSE=O der ASCII-Zeichensatz für den G r a f i k - M o d u s (Grafikzeichen/Großbuchstaben) in<br>Form einer Tabelle ausgedruckt. Hier zwei Beispiele zu den ausgedruckt. Hier zwei Beispiele zu den insgesamt 16\*16=256 möglichen Zeichen:

- Das Zeichen "0" steht in der Spalte 3 ganz oben. Es hat die ASCII-Codezahl 48: CHR\$(48) ergibt "O" (Spalte 0 ganz oben mit CHR\$(0), Spalte 0 ganz unten mit CHR(15), Spalte 1 ganz oben mit CHR\$(16), Spalte 2 ganz oben mit CHR\$(32), usw.).
- Das Grafikzeichen "schwarzes Herz" in Spalte 7/Zeile 3 hat dementsprechend die ASCII-Codezahl 115.

```
100 REM ======PROGRAMM DRUCKER1
110 PRINT "ANWENDUNGEN ZUR DRUCKERSTEUERUNG."
120 DO
130PRINT "0 - BEENDEN"
140 PRINT "1 - WOERTER DIREKT DRUCKEN"
      PRINT "2 - ZEICHENSRETZE GRAFIK UND TEXT"
150
      PRINT "3 - SPERRSCHRIFT UND REVERSE SCHRIFT"
160
      INPUT "WAHL 0-3"; I
170
      IF I=0 THEN EXIT
180
190 ON I GOSUB 1000, 2000, 3000
      INPUT "WEITER"; W$: SCNCLR
200
210 LOOP
220 PRINT "ENDE.": END
230 :
240:1000 PRINT "WOERTER DIREKT DRUCKEN BIS ZU 'END':"
1010 OPEN 1,4
1020 DO
       INPUT DR$: IF DR$="END" THEN EXIT
10301040
       PRINT#1, DR$
1050 LOOP
1060 CLOSE 1 : RETURN
1070
1080
2000 PRINT "ZEICHENSAETZE."
2010 PRINT "ZEICHEN-MODUS (0=GRAFIK, 7=TEXT)?"
2020 INPUT ADRESSE
2030 IF ADRESSE=0 THEN LET MODUS$="GRAFIK":<br>ELSE LET MODUS$="TEXT"
2040 PRINT "GERAETENUMMER (3=MONITOR, 4=DRUCKER)?"
2050 INPUT GERAET
2060 OPEN 1, GERAET, ADRESSE
2070 PRINT#1,"ASCII-ZEICHENSATZ FUER ";MODUS$;"-MODUS:": PRINT#1
2080 FOR SP=1 TO 16
       PRINT#1, MID$("0123456789ABCDEF", SP, 1);" ";
2090
2100 NEXT SP : PRINT#1
2110 FOR ZE=1 TO 16
2120
       FOR SP=(ZE-1) TO 255 STEP 16
         IF SPK32 THEN LET DRUCK=0
2130
2140
         IF SP>127 AND SP<160 THEN LET DRUCK=0
2150
         IF DRUCK THEN PRINT#1, CHR$(SP);" ";:
                                   - 85
                   ELSE PRINT#1,"
         LET DRUCK =- 1
2160
2170
       NEXT SP
2180
       PRINT#1
2190 NEXT ZE
2200 CLOSE 1
2210 RETURN
2220
2230
3000 PRINT "WELCHEN TEXT DRUCKEN?"
3010 INPUT EIN$
3020
     OPEN 1,4: CMD1
3030
       PRINT "SPERR"
                       ";CHR#(14);EIN#;CHR#(15)
       PRINT "REVERS: ";CHR$(18);EIN$;CHR$(146)
3040
3050
       PRINT "NORMAL: ";EIN$
3060
       PRINT#1
3070 CLOSE 1
3080 RETURN
```
Legen wir GERAET=4 und ADRESSE=7 fest, wird die Zeichensatz-Tabelle für den Text - M o d u s ausgegeben (Buchstaben in Groß- und Kleinschreibung).

Ohne nähere Angabe gibt der Drucker stets im Grafik-Modus aus (SekundärADRESSE=0). Soll im Text-Modus gedruckt werden, müssen wir als Benutzer die SekundärADRESSE=7 angeben.

Zu 'Schriftarten drucken' über Menüwahl 3:

Die Schriftarten sind von Drucker zu Drucker verschieden. Die zugehörigen Kontrollcodes müssen dem jeweiligen Drucker-Handbuch entnommen werden. Über die Menüwahl 3 (Unterprogramm mit den 3000er Zeilen) von Programm DRUCKER1 wird in Sperrschrift und reverser Schrift gedruckt, wobei sich die Kontrollcodes auf den Commodore-Drucker MPS-801 beziehen. Diese Kontroll-Steuerzeichen übermitteln wir über die Anweisung codes bzw. PRINT CHR\$(...) an den Drucker. Diese Codes können wir natürlich auch direkt übermitteln. Die Anweisung

OPEN 9,4: PRINT#9, CHR\$(14), "PLUS/4": CLOSE 9

z.B. druckt das Wort PLUS/4 gesperrt aus. Statt Kanal 1 haben wir dabei den Kanal 9 zur Datenübertragung gewählt.

Ausführung zu Programm DRUCKER1 (Menüwahl 1):

ANNENDUNGEN ZUR DRUCKERSTEUERUNG.  $0 - BEENDEN$ 1 - WOERTER DIREKT DRUCKEN 2 - ZEICHENSAETZE GRAFIK UND TEXT 3 - SPERRSCHRIFT UND REVERSE SCHRIFT ИАНЫ 0-32 1 WOERTER DIREKT DRUCKEN BIS ZU 'END': BASIC-WEGWEISER **FUER** COMMODORE 16 SOWIE 116 UND PLUS/4

Ausführung zu Programm DRUCKER1 (Menüwahl 3):

ANWENDUNGEN ZUR DRUCKERSTEUERUNG. 0 - BEENDEN 1 - WOERTER DIREKT DRUCKEN 2 - ZEICHENSAETZE GRAFIK UND TEXT 3 - SPERRSCHRIFT UND REVERSE SCHRIFT WAHL 0-3? 3 WELCHEN TEXT DRUCKEN? COMMODORE PLUS/4

PLUS/4 **SPERR: COMMODORE** REVERS: COMMODORE PLUS/4 NORMAL: COMMODORE PLUS/4

ANWENDUNGEN ZUR DRUCKERSTEUERUNG.  $0 - BEENDEN$ 1 - WOERTER DIREKT DRUCKEN 2 - ZEICHENSAETZE GRAFIK UND TEXT 3 - SPERRSCHRIFT UND REVERSE SCHRIFT  $WHLL$   $0-3$ ? 2 ZEICHENSAETZE. ZEICHEN-MODUS (0=GRAFIK, 7=TEXT)? 0 GERAETENUMMER (3=MONITOR, 4=DRUCKER)? 4 ASCII-ZEICHENSATZ FUER GRAFIK-MODUS: 0123456789ABC  $D E F$  $0 0 0 - 7$ ד  $\sim$  $\mathbf r$ r  $\perp$ J.  $1 A Q + e$ f  $\bullet$ Г ᆚ  $\bullet$  $\mathbf{u}$  $\overline{2}$  $R<sub>1</sub>$ B  $\mathbf{I}$  $\overline{\mathbf{r}}$  $\mathbf{r}$ 3  $\frac{1}{2}$ C S  $\ddot{\phantom{0}}$  $\bullet$  $\overline{4}$ 4  $\overline{\phantom{a}}$  $$4D$  $\mathbf{I}$  $\mathbf{I}$ ł  $\mathbf{I}$  $Z$  5 E U  $\epsilon$  $\mathbf{I}$ ı  $\mathbf{I}$ 1 - 1 6 F  $V =$ Ŀ.  $\boldsymbol{\times}$ 獉  $\mathbf{I}$ Х 鷚 I ł,  $\overline{7}$ G MГ  $\mathbf{I}$  $\circ$  $\mathbf{I}$ 0  $\mathbf{I}$ 8 H X  $\zeta$  $\blacksquare$ 中  $\spadesuit$ I  $\lesssim$  $\infty$  $\frac{1}{2}$   $\frac{9}{2}$   $\frac{1}{2}$  $\Delta$ 9 ı Ð  $\overline{\phantom{a}}$ ₽  $\blacksquare$  $\ast$  $\sim$  $\mathbf{J}$ Z  $\mathbf{q}$ لد  $\bullet$  $\mathbf{I}$ ┚ H  $\sim +$ ΚL  $\ddotmark$ - 5 ŀ  $\overline{+}$ ŀ  $\blacksquare$  $\zeta$ £ ø L L ž š  $\lambda$ r  $\overline{\phantom{a}}$  $= M$ J  $\mathcal{N}_\text{c}$  $\overline{\phantom{a}}$ ۰. لہ  $\hat{\mathcal{A}}$ L ا ک  $\mathbf{I}$  $N<sub>1</sub>$  $\blacksquare$ ⇒ 7  $\mathbf{r}$  $\pi$ h  $\mathcal{L}$  $\pmb{\gamma}$  $2.0 + F$  $\Gamma$  $\overline{\phantom{a}}$ ۷  $\mathbf{r}$ ANWENDUNGEN ZUR DRUCKERSTEUERUNG. 0 - BEENDEN 1 - WOERTER DIREKT DRUCKEN 2 - ZEICHENSAETZE GRAFIK UND TEXT 3 - SPERRSCHRIFT UND REVERSE SCHRIFT WAHL 0-3? 2 ZEICHENSRETZE. ZEICHEN-MODUS (0=GRAFIK, 7=TEXT)? 7 GERAETENUMMER (3=MONITOR, 4=DRUCKER)? 4 ascii-zeichensatz fuer text-modus: 0123456789abcdef  $0$  @  $P$   $P$ – P r. r Ţ  $1a9BQ$  $+$  A Q ▌∸ п  $\mathbf{H}$  $\overline{2}$ br B. R  $\tau$  B -R.  $\blacksquare$ #  $3 c s C$ S  $\overline{+}$  $\mathbb C$ S  $\overline{\phantom{a}}$ \$  $4$  d t D T  $\mathbf{I}$  $\mathbf{D}$  $\mathsf{T}$  $\mathbf{I}$ X  $5 e u E U$ E L  $\mathbf{I}$ UI. H 6  $\ddot{r}$ F ٧  $\mathsf F$ ٧  $\delta_i$ ł  $\mathcal{M}$ 潑 燚 I  $9.0.6 M$ 7  $\mathbf{I}$ G IJ  $\mathbf{I}$  $\zeta$  $H$  $8 h \times H X$ ×. 98  $\sim$ X 9 i y I Υ  $\%$  and  $\Gamma$ Υ  $\mathbb{Z}_{-m}$  $\ast$  $\sim$ J Ĵ. z J z Ιv Z  $\mathbf{I}$ مو  $\ddot{\tau}$  $\hat{J}$  $\mathsf{L}$ -K + К  $\ddot{}$ k. Ł F  $\bullet$  $\blacksquare$ K  $\mathbf{1}$  $E$  L ž. S L X r ×  $= m$  J M I  $\mathbf{L}=\mathbf{J}$ M  $L = -1$  $\mathbf{I}$  $\overline{\phantom{a}}$  $\bullet$ ×  $\geq n$ ተዘ ភ МX ┑. n

 $\blacksquare$ 

 $\mathcal{N}$ 

-79  $\blacksquare$ 

 $\mathcal{L}$  $\gamma$ 

 $o + 0$   $\%$ 

Ausführung zu Programm DRUCKER1 (Menüwahl 2):

- Jeweils 16 Zeilen  $(0-F)$  und 16 Spalten  $(0-F)$ .
- Spalte 0:  $CHRS(0)-CHRS(14)$ Spalte 1: CHR\$(15)-CHR\$(31) Spalte 2 oben: CHR\$(32) für Blank Spalte 2/Zeile 1: CHR\$(33) für "!" Spalte  $5/$ Zeile 1):  $CHR$(81) für "O"$  $(33+3*16$  ergibt 81)
- Grafik-Zeichen in Spalten 6 und 7 stimmen überein mit Spalten 12 und 13

- Großbuchstaben im Text-Modus zweimal erfaßt

# 3.5 Maschinennahe Programmierung

Arbeiten wir mit der Programmiersprache BASIC, dann bewegen wir uns auf einer 'mittleren' Sprachebene zwischen unserer Umgangssprache einerseits und der "011011001.."-Sprache des Computers andererseits; letztere wird auch als Maschinensprache bezeichnet.

Wenden wir uns einer Programmiersprache wie Pascal zu, so entfernen wir uns noch mehr vom Computerkern: Pascal ist stärker strukturiert und hat komplexere Sprachelemente als BASIC. Wenden wir uns umgekehrt der Maschinensprache (Assembler) zu, befinden wir uns auf der 'untersten' Sprachebene des Commodore, d.h. auf der Ebene seiner aus Bitmustern wie "01101011" bestehenden 'Muttersprache'.

In diesem Abschnitt wollen wir einen kleinen Schritt in Richtung auf die 'unterste' Sprachebene wagen: wir betrachten die Zeichendarstellung und -codierung, die bitweise Verarbeitung, den unmittelbaren Zugriff auf Speicherplatzinhalte und den Umgang mit Maschinenprogrammen. Abschließend wenden wir uns kurz dem in den Commodore eingebauten Maschinensprache-Monitor namens TEDMON zu.

### 3.5.1 Zeichendarstellung im ASCII

Alle Zeichen - seien es Ziffern, Buchstaben oder auch Sonderzeichen - werden im ASCII dargestellt, d.h. es wird z.B. nicht der Buchstabe A gespeichert, sondern dessen ASCII-Codezahl 65.<br>Die Funktion CHR\$ haben wir bereits in Abschnitt 3.3 (Textverarbeitung) verwendet; sie gibt uns für eine Codezahl zwischen 0 - 255 das zugehörige ASCII-Zeichen an. Programm CHR\$-TEST1 ermöglicht, die Funktion CHR\$ zu testen.

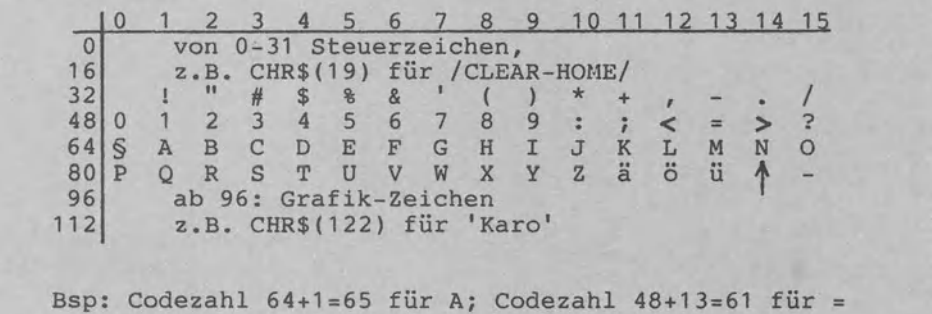

## ASCII-Zeichenvorrat von 0 bis 127

verfügt über zwei Zeichensätze Der Commodore (vgl. Abschnitt 3.4.5.3): den Grafik - Modus (Grafikzeichen sowie Großbuchstaben) und den Text - Modus (Groß-/Kleinschreibung). Im Hinblick auf Sonder- und Grafikzeichen stimmen diese Modi nicht exakt mit dem ASCII überein. Die Ausführungsbeispiele zu Programm beziehen sich auf den Grafik-Modus, der beim Einschalten des Commodore automatisch zur Verfügung steht (Sekundäradresse 0: OPEN 1,4 identisch mit OPEN 1,4,0).

Zu den Ausführungsbeispielen von Programm CHR\$-TEST1: Für die ASCII-Codezahlen 32-95 erhalten wir Sonderzeichen und Großbuchstaben. Für die Codezahlen 161-191 erscheinen Grafikzeichen. Nach Eingabe der Codezahl 14 wird in Sperrschrift gedruckt: mit der Anweisung 140 PRINT CHR\$(14) haben wir somit das S t e u e r z e i c h e n Normal-/Sperrschrift abqesandt.

Codierung und zwei Ausführungen zu Programm CHR\$-TEST1:

100 REM ======PROGRAMM CHR\$-TEST1 110 PRINT "TEST DER FUNKTION CHR\$()." 120 PRINT "A/E TIPPEN FUER CHR\$(A, .. /E):" 130 INPUT A.E 140. FOR I=A TO E: PRINT CHR\$(I); NEXT I **150 END** 

TEST DER FUNKTION CHR\$().  $A$ , E TIPPEN FUER CHR\$(A,..,E):  $32^{+}$ , 95 !"#\$%&^()\*+;-./0123456789:;<=>?@ABCDEFGHIJKLMNOPQRSTUVWXYZ[£]1+

TEST DER FUNKTION CHR\$(). A.E TIPPEN FUER CHR\$(A...E):  $161, 191$ ▌▆▔▂▎▒▕▓*▛*▕▕▕▖<sup>▙▖</sup>▄▗<sup>▟▃</sup>▜▏▎▏▐▔▀▅▃▙▕▚▘▚

TEST DER FUNKTION CHR\$(). A.E TIPPEN FUER CHR\$(A...,E):  $14, 14$ 

READY.

#### TEST DER FUNKTION CHR\$().  $H$ ,  $E$ TIPPEN FUER CHR\$(A)... E):  $14$  $.15$

Das Programm ASCII-TEST1 dient zum Testen der Funktion ASC. Die Funktion ASC liefert als Umkehrung der Funktion CHR\$ die zugehörige Codezahl: Das Zeichen "!" wird als Codezahl 33 und die Ziffer 0 als Codezahl 48 intern gespeichert. Das "!" kommt vor der 0, es gilt "!<0". Die Wertigkeiten der Codezahlen bestimmen demnach die Sortierfolge; wir werden bei den Sortierverfahren in Abschnitt 3.7 darauf zurückkommen. Drücken wir die Funktionstaste /F4/, erscheint das Anweisungswort SCNCLR, mit der diese Taste standardmäßig belegt ist, sowie die zugehörige Codezahl 83 (SCNCLR belegt natürlich weite-

re Stellen; auf diesen 'Zusatzcode' gehen wir hier nicht ein).

Codierung zu Programm ASCII-TEST1: 100 REM ======PROGRAMM ASCII-TEST1 110 PRINT "ASCII-WERTE VON ZEICHEN TESTEN:" 120 INPUT "EINGABE EINES ZEICHENS NORMAL <-"; Z\* 130 PRINT "DARSTELLUNG IM ASCII INTERN --->"; ASC(Z\$) 140 IF ASC(Z\$)<>48 THEN 120 150 PRINT "TEXTENDE." : END Ausführung zu Programm ASCII-TEST1: ASCII-WERTE VON ZEICHEN TESTEN: EINGABE EINES ZEICHENS NORMAL <-!  $---$ > 33 DARSTELLUNG IM ASCII INTERN EINGABE EINES ZEICHENS NORMAL <- 1 DARSTELLUNG IM ASCII INTERN --> 49  $\sim$ EINGABE EINES ZEICHENS NORMAL <-\* DARSTELLUNG IM ASCII INTERN  $---> 35$ EINGABE EINES ZEICHENS NORMAL <- \* DARSTELLUNG IM ASCII INTERN  $---211$ EINGABE EINES ZEICHENS NORMAL <- + DARSTELLUNG IM ASCII INTERN  $---218$ EINGABE EINES ZEICHENS NORMAL <- SCNCLR DARSTELLUNG IM ASCII INTERN  $---> 83$ EINGABE EINES ZEICHENS NORMAL <- 0  $---$ > 48 DARSTELLUNG IM ASCII INTERN

## 3.5.2 Umwandlung dezimal, binär und hexadezimal

Programm DEZIMALBINAER1 wandelt eine Dezimalzahl D in eine Binärzahl B um, die als 16-Elemente-Array vereinbart ist (Anweisung 140 DIM B(16) reserviert für B genau 16 Zahlkomponenten). 170 FOR I ... 200 NEXT I Zur Umwandlung in der Schleife wird D wiederholt halbiert, um bei Teilbarkeit ohne Rest eine 0 und sonst eine 1 nach B zu schreiben. Diese Binärzeichen 0 bzw. 1 schreibt DEZIMALBINAER1 in Richtung der höheren Wertigkeit von rechts nach links nach B; deshalb auch die Schrittweite STEP-1 in der FOR-Anweisung (Stelle 16, 15, 14, ...).

Ausführungen zu Programm DEZIMALBINAER1:

UMWANDLUNG DEZIMAL --> BINAER (BINAERMUSTER ALS 16-ELEMENTE-ARRAY). GANZZAHL EINGEBEN? 51

UMWANDLUNG ALS 16-STELLIGE BINAERZAHL: 0000000000110 Ø.  $\mathbf{1}$ 1

**TESTENDE.** 

UMWANDLUNG DEZIMAL --> BINAER (BINAERMUSTER ALS 16-ELEMENTE-ARRAY). GANZZAHL EINGEBEN? 65535 UMMANDLUNG ALS 16-STELLIGE BINAERZAHL:  $1 \t1 \t1 \t1$  $\blacksquare$  $1 \quad 1 \quad 1$  $\blacksquare$  $\blacksquare$  $\mathbf{1}$  $\blacksquare$  1  $\mathbf{1}$  $\mathbf{1}$  $\mathbf{1}$ -1 Codierung zu Programm DEZIMALBINAER1: 100 REM ======PROGRAMM DEZIMALBINAER1 110 PRINT "UMWANDLUNG DEZIMAL -- > BINAER" 120 PRINT "(BINAERMUSTER ALS 16-ELEMENTE-ARRAY)." 130 140 DIM B(16) : INPUT "GANZZAHL EINGEBEN"; D 150 IF DOINT(D) THEN PRINT "GANZZAHLIG." : GOTO 140 160 IF D>65536 THEN PRINT "KLEINERE ZAHL." : GOTO 140 170 FOR I=16 TO 1 STEP -1 180. IF  $D/2=INT(D/2)$  THEN LET  $B(1)=0$ : ELSE LET  $B(1)=1$ 190 LET  $D = INT(D/2)$ 200 NEXT I 210 PRINT: PRINT "UMWANDLUNG ALS 16-STELLIGE BINAERZAHL:" FOR  $I=1$  TO  $16$ : PRINT  $B(1)$ ; NEXT I 220. 230 END

Programm BINAERDEZIMAL1 unterscheidet sich in zwei Punkten vom Programm DEZIMALBINAER1: Einserseits wird umgekehrt umqewandelt, andererseits liegt das Binärmuster bzw. die Eingabegröße als String B\$ vor, nicht aber als Array B( ). Mit MID\$(B\$, I, 1) nimmt man das jeweils nächste Zeichen von B\$; da es stets eine 0 oder 1 ist, kann dieses Zeichen mit VAL in einen numerischen Wert verwandelt und nach S zugewiesen werden (S für Stelleninhalt). Dann wird 'S mal (2 hoch (L-I))' multipliziert und der so errechnete Stellenwert in Zeile 170 zur Dezimalzahl D hinzuaddiert.

Codierung und Ausführungen zu Programm BINAERDEZIMAL1:

100 REM ======PROGRAMM BINAERDEZIMAL1 110 PRINT "UMWANDLUNG BINAER --> DEZIMAL" 120 PRINT "(BINAERMUSTER ALS STRING)." 130 PRINT "BINAERMUSTER TIPPEN:": INPUT B\$ 140 LET D=0 : LET L=LEN(B\$) 150 FOR I=1 TO L LET S=VAL(MID\$(B\$,I,1)) 160 LET D=D + S \* (2 + (L-I)) 170 180 NEXT I 190 PRINT "UMWANDLUNG DEZIMAL: "; D 200 PRINT "ENDE." : END UMWANDLUNG BINAER -- > DEZIMAL UMWANDLUNG BINAER --> DEZIMAL (BINAERMUSTER ALS STRING). (BINAERMUSTER ALS STRING). **BINAERMUSTER TIPPEN:** BINAERMUSTER TIPPEN: 110011 1111111111111111 UMWANDLUNG DEZIMAL: UMWANDLUNG DEZIMAL:  $51$ 65535 ENDE. ENDE.

Neben den Dezimalziffern gibt es auch Hexadezimalziffern:

 $0, 1, 2, 3, 4, 5, 6, 7, 8, 9, A, B, C, D, E, F$ (16 Hexadezimalziffern)

```
Diese 16 Ziffern werden auch kurz Hex-Ziffern oder Sedezimal-
ziffern genannt (vgl. Abschnitt 1.2.3.2).
Programm HEXDEZIMAL1 demonstriert den Umwandlungsvorgang von
hex nach dez. In Teil 1 des Programms prüfen wir, ob die Ein-
gabe H1$ nur aus den 16 Hex-Zeichen 0123456789ABCDEF besteht.
In Teil 2 geschieht die Umwandlung: Die Hex-Zeichen A-F werden
durch die Dez-Zeichen 10-15 ersetzt und in Z abgelegt. Darauf-
hin wird Z mit den jeweiligen Stellenwerten 1 (=16 hoch 0), 16
(=16 \text{ hoch } 1), 256 (=16 \text{ hoch } 2), ... multipliziert und zur De-
zimalzahl D hinzuaddiert.
```
Codierung zu Programm HEXDEZIMAL1:

```
100 REM ======PROGRAMM HEXDEZIMAL1
110 PRINT "UMWANDLUNG HEX --> DEZIMAL."
120 -130 REM ======VEREINBARUNGSTEIL
140 REM HØ$: TEXT (16 HEX-ZEICHEN)
150 REM H1$: TEXT (UMZUWANDELNDER VALINGABETEXT)
              INTEGER (LAENGE VON H1$)
160 REM L:
              INTEGER (FLAGGE FUER EINGABEFEHLER)
170 REM F:
              INTEGER (ERGEBNIS IM DEZIMALSYSTEM)
180 REM D:
190 REM Z$:
              TEXT (NAECHSTES ZEICHEN VON H1$)
200 REM I,J: INTEGER (LAUFVARIABLEN)
210
220 REM ======ANWEISUNGSTEIL
230 LET H0$="0123456789ABCDEF" : REM 16 HEX-ZEICHEN
240 INPUT "WERT HEX TIPPEN: ";H1$ : PRINT
250 LET L=LEN(H1$)
260 -
270 REM ***TEIL 1: EINGABE AUF GUELTIGKEIT PRUEFEN*
280 PRINT "PRUEFUNG AUF GUELTIGKEIT:"
290 FOR I=1 TO L
      LET F=1 : REM FLAGGE F AUF F=FEHLER SETZEN
300
310
      FOR J=1 TO 16
         IF MID$(H0$, J, 1)=MID$(H1$, I, 1) THEN LET F=0
320
330
      NEXT J
340
      IF F=1 THEN 560
      PRINT I:". ZEICHEN IN ";H1$;" KORREKT."
350
360 NEXT I
370 -
380 REM ***TEIL 2: UMWANDLUNG HEX --> DEZIMAL******
390 PRINT : PRINT "UMWANDLUNG:"
400 FOR I=1 TO L
410
      LET_2$=MID$(H1$,(L-I+1),1)
      IF Z^* = "9" THEN LET Z = \text{VAL}(Z^*)<br>IF Z^* = "A" THEN LET Z = 10.
420
430
440
      IF Z="B" THEN LET Z=11
      IF Z#="C" THEN LET Z=12
450
      IF Z#="D" THEN LET Z=13
460
      IFZ$="E" THEN LET Z=14470
      IF 2\overline{2}="E" THEN LET 2\overline{2}=14<br>IF 2\overline{2}="F" THEN LET 2\overline{2}=15
480.
490
      LET Z=Z*(16+(1-1))PRINT "FUER ";Z$;": ";D;" UM ";Z;" ERHOEHT."
500
510
      LET D=D+Z520 NEXT I
```
530 PRINT : PRINT "ERGEBNIS:" 540 PRINT H1\$; "HEX ERGIBT "; D; " DEZIMAL. " : GOTO 570 550 GOTO 570 560 PRINT I;". ZEICHEN IN ";H1\$;" FEHLERHAFT." 570 END Ausführungen zu Programm HEXDEZIMAL1: UMWANDLUNG HEX --> DEZIMAL. UMWANDLUNG HEX --> DEZIMAL. WERT HEX TIPPEN: WERT HEX TIPPEN: FFFF 3EA PRUEFUNG AUF GUELTIGKEIT: PRUEFUNG AUF GUELTIGKEIT: 1. ZEICHEN IN 3EA KORREKT. ZEICHEN IN FFFF KORREKT.  $1 \cdot$ 2 . ZEICHEN IN 3ER KORREKT. ZEICHEN IN FFFF KORREKT.  $2$ . 3 . ZEICHEN IN FFFF KORREKT. 3. ZEICHEN IN 3ER KORREKT. 4 . ZEICHEN IN FFFF KORREKT. UMWANDLUNG: FUER A: 0 UM 10 ERHOEHT. UMWANDLUNG: FUER F: 0 UM 15 ERHOEHT. **FUER E:** 10 UM 224 ERHOEHT. FUER F: ERHOEHT.  $15<sub>1</sub>$ 240 ERHOEHT. FUER 3: - 768 UM 234 UM FUER F: 255 UM 3840 ERHOEHT. FUER F: 4095 UM 61440 ERHOEHT. **ERGEBNIS: 3EA HEX ERGIBT** 1002 DEZIMAL. **ERGEBNIS:** FFFF HEX ERGIBT 65535 DEZIMAL.

Mit der Standardfunktion DEC() können wir die Umwandlung überprüfen: Die Eingabe von PRINT DEC("3EA") ergibt 1002 und die ergibt 65535 (Annahme: H\$ Eingabe von PRINT DEC(H\$) enthält den Hex-String "FFFF"). Für Werte über 65535 wird ein **ILLEGAL** QUANTITY ERROR ausgegeben.

Programm DEZIMALHEX1 wandelt umgekehrt Dezimalzahlen in Hexadezimalzahlen um und demonstriert dazu zwei Methoden:

- 1. Die Funktion HEX\$(DEZ) wandelt die Dezimalzahl DEZ in das 16er-Zahlensystem um.
- 2. Zusätzlich wird die Umwandlung ohne Verwendung von HEX\$ angegeben. Diese läuft entsprechend dem 'Vorgehen 2' der Abbildung "Zwei Vorgehensweisen ..." Schritt für Schritt ab.

Zur Bestimmung der Hexadezimalziffer HZI\$ gehen wir dabei wie folgt vor: Hat HZI einen Wert  $0,1,2,\ldots,9$ , ergibt CHR\$(48+HZI) dann die entsprechende Ziffer 0,1,2,...9. Hat HZI aber einen Wert zwischen 10 und 15, ermittelt CHR\$(55+HZI) die zugehörige Ziffer A, B, .., F. Dazu zwei Beispiele:

- CHR\$(55+11) ergibt CHR\$(66) ergibt B. -  $CHR$(48+4)$  ergibt  $CHR$(52)$  ergibt 4.

Dabei wird berücksichtigt, daß die Dezimalziffern im ASCII mit Codezahl 48 beginnen und die Großbuchstaben mit Codezahl 65. Die Variable CODE enthält deshalb 48 oder aber 55 (55+10 für A ergibt dann 65).

VORGEHEN1: HEX-ZIFFERN FALLEN IN RICHTIGER FOLGE 5C8F AN LASTER 1  $\overline{z}$  $\overline{2}$  $\Omega$  $23695 = 5*16$  $12*16$  $\frac{1}{2}$  $8*16$  $+ 15*16$ 5C8F hex  $\Delta$ abgelesen  $+ 8*16$  $= 5*4096 +$  $12*256$  $+ 15*1$  $= 20480$  $+ 3072$  $+$ 128  $\overline{a}$ 15 VORGEHEN 2: HEX-ZIFFERN FALLEN IN UMGEKEHRTER FOLGE F8C5 AN DEZ =  $(TEIL=INT(DEZ/16) * 16) + HZI=DEZ-(TEIL*16)$ HE<sub>\$</sub>  $23695 =$  $(1480$  $* 161$ 15 F  $\rightarrow$  $1480 =$ 92  $* 161$  $\mathbf{R}$  $\mathcal{R}$  $\left($  $\overline{1}$ 5  $* 16)$  $12$  $92 =$  $\epsilon$  $\overline{C}$  $\ddot{\phantom{1}}$  $5\overline{5}$  $5 =$  $\Omega$ 5  $* 16)$  $\overline{\phantom{a}}$ 

Zwei Vorgehensweisen zur Umwandlung von 23695 dez in 5C8F hex ohne Verwendung der BASIC-Funktion HEX\$

Codierung zu Programm DEZIMALHEX1:

```
100 REM ======PROGRAMM DEZIMALHEX1
110 PRINT "UMWANDLUNG DEZIMAL --> HEX."
120 REM ======VEREINBARUNGSTEIL
130 REM DEZ: INTEGER (DEZIMALZAHL)
140 REM HE$: STRING (HEXADEZIMALZAHL)
150 REM HZI: INTEGER (HEXADEZIMALZIFFER)
160 REM HZI$: STRING (... FUER HZI)
170 REM TEIL: INTEGER (GANZZAHL-TEIL VON DEZ)
180 REM CODE: INTEGER (ASCII-CODEZAHL FUER HZI)
190
200 REM ======ANWEISUNGSTEIL
210 LET HE$="" : REM LEERSTRING ZUM VERKETTEN MIT +
220 INPUT "WELCHE ZAHL"; DEZ
230 PRINT: PRINT "1. PROBE MIT FUNKTION HEX$:"
240 PRINT DEZ; "ERGIBT "; HEX$(DEZ)
250 :
260 PRINT: PRINT "2. UMWANDLUNG SCHRITTWEISE:"
270 DO WHILE DEZ>0
280
      LET TEIL=INT(DEZ/16)
290
      LET HZI=DEZ-(TEIL*16)
      IF HZID9 THEN LET CODE=55:
300 -
               ELSE LET CODE=48
310.
      LET HZI$=CHR$(CODE+HZI)
     PRINT " HEX-ZIFFER: ";HZI$
320
     LET HE$=HZI$+HE$
330.
     LET DEZ=TEIL
340.
350 LOOP
360 PRINT "HEXADEZIMALZAHL -> ";HE$ : END
```
Ausführungen zu Programm DEZIMALHEX1:

UMWANDLUNG DEZIMAL --> HEX. WELCHE ZAHL? 23973

- 1. PROBE MIT FUNKTION HEX\*: 23973 ERGIBT 5DA5
- 2. UMWANDLUNG SCHRITTWEISE: HEX-ZIFFER: 5 HEX-ZIFFER: A  $HEX-ZIFFER: D$ HEX-ZIFFER: 5 HEXADEZIMALZAHL -> 5DA5

UMWANDLUNG DEZIMAL -- > HEX. **WELCHE ZAHL? 266** 

- 1. PROBE MIT FUNKTION HEX\$: 266 ERGIBT 010A
- 2. UMWANDLUNG SCHRITTWEISE: HEX-ZIFFER: A HEX-ZIFFER: 0 HEX-ZIFFER: 1 HEXADEZIMALZAHL -> 10A

## 3.5.3 Daten Bit für Bit verarbeiten

"Umwand-Ergänzend zu Programm DEZIMALBINAER1 wollen wir zur lung von Dezimalzahlen in Dualzahlen" die Programme DEZIMAL-BINAER2 bis DEZIMALBINAER4 betrachten.

Diese drei Programme demonstrieren den Einsatz des logischen Operators AND zur Verarbeitung einzelner Bits. Die logischen Operatoren haben wir bereits in Abschnitt 3.2.3 im Zusammenhang mit der Verzweigungstechnik (Programme BOOLEAN 1 bis BOOLEAN3) kennengelernt.

Im Ausführungsbeispiel zu Programm DEZIMALBINAER2 wird die 200 in die Dualzahl 11001000 umgewandelt. Die Codierung zeigt, daß die Umwandlung in einer abweisenden Schleife über die Anweisungsfolge

```
180 DO WHILE I<>0
180
     LET I=I/2PRINT ABS((I AND D) = I);190
200 LOOP
```
mit den Zahlen D=200 und I=256 als Anfangswerten erfolgt. Anweisung 190 führt mit I AND D eine logische Operation über "logisch UND" durch. Dabei werden die INTEGER-Zahlen in I und D binär dargestellt und Bit für Bit mit AND (logisch UND) verknüpft. Für die Anfangswerte I=128 und D=200 wird demnach die Operation (I AND D) als (128 AND 200) computerintern binär als (10000000 AND 11001000) bitweise ausgeführt. Nur die 8. Stelle ergibt 1 als Stellenergebnis (1 AND 1 ergibt 1), während alle anderen Stellenergebnisse 0 ergeben. (10000000 AND 11001000) ergibt somit 10000000 bzw. 128 als Ergebnis. In Zeile 190 wird jetzt der Vergleich (128=128)? ausgeführt mit dem Ergebnis WAHR bzw. TRUE bzw. -1. Dann wird in 190 der Absolutbetrag ABS(-1) gleich 1 ermittelt PRINT 1; ausgegeben. und mit Diese bitweise Manipulation mittels AND wiederholt sich, bis I den Wert 1 erreicht hat. Die ersten drei Schleifendurchläufe gibt die Abbildung wieder.

nweisung 190 PRINT ABS((I AND D)=I); von Programm DEZIMALBINAER2 in Einzelschritten: Schleifendurchlauf: Bitweise Verknüpfung (I AND D): 1. DURCHLAUF: I=128 und D=200. 1 0 0 0 0 0 0 0 (I AND D) ergibt I 1 1 0 0 1 0 0 0  $=128$ =200 (I = I) ergibt -1 bzw. TRUE. -------------------------- $=128$  $ABS(-1)$  ergibt  $1.$ 2. DURCHLAUF:  $I=64$  und  $D=200$ . 0 1 0 0 0 0 0 0 = 64 (I AND D) ergibt I. 1 0 0 1 0 0 0 =200 (I = I) ergibt -1 bzw. TRUE. -------------------------- $= 64$  $ABS(-1) ergibt 1.$ 3. DURCHLAUF: I=32 und D=200. 0 0 1 0 0 0 0 0 = 32 (I AND D) ergibt 0. 1 1 0 0 1 0 0 0 =200  $(0$  AND I) ergibt  $0$  bzw. FALSE. - $= 0$ ABS(O) ergibt 0. 0 0 0 0 0 0 0 0 0

Beispiel zur bitweisen Verknüpfung mittels AND

Variable I als Filter bzw. als Maske: Die logische Operation (I AND D) wird in einer Schleife wiederholt ausgeführt. Dabei bleibt D=200 konstant, während I die 8 Werte 128=10000000, 64=01000000, 32=00100000, 16=00010000, 8=00001000, 4=00000100, 2=00000010 und 00000001 annimmt. <sup>I</sup>wirkt wie ein F *i* 1 t e r , der mittels UND bei jedem neuen Schleifendurchlauf eine ggf. vorhandene "1" in einer anderen Bitposition herausfiltert: in Position 8, 7, 6, ..., 1. Ebenso kann man I als M a s k e auffassen, die über eine zu prüfende Variable (hier über D) gelegt wird.

Codierung zu Programm DEZIMALBINAER2:

100 REM ======PROGRAMM DEZIMALBINAER2 110 PRINT "UMWANDLUNG EINER DEZIMALZAHL IN EINE DUALZAHL" 120 PRINT "(METHODE: VERGLEICHEN MIT LOGISCH 'UND'." 130 PRINT "ERGEBNIS: BINAERMUSTER AUS 8 EINZELZEICHEN)." 140 150 INPUT "GANZZAHL UNTER 256"i D 160 LET I=256 170 PRINT D;" ALS 8-STELLIGE DUALZAHL:" 180 DO WHILE  $I \circlearrowright I$ 190 LET I=I/2 200 PR INT ABS« I AND D)=I) *<sup>i</sup>* 210 LOOP 220 PRINT : PRINT "ENDE." : END

Die WHILE-Schleife wird verlassen, sobald I den Wert 1 erhalten hat. I wird - von 256 ausgehend - bei jeder Wiederholung halbiert.

Ausführungen zu Programm DEZIMALBINAER2:

UMWANDLUNG EINER DEZIMALZAHL IN EINE DUALZAHL <METHODE: VERGLEICHEN MIT LOGISCH ~uND~. ERGEBNIS: BINAERMUSTER AUS 8 EINZELZEICHEN>. GANZZAHL UNTER 256 ? 200 200 ALS 8-STELLIGE DUALZAHL: 1 1 0 0 1 0 0 0 ENDE. UMWANDLUNG EINER DEZIMALZAHL IN EINE DUALZAHL <METHODE: VERGLEICHEN MIT LOGISCH ~uND~. ERGEBNIS: BINAERMUSTER AUS 8 EINZELZEICHEN>. GANZZAHL UNTER 256 ? 129 129 ALS 8-STELLIGE DUALZAHL: 1 0 0 0 0 0 0 1 ENDE. Die Programme DEZIMALBINAER3 und DEZIMALBINAER2 bezwecken dasselbe, nur wird jetzt die AND-Operation als 170 PRINT SGN(D AND (2 hoch I)); geschrieben. Als Filter bzw. Maske dient wieder 128 (2 hoch  $7$  ergibt 128), 64 (2 hoch 6 ergibt 64), ... Codierung und Ausführung zu Programm DEZIMALBINAER3:

REM ====•=PROGRAMM DEZIMALBIHAER3 110 PRINT "UMWANDLUNG EINER DEZIMALZAHL IN EINE DUALZAHL" PRINT "<METHODE: EXPONENT UND LOGISCH ~uND~." 130 PRINT "ERGEBNIS: BINAERMUSTER AUS 8 EINZELZAHLEN)."<br>140 : INPUT "GANZZAHL UNTER 256"i D PRINT "8-STELLIOE DUALZAHL:" FOR I=7 TO 0 STEP -1 180 PRINT SGN(D AND 211);<br>190 NEXT I PRINT : PRINT "ENDE." : END

UMWANDLUNG EINER DEZIMALZAHL IN EINE DUALZAHL <METHODE: EXPONENT UND LOGISCH ~uND~. ERGEBNIS: BINAERMUSTER AUS 8 EINZELZAHLEN). GANZZAHL UNTER 256 ? <sup>200</sup> 8-STELLIGE DUALZAHL: 1 1 0 0 1 0 0 0 ENDE.

DEZIMALBINAER2 sowie DEZIMALBINAER3 können nur Dezimalzahlen bis max. 256 in Binärzahlen umwandeln. Programm DEZIMALBINAER4 hebt die Begrenzung bis 256 (=2 hoch 8) auf und wandelt Zahlen bis maximal  $65536$  (=2 hoch 16) um. Dazu wird der Zahlenwert in ein BYTELINKS und ein BYTERECHTS aufgeteilt. Auf solche Zwei - Byte - Adressen mit einem niederwertigen Byte (hier als BYTELINKS benannt) und einem höherwertigen Byte (hier als BYTERECHTS benannt) werden wir in Abschnitt 3.5.5.1 ausführlich eingehen. Codierung und Ausführungen zu Programm DEZIMALBINAER4: 100 REM ======PROGRAMM DEZIMALBINAER4 110 PRINT "UMWANDLUNG EINER DEZIMALZAHL IN EINE DUALZAHL" 120 PRINT "(METHODE: EXPONENT UND LOGISCH 'UND'; ZERLEGEN." 130 PRINT "ERGEBNIS: BINAERMUSTER AUS 16 EINZELZAHLEN)." 140 150 INPUT "GANZZAHL UNTER 65536"; ZAHL : PRINT 160 LET BYTELINKS=INT(ZAHL/256) 170 PRINT "HOEHERWERTIGES LINKS BYTE"; BYTELINKS 180 PRINT "ALS DUALZAHL:"; LET D=BYTELINKS : GOSUB 1000 190. 200 LET BYTERECHTS = ZAHL-BYTELINKS\*256 : PRINT 210 PRINT "NIEDERWERTIGES RECHTES BYTE"; BYTERECHTS 220 PRINT "ALS DUALZAHL:"; 230 LET D=BYTERECHTS : GOSUB 1000<br>240 PRINT "ENDE.": END  $250:$ 260 : 1000 FOR 1=7 TO 0 STEP -1 PRINT SGN(D AND 211); 1010 1020 NEXT I 1030 RETURN UMWANDLUNG EINER DEZIMALZAHL IN EINE DUALZAHL (METHODE: EXPONENT UND LOGISCH 'UND'; ZERLEGEN. ERGEBNIS: BINAERMUSTER AUS 16 EINZELZAHLEN). GRNZZAHL UNTER 65536 ? 32267 HOEHERWERTIGES LINKS BYTE 126  $ALS$  DUALZAHL:  $\theta$  1 1  $\mathbf{1}$ -1  $\mathbf{1}$ 0 -1 NIEDERWERTIGES RECHTES BYTE 11 ALS DUALZAHL: 0 0 0 - 0--1 ø 1 1 ENDE. UMWANDLUNG EINER DEZIMALZAHL IN EINE DUALZAHL (METHODE: EXPONENT UND LOGISCH 'UND'; ZERLEGEN. ERGEBNIS: BINAERMUSTER AUS 16 EINZELZAHLEN). GRNZZAHL UNTER 65536 ? 320 HOEHERWERTIGES LINKS BYTE 1 ALS DUALZAHL: 0 0 0 0 0 Ø Ø -1 NIEDERWERTIGES RECHTES BYTE 64 RLS DUALZAHL: 0 1 ø ø Ø Ø ø 0 ENDE.

# **3.5.4 Unmittelbarer Zugriff auf Speicherinhalte**

3.5.4.1 Stufe 1: Freien Speicherplatz überprüfen

Der wiedergegebene direkte Dialog gibt ein Beispiel, wie durch Anwendung der Funktion FRE(O) der noch freie Speicherplatz abgefragt werden kann. Zunächst löschen wir den Hauptspeicher RAM mittels NEW. Vor dem Laden des Programmes VERBRAUCH1 sind noch 12275 Bytes frei, das sind die 12277 Bytes RAM nach dem Systemstart abzüglich 2 Bytes für die Direktanweisung PRINT FRE(O). Nach Laden von VERBRAUCH1 verbleiben noch 12158 Bytes und nach Ausführung dieses Programmes noch 12137 Bytes. Die Anweisungen des Programms VERBRAUCH1 beanspruchen demnach 117 Bytes an Speicherplatz (12275-12158=117). Vor der ersten Ausführung von Programm VERBRAUCH1 sind im RAM noch keine Speicherplätze für Variablen eingerichtet. Erst im Laufe der Programmausführung werden Zahlenwerte in die Variab-

len T(z.B. 60), K (z.B. 346) und D (z.B. 17.3410405) zugewiesen. Dafür belegt der Computer genau 21 Bytes an Speicherplatz (12158-12137). In Abschnitt 3.5.5 gehen wir auf die Speicherung der Daten und

Anweisungen eines BASIC-Programms näher ein.

Direkter Dialog zur Demonstration der Funktion FRE(O):

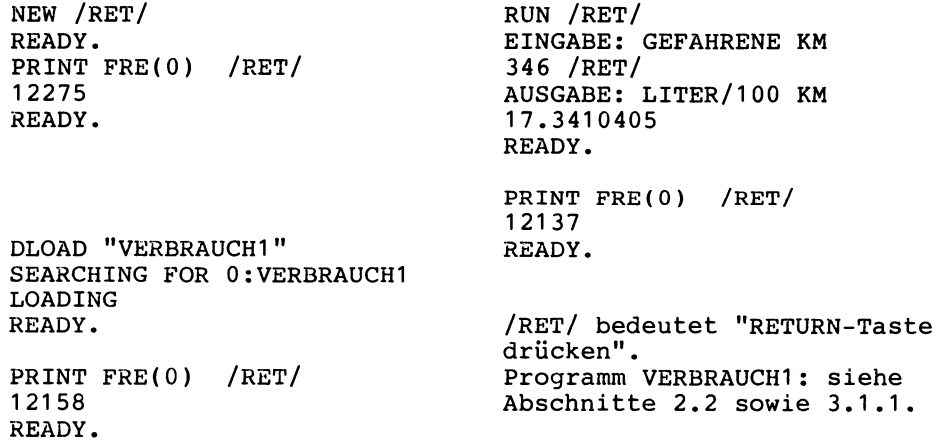

Die Angabe von 12277 freien Benutzerbytes des RAM bezieht sich auf die Computer Commodore 16 und Commodore 116 • Beim Typ stehen statt 12277 Bytes genau 60671 Bytes an Speicherplatz zur Verfügung.

Der Benutzer-RAM des plus/4 ist um 48394 Bytes größer als der RAM des C-16 bzw. C-116 (60671-12277 ergibt 48394). Addieren wir zu den C-16-Angaben 48394, so erhalten wir die dem plus/4 entsprechende Speicherplatzangabe.

3.5.4.2 Stufe 2: Speicherplatzinhalte mit PEEK lesen

PEEK(10000) gibt den Inhalt des Speicherplatzes mit der Adresse 10000 wieder. Dabei können wir PEEK als Direktanweisung der Form PRINT PEEK(10000) schreiben oder aber innerhalb eines Programmes z.B. wie folgt programmieren:

20 PRINT "INHALT VON SPEICHERPLATZ 10000: ";PEEK(10000)

Die Anweisung 50 LET F=PEEK(10000) ordnet den Wert der Variablen F zu und ie Anweisung 70 IF PEEK(10000)=9 THEN.. fragt, ob in dieser Adresse der Zahlenwert 9 gespeichert ist.

Zum Commodore plus/4: Negative Werte bzw. Adressen legt das System als komplementäre

65535 als der größten durch ein Byte (8 Bits) darstellbare Zahl ab. Beim Commodore plus/4 gibt antwortet FRE(O) häufig mit negativen Zahlen. Warum? FRE(O) wird als Ganzzahl (INTEGER-Zahl) gespeichert. Da Daten des Typs "Ganzzahl" nur Zahlen bis maximal 32767 sein können, werden bei größeren Zahlen negative Werte angezeigt. Addieren wir dabei 65535 hinzu, so erhalten wir den 'richtigen' Wert. Ein Beispiel:

PRINT FRE(O) /RET/ -9246 READY. PRINT FRE(0)+65535 /RET/ 56289 (Ausgabe eines negativen Wertes) (Komplementäre Zahl zu 65535: 56289 Bytes tatsächlich frei)

PEEK stellt man häufig in die FüR-Schleife. Die Zählerschleife

FOR I=2048 TO 3071 : PRINT I;": ";PEEK(I); : NEXT I /RET/

gibt den Inhalt der Speicherplätze 2048 bis 3071 aus. Dieser dezimalen Adressenangabe entspricht die hexadezimale Angabe von 800 bis BFF, die zur Unterscheidung auch als \$800 - \$BFF geschrieben wird • Lassen wir die im direkten Dialog eingegebene Schleife ablaufen, dann werden ASCII-Codezahlen zwischen<br>0 und 255 gezeigt. Warum? 255 dezimal = \$FF ist die größte 0 und 255 gezeigt. Warum? 255 dezimal = \$FF ist die größte in einem Byte bzw. einem Speicherplatz unterzubringende Zahl. Die Zählerschleife

30 FOR Z=1 TO 7: LET A(Z)=PEEK(10767+Z) : NEXT Z

speichert die Inhalte der Speicherplätze 10768, 10769, ... in den Array A() ab. Dies ist immer dann sinnvoll, wenn mit Speicherplatzinhalten weiter gearbeitet werden soll.

READY.

Arbeitet man mit PEEK (Adreßinhalte direkt lesen) POKE (direkt schreiben),sind häufig Umrechnungen von hexadezimalen in dezimale Adreßangaben vorzunehmen. oder mit Diese Umrechnungen von HEX nach DEZ können mit der umseitigen Tabelle wie folgt vorgenommen werden:

- 1. Beispiel: \$FF69- dezimal 65385 FF (Zeile unten, Spalte rechts) ergibt 65280 als unteren Tabellenwert, da FF das 1. Ziffernpaar ist.
	- 69 (Zeile 6 und Spalte 9) ergibt 105 als oberen Wert, da 69 das 2. Paar ist. 65280+i05 ergibt dezimal 65385.
- 2. Beispiel: \$800 dezimal 2048 08 (obere Zeile 0 und Spalte 8) ergibt 2048 als unteren Tabellenwert, da 08 das 1. Paar ist. 00 (obere Zeile und linke Spalte) ergibt 0. 2048+0 ergibt dezimal 2048.

Für Umrechnungen vom dezimalen in das hexadezimale System benutzen wir die HEX\$-Funktion: HEX\$(65385) ergibt wieder \$FF69.

S t a t u s v a r i a b 1 e ST als Beispiel für PEEK: Die Statusvariable ST ist in Adresse 144 abgelegt und enthält einen Wert ungleich null, wenn Ein-/Ausgabefehler auftauchen. Der direkte Dialog

DLOAD "XXX" /RET/ FILE NOT FOUND ERROR READY. PRINT PEEK (144) /RET/ 66 READY. (Adresse 144 mit PEEK abfragen)

zeigt, daß unter dieser Adresse 144 nach dem versuch, das gar nicht existierende Programm XXX zu laden, der Wert 66 als Fehlerart gespeichert worden ist. In ST ist der augenblickliche Status externer Geräte (Datasette, Floppy) abgelegt. Der Gerätestatus der Floppy deutet mit 66 auf einen Ein-/Ausgabefehler hin. Die Systemvariable ST darf nicht mit den Systemvariablen DS und DS\$ verwechselt werden, in denen Fehlerart und -ort aus schließlich beim Diskettenzugriff abgelegt werden:

DLOAD "XXX" /RET/ FILE NOT FOUND ERROR READY. PRINT DS /RET/ 62 (Fehlernummer in DS) PRINT DS\$ /RET/ 62, FILE NOT FOUND,OO,OO (Nummer, Art und Ort des Fehlers)

Auf DS und DS\$ gehen wir in Abschnitt 3.8 ausführlich ein.

\$1 0 1 1 1 2 1 3 1 4 1 5 1 6 1 7 1 8 1 9 1 A 1 B 1 C 1 D 1 E 1 F 1  $0<sup>1</sup>$  $\blacksquare$  $21$  $31$  $\overline{41}$ 51 61 71 81 91 101 111 121 131 141 151  $\mathbf{r}$  $\mathbf{r}$ 0 | 256 | 512 | 768 | 1024 | 1280 | 1536 | 1792 | 2048 | 2304 | 2560 | 2816 | 3072 | 3328 | 3584 | 3840 | informal and the completence of the control and control and control and the control of the control and control and control and control and control and control and control and control and control and control and control and 17 | 18 | 19 | 20 | 21 | 22 | 23 | 24 | 25 | 26 | 27 | 28 | 29 | 30 | 31 |  $1 - 141$ \* 4096 I 4352 I 4608 I 4864 I 5120 I 5376 I 5632 I 5888 I 6144 I 6400 I 6656 I 6912 I 7168 I 7424 I 7680 I 7936 I # 32 I 33 I 34 I 35 I 36 I 37 I 38 I 39 I 40 I 41 H 42 I 43 I 44 I 45 I 46 I 47 I \* 8192 I 8448 I 8704 I 8960 I 9216 I 9472 I 9728 I 9984 I 10240 I 10496 I 10752 I 11008 I 11264 I 11520 I 11776 I 12032 I # 48 I 49 I 50 I 51 I 52 I 53 I 54 I 55 I 56 I 57 I 58 I 59 I 60 I 61 I 62 I 63 I #12288 I 12544 I 12800 I 13056 I 13312 I 13568 I 13824 I 14080 I 14336 I 14592 I 14848 I 15104 I 15360 I 15616 I 15872 I 16128 I 8 64 1 65 1 66 1 67 1 68 1 69 1 70 1 71 1 72 1 73 1 74 1 75 1 76 1 77 1 78 1 79 1 #16384 I 16640 I 16896 I 17152 I 17408 I 17664 I 17920 I 18176 I 18432 I 18688 I 18944 I 19200 I 19456 I 19712 I 19968 I 20224 I \$ 80 I 81 I 82 I 83 I 84 I 85 I 86 I 87 I 88 I 89 I 90 I 91 I 92 I 93 I 94 I 95 I # 20480 I 20736 I 20992 I 21248 I 21504 I 21760 I 22016 I 22272 I 22528 I 22784 I 23040 I 23296 I 23552 I 23808 I 24064 I 24320 I # 96 I 97 I 98 I 99 I 100 I 101 I 102 I 103 I 104 I 105 I 106 I 107 I 108 I 109 I 110 I 111 I # 24576 I 24832 I 25088 I 25344 I 25600 I 25856 I 26112 I 26368 I 26624 I 26880 I 27136 I 27392 I 27648 I 27904 I 28160 I 28416 I **4** 112 I 113 I 114 I 115 I 116 I 117 I 118 I 119 I 120 I 121 I 122 I 123 I 124 I 125 I 126 I 127 I # 28672 I 28928 I 29184 I 29440 I 29696 I 29952 I 30208 I 30464 I 30720 I 30976 I 31232 I 31488 I 31744 I 32000 I 32256 I 32512 I 128 | 129 | 130 | 131 | 132 | 133 | 134 | 135 | 136 | 137 | 138 | 139 | 140 | 141 | 142 | 143 |  $81 -$ # 32768 I 33024 I 33280 I 33536 I 33792 I 34048 I 34304 I 34560 I 34816 I 35072 I 35328 I 35584 I 35840 I 36096 I 36352 I 36608 I [1111111] 11111111 [1111111] [111111] [111111] [1111111] [1111111] [111111] [111111] [111111] [111111] [111111] [111111] [111111] [111111] [111111] [111111] [11 \* 144 I 145 I 146 I 147 I 148 I 149 I 150 I 151 I 152 I 153 I 154 I 155 I 156 I 157 I 158 I 159 I  $91-$ ...<mark>.</mark>. ... j. ......**.**.. .......<mark>.</mark>.. ------[-------[--------[-------]-------]-......<mark>.</mark>. ------# 36864 I 37120 I 37376 I 37632 I 37888 I 38144 I 38400 I 38656 I 38912 I 39168 I 39424 I 39680 I 39936 I 40192 I 40448 I 40704 I information of the control of the control of the control control of the control of the control of the control of the control of the control of the control of the control of the control of the control of the control of the \$ 160 I 161 I 162 I 163 I 164 I 165 I 166 I 167 I 168 I 169 I 170 I 171 I 172 I 173 I 174 I 175 I # 40960 I 41216 I 41472 I 41728 I 41984 I 42240 I 42496 I 42752 I 43008 I 43264 I 43520 I 43776 I 44032 I 44288 I 44544 I 44800 I \$ 176 I 177 I 178 I 179 I 180 I 181 I 182 I 183 I 184 I 185 I 186 I 187 I 188 I 189 I 190 I 191 I ------1 # 45056 1 45312 1 45568 1 45824 1 46080 1 46336 1 46592 1 46848 1 47104 1 47360 1 47616 1 47872 1 48128 1 48384 1 48640 1 48896 1 # 192 I 193 I 194 I 195 I 196 I 197 I 198 I 199 I 200 I 201 I 202 I 203 I 204 I 205 I 206 I 207 I # 49152 I 49408 I 49664 I 49920 I 50176 I 50432 I 50688 I 50944 I 51200 I 51456 I 51712 I 51968 I 52224 I 52480 I 52736 I 52992 I \$ 208 I 209 I 210 I 211 I 212 I 213 I 214 I 215 I 216 I 217 I 218 I 219 I 220 I 221 I 222 I 223 I # 53248 I 53504 I 53760 I 54016 I 54272 I 54528 I 54784 I 55040 I 55296 I 55552 I 55808 I 56064 I 56320 I 56576 I 56832 I 57088 I # 224 I 225 I 226 I 227 I 228 I 229 I 230 I 231 I 232 I 233 I 234 I 235 I 236 I 237 I 238 I 239 I # 57344 I 57600 I 57856 I 58112 I 58368 I 58624 I 58880 I 59136 I 59392 I 59648 I 59904 I 60160 I 60416 I 60672 I 60928 I 61184 I \$ 240 I 241 I 242 I 243 I 244 I 245 I 246 I 247 I 248 I 249 I 250 I 251 I 252 I 253 I 254 I 255 I # 61440 I 61696 I 61952 I 62208 I 62464 I 62720 I 62976 I 63232 I 63488 I 63744 I 64000 I 64256 I 64512 I 64768 I 65024 I 65280 I 

3.5.4.3 Stufe 3: Speicherplatzinhalte mit POKE schreiben

PEEKen können wir Speicherplätze des RAM wie des ROM, während umgekehrt nur Speicherplätze des RAM gePOKEt und damit neu beschrieben werden können. POKE 650,0 speichert die 0 in den Speicherplatz mit der Adres-<br>se 650 ab. Man sagt: "poke die 0 nach 650" (nicht schön, aber se 650 ab. Man sagt: "poke die 0 nach 650" (nicht kurz). Das zweite Argument muß zwischen 0 und 255 liegen. Die Anweisung POKE PLATZ,ZAHL speichert den Inhalt von ZAHL an die Adresse von PLATZ ab. Die Ausgabeschleife

100 FOR I=1 TO 7 : READ C : POKE (10767+Z),C : NEXT I 110 DATA 101, 6, 101, 6, 133, 8, 96

speichert die 7 in der DATA-Zeile angegebenen Zahlen in die Speicherplätze mit den Adressen 10768, 10769, ••• ab.

Vor jedem Poken muß Überlegt werden, ob nicht Speicherinhalte verändert werden, die für die Ablaufsteuerung wichtig sind. Zum "Üben" sei empfohlen, nur den Speicherplatz mit den Adressen

4097 - 16373 4097 - 64768 (für Commodore 16 und Commodore 116) (für Commodore plus/4)

zu verwenden, d.h. den für die BASIC-Programme zur Verfügung stehenden Benutzerspeicher.

3.5.4.4 Stufe 4: Aufruf von Maschinenprogrammen

Beim Commodore plus/4 rufen wir mit der Anweisung

SYS 1521

ein Maschinenprogramm auf, dessen erster Befehl im Hauptspeicher unter der Adresse 1521 steht. Unter der Adresse 1521 beginnt beim Commodore plus/4 eine Rou-<br>tine, die das eingebaute Textverarbeitungsdie das eingebaute T e x t v e r a r b e i t u n g s p r o g r a m m aufruft. Dieses Programm ist ROM-resident und gehört zur eingebauten Software (sog. Built-In-Software). Das Handbuch nennt mehrere solche vom Betriebssystem bereitgestellte Maschinenprogramme.

Auch der Anwender kann Routinen in Maschinensprache (Assembler genannt) schreiben, im RAM ablegen und später mit SYS zur Ausführung bringen. Diese Arbeiten werden vom Maschinensprache-Monitor unterstützt (vgl. Abschnitt 3.5.6). Die hinter SYS angegebene Ganzzahl muß zwischen 0 und 65535 liegen, um die Startadresse der Maschinensprache-Routine angeben zu können.

Die Funktion USR() unterscheidet sich in zwei Punkten von der Funktion SYS:

- Sprung in ein Maschinenprogramm, dessen Startadresse stets in den Speicherstellen 1281 und 1282 abgelegt ist. Diese Beginnadresse ist als 2-Bytes-Adresse angegeben (vgl. dazu Abschnitt 3.5.5) und mittels POKE gespeichert worden.
- USR(P) Übergibt den Inhalt von P als Parameter an das Maschinenprogramm, um von diesem über den Parameter P dann ein bestimmtes Ergebnis zu erhalten.

Auf das Erstellen von Maschinenprogrammen in Assembler können wir in dieser BASIC-Einführung nicht eingehen.

## **3.5.5 Speicherung eines BASIC-Programms im RAM**

Bei Inbetriebnahme meldet sich der Commodore 16 bzw. 116 mit:

"COMMODORE BASIC V3.5 12277 BYTES FREE"

Von den ca. 16 KBytes stehen uns als Benutzer 12277 Bytes zur Verfügung, und zwar in den Adressen 4097 - 16374. In diesem Benutzerspeicher wird das BASIC-Programm und die zu verarbeitenden Daten (Variablen) zur Ausführungszeit abgelegt. Arbeiten wir mit dem Commodore plus/4, dann lautet die Heldung:

"COMMODORE BASIC V3.5 60671 BYTES FREE"

Eine detaillierte Erklärung der Speicherorganisation würde den Umfang dieses Buchs sprengen. Gleichwohl wollen wir anhand des Beispielprogramms VERBRAUCH1 versuchen, die folgenden Fragen zu beantworten:

- Wo ist das BASIC-Programm und wo sind die Variablen im RAM gespeichert?
- Wie sind die Anweisungen des Programms gespeichert? Wie sind die Daten der Variablen gespeichert?
- 

3.5.5.1 Organisation des Benutzerspeichers

In der Übersicht sind wichtige Adressen des Benutzerspeichers wiedergegeben.

Durch Versetzen der Adreßzeiger lassen sich Größe sowie Lage der Speicherbereiche verändern.

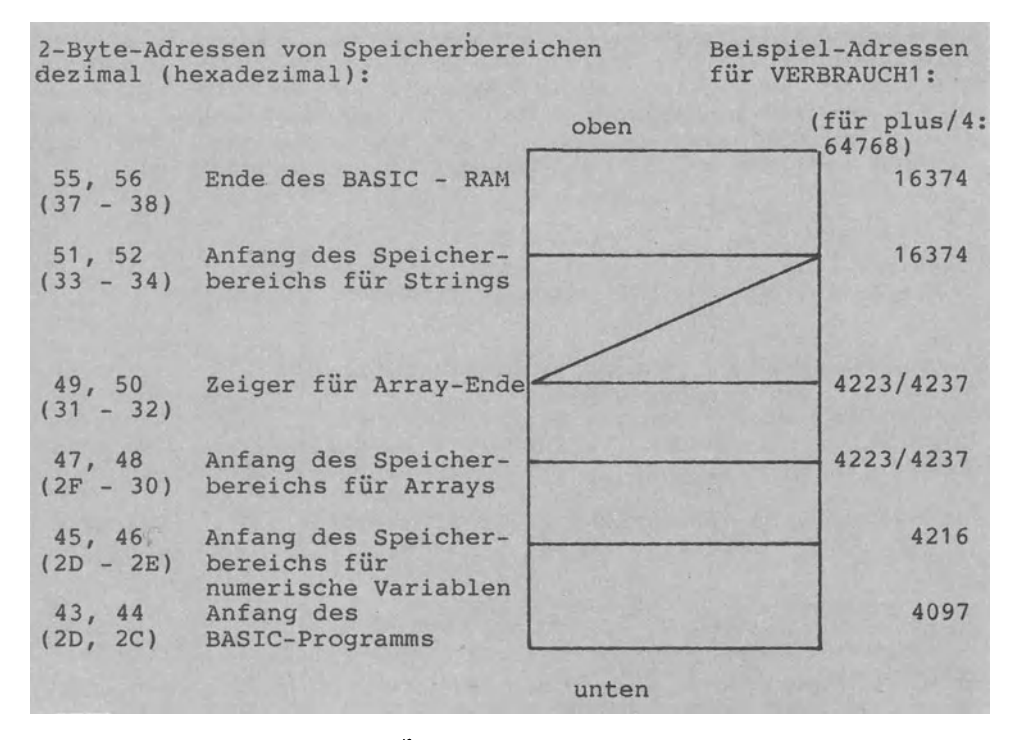

Wichtige Adreßzeiger für den Speicherbereich des Benutzers

Zunächst laden wir das Programm VERBRAUCH1 von der Diskette in den RAM. Über den direkten Dialog

PRINT PEEK(43) + 256\*PEEK(44) /RET/ 4097 READY.

erfahren wir, daß das Programm VERBRAUCH1 ab Adresse 4097 *im*  RAM gespeichert ist. Eine mittels PEEK eingelesene Adresse kann den Zahlenbereich 0-255 nicht Übersteigen (Byte mit 8 Bits). Aus diesem Grunde werden zwei Bytes verwendet, um auch auf höhere Adressen zeigen zu können; man spricht von Zwei-Byte-Adressen.

Begriff der 2 - Byte - Adresse: Zeiger der Form (Byte1,Byte2) sind 2-Byte-Adressen, die *im* Zahlenbereich 0-65535 liegen. (43,44) ist z.B. eine solche 2-Byte-Adresse, bei der in Adresse 43 die niederwertigen Stellen und in Adresse 44 die höherwertigen Stellen abgelegt sind. Um den dezimalen Wert der Speicheradresse zu erhalten, müssen wir den Inhalt des höherwertigen Bytes mit 256 multiplizieren. Grund: 256 (dezimal) entspricht \$FF (hexadezimal) und damit dem binären Maximalwert 11111111 für ein Bytes.

### Array- und String-Speicher:

*Die* Speicherbereiche für Arrays (Felder, Bereiche) sowie für Strings (Text, Zeichenketten) sind leer; Programm VERBRAUCH1 vereinbart ja auch keine Variablen der Datentypen String sowie Array. *Die* Adressen 4223 wie auch 16374 sind zugleich Anfangsund Endadressen der betreffenden Speicherbereiche.

Speicheraufbau 'von unten nach oben': Alle Speicherbereiche werden von 'unten nach oben' aufgebaut, heißt in Richtung immer höherer Adressen. Eine Ausnahme  $das$ bildet der String-Speicher, der von 'oben nach unten' aufgebaut wird (deshalb im Beispiel die Anfangsadresse 16374, die mit dem Ende des BASIC-Anwenderspeichers zusammenfällt). 3.5.5.2 Speicherung der Daten (Variablen) Variablen-Speicher vor Programmausführung: Betrachten wir die Speicherung der Daten im RAM, dann muß unterschieden werden, ob das Programm VERBRAUCH1 bereits ausgeführt wurde oder nicht. Wir überprüfen zunächst die Belegung des Variablen-Speichers vor der Programmausführung: FOR I=4216 TO 4223: PRINT PEEK(I);: NEXT I /RET/ (=Eingabe) 73 0 141 224 0 0 0 84  $( = \text{Augable})$  $(I)$ Im Variablen-Speicher ist ab Adresse 4216 allein die Variable I als Laufvariable der gerade eingegebenen FOR-NEXT-Schleife qespeichert. Codierung zu Programm VERBRAUCH1: 10 LET  $T = 60$ 20 PRINT "EINGABE: GEFAHRENE KM" 30 INPUT K 40 LET D = 100 \* T / K 50 PRINT "AUSGABE: LITER/100 KM" 60 PRINT D 70 END Variablen-Speicher n a c h Programmausführung: Jetzt lassen wir mit RUN das Programm VERBRAUCH1 laufen. RUN /RET/ EINGABE: GEFAHRENE KM  $346$  /RET/ AUSGABE: LITER/100 KM 17.3410405 Im Variablen-Speicher ab Adresse 4097 sind nun die drei REAL-Variablen T, K und D gespeichert. Im direkten Dialog schauen wir nach, wie diese Variablen abgelegt sind: FOR I=4216 TO 4237: PRINT PEEK(I);: NEXT I /RET/ 84 0 134 112 0 0 0 75 0 137 45 0 0 0 68 0 133 10 186 115 108  $(T)$  $(K)$  $(D)$  $730141...$  $(I)$ 

Die Variablennamen T, K, D, I und N erscheinen nicht; sie wurden nur zur Erklärung eingefügt.

In Adresse 4216 steht die ASCII-Codezahl 84 bzw. der Buchstabe "T" (CHR\$(84) ergibt T). In den Adressen 4224, 4231 sowie 4238 finden wir die Variablennamen K, D und I (I als Laufvariable der von uns im direkten Dialog getippten FOR-Schleife).

Speicherungsformat von Dezimalzahlen:

Die Variablen T, K und D sind Dezimalzahlen. Jede Zahl vom Typ 'REAL bzw. Dezimalzahl' wird vom Commodore.in einem7-Byte-Format gespeichert:

- Bytes 1 und 2 für die ersten beiden Zeichen des Variablennamens (falls kein zweites Zeichen, dann 0). Der Commodore berücksichtigt also immer nur die ersten beiden Zeichen eines Variablennamens (TE und TA sind verschieden, TEST1 und TEST2 dagegen nicht).
- Bytes 3 bis 7 speichern den Wert in einer normalisierten Exponentialdarstellung als Gleitpunktzahl.

Speicherungsformat von Ganzzahlen:<br>Zahlen vom Typ 'INTEGER bzw. Ganz vom Typ 'INTEGER bzw. Ganzzahl' erkennt man daran, daß am Ende des Variablennamens ein"%" steht (z.B. T%, M1%). Sie beanspruchen ebenso sieben Bytes:

- Bytes 1 und 2 für die ersten beiden Zeichen des Namens (deren ASCII-Codezahlen jeweils um 128 erhöht).
- Bytes 3 und 4 enthalten die Ganzzahl in der Darstellungsart (LowByte, HighByte).
- Bytes 5 bis 7 unbenutzt bzw. 0.

Mit dem folgenden Programm namens PEEKLESEN1 können wir das Speicherungsformat einer Real-Variablen namens T ausgeben lassen. Da T die erste im Programm VERBRAUCH1 angesprochene Variable ist, wird sie auch unmittelbar am Anfang des Variablen-Speichers abgelegt.

Bei Programm VERBRAUCH1 lag der Beginn des Variablen-Speichers bei der Adresse 4216, während er bei Programm PEEKLESEN1 nun bei Adresse 4515 liegt. Grund: PEEKLESEN1 als das größere Programm beansprucht mehr Speicherplatz. Ausführung zu Programm PEEKLESEN1:

DLOAD "PEEKLESEN1" /RET/ RUN /RET/ SPEICHERUNG EINER REAL-VARIABLEN ZEIGEN. WERT EINER VARIABLEN T ? 1 /RET/ TAB ADRESSE 4515 GESPEICHERT. VARIABLENNAME IN 4515 UND 4516: 84 0 ZAHLENWERT IN 4517 BIS 4521: 129 0 0 0 0 ENDE.

RUN /RET/ SPEICHERUNG EINER REAL=VARIABLEN ZEIGEN. WERT EINER VARIABLEN T ? 60 /RET/ TAB ADRESSE 4515 GESPEICHERT. VARIABLENNAME IN 4516 UND 4517: 84 0 ZAHLENWERT IN 4517 BIS 4521: 134 112 0 0 0 ENDE.
Codierung zu Programm PEEKLESEN1:

100 REM ======PROGRAMM PEEKLESEN1 110 PRINT "SPEICHERUNG EINER REAL-VARIABLEN ZEIGEN." 120 INPUT "WERT EINER VARIABLEN T"; T 130 — 140 LET ADR=PEEK(45)+256\*PEEK(46) 150 PRINT "T AB ADRESSE"; ADR; "GESPEICHERT." 160 PRINT "VARIABLENNAME IN"; ADR; "UND"; ADR+1; ": " 170 PRINT PEEK(ADR); PEEK(ADR+1)<br>180 PRINT "ZAHLENWERT IN"; ADR+2; "BIS"; ADR+6; ": " PEEK(ADR+6) 190 PRINT PEEK(ADR+2);PEEK(ADR+3);PEEK(ADR+4);PEEK(ADR+5); 200 PRINT "(WERT IN EXPONENTIALDARSTELLUNG 5 BYTES)" 210 PRINT "ENDE." : END

In Zeile 140: Zwei-Byte-Adresse (45,46) wird gelesen und nach ADR zugewiesen, um dann gezeigt zu werden.

3.5.5.3 Speicherung der Anweisungen (Programm)

Nach der Ablage der Daten von Programm VERBRAUCH1 wenden wir uns jetzt den Anweisungen dieses BASIC-Programmes zu. Wie wir bereits wissen, sind die Anweisungen ab Adresse 4097 abgespei-Im direkten Dialog erfahren wir, daß die Anweisungen chert. den Zeilennummern 10, 20, ... entsprechend fortlaufend gespeichert sind:

FOR I=4097 TO 4127: PRINT PEEK(I);: NEXT I /RET/ 14 16 10 0 136 32 84 32 178 32 54 48 0 44 16 10 LET b T b  $=$  $\mathbf{b}$ 6  $\epsilon$  $\mathbf 0$  $\lambda$  $(b=Blank)$ 20 0 153 32 34 69 73 78 71 65 66 69 58 32 71 69 ... PRINT b " E I  $(20)$ N G A B E : b G E  $\ldots$ READY.

Die Übersetzung der Codezahlen (in Klammern gesetzt) ist eingefügt. Sie zeigt, wie die ersten beiden Anweisungen LET sowie PRINT im RAM untergebracht sind. Die Zeilennummern 10 und 20 sind als 2-Byte-Adressen abgelegt (Zeilennummer 10 in Adressen 4099 (LowByte) sowie 4100 (High- $Byte)$ ). CHR\$(153) steht für PRINT und CHR\$(136) für LET, während der Zuweisungsoperator "=" durch die ASCII-Codezahl 178 verschlüsselt ist. Auf diese Art werden alle Schlüsselworte von BASIC-Anweisungen (=reservierte Worte, Operatoren und Zeichen) abgespeichert. Man bezeichnet die so verschlüsselten Anweisungen auch als Token. Alle Anweisungen sind in einer Tokenliste mit den zugehörigen Codezahlen zusammengefaßt.

Ein 0-Byte markiert das Ende einer BASIC-Anweisung (hier steht unter der Adresse 4110 die 0 für das Ende der LET-Anweisung). Codierung zu Programm POKESCHREIBEN1:

100 REM ======PROGRAMM POKESCHREIBEN1 110 PRINT "DEMONSTRATION: 2-BYTE-ADRESSE SCHREIBEN."  $111:$ 120 REM ======VEREINBARUNGSTEIL 130 REM LB: LOWBYTE FUER NIEDERWERTIGE STELLEN 140 REM HB: HIGHBYTE FUER HOEHERWERTIGE STELLEN 150 REM DEZ: ZAHLENWERT 160 REM ADR: SPEICHERADRESSE FUER DEZ 161 170 REM ======ANWEISUNGSTEIL 180 INPUT "ZAHLENWERT (0-65535)"; DEZ 190 LET HB=INT(DEZ/256) 200 LET LB=DEZ-256\*HB 210 PRINT DEZ;" IN DER FORM (LOWBYTE, HIGHBYTE): 220 PRINT LB;",";HB 230 INPUT "... AB WELCHER ADRESSE SPEICHERN"; ADR 240 POKE ADR, LB : POKE ADR+1, HB 250 PRINT "ZAHL ALS 2-BYTE-ADRESSE GESPEICHERT." 260 : 270 PRINT: PRINT "LESEN ZUR KONTROLLE:" 280 LET LB=PEEK(ADR) : LET HB=PEEK(ADR+1) 290 LET DEZ=LB + 256\*HB 300 PRINT "UNTER DER ADRESSE (";ADR;",";ADR+1;")" 310 PRINT "STEHT DER ZAHLENWERT"; DEZ 320 PRINT "ENDE." : END

Wir sind jetzt in der Lage, über PEEK und POKE unmittelbar die BASIC-Codierung eines im RAM befindlichen Programms zu ändern. Am Beispiel des Programms POKESCHREIBEN1 wollen wir die Zeilennummer 320 (letzte Zeile dieses Programms) in 400 abändern. Dazu geben wir im direkten Dialog ein:

DLOAD "POKESCHREIBEN1"  $/$ RET $/$ READY. PRINT PEEK(45)+256\*PEEK(46) /RET/ 4839 READY. FOR I=4800 TO 4839: PRINT PEEK(I);: NEXT I /RET/ (... in Adressen 4821 und 4822 entdecken wir 64 (LowByte) und 1 (HighByte)  $\ldots$ ) READY. Der Programmspeicher endet also bei der Adresse 4839. Die Zeilennummer 320 steht als Zwei-Byte-Adresse in der Form (64,1) in den Adressen 4821 und 4822: PRINT PEEK(4821)+256\*PEEK(4822)  $/$ RET $/$ 320 READY.

Wir führen nun das Programm POKESCHREIBEN1 aus, um dessen Zeilennummer 320 durch die Nummer 400 zu ersetzen: RUN /RET/ DEMONSTRATION: 2-BYTE-ADRESSE SCHREIBEN. ZAHLENWERT (0-65535)? 400 /RET/ 400 IN DER FORM (LOWBYTE,HIGHBYTE): 1 44, 1 ... AB WELCHER ADRESSE SPEICHERN? 4821 /RET/ ZAHL ALS 2-BYTE-ADRESSE GESPEICHERT. LESEN ZUR KONTROLLE: UNTER DER ADRESSE (4821,4822) STEHT DER ZAHLENWERT 400 ENDE. READY. LIST /RET/ ... Auflistung von Programm POKESCHREIBEN1 mit 400 PRINT "ENDE." : END

als letzter Anweisung ....

Das Programm POKESCHREIBEN1 hat sich sozusagen 'selbst umprogrammiert': die Zeilennummer 400 hat die Nummer 320 ersetzt.

#### **3.5.6 Maschinensprache-Monitor**

Im ROM des Commodore wird ein Maschinensprache-Monitor bereitgestellt, der den Benutzer beim Inspizieren des Hauptspeichers und beim Programmieren in Maschinensprache unterstützt. Dieses Monitorprogramm kann p a r a l l e l zu BASIC arbeiten und umfaßt elf Befehle. Wir benutzen zunächst den Befehl M, um unser Beispielprogramm VERBRAUCH1 zu betrachten.

3.5.6.1 Monitorbefehl M an einem Beispiel

Schritt 1: Anfangsadressen hexadezimal anqeben Über die Funktion HEX\$ lassen wir uns die Anfangsadressen des Programmes VERBRAUCH1 in hexadezimaler Schreibweise angeben:

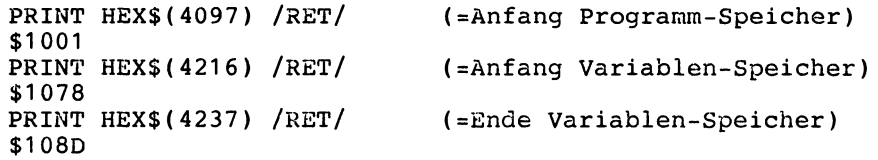

Schritt 2: Programm laden und ausführen lassen Wir laden das Programm VERBRAUCH1 in den RAM und führen es wie folgt aus:

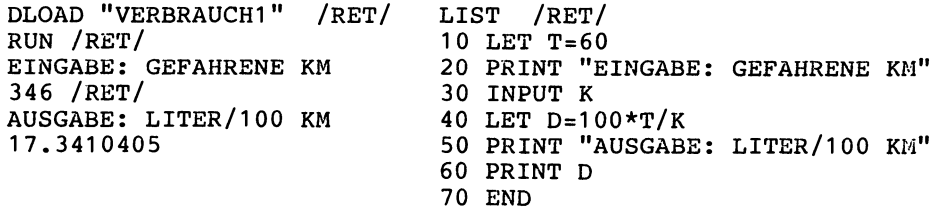

In den Variablen T, K und D befinden sich jetzt die Werte 60. 346 und 17.340405.

Schritt 3: Maschinensprache-Monitor aufrufen Durch die Anweisung MONITOR rufen wir den eingebauten Maschinensprache-Monitor namens TEDMON auf.

## MONITOR

РC SR AC XR YR SP ; 0000 00 00 00 00 F8

Schritt 4: Eingabe des Monitor-Befehls M(emory Durch den Befehl M (für Memory Dump bzw. Speicherauszug) erhalten wir einen Auszug des Hauptspeichers RAM angezeigt. Geben wir den Befehl M ohne Argument ein, beginnt der Monitor mit der Ausgabe des RAM-Inhaltes ab Speicheradresse 0. Da uns der Benutzerspeicher mit dem Programm VERBRAUCH1 interessiert, tippen wir den Befehl M 1000 ein. Der RAM wird dadurch von der Adresse \$1000 (bzw. dez 4096) an gezeigt:

M 1000 /RET/

>1000 00 0E 10 08 00 88 20 54 : 000 000 >1008 20 B2 20 36 30 00 2C 10 · 图 15 10 )1010 14 00 99 20 22 45 49 45 清理学科 >1018 47 41 42 45 38 20 47 45 调制调制 21020 46 41 48 52 45 45 45 20 : 11:12 >1028 4B 4D 22 00 34 10 1E 00 : NAMPLE OF >1030 85 20 4B 00 4R 10 28 00 : NEW DIRECT >1038 88 20 44 20 B2 20 31 30 : 周期要看到 >1040 30 20 AC 20 54 20 AD 20 3000 000 >1048 4B 00 68 10 32 00 99 20 : 3 19 2 1 >1050 22 41 55 53 47 41 42 45 : 当地図明的 >1058 38 20 40 49 54 45 52 2F : 调用电话器

Der Befehl M gibt den Inhalt von 96 Speicheradressen (12 Zeilen mit je 8 Adressen) in hexadezimaler Form aus. Jede Adresse gibt die entsprechende ASCII-Codezahl an (ASCII-Display).

In Adresse \$1001 steht z.B. \$0E, d.h. dez 14. Betrachten wir die erste Zeile etwas genauer:

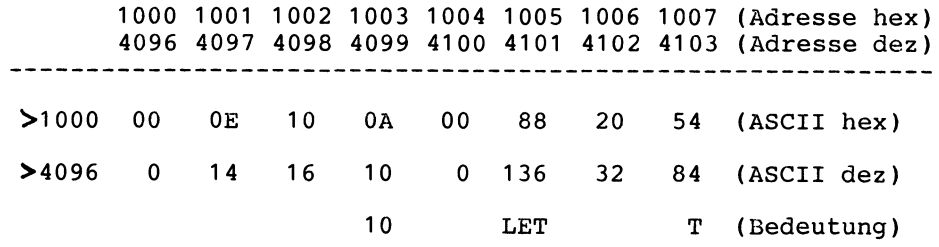

Wir erkennen also unser ab Adresse 4097 gespeichertes Programm VERBRAUCH mit dem Anfang der Anweisung "10 LET T ...". Als Lesehilfe gibt uns der Monitor jeweils rechts in reverser Schrift - falls möglich - eine Klarschriftausgabe. In der Anfangszeile z.B. finden wir das "T".

Mit der erneuten Eingab des Monitor-Befehls M lassen wir uns den Inhalt der nächsten 96 RAM-Adressen zeigen:

M /RET/

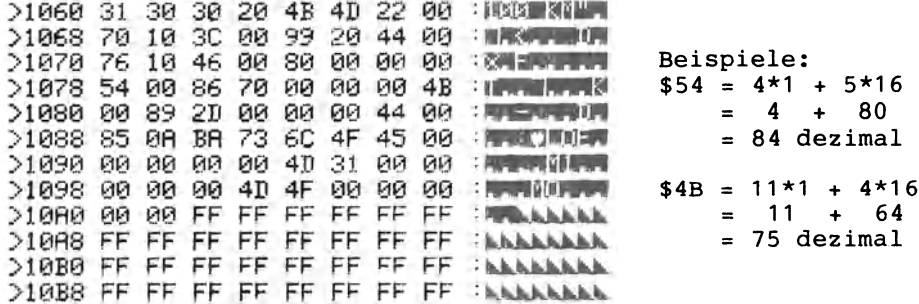

In der Adresse \$1078 (4216) beginnt bereits der Variablen-Speicher. Die Zahl \$54 (dez 84) steht bereits für den Namen der Variablen T. In der vorangehenden Adresse 1074 finden wir mit \$80 (dez 128) das Anweisungswort END unseres Programmes VERBRAUCH1. Die drei folgenden 0-Markierungen geben das Ende des BASIC-Programmspeichers an (vgl. Abschnitt 3.5.5.3).

Schritt 5: Den Monitor mit X verlassen Wir verlassen den Maschinensprache-Monitor durch Tippen von

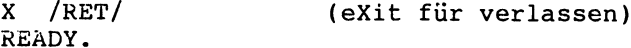

Mit dem Promptzeichen READY. meldet sich wieder der BASIC-Interpreter zurück.

# 3.5.6.2 Monitor-Befehl D an einem Beispiel

Durch den Befehl D (für Register Display) können wir uns das Programm VERBRAUCH1 in etwas anderer Form zeigen lassen:

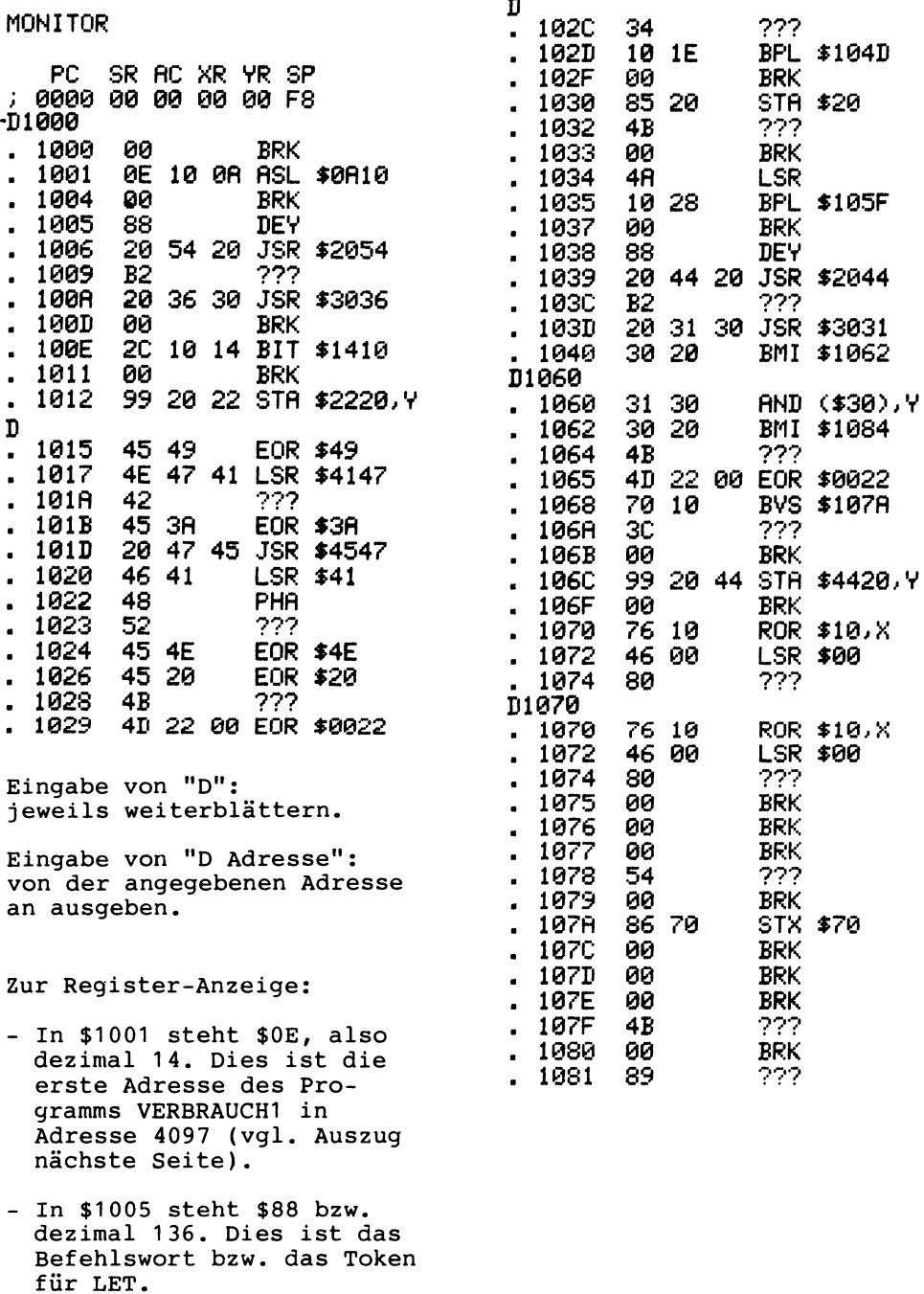

Geben wir in BASIC im direkten Dialog die Anweisung

FOR I=4097 TO 4216: PRINT PEEK (I);: NEXT I

ein, erhalten wir die folgende ASCII-Codezahlen in dezimaler Angabe (die Zwischenzeilen mit der 'Übersetzung' wurden nachträglieh eingefügt):

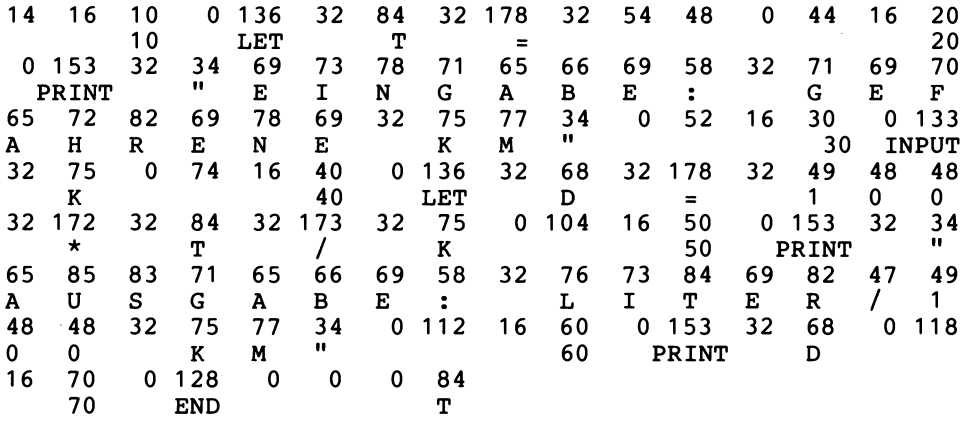

Das Programm VERBRAUCHt nimmt 119 Speicherplätze ein. Die drei Nullen am Ende markieren das Ende des BASIC-Programmspeichers. Die 84 in Adresse 4216 (\$1078) gehört bereits zum Variablenspeicher (CHR\$(84) für T als Variablenname).

Die Angaben z w i s c h e n den Anweisungen stellen jeweils Zwei-Byte-Adressen dar, die auf die Adresse der nächsten Anweisung zeigen. Die Zwei-Byte-Adresse (112,16) vor der letzten PRINT-Anweisung z.B. zeigt auf den Speicherplatz 4208 (256\*16+ 112 ergibt 4096+112 ergibt 4208); *in* Adresse 4208 beginnt die nach "60 PRINT D" folgende Anweisung "70 END". Die Anweisungen werden durch diese Zwei-Byte-Adressen als Zeiger somit verkettet. Man bezeichnet ein BASIC-Benutzerprogramm deshalb oft als v e r k e t t e t e L i s t e (linked list).

Vergleichen wir die obige dezimale Programmwiedergabe mit der hexadezimalen Wiedergabe, die wir durch den Monitor-Befehl D erhalten haben, erkennen wir dieselben Anweisungen.

Wir haben vier Darstellungsformen eines BASIC-Programmes kennengelernt:

- -Ausgabe über BASIC mittels LIST (Codierung in BASIC direkt).
- Ausgabe über BASIC mittels FOR ... PEEK ... NEXT (ASCII-Anzeige dezimal).
- Ausgabe über Monitor mittels M (Speicher-Auszug mit ASCII-Anzeige hexadezimal).
- -Ausgabe über Monitor mittels D (Register-Anzeige).

Die weitergehende Erläuterung der Register-Anzeige (Maschinensprache, Assembler) würde den Rahmen dieses Buches sprengen.

## 3.5.7 Schnelle BASIC-Programme

Bei rechenintensiven Programmen wie z.B. Sortierprogrammen ist die Geschwindigkeit eines Programmlaufs von großer Bedeutung. Dazu drei Anmerkungen:

1. Das 'normale' BASIC-Programm läuft schneller ab, wenn man REM-Anweisungen und Leerstellen wegläßt verwendeten variablen am Programmanfang definiert (da die Variablentabelle immer sequentiell 'von oben nach unten' durchsucht wird). Ebenso sollte man die am häufigsten aufgerufenen Unterprogramme an den Anfang stellen.

2. Läßt man das Programm durch einen C o m p i 1 e r übersetzen, kann später bei jedem Programmlauf auf das bereits in Maschinenbefehle Übersetzte Programm zurückgegriffen werden. Das Programm wird dadurch noch schneller.

3. Ist auch das compilierte Programm zu langsam, kann man in Maschinensprache programmieren. Der im Commodore bereits eingebaute Monitor TEDMON erleichtert diese Arbeit ganz beträcht-<br>lich. Häufig kombiniert man 1 und 3 wie folgt: Die rechenin-Häufig kombiniert man 1 und 3 wie folgt: tensiven Routinen eines BASIC-Programmes schreibt man in Maschinensprache (Assembler), während die Ein- und Ausgabe BASIC programmiert bleibt.

langsam schnell 'Normales' BASIC-Benutzerprogramm, das durch einen Interpreter jeweils zur Ausführungszeit Übersetzt wird BASIC-Benutzerprogramm - ohne REM-Anweisungen oft verwendete Variablen am Programmanfang vereinbart Unterprogramme stehen am Programmanfang Routinen in Maschinensprache BASIC-Benutzerprogramm durch einen Compiler in einem zusätzlichen Übersetzungslauf einmalig umwandeln Benutzerprogramm in Assembler programmieren

Arbeitsgeschwindigkeit von Benutzerprogrammen

# **3.6 Tabellenverarbeitung (Felder, Arrays}**

Mit der Tabellenverarbeitung wenden wir uns einer komplexeren Datenstruktur zu, die als Tabelle, Feld, Array, Bereich, Liste oder Matrix/Vektor bezeichnet wird.

## **3.6.1 Tabellenverarbeitung im Überblick**

In Abschnitt 1.3.2.2 hatten wir als wichtige Datenstruktur den A r r a y kennengelernt. Den Array kann man sich als Regal mit mehreren Schubfächern als Elementen vorstellen. Je nach Inhalt der Fächer sind folgende Typen von Arrays zu unterscheiden:

- Integer-Array: Ganzzahlen als Inhalt; Name endet mit dem "%" (Beispiel: M%)
- Real-Array: Dezimalzahlen als Inhalt; Name ohne Typzeichen (Beispiel: M)
- String-Array: Text als Inhalt; Name endet mit dem "\$" (Beispiel: M\$).

D I M - Anweisung zum Dimensionieren:

Eine am Programmbeginn stehende DIM-Anweisung legt den Array-Typ (durch "%", "\$" bzw. ohne Typzeichen am Ende des Namens) sowie die Ausdehnung des Arrays fest. Die Anweisung DIM M(4)<br>z.B. richtet einen Real-Array namens M mit 5 Elementen zur z.B. richtet einen Real-Array namens M mit 5 Elementen zur späteren Aufnahmen von Dezimalzahlen ein, wobei die Fächer mit M(O), M(1), M(2), M(3), M(4) durchnumeriert sind. Mit der Anweisung DIM M(N) werden somit N+1 Speicherplätze reserviert. In der Abbildung wird zu jedem Array-Typ ein Beispiel gegeben.

|                           |                                                                                                    | Arrays (Felder, Bereiche)                                                           |                                                                                                    |
|---------------------------|----------------------------------------------------------------------------------------------------|-------------------------------------------------------------------------------------|----------------------------------------------------------------------------------------------------|
|                           | Integer-Array M%:                                                                                                    | Real-Array M:                                                                       | String-Array M\$:                                                                                                    |
|                           | DIM M%(4)                                                                                                    | DIM M(4)                                                                            | DIM MS(4)                                                                                                    |
| Eine<br>Dimen-<br>sion:   | $121$ M <sup>8</sup> (0)<br>$105$ M <sup>8</sup> $(1)$<br>$199$ M <sup>8</sup> $(2)$<br>$50$ M <sup>8</sup> $(3)$<br>$2508$ $M*(4)$ | 65.01<br>M(0)<br>3.25<br>M(1)<br>12.50<br>M(2)<br>7.752<br>M(3)<br>99.00<br>M(4)    | ZANGE<br>MS(0)<br>MS(1)<br><b>HAMMER</b><br><b>MEISEL</b><br>MS(2)<br>MS(3)<br><b>KELLE</b><br><b>BOHRER</b><br>MS(4)                                                |
|                           | DIM M%(3,2)                                                                                                    | DIM M(3,2)                                                                          | DIM M\$(3,2)                                                                                                    |
| Zwei<br>Dimen-<br>sionen: | $\overline{2}$<br>3<br>9<br>9<br>9<br>5<br>9<br>34<br>$\overline{7}$<br>11                                                          | 2.5<br>1.1<br>1.4<br>0.7<br>1.0<br>17.1<br>7.5<br>8.75<br>0.3<br>0.3<br>0.1<br>11.1 | <b>EMIL</b><br><b>HANS</b><br><b>MAX</b><br><b>CARLA</b><br><b>KLAUS</b><br><b>EVA</b><br><b>JULIA</b><br><b>ERNST</b><br>MARIA<br>TILL<br><b>MAX</b><br><b>LENA</b> |

Drei Grundtypen von Arrays

### **3.6.2 Eindimensionale Tabellen**

Eine eindimensionale Tabelle kann man sich waagerecht als Zeile o d e r senkrecht als Spalte angeordnet vorstellen, immer in einer Richtung ausgedehnt. Man spricht dabei auch von Feld, Bereich, Vektor, Liste und natürlich Array. Das Programm LAGERREGAL1 veranschaulicht uns diese Datenstruktur: Mit der Anweisung

140 DIM R(7)

vereinbaren wir ein Regal mit 8 Regalfächen und den Regalnummern 0,1,...,7. Das 0. Fach lassen wir unberücksichtigt (man reserviert es -wie später im Programm ABSATZTABELLE1- zumeist für ganz besondere Eintragungen). Über die Eingabeschleife von Zeile 210 bis 240 geben wir mittels 230 INPUT  $R(I)$ nach 7 Zahlen in die Fächer 1,2, •• ,7 ein; dies können z.B. die Absatzmengen an den Wochentagen sein.

Die Variable I bezeichnet man als indizierende Variable oder I n d e x variable, da sie das jeweilige Element des Arrays R anzeigt. R(I) bedeutet: I. Stelle von R, I. Element von R bzw. R an der Stelle I. I ist zugleich auch Laufvariable der lerschleife 210 FOR I=1 TO 7.

Über die Schleife von Zeile 280 bis 300 wird als Übersicht die jeweilige Fachnummer (Index) samt der im Fach abgelegten Menge (Inhalt des Array-Elements) ausgegeben, wobei jeder Fachinhalt nach M aufsummiert wird.

Codierung zu Programm LAGERREGAL1:

100 REM ======PROGRAMM LAOERREOALl 110 PRINT "LAGERREGAL ALS EINDIMENSIONALER ARRAY." 120 130 REM ======VEREINBARUNGSTEIL 140 DIM R(7) : REM 7-ELEMENTE-ARRAY ALS REGAL<br>150 REM I: INTEGER (LAUF-/INDEXVARIABLE) 160 REM M: REAL (SUMME DER 7 FAECHER) 170 180 REM ======ANWEISUNGSTEIL 190 REM \*\*\*TASTATUREINGABE INS REGAL\*\*\*\*\*\*\*\*\*\*\*\*\*\*\* 200 PRINT:PRINT "EINGABE IN REGALFAECHER:" 210 FOR 1=1 TO 7 220 PRINT "MENGE FUER FACH";I;": ";<br>230 = INPUT R(I) INPUT R(I) 240 NEXT I 250 260 REM \*\*\*VERARBEITUNG UND AUSGABE\*\*\*\*\*\*\*\*\*\*\*\*\*\*\*\*<br>270 PRINT : PRINT "FACH: IMENGE!" 270 PRINT : PRINT "FACH: 280 FüR 1=1 TO 7 290 PR INT I *I* FH l) : LET M=M+R(!) 300 NEXT I 310 PRINT "SUMME:",M 320 END

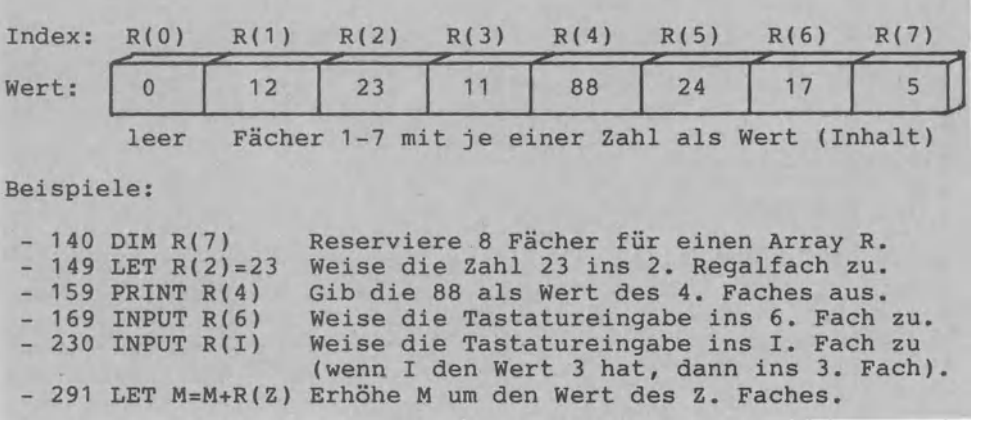

Eindimensionale Tabelle bzw. Vektor R() als Beispiel

Ausführung zu Programm LAGERREGAL1:

LAGERREGAL ALS EINDIMENSIONALER ARRAY.

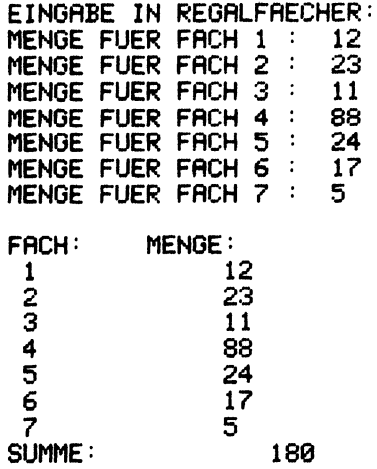

Das folgende Programm VOKABELDRILL1 weist wie LAGERREGAL1 eine eindimensionale Tabelle auf.

In den Fächern werden keine Zahlen aufbewahrt (Real-Array M), sondern Vokabeln als Texte (String-Arrays D\$ und F\$). Außerdem richtet die Anweisung 150 DIM D\$(A) keine feste Zahl von Fächern ein, sondern soviele, wie über die vorausgegangene Anweisung 140 INPUT A durch Tastatureingabe festgelegt wurde. In der Ausführung sind es A=3 Fächer für je drei deutsche und französische Vokabeln (Fächer 0 bleiben leer). Man bezeichnet dies auch als d y n a m i s c h e Dimensionierung.

D\$ statisch dimensionieren: Anzahl der Elemente ist konstant Anzahl der Elemente ist bei jeder 150 DIM D\$(12) Programmausführung gleich 13. D\$ dynamisch dimensionieren: Anzahl der Elemente ist variabel ------------------------**Controller Controller** 140 INPUT "ANZAHL"; A 1. Anzahl der Elemente über Tastatur während der Programmausführung festgelegt.  $150$  DIM D $$(A)$ 2. Array D\$ erhält A+1 Elemente.

Dimensionieren eines Arrays

DRILL FRANZOESISCH-DEUTSCH. ANZAHL DER VOKABELN? 3 PAARWEISE TIPPEN: D, F MANN, HOMME FRAU, FEMME KIND, ENFANT Ausführung zu Programm VOKABELDRILL1 BEGINN DER UEBUNG: MANN <-HOMME GUT. FRAU <- DAMME FALSCH. FRAU -> FEMME KIND <-ENFANT GUT. ENDE. Codierung zu Programm VOKABELDRILL1 100 REM ======PROGRAMM VOKABELDRILL1 110 PRINT "DRILL FRANZOESISCH-DEUTSCH."  $120$ 130 REM ======VEREINBARUNGSTEIL 140 INPUT "ANZAHL DER VOKABELN"; A 150 DIM D\$(A) : REM STRING-ARRAY FUER D 160 DIM F\$(A) : REM STRING-ARRAY FUER F 170 REM A\$: STRING (JEWEILIGE ANTWORT)  $180$ 190 REM =======ANWEISUNGSTEIL 200 PRINT "PAARWEISE TIPPEN: D. F" 210 FOR 1=1 TO A INPUT D\$(I),F\$(I) 220 230 NEXT I 240 PRINT : PRINT "BEGINN DER UEBUNG: " 250 SCNCLR 260 FOR I=1 TO A PRINT D\$(I);" <-"; : INPUT A\$ 270 IF A\*=F\*(I) THEN PRINT "GUT." : GOTO 300 280.  $PRINT$  "FALSCH, ";D\$(I);" -> ";F\$(I) 290. 300 NEXT I 310 PRINT "ENDE." : END

## **3.6.3 Zweidimensionale Tabellen**

Eine zweidimensionale Tabelle dehnt sich waagerecht in Zeilen und senkrecht in Spalten aus. Am Beispiel einer durch die Anweisung 170 DIM R(Z,S) dynamisch vereinbarten Tabelle R wol-<br>Jen wir diese, Datenstruktur im Programm ABSATZTABELLE1, näher len wir diese Datenstruktur im Programm ABSATZTABELLE1 betrachten. Den Array R(5,4) kann man sich als Regalschrank zu Ablage der Absatzmengen von 5 Kunden (=Zeilen 1 bis 5) in den 4 Quartalen (=Spalten 1 bis 4) vorstellen. Dabei hat Kunde 5 im 1. Jahres-

quartal z.B. 50 Stk. gekauft und Kunde 3 im 3. Quartal 90 Stk. Die Tastatureingabe der 5\*4=20 Absatzmengen vollzieht sich den Zeilen 210-270 über zwei geschachtelte Zählerschleifen mit

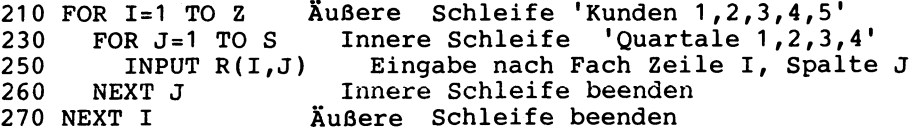

viermaligem Durchlaufen der inneren Schleife für jeden Kunden. Das verarbeiten von zweidimensionalen Tabellen (auch Matrizen genannt) führt stets zur Schleifenschachtelung • Die Fächer mit 0 als Index werden häufig zur Ablage besonderer Werte verwendet. In Programm ABSATZTABELLE1 werden in Zeile 0 die Quartalssummen 150,300,450,600 abgelegt, also die 4 Spaltensummen. In Spalte 0 finden wir die Kundenabsatzmengen 100, 200,300,400,500 als die 5 Zeilensummen. Im Fach R(O,O) ist die Gesamtjahresabsatzmenge 1500 gespeichert. Das zeilen- wie auch das spaltenweise Summieren läuft wieder Über Schleifenschachtelungen ab.

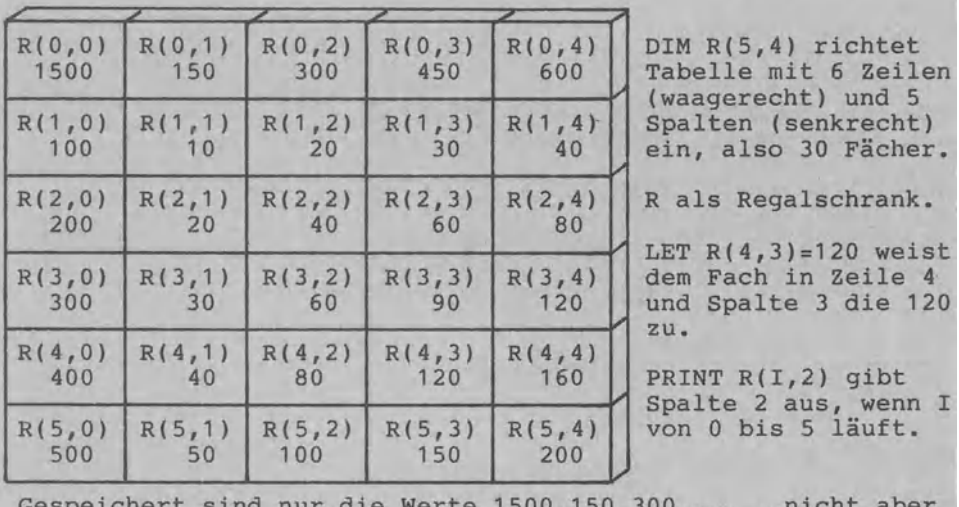

Gespeichert sind nur die Werte 1500,150,300, ••• , nicht aber die Indices R(0,0), R(0,1), R(0,2), ... als anzeigende Größen.

Zweidimensionale Tabelle bzw. Matrix R{,) als Beispiel

Codierung zu Programm ABSATZTABELLE1:

```
100 REM ======PROGRAMM ABSATZTABELLE1
110 PRINT "TABELLENVERARBEITUNG: ABSATZ-"
120 PRINT "TABELLE ALS ZWEIDIMENSIONALER ARRAY."
130:140 REM ======VEREINBARUNGSTEIL
150 INPUT "ANZAHL DER ZEILEN (WARGERECHT)"; Z
160 INPUT "ANZAHL DER SPALTEN (SENKRECHT)"; S
170 DIM R(Z, S): REM REGAL DYNAMISCH VEREINBART
180:190 REM ====== ANWEISUNGSTEIL
200 PRINT : PRINT "EINGABE ZEILENWEISE:"
210 FOR I=1 TO Z<br>220 FRINT "NAECHSTE ZEILE, NAECHSTER KUNDE:"
230
      FOR J=1 TO S
        PRINT "KUNDE "; I; ", VIERTELJAHR "; J; ": ";
240
250
        INPUT R(I,J)260
      NEXT J
270 NEXT I
280:290 REM ***ZEILENWEISE SUMMIEREN********************
300 FOR 1 = 1 TO Z
310
      FOR J=1 TO S
320
        LET R(I, 0) = R(I, 0) + R(I, J)330
      NEXT J
340 NEXT I
350:360 REM ***GESAMTSUMME******************************
370 FOR I=1 TO Z: LET R(0,0)=R(0,0)+R(1,0) : NEXT I
380
390 REM ***SPALTENWEISE SUMMIEREN ******************
400 FOR J=1 TO S
410
      FOR I=1 TO Z
420
        LET R(\emptyset, J) = R(0, J) + R(I, J)430.
      NEXT I
440 NEXT J
450 :
460 PRINT : REM ***AUSGABE ALS UEBERSICHT***********
470 PRINT "UEBERSICHT "; Z; " -> UND "; S; " +: "
480 FOR I=0 TO Z
      FOR J=0 TO S
490.
        PRINT R(I,J)/T ";
500
510
      NEXT J
520
      PRINT
530 NEXT I
540 PRINT "ENDE." : END
```
Ausführung zu Programm ABSATZTABELLE1:

TABELLENVERARBEITUNG: ABSATZ-TABELLE ALS ZWEIDIMENSIONALER ARRAY. ANZAHL DER ZEILEN <WAAGERECHT)? 5 ANZAHL DER SPALTEN (SENKRECHT)? 4 EINGABE ZEILENWEISE: NAECHSTE ZEILE, NAECHSTER KUNDE: KUNDE 1 , VIERTELJAHR 1 : 10 KUNDE 1 , VIERTELJAHR 2 : 20 KUNDE 1 , VIERTELJAHR 3 : 30 KUNDE 1 , VIERTELJAHR<br>NAECHSTE ZEILE, NAECHS ZEILE, NAECHSTER KUNDE:<br>, VIERTELJAHR 1 : 20 KUNDE 2 , VIERTELJAHR 1 : 20 KUNDE 2 , VIERTELJAHR 2 : 40<br>KUNDE 2 , VIERTELJAHR 3 : 60 KUNDE 2 , VIERTELJAHR 3 : 60<br>KUNDE 2 , VIERTELJAHR 4 : 80 **VIERTELJAHR** NAECHSTE ZEILE, NAECHSTER KUNDE:<br>KUNDE 3 , VIERTELJAHR 1 : 30 KUNDE 3, VIERTELJAHR 1: 30<br>KUNDE 3, VIERTELJAHR 2: 60 KUNDE 3 , VIERTELJAHR 2 : 60 KUNDE 3 , VIERTELJAHR 3 : 90 **VIERTELJAHR** NAECHSTE ZEILE, NAECHSTER KUNDE: KUNDE 4 , VIERTELJAHR 1 : 40<br>KUNDE 4 , VIERTELJAHR 2 : 80 KUNDE 4 *I* VIERTELJAHR 2 : 80 KUNDE 4 *I* VIERTELJAHR 3 : 120 **VIERTELJAHR** NAECHSTE ZEILE, NAECHSTER KUNDE: KUNDE 5, VIERTELJAHR 1: 50<br>KUNDE 5, VIERTELJAHR 2: 100 KUNDE 5,VIERTELJAHR 2: 100<br>KUNDE 5,VIERTELJAHR 3: 150 KUNDE 5 , VIERTELJAHR 3 : 150<br>KUNDE 5 , VIERTELJAHR 4 : 200 **VIERTELJAHR** UEBERSICHT 5 -) UND 4 t: 1500 150 300 450 600 100 10 20 30 40 200 20 40 60 80 300 30 60 90 120 400 40 80 120 160 500 50 100 150 200 ENDE.

D r e i d i m e n s i o n a l e Tabellen:<br>Neben ein- und zweidimensionalen Tabellen zweidimensionalen Tabellen lassen sich auch Tabellen mit mehr als zwei Ausdehnungen in Commodore-BASIC behandeln. Hier ein Beispiel zu einem dreidimensionalen Array: Bundesligatabelle(n) mit 18 Zeilen (=18 Vereine), 7 Spalten (=7 Eintragungen je Verein wie Name, Tore, Punkte ...) und mit 34 'Tiefen' (=34 Spieltagen).

Die T a b e 1 1 e n v e r a r b e i t u n g wird häufig mit der D a t e i v e r a r b e i t u n g wie folgt kombiniert:

- Aus einer Datei werden Datensätze in den Hauptspeicher eingelesen und in einem eindimensionalen (Vektor) oder zweidimensionalen Array (Matrix) abgelegt.
- Diese Datensätze können jetzt bequem im Direktzugriff bearbeitet werden. 'Direktzugriff' bedeutet, daß auf jedes Datenelement eines Arrays über den I n d e x d i r e k t zugegriffen werden kann.
- Abschließend schreibt man die Daten aus dem (den) Array(s) wieder in die Disketten-Datei zurück.

In Abschnitt 3.9 werden wir diese Verbindung von Tabelle bzw. Array einerseits und Datei bzw. File andererseits näher erklären.

# **3.7 Suchen, Sortieren, Milchen und Gruppieren von Daten**

## **3.7.1 Verfahren im Oberblick**

Legt man einen größeren Datenbestand als D a t e i auf einem Externspeicher ab, dann stellen sich immer wieder Probleme des Suchens, Sortierens, Mischens sowie Gruppierens von Datensätzen der Datei. Aus diesem Grunde bezeichnet man die vier Verfahren auch als Hilfmittel der Dateiverarbeitung. Ob man Sätze einer Datei sortiert oder Komponenten eines Arrays - am jeweiligen zu demonstrierenden Verfahren ändert dies meist nichts. Aus diesem Grunde verarbeiten die folgenden Beispiele Arrays: die Abläufe können dabei Übersichtlicher dargestellt werden.

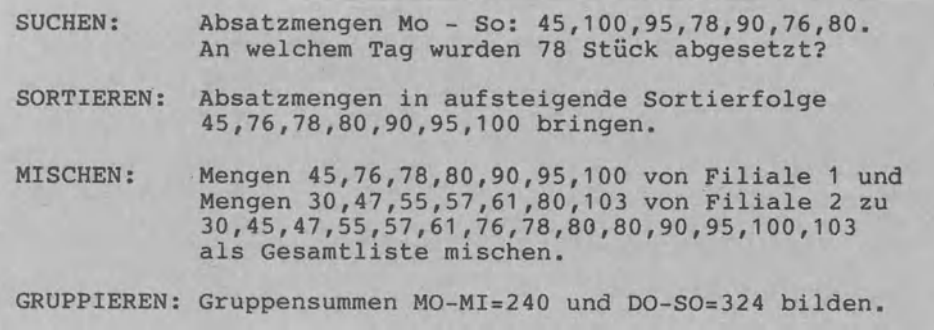

## **3. 7.2 Suchverfahren**

Das einfachste Suchverfahren besteht darin, die Datei Satz für Satz in der Reihenfolge der Speicherung zu durchsuchen. Dieses s e r i e 1 1 e Suchen ist typisch für die beiden Datenträger Band bzw. Kassette. Eine Adreßdatei nach ZIMMERMANN zu durchsuchen, kann ggf. sehr lange dauern. Im Programm SUCHBINAER1 wird das b i n ä r e Suchen als schnelles Suchverfahren dargestellt. Dabei wird wie folgt vorgegangen:

- Die Daten müssen stets sortiert und auf einem Direktzugriffspeieher vorliegen (hier die 7 Werte 45,76,78,80,90,95,100).
- Das Wort 'binär bzw. zweiwertig' deutet an, daß man stets die Hälfte bildet. Um die Menge 90 zu suchen (siehe Ausführungsbeispiel), wird zunächst die Menge 80 als Mitte genommen (7 Mengen, 3.5 ergibt gerundet die 80 als die 4. Menge).
- Der vergleich 80<90 zeigt, daß in der oberen Hälfte 90 100 weiterzusuchen ist. Man nimmt wieder die Mitte und der Vergleich 95>90 zeigt, daß jetzt in der unteren Hälfte weiterzusuchen ist. Da in dieser Hälfte nur noch der Suchbegriff 90 steht, wird die Suche als 'positiv' beendet.

Bei diesem kleinen Beispiel mag das binäre Suchen umständlich wirken. Das Leistungsvermögen dieses Suchverfahrens zeigt das folgende Beispiel: Um aus den über 60 Millionen Bundesbürgern e i n e n Namen herauszufinden, werden nur 26 Zugriffe benötigt (6 Zugriffe für 64 Bürger (2 hoch 6 gleich 64) und 26 Zugriffe für über 60 Mio Bürger (2 hoch 26 gleich 67108864)).

Ausführungen zu Programm SUCHBINAER1:

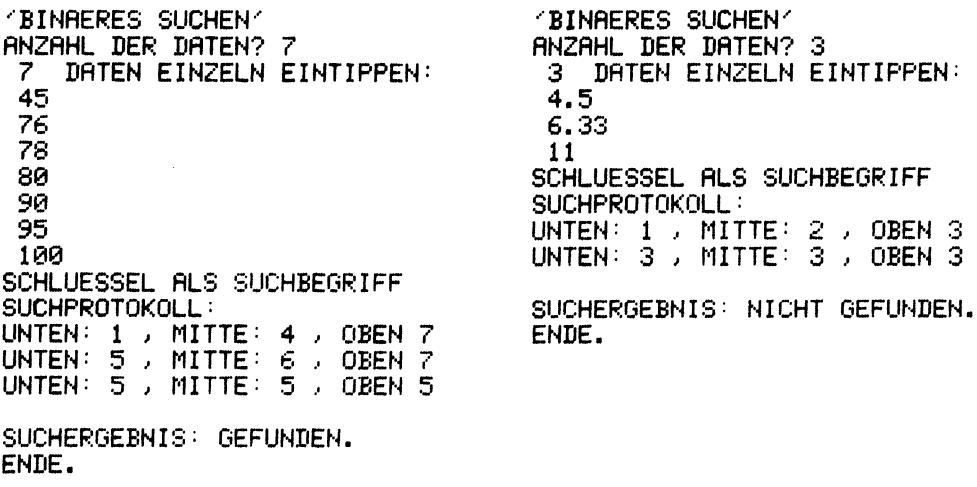

Zur Codierung von Programm SUCHBINAER1: In der rechten Hälfte des jeweiligen Suchbereichs wird weitergesucht, indem man die Hälfte-Grenze UNTEN auf die MITTE  $\mathbf{v}$ orrückt (in Zeile 300). Die Variable GEFUNDEN dient der Ablaufsteuerung. Ist in Zeile 320 S gleich D(MITTE), dann wird  $1 - 1$ <sup>1</sup> als Vergleichsergebnis 'wahr' nach GEFUNDEN zugewiesen. Im anderen Fall behält GEFUNDEN den Wert '0'. Die Suchschleife wird durch eine WHILE-Schleife gesteuert. Codierung zu Programm SUCHBINAER1: 100 REM ======PROGRAMM SUCHBINAER1 110 PRINT "'BINAERES SUCHEN' ALS SUCHMETHODE."  $120:$ 130 REM ======VEREINBARUNGSTEIL 140 REM A: INTEGER (ANZAHL DER DATEN)  $150$  REM D(A): ARRAY (MIT A DATEN ALS SUCHGEGENSTAND) 160 REM UNTEN MITTE OBEN: INTEGER (GRENZEN) 170 REM GEFUNDEN: BOOLEAN (-1 ODER 0 FUER ERGEBNIS) 180 190 REM ======ANWEISUNGSTEIL 200 INPUT "ANZAHL DER DATEN";A : DIM D(A) 210 PRINT A; " DATEN EINZELN EINTIPPEN: " FOR  $I=1$  TO  $A$ : INPUT  $D(1)$ : NEXT I 220 230 LET GEFUNDEN=0: UNTEN=1: OBEN=A 240 INPUT "SCHLUESSEL ALS SUCHBEGRIFF"; S 250 PRINT : PRINT "SUCHPROTOKOLL:" 251 270 DO WHILE (UNTEN(=OBEN) AND (GEFUNDEN=0) 280 LET MITTE=INT((UNTEN+OBEN)/2) PRINT "UNTEN:";UNTEN;", MITTE:";MITTE;", OBEN";OBEN 290 IF SOD(MITTE) THEN UNTEN=MITTE+1 300 IF SCD(MITTE) THEN OBEN=MITTE-1 310. 320 LET GEFUNDEN = S=D(MITTE) 330 LOOP  $340$  : 350 REM \*\*\*ZWEISEITIGE AUSWAHL\*\*\*\*\*\*\*\*\*\*\*\*\*\*\*\*\*\*\*\*\*\* 360 PRINT:PRINT "SUCHERGEBNIS: "; 370 IF GEFUNDEN THEN PRINT "GEFUNDEN.": ELSE PRINT "NICHT GEFUNDEN." 380 PRINT "ENDE." : END 'BINAERES SUCHEN' ALS SUCHMETHODE. ANZAHL DER DATEN? 5 5. DRTEN EINZELN EINTIPPEN: 1000 2000 3000 4000 5000 SCHLUESSEL ALS SUCHBEGRIFF SUCHPROTOKOLL:  $UNTEN: 1$ , MITTE: 3, OBEN 5 UNTEN:  $1$ , MITTE:  $1$ , OBEN 2 SUCHERGEBNIS: GEFUNDEN.

Struktogramm zu Programm SUCHBINAER1:

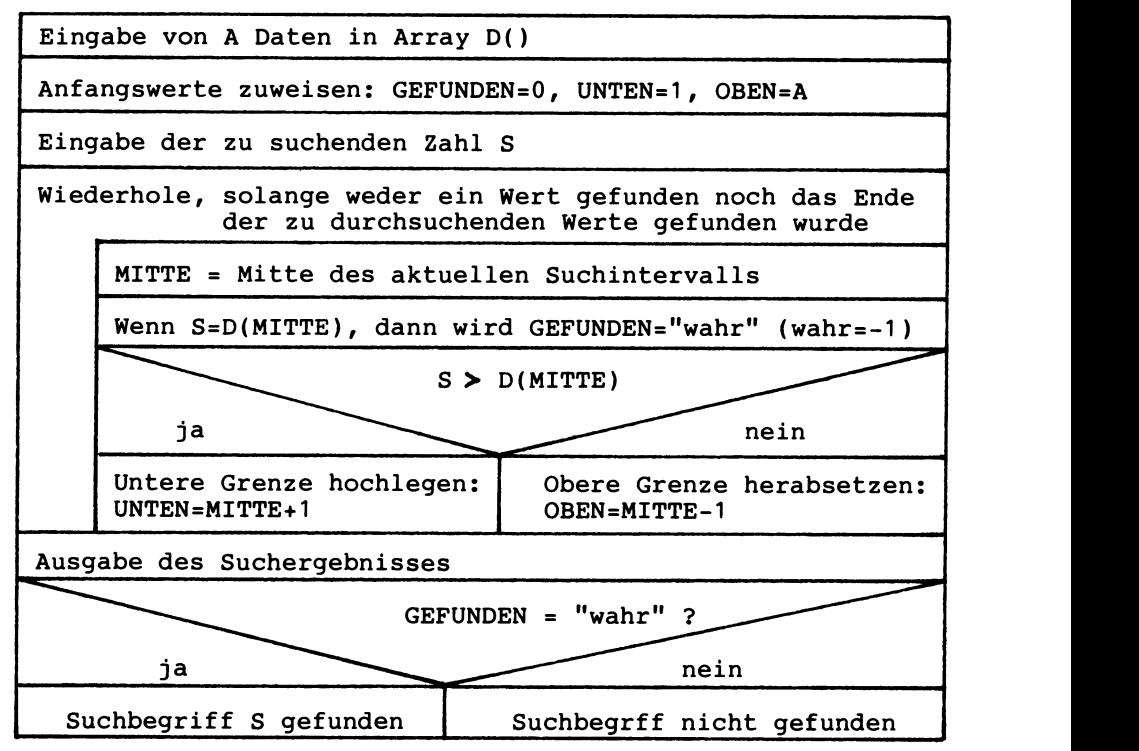

## 3.7 .3 **Sortierverfahren**

Die ersten Programme der Datenverarbeitung sollen Sortierprogramme gewesen sein. Dies unterstreicht die Bedeutung des Sortierens gerade für die kaufmännische DV. Es läßt aber auch erahnen, wie raffiniert heutige Sortieralgorithmen sein können.

| Sortieren :        | bedeutet:                                                                                                    |  |
|--------------------|----------------------------------------------------------------------------------------------------|--|
| INTERN - EXTERN    | Daten im Internen Speicher oder<br>(auch) auf einem Externen Speicher.                                                                                                    |  |
| NUMERISCH - STRING | Daten als Zahlen $(1 < 4 < 8.5)$<br>oder als Text $(s < DM < LIRE)$ .                                                                                                    |  |
| DATEN - ADRESSEN   | Daten selbst sortieren oder nur<br>deren Adressen bzw. Speicherplätze.                                                                                                    |  |
| EINFACH - KOMPLEX  | Einfache Sortierverfahren wie Aus-<br>wahl, Bubble Sort, Einfügen oder<br>komplexe Verfahren wie Sortieren<br>durch Mischen, Binär-Baum-Sort,<br>Ouick Sort mittels Rekursion. |  |

Vier Begriffspaare zum Sortieren

3.7.3.1 Zahlen unmittelbar sortieren

'Unmittelbar' heißt, daß wir die zu sortierenden Zahlen selbst umordnen und nicht - wie im nächsten Abschnitt - ihre Plätze. Im folgenden Programm SORTDATEN1 wird das Sortierverfahren des "Austausches nach Auswahl" angewendet.

PROBLEM: 6 Zahlen in Array D() sortieren. ABLAUF: 1) Suche das Minimum in D() und speichere es in MINSTELLE 2) Tausche D(I) mit D(MINSTELLE) aus. 3) Weiter mit 1), aber jetzt mit D(I+1) beginnen. WERTE IN D():<br>102 101 109 102 101 109 106 104 105 Beginn: In D() 6 Zahlen<br>101 I 102 109 106 104 105 I=1: Tausch 102-101 102 109 106 104 105 I=1: Tausch 102-101<br>102 I 109 106 104 105 I=2: Kein Tausch 101 102 I 109 106 104 105 I=2: Kein Tausch<br>101 102 104 I 106 109 105 I=3: Tausch 109 106 109 105 I=3: Tausch 109 - 104<br>105 I 109 106 I=4: Tausch 105 - 106 101 102 104 105 I 109 106 I=4: Tausch 105 - 106<br>101 102 104 105 106 I 109 I=5: Tausch 109 - 106 I=5: Tausch 109 - 106

Sortierverfahren "Austausch nach Auswahl" ein einem Beispiel

Die Markierung "I" soll anzeigen, daß bei jedem Durchlauf mit D(I+1) begonnen wird, daß D() also verkürzt wird; programmiert wird das Verkürzen durch den Anfangswert 1+1 in der Anweisung

190 FOR  $J = I + 1$  TO 6.

Das Tauschen von D(I) mit D(MINSTELLE) vollzieht sich über die Methode des D r e i e c k s t a u s c h e s • Dabei verwenden wir die Stelle 0 des Arrays D() als Hilfsvariable.

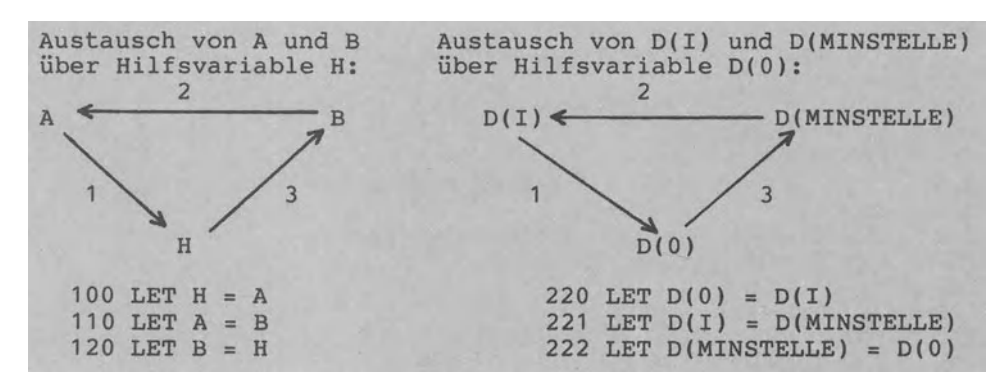

Methode des Dreieckstausches an zwei Beispielen

Soll anstelle des Minimums das M a x i m u m gesucht werden, ist die Abfrage D(J)<D(MINSTELLE) durch D(J)>D(MAXSTELLE) zu ersetzen.

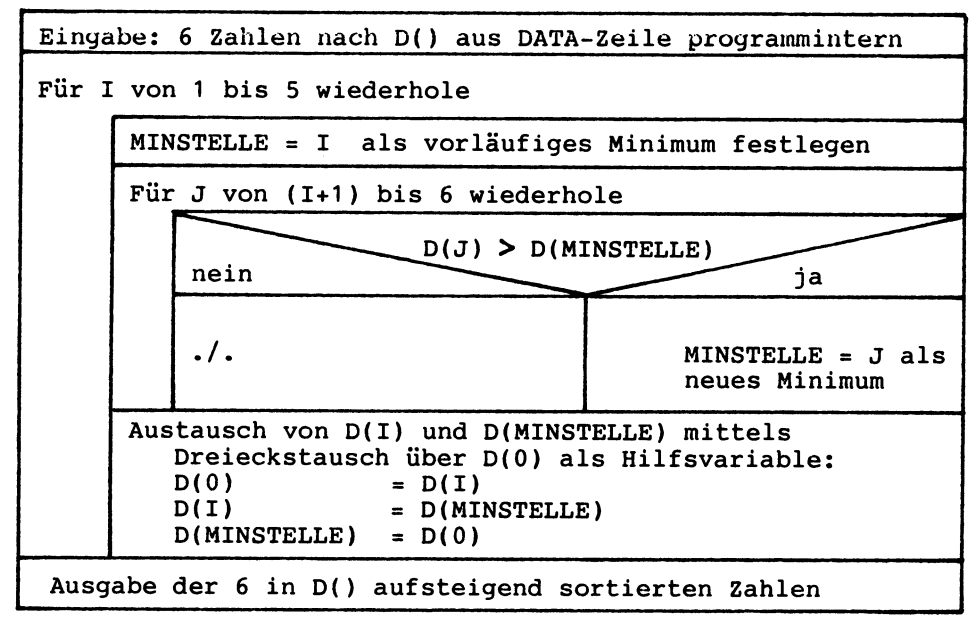

Struktogramm zu Programm SORTDATEN1:

Codierung zu Programm SORTDATEN1:

```
100 REM ======PROGRAMM SORTDATEN1
110 PRINT "SORTIEREN DURCH AUSTAUSCH NACH AUSWAHL"
120 PRINT "(SORTIEREN DER DATEN SELBST)."
130 PRINT "DATEN:"
      FOR I=1 TO 6: READ D(I): PRINT D(I);: NEXT I
140.
150 DATA 102,101,109,106,104,105
160:170 PRINT:PRINT:PRINT"SORTIERPROTOKOLL:"
180 FOR I=1 TO 5
      FOR Y=1 TO 6: PRINT D(Y);: NEXT Y: PRINT
190
      LET MINSTELLE=I
200 -
210
     FOR J=I+1 TO 6
220
        IF D(J)<D(MINSTELLE) THEN MINSTELLE=J
230
     NEXT J
240
     LET D(0)=D(1) : LET D(1)=D(MINSTELLE)250 -
     LET D(MINSTELLE)=D(0)
260 NEXT I
270 :
280 PRINT : PRINT "DATEN SORTIERT:"
     FOR I=1 TO 6: PRINT D(I); NEXT I
290 -
300 PRINT: PRINT "ENDE.": END
```
Ausführung zu Programm SORTDATEN1:

**SORTIEREN DURCH AUSTAUSCH NACH AUSWAHL <SORTIEREN DER DATEN SELBST). DATEN: 101 SORTIERPROTOKOLL: 102 101 109 106 104 105 101 102 109 106 104 105 101 102 109 106 104 105 101 102 104 106 109 105 101 102 104 105 109 106 DATEN SORTIERT:**<br>**101 102 104 101 102 104 105 106 109 ENDE.** 

## 3.7.3.2 Zahlen über Zeiger sortieren

Im Programm SORTDATEN1 haben wir sechs Zahlen selbst mehrfach umgeordnet. Bei umfangreicheren Datenbeständen kann es günstiger sein, nur die Speicherplätze dieser Zahlen über Zeigerunden bzw. Po in ter zu sortieren, die Zahlen riablen bzw. P o i n t e r zu sortieren, die Zahlen selbst aber unbewegt zu lassen. Das folgende Programm SORTZEIGER1 demonstriert dies mit denselben Daten und demselben Sortierverfahren wie in Programm SORTDATEN1:

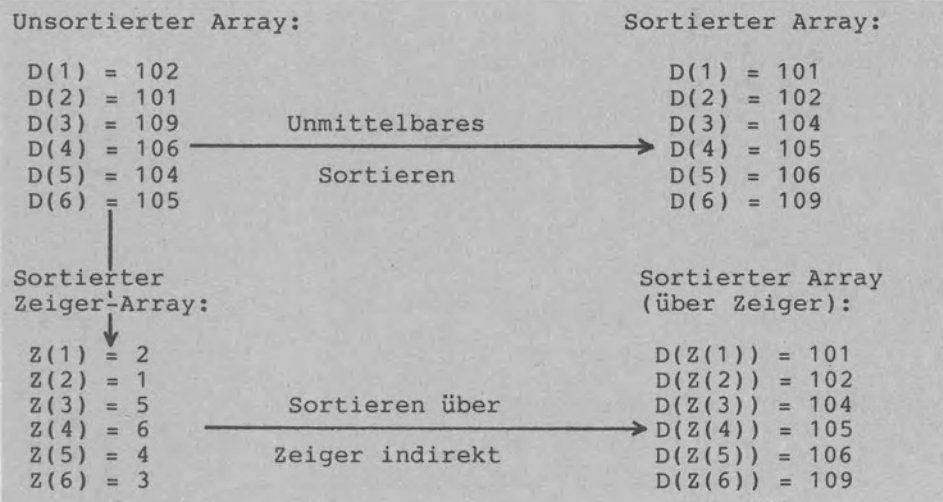

Unmittelbares Sortieren sowie Sortieren über Zeiger

```
Codierung zu Programm SORTZEIGER1:
100 REM ======PROGRAMM SORTZEIGER1
110 PRINT "SORTIEREN DURCH AUSTAUSCH NACH AUSWAHL"
120 PRINT "(SORTIEREN UEBER ZEIGER INDIREKT)."
130 PRINT "DATEN:"
       FOR I=1 TO 6: READ D(I): PRINT D(I);: NEXT I
140
150 DATR 102, 101, 109, 106, 104, 105
160 PRINT : PRINT "ZEIGER: "
170
       FOR I=1 TO 6: LET Z(I)=I: PRINT Z(I); NEXT I
180:190 PRINT:PRINT:PRINT"SORTIERPROTOKOLL:"
200 FOR I=1 TO 5
210
       FOR Y=1 TO 6: PRINT Z(Y); NEXT Y: PRINT
220
       LET MINSTELLE=I
230
         FOR J=I+1 TO 6
         IF D(J)<D(Z(MINSTELLE)) THEN MINSTELLE=J
240
250
       NEXT J
260
       LET Z(0)=Z(1) : LET Z(1)=Z(MINSTELLE)LET Z(MINSTELLE)=Z(0)
270
280 NEXT I
290 -
300 PRINT : PRINT "ZEIGER SORTIERT:"
       FOR I=1 TO 6: PRINT Z(I); NEXT I
310
320 PRINT : PRINT "DATEN SORTIERT:"
       FOR I=1 TO 6: PRINT D(Z(I)); : NEXT I
330
340 PRINT: PRINT "ENDE.": END
Ausführung zu Programm SORTZEIGER1:
SORTIEREN DURCH AUSTAUSCH NACH AUSWAHL
(SORTIEREN UEBER ZEIGER INDIREKT).
DATEN:
 102
            109
                  106
       101
                        104
                             105
ZEIGER:
    -2
        з
           \boldsymbol{4}-5
                  6
 1
SORTIERPROTOKOLL:
 \mathbf{1}2
        З
           \overline{\bf 4}5
                  6
 2
        З
           4
               5
                  6
    1
 2
        3
           \boldsymbol{4}5
                  6
    1
 2
        5
               З
    1
           4
                  6
 2
    \mathbf{1}5
           6
               3
                  4
ZEIGER SORTIERT:
 2
        5.
          64
   \mathbf{1}з
DATEN SORTIERT:
 101
       102
            104
                  105
                       106
                             109
Datenflußplan zu Programm SORTDATEN1:
```
Sortieren

Druckausgabe

Tastatureingabe

226

3.7.3.3 Strings unmittelbar sortieren

Das Programm SORTDATEN2 beinhaltet das Sortieren von Strings anhand des "Sortierens durch paarweisen Austausch", das häufig auch Bubble Sort genannt wird. Die zu sortierenden Namen im String-Array N\$() abgelegt und werden paarweise verglichen, um bei falscher Sortierfolge ausgetauscht zu werden. Dazu das<br>erste Ausführungsbeispiel zu SORTDATEN2: MAX<MARIA falsch und erste Ausführungsbeispiel zu SORTDATEN2: MAX<MARIA falsch Austausch, MAX<TILLMANN wahr, TILLMANN<LENA falsch und Austausch. Jetzt MARIA,MAX,LENA,TILLMANN gespeichert. Wie Blasen (=bubble) werden Worte 'hochgesprudelt', d.h. an das Ende des Arrays N\$() gerückt.

Die Variable FLAG steuert als Flagge den Sortierlauf innerhalb<br>einer WHILE-Schleife: 'Flagge oben bzw. FLAG=-1' heißt 'Wort einer WHILE-Schleife: 'Flagge oben bzw. FLAG=-1' heißt ist ausgetauscht worden'. Die Schleife wird solange durchlaufen, bis FLAG unten bleibt. 'Flagge unten bzw. FLAG=0' bedeutet 'Fertig sortiert, da kein Wort mehr ausgetauscht wurde'.

Wie die zweite Ausführung zu SORTDATEN2 zeigt, kann Text mit beliebigen Zeichen sortiert werden. Aus welchem Grunde kommt<br>z.B. der String "\*-SAETZE", v.o.r. dem String "126 DM"?, Da im z.B. der String "%-SAETZE" v o r dem String "126 DM"? ASCII die Codezahl 37 für "%" vor der Codezahl 49 für "1" steht.

Codierung zu Programm SORTDATEN2:

```
100 REM ==•===PROGRAMM SORTDATEH2 
110 PRIHT "SORTIEREN DURCH PAARWEISEN AUSTAUSCH" 
120 PRINT "ALS 'BUBBLE SORT' (SORTIEREN VON TEXT,"
130 PRIHT "ZEICHEHKETTEH BZW. STRIHGS DIREKT>." 
140 : 
150 REM =•====VEREIHBARUHGSTEIL 
160 REM N$(A), A A NAMEN IH STRIHG-ARRAY H$ 
                  WAHRHEITSWERT MIT -1=SORTIERT
180 REM I,y: LAUFVARIABLEN 
190 
200 REM ======ANWEISUHGSTEIL 
210 PRIHT : INPUT "ANZAHL DER NAMEN"; A 
220DIM N$(A) 230 PRIHT Ai" HAMEN EINZELN TIPPEN:" 
240 FOR I=1 TO A: INPUT N$(I): HEXT I 
250 PRIHT: PRIHT "KOHTROLLAUSGABE ZUM SORTIERVORGAHG:" 
260 LET FLAG=-1 
270 
280 DO WHILE FLAG 
290 LET FLAG=0 
300 FOR Y=1 TO A: PRINT N$(Y);" ";: NEXT Y: PRINT
310FOR I=1 TO <A-1) 320 IF H$<I><=H$(I+1) THEH 350: ELSE 330
        LET H$=N$(I): LET N$(I)=N$(I+1): LET N$(I+1)=H$
340 LET FLAG=-1 
350 HEXT I 
360 LOOP 
370 
380 PRIHT "ENDE.": EHD
```
Ausführungen zu Programm SORTDATEN2: SORTIEREN DURCH PAARWEISEN AUSTAUSCH ALS 'BUBBLE SORT' (SORTIEREN VON TEXT, ZEICHENKETTEN BZW. STRINGS DIREKT). ANZAHL DER NAMEN? 5 5 NAMEN EINZELN TIPPEN: 126 DM FILTER MIT \$26.50 25500 LIRE %-SAETZE KONTROLLAUSGABE ZUM SORTIERVORGANG: 126 DM FILTER MIT \$26.50 25500 LIRE %-SAETZE 126 DM \$26.50 25500 LIRE %-SAETZE FILTER MIT \$26.50 126 DM %-SAETZE 25500 LIRE FILTER MIT<br>\$26.50 %-SAETZE 126 DM 25500 LIRE FILTER MIT ENDE. ANZAHL DER NAMEN? 4 4 NAMEN EINZELN TIPPEN: **MAX** MARIA **TILLMANN** LENA KONTROLLAUSGABE ZUM SORTIERVORGANG: MAX MARIA TILLMANN LENA MARIA MAX LENA TILLMANN MARIA LENA MAX TILLMANN LENA MARIA MAX TILLMANN ENDE.

Struktogramm zu Programm SORTDATEN2:

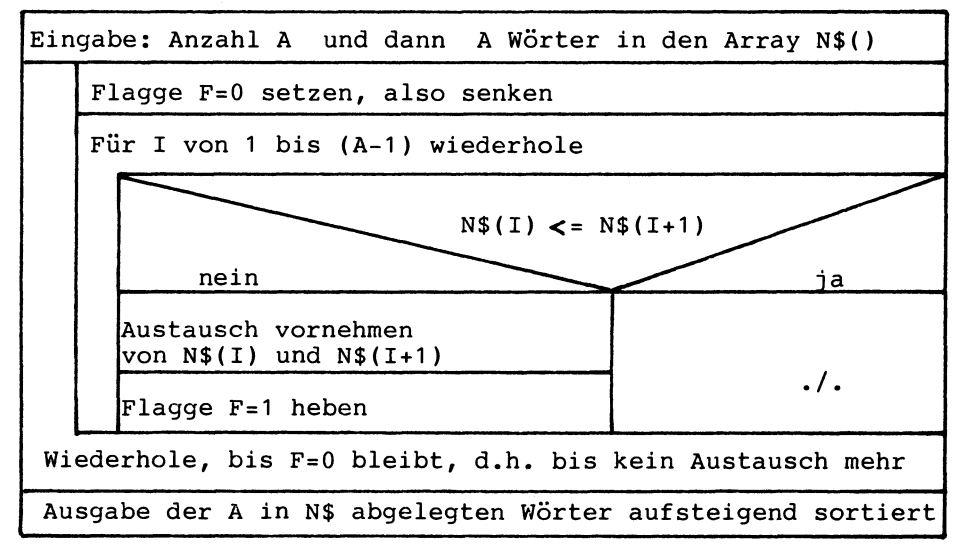

### **3.7.4 Zwei Arrays mischen**

Mischen heißt, Daten unter Berücksichtigung ihrer Sortierfolge<br>zu e i n e r Datenstruktur zusammenzufügen. Im Beispielprozu e i n e r Datenstruktur zusammenzufügen. Im Beispielprogramm MISCHDATEN1 wird der 5-Elernente-Array X() und der 4-Elemente-Array Y() zum 9-Elemente-Array Z() gemischt. Ein Problem<br>beim Mischen besteht in der Ende-Verarbeitung, wenn ein Array bereits vollständig eingemischt ist. In MISCHDATEN1 wird dann in ein zusätzliches 6. (für X) bzw. 5. Element (für Y) die 999 große Zahl gespeichert, um den Array für das weitere Einmischen zu sperren. Die Anweisung dazu heißt:

330 LET  $X(6) = ABS((1=6) * 999)$ 

Hat I den Wert 6, so wird der Vergleich I=6? zu –1 (also wahr)<br>und X(6) erhält den Wert ABS(999\*-1), d.h. 999. Für die übrigenWerte von I bleibt X(6) Null, da der Vergleich I=6? (also unwahr) führt. Hat I den Wert 6, so wird der Vergleich I=6? zu -1 (also wahr) zu 0

Die WHILE-Schleife des Programms wird durch WEITER gesteuert.<br>Als boolesche Variable (vgl. Abschnitt 3.2.3) nimmt WEITER nur die beiden Werte 0 (für unwahr) und -1 (für wahr) an. Inner-<br>halb der abweisenden Schleife ist eine zweiseitige Auswahl geschachtelt, die durch die Anweisung IF-THEN-ELSE kontrolliert wird.

Datenflußplan zu MISCHDATEN1: Struktogramm zu MISCHDATEN1:

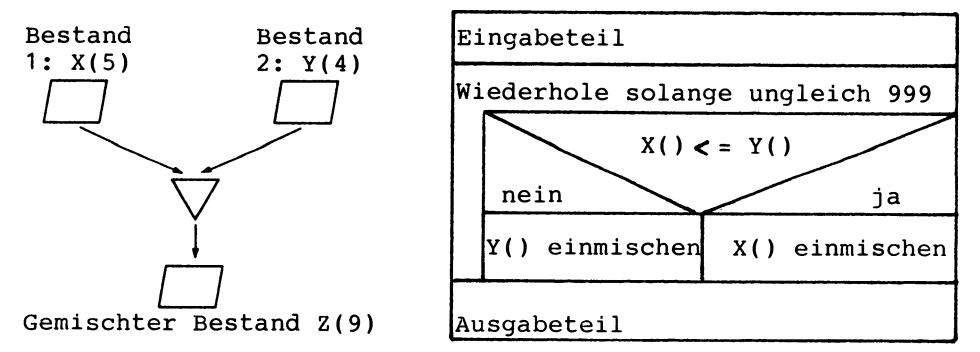

Ausführung zu Programm MISCHDATEN1:

ARRAYS X UND Y IN EINEN ARRAY Z MISCHEN.

DATENBETAND 1 : 10 20 30 40 DATENBESTAND 2: 15 20 25 45 DATENBESTAENDE 1 UND 2 GEMISCHT: 10 15 20 20 ENDE. s0 25 30 40 45 50

```
100 REM ======PROGRAMM MISCHDATEN1
110 PRINT "ARRAYS X UND Y IN EINEN ARRAY Z MISCHEN."
120130 REM ======VEREINBARUNGSTEIL
140 DIM X(6):
               REM DATENBESTAND
                                 1
150 DIM Y(5):
               REM DATENBESTAND 2
160 DIM Z(9):
               REM GEMISCHTER BESTAND
170 REM WEITER: WAHRHEITSWERT (-1=WEITERMISCHEN)
180
190 REM ====== ANWEISUNGSTEIL
200 PRINT: PRINT "DATENBETAND 1:"
210
      FOR I=1 TO 5: READ X(I): PRINT X(I): NEXT I
220 DATA 10,20,30,40,50 REM DATENBESTAND 1
230 PRINT: PRINT "DATENBESTAND 2:"
      FOR I=1 TO 4: READ Y(I): PRINT Y(I);: NEXT I
240
250 DATA 15,20,25,45:
                          REM DATENBESTAND 2
260 LET I=1: LET J=1: LET K=1
270 LET WEITER=-1
280
   \mathcal{L}290 REM *** SCHLEIFENBEGINN ZUM MISCHEN ************
300 DO WHILE WEITER
310
      IF X(I)(=Y(J) THEN 320: ELSE 350
      LET Z(K)=X(I): LET I=I+1
320
330
      LET.
          X(6)=ABS((1=6)*999)
340
      GOTO 370
350
        LET Z(K)=Y(J): LET J=J+1360
        LET Y(5)=ABS((J=5)*999)
      LET K=K+1
370
380 LET WEITER=NOT((X(I)=999) AND (Y(J)=999))
390 LOOP
400 REM *** SCHLEIFENENDE ***************************
410
420 PRINT: PRINT "DRTENBESTAENDE 1 UND 2 GEMISCHT:"
      FOR K=1 TO 9: PRINT Z(K);: NEXT K
430
440 PRINT: PRINT "ENDE.": END
```
Codierung zu Programm MISCHDATEN1:

#### 3.7.5 Gruppieren von Daten (Gruppenwechsel)

Das Programm GRUPPDATEN1 erwartet über Tastatur die Mengenangaben zu Aufträgen, um bei Wechsel der Auftragsnummer deren Summe auszugeben. Aufträge mit gleicher Nummer werden zu Gruppen zusammengefaßt, um bei Gruppenwechsel deren Summe auszugeben. Solche Probleme bezeichnet man als Verdichten von Daten oder als Gruppenwechsel. Wie wird der Gruppenwechsel in GRUPPDATEN1 festgestellt? Wir unterscheiden A2 für 'Auftrag neu' und A1 für 'Auftrag alt', um für (A2<>A1) dann die jeweils nach S1 aufaddierte Summe auszugeben und mit 310 LET S1=0 : LET A1=A2 zum nächsten Datensatz überzugehen.

```
Codierung zu Programm GRUPPDATEN1:
100 REM ======PROGRAMM GRUPPDATEN1
110 PRINT "EINSTUFIGER GRUPPENWECHSEL."
120130 REM ======VEREINBRUNGSTEIL
140 REM A2, M: DATENSATZ MIT AUFTRAG, MENGE
150 REM A1:
               AUFTRAG 'ALT'
160 REM S1:
               SUMME VON AUFTRAGSMENGEN
170:180 REM ====== ANWEISUNGSTEIL
190 REM *** ERSTER SATZ ******************
200 INPUT "AUFTRAG, MENGE"; A2, M
210 LET A1 = A2220
230 DO WHILE A2<>0
240
      REM *** GLEICHE GRUPPE ***********
250
      DO WHILE A2=A1
260
        LET S1 = S1 + M270
        INPUT "AUFTRAG, MENGE"; A2, M
280
      LOOP
290
      REM *** GRUPPENWECHSEL ************
300
      PRINT A1;" MIT GRUPPENSUMME ";S1
      LET S1=0: LET A1=A2
310.
320 LOOP
330 PRINT "ENDE.": END
```
Ausführung zu Programm GRUPPDATEN1: EINSTUFIGER GRUPPENWECHSEL. AUFTRAG, MENGE? 221, 10 AUFTRAG, MENGE? 221, 35 AUFTRAG, MENGE? 221, 14 **AUFTRAG, MENGE? 229** з 221. MIT GRUPPENSUMME 59 AUFTRAG, MENGE? 230, 70 229 MIT GRUPPENSUMME 3 AUFTRAG, MENGE? 230, 55 AUFTRAG, MENGE? 0, Ø 230 MIT GRUPPENSUMME -125 ENDE.

Im Programm GRUPPDATEN1 liegt ein einstufiger Gruppenwechsel Gruppenwechsel können auch mehrstufig vor. sein. dieses Beispiel: Es wird nicht nur nach Aufträgen glei-Dazu cher Nummer gruppiert (=Untergruppe), sondern zusätzlich noch nach Vertreternummern (=Hauptgruppe). Auch ein solcher Hauptgruppenwechsel wird durch den Vergleich (V2<>V1) bzw. 'Vertreter neu <> Vertreter alt' festgestellt.

Verfahren des Suchens, Mischens, Sortierens und Gruppier<br>(Gruppenwechsel) von Daten werden häufig im Zusammenhang Verfahren Sortierens und Gruppierens mit der Verarbeitung großer Datenbestände in D a t e i e n bzw. Files angewendet. Der Dateiverarbeitung wenden wir uns im Abschnitt 3.9 zu.

## **3.8 Programmerstellung**

#### **3.8.1 Programme eingeben**

3.8.1.1 Belegung der Tasten

Auf der Tastatur des Commodore sind sechs Tastentypen zu unterscheiden (vgl. auch Abschnitt 2.1):

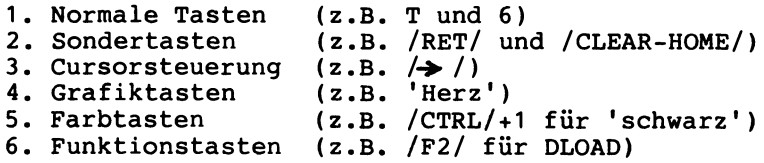

Mit dem folgenden Programm TASTENBELEGUNG1 können wir testen, welche ASCII-Codezahl der jeweiligen Taste bzw. Tastenkombination zugeordnet ist.

Ausführung zu Programm TASTENBELEGUNG1: TASTENBELEGUNG (ASCII) TESTEN. TASTE DRUECKEN (0=ENDE): 84<sup>1.</sup> Normale Tasten  $T$ : Taste T mit ASCII-Codezahl 84: CHR\$(84) ergibt T  $6:$ 54 Taste 6: ASC("6") ergibt 54 2. Sondertasten  $\ddot{\cdot}$ 13 Taste /RET/: CHR\$(13)  $\ddot{\cdot}$ 148 Tastenkombination /SHIFT/+/DEL-INST/ mit CHR\$(148)  $\ddot{\cdot}$ 147 /SHIFT/+/HOME-CLEAR/ fÜr 'Bildschirm löschen'  $\ddot{\phantom{a}}$ 19 /HOME-CLEAR/ für 'Cursor nach oben links' 145<sup>3</sup>. Cursorsteuerung  $\ddot{\cdot}$ 'Cursor um eine Zeile nach oben'  $\ddot{\cdot}$ 17 'Cursor nach unten' 29  $\cdot$ 'Cursor um eine Stelle nach rechts'  $\ddot{\cdot}$ 157 'Cursor nach links' 4. Grafiktasten (Dreifachbelegung von Taste S) Taste S mit CHR\$(83)  $s:$ <br> $\bullet:$ 83 211 Kombination /SHIFT/+S: 'Herz rechts Über Taste S' Kombination /C</+S: 'Zeichen links Über Taste S'  $\mathbf{u}$ 174 5. Farbtasten (Vierfachbelegung von Taste 1) Taste 1 mit CHR\$(49) 1: 49 Kombination /SHIFT/+1: 'Ausrufungszeichen!' ! : 33 'Schwarz (BLK): steht oben' 144 Kombination /CTRL/+1:  $\ddot{\cdot}$  $\ddot{\bullet}$ 129 Kombination  $/C:$ 'Orange (ORNG): steht unten' 6. Funktionstasten Taste /F1/ mit Standardbelegung 'GRAPHIC' G: 71 Taste /SHIFT/+/F7/ mit belegung 'LIST+CHR\$(13)' R. 82  $\mathsf{B}$ : 65  $P:$ 80 L: 76 72 I: 73 H: 13  $\mathbf{I}$  : 73 s: 83  $Q: 48$  $C:$ 67 r: 84 ENDE.

Zum Testen der Tastenbelegung mit Progamm TASTENBELEGUNG1 ein<br>Tip: Durch Eingabe von /CTRL/+2 verschwindet der Cursor. weil Tip: Durch Eingabe von / CTRL/+2 verschwindet der Cursor, die weiße Farbe gewählt wurde.

Codierung zu Programm TASTENBELEGUNG1:

100 REM ======PROGRAMM TASTENBELEGUNGl 110 PRINT "TASTENBELEGUNG (ASCII) TESTEN." 120 PRINT "TASTE DRUECKEN <O=ENDE):" 130 DO 140 GET E\$: IF E\$="" THEN 140 160 LOOP UNTIL E\$**\*CHR\$(48)**<br>170 PRINT "ENDE.": END

### 3.8.1.2 Funktionstastenbelegunq mit KEY

Durch Eingabe der Anweisung KEY wird die augenblickliche Belegung der acht Funktionstasten /F1/ bis /F8/ gezeigt:

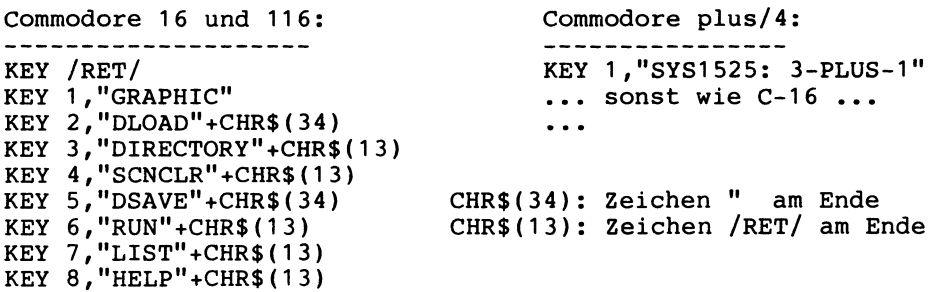

Diese jeweils bei Einschalten des Commodore standardmäßige Belegung der Funktionstasten ist über KEY frei programmierbar, d.h. mit Funktionen, Anweisungen oder Texten so zu belegen, daß sie auf Tastendruck ausgeführt werden können. Die Eingabe

KEY 1,"DIRECTORY+CHR\$(34)+"\*=PRG"+CHR\$(34) /RET/

bewirkt, daß /F1/ nur die Programme (PRG) von Diskette listet, nicht aber die sequentiellen Dateien (SEQ),

## 3.8.1.3 Tastaturabfrage mit GETKEY

Mit der Anweisung GETKEY können wir einzelne Zeichen abfragen. Im folgenden Programmbeispiel

500 PRINT "TASTE /ESC/ DRUECKEN ZUR PROGRAMMFORTSETZUNG" 510 **GETKEY ES** 520 IF ES<>CHR\$(27) THEN 510 530 PRINT "PROGRAMMFORTSETZUNG ..."

wird das Programm erst dann fortgesetzt, wenn die /ESC/-Taste gedrückt wurde. Wir haben somit die /ESC/-Taste mit der Funktion 'Programmfortsetzung' belegt. Statt 510 GETKEY E\$ kann man auch eine Warteschleife mit 510 GET E\$: IF E\$="" THEN 510 schreiben.

Das Programm ZEIT-TEST1 demonstriert, wie die Anweisung GETKEY zum Zeitnehmen verwendet werden kann. Die Systemvariable TI wird alle 1/60-Sekunde um 1 erhöht.

Codierung und Ausführung zu Programm ZEIT-TEST1:

100 REM ======PROGRAMM ZEIT-TEST1 110 PRINT "TEST DER ZEITVARIABLEN 'TI'."  $120:$ 130 PRINT "ZEIT-START AUF TASTENDRUCK:" 140 REM \*\*\*EINGABE MITTELS GETKEY\*\*\*\*\*\*\* 150 **GETKEY E\$** 160 LET UHR=TI 170 PRINT "... LAEUFT BIS TASTE ..." 180 REM \*\*\*EINGABESCHLEIFE MIT DO-UNTIL\* 190 DO GET E\$ 200 210 LOOP UNTIL E\$<>"" 220 LET UHR=TI-UHR : REM VERGANGENE ZEIT 230 PRINT "GESTOPPTE ZEIT:";UHR/60 ;"SEC." 240 PRINT "ENDE.": END

TEST DER ZEITVARIABLEN 'TI'. ZEIT-START AUF TASTENDRUCK:

TEST DER ZEITVARIABLEN 'TI'. ZEIT-START AUF TASTENDRUCK: TEST DER ZEITVARIABLEN 'TI'. ZEIT-START AUF TASTENDRUCK: Я ... LAEUFT BIS TASTE ...

GESTOPPTE ZEIT: .38 SEC. ENDE.

#### **3.8.2 Programme testen**

3.8.2.1 Fehlerbereich anzeigen über /HELP/-Taste

Nach Eingabe und Ausführung der Anweisung 10 LET A+B=10 erscheint am Bildschirm eine Fehlermeldung:

10 LET A+B=10 /RET/ RUN /RET/ SYNTAX ERROR IN 10.

Drücken wir jetzt die /HELP/-Taste (Funktionstaste /F4/: bei Commodore 116 und plus/4 oben, beim Commodore 16 rechts ange-<br>ordnet), beginnt die fehlerhafte Anweisung LET A+B=3 im selordnet), beginnt die fehlerhafte Anweisung LET A+B=3 ben Takt wie der Cursor zu b 1 i n k e n • Tippen wir

PRINT ER 11 /RET/

wird zusätzlich die 11 als Fehlernummer angezeigt.

## 3.8.2.2 Trace-Lauf mit TRON/TROFF

Es gibt zwei Arten von Programmtests: Auf der einen Seite den S c h r e i b t i s c h t e s t bzw. 'Trockentest', bei dem der Programmlauf gedanklich ohne Computer durchgespielt wird und bei dem man dabei die Variablenwerte 'auf einem Stück Papier' notiert. Auf der anderen Seite den Computertest, bei dem man das Programm mit Testwerten laufen läßt. Wir wenden uns dem Computertest zu.

Nach Beendigung des Testlaufes kann man sich die Variablenwerte (z.B. die Werte von D und D\$) zeigen lassen, in dem man in Direktausführung

PRINT D, D\$ eintippt. Soll während der Ausführung angehalten werden, damit die Variablenwerte kontrolliert werden können, kann man STOP-Anweisungen einfügen.

171 STOP 180 ... Zeile, in der ein Fehler vermutet wird ... 181 STOP

Die Ausführung hält vor und nach Zeile 180 an: wir können wieder PRINT D,D\$ eintippen, um zu sehen, was sich in Zeile 180 ereignet hat. Mit CONT setzen wir dann die Ausführung fort. Auf diese Weise können wir uns von einem STOP zum anderen vortasten,

Beim T r a c e - L a u f gibt uns BASIC die Zeilennummern<br>aus. die bei der Ausführung des Testprogrammes durchlaufen aus, die bei der Ausführung des Testprogrammes durchlaufen (für TRace ON) schalten wir diese Be-<br>els TROFF (für TRace OFF) wieder aus. triebsart ein und mittels TROFF (für TRace OFF) Am Beispiel des Programmes KAPITAL10 (vgl. Abschnitt 3.1.3.1)<br>Wollen wir einen Trace-Lauf durchführen. Dabei gehen wir, wie wollen wir einen Trace-Lauf durchführen. Dabei gehen wir folgt vor:

- 1. Programm mit DLOAD "KAPITAL10" in den RAM laden
- 2. Befehl TRON tippen: Übergang in Trace-Modus
- 3. Mit RUN die Ausführung starten: die Nummern der gerade durchlaufenen Zeilen werden gezeigt.
- 4. Mit TROFF den Trace-Modus verlassen.
- 5. Mit LIST das BASIC-Programm auflisten zwecks Vergleich.

Trace-Lauf zu Programm KAPITAL10 von Abschnitt 3.1.3.1:

C100lt110JKAPITALIEN BIS ZUR VERDOPPLUNG ERMITTELN. C120lt130lt140J[150J[170lt180JEINGESETZTES KAPITAL?C180l 50000 C190JJAHRESZINSSATZ t200lt210lC220lt230lC240l 54500 [250][230][240] 59405<br>[250][230][240] 64751 64751.45 [250][230][240] 70579.0805 [250][230][240] 76931.1978 83855.0056 [250][230][240] [250][230][240] 91401.9561 [250][230][240] 99628.1321 [250][230][240] 108594.664 C250JC260J[270JENDE NACH VERDOPPLUNG. [270]

Codierung zu Programm KAPITAL10:

REM =====~PROGRAMM KAPITAL10 PRINT "KAPITALIEN BIS ZUR VERDOPPLUNG ERMITTELN." REM ======VEREINBARUNGSTEIL REM K: REAL <KAPITAL IN DM> REM KE: REAL <ENDKAPITAL IN DM) 150 REM p: REAL <ZINSSATZ IN DM> 160 : REM ======ANWEISUNGSTEIL INPUT "EINGESETZTES KAPITAL";K 190 INPUT "JAHRESZINSSATZ LET KE = 2 \* K REM \*\*\*BEGINN DER ABWEISENDEN SCHLEIFE MIT WHILE\*\*\*\*\*\*\*\* DO WHILE K<KE LET K=K+K\*P/100 240 PRINT " ";K 250 LOOP REM \*\*\*SCHLEIFENENDE\*\*\*\*\*\*\*\*\*\*\*\*\*\*\*\*\*\*\*\*\*\*\*\*\*\*\*\*\*\*\*\*\*\*\*\* PRINT "ENDE NACH VERDOPPLUNG." : END

3.8.2.3 Fehlerbehandlung mit TRAP-RESUME

Tippen wir an der Tastatur 20 LET A="100" ein und lassen wir dieses Ein-Zeilen-Programm mit RUN laufen, erscheint am Bildschirm die Fehlermeldung "TYPE MISMATCH ERROR IN 10" fortigem Abbruch der Ausführung. Tippen wir dann PRINT ERR, so erscheint als Antwort die Meldung "22" als Fehlernummer bzw. Fehlercode. Wir wollen dieses 'Herausfliegen aus dem Programm' verhindern und den Fehler innerhalb des Proqramms selbst behandeln. Dazu stehen uns die Anweisungen TRAP und RESUME zur Verfügung. Das<br>Programm FEHLER-TRAP1 veranschaulicht den Einsatz dieser zwei Programm FEHLER-TRAP1 veranschaulicht den Einsatz dieser Anweisungen. Ausführung zu Programm FEHLER-TRAP1: FEHLERBEHANDLUNG MIT TRAP-RESUME. FEHLER: STRING IN REAL-VARIABLE. FEHLERCODE IN ER : 20 FEHLERZEIILE: 30 FEHLERMELDUNG : DIVISION BY ZERO WEITER MIT RETURN PROGRAMMENDE Codierung zu Programm FEHLER-TRAP1:  $1$  REM  $====PROGRAMM$  FEHLER-TRAP1 2 PRINT "FEHLERBEHANDLUNG MIT TRAP-RESUME.": PRINT  $\mathcal{Z}$ 4 : 10 TRAP 500 20 LET A="100" 30 LET A=3/0 31 32 80 PRINT "FROGRAMMENDE" 90 END 91 : 92 : 500 IF ERR<>22 THEN GOTO 600 510 PRINT "FEHLER: STRING IN REAL-VARIABLE." 520 RESUME NEXT 530 540 600 PRINT:PRINT "FEHLERCODE IN ER :";ER 610 PRINT "FEHLERZEIJLE:";EL<br>620 PRINT "FEHLERMELDUNG:";ERR\$ 630 PRINT "WEITER MIT RETURN": INPUT E\$ 640 RESUME 80

Nach Ausführung der Anweisung 10 TRAP 500 wird beim Auftreten eines Fehlers stets nach Zeile 500 verzweigt, in der Fehlerbehandlungs-Routine beginnt. BASIC stellt in einer Va-

riablen ER (ER für ERror) den jeweiligen Fehlercode zur Verfügung. FÜr ER=22 geben wir in 510 eine Mitteilung aus, um mit 520 RESUME NEXT in der nächsten Zeile nach der Fehlerzeile fortzufahren, also mit Zeile 30.

In Zeile 30 wird mit der Anweisung 30 LET A=3/0 ein DIVISION BY ZERO ERROR erzeugt und wieder nach Zeile 500 verzweigt. Nun ist ER ungleich 22. Wir geben den in ER stehenden Fehlercode (Zeile 600) aus und zeigen die Fehlerzeile und Fehlermeldung. Im Anschluß daran wird nach Durchlaufen eines Wartepunktes in Zeile 630 mit der Anweisung 640 RESUME 80 der Ablauf in Zeile 80 fortgesetzt.

Entsprechend diesem Beispiel läuft eine Fehlerbehandlung allgemein in vier Schritten ab (vgl. Abbildung).

1. Fehlerbehandlung eröffnen: 10 TRAP 500 2. Fehlerbehandlungsroutine ab Zeile 500 Fehlercode in ER abfragen. Fehlerhinweise ausgeben: Zeile EL und Meldung ERR\$ 3. Programmablauf fortsetzen mit RESUME: RESUME NEXT Folgezeile nach fehlerverursachender Zeile.<br>RESUME 80 Angegebene Zeilennummer. RESUME 80 Angegebene Zeilennummer.<br>RESUME Fehlerverursachende Zeil Fehlerverursachende Zeile selbst. 4. Fehlerbehandlung schließen:

TRAP ohne Zeilennummer.

Fehlerbehandlung über das Anwenderprogramm in vier Schritten

## **3.8.3 ProgmnmierhiHen**

BASIC 3.5 stellt folgende Programmierhilfen zur Verfügung:

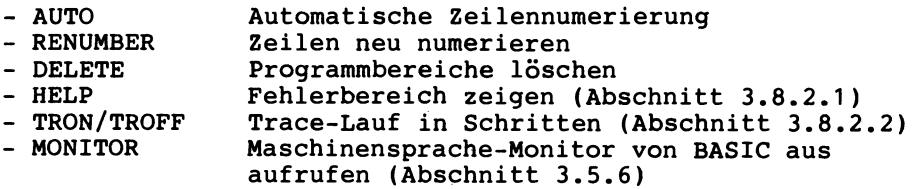

3.8.3.1 Automatische Zeilennumerierung mit AUTO

Bei Einschalten des Commodore ist AUTO 0 eingestellt, d.h. die Schrittweite zum Numerieren beträgt 0. Durch Eingabe von

AUTO 10 /RET/

stellen wir die Schrittweite 10 ein.

Nach Eingabe von z.B. 100 PRINT "TEST" /RET/

 $110...$ 

gibt der Commodore A U T 0 m a t i s c h die Zeilennummern 110, 120, 130, ••• aus, bis wir durch Eintippen von /RET/ unmittelbar hinter der Zeilennummer dieses Numerieren vorläufig abbrechen. 'Vorläufig' deshalb, da nach der Eingabe von z.B. 333 PRINT "TEST1" erneut automatisch mit 343, 353, 363, 373, •• durchnumeriert wird. Mittels

AUTO 0 /RET/ oder AUTO /RET/

schalten wir das Durchnumerieren wieder ab, d.h. auf die Standardschrittweite von 0. Vor dem Einschalten von AUTO sollte der Hauptspeicher und der Bildschirm gelöscht werden: NEW /RET/ und SCNCLR /RET/ tippen.

3.8.3.2 Zeilen numerieren mit RENUMBER

Die Programmierhilfe RENUMBER stellen wir am Beispiel des Programms RENUMBER-TEST1 dar:

Codierung zu Programm RENUMBER-TEST1: Ausführung:

100 PRINT "TEST" 110 GOSIJB 150 114 OOSIJB 180 130 PRINT "ENDe:": END 140 150 REM ===LINTERPROGRRMM 1 160 PRINT "IJPRO 1" 165 RETURN 180 REM ===UNTERPROGRAMM 2 190 PRINT "IJPRO 2" 200 PRINT "ZULETZT" 201 RETURN TEST UPRO 1 UPRO 2 ZULETZT ENDE Der Reihe nach geben wir vier RENUMSER-Befehle ein, um die Codierung des Programms RENUMBER-TEST1 zu ändern: 100 PRINT "TEST" 110 GOSUB *1.* 000 114 GOSLIB 1030 130 PRINT "ENDE": END 140 : 1000 REM ===UNTERPROGRAMM 1 1010 PRINT "UPRO 1" 1020 RETURN 1030 REM ===UNTERPROGRAMM 2 1040 PRINT "UPRO 2" 1050 PRINT "ZULETZT" 1060 RETURN RENUMBER 1000,10,150
RENUMBER 2000, 10 .• 10:30

100 PRINT "TEST" 110 GOSUB 1000 114 GOSUB 2000 130 PRINT "ENDE": END 140 : 1000 REM === UNTERPROGRAMM 1 1010 PRHH "UPRO 1" 1020 RETURN 2000 REM === UNTERPROGRAMM 2 2010 PRINT "UPRO 2" 2020 PRINT "ZULETZT" 2030 RETURN

**RENUMBER 77** 

77 PRINT "TEST" 87 GOSUB 127 97 GOSUB 157 1.07 PRINT "ENDE": END 117' 127 REM ===UNTERPROGRAMM 137 PRINT "UPRO 1" !47 RETURN 157 REM === UNTERPROGRAMM 2 167 PRINT "UPRO 2" 177 PRINT "ZULETZT" 187 RETURN

RENUMBER 40000 .. 500

40000 PRINT "TEST" 40500 GOSUB 42500 41.000 GOSUB 44000 41500 PRINT "ENDE": END 42000 42500 REM === UNTERPROGRAMM 1 43000 PRitH "UPRO 1" 43500 RETURN 44000 REM === UNTERPROGRAMM 2 44500 PRINT "UPRO 2" 45000 PRINT "ZULETZT" 45500 RETURN

RENUMBER numeriert somit die zu Beginn der Zeile angegebenen Nummern wie auch Sprungadressen (hier hinter GOSUB) um. Häufig muß mehrmals nacheinander mit RENUMBER gearbeitet werden (z.B. zur 1000er- und 2000er- Numerierung der Unterprogramme unseres Programmes RENUMBER-TEST1).

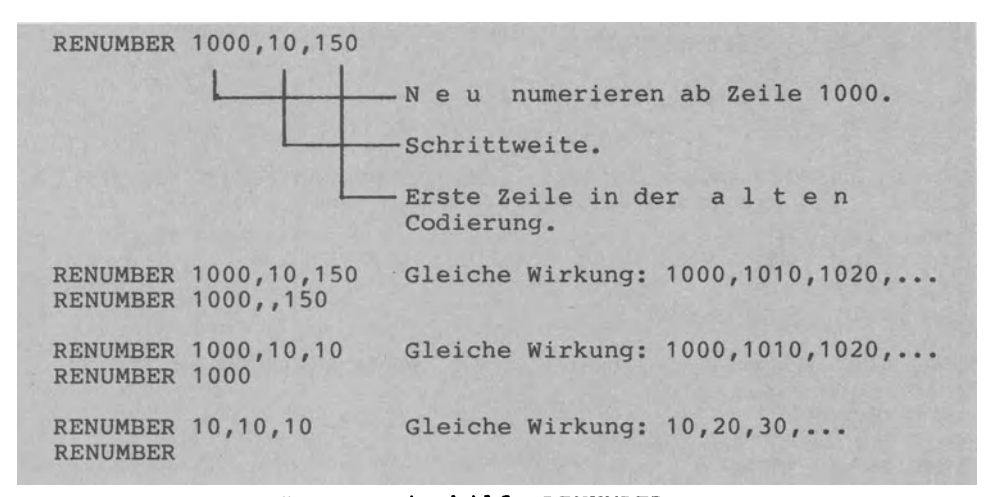

Programmierhilfe RENUMBER

Als Schrittweite ist standardmäß die 10 und als Beginnzeile die erste Zeile eingestellt. Bei Eingabe eines falschen RENUM-BER-Formates erfolgt die Meldung SYNTAX ERROR.

### 3.8.3.3 Programmbereiche löschen mit DELETE

Zum Löschen einer einzelnen Zeile tippen wir z.B. mit

180 /RET/

hinter der Zeilennummer die /RET/-Taste. Programmbereiche, die mehrere Zeilen umfassen, können vereinfacht mittels DELETE wie folgt gelöscht werden:

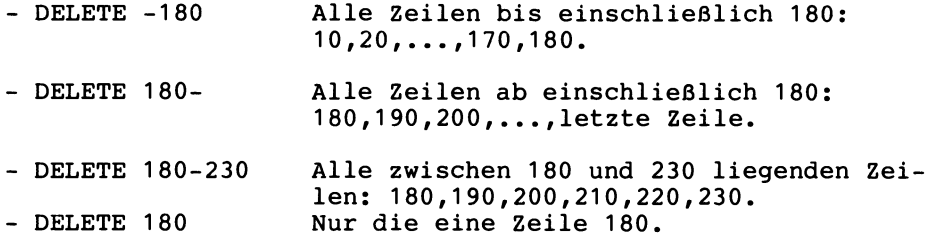

Anstatt DELETE kann auch DEL (L in Großschreibung) eingegeben werden. Der Befehl DELETE meldet sich immer mit READY., also auch dann, wenn aufgrund falscher Zeilennnummern gar keine Löschung vorgenommen wurde. Aus diesem Grunde sollte nach DELETE immer eine Kontrolle mittels LIST durchgeführt werden.

## **3.8.4 Programme verketten**

Die BASIC-Anweisung DLOAD können wir nicht nur im direkten Dialog verwenden, sondern auch im programmgesteuerten Dialog. Durch die Anweisung

170 DLOAD "MODULNEU"

wird ein Program namens MODULNEU von der Diskette in den RAM geladen und sofort zur Ausführung gebracht. Dabei wird das rufende Programm zerstört bzw. überlagert. Hinsichtlich der Variablen sind zwei Fälle zu unterscheiden:

- Ist das gerufene Programm länger als das rufende Programm, werden die bisherigen Variablen gelöscht. Grund: Der BASIC-Programmspeicher ragt jetzt in den Variablenspeicher hinein  $(vq)$ . Abschnitt  $3.5.5$ ).
- Ist das gerufene Programm hingegen kleiner, bleiben bislang verwendete Variablenwerte erhalten, sie werden 'übergeben'.

Das folgende Beispiel verdeutlicht diesen Fall der 'Variablenübergabe'. Dabei wird in vier Schritten vorgegangen:

- 1. Programm MODULALT wird im direkten Dialog geladen (DLOAD) und zur Ausführung gebracht (RUN).
- 2. Das Programm MODULALT lädt automatisch ein Programm namens MODULNEU nach und startet es (170 DLOAD "MODULNEU").
- 3. Die bisherigen Variablenwerte bleiben erhalten, obwohl mit DLOAD geladen wurde: ZAHL:  $111$ ALTS: TEXT ALT ALT: 111
- 4. Das gerufene Programm MODULNEU kann auf bisherige Variablen zurückgreifen und diese verändern: ZAHL: -999 Es kann natürlich auch neue Variablen nutzen: NEU\$: TEXT NEU NEU: 999

Das Programm MODULALT hat das Programm MODULNEU verkettet. Man spricht von Programmverkettung (chaining).

Codierung zu Programm MODULALT:

100 REM ======PROGRAMM MODULALT 110 PRINT "BEGINN PROGRAMM MODULALT." 120 PRINT "ALT\$, ALT, ZAHL:"; ALT\$;ALT;ZAHL 130 LET ALTS="TEXT ALT": ALT=111: ZAHL=111 140 PRINT"NEU\$, NEU: ";NEU\$;NEU 150 PRINT "ALT\$, ALT, ZAHL:"; ALT\$; ALT; ZAHL 160 PRINT "ENDE PROGRAMM MODULALT.": PRINT 170 DLOAD "MODULNEU"

Codierung zu Programm MODULNEU:

1000 REM ======PROGRAMM MODULNEU 1010 PRINT "BEGINN PROGRAMM MODULNEU." 1020 PRINT "NEUS, NEU, ZAHL:"; NEUS; NEU; ZAHL 1030 PRINT "ALTS, ALT: "; ALTS; ALT 1040 LET NEU\$="TEXT NEU": NEU=999: ZAHL=999 1050 PRINT"NEU\$, NEU, ZAHL: ";NEU\$;NEU;ZAHL 1060 PRINT "ENDE PROGRAMM MODULNEU."

Ausführung zu den Programmen MODULALT und MODULNEU:

BEGINN PROGRAMM MODULALT. ALT\$, ALT, ZAHL: 0 0 NEU\$, NEU: 0 ALT\$, ALT, ZAHL: TEXT ALT 111 111 ENDE PROGRAMM MODULALT.

BEGINN PROGRAMM MODULNEU. NEU\$, NEU, ZAHL: 0 111<br>ALT\$, ALT: TEXT ALT 11 TEXT ALT 111 NEU\$, NEU .• ZAHL : TEXT NEU 999 999 ENDE PROGRAMM MODIJLNEU.

Programm MODULALT vom Benutzer mit RUN gestartet

Programm MODULNEU durch Programm l>10DULALT v e r k e t t e t

#### 3.8.5 Programme mit Bildschirmfenster

Im direkten Modus können Fenster über die Taste /ESC/ in Verbindung mit "T" (Start-Ecke links oben), "B" (Ende-Ecke rechts unten) definiert, manipuliert und mit "N" aufgelöst werden. Das Programm WINDOW-TEST1 zeigt, wie ein Fenster im Programm-Modus definiert (Zeilen 250-280), benutzt (290-320) und aufgelöst (330) werden kann. Eine Programmausführung mit den Ecken<br>- Start-Ecke: Zeile Z1=12/Spalte S1=19 (Zeilen 0-24 von oben)<br>- Ende-Ecke: Zeile Z2=24/Spalte S2=25 (Spalten 0-39 von links) erzeugt ein Fenster rechts unten auf dem Bildschirm.

Codierung zu Programm WINDOW-TEST1:

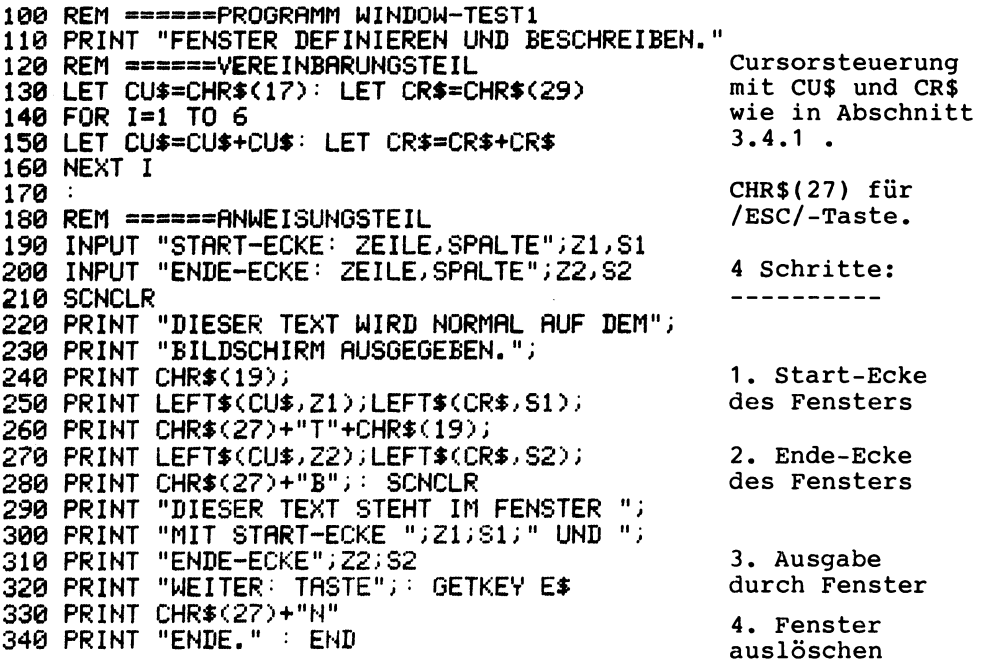

# **3.9 Dateiverarbeitung**

In Abschnitt 1.3.5 hatten wir vier Formen zur Organisation von Dateien bzw. Files erläutert:

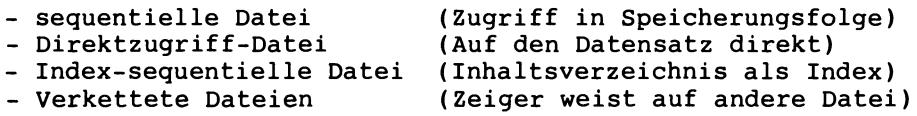

In Abschnitt 3.9.1 demonstrieren wir die sequentielle Dateiorganisation am Beispiel einer Telephon-Datei. Das Programm hat den Namen SEQUENT-DATEI1.

In Abschnitt 3.9.2 zeigen wir den Direktzugriff am Beispiel einer Artikeldatei. Programmname: DIREKT-DATEI1.

## **3.9. 1 Sequentielle Datei**

Programm SEQUENT-DATEI1 verwaltet eine sequentielle Telephondatei. Das Programm besteht aus einem Menü-Steuerungsprogramm (Zeilennummern 100-690) und neun Unterprogrammen für die aus dem Menü jeweils gewählte Tätigkeit (Zeilennummern 1000-9000). Das Programm SEQUENT-DATEI1 wird stets über das Menü beendet (Zeilennummer 340). Zur Orientierung sehen wir uns das wiedergegebene Ausführungsbeispiel an.

## 3.9.1.1 Menügesteuerte Dateiverwaltung

Nach Eingabe von RUN wird ein Menü mit zehn Wahlmöglichkeiten gezeigt. Nach dem Eintippen von 1 als Menüwahl sowie TELDATEI als Dateiname wird diese (derzeit nur neun Einträge umfassende de) Datei komplett in den Hauptspeicher geladen. Dann werden 3 zusätzliche Einträge eingebenen (Menüwahl 4), der Eintrag von STROMANN geändert (Menüwahl 6), der Eintrag von RUMMEL aus der Datei gelöscht (Menüwahl 7), die verbliebenen elf Datensätze nach Namen sortiert (Menüwahl 9) und ausgegeben (Menüwahl 3). Abschließend werden die elf Telephoneinträge unter dem Namen TELDATEI auf Diskette abgespeichert.

Die Telephondatei enthält eine zuvor nicht festgelegte Anzahl von Datensätzen. Jeder Datensatz enthält die beiden Datenfelder NAME und NUMMER. Da jedes Datenfeld (kurz: Feld) verschieden lang sein kann, ist die Datensatzlänge variabel. Die Abbildung verdeutlicht diesen Datei-Aufbau (vgl. auch Abschnitt 1.3.5).

## 3.9.1.2 Dateiweiser Datenverkehr

dateiweisen Datenverkehr.

Die Datei wird komplett in den Hauptspeicher eingelesen (Menü- wahl 1), um sie dort in den Arrays N\$() (für die Namen) sowie T\$() (für die Telephonnummern) abzulegen und zu verarbeiten (Menüwahl 3-9). Abschließend werden alle Einträge komplett Dachert (Menüwahl 2). Der Datentransport zwischen Externspeicher (Diskette) und Internspeicher (Hauptspeicher) erfaßt immer die ganze Datei als Einheit. Der sequentielle Dateizugriff erfolgt somit allein bei Menüwahl 1 und 2. Da er einmalig die komplettenverkehr. Dem Vorteil der bequemen, schnellen (da internen) Verarbeitung steht der Nachteil gegenüber, daß die Datei grös- senmäßig durch den Hauptspeicherplatz begrenzt ist. Die Direktzugriff-Datei in Abschnitt 3.9.2 demonstriert den d a t e n s a t z w e i s e n Datenverkehr als Gegenstück zum

Struktogramm zu Programm SEQUENT-DATEI1:

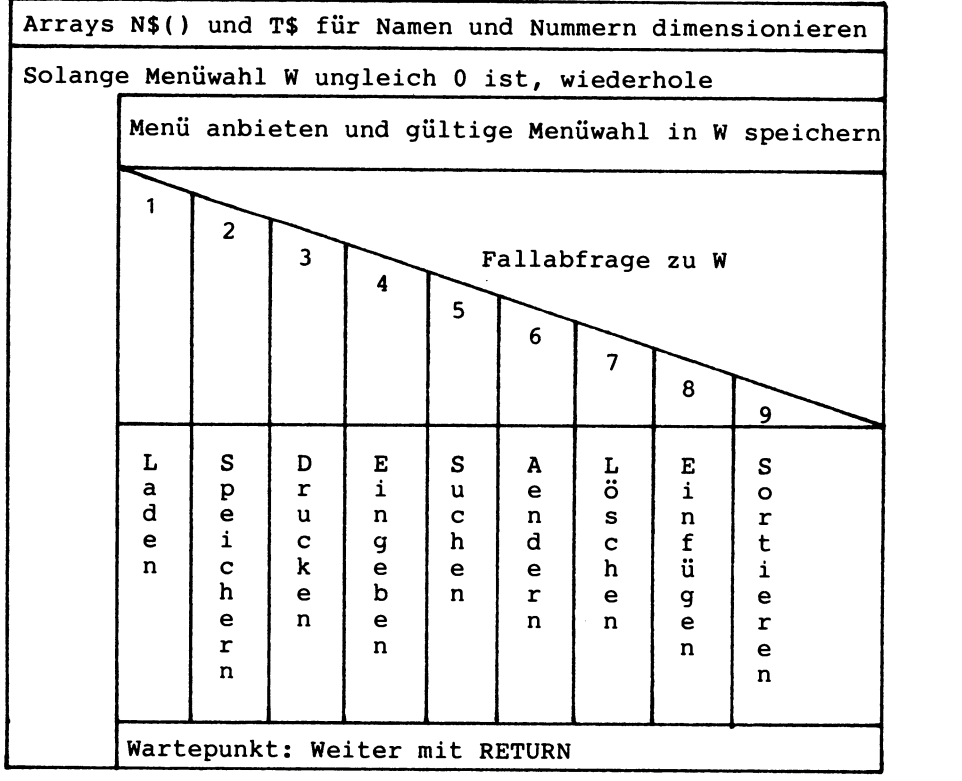

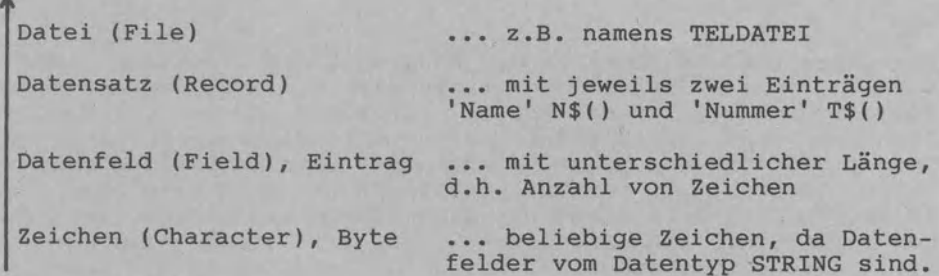

Aufbau der Telephondatei: Datei-Satz-Feld-Zeichen

```
100 REM ======PROGRAMM SEQUENT-DATEI1
110 PRINT "TELEPHONLISTE ALS SEQUENTIELLE DATEI.": PRINT
120
130 REM ======VEREINBARUNGSTEIL
140 DIM N$(100): REM 100-ELEMENTE-FELD FUER NAMEN
150 DIM T$(100): REM 100-ELEMENTE-FELD FUER NUMMERN
160 REM W.W$:
                   MENUEWAHL
170 REM F$:
                   NAME DER SEQUENTIELLEN DATEI
180 REM N:
                   ANZAHL VON SAETZEN IN DER DATEI
190 REM 1/2:
                   LAUFVARIABLEN
200 REM F:
                   FLAGGE BZW. FLAG
210 REM HINWEIS: DATEI-ANWEISUNGEN IN CBM-BASIC 3.5
220
230 REM ======= ANWEISUNGSTEIL
240 REM ***MENUE-/HAUPTPROGRAMM*********************
250 LET W=1
260 DO WHILE WOO
       GOSUB 500: REM UPRO MENUEANGEBOT
270
280
       SCNCLR
290
      ON W GOSUB 1000, 2000, 3000, 4000, 5000, 6000, 7000, 8000, 9000
300
      PRINT "WEITER MIT RETURN"
310
      GET W#: IF W#="" THEN 310
320
      SCNCLR
330 LOOP
340 PRINT "PROGRAMMENDE:": END
350 -
360:370 REM ***UNTERPROGRAMM MENUEANGEBOT***************
500 PRINT "MENUE ZUR VERWALTUNG DER TELEPHON-DATEI"
510 PRINT "-
520 PRINT "
              Ø
                      BEENDEN"
530 PRINT
          \overline{\phantom{a}}DER DATEI -> INTERN"
              -1
                      LADEN
          \mathbf{u}540 PRINT
                      SPEICHERN DER DATEI -> EXTERN"
              2
550 PRINT
           \mathbf{H}3
                      ZEIGEN
                                 GESAMTVERZEICHNIS"
          \mathbf{H}560 PRINT
              4
                      EINGEBEN
                                 VON EINTRAEGEN"
570 PRINT
          \mathbf{H}5
                      SUCHEN
                                 EINES EINTRAGS"
580 PRINT
          \mathbf{H}6
                                 EINES EINTRAGS"
                      AENDERN
590 PRINT
          \mathbf{H}\overline{7}LOESCHEN
                                 EINES EINTRAGS"
          \pm 0600 PRINT
              8
                      EINFUEGEN EINES EINTRAGS"
           \boldsymbol{\mathsf{H}}610 PRINT
              9
                      SORTIEREN DER GESAMTDATEI"
620 PRINT
630 INPUT "WAHL 0-9"; W# : LET W=VAL(W#)
640 IF WOO OR WD9 THEN PRINT "ZWISCHEN 0 UND 9.": GOTO 630
650 IF WOINT(W) THEN PRINT "GANZZAHLIG.": GOTO 630
660 RETURN
```
4060 RETURN

Codierung zu Programm SEQUENT-DATEI1 (erste Fortsetzung): 690 REM \*\*\*UNTERPROGRAMM LADEN\*\*\*\*\*\*\*\*\*\*\*\*\*\*\*\*\*\*\*\*\*\* 1000 PRINT "DATEI VON DISKETTE IN DEN RAM LADEN." 1010 INPUT "NAME DER DATEI"; F\$ 1020 OPEN 1,8,3, "0: "+F\$+", S, R" 1030 IF DS=0 THEN 1050 1040 PRINT "FEHLER BEIM OEFFNEN: "; DS\$: STOP 1050 INPUT#1, N 1060 IF DSC>0 THEN PRINT"LESEFEHLER: "; DS\$: STOP 1070 FOR T=1 TO N 1080 INPUT#1, N\$(I), T\$(I) 1090 IF DSC>0 THEN PRINT"LESEFEHLER: ";DS\$: STOP 1100 NEXT I 1110 PRINT N; " EINTRAEGE VON DISKETTE IN DEN RAM. " 1120 CLOSE 1 1130 RETURN 1140 1150  $\sim$  $1550:$ 1560 REM \*\*\*UNTERPROGRAMM SPEICHERN\*\*\*\*\*\*\*\*\*\*\*\*\*\*\*\*\*\* 2000 PRINT "DATEI VOM RAM AUF DISKETTE SPEICHERN." 2010 INPUT "NAME DER AUSGABEDATEI"; F\$ 2020 INPUT "BISHERIGE DATEI ZERSTOEREN (JA/NEIN)"; W\$ 2030 IF W\$<>"JA" THEN 2140 2040 OPEN 1,8,3, "@0:"+F\$+", S, W" 2050 IF DSKD0 THEN PRINT "OPEN-FEHLER: ";DS\$: STOP 2060 PRINT#1, N 2070 IF DSC>0 THEN PRINT "SCHREIBFEHLER: ";DS\$: STOP 2080 FOR I=1 TO N 2090 PRINT#1, N\$(I): PRINT#1, T\$(I) IF DSC>0 THEN PRINT "SCHREIBFEHLER: ";DS\$: STOP 2100 2110 NEXT I 2120 PRINT N; " EINTRAEGE VOM RAM AUF DISKETTE. " 2130 CLOSE 1 2140 RETURN 2150 2160 2170 REM \*\*\*UNTERPROGRRAMM DRUCKEN\*\*\*\*\*\*\*\*\*\*\*\*\*\*\*\*\*\*\* 3000 PRINT "NAME: TELEPHONNUMMER:" 3010 PRINT "--3020 FOR I=1 TO N<br>3030 FOR I=1 TO N<br>3030 FRINT N\$(I); TAB(24); T\$(I) IF INT(1/10)(>1/10 THEN 3060 3040 3050 INPUT "WEITER BLAETTERN"; W\$ 3060 NEXT I 3070 PRINT "DATEIENDE NACH ";N;" EINTRAEGEN.": RETURN 3080 3090 REM 米米米UNTERPROGRAMM EINGEBEN米米米米米米米米米米米米米米米米米米米 4000 DO LET N=N+1 4010 INPUT "NAME (0=ENDE)"; N\$(N) 4020 IF N\$(N)="0" THEN LET N=N-1: EXIT 4030 INPUT "TELEPHONNUMMER"; T\$(N) 4040 4050 LOOP

Codierung zu Programm SEQUENT-DATEI1 (zweite Fortsetzung): 4080 REM 米米米UNTERPROGRAMM SUCHEN米米米米米米米米米米米米米米米米米米米米米 5000 INPUT "ZU SUCHENDER NAME"; W\$ 5010 LET F=0: REM FLAGGE GESENKT 5020 FOR I=1 TO N IF LEFT#(N#(I),LEN(W#))<DW# THEN 5060 5030 PRINT "GEFUNDENE NUMMER: ";T\$(I) 5040 5050 LET  $I=N$  : LET  $F=-1$ 5060 NEXT I 5070 IF NOT F THEN PRINT W\$; " NICHT GEFUNDEN." 5080 RETURN 5090 -5100 REM \*\*\* UNTERPROGRAMM AENDERN 6000 INPUT "NAME DES ZU AENDERNDEN EINTRAGS"; W\$: LET F=0 6010 FOR I=1 TO N 6020 IF LEFT#(N#(I),LEN(W#))=W# THEN 6030: ELSE 6090 6030. DO WHILE W\$O"JA" PRINT N\$(I);" AENDERN IN ";: INPUT N\$(I) 6040 PRINT T\$(I);" RENDERN IN ";: INPUT T\$(I) 6050. PRINT N\$(I);" ";T\$(I);" KORREKT (JA/NEIN) ";: INPUT W\$ 6060 6070. **LOOP** 6080  $I=N$ : LET  $F=-1$ 6090 NEXT I 6100 IF NOT F THEN PRINT "EINTRAG "; W#; " NICHT GEFUNDEN." 6110 RETURN  $6120$ 6130 REM \*\*\*UNTERPROGRAMM PHYSISCH LOESCHEN\*\*\*\*\*\*\*\*\*\* 7000 INPUT "NAME DES ZU LOESCHENDEN EINTRAGS"; W\$ : LET F=0 7010 FOR I=1 TO N 7020 IF LEFT#(N#(I),LEN(W#)) <DW# THEN 7100 7030 PRINT N\$(I);" TATSAECHLICH LOESCHEN (JAZNEIN) ";: INPUT W\$<br>IF W\$<>"JA" THEN 7090 7040 7050 FOR 2=1 TO N-1 7060 LET N\$(Z)=N\$(Z+1) : LET T\$(Z)=T\$(Z+1) 7070 NEXT<sub>Z</sub> 7080  $LET N=N-1$ 7090 LET  $I=N$  : LET  $F=-1$ 7100 NEXT I 7110 IF NOT F THEN PRINT W\$;" NICHT GEFUNDEN. KEIN LOESCHEN." 7120 RETURN 7130 7140 REM 米米米UNTERPROGRAMM EINFUEGEN米米米米米米米米米米米米米米米米米米 8000 PRINT "DATEI ";F\$;" HAT";N;" EINTRAEGE. NACH WELCHEM" 8010 INPUT "EINTRAG EINFUEGEN (SATZNUMMER TIPPEN)"; W 8020 LET N=N+1 8030 FOR Z=N TO W+2 STEP -1 8040 LET N\$(2)=N\$(2-1) : LET T\$(2)=T\$(2-1) 8050 NEXT Z 8060 PRINT "NACHFOLGENDE EINTRAEGE SIND VERSCHOBEN." 8070 INPUT "EINZUFUEGENDER NAME ";N\$(W+1) 8080 INPUT "EINZUFUEGENDE NUMMER "; T\$(W+1) : RETURN

Codierung zu Programm SEQUENT-DATEI1 (letzte Fortsetzung): 8090 : 8100 REM \*\*\*UNTERPROGRAMM SORTIEREN-DURCH-AUSTAUSCH-NACH-AUSWAHL 9000 PRINT "SORTIEREN VON";N;" DATENSAETZEN ";F\$;" BEGINNT." 9010 FOR I=1 TO N-1 9020 LET MINSTELLE=I : LET NAMMIN\$=N\$(I) 9030 LET TELMIN\$=T\$(I) FOR Z=(I+1) TO N 9040 IF N\$(Z)>=NAMMIN\$ THEN 9070 9050 9060 -LET MINSTELLE=Z: NAMMIN\$=N\$(Z): TELMIN\$=T\$(Z) 9070 -NEXT<sub>Z</sub> 9080 LET N\$(MINSTELLE)=N\$(I): LET N\$(I)=NAMMIN\$ LET T\$(MINSTELLE)=T\$(I): LET T\$(I)=TELMIN\$ 9090 9100 NEXT I 9110 PRINT "SORTIEREN IM HAUPTSPEICHER BEENDET." 9120 RETURN Ausführung zur Verwaltung einer Telephondatei über Programm SEQUENT-DATEI1: TELEPONLISTE ALS SEQUENTIELLE DATEI MENUE ZUR VERWALTUNG DER TELEPHON-DATEI ------------------------------------ $\Omega$ **BEENDEN** LADEN DER DATEI -<sup>3</sup> INTERN  $\mathbf{1}$ SPEICHERN DER DATEI -<sup>3</sup> EXTERN  $\overline{2}$ 3 DRUCKEN GESAMTVERZEICHNIS  $\overline{\mathbf{4}}$ EINGEBEN VON EINTRAEGEN  $5<sup>1</sup>$ SUCHEN EINES EINTRAGS AENDERN EINES EINTRAGS 6  $7<sup>1</sup>$ LOESCHEN EINES EINTRAGS EINFUEGEN EINES EINTRAGS 8 9 SORTIEREN DER GESAMTDATEI WAHL 0-9? 1 Hinweis: Die Menüausgabe wurde jeweils NAME DER DATEI? TELDATEI weggelassen. 9 EINTRAEGE TELDATEI --<sup>3</sup> HAUPTSPEICHER. WEITER MIT RETURN MENUE ZUR VERWALTUNG DER TELEPHON-DATEI WAHL 0-9? 3 NAME: TELEPHONNUMMER:  $\frac{1}{2}$ -----------------------------------06262/3332 **STROMANN** 0721/1300165 **WEBER TREIBER** 0611/232323 06221/44421 KOEPFLE **SCHOENFELDER** 06203/5541 SCHMIDTBORN 06221/332000 RUMMEL 089/4413998 06204/1210 MAUCHER 06221/33125 **RUDOLFS** DATEIENDE NACH 9 EINTRAEGEN WEITER MIT RETURN MENUE ZUR VERWALTUNG DER TELEPHON-DATEI ----------------------------

Fortsetzung der Ausführung zu Programm SEQUENT-DATEI1: WAHL 0-9? 4 NAME (O=ENDE)? DOMBERG TELEPHONNUMMER? 07622/163390 NAME (O=ENDE)? HOFFMANN TELEPHONNUMMER? 0621/1199110 NAME (O=ENDE)? KRAEMER TELEHONNUMMER? 06227/1971 NAME (O=ENDE)? 0 WEITER MIT RETURN MENUE ZUR VERWALTUNG DER TELEPHON-DATEI WAHL 0-9? 6 NAME DES ZU AENDERNDEN EINTRAGS? STROMANN STROMANN AENDERN IN? STROMANN-KRAEMER 06262/3332 AENDERN IN? 06262/3332 STROMANN-KREAEMER 06262/3332 KORREKT (JA/NEIN)? JA WEITER MIT RETURN MENUE ZUR VERWALTUNG DER TELEPHON-DATEI ----------------------------------WAHL 0-9? 7 NAME DES ZU LOESCHENDEN EINTRAGS? RUMMEL RUMMEL TATSAECHLICH LOESCHEN (JA/NEIN)? JA WEITER MIT RETURN MENUE ZUR VERWALTUNG DER TELEPHON-DATEI WAHL 0-9? 9 SORTIEREN VON 11 DATENSAETZEN DER DATEI TELDATEI BEGINNT. SORTIEREN IM HAUPTSPEICHER BEENDET. WEITER MIT RETURN MENUE ZUR VERWALTUNG DER TELEPHON-DATEI WAHL 0-9? 3 NAME: TELEPHONNUMMER: ------. <u>. . . . . . . . . . . . . . . . . .</u> . . . . . . . . . . . . . DOMBERG 07622/163390 0621/1199110 HOFFMANN KOEPFLE 06221/44421 06227/1971 KRAEMER MAUCHER 06204/1210 06221/33125 RUDOLFS 06221/332000 SCHMIDTBORN 06203/5541 SCHOENFELDER 06262/3332 STROMANN-KRAEMER TREIBER 0611/232323 WEITER BLAETTERN WEBER 0721/1300165 DATEIENDE NACH 11 EINTAEGEN. WEITER MIT RETURN MENUE ZUR VERWALTUNG DER TELEPHON-DATEI WAHL 0-9? 2 DAME DER AUSGABEDATEI? TELDATEI BISHERIGE DATEI ZERSTOEREN (JA/NEIN)? JA 11 EINTAEGE HAUPTSPEICHER --<sup>3</sup> TELDATEI WEITER MIT RETURN MENUE ZUR VERWALTUNG DER TELEPHON-DATEI ------------------------------------------WAHL 0-9? 0 PROGRAMMENDE.

## 3.9.1.3 Datei öffnen, verarbeiten und schließen

Zum Steuerprogramm in den Zeilen 250-340: Wie auch das Struktogramm zu SEQUENT-DATEI1 zeigt, weist das Programm eine Wiederholungsstruktur (Schleife), in die eine Auswahlstruktur mit der Fallabfrage in Zeile 290 eingeschachtelt ist.

Zum Unterprogramm LADEN in den 1000er Zeilen: Hier erkennt man den für die Dateiverarbeitung typischen 3er-Schritt (vgl. Abschnitt 1.3.5.4) 'Öffnen - Verarbeiten - Schließen'. Zum Öffnen und Schließen der Datei stehen uns die Anweisungen OPEN und CLOSE zur Verfügung. Mit der INPUT#-Anweisung verarbeiten wir die Datei im lesenden Zugriff. In der Abbildung wird gezeigt, wie diese drei Schritte im Programm SEQUENT-DATEI1 programmiert sind.

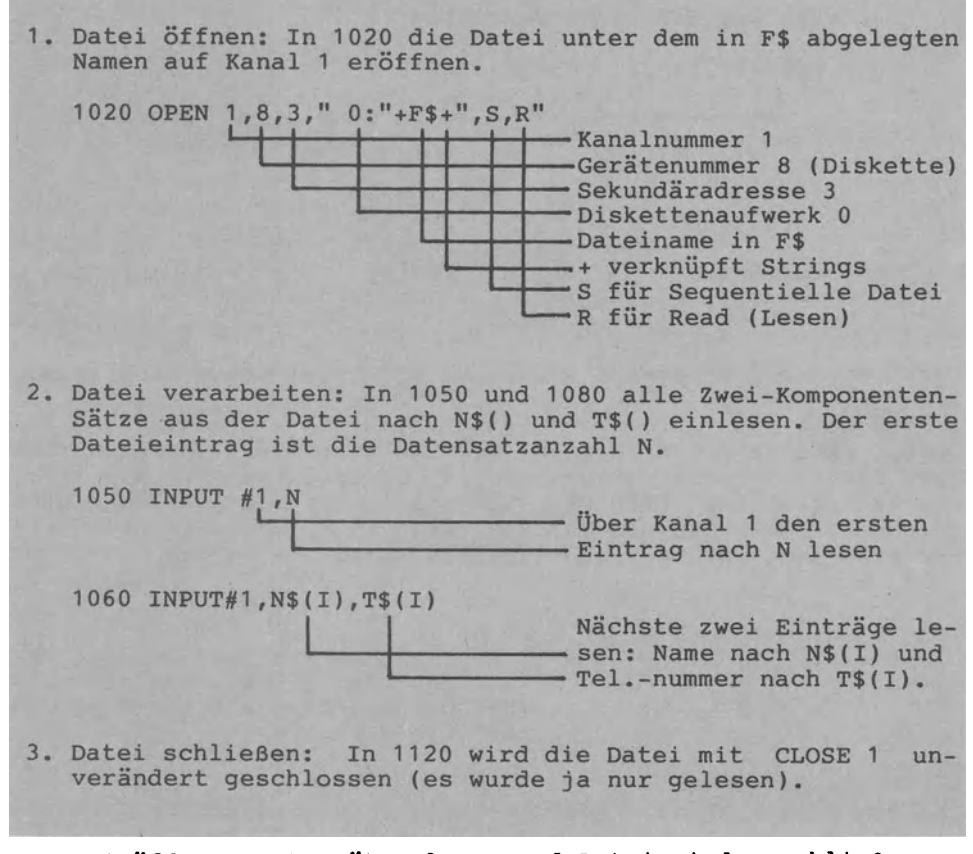

Datei öffnen, Datensätze lesen und Datei wieder schließen

Zum Unterprogramm SPEICHERN in den 2000er Zeilen: Als erstes wird die Satzanzahl N auf die Datei geschrieben, dann die N Datensätze jeweils mit den zwei Datenfeldern Name sowie Telephonnummer.

In der OPEN-Anweisung in Zeile 2040 steht nun anstelle von "R" für Read (Lesen) der Parameter "W" für Write (Schreiben). Anstelle der Leseanweisung INPUT#1 verwenden wir die Schreibanweisung PRINT#1.

1. Datei öffnen 2040 OPEN 1 ,8,3,"@0:"+F\$+",S,W -Ggf. bereits bestehende Datei wird überschrieben. W für Write (Schreiben). Sonst wie beim Lesen. 2. Datei verarbeiten: Inhalt von N\$(I) und T\$(I) als nächste Einträge auf die Datei schreiben. 2090 PRINT#1,N\$(I): PRINT#1,T\$(I) -Am Ende jedes PRINT#1 wird ein RETURN abgesandt. 3. Datei schließen: <sup>2130</sup>CLOSE 1 Datei mit allen Änderungen wieder schließen.

Datei Öffnen, Datensätze schreiben und Datei wieder schließen

Da die sämtliche Einträge auf der Disketten-Datei durch RETURN bzw. CHR\$(13) getrennt gespeichert sind, müssen wir die Trennungszeichen Über PRINT#1 auch schreiben. Die Abbildung gibt dazu drei Möglichkeiten an; sie zeigt auch, daß beim Lesen mit der Anweisung INPUT# keine CHR\$(13) angegeben werden.

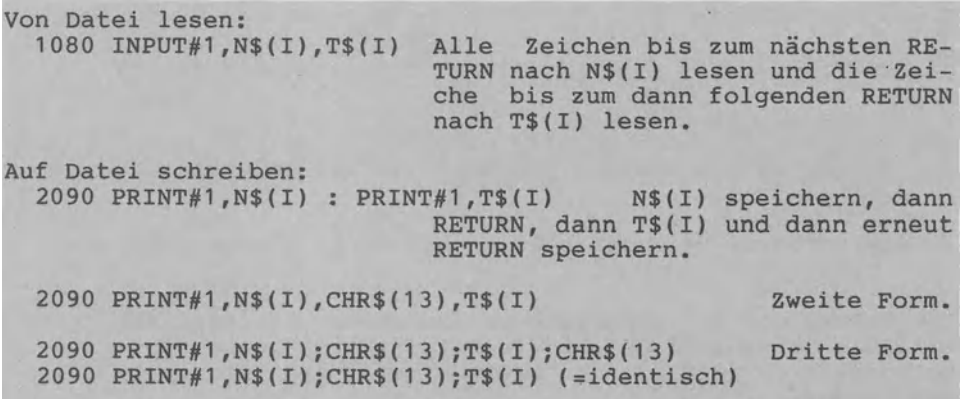

Bei allen drei Formen der Anweisung 290 PRINT#2 werden die Datenfelder jeweils durch CHR\$(13) bzw. RETURN getrennt. Wählt man die 2. Form mit dem"," als Trennungszeichen, werden Leerstellen mit abgespeichert. Das ";" dagegen bewirkt, daß alle Einträge 'dicht an dicht' nebeneinanderstehen.

3.9.1.4 Verarbeitung von Arrays in Unterprogrammen

Zum Unterprogramm SUCHEN in den 5000er Zeilen: Hier wird rein sequentiell Satz für Satz bzw. Eintrag für Eintrag in der Datei (im RAM) gesucht. Die Zählerschleife hat nur einen Ausgang. Die Flagge F dient der Ablaufsteuerung.

Zum Unterprogramm ÄNDERN in den 6000er Zeilen: Der Ablauf entspricht im wesentlichen dem Unterprogramm SUCHEN (FOR-Schleife zur Steuerung des sequentiellen Suchens eines Satzes). Die FOR-Schleife schachtelt eine WHILE-Schleife ein, die die Eingabe der Änderung Überprüft.

Zum Unterprogramm PHYSISCH LÖSCHEN in den 7000er Zeilen: Physisch löschen heißt tatsächlich löschen. Die Zählerschleife 7050-7070 bewirkt, daß alle Einträge ab dem zu löschenden Eintrag um eine Position bzw. um ein Element in den Arrays N\$() und T\$() vorgerückt werden.

SEQ. TELEPHONDATEI AUF DISKETTE (GGF. AUF KASSETTE): 12,STROMANN,06262/3332,WEBER,0721/1300165,TREIBER,0611/23 2323, KOEPFLE, 06221/44421, SCHOENFELDER, 06203/5541, SCHMIDTB ORN,06221/332000, •..

Wir erkennen:

- Variable Datensatzlänge bei der sequentiellen Datei möglich.
- -Trennungszeichen CHR\$(13) bzw. RETURN zwischen den Datenfeldern (hier durch"," dargestellt).

SEQ. TELEPHONDATEI INTERN IM HAUPTSPEICHER (ARRAYS N\$, T\$):

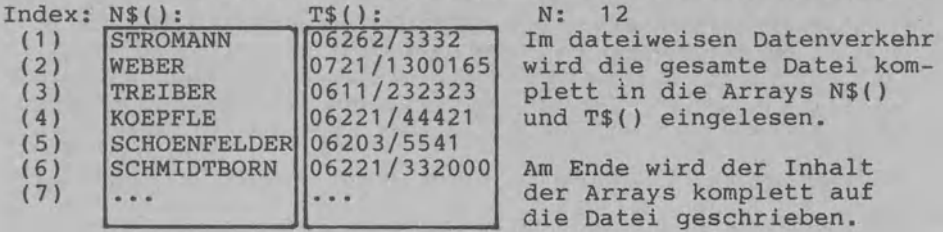

Dateiweiser Datenverkehr: Gesamtdatei intern in Arrays ablegen

Zum Unterprogramm EINFÜGEN in den 8000er Zeilen: Die Zählerschleife 8030 FOR Z=N TO W+2 STEP -1 rückt Einträge (vom letzten Satz ausgehend) um jeweils eine Position nach hinten, um in den Zeilen 8070-8080 den neuen Eintrag in die Arrays N\$() und T\$() einzufügen.

Zum Unterprogramm SORTIEREN in den 9000er Zeilen: Wie in Programm SORTDATEN1 (vgl. Abschnitt 3.7.3.1) wird das "Sortieren durch Austausch nach Auswahl" verwendet, jedoch mit folgenden Abweichungen:

- 1) Anstelle von Zahlen werden Strings sortiert.
- 2) Die Anzahl der Sortierbegriffe ist mit N variabel.

## 3.9.1.5 Fehlerbehandlung beim Dateizugriff

Bei j e d e m Diskettenzugriff sollte eine Fehlerabfrage vorgenommen werden. Die Abfrage der Floppy nach Fehlermeldungen bezieht sich auf die Systemvariablen DS und DS\$ , in denen das DOS die Fehlernummer und die Fehlermeldung bereitstellt. Im Programm SEQUENT-DATEI1 wird nach jeder OPEN-, PRINT#- und INPUT#-Anweisung diese Fehlerabfrage durchgeführt:

### ... IF DS<>0 THEN PRINT "...FEHLER: ";DS\$: STOP

Damit wird beim Auftreten eines Diskettenfehlers die Fehlerart angezeigt und das Programm durch STOP mit der Meldung "BREAK IN ... (Zeilennumer) ... "abgebrochen. Man kann die Fehlerabfrage auch als Unterprogramm schreiben und nach jedem Diskettenzugriff mit GOSUB aufrufen. Dies hat jedoch den großen Nachteil, daß man die Zeilennummer des Fehlerauftretens nicht erfährt.

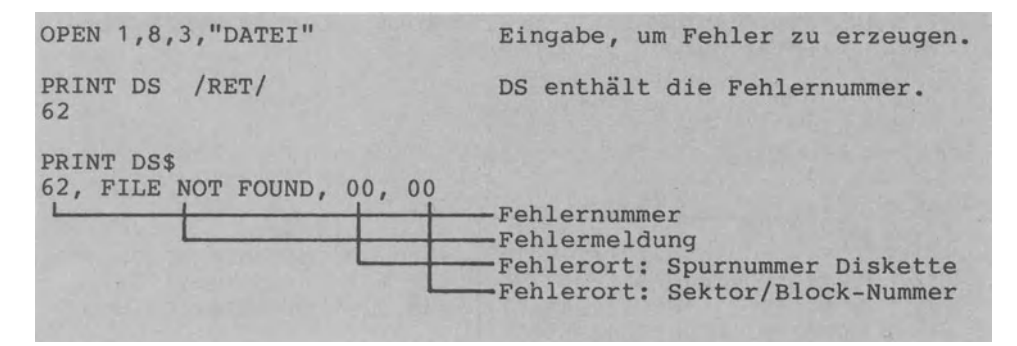

Beispiel zur Fehlerabfrage der Variablen DS und DS\$

3.9.1.6 Speicherung einer Datei im Hauptspeicher

Es gibt mehrere Möglichkeiten, eine Datei bzw. deren Datenfelder im RAM bzw. Hauptspeicher zu speichern.

- 1. Jedes Datenfeld erhält einen eigenen String zugewiesen. 100 Sätze zu je 2 Feldern beanspruchen 100\*2\*5=1000 Bytes allein zur Speicherorganisation (bei 5 Bytes je Variable). Diese Lösung ist nicht ökonomisch.
- 2. E *i* n String für die gesamte Datei. Kaum möglich, da *ein* String maximal 255 Zeichen lang sein und damit die Datei nicht aufnehmen kann.
- 3. Ein String mit fester (konstanter) Länge für jeden Satz: Das längste Feld der Datei bestimmt die für jedes Feld *im*  String zu reservierende Stellenzahl. *Dies* führt leicht zur Verschwendung von Speicherplatz.
- **4.** Ein String mit variabler Länge für jeden Satz: Zwischen den Feldern stehen Trennungszeichen (z.B. ","). Damit ergibt sich eine gute Speicherausnutzung.

Bei den Möglichkeiten 1, 3 und 4 wird man die Strings zumeist *in* einem Array anordnen.

Die Telephondatei wurde komplett in den Hauptspeicher geladen (dateiweiser Datenverkehr). Da in der DV-Praxis die Dateigröße den *im* Hauptspeicher verfügbaren Platz häufig übersteigt, müssen die Datensätze einzeln gelesen und geschrieben werden (datensatzweiser Datenverkehr).

Diese Form einer sequentiellen Datei bietet sich an, wenn ein Magnetband oder eine Kassette als externer Speicher wendet wird und wenn die Datensätze Überwiegend in der Reihenfolge verarbeitet werden, in der sie gespeichert sind. Entspricht die Reihenfolge des Dateizugriffs der Speicherungsfolge nicht, wird man eine Datei mit Direktzugriff organisieren. Darauf gehen wir *im* folgenden Abschnitt ein.

#### **3.9.2 Direktzugriff-Datei**

Das Programm DIREKT-DATEil verwaltet eine Artikeldatei, die als Direktzugriff - Datei organisiert ist. Gegenüber der sequentiellen Telephondatei von Abschnitt 3.9.1 weist diese Artikeldatei folgende Neuerungen auf:

- Datensätze mit k o n s t a n t e r Satzlänge.
- D i r e k t zugriff über einen Satzzeiger S (RECORD#, (S)).
- beim Lesen wie beim Schreiben.
- D a t e n s a t z w e i s e r Datenverkehr.
- Direkte Adressierung des Datensatzes.

Diese drei Neuerungen wollen wir nun im einzelnen erläutern.

### 3.9.2.1 Datei mit konstanter Datensatzlänge

Die Datensätze der Artikeldatei namens ARTIKELDATEI haben alle eine feste Satzlänge von L=36 Stellen und bestehen aus jeweils vier Datenfeldern. Jeder Satz ist somit gleich lang.

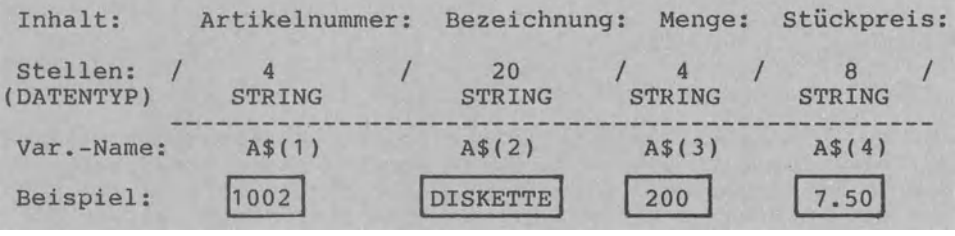

Datensatz-Beschreibung (36 Stellen) für die ARTIKELDATEI

Eine Direktzugriff-Datei hat im Gegensatz zur sequentiellen Datei stets eine feste Datensatzlänge die in der DOPEN#-Anweisung angegeben werden muß: Eine solche DOPEN\$-Anweisung sieht z.B. wie folgt aus:

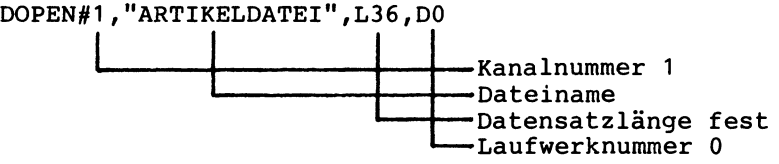

Gibt man die Parameter in Variablen ein, so lautet die DOPEN-Anweisung z.B. so:

 $\ldots$  DOPEN#(KN), (F\$), L(SL), D(LN)

Eine einmal für die Datei namens ARTIKELDATEI angegebene Satzlänge von 36 Stellen kann nicht mehr verändert werden und muß bei jedem späteren Dateizugriff angegeben werden (eine andere Länge ergibt eine Fehlermeldung).

Das Lesen und Schreiben von Sätzen kann in beliebiger Reihenfolge geschehen, d.h. wir können zuerst den 51. Satz schreiben<br>(Satzbeginn ab Stelle 50\*36=1800) und dann erst den 2. Satz (Satzbeginn ab Stelle 50\*36=1800) und dann erst den 2. Satz (Satzbeginn ab Stelle 1\*36=36). Über die feste Satzlänge er mittelt das Betriebssystem die Stelle (relativ zum Dateianfang gesehen), an welcher der Satz beginnt. Deshalb bezeichnet man die Direktzugriff-Datei oft als relative Datei. die Direktzugriff-Datei oft als r e l a t i v e Im Directory bzw. Disketten-Inhaltsverzeichnis erscheint die ARTIKELDATEI als REL (für RELative Datei). Kurz: Es liegt eine REL-Datei vor.

In Commodore-BASIC werden leere Datensätze durch das Zeichen CHR\$(255) markiert. V o r dem Arbeiten empfiehlt es sich, eine L e e r d a t e *i* mit der ungefähr benötigten Anzahl von Datensätzen anzulegen. Eine einfache MÖglichkeit hierzu besteht darin, an die Stelle des letzten Satzes das Zeichen CHR\$(255) zu schreiben. Alle vorangehenden CHR\$(255) fügt das DOS selbst ein. FÜr unsere ARTIKELDATEI erhalten wir bei einer Satzanzahl von 40 folgenden Ablauf zum Anlegen einer Leerdatei:

REM ======DIREKTZUGRIFF-DATEI LEER ANLEGEN OOPEN#1,"ARTIKELDATEI",L36,DO RECORD#1,(40) PRINT#1,CHR\$(255) DCLOSE#1

3.9.2.2 Direktzugriff über einen Satzzeiger

Die RECORD#-Anweisung RECORD#1,(S) positioniert den Satzzeiger S auf den gewünschten Datensatz, um ihn mittels PRINT#1 zu beschreiben bzw. mittels INPUT#1 zu lesen. Mit den Anweisungen

 $\ldots$  RECORD#1, (40)  $\ldots$  PRINT#1, CHR\$ (255)

schreiben wir das Zeichen CHR\$(255) an die Position "Satzlänge mal 40", also an die Anfangsstelle des 40. Datensatzes.

Zum S c h r e i b e n von Sätzen in die Disketten-Datei: In einer Schreibroutine bewirken die Anweisungen

 $\ldots$  RECORD#1,(S)  $A(4)$  $\ldots$  PRINT#1,A\$(1);CHR\$(44);A\$(2);CHR\$(44);A\$(3);CHR\$(44);

daß die 4 Datenfelder Nummer A\$(1), Bezeichnung A\$(2), Menge A\$(3) und Stückpreis A\$(4) als S. Datensatz gespeichert werden (für S=25 wird also der 25. Satz geschrieben und für S=3 der 3. Satz). Intern im RAM legen wir den Datensatz also in einem 4-Elemente-Array namens A\$() ab. Die Datenfelder trennen wir mittels Komma bzw. CHR\$(44) voneinander. Als Trennungszeichen ist auch RETURN bzw. CHR\$(13) möglich. Hinter der letzten Variablen (hier hinter A\$(4)) schreibt die PRINT#-Anweisung automatisch ein RETURN.

Zum direkten Lesen der ARTIKELDATEI: Die beiden Anweisungen

```
\ldots RECORD#1, (S)
```
 $\ldots$  INPUT#1, A\$(1), A\$(2), A\$(3), A\$(4)

dazu, die vier Datenfelder des S. Datensatzes in die genannten Variablen einzulesen.

Die INPUT#-Anweisung liest ab der 1. Stelle des S. Satzes alle Zeichen bis zum nächsten Trennungszeichen und weist diese Zeichen dann der jeweils genannten Variablen zu. Die Trennungszeichen (hier: CHR\$(44) und CHR\$(13)) sind in der

Datei abgelegt und müssen hinter PRINT# deshalb nicht angegeben werden.

```
Codierung zu Programm DIREKT-DATEI1:
100 REM ======PROGRAMM DIREKT-DATEI1
110 PRINT "VERWALTUNG EINER ARTIKELDATEI"
120 PRINT "UEBER DIREKTZUGRIFF IN BASIC 3.5.": PRINT
130
140 REM ======VEREINBARUNGSTEIL
150 DIM A$(4): REM ARTIKELSATZ MIT 4 DATENFELDERN
160 REM F$, SL: FILE-NAME, KONSTANTE SATZLAENGE
170 REM S. SUCH: SATZNUMMER, SUCHBEGRIFF
180 REM LOWB: LOWBYTE (NIEDERWERTIGES BYTE) FUER S<br>190 REM HIGHB: HIGHBYTE (HOEHERWERTIGES BYTE) FUER S
200 REM ADRESSRECHNUNG 'S=SUCH-1000'
210 :
220 REM ======ANWEISUNGSTEIL
230 OPEN 15,8,15, "IO" : CLOSE 15 : REM FEHLERKANAL
240 INPUT "DRTEINAME, SATZLAENGE"; F$, SL
250 SCNCLR: PRINT:PRINT "MENUE ARTIKELVERWALTUNG"
260 PRINT "0 = ENDE DES PROGRAMMS"
270 PRINT "1 = DATENSAETZE DIREKT SCHREIBEN"
280 PRINT "2 = DATENSAETZE DIREKT LESEN"
290 PRINT "3 = RELATIVE DATEI LEER ANLEGEN"
300
      INPUT E$: LET E=VAL(E$)
310
      ON E+1 GOTO 330,1000,2000,3000
      PRINT "0,1,2 ODER 3.": GOTO 300
320 .
330 PRINT "ENDE." : END
340350 :
700 REM ***SIMULATION DER ANNEISUNG 'RECORD#'******
710 LET HIGHB=INT(S/256) : LET LOWB=S-HIGHB*256
720 PRINT#15, "P"+CHR$(96+2)+CHR$(LOWB)+CHR$(HIGHB)+CHR$(1)
730 IF DS=50 THEN 750: REM FALLS NEU ANLEGEN
740 IF DSCO0 THEN PRINT "FEHLER: ";DS$: STOP
750 RETURN
```

```
Codierung zu Programm DIREKT-DATEI1 (1. Fortsetzung):
1000 REM ***SAETZE SCHREIBEN*************************
1010 OPEN 15,8,15 : REM BEFEHLSKANAL OEFFNEN
1020 OPEN 1,8,2,F$: REM DIREKTZUGRIFDATEI
1030 IF DSC>0 THEN PRINT "SCHREIBFEHLER: ":DS$: STO
     PRINT "SAETZE SCHREIBEN (0=ENDE)."
1040
1050
    DO.
       PRINT "NUMMER, BEZ., BESTAND, PREIS:"
1060
1070
       INPUT A*(1), A*(2), A*(3), A*(4)IF A*(1) = "0" THEN EXIT
1080
1090
       LET S=VAL(A$(1))-1000
1100
       IF SK1 THEN PRINT "NR>1000": GOTO 1060
       REM ***DIREKT SCHREIBEN*****
1110
1120
       GOSUB 700: REM ANWEISUNG RECORD#
1130
       PRINT#1,A$(1);CHR$(13);A$(2);CHR$(13);A$(3);CHR$(13);A$(4)
       REM ***ENDE SCHREIBEFEHL****
1140
1150 LOOP
1160 CLOSE 15: CLOSE 1
1170 PRINT
           "ARTIKELDATEI GESCHLOSSEN."
1180 INPUT "WEITER MIT RETURN";E$: GOTO 250
1190
1200
2000 REM ***SAETZE LESEN*****************************
2010 OPEN 15,8,15 : OPEN 1,8,2,F$
2020 IF DSC>0 THEN PRINT "LESEFEHLER: "; DS$: STOP
2030 INPUT "ARTIKELNUMMER (0=ENDE)"; SUCH
2040 DO WHILE SUCHOO
       LET S=SUCH-1000 REM ADRESSRECHNUNG
2050
2060
       IF SC1 THEN 2120
2070
       REM ***S DIREKT LESEN*******
       GOSUB 700 : REM SATZZEIGER RECORD#
2080
2090
       INPUT#1, A$(1), A$(2), A$(3), A$(4)
       REM ***ENDE LESEBEFEHL*******
2100
       IF A$(1) C>CHR$(255) THEN 2140
2110
2120
       PRINT "ARTIKEL"; SUCH; "NICHT GEFUNDEN."
2130
       GOTO 2180
2140
       PRINT
             "ARTIKELNUMMER: ";A$(1)
             "BEZEICHNUNG:
                              "JAR(2)2150
       PRINT
2160
       PRINT
             "BESTANDSMENGE: ";A$(3)
             "STUECKPREIS:
                              "; R$(4)2170
       PRINT
2180
       INPUT "ARTIKELNUMMER (0=ENDE)"; SUCH
2190 LOOP
2200 CLOSE 1 : CLOSE 15<br>2210 PRINT "DATEI UNVERAENDERT GESCHLOSSEN."
2220 INPUT "WEITER MIT RETURN"; E$: GOTO 250
2230
2240
3000 REM ***DATEI ANLEGEN***************************
3010 INPUT "ANZAHL DER DATENSAETZE"; S
3020 OPEN 15,8,15 REM BEFEHLSKANAL
3030 OPEN 1,8,2, "0: "+F$+",L, "+CHR$(SL)
3040 PRINT "DATEI ";F$;" EROEFFNET."
3050 REM ###DIREKT SCHREIBEN########
3060 GOSUB 700 : REM SATZZEIGER RECORD$ AUF S STELLEN
3070 PRINT#1, CHR$(255);
3080 REM ***ENDE SCHREIBBEFEHL*****
3090 PRINT "LETZTER";S;". SATZ LEER BESCHRIEBEN."
3100 CLOSE 1 : CLOSE 15
3110 PRINT "DATEI ";F$;" GESCHLOSSEN."
3120 INPUT "WEITER MIT RETURN"; E$ : GOTO 250
```
3.9.2.3 Simulation der Anweisung DOPEN# mit BASIC 3.5

Im vorangegangenen Abschnitt 3.9.2.2 haben wir den Direktzugriff auf eine Artikeldatei anband der Anweisungen DOPEN# und RECORD# erklärt. Wir taten dies, da DOPEN# und RECORD# einfach anzuwenden und darzustellen sind. Leider hat nur das BASIC 4.0 der größeren Commodore-Computer (z.B. Serie 8000) diese zwei Anweisungen, nicht aber das BASIC 3.5 des Commodore 16 und 116 sowie des Commodore plus/4.

Gleichwohl lassen sich auch in BASIC 3.5 Direktzugriff-Dateien verwalten: wir s i m u 1 i e r e n dazu die zwei Anweisungen DOPEN# und RECORD#. In der Abbildung sind die zugehörigen An-Weisungen in BASIC 4.0 und BASIC 3.5 gegenübergestellt.

```
Direktzugriffdatei öffnen in BASIC 4.0: 
  3020 DOPEN#1,(F$),L(SL) F$=Dateiname 
Direktzugriff-Datei öffnen in BASIC 3.5: 
  3020 OPEN 15,8,15 
  3030 OPEN 1,8,2,"0:"+F$+",L,"+CHR$(SL) 
Satzzeiger stellen in BASIC 4.0: 
  3060 RECORD#1,(S) 
Satzzeiger stellen in BASIC 3.5: 
                                           SL=Satzlänge 
                                           15=Befehlskanal 
                                           S=Satznummer zum Zugriff 
 3060 LET HIGHB=INT(S/256) P=Parameter 
  3061 LET LOWB=S-HIGHB*256
  3062 PRINT#15,"P"+CHR$(96+2)+CHR$(LOWB)+CHR$(HIGHB)+CHR$(1) 
Direktzugriff-Datei schließen in BASIC 4.0: 
  3100 DCLOSE#l 
Direktzugriff-Datei schließen in BASIC 3.5: 
  3100 CLOSE 1 
  3101 CLOSE 15
```
Anweisungen DOPEN# und RECORD# in BASIC 4.0 und BASIC 3.5

Der Commodore übergibt der Disketteneinheit (z.B. Floppy CBM 1541) einen Befehlsstring für Aufgaben wie das Eröffnen einer Datei und das Setzen des internen Satzzeigers. Der String zum Erzeugen der Anweisung DOPEN# in BASIC 3.5 wird in der Abbildung dargestellt.

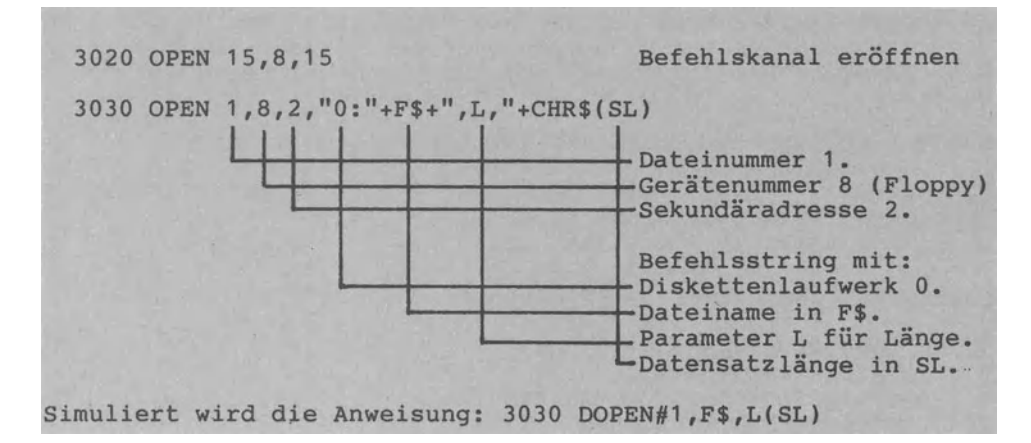

## Simulation der Anweisung DOPEN#

Die Satzlänge darf maximal 254 betragen. Wollen wir eine Datei n e u anlegen, muß der gesamte Befehlsstring gesendet werden (Unterprogramm ab Zeile 3000). Soll die Datei später (zum Lesen oder Schreiben) geÖffnet werden, so ist lediglich der Filename in F\$ im String anzugeben (vgl. OPEN in den Zeilen 1020 und 2010).

3.9.2.4 Simulation der Anweisung RECORD# mit BASIC 3.5

Die Anweisung RECORD# zum Positionieren des Satzzeigers müssen wir mit BASIC 3.5 ebenfalls simulieren. Die Abbildung gibt den String zum Erzeugen der Anweisung RECORD# wieder.

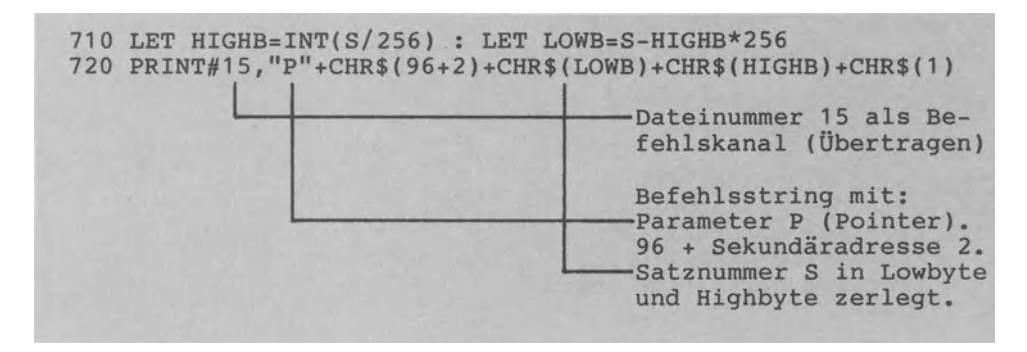

Simulation der Anweisung RECORD#

Das Positionieren des Satzzeigers wird Über den Befehlskanal <sup>15</sup>gesendet. Die Sekundäradresse 2 entspricht der unter OPEN angegebenen Adresse.

Wichtig ist, daß die Satznummer (hier in S) als 2-Byte-Adresse in ein nieder- und ein höherwertiges Byte aufgeteilt (vgl. dazu Abschnitt 3.5.5.1) wird.

In Programm DIREKT-DATEI1 ist die Simulation von RECORD# im Unterprogramm ab Zeile 700 programmiert. Grund: RECORD# wird beim Anlegen, Lesen wie auch Schreiben von Sätzen in die Datei benötigt. Ausführung zu Programm DIREKT-DATEI1: RUN /RET/ VERWALTUNG EINER ARTIKELDATEI UEBER DIREKTZUGRIFF IN BASIC 3.5. DATEINAME, SATZLAENGE? ARTIKELDATEI, 36 /RET/ MENUE ARTIKELVERWALTUNG 0 ENDE DES PROGRAMMS 1 = DATENSAETZE DIREKT SCHREIBEN 2 = DATENSAETZE DIREKT LESEN 3 RELATIVE DATEI LEER ANLEGEN ? 3 /RET/ ANZAHL DER DATENSAETZE? 20 /RET/ DATEI DIREKTDATEI EROEFFNET. LETZTER 20. SATZ LEER BESCHRIEBEN. DATEI ARTDATEI GESCHLOSSEN. WEITER MIT RETURN /RET/ MENUE ARTIKELVERWALTUNG 0 = ENDE DES PROGRAMMS 1 = DATENSAETZE DIREKT SCHREIBEN 2 = DAENSAETZE DIREKT LESEN 3 = RELATIVE DATEI LEER ANLEGEN ? 1 /RET/ SAETZE SCHREIBEN (O=ENDE) NUMMER, BEZ., BESTAND, PREIS: ? 1019,STUHL,21,79.50 /RET/ NUMMER, BEZ., BESTAND, PREIS: ? 1002,SESSEL,12,260.90 /RET/ NUMMER, BEZ., BESTAND, PREIS: 0,0,0,0 /RET/ ARTIKELDATEI GESCHLOSSEN. WEITER MIT RETURN /RET/ MENUE ARTIKELVERWALTUNG 0 = ENDE DES PROGRAMMS 1 = DATENSAETZE DIREKT SCHREIBEN 2 = DAENSAETZE DIREKT LESEN 3 = RELATIVE DATEI LEER ANLEGEN ? 2 /RET/ ARTIKELNUMMER (O=ENDE)? 1004 /RET/ ARTIKEL 1004 NICHT GEFUNDEN. ARTIKELNUMMER (O=ENDE)? 1019 /RET/ ARTIKELNUMMER: 1019 BEZEICHNUNG: STUHL BESTANDSMENGE: 21 STUCKPREIS: 79.50 ARTIKELNUMMER (O=ENDE)? 0 /RET/ DATEI UNVERAENERT GESCHLOSSEN. WEITER MIT RETURN ... /RET/ für RETURN

## 3.9.2.5 Datensatzweiser Datenverkehr

Das Datenverwaltungsprogramm SEQUENT-DATEI1 (Abschnitt 3.9.1) sieht den d a t e i w e i s e n Datenverkehr vor: zu Beginn wird die gesamte Datei in den Hauptspeicher eingelesen und in Arrays abgelegt. Das bedeutet, daß die Datei nicht größer als der im Hauptspeicher verfügbare Speicherplatz sein darf.

Im Programm DIREKT-DATEI1 hingegen wird jeweils unmittelbar nach der Anforderung ein Satz geschrieben oder aber gelesen. Wir sprechen vom d a t e n s a t z w e i s e n Datenverkehr. Die ARTIKELDATEI kann somit jetzt größer sein als der verfügbare Hauptspeicherplatz, da zwischen dem externen und dem internen Speicher stets nur e i n Datensatz transportiert wird.<br>Wie zeigt sich der datensatzweise. Datenverkehr in der BASIC-Wie zeigt sich der datensatzweise Datenverkehr in der BASIC-<br>Codierung? In jedem (Unter-)Programmfindet sich minde-Codierung? In jedem (Unter-)Programmfindet sich minde-<br>stens eine Anweisung mit Dateizugriff, also mit einer PRINT#stens eine Anweisung mit Dateizugriff, also mit einer oder INPUT#-Anweisung.

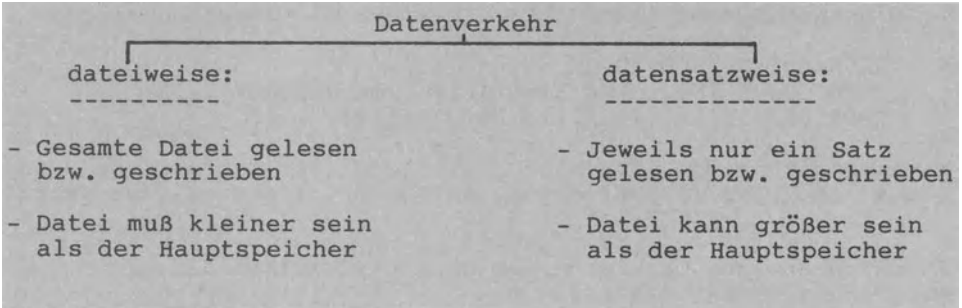

Dateiweiser und datensatzweiser Datenverkehr

## 3.9.2.6 Direkte Adressierung des Datensatzes

Artikel 1019 ist als 19. Satz in der Artikeldatei gespeichert, Artikel 1001 als 1. Satz, Artikel 1034 als 34. Satz. Die zeitliche Reihenfolge der Speicherung spielt keine Rolle. z.B. für den 'dazwischengehörenden' Artikel 1007 kein Satz gespeichert ist, bleibt der entsprechende Speicherplatz auf der Diskette eben leer - es entstehen L ü c k e n • Die schlechte Ausnutzung des Speicherplatzes ist sicher ein Nachteil der Direktzugriff-Datei.

Der rechnerische Zusammenhang

"Satznummer S ergibt sich aus Artikelnummer minus 1000"

1090 LET S=VAL(A\$(1))-1000 (im Schreibprogramm) 2050 LET S=SUCH-1000 (im Leseprogramm)

wird als A d r e *B* r e c h n u n g bezeichnet. Diese Adreß-

rechnung stellt einen umkehrbaren Zusammenhang zwischen der Artikelnummer als Ordnungsbegriff einerseits und der relativen Satznummer als Speicherort andererseits her. 'Umkehrbar', weil aus der Satznummer (z.B. 119. Satz) die zugehörige Artikelnummerabgeleitet werden kann (also 1119). Man bezeichnet diese umkehrbare Adreßrechnung als d i r e k t e Adressierung.

Die Adreßrechnung muß v o r dem Dateizugriff vorgenommen werden, d.h. v o r jeder PRINT#- oder INPUT#-Anweisung:

- In Unterprogramm SAETZE SCHREIBEN bewirken die Anweisungen

1090 LET S=VAL(A\$(1))-1000 1120 GOSUB 700 : REM Simulation von RECORD#1,  $(S)$ , 1130 PRINT#1,  $A\$ {}(1);CHR ${}(13);A\$ {}(2);CHR ${}(13);...$ 

daß nach Berechnung der Satznummer S in Zeile 1090 (für Artikelnummer A\$(1)=1019 wird S=19) der Datensatz als 19. Satz direkt in die ARTIKELDATEI geschrieben wird.

- In Unterprogramm SAETZE LESEN bewirkt die Anweisungsfolge

2050 LET S=SUCH-1000

2080 GOSUB 700 : REM Simulation von RECORD#1,  $(S)$ 2090 INPUT#1, A\$(1), A\$(2), A\$(3), A\$(4)

dementsprechend, daß nach Ermittlung der Satzadresse S aus dem Suchbegriff SUCH der s. Datensatz direkt gelesen wird.

Struktogramm zum Unterprogramm SAETZE SCHREIBEN des Programmes DIREKT-DATEI1:

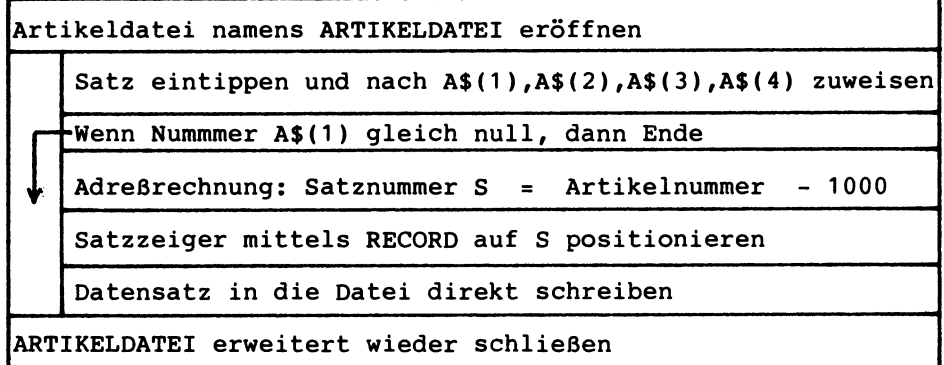

Struktogramm zum UNTERPROGRAMM SAETZE LESEN des Programmes DIREKT-DATEI1:

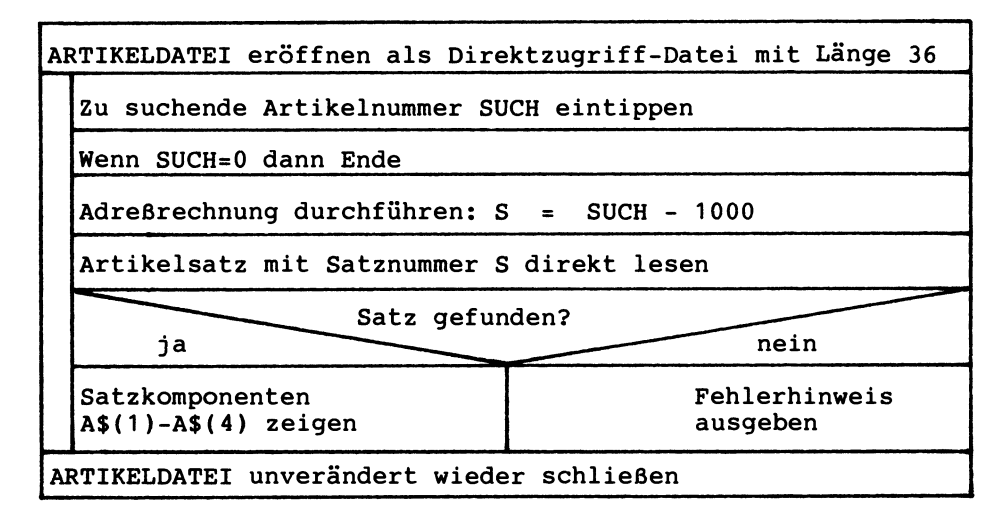

# 3.9.2.7 Indirekte Adressierung des Datensatzes

Das Adreßrechnungsverfahren der d i r e k t e n Adressierung ist ungeeignet, wenn der Ordnungsbegriff einer Datei streut. Betrachten wir dazu als Beispiel die folgende Artikeldatei:

Kleinste Artikelnummer 1, größte Artikelnummer 30000,

insgesamt 2000 Artikel im Sortiment,

"SatzNr = ArtNr" als Adreßrechnung.

Für die zum Beispiel nur 2000 Artikel müßten 300000 Artikelsätze in der Datei bereitgestellt werden. Das Adreßrechnungsverfahren der d *i* r e k t e n Adressierung ist hier also ungeeignet. Aus diesem Grunde wird bei Streuung des Ordnungsbegriffes ein Verfahren der indirekten gewählt wie z.B. das Divisions-Rest-Verfahren. Dabei entsteht das Problem, daß für zwei Ordnungbegriffe dieselbe Satznummer berechnet wird. Es kann zu Doppelbelegung bzw. Überläufern kommen, die natürlich gesondert gespeichert werden müssen. Im Zusammenhang mit der indirekten Adressierung spricht man auch von Ha s hing (Übersetzt: etwa 'Mischmasch') bzw. vom Hash-Code.

DIREKTE ADRESSIERUNG:

- Adreßrechnung "SatzNr = ArtNr 1000" ergibt für ArtNr 1010, 1045, 1002, ••• die SatzNr 10, 45, 2 •••
- Adreßrechnung "SatzNr = PersNr" ergibt für die PersNr 100187, 6745, 23, ••• die Satznr 100187, 6745, 23, .••
- Aus dem Ordnungsbegriff läßt sich die Satznummer errechnen und umgekehrt aus der Satznummer der Ordnungsbegriff.
- Lücken im Ordnungsbegriff führen zu Lücken auf der Datei.

INDIREKTE ADRESSIERUNG:

- Adreßrechnung "Divisions-Rest-Verfahren" als Beispiel: Ordnungsbegriff durch Satzanzahl der Datei (=1200) teilen. ArtNr 10800 ergibt SatzNr 1 *I* ArtNr 1453 ergibt satzNr 254 10800:1200=9 Rest 0+1 = 1 *I* 1453:1200=1 Rest 253+1 = 254
- Aus der Satznummer läßt sich der Ordnungsbegriff nicht eindeutig zurückrechnen (Problem der Überläufer).
- Ziel: Weit verstreute Ordnungsbegriffe (z.B. ArtNr) zu eng beieinanderliegenden Satzadressen (SatzNr) verdichten.

Zwei Adreßrechnungs-Arten: Direkte und indirekte Adressierung

Die indirekte Adressierung ist auch stets dann angezeigt, wenn ein k 1 a s s i f i z i e r e n d e r Ordnungsbegriff angewendet wird. Als Beispiel betrachten wir in der Abbildung eine Artikelnummer mit acht Stellen.

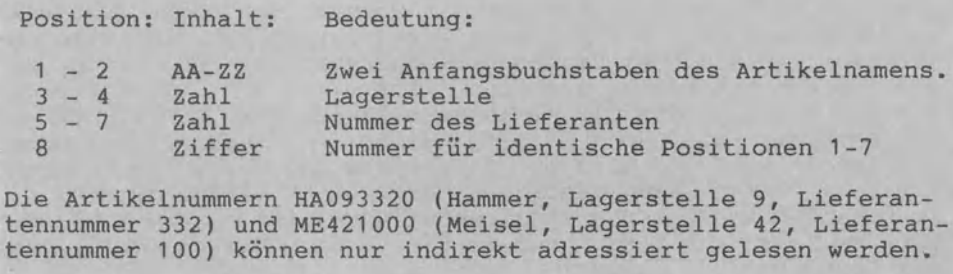

Artikelnummer als klassifizierender Ordnungsbegriff

# **3.10 Grafikverarbeitung**

## **3.10.1 Grafik-Modi im Oberblick**

Beim Commodore sind zunächst zwei grundsätzlich verschiedene Grafik-Betriebsarten zu unterscheiden: Auf der einen Seite die T e x t - G r a f i k , bei der nur Zeichen (Ziffern, Buchstaben, Sonder- und Grafikzeichen) dargestellt werden, und auf<br>der anderen Seite die P i x e l - G r a f i k zur Darstelder anderen Seite die Pixel - Grafik lung von einzelnen Bildpunkten als sog. Pixeln.

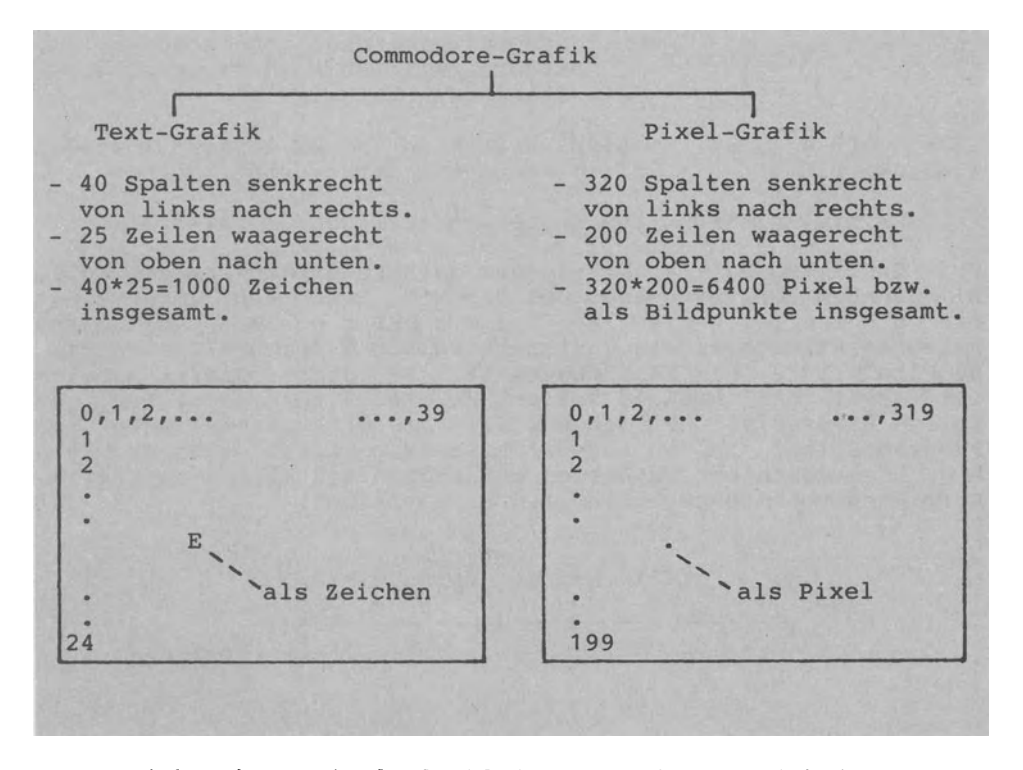

Zeichen bzw. Pixel als kleinste grafische Einheit

Bei der Text-Grafik ist das Zeichen die kleinste programmierbare Einheit. Es kann von uns nicht weiter unterteilt werden. Jedes Zeichen setzt sich aus 8\*8=64 Punkten zusammen. Bei der Pixel-Grafik können wir diese kleinen Punkte e i n z e 1 n ansprechen und manipulieren. In jeder Zeile stehen 320 Punkte nebeneinander (8\*40=320). Da genau 200 Punkte untereinanderstehen (8\*25=200), sind insgesamt 64000 Bildpunkte bzw. Pixeln (320\*200=64000) von uns auf dem Bildschirm direkt adressierbar (Grafik-Modus 1).

Mit der GRAPHIC-Anweisung können wir die fünf in der Abbildung wiedergegebenen Grafik-Modi Text, Hires, Hires+Text, Mehrfarben und Mehrfarben+Text ansteuern.

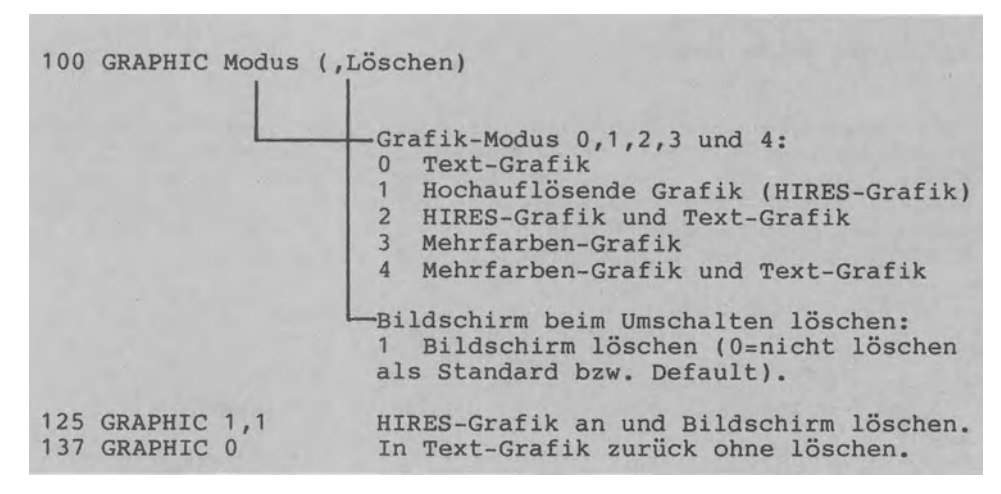

GRAPHie-Anweisung zum Ansteuern der fünf Grafik-Modi

Beim Grafik-Modus 1 steht uns der gesamte Bildschirm mit 64000 Bildpunkten zur Verfügung. Bei den Modi 2 und 4 hingegen liegt ein g e t e i 1 t e r B i 1 d s c h i r m vor. Dabei wird unten am Bildschirm ein Text-Bereich von 5 Zeichen/Zeilen bzw. <sup>40</sup>Pixeln (5\*8=40) HÖhe abgeteilt. Der obere Grafik-Bereich ist somit 'nur' noch 20 Zeilen bzw. 160 Pixeln hoch. Der geteilte Bildschirm hat den Vorteil, daß erläuternde Texte zum Programmablauf in den unteren Bildschirmzeilen sichtbar bleiben. Dies geschieht natürlich auf Kosten des kleineren Grafik-Bereiches von 160 gegenüber 200 Pixel-Zeilen.

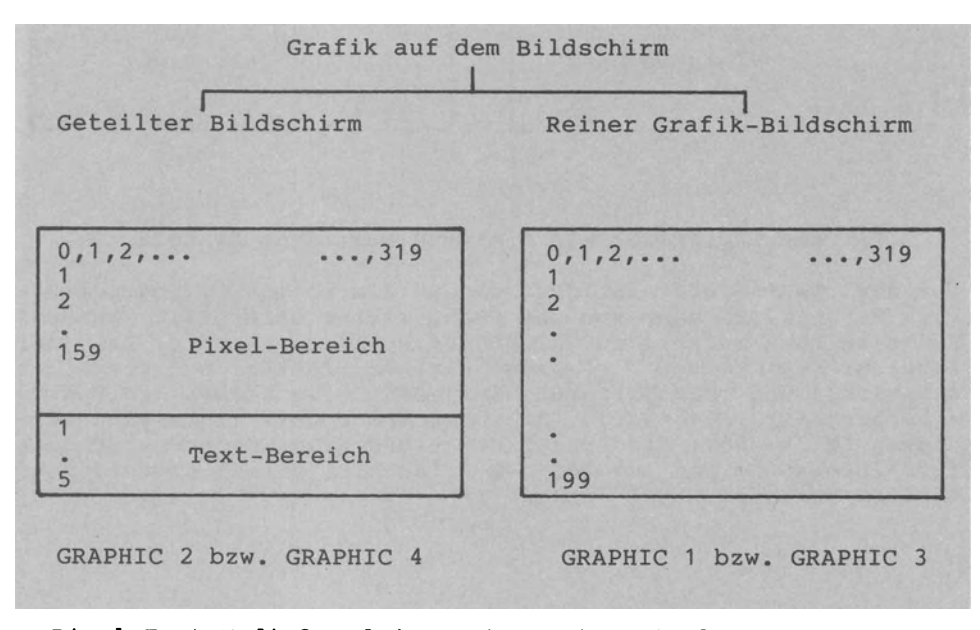

Pixel-Text-Modi 2 und 4 sowie reine Pixel-Modi 1 und 3

Arbeiten wir mit der Pixel-Grafik, wird ein Grafik-Speicherbereich von 10 KByte Größe am Anfang des RAM automatisch eingerichtet. Der BASIC-Speicherbereich (vgl. Abschnitt 3.5.5) wird dadurch im RAM 'nach oben in Richtung höherer Adressen' verlegt. Die Pixel-Grafik mit ihren 64000 Bildpunkten ist äußerst speicherplatzaufwendig.

Im folgenden gehen wir auf die einzelnen Grafik-Anweisungen an Beispielprogrammen ein. Es ist eine gute Übung, die Programme selbst auszuprobieren, zu ändern bzw. zu erweitern.

Um die Grafik nicht sofort vom Bildschirm verschwinden zu lassen, wird jeweils die Anweisung GETKEY E\$ vorgesehen. Damit 'wartet' das Grafikprogramm jeweils so lange, bis irgend eine Taste gedrückt wird.

## 3.10.2 Linien und Punkte mit DRAW

3.10.2.1 Durchgehende Linie

Das Programm DRAW-TEST1 verdeutlicht uns das Gliederungsprinzip j e d e s Grafikprogramms: Vorbereitungen, Grafik-Modus einschalten, Grafik ausgeben und Rückkehr in den Text-Modus.

```
Schritt 1: Vorbereitungen treffen 
  - Zeilen 190-230 - Koordinaten der Punkte Pl und P2 festlegen 
Schritt 2: Grafik-Modus einschalten 
  - 240 GRAPHIC 2,1 
  -Grafik-Modus 2: "Hires-Grafik mit Text", also geteilter 
    Bildschirm 
Schritt 2: Grafik ausgeben 
  - Zeilen 250-330 
  - Mit DRAW: Zwei Linien und ein Punkt in Pixel-Bereich oben
  - Mit PRINT: Drei Textzeilen in Text-Bereich unten 
Schritt 4: Grafik-Modus ausschalten 
  - 340 GRAPHIC 0,1 - In Text-Modus 0 zurückkehren und dabei Bildschirm löschen
```
4-Schritte-Gliegerung jedes Grafikprogrammes

```
Codierung zu Programm DRAW-TEST1:
100 REM ======PROGRAMM DRAW-TEST1
110 PRINT "LINIE UND PUNKT MITTELS DRAW ZEICHNEN"
120 PRINT "(MODUS 2: HOCHAUFLOESENDE GRAFIK + TEXT)": PRINT
130 -
140 REM ====== VEREINBARUNGSTEIL
150 REM S1, S2: SPALTEN (320 NEBENEINNDER)
160 REM 21, 22: ZEILEN (200 UNTEREINANDER)
170:180 REM ====== ANWEISUNGSTEIL
190 PRINT "KOORDINATEN DER PUNKTE S.Z:"
200 PRINT "SPALTE S=0-319, ZEILE Z=0-199."
210 INPUT "PUNKT P1(S1, Z1)"; S1, Z1
220 INPUT "PUNKT P2(S2, 22)"; S2, 22
230 PRINT "WEITER?"; : GETKEY E*
240 GRAPHIC 2.1
250 PRINT "1. LINIE VON P1 NACH P2"
260 DRAW 1, S1, Z1 T0 S2, Z2
270 GETKEY E$
280 PRINT "2. LINIE VON P2 NACH P3(160,100)"
290 DRAW 1 TO 160,100
300 GETKEY E$
310 PRINT "3. MITTELPUNKT DES GRAFIK-BEREICHES P4"
320 DRAW 1,160,80
330 GETKEY E$
340 GRAPHIC 0.1
350 PRINT "ENDE.": END
```
240 GRAPHIC 2,1 schalten wir den Grafik-Modus 2 ein: Der Mit Bildschirm wird gelöscht und in zwei Bereiche geteilt:

- Pixel-Bereich oben mit 320 Spalten (0-319) nebeneinander und 159 Zeilen (0-159) untereinander. Der Pixel-Cursor steht unsichtbar in der Position  $(X=0, Y=0)$ , d.h. ganz oben links am Bildschirm.
- Text-Bereich unten auf dem Bildschirm mit 40 Spalten (0-39) nebeneinander und 5 Zeilen untereinander. Der Text-Cursor (dies ist unser 'altbekannter' Cursor) steht sichtbar blinkend unter dem READY.-Prompt unten links in der zweiten Textzeile.

Wichtig ist, daß der Pixel - Cursorstets unsichtbar bleibt und nur dann in Erscheinung tritt, wenn gerade gezeichnet wird.

Wir lassen das Programm DRAW-TEST1 mit den zwei Eingabewerten P1(20,140) und P2(300,10) laufen. Wo liegt der Punkt P1? Stets vom Punkt P(0,0) oben links ausgehend gehen wir 20 Pixel nach rechts ( $X1 = 20$ ) und dann 140 Pixel nach unten ( $Y1 = 140$ ). Anders als in der Mathematik üblich stellt der linke obere Eckpunkt den Nullpunkt dar, von dem aus nach rechts (X von 0 bis 319) und nach unten (Y von 0 bis 199) in positiver Richtung gezählt Am Bildschirm steht dann die in der Abbildung wiedergewird. gebene Information.

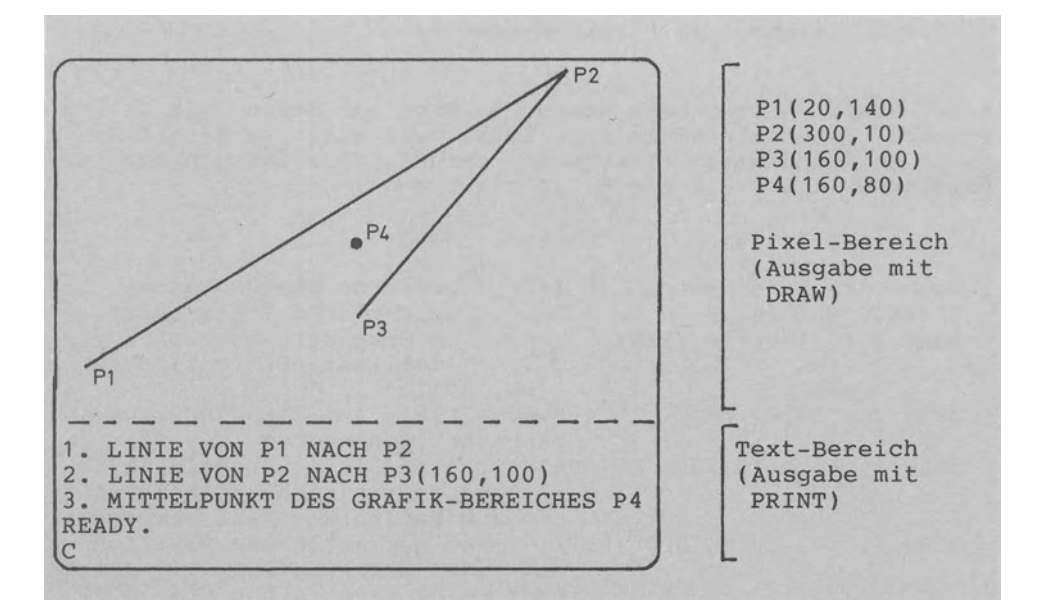

Ausführung zu DRAW-TEST1: Inhalt des geteilten Bildschirmes

- P1(0,100), P2(319,100) Waagerechte Linie (quer).

- P1(0,199), P2(319,0) Linie von links unten nach rechts oben (fängt später an, da unten der 5-Zeilen-Textbereich verdeckt)
- P1(0,159), P2(319,159) Waagerechte Linie unmittelbar Über dem Text-Bereich (Grenzlinie).

 $-$  P1(0,160), P2(319,160) waagerechte Linie nicht sichtbar, da bereits im Text-Bereich.

Mit der DRAW-Anweisung können wir eine Linie zwischen zwei angegebenen Punkten, zwischen der aktuellen Cursorposition und einem Punkt oder einen Einzelpunkt zeichnen. In der Abbildung werden diese drei Möglichkeiten anhand von Programm DRAW-TEST1 dargestellt.

DRAW-Anweisung: 260 DRAW 1,S1,Z1 TO S2,Z2 290 ORAW 1 TO 160,100 320 DRAW 1,160,80 Zeichne eine Linie vom Anfangspunkt (S1,Z1) zum zum Endpunkt (S2,Z2) von der Cursorposition, d.h. (S2,Z2) zum Endpunkt (160,100) den einen Punkt (160,80), da Anfangspunkt = Endpunkt Ausführung von DRAW-TEST1: (S1,Z1 )=(20,140), (S2,Z2)=(300,10)

Drei grundlegende Anwendungen der DRAW-Anweisung

3.10.2.2 Zeichnen im Direkt-Modus

Alle Grafik-Anweisungen können im Programm-Modus (mit Zeilennummern innerhalb eines Programms) wie auch im Direkt-Modus (ohne Zeilennummer) eingegeben werden. Zur Übung nehmen wir folgenden dir ekten Dialog vor:

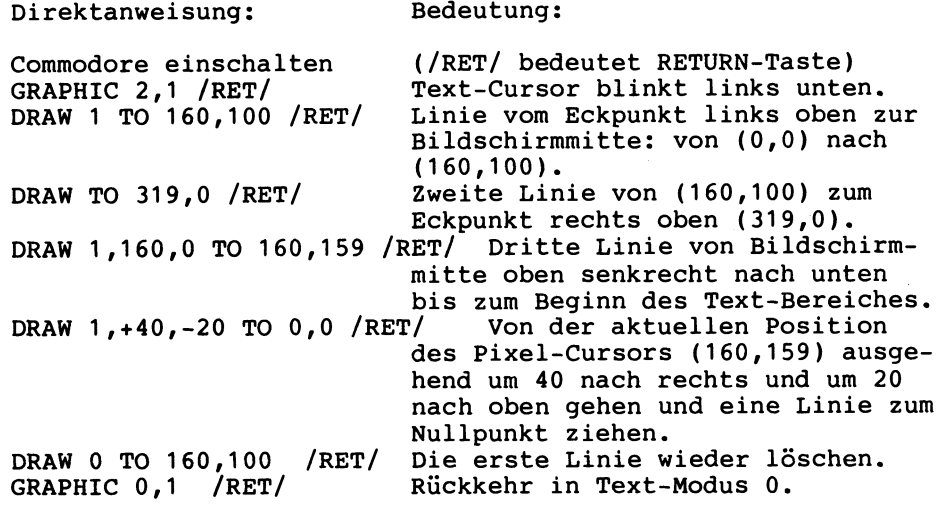

Da mit dem Grafik-Modus 2 ein geteilter Bildschirm eingerichtet wird, werden alle von uns d i r e k t eingetippten DRAW-Anweisungen in den unteren fünf Bildschirmzeilen protokolliert (neue Zeilen 'rutschen' nach oben). Im Grafik-Modus 1 hingegen können solche Direktanweisungen nicht mitverfolgt werden.

In Grafik-Anweisungen können wir Koordinaten entweder absolut oder relativ zur aktuellen Cursorposition angeben.

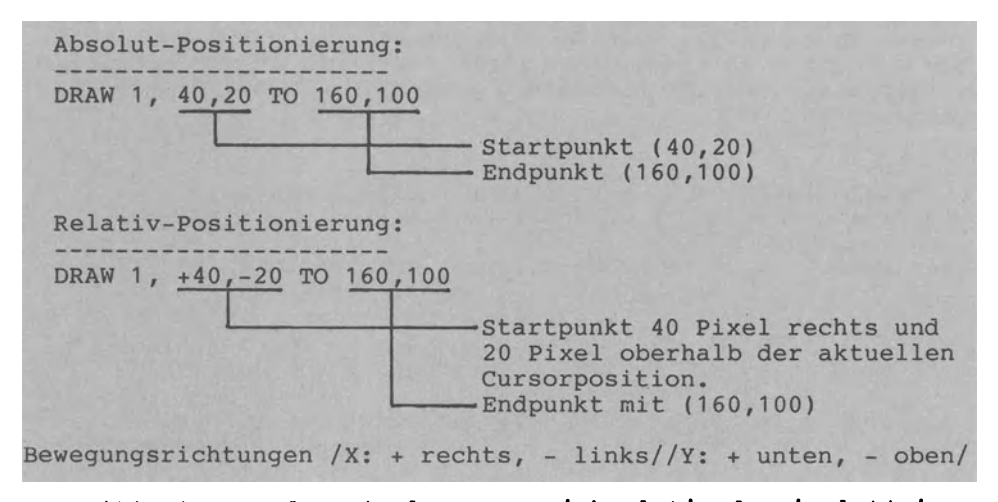

Positionierung des Pixel-Cursors 'absolut' oder 'relativ'

#### 3.10.2.3 Linie und Bewegung

Im Programm LINIE-BEWEG1 wird die DRAW-Anweisung in eine FORgesetzt, um bei jedem Schleifendurchlauf einen neuen Punkt zu zeichnen. Löscht man jeden gerade gezeichneten Punkt wieder, ergibt sich der Effekt eines sich auf dem Bildschirm bewegenden Punktes. Läßt man die Punkte stehen, so entsteht eine immer länger werdende Linie.

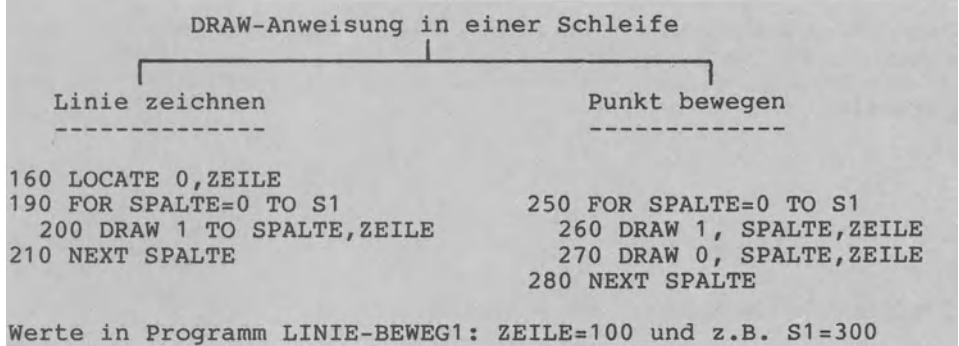

Punkt für Punkt zeichnen mit der DRAW-Anweisung

Im Programm LINIE-BEWEG1 kehren wir die standardmäßig vorgegebene Farbeinstellung um: Mit 120 COLOR 0,1 wird der Hintergrund schwarz und mit 130 COLOR 1,2 der Vordergrund weiß gewählt. Grafische Darstellungen sind "weiß auf schwarz" häufig besser lesbar.

Codierung zu Programm LINIE-BEWEG1:

100 REM ====== PROGRAMM LINIE-BEWEG1 110 INPUT "ENTFERNUNG VOM LINKEN RAND"; 81  $120$  COLOR  $0.1$  : REM HINTERGRUND SCHWARZ 130 COLOR 1,2 : REM ZEICHEN WEISS  $140$  GRAPHIC  $1.1$ : REM HOCHAUFL. GRAFIK 150 LET ZEILE=100 160 LOCATE 0,ZEILE 170 180 REM \*\*\* LINIE WIRD GEZEICHNET \*\*\*\*\*\* 190 FOR SPALTE=0 TO Sl 200 DRAW 1 TO SPALTE, ZEILE 210 NEXT SPALTE 220 GETKE'r' E\$ 230 REM \*\*\* PUNKT BEWEGT SICH \*\*\*\*\*\*\*\*\*\* 240 SCNCLR 250 FOR SPALTE=0 TO S1 260 DRAW 1, SPALTE, ZEILE 270 DRAW 0, SPALTE,ZEILE :REM LOESCHEN 280 NEXT SPALTE 290 GETKE'r' E\$ 300 GRAPHIC 0 310 COLOR 0,2: COLOR 1,1

Zur Ausführung von Programm LINIE-BEWEG1: Anders als im Programm DRAW-TEST1 wird in LINIE-BEWEG1 mit der Anweisung 140 GRAPHIC 1,1 kein geteilter Bildschirm gewählt, sondern einen 'reinen' Grafik-Bildschirm mit 320 Spalten und 200 Zeilen. Nach der Eingabe von z.B. 300 für S1 wird der gesamte Bildschirm gelöscht und zuerst eine waagerechte Linie in Bildschirmmitte von (0,100) nach (300,100) gezeichnet. Danach sich ein Punkt von links nach rechts entlang derselben Linie.

Mit der Anweisung 160 LOCATE O,ZEILE positionieren wir den Pixel-Cursor auf den Punkt (X=O,Y=ZEILE). Dies ist notwendig, da die DRAW-Anweisung in der Zählerschleife 190-210 von der aktuellen Cursorposition ausgeht.

### **3.10.3 Funktion bzw. Kurve**

Das Programm KURVE1 dient dem Zeichnen von Parabeln der Form

 $Y = A^*X + B^*X + C$ 

im Grafik-Modus 2, also in 'Hires-Grafik mit geteiltem Bildschirm'. Der Mittelpunkt des Koordinatenkreuzes wird auf den Mittelpunkt des Bildschirmes gelegt (Zeile 240 (X0=160,Y0=100) als Spalten- und Zeilenwerte). Das Koordinatenkreuz zeichnen wir in den Zeilen 260-270. Innerhalb der WHILE-Schleife in den Zeilen 300-410 können wir Parameterwerte A,B und C eintippen. Die eingetippten Werte werden im Text-Bereich unten am Bildschirm gezeigt, während im Pixel-Bereich oben am Bildschirm die zugehörige Kurve gezeichnet wird. Wir können die Parabel (je nach Inhalt von E\$) auf zwei Arten zeichnen:

- Für E\$="N" werden einzelne Punkte gezeichnet. Da diese Punkte nicht unbedingt dicht nebeneinander liegen, erscheint die Kurve etwas 'gepünktelt'.
- Für E\$="J" werden die Punkte verbunden, wodurch die Kurve ein etwas 'treppenartiges' Aussehen erhält.

Codierung zu Programm KURVE1:

100 REN ======PROGRAMM KUR'v'El 110 PRINT "PARABEL Y=A \* X12 + B\*X + C 120 PRINT "MIT HOCHAUFLOESENDER GRAFIK.": PRINT 130 140 REM ======VEREINBARUNGSTEIL 150 REM A,B,c: PARAMETER NULLPUNKTKOORDIATEN 170 REM X,X1,Y,Y1: PARABEL-KOORDINAATEN<br>180 REM FLAGGE: HILFSVARIBLE BOOLESC 180 REt1 FLAGGE: HILFSVAr;<:IBLE E:OOLESCH 190 REM A\$ .E\$ : EINGABESTEUERUNG 200

and a strategies

```
210 REM ====== ANWEISUNGSTEIL
220 INPUT "BILDPUNKTE VERBINDEN (J/N)";E$
230 PRINT "WEITER?"; : GETKEY A$
240 LET X0=160: LET Y0=100
250 GRAPHIC 2,1
260 DRAW 1,0, Y0 TO 319, Y0
270 DRAW 1,80,0 TO 80,199
280 INPUT "A.B.C (777=ENDE)"; A.B.C
290 -300 DO WHILE AC>777
310
      LET A=A/20: LET X=X*20: REM AUSDEHNUNG PASSEN
320
      LET FLAGGE=0
      FOR X=-X0 TO X0
330
340
        LET Y=A*X*X + B*X + C
350
        IF YOY0 OR YK-Y0 THEN 390
360
        IF FLAGGE=0 THEN LET X1=X0+X: LET Y1=Y0-Y: LET FLAGGE=-1
370.
        IF E$="J" THEN DRAW 1,X1,Y1 TO X0+X,Y0-Y: ELSE DRAW 1,X1,Y1
380
        LET X1=X0+X: LET Y1=Y0-Y
390
      NEXT X
      INPUT "A.B.C (777=ENDE)";A.B.C
400
410 LOOP
420:430 GRAPHIC 0.1
440 PRINT "ENDE.": END
```
Ausführung zu Programm KURVE mit vierfachem Schleifendurchlauf und den folgenden Eingabewerten:

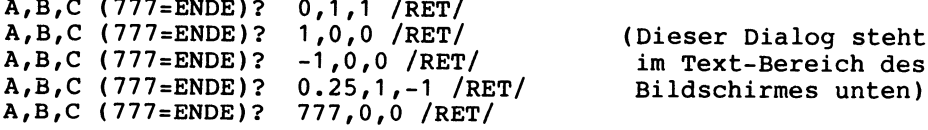

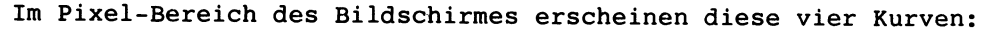

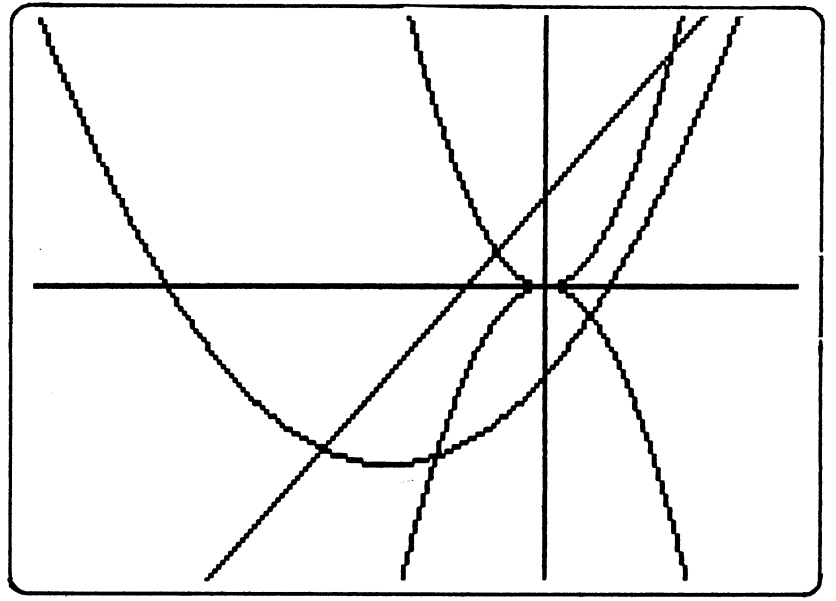
#### **3.10.4 Rechtecke und Quadrate mit BOX**

Mit der BOX-Anweisung können Rechtecke gezeichnet und gedreht werden. Ein Rechteck wird dabei durch die Angabe der Eckpunkte 'links oben' sowie 'rechts unten' definiert. Im folgenden Programm BOX-TEST1 können wir beliebige Rechtecke definieren und gedreht zeichnen. Nach dem Zeichnen eines Rechteckes steht der Pixel-Cursor (wie immer unsichtbar) im Eckpunkt 'rechts unten' und kann von dieser Position aus weiterbewegt werden. Mit der Anweisung 200 DRAW 1 TO 319,0 entsteht deshalb eine Gerade von diesem Eckpunkt aus zur rechten oberen Bildschirmecke.

Ausführung zu Programm BOX-TEST1:

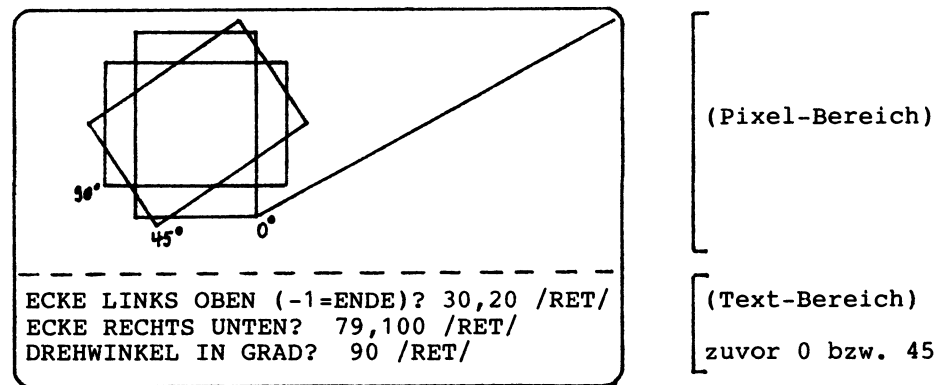

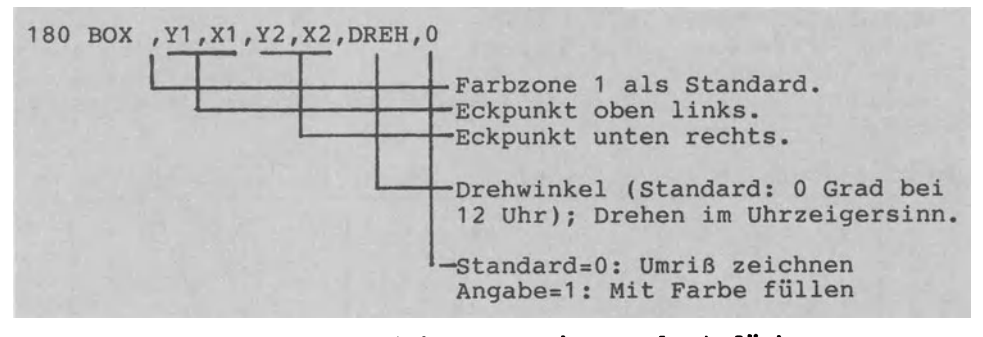

Anweisung BOX zum Zeichnen, Drehen und Einfärben

```
100 REM ======PROGRAMM BOX-TEST! 
110 PRINT "RECHTECKE TESTEN MITTELS ANWEISUNG BOX."
120 GRAPHIC 2.1 
130 DO 
140 INPUT "ECKE LINKS OBEN <-l=ENDE> ";Yl,Xl 
150 IF Y1<0 THEN EXIT 
160 INPUT "ECKE RECHTS UNTEN"iY2,X2 
170 INPUT "DREHWINKEL IN GRAD"iDREH 
180 BOX , Y1, X1, Y2, X2, DREH
190 LOOP 
200 DRAW 1 TO 319,0<br>210 PRINT "WEITER?";: GETKEY E$
220GRAPHIC 0,1 230 PRINT "ENDE." : END
```
### 3.10.5 Kreise und Ellipsen mit CIRCLE

 $3.10.5.1$ Kreise und Teilkreise

Das Programm CIRCLE-TEST1 enthält fünf Unterprogramme, die alle über ein Menü aufgerufen werden. Das erste Unterprogramm in den 1000er-Zeilen dient dazu, Kreise und Kreisausschnitte mit der Anweisung CIRCLE zu zeichnen. Die vollständige Definition der CIRCLE-Anweisung wurde in Abschnitt 2.3.2.4 gegeben. Hier Ausführungsbeispiele zum Unterprogramm "KREIS' in den einige 1000er-Zeilen:

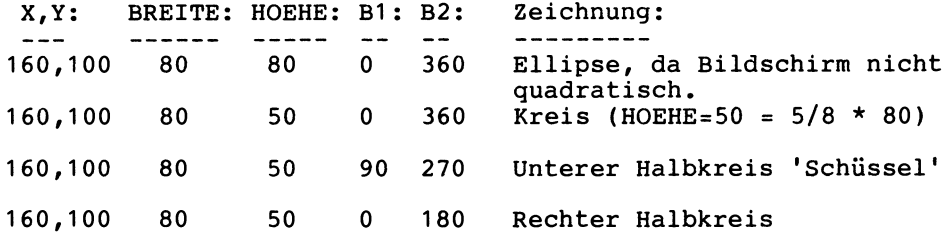

Codierung zu Programm CIRCLE-TEST1:

```
100 REM ======PROGRAMM CIRCLE-TEST1
110 PRINT "KREISE BZW. ELLIPSEN MIT DER ANWEISUNG"
120 PRINT "CIRCLE ZEICHNEN (HOHE AUFLOESUNG)."
130 DO
140 PRINT "0
              ENDE DER DEMONSTRATION"
150 PRINT "1
              ENZELNE KREISE ZEICHNEN"
         - "2
              KREIS IM KREIS (RADIUS ABNEHMEND)"
160 PRINT
170 PRINT "3
             KREIS IM KREIS (RADIUS ZUNEHMEND)"
180 PRINT "4
              KREISSEGMENTE (WELLENFORM)"
190 PRINT "5 KREISSEGMENTE (ALS TORTENSTUECKE"
200 INPUT "WAHL 0-5";E$: LET E=VAL(E$)
210 SCNCLR
220 ON E GOSUB 1000,2000,3000,4000,5000
230 IF E=0 THEN EXIT
240 LOOP
250 PRINT "ENDE." : END
260 :
270 -
1000 REM ======UNTERPROGRAMM 'KREIS'
1010 INPUT "KOORDIATEN X, Y (160, 100=MITTE)";X, Y
1020 INPUT "RADIUS BREITE (0=ENDE)"; BREITE
1030 DO WHILE BREITE<>0
1040
       INPUT
             "RADIUS HOEHE"; HOEHE
1050
       INPUT "BOGENANFANG, -ENDE (0,360=GANZER BOGEN)";B1,B2
1060
       GRAPHIC 1,1
1070
       CIRCLE 1, X, Y, BREITE, HOEHE, B1, B2
1080
       GETKEY E$
1090
       GRAPHIC 0,1
       INPUT "RADIUS BREITE (0=ENDE)"; BREITE
1100
1110 LOOP
1120 RETURN
```

```
Codierung zu Programm CIRCLE-TEST1 (Fortsetzung):
1130:2000 REM ======UNTERPROGRAMM 'KREIS IM KREIS'
2010 INPUT "RADIEN VON 160 BIS 1 MIT SCHRITT (Z.B.-10)"; SCHRITT
2020 GRAPHIC 1,1
2030 FOR RADIUS=160 TO 1 STEP SCHRITT
2040
       CHAR 1,0,2,STR$(RADIUS): LET Z=Z+1
2050
       CIRCLE 1, 160, 100, RADIUS
2060 NEXT RADIUS
2070 GETKEY E$
2080 GRAPHIC 0.1
2090 RETURN
2100:3000 REM ======UNTERPROGRMM 'HOEHE-BREITE'
3010 PRINT "VERHAELTNIS HOEHE/BREITE VON 0.1 BIS 2"
3020 INPUT "MIT SCHRITTWEITE"; SCHRITT
3030 INPUT "ALTEN KREIS LOESCHEN (J/N)";L$
3040 GRAPHIC 1,1
3050 FOR HOEHE=0.1 TO 2 STEP SCHRITT
3060 CHAR 1,0,1,STR$(HOEHE)
3070 CIRCLE 1, 160, 100, 80, HOEHE*80
3080 IF L$="J" THEN CIRCLE 0,160,100,80,HOEHE*80
3090 FOR Z=1 TO 100: NEXT Z
3100 NEXT HOEHE
3110 GETKEY E$
3120 GRAPHIC 0,1
3130 RETURN
3140:4000 REM ======UNTERPRORAMM 'SEGMENTE'
4010 INPUT"BREITE DER WELLE (Z.B. 20)"; BREITE
4020 GRAPHIC 1,1
4030 FOR BOGEN=0 TO 320 STEP 40
4040
       CHAR 1.0.0.STR$(BOGEN)
4050
       CIRCLE 1, BOGEN, 100, BREITE, , 90, 270
4060
       FOR ZEIT=1 TO 200: NEXT ZEIT
4070 NEXT BOGEN
4080 GETKEY E$
4090 GRAPHIC 0.1
4100 RETURN
4110
5000 REM ======UNTERPROGRAM 'TORTEN'
5010 INPUT "TORTENBREITE IN GRAD (Z.B. 10)"; BREITE
5020 GRAPHIC 1,1
5030 FOR GRAD=0 TO 360 STEP BREITE
5040
       CIRCLE 1,160,100,100,,GRAD,GRAD+BREITE
5050
       DRAW 1 TO 160,100
5060 NEXT GRAD
5070 GETKEY E$
5080 GRAPHIC 0,1
5090 RETURN
```
3.10.5.2 Text im Pixel-Bereich mit CHAR

Betrachten wir das Unterprogramm 'KREIS IM KREIS' von Programm Geben wir als Schrittweite -10 ein, erscheinen 16 konzentrische Kreise mit jeweils um 10 kleinerem Radien. Am linken Bildschirmrand wird der gerade gezeichnete Radius gegeben (vgl. Ausführungsbeispiel). Dazu verwenden wir die An-weisung CHAR. Mit dieser Anweisung haben wir die Möglichkeit, Mit dieser Anweisung haben wir die Möglichkeit, Text im Pixel-Bereich zu zeigen, um die Grafik zu beschriften.

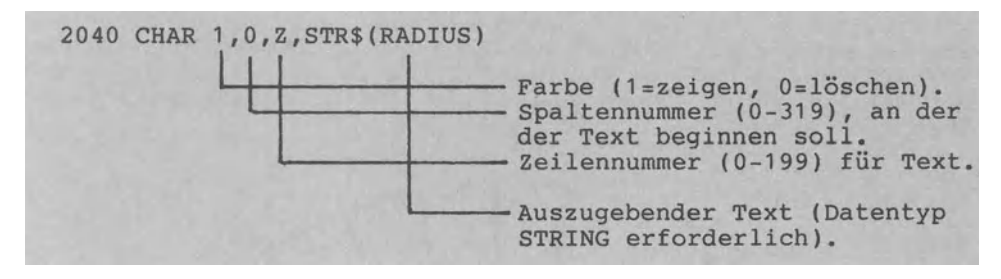

CHAR-Anweisung zur Textausgabe *im* Pixel-Bereich der Grafik

Ausführung zu Unterprogramm 'KREIS IM KREIS' von CIRCLE-TEST1:

Eingabe von SCHRITT=-10

Text und Grafik im Pixel-Bereich

Äusserer Kreis als erster Kreis

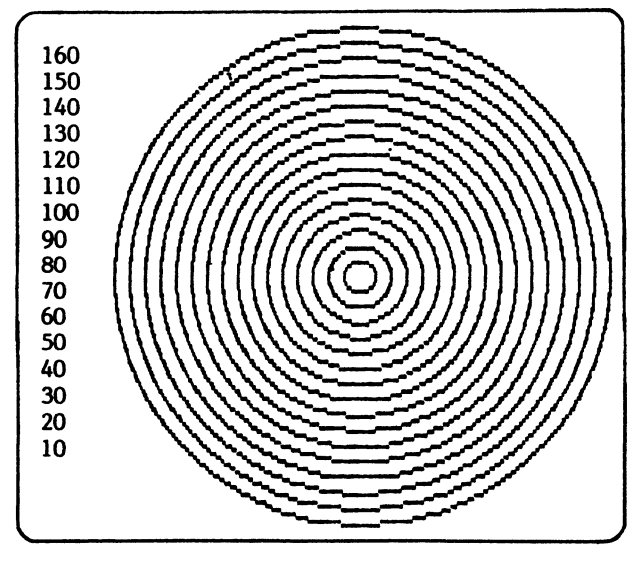

Zum Unterprogramm 'HOEHE-BREITE' von CIRCLE-TEST1: *Dieses* Unterprogramm *in* den 3000er-Zeilen dient dazu, das Verhältnis des X-Radius (Breiten-Radius) zum Y-Radius (Höhen-Radius) zu testen. Geben wir -1 als Seitenverhältnis SCHRITT ein (Zeile 3020), wird eine flache Ellipse gezeichnet. Die folgenden Ellipsen werden immer höher. Dem Seitenverhältnis von 5/8 bzw. 0.625 entspricht der Kreis (200 Zeilen zu 320 Spalten ergibt 200/320 bzw. 5/8). Werte über 0.625 ergeben 'hohe' Ellipsen.

#### 3.10.5.3 Kreisausschnitte

Das Unterprogramm 'SEGMENTE' in den 4000er-Zeilen von Programm CIRCLE-TEST1 dient dazu, Teilkreise zu zeichnen. Bei Eingabe von BREITE=20 erhalten wir folgende Wellenlinie:

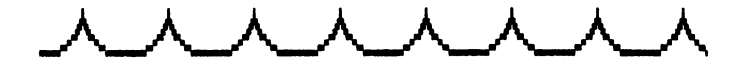

Im Unterprogramm 'TORTEN' von Programm CIRCLE-TEST1 verbinden wir Teilkreise mit dem Mittelpunkt, um Torten zu erhalten. Bei Eingabe von BREITE=10 erscheint am Bildschirm folgendes 'Rad':

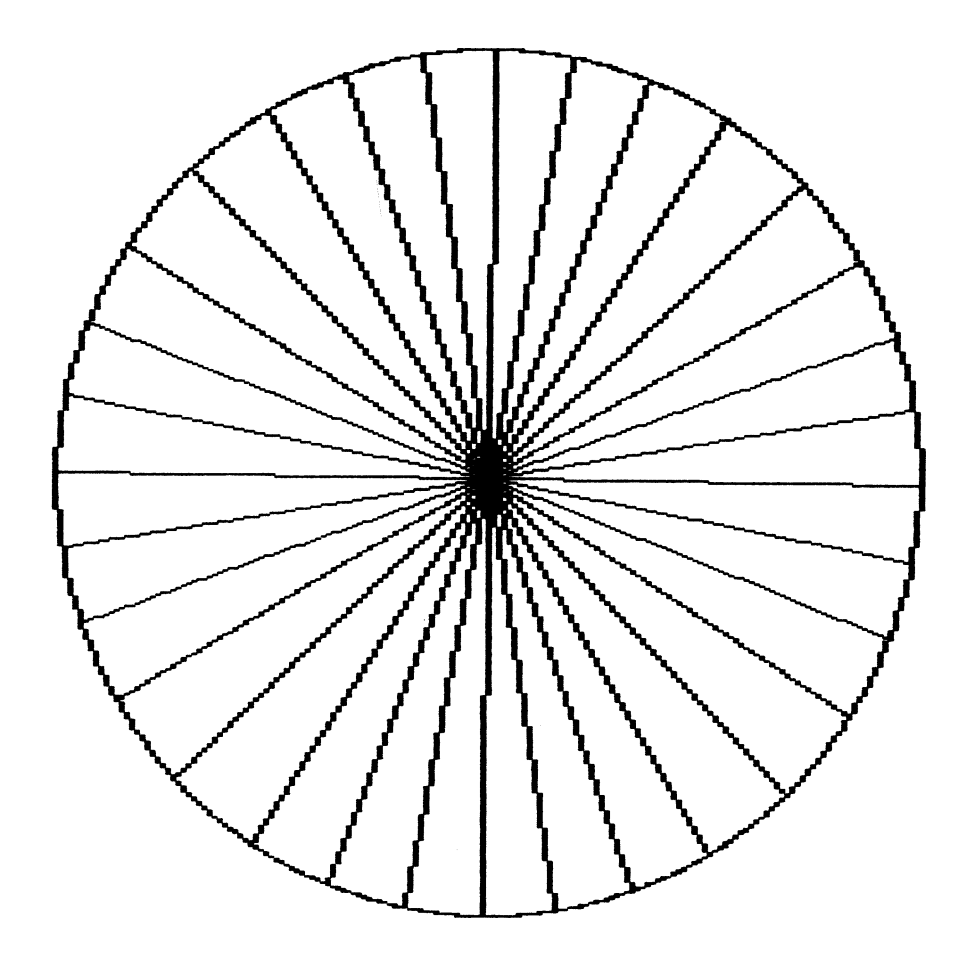

#### 3.10.6 Grafik und Farbe

3.10.6.1 Farbe einstellen mit COLOR

Durch die Anweisung COLOR (vgl. Abschnitt 2.3.2.4) wird die Farbe für den Hintergrund, den Vordergrund (Zeichen) und den Rand bzw. Rahmen des Bildschirmes eingestellt. Dazu stehen 16 Farben mit jeweils 8 Helligkeitsstufen zur Verfügung. Mit der Anweisung

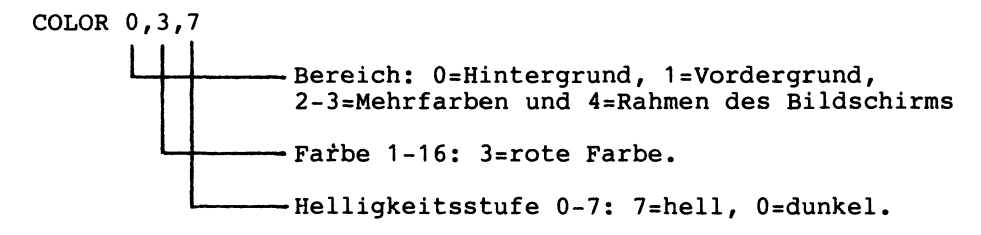

wählen wir einen hell-roten Hintergrund. Da 7 als Standardwert gilt, bewirkt die Anweisung COLOR 0,3 dasselbe.

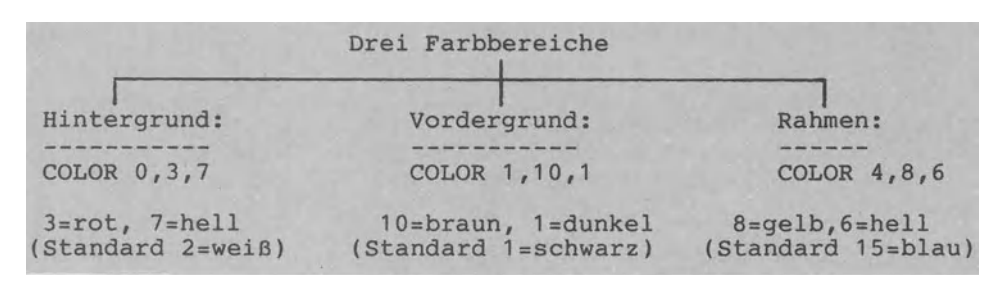

#### Drei Beispiele zur COLOR-Anweisung

Das Programm COLOR-TEST1 demonstriert die Farben von Hintergrund, Vordergrund und Rahmen.

Codierung zu Programm COLOR-TEST1:

100 REM ======PROGRAMM COLOR-TEST1 110 SCNCLR 120 COLOR 0.2.7: COLOR 4.5.7 130 PRINT "FARBTEST ZEICHEN:":PRINT 140 LET BEREICH=1 150 GOSUB 1000 160 SCNCLR 170 PRINT "FARBTEST HINTERGRUND:":PRINT 180 COLOR 1, 1, 7 190 LET BEREICH=0 200 GOSUB 1000 210 SCNCLR 220 PRINT "FARBTEST RAHMEN:": PRINT 230 COLOR 0.2.7 240 LET BEREICH=4 250 GOSUB 1000 260 COLOR 4,5,7 270 PRINT "ENDE." : END

Codierung zu Programm COLOR-TEST1 (Fortsetzung): 1000 REM \*\*\*UPRO FARBEN\*\*\*\*\*\*\*\*\*\*\*\*\*\*\*\*\*\*<br>1010 FOR HELL=3 TO 7 1020 PRINT "HELLIGKEITSSTUFE";HELL<br>1030 FOR FARBE=1 TO 16<br>1040 – COLOR BEREICH,FARBE,HELL 1040 COLOR BEREICH,FARBE,HE<br>1050 READ F\$: PRINT F\$;" "; 1060 IF BEREICH=l THEN 1080 1070 FOR 1=1 TO 400 :NEXT I 1080 NEXT FARBE 1090 PRINT: RESTORE 1100 PRINT "TASTE": GETKEY E\$ 1110 NEXT HELL 1120 DATA SCHWARZ,WEISS,ROT,ZYAN,PURPUR<br>1130 DATA GRUEN,BLAU,GELB,ORANGE,BRAUN<br>1140 DATA GELBGRUEN,ROSA,BLAUGRUEN,HELLBLAU<br>1150 DATA DUNKELBLAU,HELLGRUEN<br>1160 RETURN

3.10.6.2 Flächen füllen mit PAINT

Soll nicht nur die Begrenzung einer Fläche eingefärbt werden, sondern auch die Fläche selbst, so kommt die PAINT-Anweisung zur Anwendung. Das Programm PAINT-TEST1 zeigt hierzu mehrere Beispiele. So wird mit den Anweisungen

1050 CIRCLE 1,160,80,60 1060 PAINT 1,160,80

ein Kreis mit Radius 60 sowie Mittelpunkt (160,80) gezeichnet und eingefärbt. Die PAINT-Anweisung füllt das Kreisinnere vom Startpunkt (160,80) ausgehend bis zur Kreislinie mit Farbe. Anstelle von (160,80) hätte man auch einen anderen im Kreisinneren liegenden Punkt nehmen können wie z.B. (173,77). Mit

1050 CIRCLE 1,160,80,60 1051 PAINT 1,20,20

wird die außerhalb des Kreises liegende Fläche eingefärbt, da der Startpunkt (20,20) n i c h t im Kreisinneren liegt.

Zum Unterprogramm 'VIELECKE' des Programms PAINT-TEST1 in den 1 OOOer-Zeilen: In diesem Ablauf werden Vielecke, die mit der CIRCLE-Anweisung gezeichnet werden, eingefärbt. Dazu folgende Anwendungsfälle:

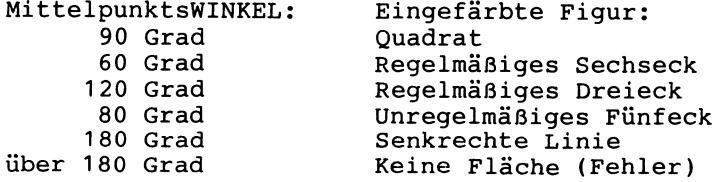

Zum Unterprogramm 'DREHEN' des Programms PAINT-TEST1 in den 2000er-Zeilen: Mit den Anweisungen 2120 COLOR 1,3: PAINT 1,0,0 färben wir das Feld, das außerhalb des mit CIRCLE gezeichneten Vieleckes liegt, rot ein. Bei diesem Feld handelt es sich um den Pixel-Bereich; der Text-Bereich behält seine bisherige Farbe. Geben wir die Anweisungen 2120 COLOR 0,3: PAINT 0,0,0 ein, so wird nur der 5-zeilige Text-Bereich rot eingefärbt. Zum Ablauf des Unterprogrammes: Geben wir die Werte MITTEL=140 und DREH=30 ein, wird ein Dreieck gezeichnet, das dann bei je- dem Tastendruck (2090 GETKEY E\$) um 30 Grad weitergedreht wird (die Drehwinkel 30,60,90, •• erscheinen unten im Text-Bereich). Die D r e h u n g erfolgt im Uhrzeigersinn um den Drehpunkt (160,80). Für LOESCH<>0 wird jeweils nur das letzte Dreieck gezeigt, für LOESCH=O dagegen werden die gedrehten Figuren überschrieben; dadurch entsteht ein Gebilde ähnlich einer 'Rosette'.

Zum Unterprogramm 'PROZENTFLAECHE' des Programms PAINT-TEST1 in den 3000er-Zeilen:

Wie die beiden folgenden Ausführungsbeispiele (75 % und 25 %) zeigen, färben wir Flächen ein, die Prozentanteile veranschaulichen. Die Kreisausschnitte werden mit CIRCLE (Kreislinie) und DRAW (Grenzlinien zum Mittelpunkt) gezeichnet.

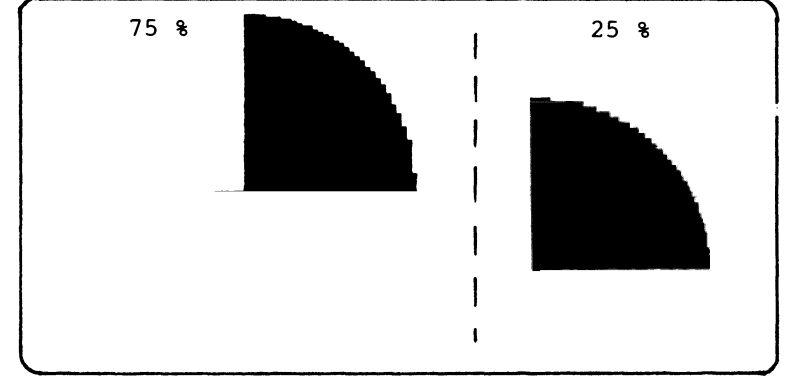

Codierung zu Programm PAINT-TEST1:

REM ======PROGRAMM PAINT-TEST1 110 PRINT "FLAECHEN EINFAERBEN MIT PAINT-ANWEISUNG.": PRINT 120 DO PRINT "0 ENDE DER DEMONSTRATION" PRINT "1 VIELECK EINFAERBEN" PRINT "2 VIELECK DREHEN" PRINT "3 FLAECHE MIT PROZENTANTEIL" 170 INPUT "WAHL 0-3";E\$: LET E=VAL(E\$)<br>180 SCNCLR ON E GOSUB 1000,2000,3000 200 IF E=0 THEN EXIT 210 LOOP PRINT "ENDE." :END

```
Codierung zu Programm PAINT-TEST1 (Fortsetzung):
1000 REM ====== UNTERROGRAMM 'VIELECKE'
1010 GRAPHIC 2,1
1020 INPUT "MITTELPUNKTSWINKEL (-1=ENDE)";WINKEL
1030 DO WHILE WINKEL>0
1040
        SCNCLR
1050
        CIRCLE 1,160,80,60,,,,,WINKEL
1060
       PAINT 1, 160,80
        INPUT "MITTELPUNKTSWINKEL (-1=ENDE)";WINKEL
1070
1080 LOOP
1090 GRAPHIC 0,1
1100 RETURN
1110
1120:2000 REM =====UNTERPROGRAMM / DREHEN/
2010 GRAPHIC 2,1
2020 INPUT "MITTELPUNKTSWINKEL (Z.B. 140)"; MITTEL
2030 INPUT "DREHUNG IN GRAD (Z.B. 30)"; DREH
2040 INPUT "ALTE FIGUR LOESCHEN (O=NEIN, 1=JA)"; LOESCH
2050 FOR WINKEL=0 TO 360 STEP DREH
       IF LOESCH THEN SCNCLR
2060
       CIRCLE 1,160,80,60,,,,,WINKEL,MITTEL<br>PRINT "DREHWINKEL:";WINKEL
2070
2080
2090
       GETKEY E$
2100 NEXT WINKEL
2110 PRINT "FELD AUSSERRHALB FAERBEN."
2120 COLOR 1,3: PAINT 1,0,0: COLOR 1,1
2130 PRINT"WEITER?";: GETKEY E$
2140 GRAPHIC 0,1
2150 RETURN
2160
2170:3000 REM ======UNTERPROGRAMM 'PROZENTFLAECHE'
3010 INPUT "WIEVIEL PROZENT (Z.B. 75)";PROZ<br>3020 INPUT "FARBE (Z.B. 1=SCHWARZ,10=BRAUN)";FARB
3030 LET GRAD=PR0Z*360/100
3040 GRAPHIC 1,1
3041 REM ***TORTE ZEICHNEN***************
3050 CIRCLE 1, 160, 100, 80, 0, GRAD
3060 DRAW 1 TO 160,100
3070 DRAW 1 TO 160,20
3071 REM ***FLAECHE EINFAERBEN***********
3080 COLOR 1, FARB: PAINT 1, 162, 28
3081 REM ***PROZENTANGABE ZEIGEN********
3090 CHAR 1,20,1,STR$(PROZ)+" Z"
3100 GETKEY E$
3110 GRAPHIC 0,1: COLOR 1,1
3120 RETURN
```
#### 3.10.7 Zwei Anwendungen

3.10.7.1 Tortendiagramm in Hires-Grafik

Das Programm TORTENDIAGRAMM1 stellt für eine beliebige Anzahl von Artikeln (ANZ) die Absatzmengen M1() und die Namen NAM\$() grafisch dar. Dabei wird wie folgt vorgegangen:

- -Die relativen Mengenanteile werden im Array M2() gespeichert
- (Zeile 310).<br>– Mit 350 LET B1=0 wird der Anfang der ersten Torte auf die '12-Uhr-Position' festgelegt.
- Die Zählerschleife 360 FOR 490 NEXT steuert das Zeichnen der ANZ Torten des Diagrammes.
- Die Kreislinie jeder Torte wird in zwei Etappen gezeichnet (zweimal CIRCLE), um dazwischen mit CHAR die Beschriftung einzufügen.
- Die Anweisung 410 LET X=RDOT(O) legt die aktuelle Cursorposition in X ab: X und Y werden in CHAR gebraucht.
- -Mit 480 LET B1=B3 wird der Anfang der (im Uhrzeigersinn rechts liegenden) nächsten Torte festgelegt.

Ausführung zu Programm TORTENDIAGRAMM1:

ANZAHL DER ARTIKEL? 4 /RET/

- 1. ARTIKEL: NAME, ANZAHL? HAMMER,20 /RET/
- 2. ARTIKEL: NAME, ANZAHL? METERMASS,7 /RET/
- 3. ARTIKEL: NAME, ANZAHL? WASSERWAAGE,15 /RET/
- 4. ARTIKEL: NAME, ANZAHL? BOHRER,12 /RET/

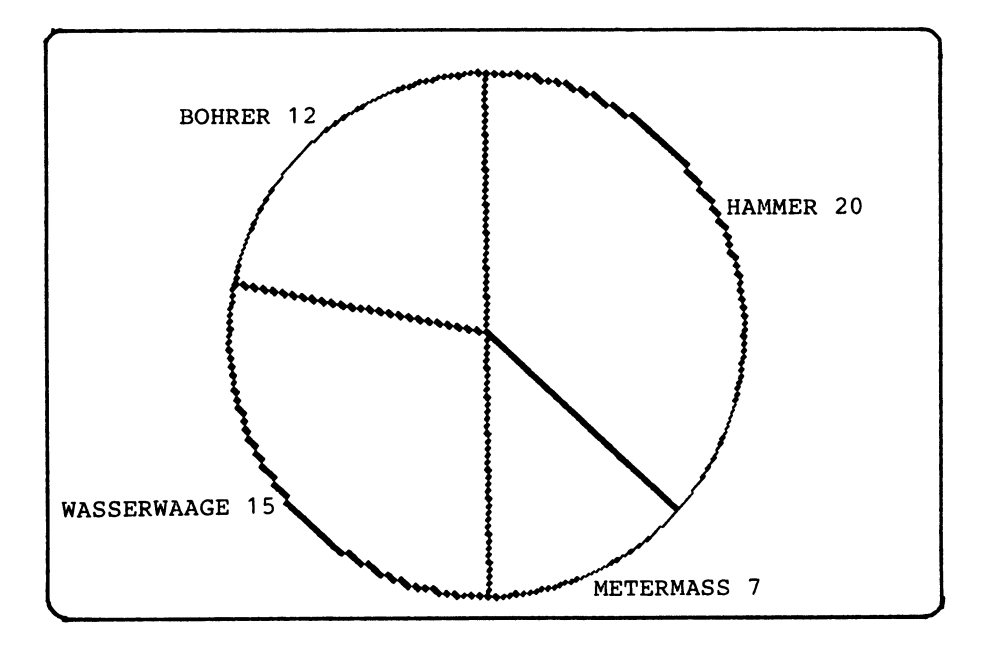

Codierung zu Programm TORTENDIAGRAMM1

```
100 REM ======PROGRAMM TORTENDIAGRAMM1
110 PRINT "ITORTENDIAGRAMM MIT VARIABLER ANZAHL"
120 PRINT "ERSTELLEN UND BESCHRIFTEN.": PRINT
130 :
140 REM ======VEREINBARUNGSTEIL
150 REM NAM$(), ANZ: ANZAHL UND NAMEN VON ARTIKELN
160 REM M1(), M2(): MENGEN ASOLUT UND RELATIV
170 INPUT "ANZAHL DER ARTIKEL"; ANZ
180 DIM NAM$(ANZ), M1(ANZ), M2(ANZ)
190 REM BOGEN:
                    LAENGE IN GRAD EINES TORTENBOGENS
200 REM B1, B2, B3:
                    BOGENANFANG, -MITTE UND -ENDE
210 REM X, Y:
                    KOORDONATEN ZEILE, SPALTE
220 -230 REM =======ANWEISUNGSTEIL
240 FOR Z=1 TO ANZ
250.
      PRINT Z;". ARTIKEL: NAME, ANZAHL";
      INPUT NAM$(Z), M1(Z)
260.
      LET M1(0)=M1(0)+M1(2)
270.
280 NEXT Z
290:300 FOR 2=1 TO ANZ
      LET M2(Z)=M1(Z)/M1(Ø)
310
320 NEXT Z
330:340 GRAPHIC 1,1 : REM HOCHAUFL. GRAFIK
               REM TORTENANFANG OBEN
350 LET B1=0
360 FOR Z=1 TO ANZ
      LET BOGEN=M2(2)#360
370
380
      LET B2=B1+BOGEN/2
390
      LET B3=B2+BOGEN/2
      CIRCLE 1, 160, 100, 80, , B1, B2
400
410
      LET X=RDOT(0) : REM CURSORPOSITION
420
      LET Y=RDOT(1)
      LET X=INT(X*25/200)
430
440
      LET Y=INT(Y*40/320)
450
      CHAR_1, X, Y, NAM*(Z) + STR*(M*(Z))CIRCLE 1, 160, 100, 80, , B2, B3
460.
470.
      DRAW 1 TO 160,100
480.
      LET B1 = B3EXECUTIVE CONTENT REPORT
490 NEXT Z
500 GETKEY E$
                REM TEXT-MODUS
510 GRAPHIC 0.1
520 PRINT "ENDE." END
```
3.10.7.2 Texte in Mehrfarben-Grafik

Das Programm TEXTFARBZUFALL1 verwendet die Mehrfarben-Grafik mit geteiltem Bildschirm. Dieser Grafik-Modus 4 wird mittels

120 GRAPHIC 4,1

eingestellt und kann m e h r e r e Farben darstellen. Dabei werden Bildpunkte mit doppelter Breite ausgegeben, wodurch die Anzahl der Spalten von 320 auf 160 halbiert wird.

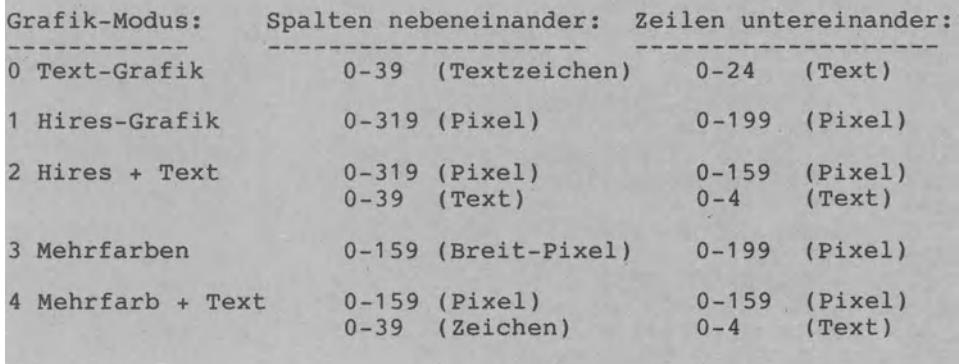

Bildschirmaufteilung bei den fünf Grafik-Modi

Zum Ablauf von Programm TEXTFARBZUFALL1:

- Im Unterprogramm mit den 1000er-Zeilen sind 15 Worte gespei-<br>Chert, die in den Array DAT\$() eingelesen werden. Diese 15 die in den Array DAT\$() eingelesen werden. Diese 15 Worte werden zufällig ausgewählt und am Bildschirm gezeigt.
- Das der des Wortes, ARTIKELNR für die Nummer des Wortes und RAHMEN für die Rahmenfarbe. 260 zufällig erzeugt. Zufallswerte vor: ZE und SP für die Anfangskoordinaten Die jeweilige Wortfarbe wird in Zeile
- Das Unterprogramm in den 3000er-Zeilen schreibt zwei Textzeilen in den Text-Bereich unten am Bildschirm. Dieser Text bleibt dauernd stehen - im Gegensatz zur Ausgabe im oberen Pixel-Bereich.
- In der Zählerschleife 240 FOR I 320 NEXT I wird ein Wort dreimal in einer jeweils anderen Farbe zur Anzeige gebracht. Jede Farbe wird in den 8 Helligkeitsstufen 'zum Aufleuchten' gebracht.

Das Programm kann sehr einfach angepaßt werden. Dazu folgendes Beispiel: In der 3000er-Zeilen die Firmenbezeichnung eintragen für den Text-Bereich). In den 1000er-Zeilen die Artikel des Sortimentes eintragen (1. Wert in DATA für die Anzahl). Das Gerät z.B. ins Schaufenster stellen und das Programm starten.

```
100 REM ======PROGRAMM TEXTFARBZUFALL1
                                            Codierung zu Programm
110 GOSUB 1000
                REM TEXTE EINLESEN
                                            TEXTFARBZUFALL1
120 GRAPHIC 4,1 : REM MEHRFARBEN+TEXT
130 COLOR 0,1
                 : REM HINTERGRUND SCHWARZ
140 COLOR 3, 1
                 : REM MEHRFARBEN SCHWARZ
150 LET Z=RND(-TI): REM QUELLE ZUFALL
160 TRAP 380
170 REM ***ENDLOSSCHLEIFE AUSGANG TRAP**
180 DO
190
      GOSUB 2000 : REM NAECHSTER TEXT
200
      Z=2000:GOSUB 4000
210
      GOSUB 3000 : REM TEXTBEREICH UNTEN
220
      Z=1500:GOSUB 4000
230
      CHAR 3, ZE, SP, DAT$(ARTIKELNR)
240
      FOR I=1 TO 3
        COLOR 3,1
250
260
        LET FARBE=INT(RND(1)*15)+2
        FOR HELL=0 TO 7
270
          COLOR 3, FARBE, HELL
280
290
          Z=100:GOSUB 4000
300
        NEXT HELL
310
       Z=500:GOSUB 4000
320
      NEXT I
330
      Z=1000:GOSUB 4000
340
      COLOR 3.1350
      Z=1000:GOSUB 4000
360 SCNCLR: COLOR 4, RAHMEN
370 LOOP
380 GRAPHIC 0: COLOR 1,1,7 : COLOR 0,2
390 COLOR 4, 14: END
400 :
410:1000 REM ***DATEN EINLESEN**************
1010 DATA 15, DATEI, MUSIK, SCHLEIFE, PROGRAMSTRUKTUR, DRAW
1020 DATA FIRMWARE, FENSTER, CHIP, HARDWARE, ARRAY
1030 DATA TEXT, MENUETECHNIK, 8-BIT-MIKRO, SPIEL, DATENTYPEN
1040 READ N: DIM DAT$(N)
1050 FOR I=1 TO N: READ DAT$(I): NEXT I
1060 RETURN
1070
1080
2000 REM ***TEXTPOSITION/ARTIKEL ZUFALL*
2010 LET ZE=INT(RND(1)*15)
2020 LET SP=INT(RND(1)*20)
2030 LET ARTIKELNR=INT(RND(1)*N)+1
2040 LET RAHMEN=INT(RND(1)*16)+1
2050 RETURN
2060
2070
3000 REM ***TEXTBEREICH UNTEN***********
3010 COLOR 1,2
3020 PRINT "BASIC-WEGWEISER FUER C-16, C-116, PLUS/4"
3030 PRINT "VIEWEG VERLAG WIESBADEN "
3040 RETURN
3050
3060 :
4000 REM ***ZEIT-/WARTESCHLEIFE*********
4010 FOR T=1 TO Z: NEXT T
4020 RETURN
```
# **3.11 Musik**

#### 3.11.1 Erzeugen von Tönen mit SOUND

Zum Erzeugen von Tönen und Geräuschen stellt BASIC die Anweisung SOUND zur Verfügung. Wie die Grafikanweisungen kann auch diese Musikanweisung im Direkt- oder Programm-Modus eingegeben<br>werden. Geben wir die Anweisung SOUND 1,345,25 ein. ertönt werden. Geben wir die Anweisung SOUND 1,345,25 ein, die Note 'tiefes E' ungefähr 1/2 Sekunde lang (Abbildung).

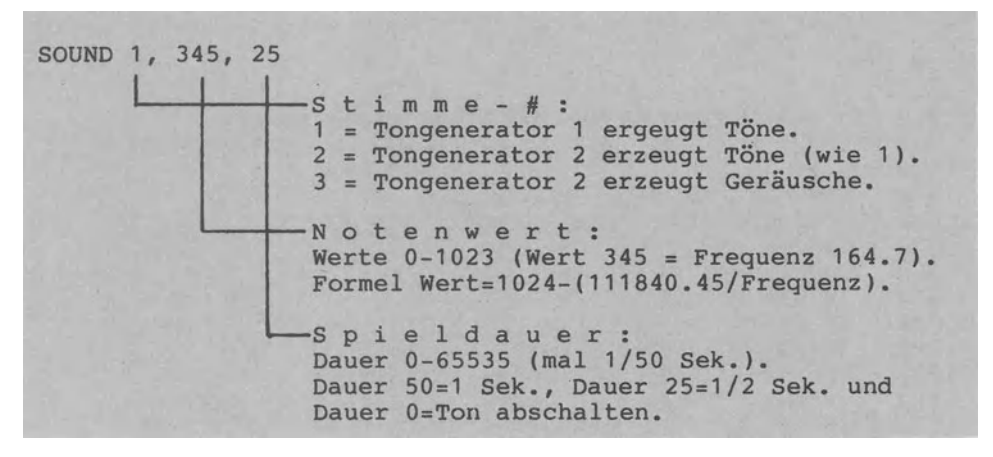

#### Anweisung SOUND an einem Beispiel

Stellt man die SOUND-Anweisung in eine Zählerschleife, lassen sich die verschiedenen Effekte erzielen.

#### 3.11.2 Tonerzeugung an Beispielen

Das Programm SOUND-TEST1 bietet über ein Menü vier Unterprogramme zum Testen der Anweisung SOUND an. Im ersten Unterprogramm 'TASTATUR' werden die Klaviertasten C,D,E,F,G,A und H auf der Commodore-Tastatur simuliert: Drücken wir z.B. die Taste "c", so ertönt das 'tiefe C' in der gewünschten Dauer. Lassen wir die Taste gedrückt, ertönt das 'tiefe C' scheinbar andauernd (nur scheinbar, da im DAUER-Takt kaum hörbare LÜcken auftreten).

In den Zeilen 1080-1140 werden der Variablen W die zugehörigen Notenwerte zugewiesen, die dann mit der Anweisung

1160 SOUND GEN,W,DAUER

angespielt werden. Wählen wir mit GEN=3 die Stimme 3, so wird der zweite im Commodore eingebaute Tongenerator aktiviert, um anstelle von TÖnen Geräusche auszugeben.

```
100 REM ======PROGRAMM SOUND-TEST1
110 PRINT "ITEST DER ANWEISUNG SOUND:"
120,00"0
                 ENDE"
130
      PRINT
            ^{\circ}<sup>1</sup>
                 C.D.E.F.G.A.H TASTATUR"
140PRINT
            "2"150
      PRINT
                 EINGABE VON FREQUENZEN"
            \overline{\mathbf{a}}TON-BEREICHE MIT SOUND"
160
      PRINT
            "4
170
      PRINT
                 LEBENSUHR"
      INPUT "WAHL A-4"; W$: LET W=VAL(W$)
180
190
      IF W=0 THEN EXIT
200
      ON W GOSUB 1000, 2000, 3000, 4000
      PRINT "TASTE": GETKEY W$: SCNCLR
210
220 LOOP
230 PRINT "ENDE." : END
240250:1000 REM ***UNTERPROGRAMM 'TASTATUR'*************
1010 PRINT "JEINGABE: NOTEN C.D.E.F.G.A.H ODER 0=ENDE"
1020 VOL 8
1030 INPUT "STIMME 1, 2 ODER 3"; GEN
1040 INPUT "TONDAUER (25=1/2 SEK)"; DAUER
1050 DO WHILE E$<>"0"
1060
       GETKEY E$: PRINT E$;
       IF ES="0" THEN 1170<br>IF E$="C" THEN LET
1070
1080
                  THEN LET W=169: GOTO 1160
       IF E$="D"
1090
                  THEN LET W=262: GOTO 1160
       IF E^*="E"1100
                  THEN LET W=345:
                                   GOTO 1160
1110
                  THEN LET W=383:
       IF E$="F"
                                   GOTO 1160
       IF E$="G"
                 THEN LET W=453:
1120
                                   GOTO 1160
       IF E$="A" THEN LET
                           H = 5161130
                                   GOTO 1160
       IF E\frac{1}{2} THEN LET N = 571: GOTO 1160
1140
1150
       PRINT:PRINT "C.D.E.F.G.A.H ODER O=ENDE": GOTO 1170
       SOUND GEN, W, DAUER
1160
1170 LOOP
1180 RETURN
1190
1200
2000 REM ***UNTERPROGRAMM 'FREQUENZEN'***********
2010 INPUT "MEINGABE: FREQUENZ AB 110 (0=ENDE)";FRQ
2020 DO WHILE FRQ<>0
       LET WERT=1024-(111840.45/FRQ)
2030
       PRINT "= NOTENWERT"; WERT
2040
2050
       SOUND 1, WERT, 50
       INPUT "FREQUENZ (O=ENDE)";FRQ
2060
2070 LOOP
2080 RETURN
2090
2100
3000 REM ***UNTERPROGRAMM 'TON-BEREICH'**************
3010 INPUT "TON-BEREICH (10-1015)"; BER
3020 INPUT "NOTENWERTE ZEIGEN (0=NEIN)";E
3030 FOR Z=1 TO 2
       FOR HOEHE=BER TO -BER STEP -10
3040
3050
         LET WERT=BER-ABS(HOEHE)
3060
         SOUND 1, WERT, 3
         IF E THEN PRINT WERT;
3070
3080
       NEXT HOEHE
3090 NEXT Z :PRINT
3100 RETURN
```
REM \*\*\*UNTERPROGRAMM ~LEBENSUHR~\*\*\*\*\*\*\*\*\*\*\*\*\*\*\* PRINT "DIE UHR:" 4020 LET T\$="ICH WERDE IMMER AELTER ..." 4030 FOR TAKT = 1 TO 26<br>4040 PRINT MID\$(T\$,TAKT,1); PRINT MID\$(T\$,TAKT,1); 4050 SOUND 1,119,9: SOUND 1,7,0 FOR ZEIT=l TO 600: NEXT ZEIT NEXT TAKT PRINT: RETURN

Codierung zu Programm SOUND-TEST1 (Fortsetzung):

Zum Unterprogramm 'FREQUENZEN' in den 2000er-Zeilen von Programm SOUND-TEST1: Innerhalb einer WHILE-Schleife geben wir Frequenzhöhen in FRQ vor, die dann nach der Formel

2030 LET WERT=1024-(111840.45/FRQ)

in NotenWERTe umgerechnet werden. Die Anweisung SOUND verlangt solche Notenwerte. Töne in HÖhen Über dem 'hohen G' (Frequenz 1575 gleich Notenwert 953) sind nicht mehr wahrnehmbar.

Zum Unterprogramm 'TON-BEREICH' in den 3000er-Zeilen von Programm SOUND-TEST1:

Hier wird die SOUND-Anweisung in eine Zählerschleife plaziert, um ein An- und Abschwellen von Tönen zu erzielen. Geben wir für BER=1015 ein, erhalten wir z.B. folgende Klangkurve:

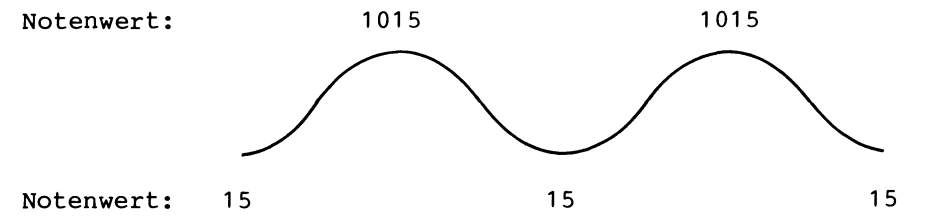

Die äußere Schleife 3030 FOR Z=1 TO 2 erzeugt zwei 'Weilen' im Notenwertbereich 15 - 1015 - 15.

Zum Unterprogramm 'LEBENSUHR' in den 4000er-Zeilen von Programm SOUND-TEST1:

Dieser Ablauf zeigt, wie die Ausgabe von TEXT und 'Musik' gekoppelt werden kann: Bei Erscheinen des nächsten Buchstabens wird ein Takt-Ton ausgegeben. Die Anweisung SOUND 1,7,0 mit der Spieldauer 0 sorgt für ein abruptes Beenden der Tonausgabe. Dieses kleine Programm ist natürlich ironisch gemeint und leicht änderbar. Soll der Text "ICH WERDE IMMER AELTER ••• " z.B. durch "ICH BLEIBE IMMER JUNG ..." ersetzt werden, so ist der Endwert 26 durch 25 auszutauschen.

#### 3.11.3 Ein Lied ebspeichem und spielen

Um ein Lied zu spielen, muß eine Folge von Noten im RAM abgespeichert vorliegen. Man kann diese Noten z.B. programmintern in DATA-Zeilen oder in Notenstrings abspeichern. Am Beispiel "Der Mond ist aufgegangen" werden wir diese beiden Speicherungsarten darstellen.

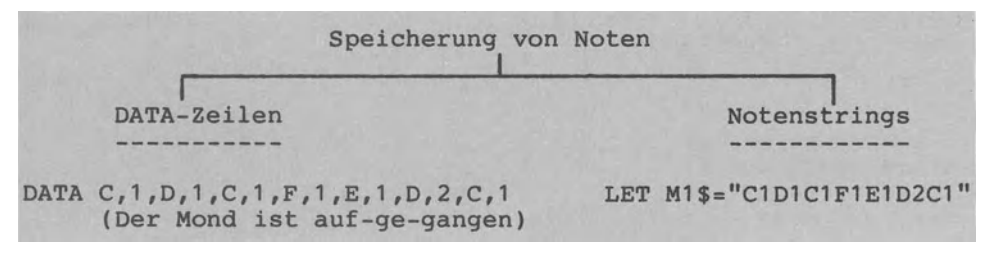

Noten in DATA-Zeilen oder in Notenstrings speichern

3.11.3.1 Noten in DATA-Zeilen abspeichern

Zum Unterprogramm 'NOTEN' von Programm MUSIKSTUECK1: Das Programm MUSIKSTUECK1 speichert die Noten des Liedes Mond ist aufgegangen" in den DATA-Zeilen 2080-2150 ab. Dabei gelten folgende Vereinbarungen: "Der

- C,D,E,G,F,A,H für die Notenhöhen C-H.
- Die Zahl hinter den Noten C-H gibt die Dauer an: 1 für 1/4- Note, 2 für 1/2-Note, 4 für ganze Note usw.
- 0 für Oktave gibt die von diesem Zeitpunkt an geltende Oktave. "0,1" steht für "Oktave 1" mit den Notenwerten 169-571. Es sind drei Oktaven vorgesehen (1000er-Zeilen).
- X für Ende singalisiert das Liedende.

In der Zählerschleife 2020-2070 werden diese Daten in den Noten-Array N\$() und den Dauer-Array DAUER() eingelesen.

Zum Unterprogramm 'NOTENWERTE' von Programm MUSIKSTUECK1: In die Matrix WERT(,) werden die Notenwerte der drei unteren Oktaven eingelesen. Diese Matrix kann leicht um weitere Oktaven sowie Halbtonschritte ergänzt werden.

Zum Spielen des Liedes in vier Schritten (100er-Zeilen):

- Zunächst geben wir die Dauer TDAUER und die Lautstärke LAUT vor.
- Dann werden die Notenwerte nach WERT eingelesen.
- In Schritt 3 werden die Noten des Liedes in den Noten-Array N\$() eingelesen.
- In Schritt 4 wird das Lied über eine Zählerschleife gespielt (Zeilen 370-430).

Codierung zu Programm MUSIKSTUECK1:

```
100 REM ======PROGRAMM MUSIKSTUECK1
110 PRINT "MILLED SPIELEN (METHODE 'NOTEN IN DATA').": PRINT
120
130 REM ======VEREINBARUNGSTEIL
140 REM N$():
               NOTEN C.D.... (MAX 50)
150 REM N1:
               STELLE DER NOTE IN OKTAVE (Y.B. D=2)
160 REM N2:
               NOTENWERT (Z.B. D=2=262)
170 REM DAUER(): DAUER (1=1/4-NOTE, 2=1/2-NOTE ...)
180 REM D1:
               DAUER TATSAECHLICH
190 REM TIJAUER FAKTOR FUER TONIJAUER
200 REM ANZ
               ANZAHL DER LIED-NOTEN
210 REM OKTAVE OKTAVE 1,2 ODER 3 IN WERT
220 REM LAUT
               LAUTSTAERKE FUER VOL
230 REM WERT(,): NOTENWERTE VON 3 OKTAVEN (3 ZEILEN, 7 SPALTEN)
240:250 REM ====== ANWEISUNGSTEIL
260 PRINT "1. ABSPIEL-MODUS FESTLEGEN"
                           "; TDAUER
270 INPUT"TONDAUER (1-50)
280 INPUT "LAUTSTAERKE (0-8)";LAUT
290 PRINT "2. NOTENWERTE ..";
300 GOSUB 1000
310 PRINT ".. EINGELESEN"
320 PRINT "3. NOTEN-ARRAY FUER LIED ..";
330 GOSUB 2000
340 PRINT ".. EINGELESEN"
350 VOL LAUT
360 PRINT "4. LIED SPIELEN MIT TON:"
370 FOR I=1 TO ANZ
      LET N1=INSTR("CDEFGAH", N$(I))
380
390
      LET N2=WERT(OKTAVE, N1)
      LET D1=TDAUER*DAUER(I)
400
      SOUND 1, N2, D1
410
      PRINT N$(I);" ";
420
430 NEXT I
440 PRINT: PRINT "ENDE." : END
450 :
460:1000 REM ***UNTERPROGRAMM 'NOTENWERTE'***************
1010 REM NOTENWERTE VON 3 OKTAVEN
1020 DATA 169, 262, 345, 383, 453, 516, 571
1030 DATA 596,643,685,704,739,770,798
1040 DATA 810,834,854,865,881,897,911
1050 DIM WERT(3,7)
1060 FOR I=1 TO 3
1070
       FOR J=1 TO 71080
         READ WERT(I, J)
1090
       NEXT J
1100 NEXT I
1110 RETURN
```
Codierung zu Programm MUSIKSTUECK1 (Fortsetzung): <sup>2000</sup>REM \*\*\*UNTERPROGRAt1M /NOTEN/\*\*\*\*\*\*\*\*\*\*\*\*\*\*\*\*\*\*\* 2010 DIM N\$(50),DAUER<50) : REM MAX 50 NOTEN VORGESEHEN 2020 FOR 1=1 TO 50 <sup>2030</sup>READ N\$(1): READ DAUER(!) 2040 1F N\$(l)="X" THEN LET ANZ=I-1: GOTO <sup>2180</sup> 2050 IF N\$(1)0"0" THEN 2070 2060 LET OKTAVE=DAUER(I): GOTO 2030 2070 NEXT I 2080 DATA 0.1<br>2090 DATA C.1.D.1.C.1.F.1.E.1.D.2.C.1<br>2100 DATA E.1.E.1.E.1.A.1.G.1.F.2.E.1<br>2110 DATA E.1.E.1.E.1.F.1.E.1.D.3<br>2120 DATA C.1.D.1.C.1.F.1.E.1.D.2.C.1<br>2130 DATA E.1.E.1.E.1.A.1.G.1.F.2.E.1<br>2140 DATA E.1.E.1.E.1. 2160 REM O=OKTAVE, X=ENDE 2170 REM  $C.D.E.F.G.A.H = NOTEN$ 2180 RETURN

3.11.3.2 Noten in Notenstrings abspeichern

Das Programm MUSIKSTUECK2 spielt ebenfalls das Lied "Der Mond ist aufgegangen", verwendet aber Noten s t r in g s zur Speicherung der Liednoten (Unterprogramm mit 2000er-Zeilen). Es werden fünf Teilnotenstrings M1\$-M4\$ gebildet, wobei die ersten beiden zweimal angespielt werden (siehe Abbildung).

Fünf Teilnotenstrings M1\$-M4\$: Der Mond ist aufgegangen, die goldnen Sternlein prangen, M2\$="E1E1E1A1G1F2E1" am Himmel hell und klar. Der Wald steht schwarz und schweiget, M1\$ und aus den Wiesen steiget, der weiße Nebel wunderbar. Ein Gesamtnotenstring M\$:  $M0$ \$="01" M1\$="C1D1C1F1E1D2C1" M3\$="E1E1E1F1E1D3" M2\$ M4\$="E1E1E1F1E1D1D1C1X" 2060 LET M\$=M0\$+M1\$+M2\$+M3\$+M1\$+M2\$+M4\$ C,D,E,F,G,A,H=Notenhöhen, O=Oktave, X=Ende, 1=Viertel-Note, 2=Halbe Note, 3=Dreiviertel-Note, 01=1. Oktave (von 3).

Speicherung der Noten eines Liedes in Strings

Mit der Stringaddition in Zeile 2060 von Programm MUSIKSTUECK1 verknüpfen wir die sieben Teilnotenstrings zu einem Gesamtnotenstring M\$. Dieser String wird dann beim Spielen des Liedes Zeichen für Zeichen mittels MID\$(M\$,I,1) abgearbeitet.

Codierung zu Programm MUSIKSTUECK2:

```
100 REM ======PROGRAMM MUSIKSTUECK2
110 PRINT "MILLED SPIELEN (METHODE 'NOTENSTRING'.": PRINT
120 :
130 REM ======VEREINBARUNGSTEIL
140 REM N$:
               GESAMTNOTENSTRING
150 REM N0$, M4$: TEILNOTENSTRINGS
160 REM N1:
               STELLE DER NOTE IN OKTAVE (Z.B. D=2)
               NOTENWERT (Z.B. D=2=262)
170 REM N2:
180 REM D1:
               DAUER TATSAECHLICH
190 REM TIJAUER FAKTOR FUER TONIJAUER
200 REM OKTAVE OKTAVE 1,2 ODER 3 IN WERT
210 REM LAUT LAUTSTAERKE FUER VOL
220 REM WERT(,): NOTENWERTE VON 3 OKTAVEN (3 ZEILEN, 7 SPALTEN)
230:240 REM ====== ANWEISUNGSTEIL
250 PRINT "1. ABSPIEL-MODUS FESTLEGEN"
260 INPUT "TONDAUER (1-50) "; TDAUER
270 INPUT "LAUTSTAERKE (0-8)";LAUT
280 PRINT "2. NOTENWERTE .. ";
290 GOSUB 1000
300 PRINT ".. EINGELESEN"
310 PRINT "3. NOTENSTRING FUER LIED ..";
320 GOSUB 2000
330 PRINT ".. EINGELESEN"
340 VOL LAUT
350 PRINT "4. LIED SPIELEN MIT TON:"
360 FOR I=1 TO 1000 STEP 2
370 IF MID*(M*, I, 1)="X" THEN LET I=1009: GOTO 450
380 IF MID$(M$, I, 1)<>"0" THEN 400
390 LET OKTAVE=VAL(MID$(M$, I+1, 1)): GOTO 450
400 LET N1=INSTR("CDEFGAH", MID$(M$, I, 1))
410 LET N2=WERT(OKTAVE, N1)
420 LET DI=TDAUER*VAL(MID$(M$, I+1, 1))
430.
      SOUND_1, N2, D1440 PRINT MID$(M$,1,1);" ";
450 NEXT I
460 PRINT: PRINT "ENDE." : END
470.
480:1000 REM ***UNTERPROGRAMM (NOTENWERTE)***************
1010 REM NOTENWERTE VON 3 OKTAVEN
1020 DATA 169, 262, 345, 383, 453, 516, 571
1030 DATA 596, 643, 685, 704, 739, 770, 798
1040 DATA 810,834,854,865,881,897,911
1050 DIM WERT(3,7)
1060 FOR I=1 TO 3
       FOR J=1 TO 7
1070
1080
         READ WERT(I)J)
1090
       NEXT J
1100 NEXT I
1110 RETURN
```
Codierung zu Programm MUSIKSTUECK2 (Fortsetzung):

REM \*\*\*UNTERPROGRAMM ~NOTEN/\*\*\*\*\*\*\*\*\*\*\*\*\*\*\*\*\*\*\* LET M0\$="01" LET Ml\$="C1DlC1F1ElD2C1" LET M2\$="ElE1ElA1GlF2El" LET M3\$="ElE1E1F1ElD3" 2060 LET M\$=M0\$+M1\$+M2\$+M3\$+M1\$+M2\$+M4\$ REM O=OKTAVE, X=ENDE REM C,D,E,F,G,A,H = HOTEHHOEHEN RETURN

# Programmverzeichnis

Das folgende Inhaltsverzeichnis zeigt die 87 im Wegweiser-Buch bas rorgende rimartsverzertmins zerge die b. 2m megmeisteren erhäuterten BASIC-Programme. Die jeweils links neben dem Pro-<br>grammnamen angegebene Nummer gibt die Anzahl der vom Programm belegten Blöcke an (ein Block entspricht 256 Bytes). Alle 87 Programme belegen 294 Blöcke bzw. 75264 Bytes (ca. 75 KBytes).

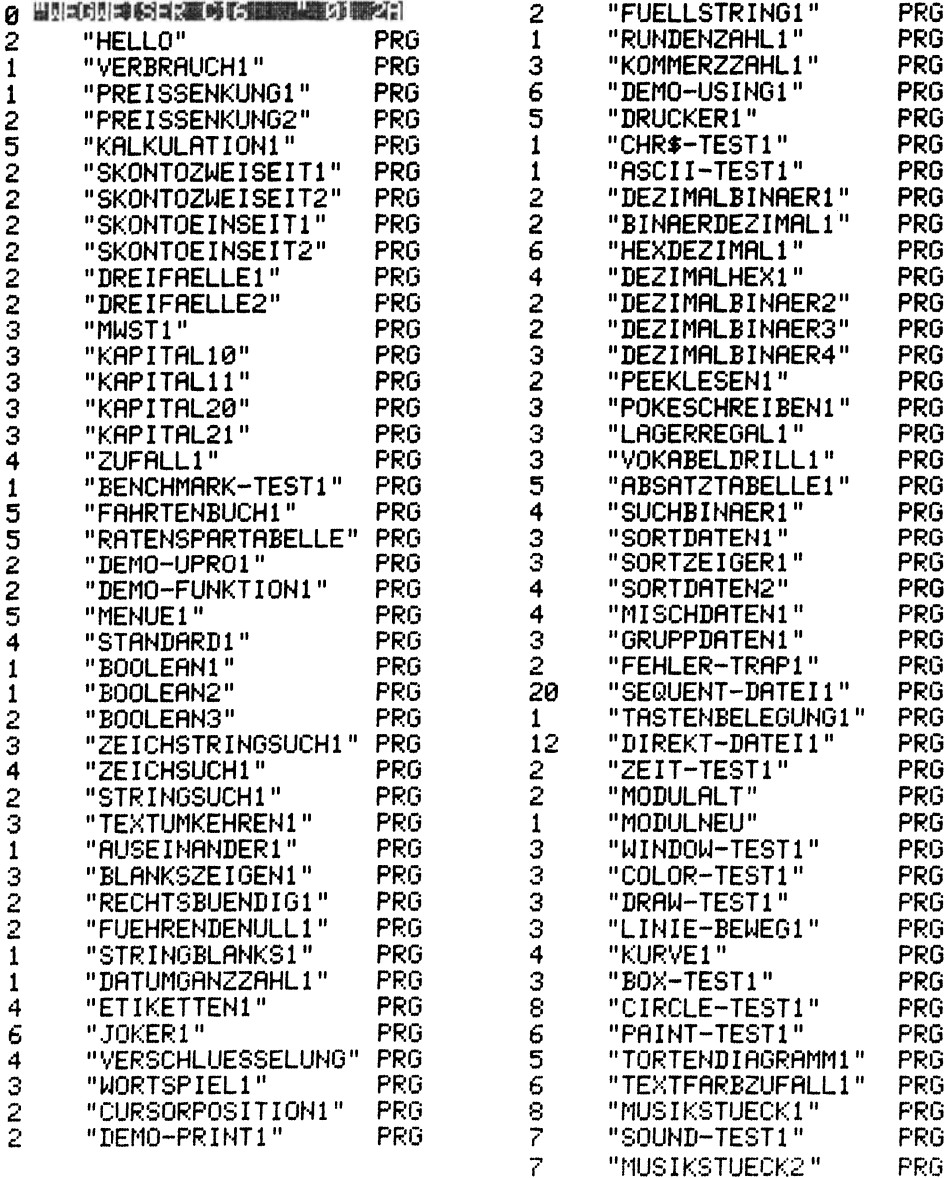

# **Sachwortverzelcnla**

Absolut-Positionierung 272 ABS() 100 Abweisende Schleife 133 ADA 50 Adresse 33 113 201 Adreßbus 70 Adreßfeld 13 Adreßkomplement 196 Adreßrechnung 38 263 Ändern (Datei) <sup>41</sup> Aktueller Parameter 149 Algol 50 Algorithmus 41 Algorithmischer Entwurf 30 58 Alternativstruktur 31 ALU 7 AND 156 191 Anlegen (Datei) 41 257 Anweisungsarten 35 97f Anweisungsteil (Programm) 35 12 Block 12 297 Anwenderdiskette 91 Anwenderprogramm 24 55f APL 50 Arbeitsspeicher 8 Array 26 95 212f 253f Array-Speicher 201f ASC() 100 158 169 ASCII-Code 10 184 ASCII-Display ,207 Assembler 48 50 200 ATN() 100 Auflösung (Grafik) 268 Aufzählungstyp 28 Ausführung (Programm) 117 Ausgabegerät 5 Auswählen (Datei) 41 Auswahlstruktur 30 125f AUTO 97 238 Automat 8 45 B (Byte) 12 77 Back-Up 16 BACKUP (Kommando) 103 Balkencode 7 Bandgerät 90 BASIC 28 50 BASIC 3.5 75 BASIC-Maschine 46 BASIC-Programmspeicher 112 201 BASIC-Versionen 75 109 260 Bedingte Verzweigung 127 Befehlsbus 70 Befehlskanal 111 Befehlastring 261 Benchmark-Test 139

Benutzerdefinierter Datentyp 28 Benutzerfunktion 149 Benutzerspeicher 200 Bereich 26 212f Bereitschaftszeichen 77 Betriebsart 88 Betriebssystem 25 Bewegen (Grafik) 273 Bildschirm 172 Bildschirmfenster 243 Bildschirm-Rasterung 287 Bildschirm (geteilt) 268 Binärbaum-Sort 222 Binärmuster 187 Binärzeichen 9 186f Binäres Suchen 220 Bit 9 Bitparallele Aufzeichnung 12 Bitposition 192 Bitserielle Aufzeichnung 12 Bitweise Verarbeitung 191f Bit-Struktur 73 Blockdiagramm 56f BOOLEAN 25 155 Boolesche Variable 155f BOX 105 276 Bps 12 Brainware 3 Branchenlösung 66 BTX-Netz 21 Bubble Memory 6 Bubble Sort 227 Built-In-Software 115 199 Bus 69 Byte 10 c 50 CBM-Serie 4000/8000 112 Centronics-Schnittstelle 15 Chaining 242 Char (Datentyp) 25 CHAR (Anweisung) 105 279 Character 36 Chip 8 68 CHR\$() 100 158 CIRCLE 105 277f CLEAR-HOME 79 CLOSE 103 179 251 CLR 97 CMD 103 179 CMC-7-Schrift 7 Cobol 50 Codasyl 44 Codierung (Programm) 55 117 COLLECT 103 COLOR 96 281 COM 5

Commodore 76 Commodore-Taste 82 Commodore-64 113 Compiler 48 211 CONT 97 COPY 103 cos () 100 CPU 2 7 CP/M-Betriebssystem 52 53 Cursor 79 Cursorsteuerung 79 107 172 DATA 97 151 Datasette 90 Datei 23 36f 246 Dateiverarbeitung 244f Dateiverkettung 43 Dateiverwaltungssystem 43 64 Datei-Programmpaket 65 Daten 2 22f 202f Datenbank 36 43f 342 Datenbank-Maschine 45 Datenbus 69 Datenerfassung 5 17f Datenfeld 13 36 246 Datenflußplan 56 226 Datenmanager 64 Datenredundanz 43 Datensammelsystem 18 Datensatz 36 246 Datensatz-Beschreibung 256 Datensatz-Zeiger 257 Datensicherung 16 Datenstrukturen 23f 95 Datenträger 2 Datentypen 23 25f Datentypzeichen !,#,%,\$ 95 212 Datentyp 'boolean' 25 155 Datenverkehr 42 245 253 263 Datex-Netz 21 Datum 165 DCLOSE# 110 257 DDL 43 DEC() 100 DEF FN 97 149f Deklaration 34 DELETE 97 241 Dezentrale Erfassung 17 Dezimal 186f Dialoggerät 5 Dialogprotokoll 30 117 Dienstprogramm 24 DIM 96 97 212 Digital Research 53 DIRECTORY (Diskette) 47 93 103 Direkte Adressierung 264 Direktmodus 77 272 Direktzugriff 37

Direktzugriff-Datei 40 256f Diskette 6 13 85 Disketten-BASIC 75 Divisions-Rest-Verfahren 266 DLOAD 89 103 241 DML 43 Dokumentation 59 Dollarzeichen (Hex) 196 Dollarzeichen (Text) 212 DOPEN# 256 Doppelpunkt : 122 131 DOS 24 53 DO-LOOP-EXIT 137 00-LOOP-UNTIL 97 135 DO-WHILE-LOOP 97 133 DRAW 101 269 Drehung (Grafik) 106 283 Dreieckstausch 223 Drillprogramm 214 Druckbares Zeichen 173 Drucken (Programm) 179 Drucker 14 Druckersteuerung 180 Drucker-Spooling 21 DS, DS\$ 101 197 254 DSAVE 88 104 Dual-System 9 192 DIPLICATE 110 Dynamische Dimensionierung 214 EAN-Code 7 EBCDI-Code 10 11 Editor 24 Eingabegerät 5 Einseitige Auswahl 128 EL 101 ELAN 50 Element (Array) 213f Ellipse 277 ELSE 7 126 END 97 Entwurfsprache 30 58 EOF 42 EPROM 73 ER, ERR\$ 101 237 ESC (Fenstersteuerung) 243 Ethernet 21 EVA-Prinzip 8 119 EXP() 101 Exponentialdarstellung 78 Externer Datenbus 70 Externer Speicher 5 88 Externes Sortieren 222 EXIT 137 E-13-B-Schrift 7

Fallabfrage 132 False 191 Farbe 83 281 Farbnummer 106 Farbtaste 232 Fehlerbehandlung 237 254 Fehlermeldung 237 Feld 212f Fenster (Bildschirm) 243 Feste Satzlänge 256 Field 36 246 File 26 36 246 Filter (Bit) 192 Firmware 2 67f 115 Fläche (Grafik) 282 Flag 227 Flash-Schrift 82 Floppy 85 260 Folgestruktur 29 117f FOR 97 139 216 Formaler Parameter 149 Formatierte Daten 22 Formatierung (Diskette) 91 Formatierung (Ausgabe) 277 Formatstring 178 FORTH 50 FORTRAN 50 FRE(0) 101 195 Frequenz 291 Füllstring 175 Funktion 100 149f Funktion (math.) 274 Funktionstaste 232f Gap 12 14 Gekettete Liste 210 General-Purpose Computer 18 Gerätenummer 180 Geschlossene Schleife 143 Gestreute Speicherung 37 GET 98 146 233 GET# 104 Gigabyte 71 GOSUB 98 147f GOTO 98 Grafik 267f Grafik-Modus 83 183 268 Grafik-Programmpaket 65 Grafik-Speicherbereich 269 Grafik-Tasten 232 GRAPHIC 107 268 Großcomputer 19 Gruppenwechsel 42 230 Gruppieren (Daten) 230

Hand-Held-Computer 20 Hardware 2 4f Hardsektorierung 14 Hashing 265 Hauptspeicher 7 9 33 77 HEADER 91 104 Helligkeit (Farbe) 106 HELP-Taste 235 Hexadezimal 10 186 Hex-Dez-Umwandlung 186f Hex-Dez-Tabelle 198 HEX\$() 101 189 Hierarchische Datenbank 44 High Byte 194 204 261 Hintergrund (Farbe) 281 Hires-Grafik 268 Hochauflösende Grafik 268 Höherwertiges Byte 194 Homecomputer 20 Home-Taste 174 Host Computer 45 53 IC 8 67f IEC-Bus 15 IF-THEN 98 127 IF-THEN-ELSE 98 125 Impact-Drucker 14 Index (Feld) 213 Indexloch 14 Indirekte Adressierung 265 Indirekter Modus 87 Individuelle Software 62 Indizierte Speicherung 38 Information 9 Information Retrieval 45 Inhouse Netz 21 INPUT 98 118 INPUT# 104 251 INSTR() 101 158 160 164 INST-DEL-Taste 80 INT 1 01 1 38 Integer 25 94 121 203 Integer-Array 212 Integrierte DV 66 INTEL 72 Interface 15 Interne Datei (DATA) 151 Interpreter 48 ISDN-Netz 21 Iteration 31 I/0 69 Jackson-Methode 59 Joker-Zeichen 167 Joker \* 233 JOY( ) 1 01

Kanal 251 Kassette 6 12 90 KB 12 Kette 39 KEY 98 233 Klarschrift 14 Klarschriftbeleg 6 Klassifizieren (Datei) 41 Klassifizierender Begriff 266 Kluft 12 Kommando 96 Kommandosteuerung 62 Kompatibilität 19 112f Komplement 196 Konstante 34 94 Koordinaten (Grafik) 267 287 Korrigierte Eingabe 80 Kosten 3 Kreis (Grafik) 277 Künstliche Intelligenz 4 51 LAN 21 Laufvariable 139 Leerdatei/-satz 257 Leerstring 161 LEFT\$() 101 158 163 LEN() 101 158 Lesen (Datei) 37 151 258 LET 98 120 Lied spielen 292 Lineares Programm 29 117 Linie 269 273 Linked List 210 LISP 51 LIST 86 98 Liste 212f LOAD 104 LOCATE 107 273 Lochkarte 6 Logging 16 Logik-Baustein 68 Logische Operationen 9 108 Logische Ordnung 39 LOGO 51 Lokales Netz 21 Low Byte 194 204 261 Magnetband 6 12 Magnetplatte 6 Magnetschriftbeleg 6 Mainframer 20 Markierungsbeleg 6 Maschinenorientierte Sprache 48 Maschinensprache-Monitor 112 206 Maske (Bit) 192 Maske (PRINT USING) 117 Massenspeicher 13 Master 21

Matrix 212f Matrixdrucker 15 Maximumsuche 223 MB 12 Mehrfarben-Grafik 287 Mehrseitige Auswahl 130 Memory-Dump 207 Menüsteuerung 62 244 Menütechnik 60 150 Menware 3 MID\$() 101 158 Mikrocomputer (Aufbau) 69f Mikroprozessor 69 Mikrotechnologie 3 Mips 71 Mischen (Daten) 41 229 Mixed Hardware 16 Mobile Datenerfassung 18 Modul 3 MODULA 51 Modularisierung 59 Modus (Betriebsart) 77 83 272 MONITOR 98 206 Motorola 72 Multi-User 20 22 Multi-Tasking 20 22 Musik 289f Nanosekunde 3 Netzwerk 21 NEW 98 NEXT 97 Nicht-abweisende Schleife 135 Niederwertiges Byte 194 NOT 156 Notenwert 291 Numerischer Vergleich 130 OASIS 52 Objektprogramm 48 OCR-Schrift 6 ODER 9 156 Öffnen (Datei) 42 <sup>251</sup> OEM 16 Offene Schleife 143 Off-line 5 Oktave 292 ON-GOSUB 99 148 152 ON-GOTO 99 132 On-line 5 OPEN 104 179 251 Operatoren 108 Optische Platte 7 OR 156 Ordnungsbegriff 266 Ordnungsdaten 22 Orgware 3 OS 24 Overlay 61

PAINT 107 282f PAP 57 128f Paralleles Interface 15 Parameter 147 274 Pascal 51 PEEK() 99 196 203f Peripherie 4 69 Personalcomputer 19f Physische Ordnung 39 PILOT 51 Pin 15 65 Pixel-Grafik 267f Pixel-Bereich 268 Plus/4 115 199 PL/1 51 Pointer 225 POKE 99 199 Portabilität 54 Portable 20 POS(O) 102 POS-System 18 PRINT 77 99 174 PRINT# 104 179 252 PRINT USING 99 177 Problemanalyse 55 123 Problemorientierte Sprache 48 Programm 2 35 123f Programmablaufplan 57 128f Programmausführung (RUN) 86 118 Programmeingabe 84f 122 Programmentwicklung 55f 123 232f Programmgenerator 61 Programmgliederung 121 Programmstrukturen 25 117f Programmtest 235f Programmverkettung 232 Programmierhilfe 238 Programmiersprache 48 55f Programmiertechnik 59 150 Programmierung 58 Programm-Modus 84 Programm-Speicher 203 Prompt-Zeichen 77 Prozedur 33 Prozessor 73 Pseudocode 30 49 P-Code 49 PUDEF 99 Quellcode (Source) 49 Quellenprogramm 48 Rahmen (Bildschirm) 281 RAM 10 195 Random-File 256f ECLR() 107 EDOT() 107 285 READ 99

READ (Datei) 251 READ-DATA 151 Real 25 94 203 Real-Array 212 Rechenoperationen 78 108 Rechenzentrum 19 Rechnende Datenbank 45 Rechteck (Grafik) 276 Record 26 246 RECORD# 257 Redundanz 44 Rekursion 28 Register 70 Register-Anzeige 210 Relationale Datenbank 45 Relative Datei 257 Relativ-Positionierung 272 REM 99 RENAME 104 RENUMBER 99 239 Repeat-Until 135 Repetition 31 Reservierte Worte 95 RESTORE 99 RESUME 99 237 RETURN 147 RGR() 107 RIGHT\$() 102 158 RLUM() 107 RND() 102 138 ROM 2 10 68 ROM-BASIC 75 ROM-Modul 80 RUN 86 100 104 RUN-STOP-Taste 90 Runden 176 Satz (Datei) 246 Satzzeiger 257 SAVE 105 SCALE 107 Scanner 7 18 SCNCLR 100 SCRATCH 105 Screen Editing 63 Scrolling 63 Sektor 13 Sekundäradresse 180 251 Selektion 31 Sequentielle Datei 40 244f Sequentieller Speicher 37 Serielle Speicherung 37 Serielles Interface 15 Serielles Suchen 220 Set 26 SGN() 102 193 Simulation DOPEN# 260 Simulation RECORD# 261

SIN() 102 Small Business Computer 19 Softsektorierung 13 Software 2 22f Software-Bausteine 32 Software-Engineering 59 Software-Qualitätssicherung 63 Sortierverfahren 222f Sortierte Verarbeitung (Datei) 39 SOUND 108 289f Spalte (Array) 216 Spalte (Grafik) 267 SPC() 103 205 Speicherplatz 33 77 200f Speicherprogrammierung 8 Speicher-Baustein 68 Spielprogramm 170 Spooling 21 Spread Sheet 63 Sprungadresse 127 Spur 13 254 SQR() 102 SSHAPE 108 Suchverfahren 219 SYS 100 199 Systemprogramm 24 Systemvariable 100 196 System-Konfiguration 19 Schachtelung 32 144 Schleife 31 133f Schließen (Datei) 42 103 179 Schnittstelle 15 65 Schreiben (Datei) 37 179 252 Schreibschutz 88 Schreibtischtest 235 Schrittplan 124 Schrittweise Verfeinerung 61 Schrittweite 140 ST 102 197 Stammdaten 22 Standardisierung 153 Standard-Funktion 149 Standard-Software 62 Stand-alone-System 16 18 22 Statischer Datentyp 27 Steuerprogramm 24 Steuerzeichen 185 Stimme (Musik) 289 STOP 100 Streaming 13 16 String 94 131 Stringverarbeitung 158f String-Array 26 212 String-Speicher 201f Struktogramm 30 57 128f Strukturierte Programmierung 61 STR\$ ( ) 1 02 1 62

TAB() 102 Tabellenkalkulation 63 Tabellenverarbeitung 212f Takt (Prozessor) 71 Takt (musik) 291 TAN() 102 Tape 90 Teachware 3 Test 235f Textdaten 23 81 Textverarbeitung 158f Textverarbeitung (Paket) 64 Textvergleich 130 Text-Bereich 268 Text-Grafik 267 Text-Modus 83 183 THEN 125 Thermodrucker 15 TI 102 TI\$ 102 Tintenstrahldrucker 15 Token 204 Tongenerator 289 Top-Down-Entwurf 60 Tortendiagramm 280 285 Trace-Lauf 235 TRAP 100 237 TRON, TROFF 235 True 191 Turn-Key-System 63 Typenraddrucker 15 UCSD-Betriebssystem 49 53 Überläufer 266 Übersetzerprogramm 24 Unbedingte Verzweigung 127 UND (logisch) 9 156 Unechte Zählerschleife 141 UNIX 53 Unterbereichstyp 28 Unterprogramm 31 147f Unterprogrammtechnik 60 Urbeleg 17 USING 177 USR() 102 200 Utility 24 VAL() 102 158 Variable 34 94 202 Variablenliste 123 211 Vektor 212f Verbund 26 Verdichten (Daten) 230 Verdichten (Datei) 41 Vereinbarung 34 95 Vereinbarungsteil (Programm) 35 121 Vergleichszeichen 108 155 Verkettete Liste 210

Verkettete Programme 241 Verkettete Speicherung 39 Verkettungsoperator + 158 Verschlüsselung 169 Verzweigung 125f 157 Verzweigungstechnik 155f Videocomputer 20 VOL 108 Vordergrund (Farbe) 281 Vorzeichenstelle 174 V.24-Schnittstelle 15 Wahrheitswert 156 WAIT 100

Warteschleife 146 Wechselplatte 6 Wertzuweisung 120 WHILE 133f Wiederholungsstruktur 31 133f Winchesterplatte 6 Window 243 Wortbreite 70 WRITE (Datei) 252

XENIX 52

```
Zählerschleife 139f 
Zeichen 9 267 
Zeichenkettendaten 22 
Zeichen , ; 174 255 
Zeiger 38 201 257 
Zeigersortieren 225 
Zeile 216 267 
Zilog 72 
Zufallszahl 138 
Zugriffsart (Datei) 37 
Zugriffseinheit 13 
Zuse 3 
Zuweisungszeichen = 119f 
Zweiseitige Auswahl 125 
Zwei-Byte-Adresse 194 201 210 
Z-80 Prozessor 72 
Zylinder 14
```
# Programmverzeichnis

Alle in diesem Buch dargestellten Programme sind auf einer 5.25"-Diskette gespeichert, die unter DOS 2.x auf Disketten-Laufwerken wie VC 1541 und CBM 4040 ausgeführt werden können. Diese Diskette kann vom Verlag über die dem Buch beiliegende Anforderungskarte bestellt werden. Das folgende Inhaltsverzeichnis zeigt die Namen und Blöcke der 87 BASIC-Programme mit einem Umfang von 294 Blöcken bzw. 75264 Bytes (ca. 75 KBytes).

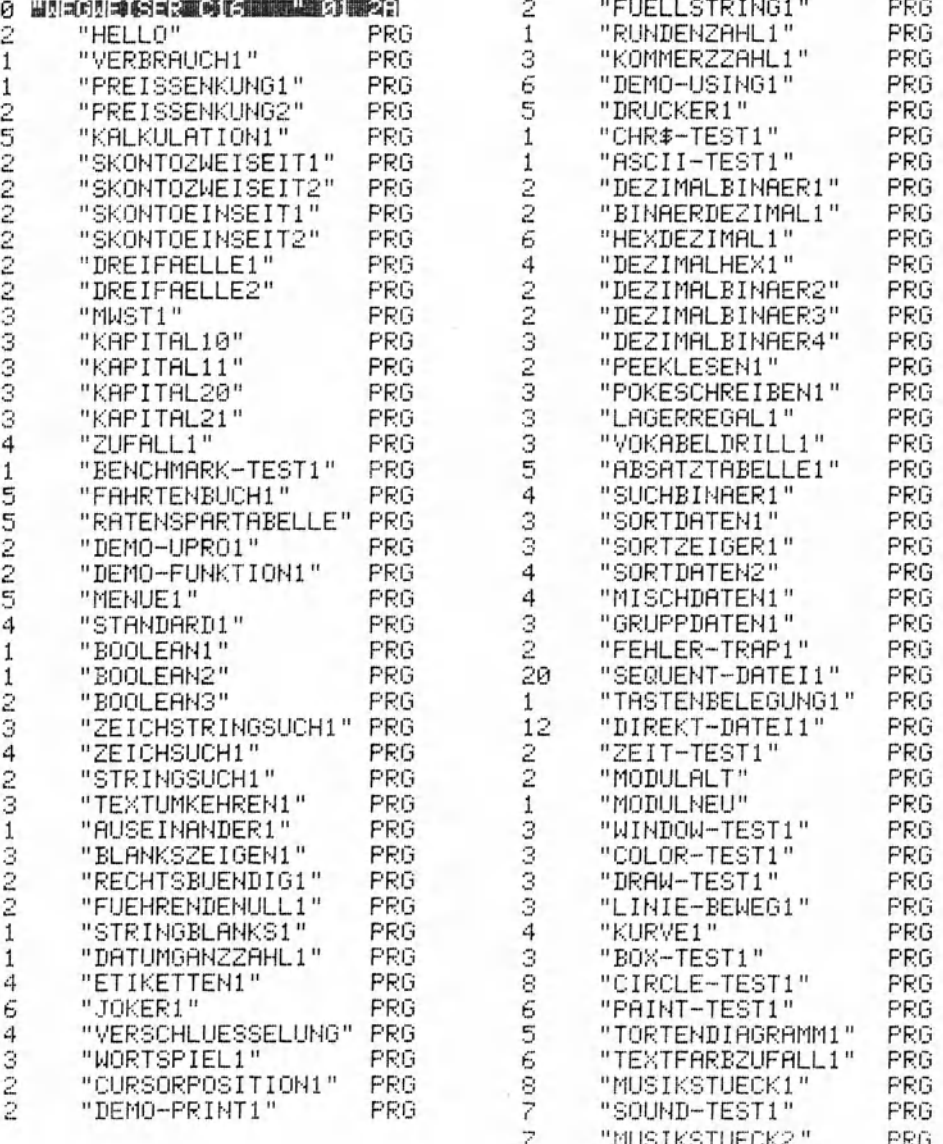